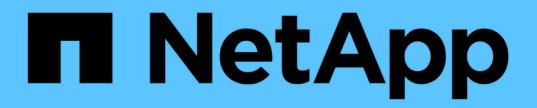

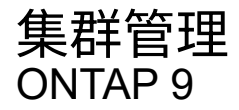

NetApp April 24, 2024

This PDF was generated from https://docs.netapp.com/zhcn/ontap/concept\_administration\_overview.html on April 24, 2024. Always check docs.netapp.com for the latest.

# 目录

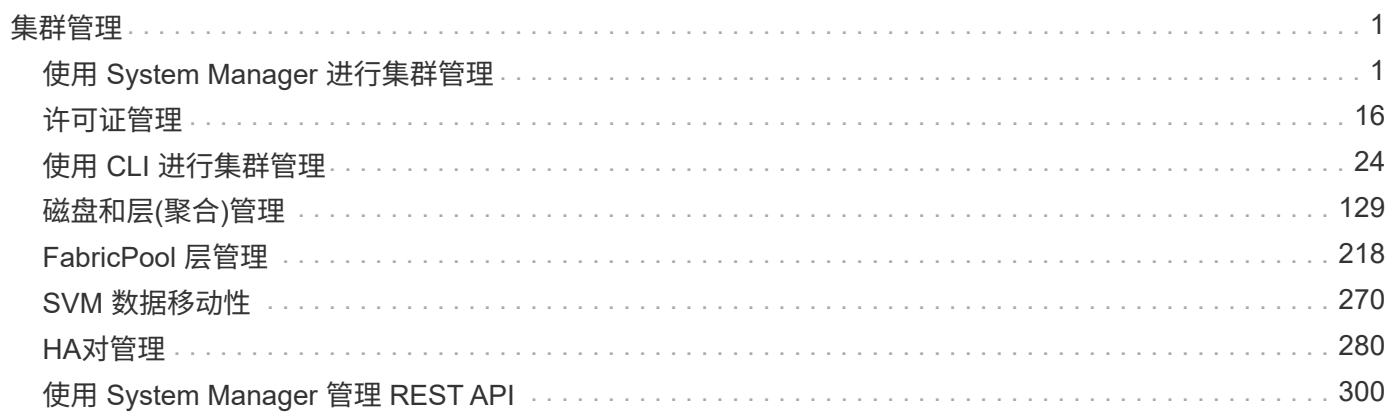

## <span id="page-2-1"></span><span id="page-2-0"></span>使用 **System Manager** 进行集群管理

## **System Manager** 管理概述

System Manager是一个基于HTML5的图形管理界面、可用于使用Web浏览器管理存储系 统和存储对象(例如磁盘、卷和存储层)以及执行与存储系统相关的常见管理任务。

本节中的过程可帮助您在 ONTAP 9.7 及更高版本中使用 System Manager 管理集群。

- System Manager作为Web服务随ONTAP软件提供、默认情况下处于启用状态、可使用浏览 器进行访问。
- $(i)$
- System Manager 的名称已从 ONTAP 9.6 开始更改。在 ONTAP 9.5 及更早版本中,它称为 OnCommand 系统管理器。从 ONTAP 9.6 及更高版本开始,它称为 System Manager 。
- 如果您使用的是经典 System Manager (仅适用于 ONTAP 9.7 及更早版本),请参见 ["System Manager](https://docs.netapp.com/us-en/ontap-sm-classic/index.html) 经典版 (ONTAP 9.0 [到](https://docs.netapp.com/us-en/ontap-sm-classic/index.html) 9.7[\)](https://docs.netapp.com/us-en/ontap-sm-classic/index.html) ["](https://docs.netapp.com/us-en/ontap-sm-classic/index.html)

使用 System Manager 信息板,您可以查看有关重要警报和通知,存储层和卷的效率和容量,集群中可用的节 点, HA 对中节点的状态,最活跃的应用程序和对象, 以及集群或节点的性能指标。

使用 System Manager ,您可以执行许多常见任务,例如:

- 创建集群,配置网络并设置集群的支持详细信息。
- 配置和管理存储对象,例如磁盘,本地层,卷, qtree , 和配额。
- 配置协议,例如 SMB 和 NFS ,并配置文件共享。
- 配置 FC , FCoE , NVMe 和 iSCSI 等协议以进行块访问。
- 创建和配置网络组件, 例如子网, 广播域, 数据和管理接口以及接口组。
- 设置和管理镜像和存储关系。
- 执行集群管理,存储节点管理和 Storage Virtual Machine ( Storage VM )管理操作。
- 创建和配置 Storage VM ,管理与 Storage VM 关联的存储对象以及管理 Storage VM 服务。
- 监控和管理集群中的高可用性( HA )配置。
- 配置服务处理器以远程登录,管理,监控和管理节点,而不管节点的状态如何。

## **System Manager** 术语

对于某些 ONTAP 密钥功能, System Manager 使用的术语与命令行界面不同。

- \* 本地层 \* —存储数据的一组物理固态驱动器或硬盘驱动器。您可能知道这些是聚合。实际上,如果使用 ONTAP 命令行界面,您仍会看到用于表示本地层的术语 *aggregate* 。
- \* 云层 \* —当您出于多种原因之一希望将某些数据置于外部时, ONTAP 所使用的云中存储。如果您考虑的 是 FabricPool 的云部分,您已经了解到了。如果您使用的是 StorageGRID 系统,则您的云可能根本不在内 部环境中。(在内部环境中享受类似于云的体验称为 \_private cloud \_ 。)
- \* Storage VM\* —在 ONTAP 中运行的虚拟机,可为客户端提供存储和数据服务。您可能会将其识别为 *svm* 或 *vserver* 。
- 网络接口—分配给物理网络端口的地址和属性。 您可能会将此接口称为 \_logical interface ( LIF ) \_ 。
- \* 暂停 \* —暂停操作的操作。 在 ONTAP 9.8 之前,您可能已经在其他版本的 System Manager 中引用了 \_quiesce.

## 使用 **System Manager** 访问集群

如果您要使用图形界面而不是命令行界面( CLI )来访问和管理集群,则可以使用 System Manager 来实现此目的, System Manager 作为 Web 服务随 ONTAP 提供, 默认 情况下处于启用状态,并可通过浏览器进行访问。

从ONTAP 9.12.1开始、System Manager与BlueXP完全集成。

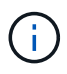

借助BlueXP、您可以从一个控制平台管理混合多云基础架构、同时保留熟悉的System Manager 信息板。

请参见 ["System Manager](https://docs.netapp.com/zh-cn/ontap/sysmgr-integration-bluexp-concept.html)[与](https://docs.netapp.com/zh-cn/ontap/sysmgr-integration-bluexp-concept.html)[BlueXP](https://docs.netapp.com/zh-cn/ontap/sysmgr-integration-bluexp-concept.html)[集](https://docs.netapp.com/zh-cn/ontap/sysmgr-integration-bluexp-concept.html)[成](https://docs.netapp.com/zh-cn/ontap/sysmgr-integration-bluexp-concept.html)["](https://docs.netapp.com/zh-cn/ontap/sysmgr-integration-bluexp-concept.html)。

## 关于此任务

您可以使用集群管理网络接口(LIF)或节点管理网络接口(LIF)访问System Manager。要无中断地访问System Manager、您应使用集群管理网络接口(LIF)。

## 开始之前

- 您必须拥有一个集群用户帐户、该帐户配置了"`admin`"角色以及"`http`"和"`console`"应用程序类型。
- 您必须已在浏览器中启用 Cookie 和站点数据。

#### 步骤

- 1. 将Web浏览器指向集群管理网络接口的IP地址:
	- 如果您使用的是IPv4: **https://***cluster-mgmt-LIF*
	- 如果您使用的是IPv6: **https://[***cluster-mgmt-LIF***]**

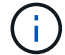

System Manager 的浏览器访问仅支持 HTTPS 。

如果集群使用自签名数字证书,浏览器可能会显示一条警告,指示此证书不可信。您可以确认继续访问的风 险,也可以在集群上安装证书颁发机构( CA )签名的数字证书以进行服务器身份验证。

2. \* 可选: \* 如果已使用命令行界面配置访问横幅,请阅读 \* 警告 \* 对话框中显示的消息,然后选择所需选项 以继续操作。

启用了安全断言标记语言( SAML )身份验证的系统不支持此选项。

◦ 如果不想继续,请单击 \* 取消 \* 并关闭浏览器。

- $\cdot$  如果要继续,请单击 \* 确定 \* 以导航到 System Manager 登录页面。
- 3. 使用集群管理员凭据登录到 System Manager 。

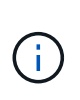

从ONTAP 9.11.1开始、您可以在登录到System Manager时指定区域设置。 区域设置用于指 定某些本地化设置、例如语言、货币、时间和日期格式以及类似设置。对于ONTAP 9.10.1及 更早版本、可通过浏览器检测到System Manager的区域设置。要更改System Manager的区 域设置、必须更改浏览器的区域设置。

- 4. 可选: 从ONTAP 9.12.1开始、您可以为System Manager的外观指定首选项:
	- a. 在System Manager的右上角、单击 2 以管理用户选项。
	- b. 将\*系统主题\*切换开关置于您的首选位置:

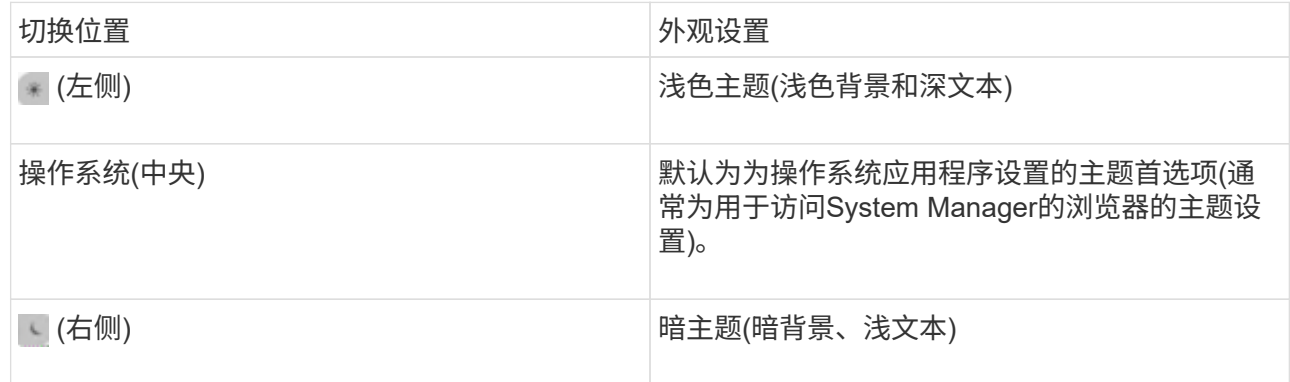

## 相关信息

["](https://docs.netapp.com/zh-cn/ontap/system-admin/manage-access-web-services-concept.html)[管理对](https://docs.netapp.com/zh-cn/ontap/system-admin/manage-access-web-services-concept.html) [Web](https://docs.netapp.com/zh-cn/ontap/system-admin/manage-access-web-services-concept.html) [服务的访问](https://docs.netapp.com/zh-cn/ontap/system-admin/manage-access-web-services-concept.html)["](https://docs.netapp.com/zh-cn/ontap/system-admin/manage-access-web-services-concept.html)

["](#page-58-0)[使用](#page-58-0) [Web](#page-58-0) [浏览器访问节点的](#page-58-0)[日志](#page-58-0)[,](#page-58-0)[核心转](#page-58-0)[储和](#page-58-0) [MIB](#page-58-0) [文件](#page-58-0)"

## 通过添加许可证密钥启用新功能

在ONTAP 9.10.1之前的版本中、ONTAP功能可通过许可证密钥启用、而ONTAP 9.10.1及 更高版本中的功能可通过NetApp许可证文件启用。您可以使用System Manager添加许可 证密钥和NetApp许可证文件。

从 ONTAP 9.10.1 开始, 您可以使用 System Manager 安装 NetApp 许可证文件, 以便同时启用多个许可功能。 使用 NetApp 许可证文件可以简化许可证安装,因为您不再需要添加单独的功能许可证密钥。您可以从 NetApp 支持站点下载 NetApp 许可证文件。

如果您已经拥有某些功能的许可证密钥,并且要升级到 ONTAP 9.10.1 ,则可以继续使用这些许可证密钥。

#### 步骤

- 1. 选择\*集群>设置\*。
- 2. 在"许可证"下, 选择  $\rightarrow$ 。
- 3. 选择 \* 浏览 \* 。选择您下载的NetApp许可证文件。
- 4. 如果要添加许可证密钥,请选择 \* 使用 28 个字符的许可证密钥 \* 并输入这些密钥。

## 下载集群配置

从ONTAP 9.11.1开始、您可以使用System Manager下载集群配置。

步骤

- 1. 单击 \* 集群 > 概述 \* 。
- 2. 单击 : More 以显示下拉菜单。
- 3. 选择\*下载配置\*。
- 4. 选择HA对, 然后单击\*Download\*。

此配置将下载为Excel电子表格。

- 第一个工作表包含集群详细信息。
- 其他工作表包含节点详细信息。

为集群分配标记

从ONTAP 9.14.1开始、您可以使用System Manager为集群分配标记、以便将对象标识为 属于某个类别、例如项目或成本中心。

关于此任务

您可以为集群分配标记。首先、您需要定义和添加标记。 然后、您还可以编辑或删除标记。

您可以在创建集群时添加标记、也可以稍后添加标记。

您可以通过指定密钥并使用"`key: value`"格式将值与其关联来定义标记。 例如: "n ü`dEPT: Engineering`ü" 或"`location: San-Jose`ä"。

创建标记时、应考虑以下事项:

- 密钥的最小长度为一个字符、不能为空。 值可以为空。
- 一个密钥可与多个值配对、方法是用逗号分隔值、例如"`location:sa-jose、Torto`"
- 标记可用于多个资源。
- 密钥必须以小写字母开头。

## 步骤

要管理标记、请执行以下步骤:

1. 在System Manager中,单击\*Cluster\*以查看概述页面。

这些标记列在\*标记\*部分中。

2. 单击\*管理标记\*以修改现有标记或添加新标记。

您可以添加、编辑或删除标记。

要执行此操作 … |执行以下步骤 …

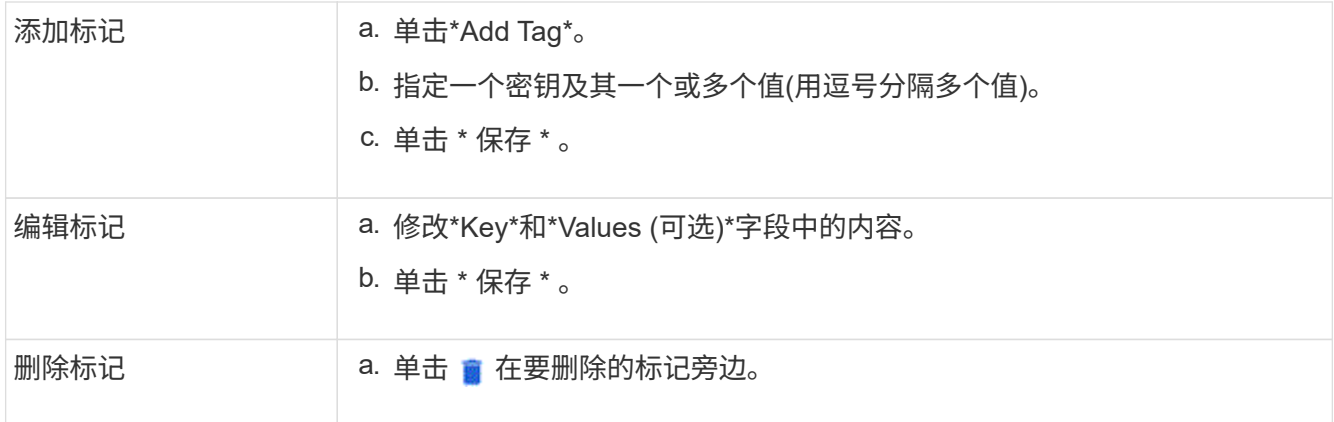

## 查看并提交支持案例

从 ONTAP 9.1.1 开始,您可以从与集群关联的 Active IQ 查看支持案例。您还可以复制在 NetApp 支持站点上提交新支持案例所需的集群详细信息。 从ONTAP 9.10.1开始、您可以启用遥测日志记录、这有助于支持人员排除问题。

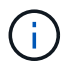

要接收有关固件更新的警报、您必须向Active IQ Unified Manager 注册。请参见 ["Active IQ](https://netapp.com/support-and-training/documentation/active-iq-unified-manager) [Unified Manager](https://netapp.com/support-and-training/documentation/active-iq-unified-manager) [文](https://netapp.com/support-and-training/documentation/active-iq-unified-manager)[档资源](https://netapp.com/support-and-training/documentation/active-iq-unified-manager)["](https://netapp.com/support-and-training/documentation/active-iq-unified-manager)。

## 步骤

1. 在 System Manager 中,选择 \* 支持 \* 。

此时将显示与此集群关联的已打开支持案例列表。

- 2. 单击以下链接可执行相关过程:
	- \* 案例编号 \* :查看案例详细信息。
	- 转至 **NetApp** 支持站点:导航到 NetApp 支持站点上的 我的 **AutoSupport** 页面可查看知识库文章或提 交新的支持案例。
	- 查看我的案例:导航到 NetApp 支持站点上的 我的案例 页面。
	- 。\* 查看集群详细信息 \* : 查看和复制提交新案例时需要的信息。

## 启用遥测日志记录

从ONTAP 9.10.1开始、您可以使用System Manager启用遥测日志记录。 如果允许进行遥测日志记录、 则System Manager记录的消息会获得一个特定的遥测标识符、用于指示触发该消息的确切过程。 与该进程相关 的所有消息都具有相同的标识符、其中包括操作工作流的名称和一个数字(例如"add-volume-1941290")。

如果您遇到性能问题、可以启用遥测日志记录、这样支持人员就可以更轻松地确定发出消息的特定过程。 在消 息中添加遥测标识符后、日志文件仅会略微放大。

步骤

- 1. 在System Manager中、选择\*集群>设置\*。
- 2. 在\*用户界面设置\*部分中、单击\*允许遥测日志记录\*复选框。

## <span id="page-7-0"></span>在**System Manager**中管理**Storage VM**的最大容量限制

从ONTAP 9.13.1开始、您可以使用System Manager为Storage VM启用最大容量限制、并 设置一个阈值、以便在已用存储达到最大容量的特定百分比时触发警报。

## 为**Storage VM**启用最大容量限制

从ONTAP 9.13.1开始、您可以指定可为Storage VM中的所有卷分配的最大容量。 您可以在添加Storage VM或 编辑现有Storage VM时启用最大容量。

步骤

- 1. 选择\*存储\*>\*存储VM\*。
- 2. 执行以下操作之一:
	- 要添加Storage VM、请单击 <mark>十 Add</mark>
	- 要编辑Storage VM、请单击 然后单击\*Edit\*。
- 3. 输入或修改Storage VM的设置、然后选中标有"启用最大容量限制"的复选框。
- 4. 指定最大容量大小。
- 5. 指定要用作触发警报阈值的最大容量百分比。
- 6. 单击 \* 保存 \* 。

## 编辑**Storage VM**的最大容量限制

从ONTAP 9.13.1开始、您可以编辑现有Storage VM的最大容量限制(如果为) 已启用最大容量限制 已经。

步骤

- 1. 选择\*存储\*>\*存储VM\*。
- 2. 单击: 然后单击\*Edit\*。

标有"启用最大容量限制"的复选框已被选中。

3. 执行以下步骤之一:

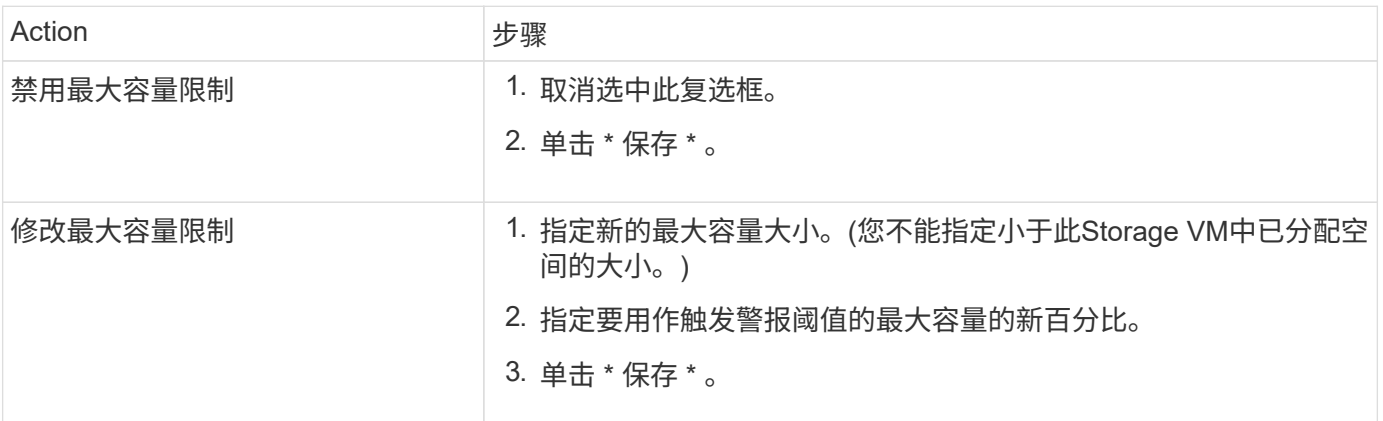

## 相关信息

- ["](#page-8-0)[查看](#page-8-0)[Storage VM](#page-8-0)[的最](#page-8-0)[大](#page-8-0)[容量](#page-8-0)[限制](#page-8-0)["](#page-8-0)
- ["System Manager](https://docs.netapp.com/zh-cn/ontap/concepts/capacity-measurements-in-sm-concept.html) [中的容量](https://docs.netapp.com/zh-cn/ontap/concepts/capacity-measurements-in-sm-concept.html)[测](https://docs.netapp.com/zh-cn/ontap/concepts/capacity-measurements-in-sm-concept.html)[量](https://docs.netapp.com/zh-cn/ontap/concepts/capacity-measurements-in-sm-concept.html)["](https://docs.netapp.com/zh-cn/ontap/concepts/capacity-measurements-in-sm-concept.html)
- ["](https://docs.netapp.com/zh-cn/ontap/volumes/manage-svm-capacity.html)[使用](https://docs.netapp.com/zh-cn/ontap/volumes/manage-svm-capacity.html)[ONTAP](https://docs.netapp.com/zh-cn/ontap/volumes/manage-svm-capacity.html) [命令行界面管理](https://docs.netapp.com/zh-cn/ontap/volumes/manage-svm-capacity.html)[SVM](https://docs.netapp.com/zh-cn/ontap/volumes/manage-svm-capacity.html)[容量](https://docs.netapp.com/zh-cn/ontap/volumes/manage-svm-capacity.html)[限制](https://docs.netapp.com/zh-cn/ontap/volumes/manage-svm-capacity.html)["](https://docs.netapp.com/zh-cn/ontap/volumes/manage-svm-capacity.html)

## <span id="page-8-0"></span>在 **System Manager** 中监控容量

您可以使用System Manager监控集群、本地层或Storage VM已使用的存储容量以及仍可 用的存储容量。

对于每个版本的ONTAP 、System Manager均可提供更强大的容量监控信息:

- 从ONTAP 9.10.1开始、您可以通过System Manager查看有关集群容量的历史数据、以及有关未来将使用或 可用容量的预测。您还可以监控本地层和卷的容量。
- 从ONTAP 9.12.1开始、System Manager将显示本地层的已提交容量。
- 从ONTAP 9.13.1开始、您可以为Storage VM启用最大容量限制、并设置一个阈值、以便在已用存储达到最 大容量的特定百分比时触发警报。

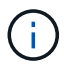

根据您的ONTAP 版本、已用容量测量值的显示方式会有所不同。 要了解更多信息、请访问 ["System Manager](https://docs.netapp.com/zh-cn/ontap/concepts/capacity-measurements-in-sm-concept.html) [中的容量](https://docs.netapp.com/zh-cn/ontap/concepts/capacity-measurements-in-sm-concept.html)[测](https://docs.netapp.com/zh-cn/ontap/concepts/capacity-measurements-in-sm-concept.html)[量](https://docs.netapp.com/zh-cn/ontap/concepts/capacity-measurements-in-sm-concept.html)["](https://docs.netapp.com/zh-cn/ontap/concepts/capacity-measurements-in-sm-concept.html)。

## 查看集群的容量

您可以在System Manager的信息板上查看集群的容量测量结果。

开始之前

要查看与云中容量相关的数据,您必须拥有 Active IQ Digital Advisor 帐户并进行连接。

## 步骤

- 1. 在 System Manager 中, 单击 \* 信息板 \* 。
- 2. 在 \* 容量 \* 部分中,您可以查看以下内容:
	- 集群的已用总容量
	- 集群的总可用容量
	- 已用容量和可用容量的百分比。
	- 数据精简比率。
	- 云中使用的容量。
	- 容量使用历史记录。
	- 容量使用量预测

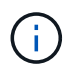

在 System Manager 中, 容量表示不考虑根存储层(聚合)容量。

3. 单击图表可查看有关集群容量的更多详细信息。

容量测量结果显示在两个条形图中:

◦ 顶部图表显示物理容量:已用物理空间、预留空间和可用空间的大小。

◦ 底部图表将显示逻辑容量:客户端数据、Snapshot副本和克隆的大小以及总已用逻辑空间。

条形图下方是数据精简的测量值:

- 仅客户端数据的数据精简率(不包括Snapshot副本和克隆)。
- 整体数据精简率。

有关详细信息,请参见 ["System Manager](https://docs.netapp.com/zh-cn/ontap/concepts/capacity-measurements-in-sm-concept.html) [中的容量](https://docs.netapp.com/zh-cn/ontap/concepts/capacity-measurements-in-sm-concept.html)[测](https://docs.netapp.com/zh-cn/ontap/concepts/capacity-measurements-in-sm-concept.html)[量](https://docs.netapp.com/zh-cn/ontap/concepts/capacity-measurements-in-sm-concept.html)["](https://docs.netapp.com/zh-cn/ontap/concepts/capacity-measurements-in-sm-concept.html)。

查看本地层的容量

您可以查看有关本地层容量的详细信息。 从ONTAP 9.12.1开始、\*容量\*视图还包括本地层的已提交容量、使您 可以确定是否需要向本地层添加容量以容纳已提交的容量并避免可用空间用尽。

步骤

- 1. 单击 \* 存储 > 层 \* 。
- 2. 选择本地层的名称。
- 3. 在\*概述\*页面的\*容量\*部分中、容量显示在一个条形图中、其中包含三个测量值:
	- 已用容量和预留容量
	- Available capacity
	- 已提交容量(从ONTAP 9.12.1开始)
- 4. 单击图表可查看有关本地层容量的详细信息。

容量测量结果显示在两个条形图中:

- 顶部条形图显示物理容量:已用物理空间、预留空间和可用空间的大小。
- 底部条形图显示逻辑容量:客户端数据、Snapshot副本和克隆的大小以及已用逻辑空间总量。

条形图下方是数据精简的测量比率:

- 仅客户端数据的数据精简率(不包括Snapshot副本和克隆)。
- 整体数据精简率。

有关详细信息,请参见 ["System Manager](https://docs.netapp.com/zh-cn/ontap/concepts/capacity-measurements-in-sm-concept.html) [中的容量](https://docs.netapp.com/zh-cn/ontap/concepts/capacity-measurements-in-sm-concept.html)[测](https://docs.netapp.com/zh-cn/ontap/concepts/capacity-measurements-in-sm-concept.html)[量](https://docs.netapp.com/zh-cn/ontap/concepts/capacity-measurements-in-sm-concept.html)["](https://docs.netapp.com/zh-cn/ontap/concepts/capacity-measurements-in-sm-concept.html)。

可选操作

- 如果已提交容量大于本地层的容量、您可以考虑在本地层的可用空间不足之前向其添加容量。 请参见 ["](#page-159-0)[向](#page-159-0)[本](#page-159-0) [地层](#page-159-0)[添加](#page-159-0)[容量](#page-159-0)[\(](#page-159-0)[向](#page-159-0)[聚合](#page-159-0)[添加](#page-159-0)[磁盘](#page-159-0)[\)"](#page-159-0)。
- 您还可以通过选择\*卷\*选项卡来查看特定卷在本地层中使用的存储。

查看**Storage VM**中卷的容量

您可以查看Storage VM中的卷已使用的存储容量以及仍然可用的容量。 已用存储和可用存储的总体衡量指标称 为"卷间容量"。

步骤

- 1. 选择\*存储\*>\*存储VM\*。
- 2. 单击Storage VM的名称。
- 3. 滚动到\*Capacity (容量)部分,该部分将显示一个包含以下测量值的条形图:
	- <sup>。</sup>已用物理空间: 此Storage VM中所有卷的已用物理空间之和。
	- 可用:此Storage VM中所有卷的可用容量之和。
	- 逻辑使用量:此Storage VM中所有卷的已用逻辑存储之和。

有关测量的更多详细信息、请参见 ["System Manager](https://docs.netapp.com/zh-cn/ontap/concepts/capacity-measurements-in-sm-concept.html) [中的容量](https://docs.netapp.com/zh-cn/ontap/concepts/capacity-measurements-in-sm-concept.html)[测](https://docs.netapp.com/zh-cn/ontap/concepts/capacity-measurements-in-sm-concept.html)[量](https://docs.netapp.com/zh-cn/ontap/concepts/capacity-measurements-in-sm-concept.html)["](https://docs.netapp.com/zh-cn/ontap/concepts/capacity-measurements-in-sm-concept.html)。

## 查看**Storage VM**的最大容量限制

从ONTAP 9.13.1开始、您可以查看Storage VM的最大容量限制。

#### 开始之前

您必须 ["](#page-7-0)[启用](#page-7-0)[Storage VM](#page-7-0)[的最](#page-7-0)[大](#page-7-0)[容量](#page-7-0)[限制](#page-7-0)["](#page-7-0) 才能查看。

#### 步骤

1. 选择\*存储\*>\*存储VM\*。

您可以通过两种方式查看最大容量测量值:

- 在Storage VM对应的行中、查看\*最大容量\*列、其中包含一个条形图、用于显示已用容量、可用容量和 最大容量。
- 单击Storage VM的名称。在\*Overview\*选项卡上,滚动以在左列中查看最大容量、已分配容量和容量警 报阈值。

## 相关信息

- ["](#page-7-0)[编辑](#page-7-0)[Storage VM](#page-7-0)[的最](#page-7-0)[大](#page-7-0)[容量](#page-7-0)[限制](#page-7-0)["](#page-7-0)
- ["System Manager](https://docs.netapp.com/zh-cn/ontap/concepts/capacity-measurements-in-sm-concept.html) [中的容量](https://docs.netapp.com/zh-cn/ontap/concepts/capacity-measurements-in-sm-concept.html)[测](https://docs.netapp.com/zh-cn/ontap/concepts/capacity-measurements-in-sm-concept.html)[量](https://docs.netapp.com/zh-cn/ontap/concepts/capacity-measurements-in-sm-concept.html)["](https://docs.netapp.com/zh-cn/ontap/concepts/capacity-measurements-in-sm-concept.html)

## 查看硬件配置以确定问题

从ONTAP 9.8开始、您可以使用System Manager查看网络上的硬件配置、并确定硬件系统 的运行状况和布线配置。

## 步骤

要查看硬件配置、请执行以下步骤:

- 1. 在 System Manager 中,选择 \* 集群 > 硬件 \* 。
- 2. 将鼠标悬停在组件上可查看状态和其他详细信息。

您可以查看各种类型的信息:

◦ [有关控制器的信息]

- [有关磁盘架的信息]
- [有关存储交换机的信息]
- 3. 从ONTAP 9.12.1开始、您可以在System Manager中查看布线信息。单击\*显示缆线\*复选框以查看布线、然 后将鼠标悬停在缆线上方以查看其连接信息。

◦ [有关布线的信息]

有关控制器的信息

您可以查看以下内容:

节点

- 节点 \* :
- 您可以查看前视图和后视图。
- 对于带有内部磁盘架的型号、您还可以在前视图中查看磁盘布局。
- 您可以查看以下平台:

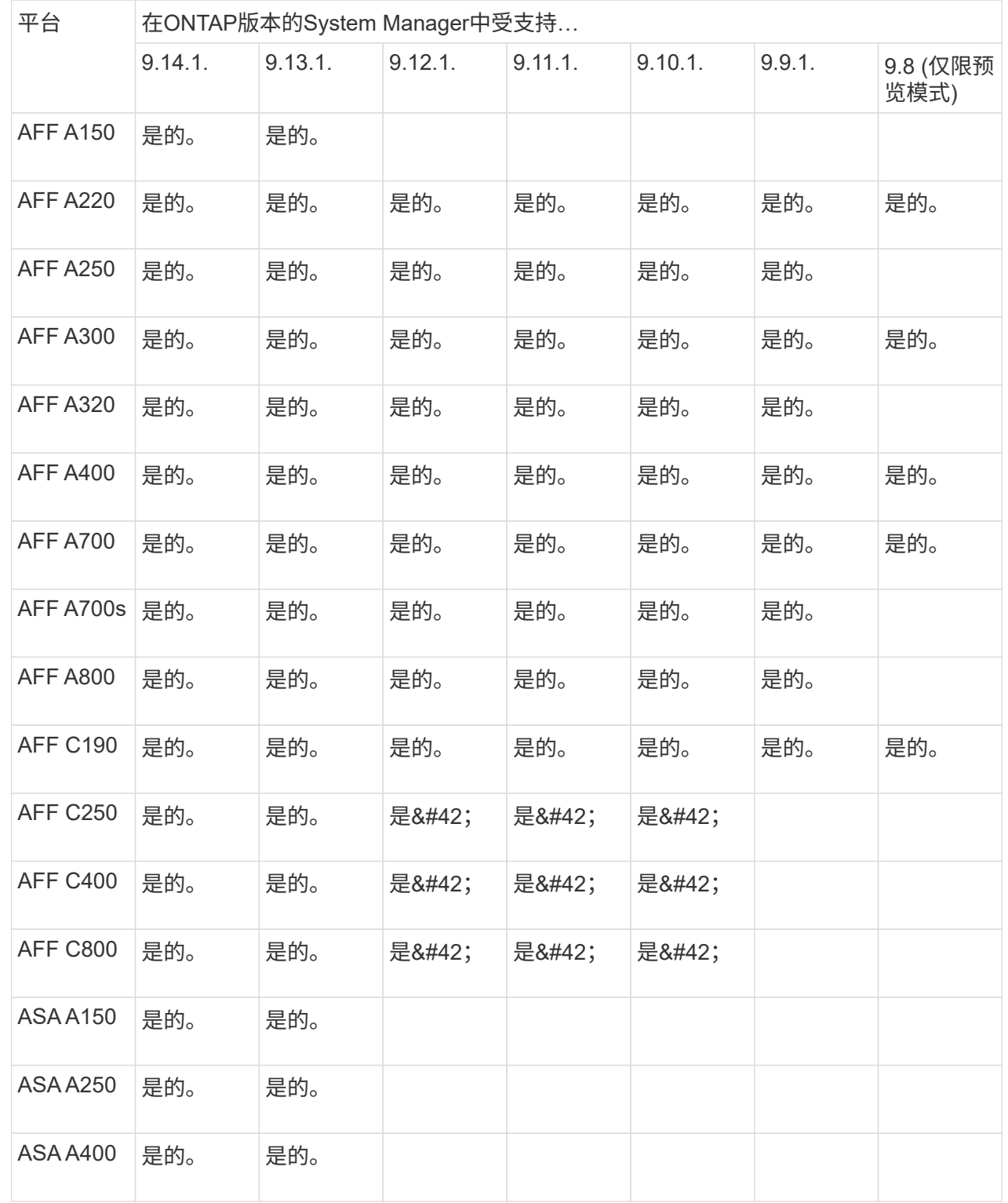

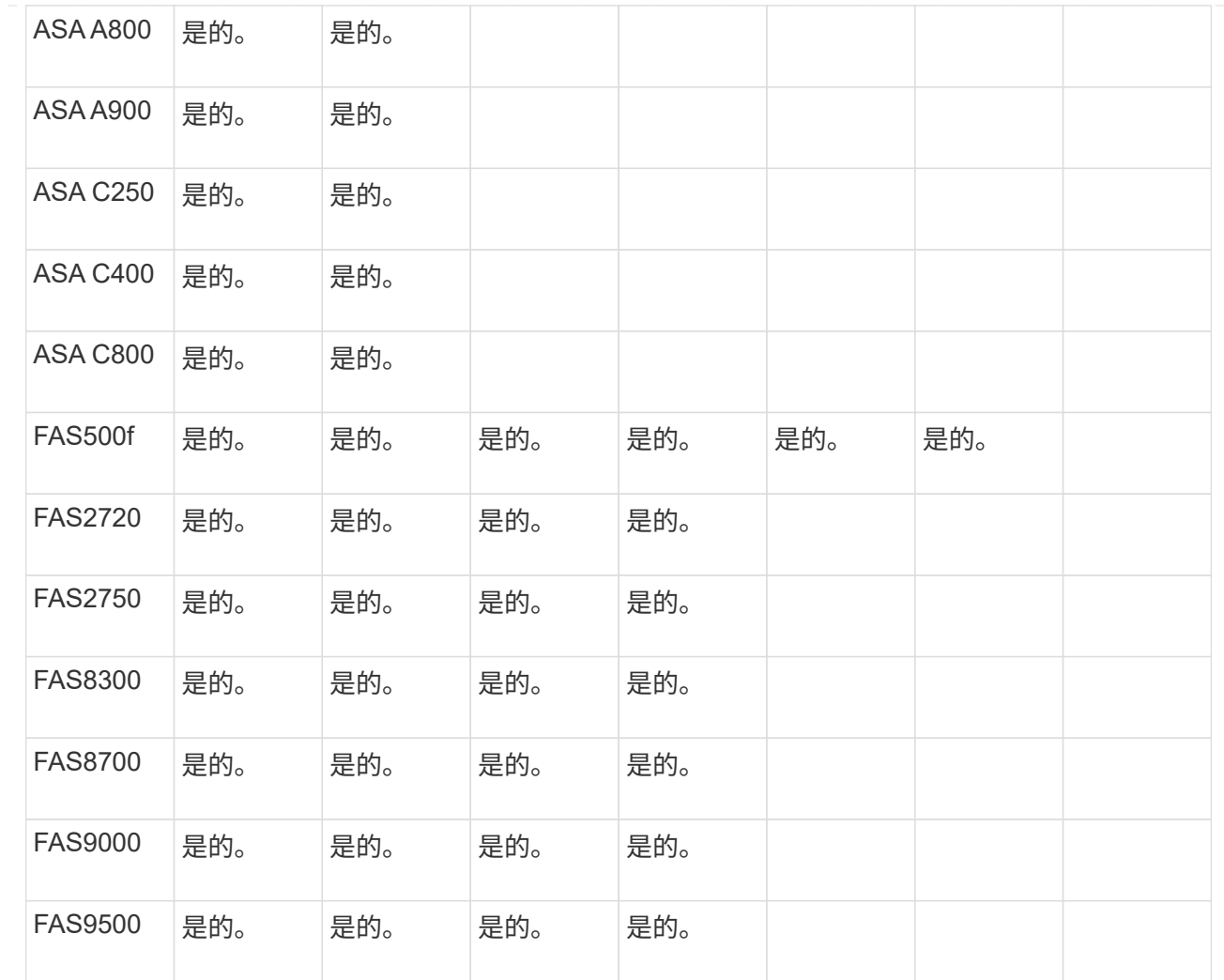

端口

- 端口 \* :
- 如果端口已关闭、您将看到以红色突出显示的端口。
- 将鼠标悬停在端口上方时、您可以查看端口状态和其他详细信息。
- 您无法查看控制台端口。

## 注释:

- 对于ONTAP 9.10.1及更早版本、禁用SAS端口时、这些端口将以红色突出显示。
- 从ONTAP 9.11.1开始、只有当SAS端口处于错误状态或正在使用的有线端口脱机时、才会显示以红 色突出显示的SAS端口。 如果端口脱机且未布线、则这些端口将显示为白色。

#### **FRU**

• FRU \* :

只有当 FRU 的状态不是最佳状态时,才会显示有关 FRU 的信息。

- 节点或机箱中的 PSU 发生故障。
- 在节点中检测到温度过高。

#### • 节点或机箱上的风扇出现故障。

#### 适配器卡

- 适配器卡 \* :
- 如果已插入外部卡、则插槽中会显示具有已定义部件号字段的卡。
- 端口显示在卡上。
- 对于支持的卡、您可以查看该卡的图像。 如果卡不在支持的部件号列表中、则会显示一个通用图形。

有关磁盘架的信息

您可以查看以下内容:

#### 磁盘架

- 磁盘架 \* :
- 您可以显示前视图和后视图。
- 您可以查看以下磁盘架型号:

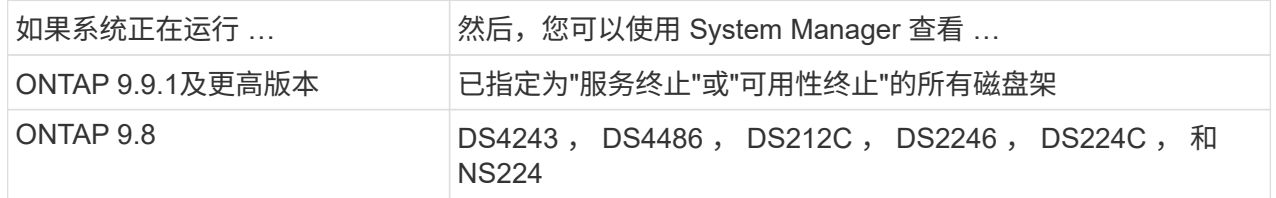

#### 磁盘架端口

- 磁盘架端口 \* :
- 您可以查看端口状态。
- 如果端口已连接、则可以查看远程端口信息。

#### 磁盘架**FRU**

- 磁盘架 FRU \* :
- 显示PSU故障信息。

## 有关存储交换机的信息

您可以查看以下内容:

## 存储交换机

存储交换机:

- 此时将显示用作存储交换机的交换机,用于将磁盘架连接到节点。
- 从ONTAP 9.1.1开始、System Manager将显示有关同时用作存储交换机和集群的交换机的信息、这些 交换机也可以在HA对的节点之间共享。
- 此时将显示以下信息:
	- 交换机名称
	- IP 地址
	- 序列号
	- SNMP版本
	- 系统版本
- 您可以查看以下存储交换机型号:

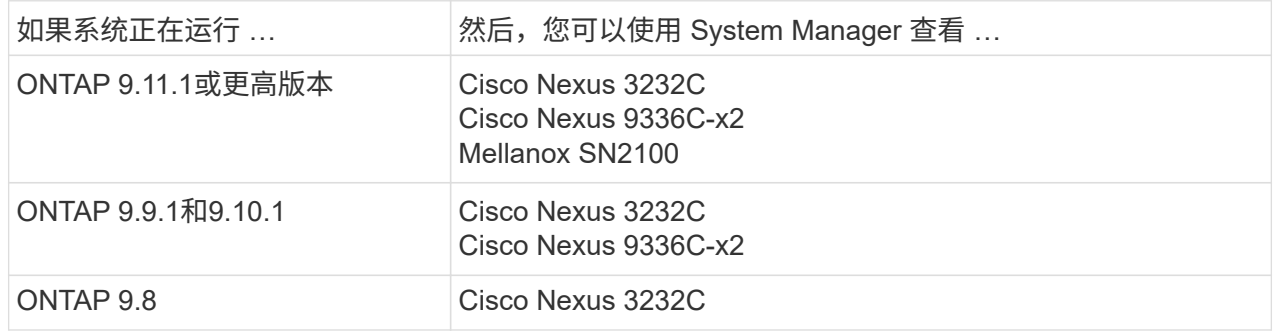

存储交换机端口

存储交换机端口

- 此时将显示以下信息:
	- 标识名称
	- 身份索引
	- State
	- 远程连接
	- 其他详细信息

有关布线的信息

从ONTAP 9.12.1开始、您可以查看以下布线信息:

- 不使用存储网桥时在控制器、交换机和磁盘架之间布线
- \*Connectivity \*,显示电缆两端端口的ID和MAC地址

## 使用**System Manager**管理节点

您可以使用System Manager向集群添加节点并对其进行重命名。 您还可以重新启动、接 管和交还节点。

向集群添加节点

您可以通过添加新节点来增加集群的大小和功能。

开始之前

您应已使用缆线将新节点连接到集群。

关于此任务

在ONTAP 9.7或ONTAP 9.8及更高版本中使用System Manager有单独的过程。

**ONTAP 9.8**及更高版本的操作步骤

使用**System Manager**向集群添加节点**(ONTAP 9.8**及更高版本**)**

步骤

1. 选择 \* 集群 > 概述 \* 。

新控制器显示为连接到集群网络但不在集群中的节点。

- 2. 选择 \* 添加 \* 。
	- 节点将添加到集群中。
	- 存储是隐式分配的。

**ONTAP 9.7**操作步骤

使用**System Manager**向集群添加节点**(ONTAP 9.7)**

步骤

- 1. 选择\*(返回经典版)\*。
- 2. 选择\*配置>集群扩展\*。

System Manager 会自动发现新节点。

- 3. 选择\*切换到新体验\*。
- 4. 选择\*Cluster > Overview\*以查看新节点。

关闭、重新启动或编辑服务处理器

重新启动或关闭节点时、其HA配对节点会自动执行接管。

## 步骤

1. 选择 \* 集群 > 概述 \* 。

2. 在\*N节点\*下, 选择:。

3. 选择节点,然后选择\*关闭\*、重新启动**\***或**\***编辑服务处理器。

如果某个节点已重新启动并正在等待返回,则还可以使用\*Givback\*选项。

如果选择\*编辑服务处理器\*,则可以选择\*手动\*来输入IP地址、子网掩码和网关,也可以选择\* DHCP \*来进 行动态主机配置。

## 重命名节点

从ONTAP 9.14.1开始、您可以从集群概述页面重命名节点。

## 步骤

- 1. 选择\*Cluster\*。 此时将显示集群概述页面。
- 2. 向下滚动到\*N节点\*部分。
- 3. 在要重命名的节点旁边、选择:,然后选择\*Rename\*。
- 4. 修改节点名称,然后选择\*Rename\*。

## <span id="page-17-0"></span>许可证管理

## **ONTAP**许可概述

许可证是一个或多个软件授权的记录。从ONTAP 9.10.1开始、所有许可证均以NetApp许 可证文件(NLG)的形式提供、NLG是一个支持多项功能的文件。 从2023年5月开始、所 有AFF系统(A系列和C系列)和FAS系统均随ONTAP One软件套件或ONTAP基础软件套件 一起销售;从2023年6月开始、所有ASA系统均随ONTAP One for SAN一起销售。每个软 件套件都作为一个NLL提供、以替代ONTAP 9.10.1中首次推出的单独NLL捆绑包。

## **ONTAP One**附带的许可证

ONTAP One包含所有可用的许可功能。它包含以前的Core捆绑包、数据保护捆绑包、安全与合规性捆绑包、混 合云捆绑包和加密捆绑包的内容组合、如表所示。加密在受限国家/地区不可用。

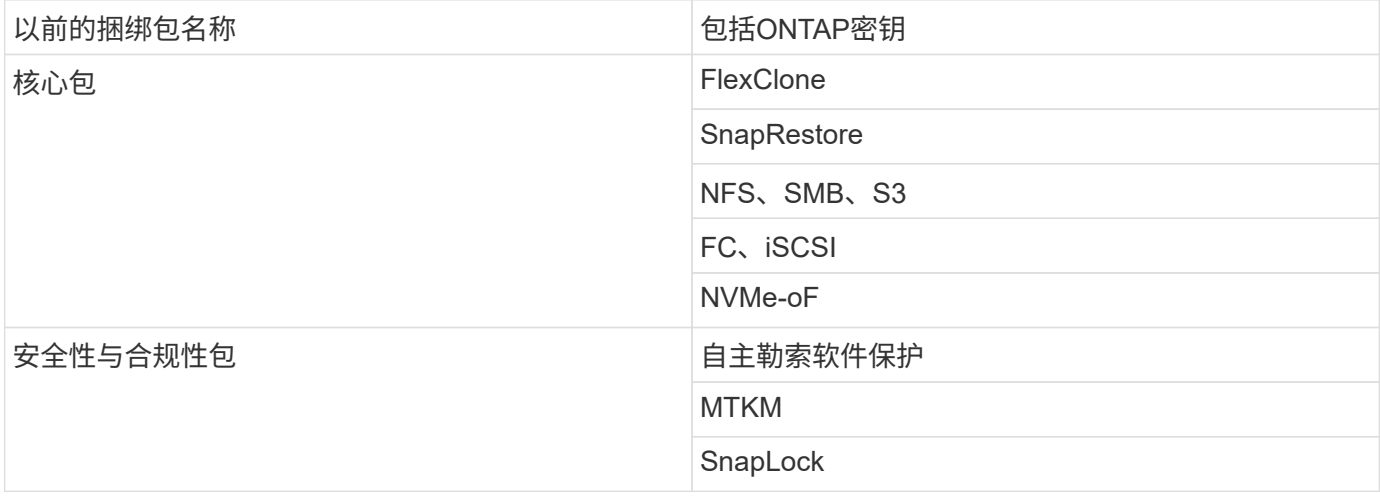

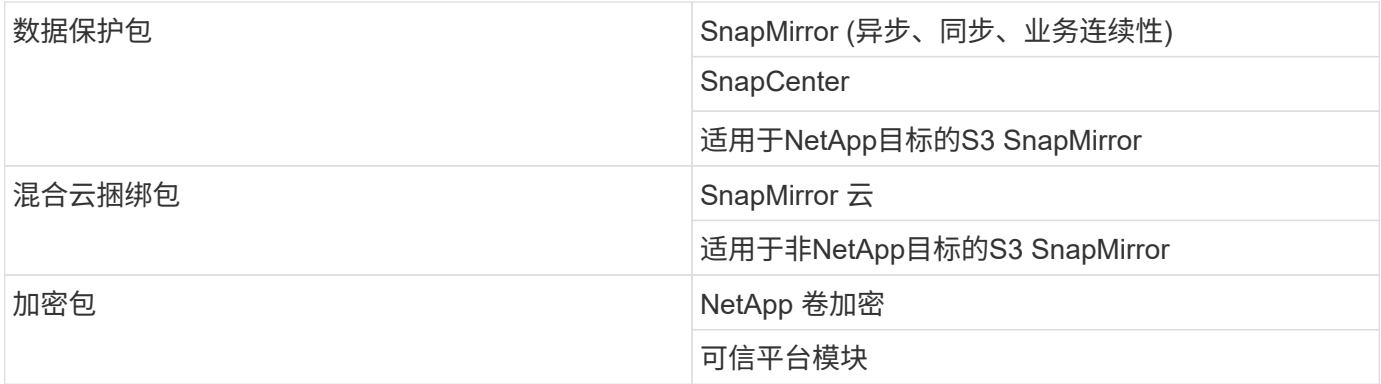

## **ONTAP One**不提供许可证

ONTAP One不包括NetApp的任何云交付服务、包括以下服务:

- BlueXP层
- Cloud Insights
- BlueXP备份
- 数据监管

## 适用于现有系统的**ONTAP One**

如果您的现有系统当前受NetApp支持、但尚未升级到ONTAP One、则这些系统上的现有许可证仍然有效、并继 续按预期工作。例如、如果已在现有系统上安装了SnapMirror许可证、则无需升级到ONTAP One即可获得新 的SnapMirror许可证。但是、如果现有系统上未安装SnapMirror许可证、则获取该许可证的唯一方法是升级 到ONTAP One、但需额外付费。

从2023年6月开始、使用28个字符许可证密钥的ONTAP系统也可以 ["](https://kb.netapp.com/onprem/ontap/os/How_to_get_an_ONTAP_One_license_when_the_system_has_28_character_keys)[升级](https://kb.netapp.com/onprem/ontap/os/How_to_get_an_ONTAP_One_license_when_the_system_has_28_character_keys)[到](https://kb.netapp.com/onprem/ontap/os/How_to_get_an_ONTAP_One_license_when_the_system_has_28_character_keys)[ONTAP One](https://kb.netapp.com/onprem/ontap/os/How_to_get_an_ONTAP_One_license_when_the_system_has_28_character_keys)[或](https://kb.netapp.com/onprem/ontap/os/How_to_get_an_ONTAP_One_license_when_the_system_has_28_character_keys)[ONTAP](https://kb.netapp.com/onprem/ontap/os/How_to_get_an_ONTAP_One_license_when_the_system_has_28_character_keys)[基本](https://kb.netapp.com/onprem/ontap/os/How_to_get_an_ONTAP_One_license_when_the_system_has_28_character_keys)[兼](https://kb.netapp.com/onprem/ontap/os/How_to_get_an_ONTAP_One_license_when_the_system_has_28_character_keys)[容](https://kb.netapp.com/onprem/ontap/os/How_to_get_an_ONTAP_One_license_when_the_system_has_28_character_keys)[包](https://kb.netapp.com/onprem/ontap/os/How_to_get_an_ONTAP_One_license_when_the_system_has_28_character_keys) ["](https://kb.netapp.com/onprem/ontap/os/How_to_get_an_ONTAP_One_license_when_the_system_has_28_character_keys)。

## **ONTAP Base**附带的许可证

ONTAP Base是一个可选软件套件、可替代适用于ONTAP系统的ONTAP One。它适用于不需要数据保护技术( 如SnapMirror和SnapCenter)以及安全功能(如自动防软件)的特定使用情形、例如专用测试或开发环境的非生产 系统。无法向ONTAP Base添加其他许可证。如果您需要SnapMirror等其他许可证、则必须升级到ONTAP One。

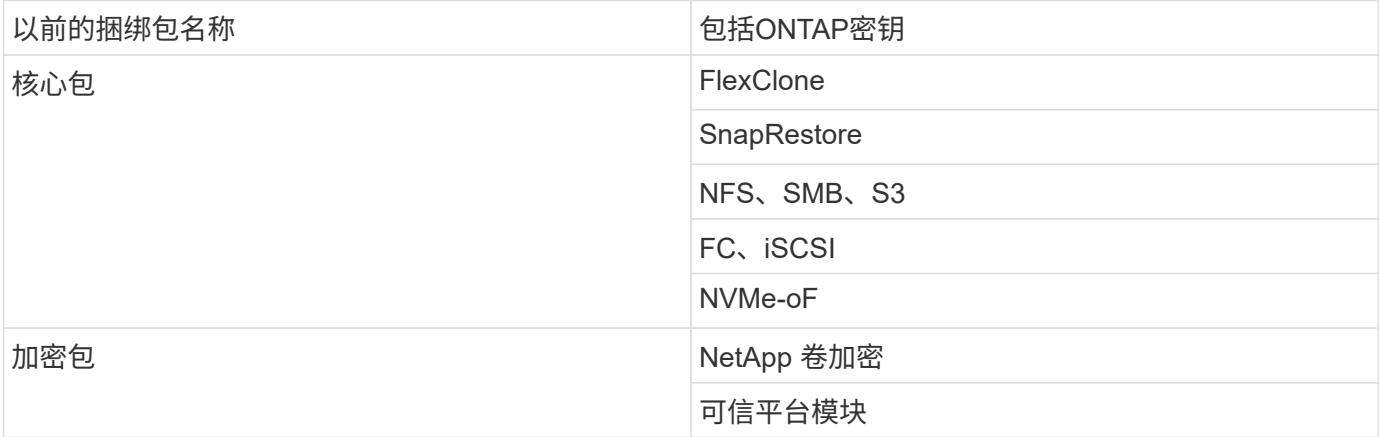

适用于SAN的ONTAP One可用于ASA A系列和C系列系统。这是唯一可用于SAN的软件套件。ONTAP One for SAN包含以下许可证:

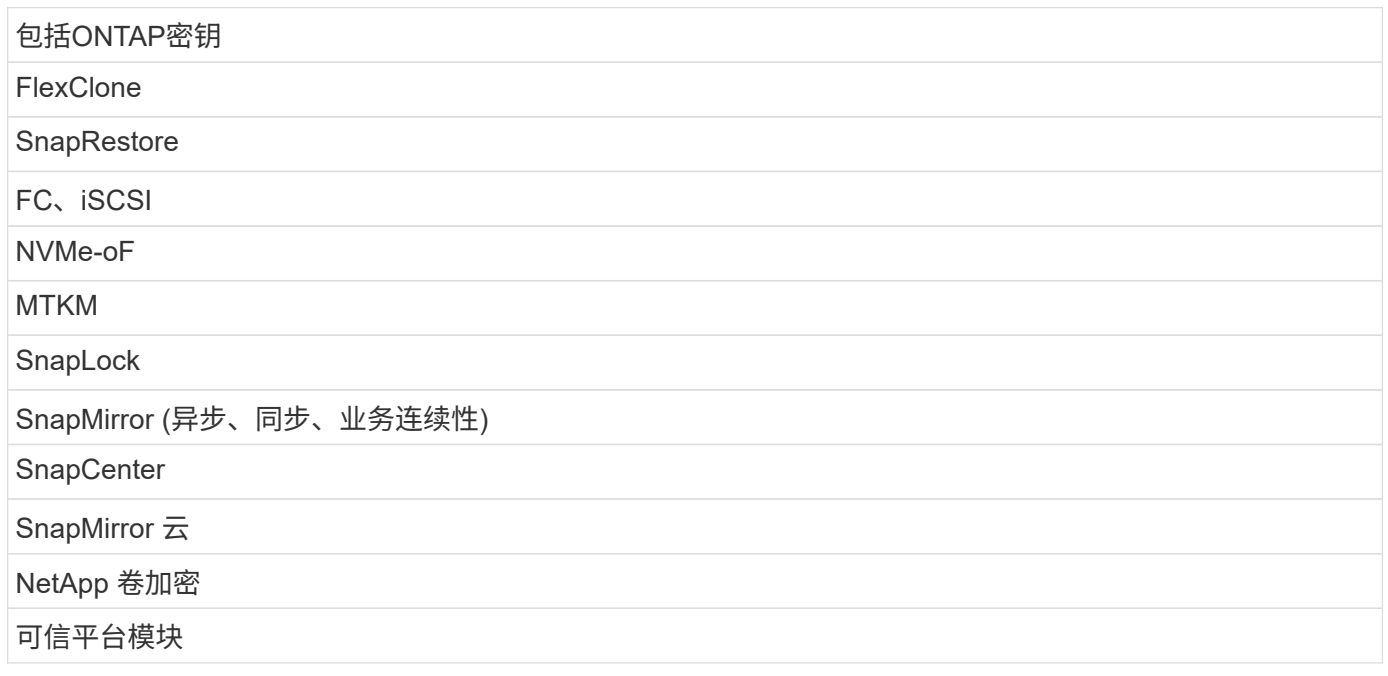

## 其他许可证交付方法

在 ONTAP 8.2 到 ONTAP 9.1.1 中,许可证密钥以 28 个字符串的形式提供,每个 ONTAP 功能有一个密钥。如 果您使用的是ONTAP 8.2到ONTAP 9.9.1、则可以使用ONTAP命令行界面安装许可证密钥。

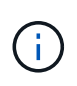

ONTAP 9.10.1支持使用System Manager或命令行界面安装28个字符的许可证密钥。但是、如果 为某个功能安装了NLL许可证、则不能在同一功能的NetApp许可证文件上安装28个字符的许可证 密钥。有关使用System Manager安装NLFS或许可证密钥的信息、请参阅 ["](https://docs.netapp.com/us-en/ontap/system-admin/install-license-task.html)[安装](https://docs.netapp.com/us-en/ontap/system-admin/install-license-task.html)[ONTAP](https://docs.netapp.com/us-en/ontap/system-admin/install-license-task.html)[许可](https://docs.netapp.com/us-en/ontap/system-admin/install-license-task.html)[证](https://docs.netapp.com/us-en/ontap/system-admin/install-license-task.html)["](https://docs.netapp.com/us-en/ontap/system-admin/install-license-task.html)。

相关信息

["](https://kb.netapp.com/onprem/ontap/os/How_to_get_an_ONTAP_One_license_when_the_system_has_NLFs_already)[如何在系统已](https://kb.netapp.com/onprem/ontap/os/How_to_get_an_ONTAP_One_license_when_the_system_has_NLFs_already)[具](https://kb.netapp.com/onprem/ontap/os/How_to_get_an_ONTAP_One_license_when_the_system_has_NLFs_already)[有](https://kb.netapp.com/onprem/ontap/os/How_to_get_an_ONTAP_One_license_when_the_system_has_NLFs_already)[NLFS](https://kb.netapp.com/onprem/ontap/os/How_to_get_an_ONTAP_One_license_when_the_system_has_NLFs_already)[时](https://kb.netapp.com/onprem/ontap/os/How_to_get_an_ONTAP_One_license_when_the_system_has_NLFs_already)[获取](https://kb.netapp.com/onprem/ontap/os/How_to_get_an_ONTAP_One_license_when_the_system_has_NLFs_already)[ONTAP One](https://kb.netapp.com/onprem/ontap/os/How_to_get_an_ONTAP_One_license_when_the_system_has_NLFs_already)[许可](https://kb.netapp.com/onprem/ontap/os/How_to_get_an_ONTAP_One_license_when_the_system_has_NLFs_already)[证](https://kb.netapp.com/onprem/ontap/os/How_to_get_an_ONTAP_One_license_when_the_system_has_NLFs_already)["](https://kb.netapp.com/onprem/ontap/os/How_to_get_an_ONTAP_One_license_when_the_system_has_NLFs_already)

["](https://kb.netapp.com/Advice_and_Troubleshooting/Data_Storage_Software/ONTAP_OS/How_to_verify_Data_ONTAP_Software_Entitlements_and_related_License_Keys_using_the_Support_Site)[如何使用支持](https://kb.netapp.com/Advice_and_Troubleshooting/Data_Storage_Software/ONTAP_OS/How_to_verify_Data_ONTAP_Software_Entitlements_and_related_License_Keys_using_the_Support_Site)[站](https://kb.netapp.com/Advice_and_Troubleshooting/Data_Storage_Software/ONTAP_OS/How_to_verify_Data_ONTAP_Software_Entitlements_and_related_License_Keys_using_the_Support_Site)[点](https://kb.netapp.com/Advice_and_Troubleshooting/Data_Storage_Software/ONTAP_OS/How_to_verify_Data_ONTAP_Software_Entitlements_and_related_License_Keys_using_the_Support_Site)[验证](https://kb.netapp.com/Advice_and_Troubleshooting/Data_Storage_Software/ONTAP_OS/How_to_verify_Data_ONTAP_Software_Entitlements_and_related_License_Keys_using_the_Support_Site)[ONTAP](https://kb.netapp.com/Advice_and_Troubleshooting/Data_Storage_Software/ONTAP_OS/How_to_verify_Data_ONTAP_Software_Entitlements_and_related_License_Keys_using_the_Support_Site)[软件](https://kb.netapp.com/Advice_and_Troubleshooting/Data_Storage_Software/ONTAP_OS/How_to_verify_Data_ONTAP_Software_Entitlements_and_related_License_Keys_using_the_Support_Site)[授权](https://kb.netapp.com/Advice_and_Troubleshooting/Data_Storage_Software/ONTAP_OS/How_to_verify_Data_ONTAP_Software_Entitlements_and_related_License_Keys_using_the_Support_Site)[和相关许可](https://kb.netapp.com/Advice_and_Troubleshooting/Data_Storage_Software/ONTAP_OS/How_to_verify_Data_ONTAP_Software_Entitlements_and_related_License_Keys_using_the_Support_Site)[证](https://kb.netapp.com/Advice_and_Troubleshooting/Data_Storage_Software/ONTAP_OS/How_to_verify_Data_ONTAP_Software_Entitlements_and_related_License_Keys_using_the_Support_Site)[密钥](https://kb.netapp.com/Advice_and_Troubleshooting/Data_Storage_Software/ONTAP_OS/How_to_verify_Data_ONTAP_Software_Entitlements_and_related_License_Keys_using_the_Support_Site)["](https://kb.netapp.com/Advice_and_Troubleshooting/Data_Storage_Software/ONTAP_OS/How_to_verify_Data_ONTAP_Software_Entitlements_and_related_License_Keys_using_the_Support_Site)

["NetApp](http://mysupport.netapp.com/licensing/ontapentitlementriskstatus)[:](http://mysupport.netapp.com/licensing/ontapentitlementriskstatus) [ONTAP](http://mysupport.netapp.com/licensing/ontapentitlementriskstatus)[授权](http://mysupport.netapp.com/licensing/ontapentitlementriskstatus)[风险](http://mysupport.netapp.com/licensing/ontapentitlementriskstatus)[状态](http://mysupport.netapp.com/licensing/ontapentitlementriskstatus)["](http://mysupport.netapp.com/licensing/ontapentitlementriskstatus)

## 从**NetApp** 支持站点 下载**NetApp**许可证文件**(NLG)**

如果您的系统运行的是ONTAP 9.10.1或更高版本、则可以通过从NetApp 支持站点 下载适 用于ONTAP One或ONTAP Core的NLF来升级现有系统上的捆绑包许可证文件。

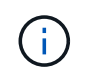

ONTAP One不附带SnapMirror云和S3 SnapMirror许可证。它们是ONTAP One兼容性包的一部 分、如果您有ONTAP One和、可以免费获取 ["](https://docs.netapp.com/us-en/ontap/data-protection/install-snapmirror-cloud-license-task.html)[单独](https://docs.netapp.com/us-en/ontap/data-protection/install-snapmirror-cloud-license-task.html)[申](https://docs.netapp.com/us-en/ontap/data-protection/install-snapmirror-cloud-license-task.html)[请](https://docs.netapp.com/us-en/ontap/data-protection/install-snapmirror-cloud-license-task.html)["](https://docs.netapp.com/us-en/ontap/data-protection/install-snapmirror-cloud-license-task.html)。

步骤

对于具有现有NetApp许可证文件包的系统以及运行ONTAP 9.10.1及更高版本的系统上具有28个字符的许可证密

钥且已转换为NetApp许可证文件的系统、您可以下载ONTAP One许可证文件。您还可以付费将系统从ONTAP Base升级到ONTAP One。

## 升级现有**NLG**

1. 请联系您的NetApp销售团队并请求要升级或转换的许可证文件包(例如、将ONTAP基础版升级 到ONTAP One、或将核心包和数据保护包升级到ONTAP One)。

处理您的申请后[、您将](mailto:​您​将​收​到​一​封​来​自netappsw@netapp.com)[收](mailto:​您​将​收​到​一​封​来​自netappsw@netapp.com)[到一](mailto:​您​将​收​到​一​封​来​自netappsw@netapp.com)[封](mailto:​您​将​收​到​一​封​来​自netappsw@netapp.com)[来自](mailto:​您​将​收​到​一​封​来​自netappsw@netapp.com)[netappsw@netapp.com](mailto:​您​将​收​到​一​封​来​自netappsw@netapp.com) NetApp的电子邮件、主题为"SO#[SO编 号]"、该电子邮件将包含一个PDF附件、其中包含您的许可证序列号。

- 2. 登录到 ["NetApp](https://mysupport.netapp.com/site/) [支持](https://mysupport.netapp.com/site/)[站](https://mysupport.netapp.com/site/)[点](https://mysupport.netapp.com/site/)["](https://mysupport.netapp.com/site/)。
- 3. 选择\*系统>软件许可证\*。
- 4. 从菜单中选择\*Serial Number\*,输入您收到的序列号,然后单击\*New Search\*。
- 5. 找到要转换的许可证包。
- 6. 单击每个许可证包的\*获取NetApp许可证文件\*,然后下载可用的NLFS。
- 7. ["](https://docs.netapp.com/us-en/ontap/system-admin/install-license-task.html)[安装](https://docs.netapp.com/us-en/ontap/system-admin/install-license-task.html)["](https://docs.netapp.com/us-en/ontap/system-admin/install-license-task.html) ONTAP One文件。

升级从许可证密钥转换而来的**NLL**

- 1. 登录到 ["NetApp](https://mysupport.netapp.com/site/) [支持](https://mysupport.netapp.com/site/)[站](https://mysupport.netapp.com/site/)[点](https://mysupport.netapp.com/site/)["](https://mysupport.netapp.com/site/)。
- 2. 选择\*系统>软件许可证\*。
- 3. 从菜单中选择\*Serial Number\*,输入系统序列号,然后单击\*New Search\*。
- 4. 找到要转换的许可证,然后在\*资格\*列中单击\*检查\*。
- 5. 在\*检查资格表\*中,单击\*生成9.10.x及更高版本的许可证\*。
- 6. 关闭\*检查资格表\*。

您需要至少等待2小时、才能生成许可证。

- 7. 重复步骤1至3。
- 8. 找到ONTAP One许可证,单击\*获取NetApp许可证文件\*,然后选择交付方式。
- 9. ["](https://docs.netapp.com/us-en/ontap/system-admin/install-license-task.html)[安装](https://docs.netapp.com/us-en/ontap/system-admin/install-license-task.html)["](https://docs.netapp.com/us-en/ontap/system-admin/install-license-task.html) ONTAP One文件。

## 安装**ONTAP**许可证

您可以使用System Manager安装NetApp许可证文件(NLFS)和许可证密钥(这是安装NLFS 的首选方法)、也可以使用ONTAP命令行界面安装许可证密钥。在ONTAP 9.10.1及更高版 本中、使用NetApp许可证文件启用功能;在ONTAP 9.10.1之前的版本中、使用许可证密 钥启用ONTAP功能。

步骤

(如果已安装) ["](https://docs.netapp.com/us-en/ontap/system-admin/download-nlf-task.html)[已下](https://docs.netapp.com/us-en/ontap/system-admin/download-nlf-task.html)[载](https://docs.netapp.com/us-en/ontap/system-admin/download-nlf-task.html)[NetApp](https://docs.netapp.com/us-en/ontap/system-admin/download-nlf-task.html)[许可](https://docs.netapp.com/us-en/ontap/system-admin/download-nlf-task.html)[证](https://docs.netapp.com/us-en/ontap/system-admin/download-nlf-task.html)[文件](https://docs.netapp.com/us-en/ontap/system-admin/download-nlf-task.html)["](https://docs.netapp.com/us-en/ontap/system-admin/download-nlf-task.html) 或者许可证密钥、则可以使用System Manager或ONTAP命令行界面 安装NLFS和28个字符的许可证密钥。

#### **System Manager - ONTAP 9.8**及更高版本

- 1. 选择\*集群>设置\*。
- 2. 在"许可证"下,选择  $\rightarrow$ 。
- 3. 选择 \* 浏览 \* 。选择您下载的NetApp许可证文件。
- 4. 如果要添加许可证密钥,请选择 \* 使用 28 个字符的许可证密钥 \* 并输入这些密钥。

## **System Manager—ONTAP 9.7**及更早版本

- 1. 选择\*配置>集群>许可证\*。
- 2. 在"许可证"下,选择  $\rightarrow$ 。
- 3. 在 \* 软件包 \* 窗口中,单击 \* 添加 \* 。
- 4. 在 \* 添加许可证包 \* 对话框中,单击 \* 选择文件 \* 以选择下载的 NetApp 许可证文件,然后单击 \* 添加 \* 将文件上传到集群。

命令行界面

1. 添加一个或多个许可证密钥:

system license add

以下示例将从本地节点"/mroot/etc/lic\_file"安装许可证(如果此文件位于此位置):

```
cluster1::> system license add -use-license-file true
```

```
以下示例将密钥为AAAAAAAAAAAAAAAAAAAAAAAAAAAAAAAAAAAAAAAA
和BBBBBBBBBBBBBBBBBBBBBBBBBBBBBBBBBBBBBBBBBBBBBBBB的许可证列表添加到集群中
:
```
cluster1::> system license add -license-code AAAAAAAAAAAAAAAAAAAAAAAAAAAA, BBBBBBBBBBBBBBBBBBBBBBBBBBBB

#### 相关信息

["system license add](https://docs.netapp.com/us-en/ontap-cli-9141/system-license-add.html)[命令的](https://docs.netapp.com/us-en/ontap-cli-9141/system-license-add.html)[手](https://docs.netapp.com/us-en/ontap-cli-9141/system-license-add.html)[册页](https://docs.netapp.com/us-en/ontap-cli-9141/system-license-add.html)["](https://docs.netapp.com/us-en/ontap-cli-9141/system-license-add.html)。

## 管理**ONTAP** 许可证

您可以使用System Manager或ONTAP命令行界面查看和管理系统上安装的许可证、包括 查看许可证序列号、检查许可证状态以及删除许可证。

查看有关许可证的详细信息

步骤

如何查看有关许可证的详细信息取决于您使用的ONTAP版本以及使用的是System Manager还是ONTAP命令 行界面。

## **System Manager - ONTAP 9.8**及更高版本

- 1. 要查看有关特定功能许可证的详细信息,请选择\*Cluster > Settings\*。
- 2. 在"许可证"下,选择  $\rightarrow$ 。
- 3. 选择\*功能\*。
- 4. 找到要查看并选择的许可功能 ✔ 以查看许可证详细信息。

## **System Manager—ONTAP 9.7**及更早版本

- 1. 选择\*配置>集群>许可证\*。
- 2. 在 \* 许可证 \* 窗口中, 执行相应的操作:
- 3. 单击 \* 详细信息 \* 选项卡。

## 命令行界面

1. 显示有关已安装许可证的详细信息:

system license show

删除许可证

#### **System Manager - ONTAP 9.8**及更高版本

- 1. 要删除许可证,请选择\*Cluster > Settings\*。
- 2. 在"许可证"下,选择  $\rightarrow$ 。
- 3. 选择\*功能\*。
- 4. 选择要删除的许可功能,然后选择\*Delete leg特性 密钥\*。

#### **System Manager—ONTAP 9.7**及更早版本

- 1. 选择\*配置>集群>许可证\*。
- 2. 在 \* 许可证 \* 窗口中, 执行相应的操作:

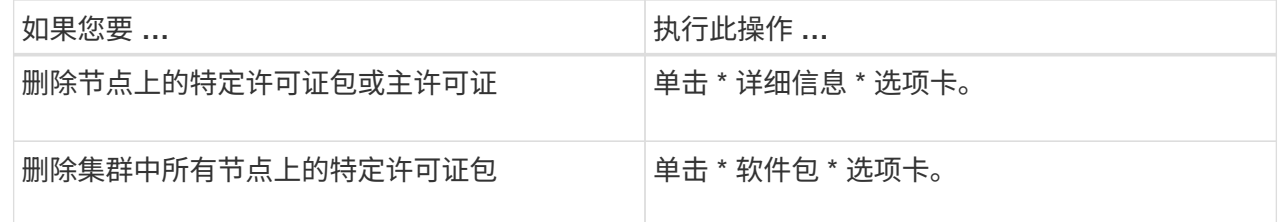

3. 选择要删除的软件许可证包,然后单击 \* 删除 \* 。

一次只能删除一个许可证包。

4. 选中确认复选框,然后单击 \* 删除 \* 。

命令行界面

1. 删除许可证:

system license delete

以下示例将从集群中删除名为CIFS且序列号为1-81-0000000000000000000123456的许可证:

cluster1::> system license delete -serial-number 1-81- 0000000000000000000123456 -package CIFS

以下示例将从集群中删除序列号为123456789的已安装许可证核心捆绑包下的所有许可证:

cluster1::> system license delete { -serial-number 123456789 -installed-license "Core Bundle" }

## 相关信息

["](https://docs.netapp.com/us-en/ontap/system-admin/commands-manage-feature-licenses-reference.html)[用于管理许可](https://docs.netapp.com/us-en/ontap/system-admin/commands-manage-feature-licenses-reference.html)[证](https://docs.netapp.com/us-en/ontap/system-admin/commands-manage-feature-licenses-reference.html)[的](https://docs.netapp.com/us-en/ontap/system-admin/commands-manage-feature-licenses-reference.html)[ONTAP](https://docs.netapp.com/us-en/ontap/system-admin/commands-manage-feature-licenses-reference.html)[命令行界面命令](https://docs.netapp.com/us-en/ontap/system-admin/commands-manage-feature-licenses-reference.html)["](https://docs.netapp.com/us-en/ontap/system-admin/commands-manage-feature-licenses-reference.html)

## 许可证类型和许可方法

了解许可证类型和许可方法有助于管理集群中的许可证。

许可证类型

一个许可证包可以在集群中安装以下一种或多种许可证类型。。 system license show 命令可显示已安装许 可证包的一种或多种类型。

• 标准许可证 (license)

标准许可证是节点锁定许可证。它是为具有特定系统序列号(也称为 \_controller 序列号)的节点颁发的。标 准许可证仅对具有匹配序列号的节点有效。

安装标准的节点锁定许可证后,节点将有权使用许可功能。要使集群能够使用许可功能,必须至少为一个节 点授予使用此功能的许可。在无权使用许可功能的节点上使用此功能可能不合规。

• 站点许可证 (site)

站点许可证不与特定系统序列号绑定。安装站点许可证时,集群中的所有节点均有权使用许可的功能。。 system license show 命令显示集群序列号下的站点许可证。

如果您的集群具有站点许可证,而您从集群中删除了某个节点,则该节点将不会再拥有站点许可证,并且不 再有权使用许可的功能。如果向具有站点许可证的集群添加节点,则该节点将自动获得使用站点许可证授予 的功能的权限。

• 评估版许可证 (demo)

评估版许可证是一种临时许可证、它会在一段时间(由指示)后过期 system license show 命令)。您可以 通过它尝试某些软件功能,而无需购买授权。它是一个集群范围的许可证,不与节点的特定序列号绑定。

如果您的集群具有某个软件包的评估许可证,而您从集群中删除了某个节点,则该节点不会附带此评估许可 证。

## 许可方法

可以同时安装集群范围的许可证( site 或 demo 类型)和节点锁定许可证( license type)。因此,已安装的软件 包在集群中可以具有多种许可证类型。但是,对于集群,一个软件包只有一个 \_licensed method 。。 licensed method 字段 system license status show 命令可显示软件包所使用的权利。命令将按如下 所示确定许可方法:

- 如果某个许可证包在集群中仅安装了一种许可证类型,则已安装的许可证类型为许可方法。
- 如果某个软件包未在集群中安装任何许可证、则许可方法为 none。
- 如果许可证包在集群中安装了多种许可证类型、则许可方法将按许可证类型的以下优先级顺序确定--site, license, 和 demo。

例如:

- 如果某个许可证包具有站点许可证、标准许可证和评估许可证、则集群中该许可证包的许可方法为 site。
- 如果某个许可证包具有标准许可证和评估许可证、则集群中该许可证包的许可方法<sup>为</sup> license。
- 如果某个许可证包只有评估许可证、则集群中该许可证包的许可方法<sup>为</sup> demo。

## 用于管理许可证的命令

您可以使用ONTAP命令行界面 system license 用于管理集群功能许可证的命令。您可 以使用 system feature-usage 用于监控功能使用情况的命令。

下表列出了一些用于管理许可证的常见命令行界面命令、以及追加信息命令手册页的链接。

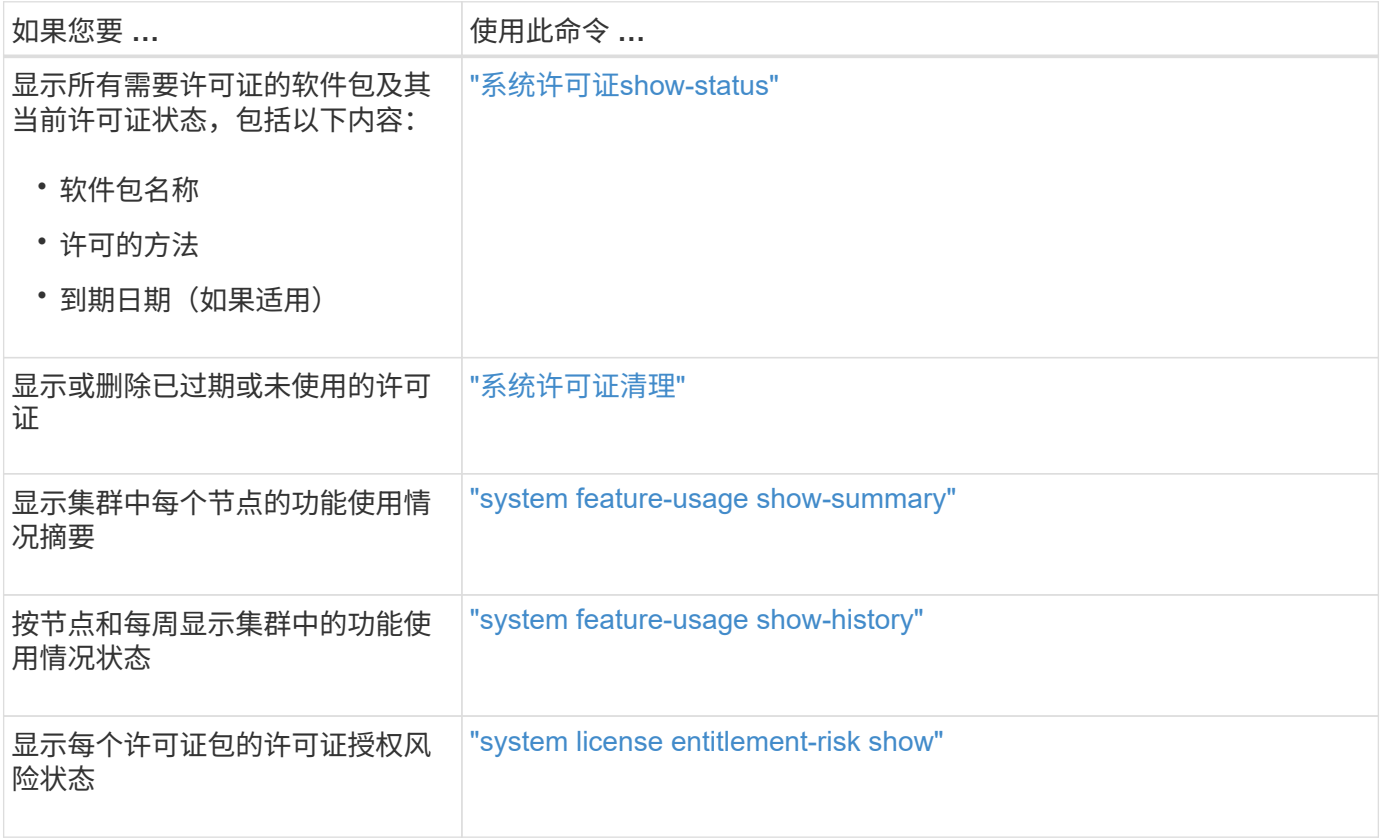

## 相关信息

["ONTAP 9](http://docs.netapp.com/ontap-9/topic/com.netapp.doc.dot-cm-cmpr/GUID-5CB10C70-AC11-41C0-8C16-B4D0DF916E9B.html)[命令](http://docs.netapp.com/ontap-9/topic/com.netapp.doc.dot-cm-cmpr/GUID-5CB10C70-AC11-41C0-8C16-B4D0DF916E9B.html)["](http://docs.netapp.com/ontap-9/topic/com.netapp.doc.dot-cm-cmpr/GUID-5CB10C70-AC11-41C0-8C16-B4D0DF916E9B.html)

["](https://kb.netapp.com/onprem/ontap/os/ONTAP_9.10.1_and_later_licensing_overview)[知](https://kb.netapp.com/onprem/ontap/os/ONTAP_9.10.1_and_later_licensing_overview)[识库](https://kb.netapp.com/onprem/ontap/os/ONTAP_9.10.1_and_later_licensing_overview)[文](https://kb.netapp.com/onprem/ontap/os/ONTAP_9.10.1_and_later_licensing_overview)[章](https://kb.netapp.com/onprem/ontap/os/ONTAP_9.10.1_and_later_licensing_overview)[:](https://kb.netapp.com/onprem/ontap/os/ONTAP_9.10.1_and_later_licensing_overview)[ONTAP 9.10.1](https://kb.netapp.com/onprem/ontap/os/ONTAP_9.10.1_and_later_licensing_overview)[及更高版本许可概述](https://kb.netapp.com/onprem/ontap/os/ONTAP_9.10.1_and_later_licensing_overview)["](https://kb.netapp.com/onprem/ontap/os/ONTAP_9.10.1_and_later_licensing_overview)

["](https://docs.netapp.com/us-en/ontap/system-admin/install-license-task.html)[使用](https://docs.netapp.com/us-en/ontap/system-admin/install-license-task.html)[System Manager](https://docs.netapp.com/us-en/ontap/system-admin/install-license-task.html)[安装](https://docs.netapp.com/us-en/ontap/system-admin/install-license-task.html)[NetApp](https://docs.netapp.com/us-en/ontap/system-admin/install-license-task.html)[许可](https://docs.netapp.com/us-en/ontap/system-admin/install-license-task.html)[证](https://docs.netapp.com/us-en/ontap/system-admin/install-license-task.html)[文件](https://docs.netapp.com/us-en/ontap/system-admin/install-license-task.html)["](https://docs.netapp.com/us-en/ontap/system-admin/install-license-task.html)

## <span id="page-25-0"></span>使用 **CLI** 进行集群管理

## **CLI** 管理概述

您可以使用命令行界面( CLI )管理 ONTAP 系统。您可以使用 ONTAP 管理界面,访问

## 集群,管理节点等。

在以下情况下,应使用这些过程:

- 您希望了解 ONTAP 管理员功能的范围。
- 您希望使用命令行界面,而不是 System Manager 或自动脚本编写工具。

相关信息

有关 CLI 语法和用法的详细信息,请参见 ["ONTAP 9](http://docs.netapp.com/ontap-9/topic/com.netapp.doc.dot-cm-cmpr/GUID-5CB10C70-AC11-41C0-8C16-B4D0DF916E9B.html) [手](http://docs.netapp.com/ontap-9/topic/com.netapp.doc.dot-cm-cmpr/GUID-5CB10C70-AC11-41C0-8C16-B4D0DF916E9B.html)[册页](http://docs.netapp.com/ontap-9/topic/com.netapp.doc.dot-cm-cmpr/GUID-5CB10C70-AC11-41C0-8C16-B4D0DF916E9B.html)[参考](http://docs.netapp.com/ontap-9/topic/com.netapp.doc.dot-cm-cmpr/GUID-5CB10C70-AC11-41C0-8C16-B4D0DF916E9B.html)["](http://docs.netapp.com/ontap-9/topic/com.netapp.doc.dot-cm-cmpr/GUID-5CB10C70-AC11-41C0-8C16-B4D0DF916E9B.html) 文档。

集群和 **SVM** 管理员

集群和 **SVM** 管理员

集群管理员负责管理整个集群及其包含的 Storage Virtual Machine ( SVM, 以前称为 Vserver )。SVM 管理员仅管理自己的数据 SVM 。

集群管理员可以管理整个集群及其资源。他们还可以设置数据 SVM ,并将 SVM 管理委派给 SVM 管理员。集 群管理员的特定功能取决于其访问控制角色。默认情况下,帐户名或角色名称为 "`admin` " 的集群管理员具有管 理集群和 SVM 的所有功能。

SVM 管理员只能管理自己的 SVM 存储和网络资源,例如卷,协议, LIF 和服务。SVM 管理员的特定功能取决 于集群管理员分配的访问控制角色。

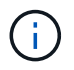

ONTAP命令行界面(CLI)仍会在输出、和中使用术语\_vserver\_vserver 命令或参数名称未更 改。

管理对 **System Manager** 的访问

您可以启用或禁用 Web 浏览器对 System Manager 的访问。您还可以查看 System Manager 日志。

```
您可以使用控制Web浏览器对System Manager的访问 vserver services web modify -name sysmgr
-vserver cluster_name -enabled [true|false]。
```
System Manager日志记录会记录在中 /mroot/etc/log/mlog/sysmgr.log 访问System Manager时托管集 群管理LIF的节点的文件。您可以使用浏览器查看日志文件。AutoSupport 消息中也包含 System Manager 日 志。

#### 什么是集群管理服务器

集群管理服务器(也称为 \_admin \_ SVM )是一种专用的 Storage Virtual Machine ( SVM )实施,可将集群呈现为一个可管理的实体。除了充当最高级别的管理域之外,集群 管理服务器还拥有逻辑上不属于数据 SVM 的资源。

集群管理服务器在集群上始终可用。您可以通过控制台或集群管理 LIF 访问集群管理服务器。

主网络端口发生故障时,集群管理 LIF 会自动故障转移到集群中的另一个节点。根据所使用管理协议的连接特征

,您可能会注意到故障转移,也可能不会察觉到故障转移。如果您使用的是无连接协议(例如 SNMP )或连 接受限(例如 HTTP ),则不太可能会注意到故障转移。但是,如果您使用的是长期连接(例如 SSH ),则必 须在故障转移后重新连接到集群管理服务器。

创建集群时,系统会配置集群管理 LIF 的所有特征,包括其 IP 地址,网络掩码,网关和端口。

与数据 SVM 或节点 SVM 不同,集群管理服务器没有根卷或托管用户卷(尽管它可以托管系统卷)。此外,集 群管理服务器只能具有集群管理类型的 LIF 。

如果您运行的是 vserver show 命令中、集群管理服务器将显示在该命令的输出列表中。

**SVMs** 的类型

集群包含四种类型的 SVM ,这些 SVM 有助干管理集群及其资源以及客户端和应用程序的 数据访问。

集群包含以下类型的 SVM :

• 管理 SVM

集群设置过程会自动为集群创建管理 SVM 。管理 SVM 代表集群。

• 节点SVM

节点加入集群时会创建一个节点 SVM ,而节点 SVM 代表集群中的各个节点。

• 系统 SVM (高级)

系统会自动在 IP 空间中为集群级别的通信创建系统 SVM 。

• 数据SVM

数据 SVM 表示提供 SVM 的数据。设置集群后,集群管理员必须创建数据 SVM 并向这些 SVM 添加卷,以 便于从集群进行数据访问。

一个集群必须至少具有一个数据 SVM ,才能为其客户端提供数据。

 $(i)$ 

除非另有说明,否则术语 SVM 是指数据(提供数据的) SVM 。

在 CLI 中, SVM 显示为 Vserver 。

## 使用命令行界面访问集群(仅限集群管理员)

使用串行端口访问集群

您可以直接从连接到节点串行端口的控制台访问集群。

#### 步骤

1. 在控制台中, 按 Enter 键。

系统将响应登录提示。

2. 在登录提示符处,执行以下操作之一:

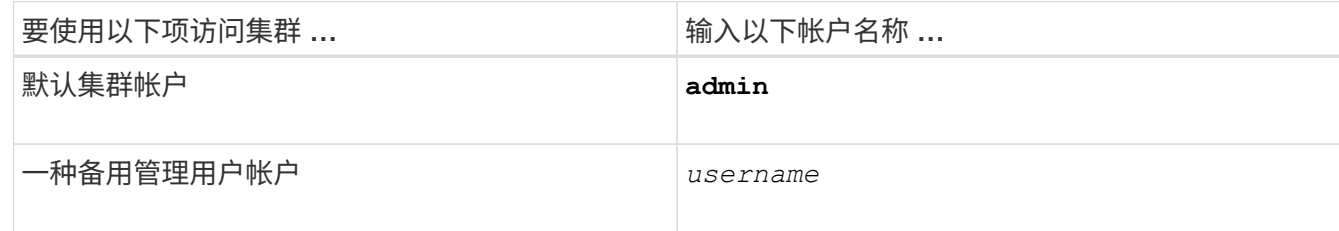

系统将提示您输入密码。

3. 输入管理员或管理用户帐户的密码,然后按 Enter 键。

使用**SSH**访问集群

您可以通过向集群发出问题描述SSH请求来执行管理任务。默认情况下、SSH处于启用状 态。

您需要的内容

• 您必须具有配置为使用的用户帐户 ssh 作为访问方法。

。 -application 的参数 security login 命令用于指定用户帐户的访问方法。。 security login ["](https://docs.netapp.com/us-en/ontap-cli-9141/security-login-create.html#description) [手](https://docs.netapp.com/us-en/ontap-cli-9141/security-login-create.html#description)[册页](https://docs.netapp.com/us-en/ontap-cli-9141/security-login-create.html#description)["](https://docs.netapp.com/us-en/ontap-cli-9141/security-login-create.html#description) 包含追加信息。

- 如果您使用Active Directory (AD)域用户帐户访问集群、则必须已通过启用了CIFS的Storage VM为集群设置 身份验证通道、并且您的AD域用户帐户也必须已通过添加到集群中 ssh 作为一种访问方法、然后 domain 作为身份验证方法。
- 如果使用 IPv6 连接,则必须已在集群上配置并启用 IPv6 ,并且防火墙策略必须已配置 IPv6 地址。

。 network options ipv6 show 命令用于显示是否已启用IPv6。。 system services firewall policy show 命令可显示防火墙策略。

关于此任务

- 您必须使用 OpenSSH 5.7 或更高版本的客户端。
- 仅支持 SSH v2 协议;不支持 SSH v1 。
- ONTAP支持每个节点最多64个并发SSH会话。

如果集群管理 LIF 驻留在节点上,则它与节点管理 LIF 共享此限制。

如果传入连接的速率高于每秒 10 次, 则此服务将暂时禁用 60 秒。

• ONTAP 仅支持对 SSH 使用 AES 和 3DES 加密算法(也称为 *ciphers* )。

AES 支持 128 , 192 和 256 位密钥长度。3DES 的密钥长度为 56 位,与原始 DES 相同,但重复三次。

• 启用 FIPS 模式后, SSH 客户端应与椭圆曲线数字签名算法( Elliptic Curve Digital Signature Algorithm , ECDSA)公有密钥算法协商,以便成功进行连接。

- 如果要从 Windows 主机访问 ONTAP 命令行界面,可以使用 PuTTY 等第三方实用程序。
- ・如果使用 Windows AD 用户名登录到 ONTAP ,则应使用在 ONTAP 中创建 AD 用户名和域名时使用的相同 大小写字母。

AD 用户名和域名不区分大小写。但是, ONTAP 用户名区分大小写。如果在 ONTAP 中创建的用户名与在 AD 中创建的用户名的大小写不匹配,则会导致登录失败。

**SSH**身份验证选项

• 从ONTAP 9.3开始、您可以执行此操作 ["](https://docs.netapp.com/zh-cn/ontap/authentication/setup-ssh-multifactor-authentication-task.html)[启用](https://docs.netapp.com/zh-cn/ontap/authentication/setup-ssh-multifactor-authentication-task.html)[SSH](https://docs.netapp.com/zh-cn/ontap/authentication/setup-ssh-multifactor-authentication-task.html)[多因](https://docs.netapp.com/zh-cn/ontap/authentication/setup-ssh-multifactor-authentication-task.html)[素](https://docs.netapp.com/zh-cn/ontap/authentication/setup-ssh-multifactor-authentication-task.html)[身份验证](https://docs.netapp.com/zh-cn/ontap/authentication/setup-ssh-multifactor-authentication-task.html)["](https://docs.netapp.com/zh-cn/ontap/authentication/setup-ssh-multifactor-authentication-task.html) 本地管理员帐户。

启用 SSH 多因素身份验证后,用户将使用公有密钥和密码进行身份验证。

- 从ONTAP 9.4开始、您可以执行此操作 ["](https://docs.netapp.com/zh-cn/ontap/authentication/grant-access-nis-ldap-user-accounts-task.html)[启用](https://docs.netapp.com/zh-cn/ontap/authentication/grant-access-nis-ldap-user-accounts-task.html)[SSH](https://docs.netapp.com/zh-cn/ontap/authentication/grant-access-nis-ldap-user-accounts-task.html)[多因](https://docs.netapp.com/zh-cn/ontap/authentication/grant-access-nis-ldap-user-accounts-task.html)[素](https://docs.netapp.com/zh-cn/ontap/authentication/grant-access-nis-ldap-user-accounts-task.html)[身份验证](https://docs.netapp.com/zh-cn/ontap/authentication/grant-access-nis-ldap-user-accounts-task.html)["](https://docs.netapp.com/zh-cn/ontap/authentication/grant-access-nis-ldap-user-accounts-task.html) LDAP和NIS远程用户。
- 从ONTAP 9.13.1开始、您可以选择在SSH身份验证过程中添加证书验证、以增强登录安全性。为此、 ["](https://docs.netapp.com/zh-cn/ontap/authentication/manage-ssh-public-keys-and-certificates.html) [将](https://docs.netapp.com/zh-cn/ontap/authentication/manage-ssh-public-keys-and-certificates.html)[X.509](https://docs.netapp.com/zh-cn/ontap/authentication/manage-ssh-public-keys-and-certificates.html)[证书](https://docs.netapp.com/zh-cn/ontap/authentication/manage-ssh-public-keys-and-certificates.html)[与](https://docs.netapp.com/zh-cn/ontap/authentication/manage-ssh-public-keys-and-certificates.html)[公](https://docs.netapp.com/zh-cn/ontap/authentication/manage-ssh-public-keys-and-certificates.html)[共密钥相关联](https://docs.netapp.com/zh-cn/ontap/authentication/manage-ssh-public-keys-and-certificates.html)["](https://docs.netapp.com/zh-cn/ontap/authentication/manage-ssh-public-keys-and-certificates.html) 帐户使用的。如果使用SSH公共密钥和X.509证书登录、则ONTAP会在使 用SSH公共密钥进行身份验证之前检查X.509证书的有效性。如果此证书已过期或已撤销、则会拒绝SSH登 录、并且SSH公共密钥会自动禁用。
- 从ONTAP 9.14.1开始、您可以选择在SSH身份验证过程中添加Cisco双因素身份验证、以增强登录安全性。 启用Cisco Duo身份验证后首次登录时、用户需要注册一个设备、以用作SSH会话的身份验证程序。请参见 ["](https://docs.netapp.com/zh-cn/ontap/authentication/configure-cisco-duo-mfa-task.html) [为](https://docs.netapp.com/zh-cn/ontap/authentication/configure-cisco-duo-mfa-task.html)[SSH](https://docs.netapp.com/zh-cn/ontap/authentication/configure-cisco-duo-mfa-task.html)[登录配置](https://docs.netapp.com/zh-cn/ontap/authentication/configure-cisco-duo-mfa-task.html)[Cisco Duo 2FA"](https://docs.netapp.com/zh-cn/ontap/authentication/configure-cisco-duo-mfa-task.html) 有关为ONTAP配置Cisco双核SSH身份验证的详细信息、请参见。

步骤

```
1. 从管理主机输入 ssh 命令、格式为以下之一:
```
- **ssh** *username@hostname\_or\_IP* **[***command***]**
- **ssh -l** *username hostname\_or\_IP* **[***command***]**

如果您使用的是AD域用户帐户、则必须指定 *username* 格式为 *domainname\\AD\_accountname* (域名后使 用双反斜斜槽)或 "*domainname\AD\_accountname*" (用双引号括起来、域名后加一个反斜杠)。

*hostname\_or\_IP* 是集群管理LIF或节点管理LIF的主机名或IP地址。建议使用集群管理 LIF 。您可以使用 IPv4 或 IPv6 地址。

*command* SSH交互式会话不需要。

**SSH**请求示例

以下示例显示了名为 "`Joe` " 的用户帐户如何通过问题描述处理 SSH 请求来访问集群管理 LIF 为 10.72.137.28 的集群:

```
$ ssh joe@10.72.137.28
Password:
cluster1::> cluster show
Node Health Eligibility
--------------------- ------- ------------
node1 true true true
node2 true true true
2 entries were displayed.
```
\$ ssh -l joe 10.72.137.28 cluster show Password: Node Health Eligibility --------------------- ------- ----------- node1 true true true node2 true true true 2 entries were displayed.

以下示例显示了名为 DOMAIN1 的域中名为 "`John` " 的用户帐户如何通过问题描述发出 SSH 请求来访问集群管 理 LIF 为 10.72.137.28 的集群:

```
$ ssh DOMAIN1\\john@10.72.137.28
Password:
cluster1::> cluster show
Node Health Eligibility
--------------------- ------- ------------
node1 true true true
node2 true true true
2 entries were displayed.
```

```
$ ssh -l "DOMAIN1\john" 10.72.137.28 cluster show
Password:
Node Health Eligibility
--------------------- ------- ------------
node1 true true true
node2 true true true
2 entries were displayed.
```
以下示例显示了名为 "`joe` " 的用户帐户如何通过问题描述处理 SSH MFA 请求来访问集群管理 LIF 为 10.72.137.32 的集群:

```
$ ssh joe@10.72.137.32
Authenticated with partial success.
Password:
cluster1::> cluster show
Node Health Eligibility
--------------------- ------- ------------
node1 true true true
node2 true true true
2 entries were displayed.
```
**SSH** 登录安全性

从 ONTAP 9.5 开始,您可以杳看有关先前登录,未成功登录尝试以及自上次成功登录以来 权限更改的信息。

以 SSH 管理员用户身份成功登录后,系统将显示与安全相关的信息。系统会就以下情况向您发出警报:

- 您的帐户名称上次登录的时间。
- 自上次成功登录以来失败的登录尝试次数。
- 角色自上次登录以来是否发生了更改(例如,如果管理员帐户的角色从 "admin" 更改为 "backup" 。)
- 自上次登录以来是否修改了角色的添加,修改或删除功能。

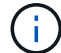

如果显示的任何信息可疑,您应立即联系安全部门。

要在登录时获取此信息,必须满足以下前提条件:

- 必须在 ONTAP 中配置 SSH 用户帐户。
- 必须创建 SSH 安全登录。
- 您的登录尝试必须成功。

有关 **SSH** 登录安全性的限制和其他注意事项

以下限制和注意事项适用于 SSH 登录安全信息:

- 此信息仅适用于基于 SSH 的登录。
- ・对于基于组的管理员帐户,例如 LDAP/NIS 和 AD 帐户,如果用户所属的组在 ONTAP 中配置为管理员帐户 ,则用户可以查看 SSH 登录信息。

但是,无法为这些用户显示有关用户帐户角色更改的警报。此外,属于已在 ONTAP 中配置为管理员帐户的 AD 组的用户无法查看自上次登录以来失败登录尝试的次数。

- 从 ONTAP 中删除用户帐户后,为用户维护的信息将被删除。
- 对于与 SSH 以外的应用程序的连接,不会显示此信息。

#### **SSH** 登录安全信息示例

以下示例展示了登录后显示的信息类型。

• 每次成功登录后,都会显示此消息:

Last Login : 7/19/2018 06:11:32

• 如果自上次成功登录以来尝试登录失败,则会显示以下消息:

Last Login : 4/12/2018 08:21:26 Unsuccessful login attempts since last login – 5

• 如果自上次成功登录以来尝试登录失败,并且您的权限已被修改,则会显示以下消息:

```
Last Login : 8/22/2018 20:08:21
Unsuccessful login attempts since last login – 3
Your privileges have changed since last login
```
## 启用对集群的 **Telnet** 或 **RSH** 访问

作为安全最佳实践、预定义的管理防火墙策略会禁用Telnet和RSH (mgmt)。要使集群能 够接受 Telnet 或 RSH 请求,您必须创建一个已启用 Telnet 或 RSH 的新管理防火墙策略 ,然后将此新策略与集群管理 LIF 关联起来。

关于此任务

ONTAP不允许您更改预定义的防火墙策略、但您可以通过克隆预定义的来创建新策略 mgmt 管理防火墙策略、 然后在新策略下启用Telnet或RSH。但是, Telnet 和 RSH 不是安全协议,因此您应考虑使用 SSH 访问集 群。SSH 可提供安全的远程 shell 和交互式网络会话。

要对集群启用 Telnet 或 RSH 访问,请执行以下步骤:

步骤

1. 进入高级权限模式:

**set advanced**

- 2. 启用安全协议 (RSH 或 Telnet): **security protocol modify -application** *security\_protocol* **-enabled true**
- 3. 基于创建新的管理防火墙策略 mgmt 管理防火墙策略: **system services firewall policy clone -policy mgmt -destination-policy** *policyname*
- 4. 在新的管理防火墙策略中启用 Telnet 或 RSH :

**system services firewall policy create -policy** *policy-name* **-service** *security\_protocol* **-action allow -ip-list** *ip\_address/netmask* 要允许所有IP地址、应指定 -ip-list 0.0.0.0/0

5. 将新策略与集群管理 LIF 关联:

```
network interface modify -vserver cluster_management_LIF -lif cluster_mgmt
-firewall-policy policy-name
```
使用 **Telnet** 访问集群

您可以通过问题描述向集群发送 Telnet 请求来执行管理任务。默认情况下, Telnet 处于禁 用状态。

您需要的内容

在使用 Telnet 访问集群之前,必须满足以下条件:

• 您必须拥有一个集群本地用户帐户,该帐户必须配置为使用 Telnet 作为访问方法。

。 -application 的参数 security login 命令用于指定用户帐户的访问方法。有关详细信息,请参见 security login 手册页。

• 必须已在集群或节点管理 LIF 使用的管理防火墙策略中启用 Telnet ,以便 Telnet 请求可以通过防火墙。

默认情况下, Telnet 处于禁用状态。。 system services firewall policy show 命令 -service telnet 参数显示是否已在防火墙策略中启用Telnet。有关详细信息,请参见 system services firewall policy 手册页。

• 如果使用 IPv6 连接,则必须已在集群上配置并启用 IPv6 ,并且防火墙策略必须已配置 IPv6 地址。

。 network options ipv6 show 命令用于显示是否已启用IPv6。。 system services firewall policy show 命令可显示防火墙策略。

#### 关于此任务

• Telnet 不是一种安全协议。

您应考虑使用 SSH 访问集群。SSH 可提供安全的远程 shell 和交互式网络会话。

• ONTAP 最多支持每个节点 50 个并发 Telnet 会话。

如果集群管理 LIF 驻留在节点上,则它与节点管理 LIF 共享此限制。

如果传入连接的速率高于每秒 10 次,则此服务将暂时禁用 60 秒。

• 如果要从 Windows 主机访问 ONTAP 命令行界面,可以使用 PuTTY 等第三方实用程序。

#### 步骤

1. 在管理主机中,输入以下命令:

#### **telnet** *hostname\_or\_IP*

*hostname\_or\_IP* 是集群管理LIF或节点管理LIF的主机名或IP地址。建议使用集群管理 LIF 。您可以使用 IPv4 或 IPv6 地址。

## **Telnet**请求示例

以下示例显示了已设置 Telnet 访问权限的用户 "`Joe` " 如何通过问题描述请求访问集群管理 LIF 为 10.72.137.28 的集群:

```
admin host$ telnet 10.72.137.28
Data ONTAP
login: joe
Password:
cluster1::>
```
您可以通过问题描述向集群发送 RSH 请求来执行管理任务。RSH 不是安全协议,默认情 况下处于禁用状态。

您需要的内容

在使用 RSH 访问集群之前,必须满足以下条件:

• 您必须拥有一个集群本地用户帐户,该帐户必须配置为使用 RSH 作为访问方法。

。 -application 的参数 security login 命令用于指定用户帐户的访问方法。有关详细信息,请参见 security login 手册页。

•集群或节点管理 LIF 使用的管理防火墙策略必须已启用 RSH ,以便 RSH 请求可以通过防火墙。

默认情况下、RSH处于禁用状态。。 system services firewall policy show 命令 -service rsh 参数显示是否已在防火墙策略中启用RSH。有关详细信息,请参见 system services firewall policy 手册页。

• 如果使用 IPv6 连接,则必须已在集群上配置并启用 IPv6 ,并且防火墙策略必须已配置 IPv6 地址。

。 network options ipv6 show 命令用于显示是否已启用IPv6。。 system services firewall policy show 命令可显示防火墙策略。

#### 关于此任务

• RSH 不是安全协议。

您应考虑使用 SSH 访问集群。SSH 可提供安全的远程 shell 和交互式网络会话。

• ONTAP 最多支持每个节点 50 个并发 RSH 会话。

如果集群管理 LIF 驻留在节点上,则它与节点管理 LIF 共享此限制。

如果传入连接的速率高于每秒 10 次, 则此服务将暂时禁用 60 秒。

步骤

1. 在管理主机中,输入以下命令:

#### **rsh** *hostname\_or\_IP* **-l** *username:passwordcommand*

*hostname\_or\_IP* 是集群管理LIF或节点管理LIF的主机名或IP地址。建议使用集群管理 LIF 。您可以使用 IPv4 或 IPv6 地址。

*command* 是要通过RSH执行的命令。

#### **RSH**请求示例

以下示例显示了已设置RSH访问权限的用户"`Joe`"如何通过问题描述处理RSH请求来运行 cluster show 命令 :

```
admin host$ rsh 10.72.137.28 -l joe:password cluster show
Node Health Eligibility
--------------------- ------- ------------
node1 true true true
node2 true true true
2 entries were displayed.
admin host$
```
## 使用 **ONTAP** 命令行界面

使用 **ONTAP** 命令行界面

ONTAP 命令行界面( CLI )提供了一个基于命令的管理界面视图。您可以在存储系统提 示符处输入命令,命令结果将以文本形式显示。

命令行界面命令提示符显示为 cluster\_name::>。

如果您设置了权限级别(即 -privilege 的参数 set 命令) advanced,提示符中包含星号(\*),例如:

cluster name::\*>

关于 **CLI** 命令的不同 **shell** 概述(仅限集群管理员)

集群为 CLI 命令提供了三种不同的 shell : *clustershell* , *nodeshell* 和 *systemshell* 。这 些 shell 的用途各不相同,它们各自具有不同的命令集。

• clustershell 是在登录到集群时自动启动的原生 shell 。

它提供了配置和管理集群所需的所有命令。使用命令启动的CListershell命令行界面帮助(由触发) ? 在集 群Shell提示符处)显示可用的集群Shell命令。。 man *command\_name* 命令可显示指定的集群Shell命令的手 册页。

 $\cdot$  nodeshell 是一个专用 shell , 用于仅在节点级别生效的命令。

可通过访问noshell system node run 命令:

nobeshell命令行界面帮助(由触发) ? 或 help )显示可用的nokeshell命令。。 man *command\_name* noshell 中的命令将显示指定noshell命令的手册页。

许多常用的 nodeshell 命令和选项会通过通道连接到 clustershell 或以别名方式连接到 clustershell , 也可以 从 clustershell 执行。

• systemshell 是一种低级 Shell ,仅用于诊断和故障排除目的。

systemshell 和关联的 dIAG 帐户用于低级别诊断。其访问权限需要诊断权限级别,并且仅供技术支持执行 故障排除任务时使用。
访问 **clustershell** 中的 **nodeshell** 命令和选项

可以通过 nodeshell 访问 nodeshell 命令和选项:

system node run –node *nodename*

许多常用的 nodeshell 命令和选项会通过通道连接到 clustershell 或以别名方式连接到 clustershell ,也可以从 clustershell 执行。

您可以使用访问集群Shell中支持的nedeshell选项 vserver options clustershell 命令:要查看这些选项 ,您可以执行以下操作之一:

- 使用查询CListershell命令行界面 vserver options -vserver *nodename\_or\_clustername* -option-name ?
- 访问 vserver options 使用的集群Shell命令行界面中的手册页 man vserver options

如果在 clustershell 中输入 nodeshell 或原有命令或选项, 并且此命令或选项具有等效的 clustershell 命令, 则 ONTAP 会通知您要使用的 clustershell 命令。

如果您输入的 nodeshell 或原有命令或选项在 clustershell 中不受支持,则 ONTAP 会通知您此命令或选项的 "`not supported` " 状态。

显示可用的 **nodeshell** 命令

您可以使用 nodeshell 中的命令行界面帮助获取可用的 nodeshell 命令列表。

步骤

1. 要访问 nodeshell , 请在 clustershell 的系统提示符处输入以下命令:

```
system node run -node {nodename|local}
```
local 是用于访问集群的节点。

```
。 system node run 命令具有别名命令、 run。
Ĥ.
```
- 
- 2. 在 nodeshell 中输入以下命令以查看可用的 nodeshell 命令列表:

## **[***commandname***] help**

commandname ` 是要显示其可用性的命令的名称。如果不包括 ` commandname `, 则 CLI将显示所有可用的nobeshell命令。

您可以输入 exit 或者、键入Ctrl-d返回到CListershell命令行界面。

## 显示可用**nodeshell**命令的示例

以下示例将访问名为node2的节点的nodehell并显示nodehell命令的信息 environment:

```
cluster1::> system node run -node node2
Type 'exit' or 'Ctrl-D' to return to the CLI
node2> environment help
Usage: environment status |
     [status] [shelf [<adapter>[.<shelf-number>]]] |
       [status] [shelf_log] |
       [status] [shelf_stats] |
     [status] [shelf power status] |
       [status] [chassis [all | list-sensors | Temperature | PSU 1 |
       PSU 2 | Voltage | SYS FAN | NVRAM6-temperature-3 | NVRAM6-battery-3]]
```
**CLI** 命令目录导航方法

CLI 中的命令按命令目录组织为一个层次结构。您可以通过输入完整命令路径或在目录结 构中导航来运行层次结构中的命令。

使用命令行界面时,您可以通过在提示符处键入目录名称,然后按 Enter 来访问命令目录。然后,该目录名称将 包含在提示文本中,以指示您正在与相应的命令目录进行交互。要更深入地进入命令层次结构,请键入命令子目 录的名称,然后按 Enter 键。然后,子目录名称将包含在提示文本中,上下文将转移到该子目录。

您可以输入整个命令在多个命令目录之间导航。例如、您可以输入来显示有关磁盘驱动器的信息 storage disk show 命令。您也可以通过一次浏览一个命令目录来运行命令,如以下示例所示:

cluster1::> storage cluster1::storage> disk cluster1::storage disk> show

您可以通过在命令中仅输入最小字母数来缩写命令,使该命令对当前目录是唯一的。例如、要使用上一示例中的 命令的缩写形式、您可以输入 st d sh。您还可以使用 Tab 键展开缩写命令并显示命令的参数,包括默认参数 值。

您可以使用 top 命令以转到命令层次结构的顶层、以及 up 命令或 .. 命令可在命令层次结构中上移一级。

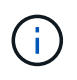

在命令行界面中,前面带有星号( \* )的命令和命令选项只能在高级权限级别或更高权限级别执 行。

在 **CLI** 中指定值的规则

大多数命令都包含一个或多个必需或可选参数。许多参数都要求您为其指定一个值。在命 令行界面中指定值时,需要遵循一些规则。

• 值可以是数字,布尔说明符,从预定义值枚举列表中选择的值或文本字符串。

某些参数可以接受由两个或更多值组成的逗号分隔列表。逗号分隔的值列表无需使用引号( "" )。指定文本 ,空格或查询字符(不是以小于或大于号开头的查询或文本)时,必须用引号将实体括起来。

- 命令行界面会解释问号( "` ?` " ) 用于显示特定命令的帮助信息的命令。
- 在命令行界面中输入的某些文本(例如命令名称,参数和某些值)不区分大小写。

例如、当您为输入参数值时 vserver cifs 命令、则忽略大小写。但是,大多数参数值(例如节点, Storage Virtual Machine ( SVM ),聚合,卷和逻辑接口的名称)都区分大小写。

- 如果要清除采用字符串或列表的参数的值,请指定一组空的引号( "-" )或短划线( "-" )。
- •哈希符号( "` #` " )也称为井号,表示命令行输入的注释;如果使用,则应显示在命令行中最后一个参数之 后。

CLI 会忽略 " # " 与行尾之间的文本。

在以下示例中,创建了一个带有文本注释的 SVM 。然后,将修改 SVM 以删除注释:

```
cluster1::> vserver create -vserver vs0 -subtype default -rootvolume
root_vs0
-aggregate aggr1 -rootvolume-security-style unix -language C.UTF-8 -is
-repository false -ipspace ipspaceA -comment "My SVM"
cluster1::> vserver modify -vserver vs0 -comment ""
```
在以下示例中,使用 "` #` " 符号的命令行注释表示此命令的作用。

```
cluster1::> security login create -vserver vs0 -user-or-group-name new-
admin
-application ssh -authmethod password #This command creates a new user
account
```
查看命令历史记录和重新发出命令的方法

每个命令行界面会话都会保留其中发出的所有命令的历史记录。您可以查看当前会话的命 令历史记录。您也可以重新发出命令。

要查看命令历史记录、您可以使用 history 命令:

要重新发出命令、您可以使用 redo 命令以及以下参数之一:

• 与上一个命令的一部分匹配的字符串

例如、如果是唯一的 volume 运行的命令为 volume show,则可以使用 redo volume 命令以重新执行此 命令。

• 上一个命令的数字ID、如列出 history 命令

例如、您可以使用 redo 4 命令以重新发出历史记录列表中的第四个命令。

• 历史记录列表末尾的负偏移

例如、您可以使用 redo -2 命令重新发出您之前运行的命令。

例如,要重做命令历史记录末尾的第三个命令,您可以输入以下命令:

cluster1::> redo -3

## <span id="page-39-0"></span>用于编辑 **CLI** 命令的快捷键

当前命令提示符处的命令为活动命令。使用快捷键可以快速编辑活动命令。这些快捷键类 似于 UNIX tcsh shell 和 Emacs 编辑器的快捷键。

下表列出了用于编辑命令行界面命令的快捷键。"`Ctrl-` " 表示您在按住 Ctrl 键的同时键入其后指定的字 符。"`Esc-`"表示按下并释放 Esc 键, 然后键入其后指定的字符。

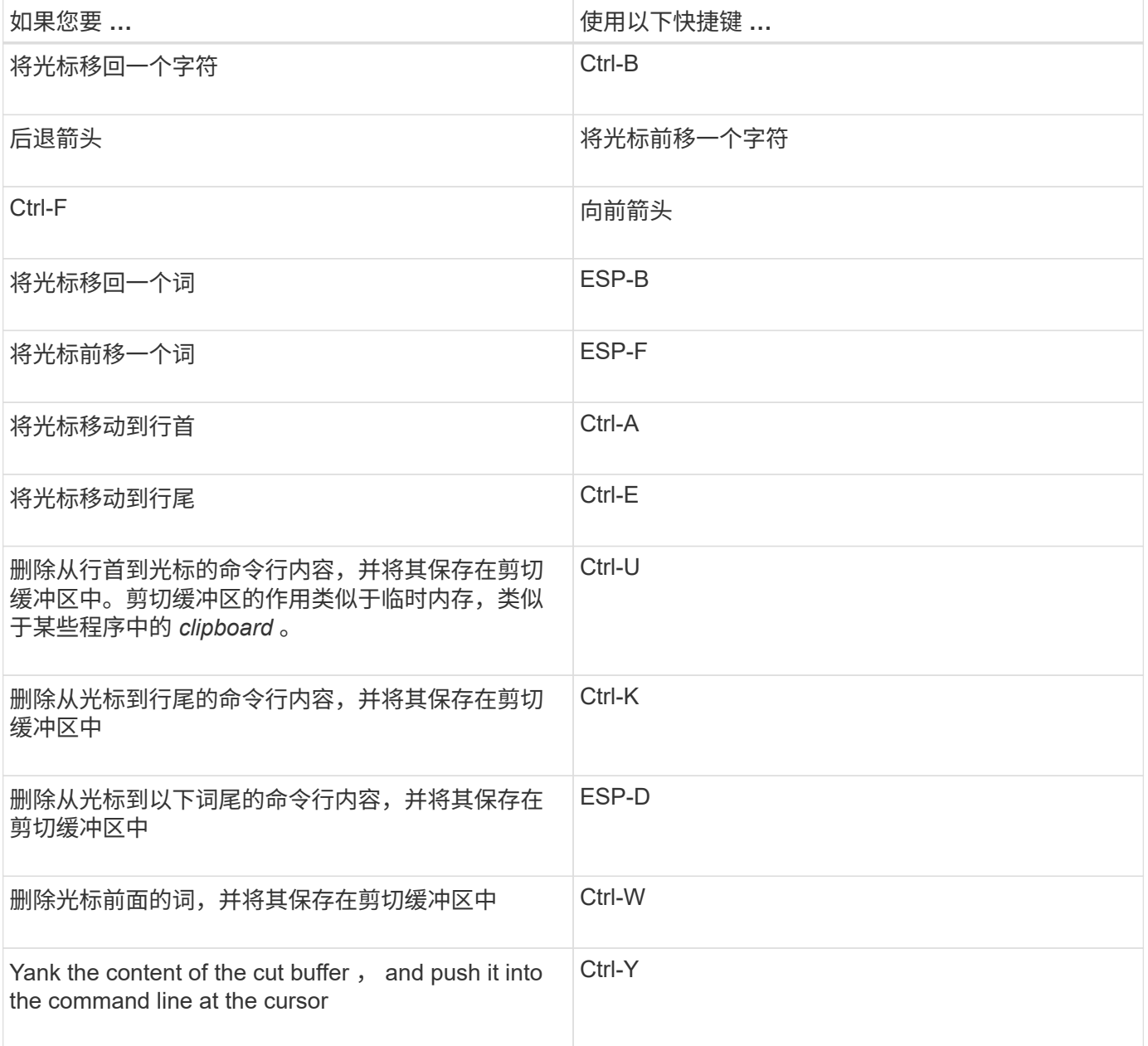

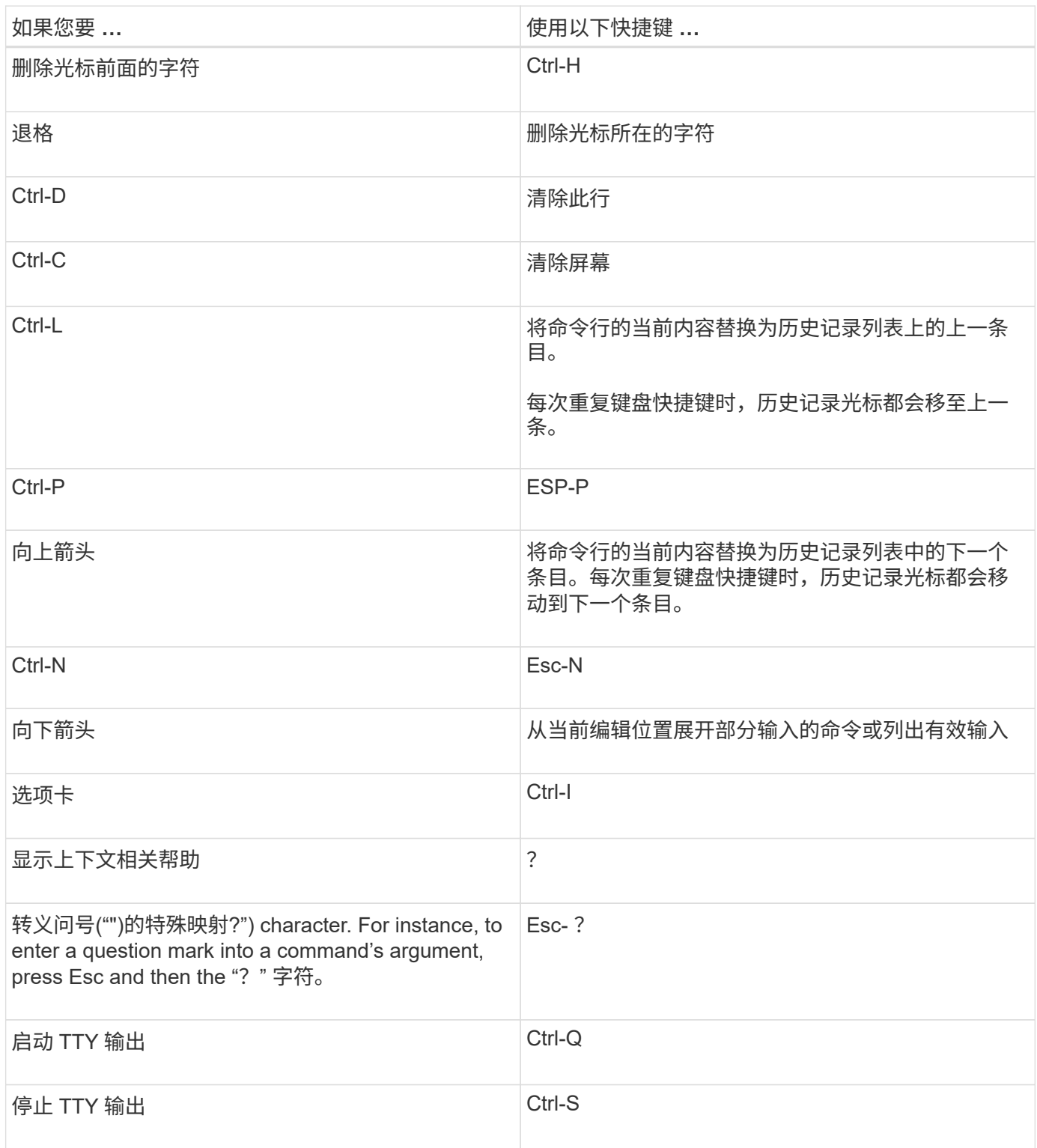

# 使用管理权限级别

ONTAP 命令和参数在三个权限级别定义: *admin* , *advanced* 和 *diagnostic* 。权限级别 反映了执行任务所需的技能级别。

• \* 管理员 \*

大多数命令和参数均可在此级别使用。它们用于执行常见任务或日常任务。

• \* 高级 \*

此级别的命令和参数很少使用,需要高级知识,如果使用不当,可能会出现发生原因问题。

您只能在支持人员的建议下使用高级命令或参数。

• \* 诊断 \*

诊断命令和参数可能会造成中断。它们仅供支持人员使用,用于诊断和修复问题。

在 **CLI** 中设置权限级别

您可以在命令行界面中使用设置权限级别 set 命令:对权限级别设置所做的更改仅适用于 您所处的会话。它们不会在会话之间持久存在。

步骤

1. 要在命令行界面中设置权限级别、请使用 set 命令 -privilege 参数。

#### 设置权限级别的示例

以下示例将权限级别设置为 advanced, 然后设置为 admin:

cluster1::> set -privilege advanced Warning: These advanced commands are potentially dangerous; use them only when directed to do so by NetApp personnel. Do you wish to continue? (y or n): y cluster1::\*> set -privilege admin

# 在命令行界面中设置显示首选项

您可以使用设置命令行界面会话的显示首选项 set 命令和 rows 命令: 您设置的首选项仅 适用于您所处的会话。它们不会在会话之间持久存在。

关于此任务

您可以设置以下命令行界面显示首选项:

- 命令会话的权限级别
- 是否对可能造成中断的命令发出确认
- 是否 show 命令可显示所有字段
- 要用作字段分隔符的一个或多个字符
- 报告数据大小时的默认单位
- 在接口暂停输出之前,屏幕在当前命令行界面会话中显示的行数

如果未指定首选行数,则会根据终端的实际高度自动进行调整。如果未定义实际高度,则默认行数为 24 。

• 默认 Storage Virtual Machine ( SVM ) 或节点

• 持续运行的命令在遇到错误时是否应停止

步骤

1. 要设置命令行界面显示首选项、请使用 set 命令:

要设置屏幕在当前命令行界面会话中显示的行数、您也可以使用 rows 命令:

有关详细信息、请参见的手册页 set 命令和 rows 命令:

在**CLI**中设置显示首选项的示例

以下示例将逗号设置为字段分隔符 GB 作为默认数据大小单位、并将行数设置为50:

```
cluster1::> set -showseparator "," -units GB
cluster1::> rows 50
```
使用查询运算符的方法

管理界面支持查询以及 UNIX 模式和通配符,可用于匹配命令参数中的多个值。

下表介绍了支持的查询运算符:

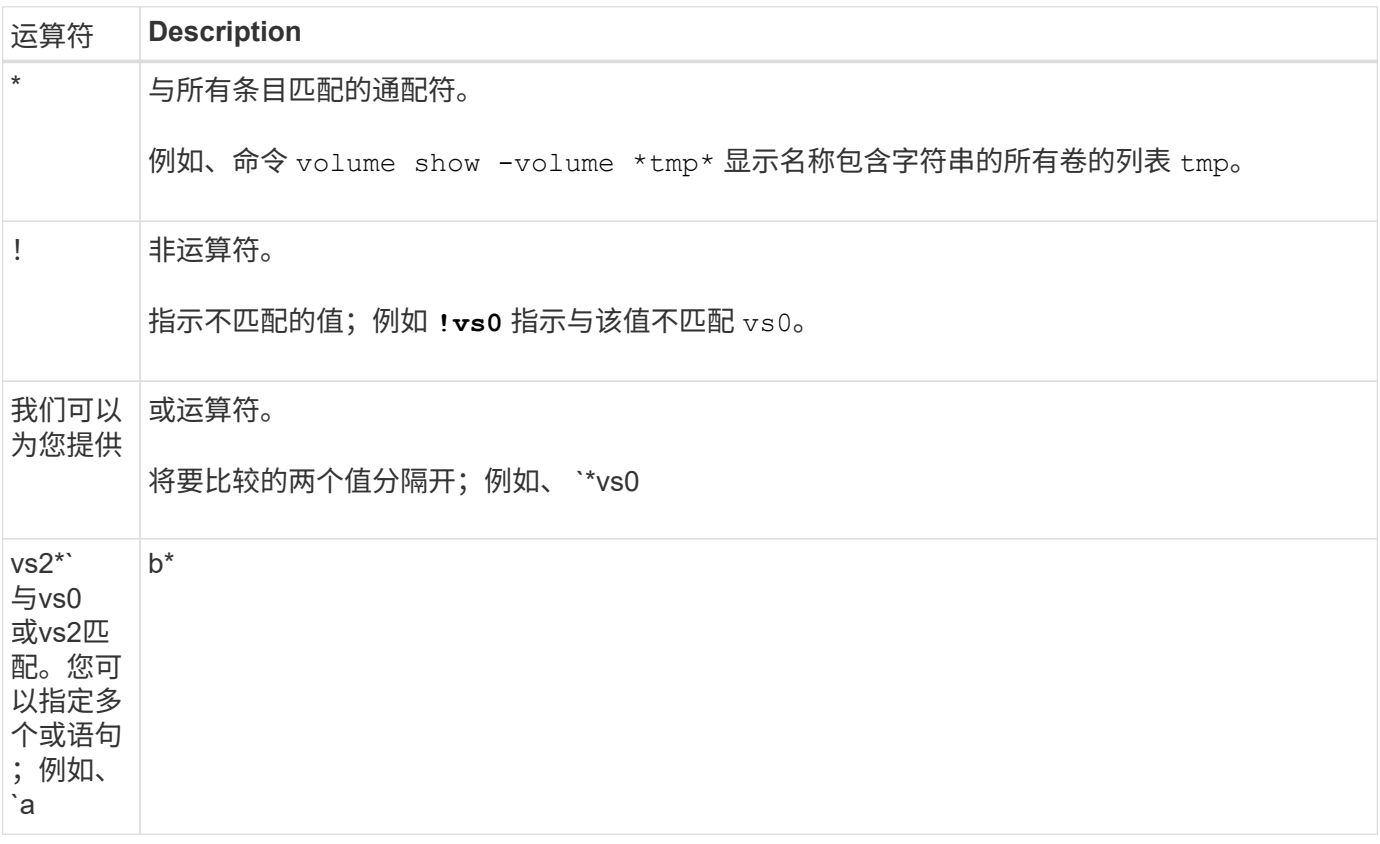

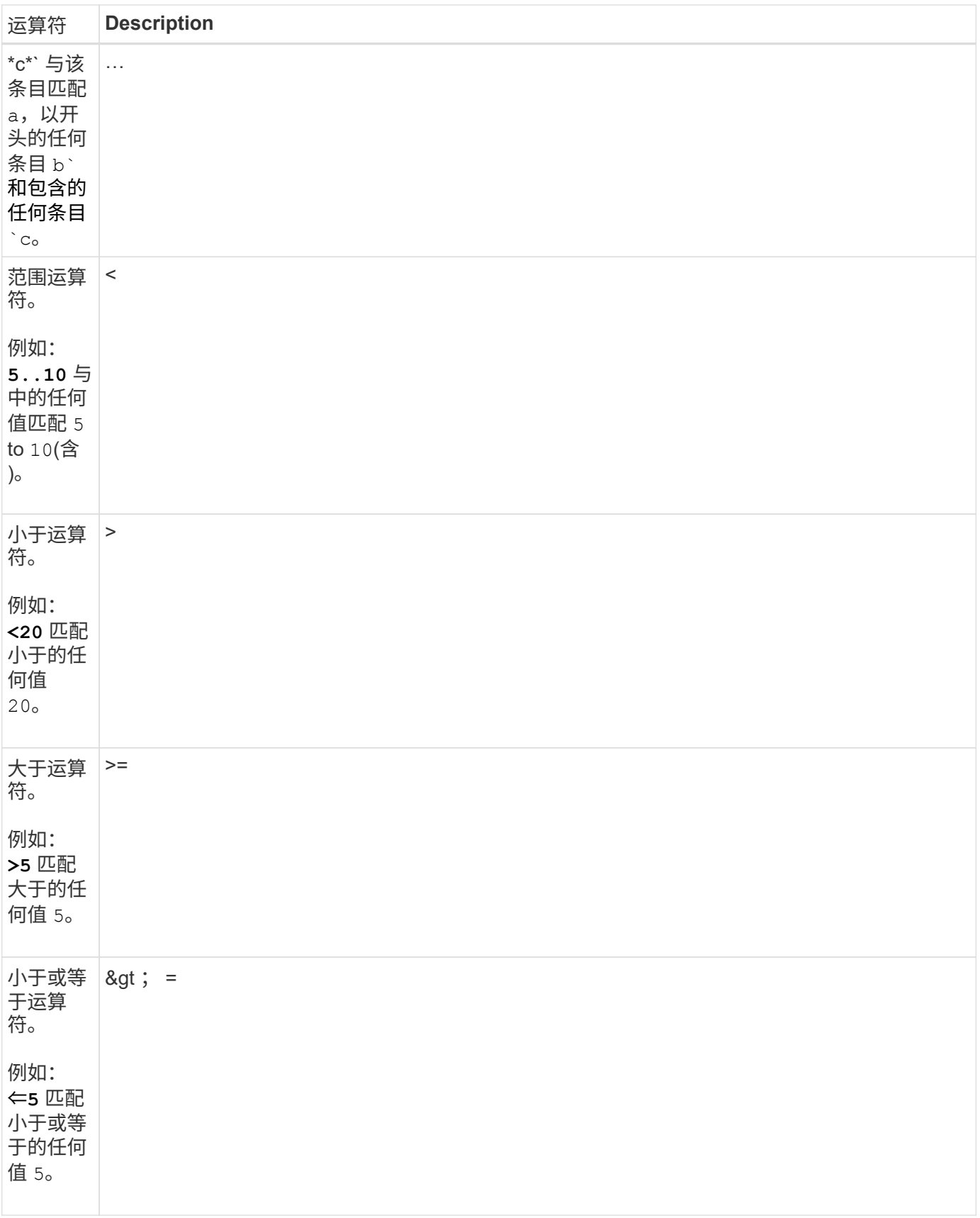

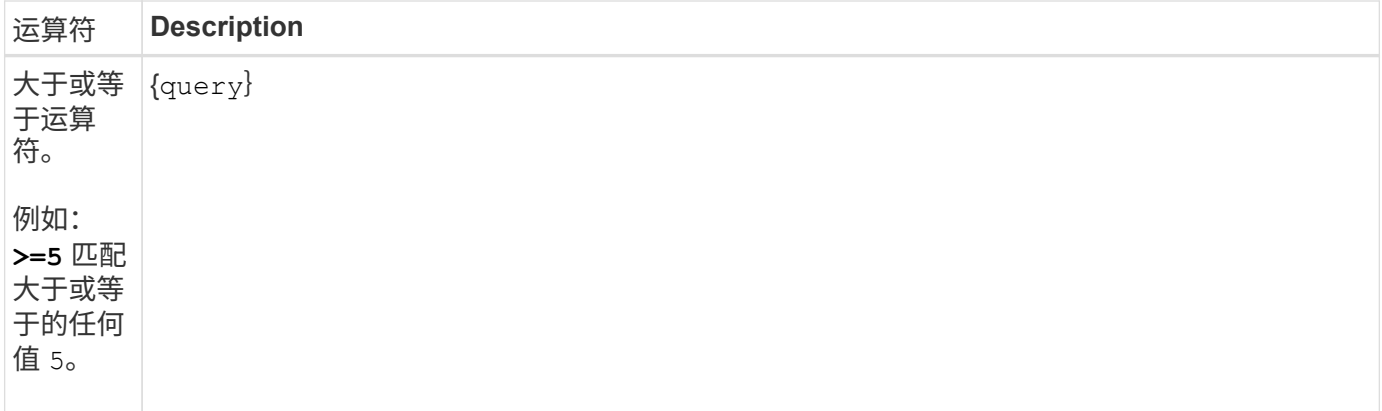

如果要将查询字符解析为文字、则必须将这些字符用双引号括起来(例如、 "<10", "0..100", "\*abc\*"`或 `"a|b")以获得要返回的正确结果。

必须将原始文件名用双引号括起来、以防止对特殊字符进行解释。这也是由集群Shell使用的适用场景特殊字 符。

您可以在一个命令行中使用多个查询运算符。例如、命令 volume show -size >1GB -percent-used <50 -vserver !vs1 显示大小大于1 GB、利用率小于50%且不在名为"`VS1`"的Storage Virtual Machine (SVM)中的所有卷。

## 相关信息

["](#page-39-0)[用于](#page-39-0)[编辑](#page-39-0) [CLI](#page-39-0) [命令的](#page-39-0)[快捷](#page-39-0)[键](#page-39-0)["](#page-39-0)

## 使用扩展查询的方法

您可以使用扩展查询来匹配具有指定值的对象并对其执行操作。

您可以通过将扩展查询括在花括号( { } )中来指定这些查询。扩展查询必须指定为命令名称后面的第一个参 数,然后再指定任何其他参数。例如、将名称包含字符串的所有卷设置为脱机 tmp,则运行以下示例中的命令:

cluster1::> volume modify {-volume \*tmp\*} -state offline

扩展查询通常仅在中有用 modify 和 delete 命令它们在中没有意义 create 或 show 命令

将查询和修改操作组合在一起是一个有用的工具。但是,如果实施不正确,可能会导致发生原因混淆和错误。例 如、使用(高级权限) system node image modify 用于设置节点的默认软件映像的命令会自动将其他软件映 像设置为非默认映像。以下示例中的命令实际上是空操作:

cluster1::\*> system node image modify {-isdefault true} -isdefault false

此命令会将当前默认映像设置为非默认映像,然后将新的默认映像(以前的非默认映像)设置为非默认映像,从 而保留原始默认设置。要正确执行此操作,您可以使用以下示例中提供的命令:

cluster1::\*> system node image modify {-iscurrent false} -isdefault true

使用时 –instance 参数、带 show 命令要显示详细信息、输出可能会很长、并且包含的 信息可能会超出您的需要。。 –fields 参数 show 命令用于仅显示指定的信息。

例如、运行 volume show -instance 可能会显示多个信息屏幕。您可以使用 volume show –fields *fieldname[,fieldname…]* 自定义输出、使其仅包含指定字段(以及始终显示的默认字段)。 您可以使用 –fields ? 以显示的有效字段 show 命令:

```
以下示例显示了之间的输出差异 –instance 参数和 –fields 参数:
```

```
cluster1::> volume show -instance
                                Vserver Name: cluster1-1
                                 Volume Name: vol0
                               Aggregate Name: aggr0
                                 Volume Size: 348.3GB
                           Volume Data Set ID: -
                   Volume Master Data Set ID: -
                                Volume State: online
                                 Volume Type: RW
                                Volume Style: flex
  ...
                        Space Guarantee Style: volume
                     Space Guarantee in Effect: true
  ...
Press <space> to page down, <return> for next line, or 'q' to quit...
...
cluster1::>
cluster1::> volume show -fields space-guarantee,space-guarantee-enabled
vserver volume space-guarantee space-guarantee-enabled
-------- ------ --------------- -----------------------
cluster1-1 vol0 volume true
cluster1-2 vol0 volume true
vs1 root vol
                 volume true
vs2 new_vol
                 volume true
vs2 root_vol
                 volume true
...
cluster1::>
```
您可以利用 ONTAP 命令行界面的定位参数功能来提高命令输入的效率。您可以查询命令 以确定该命令的定位参数。

## 什么是定位参数

- 定位参数是一个参数,不需要在指定参数值之前指定参数名称。
- 只要定位参数与同一命令中的其他定位参数保持相对顺序、就可以在命令输入中将其与非定位参数相结合、 如中所示 *command\_name ?* 输出。
- 定位参数可以是命令的必需或可选参数。
- 一个参数可以是一个命令的定位参数,而不是另一个命令的定位参数。

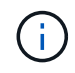

建议不要在脚本中使用定位参数功能,尤其是当定位参数是命令的可选参数或在其前面列出了可 选参数时。

#### 确定定位参数

您可以在中标识定位参数 *command\_name ?* 命令输出。定位参数的参数名称包含方括号,格式如下:

- [*-parameter\_name*] *parameter\_value* 显示了必需的定位参数。
- [[*-parameter\_name*] *parameter\_value*]显示了一个定位的可选参数。
- 例如、当在中显示为以下内容时 *command\_name ?* 输出中、参数是其所在命令的定位参数:
	- [-lif] <lif-name>
	- [[-lif] <lif-name>]

但是,如果显示为以下内容,则该参数是其所在命令的非定位参数:

- -lif <lif-name>
- [-lif <lif-name>]

#### 使用定位参数的示例

在以下示例中、 volume create ? 输出显示三个参数是命令的定位参数: -volume, -aggregate, 和 -size。

```
cluster1::> volume create ?
    -vserver <vserver name> Vserver Name
    [-volume] <volume name> Volume Name
    [-aggregate] <aggregate name> Aggregate Name
    [[-size] {<integer>[KB|MB|GB|TB|PB]}] Volume Size
    [ -state {online|restricted|offline|force-online|force-offline|mixed} ]
                                        Volume State (default: online)
    [ -type {RW|DP|DC} ] Volume Type (default: RW)
    [ -policy <text> ] Export Policy
    [ -user <user name> ] User ID
    ...
    [ -space-guarantee|-s {none|volume} ] Space Guarantee Style (default:
volume)
    [ -percent-snapshot-space <percent> ] Space Reserved for Snapshot
Copies
   ...
```
在以下示例中、 volume create 在未利用定位参数功能的情况下指定命令:

cluster1::> volume create -vserver svm1 -volume vol1 -aggregate **aggr1 -size 1g** -percent-snapshot-space 0

以下示例使用定位参数功能来提高命令输入的效率。定位参数与中的非定位参数交错 volume create 命令和 定位参数值的指定不带参数名称。定位参数的指定顺序与所示的顺序相同 **volume create ?** 输出。即的值 -volume 在的指定之前指定 -aggregate,依次指定 -size。

cluster1::> volume create **vol2 aggr1 1g** -vserver svm1 -percent-snapshot-space 0

cluster1::> volume create -vserver svm1 **vol3** -snapshot-policy default **aggr1** -nvfail off **1g** -space-guarantee none

访问 **ONTAP** 手册页的方法

ONTAP 手册页介绍了如何使用ONTAP 命令行界面命令。这些页面可从命令行访问、也可 在版本特定的\_command references \_中发布。

在ONTAP 命令行中、使用 man *command\_name* 命令以显示指定命令的手册页。如果不指定命令名称,则会显 示手册页索引。您可以使用 man man 命令以查看有关的信息 man 命令本身。您可以输入退出手册页 **q**。

请参见 [适用于您的](https://docs.netapp.com/zh-cn/ontap/concepts/manual-pages.html)[ONTAP 9](https://docs.netapp.com/zh-cn/ontap/concepts/manual-pages.html)[版本的命令参考](https://docs.netapp.com/zh-cn/ontap/concepts/manual-pages.html) 了解您的版本中提供的管理级别和高级ONTAP 命令。

# 管理**CLI**会话

您可以将命令行界面会话记录到具有指定名称和大小限制的文件中,然后将此文件上传到 FTP 或 HTTP 目标。 您还可以显示或删除先前记录了命令行界面会话的文件。

## 记录 **CLI** 会话

当您停止录制或结束 CLI 会话时,或者当文件达到指定的大小限制时, CLI 会话记录将结束。默认文件大小限 制为 1 MB 。最大文件大小限制为 2 GB 。

记录命令行界面会话非常有用,例如,如果您正在对问题描述进行故障排除并希望保存详细信息,或者您希望在 特定时间点创建永久的空间使用量记录。

步骤

1. 开始将当前命令行界面会话记录到文件中:

system script start

有关使用的详细信息、请参见 system script start 命令、请参见手册页。

ONTAP 将开始将命令行界面会话记录到指定文件中。

- 2. 继续进行命令行界面会话。
- 3. 完成后、停止记录会话:

system script stop

有关使用的详细信息、请参见 system script stop 命令、请参见手册页。

ONTAP 将停止记录命令行界面会话。

用于管理 **CLI** 会话记录的命令

您可以使用 system script 用于管理CLI会话记录的命令。

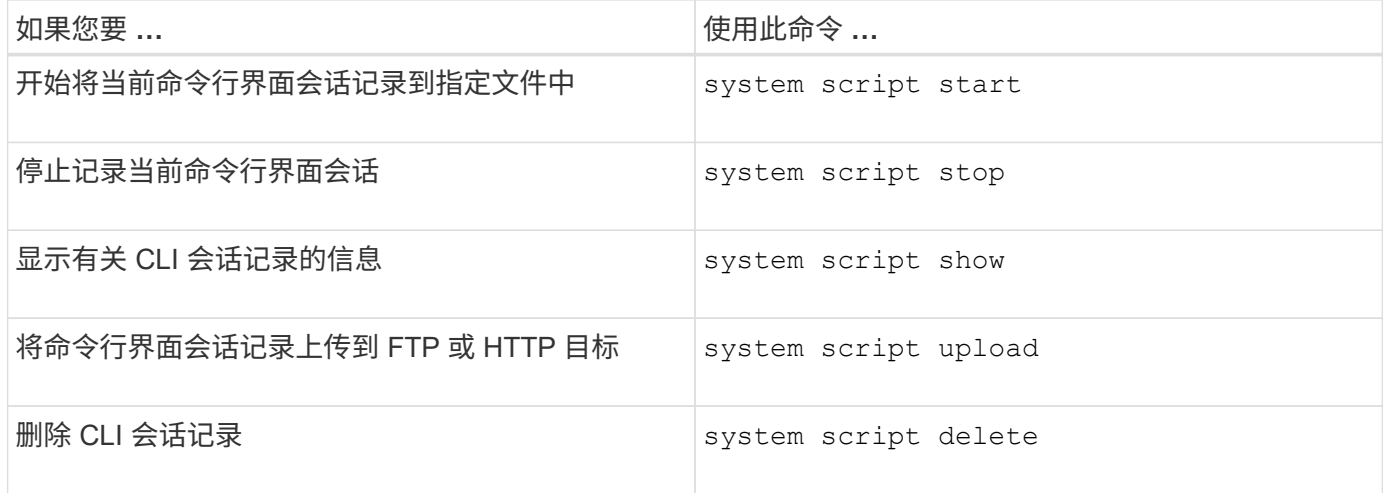

相关信息

["ONTAP 9](http://docs.netapp.com/ontap-9/topic/com.netapp.doc.dot-cm-cmpr/GUID-5CB10C70-AC11-41C0-8C16-B4D0DF916E9B.html)[命令](http://docs.netapp.com/ontap-9/topic/com.netapp.doc.dot-cm-cmpr/GUID-5CB10C70-AC11-41C0-8C16-B4D0DF916E9B.html)["](http://docs.netapp.com/ontap-9/topic/com.netapp.doc.dot-cm-cmpr/GUID-5CB10C70-AC11-41C0-8C16-B4D0DF916E9B.html)

## 用于管理 **CLI** 会话自动超时期限的命令

超时值用于指定 CLI 会话在自动终止之前保持空闲多长时间。CLI 超时值为集群范围。也就是说,集群中的每个 节点都使用相同的 CLI 超时值。

默认情况下, CLI 会话的自动超时期限为 30 分钟。

您可以使用 system timeout 用于管理CLI会话自动超时期限的命令。

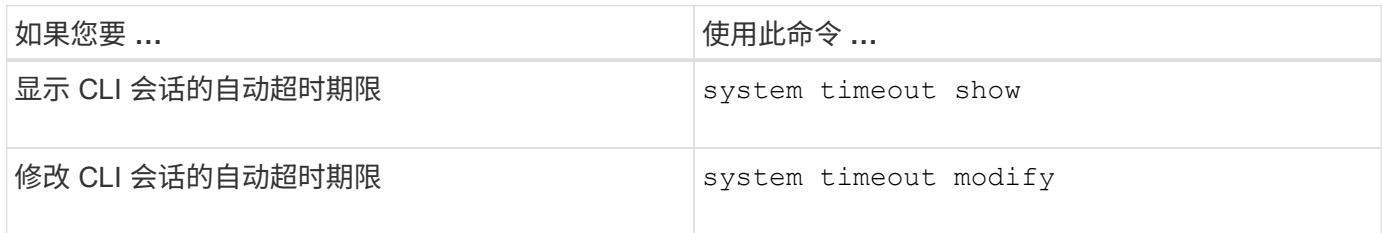

## 相关信息

["ONTAP 9](http://docs.netapp.com/ontap-9/topic/com.netapp.doc.dot-cm-cmpr/GUID-5CB10C70-AC11-41C0-8C16-B4D0DF916E9B.html)[命令](http://docs.netapp.com/ontap-9/topic/com.netapp.doc.dot-cm-cmpr/GUID-5CB10C70-AC11-41C0-8C16-B4D0DF916E9B.html)["](http://docs.netapp.com/ontap-9/topic/com.netapp.doc.dot-cm-cmpr/GUID-5CB10C70-AC11-41C0-8C16-B4D0DF916E9B.html)

# 集群管理**(**仅限集群管理员**)**

显示有关集群中节点的信息:

您可以显示节点名称,节点是否运行状况良好以及它们是否有资格加入集群。在高级权限 级别,您还可以显示节点是否持有 epsilon 。

步骤

1. 要显示有关集群中节点的信息、请使用 cluster show 命令:

如果您希望输出显示某个节点是否持有 epsilon ,请在高级权限级别运行命令。

显示集群中节点的示例

以下示例显示了有关四节点集群中所有节点的信息:

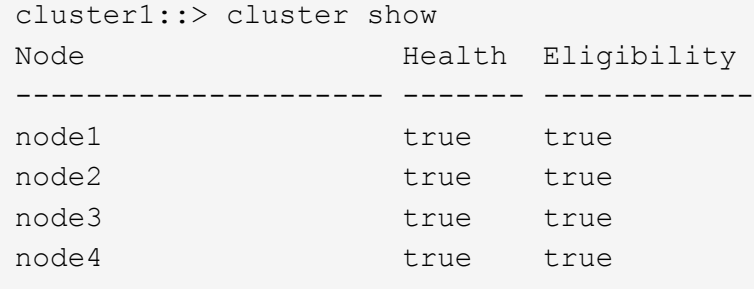

以下示例显示了有关在高级权限级别名为 "`node1` " 的节点的详细信息:

```
cluster1::> set -privilege advanced
Warning: These advanced commands are potentially dangerous; use them only
when directed to do so by support personnel.
Do you want to continue? {y|n}: y
cluster1::*> cluster show -node node1
         Node: node1
    Node UUID: a67f9f34-9d8f-11da-b484-000423b6f094
      Epsilon: false
Eligibility: true
       Health: true
```
## 显示集群属性

您可以显示集群的唯一标识符( UUID ),名称,序列号,位置和联系信息。

步骤

1. 要显示集群的属性、请使用 cluster identity show 命令:

显示集群属性的示例

以下示例显示了集群的名称,序列号,位置和联系信息。

```
cluster1::> cluster identity show
            Cluster UUID: 1cd8a442-86d1-11e0-ae1c-123478563412
            Cluster Name: cluster1
 Cluster Serial Number: 1-80-123456
        Cluster Location: Sunnyvale
         Cluster Contact: jsmith@example.com
```
修改集群属性

您可以根据需要修改集群的属性,例如集群名称,位置和联系信息。

# 关于此任务

您不能更改创建集群时设置的集群 UUID 。

## 步骤

1. 要修改集群属性、请使用 cluster identity modify 命令:

。 -name 参数用于指定集群的名称。。 cluster identity modify 手册页介绍了指定集群名称的规 则。

。 -location 参数用于指定集群的位置。

。 -contact 参数用于指定联系人信息、例如姓名或电子邮件地址。

## 重命名集群的示例

以下命令会将当前集群( "`cluster1`") 重命名为 "`cluster2`":

cluster1::> cluster identity modify -name cluster2

显示集群复制环的状态

您可以显示集群复制环的状态,以帮助诊断集群范围的问题。如果集群出现问题,支持人 员可能会要求您执行此任务,以协助进行故障排除。

步骤

1. 要显示集群复制环的状态、请使用 cluster ring show 高级权限级别的命令。

显示集群环复制状态的示例

以下示例显示了名为 node0 的节点上的 VLDB 复制环的状态:

```
cluster1::> set -privilege advanced
Warning: These advanced commands are potentially dangerous; use them only
when directed to do so by support personnel.
Do you wish to continue? (y or n): y
cluster1::*> cluster ring show -node node0 -unitname vldb
            Node: node0
       Unit Name: vldb
          Status: master
           Epoch: 5
     Master Node: node0
      Local Node: node0
        DB Epoch: 5
DB Transaction: 56
  Number Online: 4
        RDB UUID: e492d2c1-fc50-11e1-bae3-123478563412
```
## 关于仲裁和 **epsilon**

仲裁和 epsilon 是集群运行状况和功能的重要衡量指标,它们共同表明集群如何应对潜在 的通信和连接挑战。

*Quorum* 是集群完全正常运行的前提条件。当集群处于仲裁状态时,大多数节点运行状况良好,可以彼此通信。 丢失仲裁后,集群将无法完成正常的集群操作。一次只能有一个节点集合具有仲裁,因为所有节点共同共享一个 数据视图。因此,如果允许两个非通信节点以不同方式修改数据,则无法再将数据协调到一个数据视图中。

集群中的每个节点都参与一个投票协议,该协议会选择一个节点 *master* ; 其余每个节点都是一个\_secondary 。主节点负责在集群中同步信息。形成仲裁后,它将通过持续表决来保持。如果主节点脱机,而集群仍处于仲裁 状态,则保持联机的节点将选择一个新的主节点。

由于集群中的节点数可能为偶数,因此一个节点的表决权重会增加一个百分比,称为 *epson* 。如果一个大型集 群中两个相等部分之间的连接发生故障,则包含 epsilon 的一组节点将保持仲裁,前提是所有节点运行状况良 好。例如,下图显示了一个四节点集群,其中两个节点发生故障。但是,由于一个运行正常的节点持有 epsilon ,因此即使运行正常的节点不是大多数,集群仍保持仲裁状态。

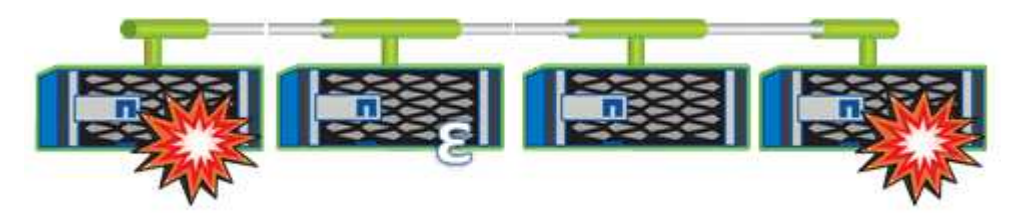

创建集群时,系统会自动将 epsilon 分配给第一个节点。如果持有 epsilon 的节点运行状况不正常,接管其高可 用性配对节点或由其高可用性配对节点接管,则 epsilon 会自动重新分配给其他 HA 对中运行状况良好的节点。

使节点脱机可能会影响集群保持仲裁状态的能力。因此,如果您尝试执行的操作会使集群脱离仲裁关系,或者使 其因丢失仲裁而中断一次,则 ONTAP 会发出警告消息。您可以使用禁用仲裁警告消息 cluster quorumservice options modify 高级权限级别的命令。

一般来说,假设集群节点之间的连接可靠,则较大的集群比较小的集群更稳定。与两个节点的集群相比,在包含 24 个节点的集群中更容易保持一半节点和 epsilon 的简单多数的仲裁要求。

双节点集群在保持仲裁方面存在一些独特的挑战。双节点集群使用 *cluster HA* ,其中两个节点均不持有 epsilon ,而是持续轮询两个节点,以确保一个节点发生故障时,另一个节点对数据具有完全读写访问权限,并可访问逻 辑接口和管理功能。

什么是系统卷

系统卷是指包含特殊元数据的 FlexVol 卷, 例如文件服务审核日志的元数据。这些卷在集 群中可见,因此您可以完全考虑集群中的存储使用情况。

系统卷属于集群管理服务器(也称为管理 SVM ),在启用文件服务审核时,系统卷会自动创建。

您可以使用查看系统卷 volume show 命令、但不允许执行大多数其他卷操作。例如、您不能使用修改系统卷 volume modify 命令:

此示例显示了管理 SVM 上的四个系统卷,这些系统卷是在为集群中的数据 SVM 启用文件服务审核时自动创建 的:

cluster1::> volume show -vserver cluster1 Vserver Volume Aggregate State Type Size Available Used% --------- ------------ ------------ ---------- ---- ---------- ---------- ---- cluster1 MDV\_aud\_1d0131843d4811e296fc123478563412 aggr0 online RW 2GB 1.90GB 5% cluster1 MDV\_aud\_8be27f813d7311e296fc123478563412 root\_vs0 online RW 2GB 1.90GB 5% cluster1 MDV\_aud\_9dc4ad503d7311e296fc123478563412 aggr1 online RW 2GB 1.90GB 5% cluster1 MDV\_aud\_a4b887ac3d7311e296fc123478563412 aggr2 online RW 2GB 1.90GB 5% 4 entries were displayed.

# 管理节点

向集群添加节点

创建集群后,您可以通过向其添加节点来对其进行扩展。一次只能添加一个节点。

您需要的内容

- 如果要向多节点集群添加节点、则集群中的所有现有节点都必须运行状况良好(以表示 cluster show)。
- 如果要向双节点无交换机集群添加节点、则必须使用NetApp支持的集群交换机将双节点无交换机集群转换为 交换机连接集群。

只有双节点集群才支持无交换机集群功能。

- 如果要向单节点集群添加第二个节点,则必须已安装第二个节点,并且已配置集群网络。
- 如果集群已启用SP自动配置、则为SP指定的子网必须具有可用资源、以允许加入节点使用指定子网自动配 置SP。
- 您必须已为新节点的节点管理 LIF 收集以下信息:
	- Port
	- IP 地址
	- 网络掩码
	- 默认网关

关于此任务

节点的数量必须为偶数,才能形成 HA 对。开始向集群添加节点后,必须完成此过程。节点必须是集群的一部分

,然后才能开始添加另一个节点。

#### 步骤

1. 打开要添加到集群中的节点的电源。

节点将启动,节点设置向导将在控制台上启动。

```
Welcome to node setup.
You can enter the following commands at any time:
    "help" or "?" - if you want to have a question clarified,
    "back" - if you want to change previously answered questions, and
    "exit" or "quit" - if you want to quit the setup wizard.
       Any changes you made before quitting will be saved.
To accept a default or omit a question, do not enter a value.
Enter the node management interface port [e0M]:
```
2. 退出节点设置向导: exit

节点设置向导将退出,并显示登录提示,警告您尚未完成设置任务。

- 3. 使用登录到管理员帐户 admin 用户名。
- 4. 启动集群设置向导:

**cluster setup**

```
::> cluster setup
Welcome to the cluster setup wizard.
You can enter the following commands at any time:
  "help" or "?" - if you want to have a question clarified,
  "back" - if you want to change previously answered questions, and
  "exit" or "quit" - if you want to quit the cluster setup wizard.
  Any changes you made before quitting will be saved.
You can return to cluster setup at any time by typing "cluster setup".
To accept a default or omit a question, do not enter a value....
Use your web browser to complete cluster setup by accessing
https://<node mgmt or e0M IP address>
Otherwise, press Enter to complete cluster setup using the
command line interface:
```
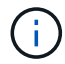

有关使用设置 GUI 设置集群的详细信息,请参见 ["System Manager"](https://docs.netapp.com/us-en/ontap/task_admin_add_nodes_to_cluster.html) 联机帮助。

#### 5. 按 Enter 键以使用命令行界面完成此任务。当系统提示您创建新集群或加入现有集群时、输入 **join**。

```
Do you want to create a new cluster or join an existing cluster?
{create, join}:
join
```
如果新节点上运行的ONTAP版本与现有集群上运行的版本不同、则系统会报告 System checks Error: Cluster join operation cannot be performed at this time 错误。这是预期行为。要继续、 请运行 add-node -allow-mixed-version-join new node name 命令。

## 6. 按照提示设置节点并将其加入集群:

- 要接受提示的默认值,请按 Enter 键。
- 要为提示输入您自己的值,请输入相应值,然后按 Enter 键。

7. 对要添加的每个其他节点重复上述步骤。

#### 完成后

向集群添加节点后,您应为每个 HA 对启用存储故障转移。

相关信息

["](https://docs.netapp.com/us-en/ontap/upgrade/concept_mixed_version_requirements.html#requirements-for-mixed-version-ontap-clusters)[混](https://docs.netapp.com/us-en/ontap/upgrade/concept_mixed_version_requirements.html#requirements-for-mixed-version-ontap-clusters)[合版本](https://docs.netapp.com/us-en/ontap/upgrade/concept_mixed_version_requirements.html#requirements-for-mixed-version-ontap-clusters)[ONTAP](https://docs.netapp.com/us-en/ontap/upgrade/concept_mixed_version_requirements.html#requirements-for-mixed-version-ontap-clusters)[集群](https://docs.netapp.com/us-en/ontap/upgrade/concept_mixed_version_requirements.html#requirements-for-mixed-version-ontap-clusters)["](https://docs.netapp.com/us-en/ontap/upgrade/concept_mixed_version_requirements.html#requirements-for-mixed-version-ontap-clusters)

您可以从集群中删除不需要的节点,一次删除一个节点。删除节点后,您还必须删除其故 障转移配对节点。如果要删除某个节点,则其数据将无法访问或擦除。

开始之前

从集群中删除节点之前,必须满足以下条件:

- 集群中一半以上的节点必须运行状况良好。
- 必须已清空节点上要删除的所有数据。
	- 这可能包括 ["](https://docs.netapp.com/zh-cn/ontap/encryption-at-rest/secure-purge-data-encrypted-volume-concept.html)[清](https://docs.netapp.com/zh-cn/ontap/encryption-at-rest/secure-purge-data-encrypted-volume-concept.html)[除加](https://docs.netapp.com/zh-cn/ontap/encryption-at-rest/secure-purge-data-encrypted-volume-concept.html)[密卷中的数据](https://docs.netapp.com/zh-cn/ontap/encryption-at-rest/secure-purge-data-encrypted-volume-concept.html)["](https://docs.netapp.com/zh-cn/ontap/encryption-at-rest/secure-purge-data-encrypted-volume-concept.html)。
- 所有非根卷均已 ["](https://docs.netapp.com/zh-cn/ontap/volumes/move-volume-task.html)[已](https://docs.netapp.com/zh-cn/ontap/volumes/move-volume-task.html)[移](https://docs.netapp.com/zh-cn/ontap/volumes/move-volume-task.html)[动](https://docs.netapp.com/zh-cn/ontap/volumes/move-volume-task.html)["](https://docs.netapp.com/zh-cn/ontap/volumes/move-volume-task.html) 来自节点所拥有的聚合。
- 所有非根聚合均已 ["](#page-156-0)[已](#page-156-0)[删除](#page-156-0)["](#page-156-0) 从节点。
- 如果节点拥有联邦信息处理标准( FIPS )磁盘或自加密磁盘( SED ), ["](https://docs.netapp.com/zh-cn/ontap/encryption-at-rest/return-seds-unprotected-mode-task.html)[磁盘](https://docs.netapp.com/zh-cn/ontap/encryption-at-rest/return-seds-unprotected-mode-task.html)[加](https://docs.netapp.com/zh-cn/ontap/encryption-at-rest/return-seds-unprotected-mode-task.html)[密已](https://docs.netapp.com/zh-cn/ontap/encryption-at-rest/return-seds-unprotected-mode-task.html)[删除](https://docs.netapp.com/zh-cn/ontap/encryption-at-rest/return-seds-unprotected-mode-task.html)["](https://docs.netapp.com/zh-cn/ontap/encryption-at-rest/return-seds-unprotected-mode-task.html) 将磁盘返回到 未受保护的模式。
	- 您可能还需要 ["](https://docs.netapp.com/zh-cn/ontap/encryption-at-rest/sanitize-fips-drive-sed-task.html)[清](https://docs.netapp.com/zh-cn/ontap/encryption-at-rest/sanitize-fips-drive-sed-task.html)[理](https://docs.netapp.com/zh-cn/ontap/encryption-at-rest/sanitize-fips-drive-sed-task.html) [FIPS](https://docs.netapp.com/zh-cn/ontap/encryption-at-rest/sanitize-fips-drive-sed-task.html) [驱动器或](https://docs.netapp.com/zh-cn/ontap/encryption-at-rest/sanitize-fips-drive-sed-task.html) [SED"](https://docs.netapp.com/zh-cn/ontap/encryption-at-rest/sanitize-fips-drive-sed-task.html)。
- 数据 LIF 已经过 ["](https://docs.netapp.com/zh-cn/ontap/networking/delete_a_lif.html)[已](https://docs.netapp.com/zh-cn/ontap/networking/delete_a_lif.html)[删除](https://docs.netapp.com/zh-cn/ontap/networking/delete_a_lif.html)["](https://docs.netapp.com/zh-cn/ontap/networking/delete_a_lif.html) 或 ["](https://docs.netapp.com/zh-cn/ontap/networking/migrate_a_lif.html)[已重](https://docs.netapp.com/zh-cn/ontap/networking/migrate_a_lif.html)[新定位](https://docs.netapp.com/zh-cn/ontap/networking/migrate_a_lif.html)["](https://docs.netapp.com/zh-cn/ontap/networking/migrate_a_lif.html) 从节点。
- 集群管理 LIF 已启用 ["](https://docs.netapp.com/zh-cn/ontap/networking/migrate_a_lif.html)[已重](https://docs.netapp.com/zh-cn/ontap/networking/migrate_a_lif.html)[新定位](https://docs.netapp.com/zh-cn/ontap/networking/migrate_a_lif.html)["](https://docs.netapp.com/zh-cn/ontap/networking/migrate_a_lif.html) 已更改节点和主端口。
- 所有集群间 LIF 均已启用 ["](https://docs.netapp.com/zh-cn/ontap/networking/delete_a_lif.html)[已](https://docs.netapp.com/zh-cn/ontap/networking/delete_a_lif.html)[删除](https://docs.netapp.com/zh-cn/ontap/networking/delete_a_lif.html)["](https://docs.netapp.com/zh-cn/ontap/networking/delete_a_lif.html)。
	- 删除集群间 LIF 时,将显示一条警告,可以忽略此警告。
- 存储故障转移已完成 ["](#page-298-0)[已](#page-298-0)[禁](#page-298-0)[用](#page-298-0)["](#page-298-0) 。
- 所有 LIF 故障转移规则均已完成 ["](https://docs.netapp.com/zh-cn/ontap/networking/commands_for_managing_failover_groups_and_policies.html)[已](https://docs.netapp.com/zh-cn/ontap/networking/commands_for_managing_failover_groups_and_policies.html)[修](https://docs.netapp.com/zh-cn/ontap/networking/commands_for_managing_failover_groups_and_policies.html)[改](https://docs.netapp.com/zh-cn/ontap/networking/commands_for_managing_failover_groups_and_policies.html)["](https://docs.netapp.com/zh-cn/ontap/networking/commands_for_managing_failover_groups_and_policies.html) 删除节点上的端口。
- 节点上的所有 VLAN 均已 ["](https://docs.netapp.com/zh-cn/ontap/networking/configure_vlans_over_physical_ports.html#delete-a-vlan)[已](https://docs.netapp.com/zh-cn/ontap/networking/configure_vlans_over_physical_ports.html#delete-a-vlan)[删除](https://docs.netapp.com/zh-cn/ontap/networking/configure_vlans_over_physical_ports.html#delete-a-vlan)["](https://docs.netapp.com/zh-cn/ontap/networking/configure_vlans_over_physical_ports.html#delete-a-vlan)。
- 如果要删除的节点上有LUN、则应执行此操作 ["](https://docs.netapp.com/us-en/ontap/san-admin/modify-slm-reporting-nodes-task.html)[修](https://docs.netapp.com/us-en/ontap/san-admin/modify-slm-reporting-nodes-task.html)[改](https://docs.netapp.com/us-en/ontap/san-admin/modify-slm-reporting-nodes-task.html)[选择](https://docs.netapp.com/us-en/ontap/san-admin/modify-slm-reporting-nodes-task.html)[性](https://docs.netapp.com/us-en/ontap/san-admin/modify-slm-reporting-nodes-task.html)[LUN](https://docs.netapp.com/us-en/ontap/san-admin/modify-slm-reporting-nodes-task.html)[映射](https://docs.netapp.com/us-en/ontap/san-admin/modify-slm-reporting-nodes-task.html)[\(SLM\)](https://docs.netapp.com/us-en/ontap/san-admin/modify-slm-reporting-nodes-task.html)[报](https://docs.netapp.com/us-en/ontap/san-admin/modify-slm-reporting-nodes-task.html)[告](https://docs.netapp.com/us-en/ontap/san-admin/modify-slm-reporting-nodes-task.html)[节点](https://docs.netapp.com/us-en/ontap/san-admin/modify-slm-reporting-nodes-task.html)[列](https://docs.netapp.com/us-en/ontap/san-admin/modify-slm-reporting-nodes-task.html)[表](https://docs.netapp.com/us-en/ontap/san-admin/modify-slm-reporting-nodes-task.html)["](https://docs.netapp.com/us-en/ontap/san-admin/modify-slm-reporting-nodes-task.html) 删除节点之前。

如果不从SLM报告节点列表中删除节点及其HA配对节点、则即使包含LUN的卷已移至另一个节点、对该节 点上先前LUN的访问也可能会丢失。

建议问题描述 您发送一条 AutoSupport 消息,以通知 NetApp 技术支持正在删除节点。

\*注意:\*不能执行等操作 cluster remove-node, cluster unjoin,和 node rename ONTAP自动升级 正在进行中。

关于此任务

- 如果您运行的是混合版本的集群,则可以使用从 ONTAP 9.3 开始的高级权限命令之一删除最后一个低版本 节点:
	- ONTAP 9.3: cluster unjoin -skip-last-low-version-node-check
	- ONTAP 9.4及更高版本: cluster remove-node -skip-last-low-version-node-check
- 如果从四节点集群中取消加入2个节点、则其余两个节点上会自动启用集群HA。

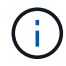

在从集群中删除节点之前、用户必须无法访问连接到该节点的所有磁盘中的所有系统和用户数 据。如果节点未正确地从集群中退出、请联系NetApp支持部门以获取有关恢复选项的帮助。

步骤

1. 将权限级别更改为高级:

set -privilege advanced

2. 验证集群上的节点是否持有eps龙:

```
cluster show -epsilon true
```
- 3. 如果集群上的某个节点持有eps龙、而该节点将要退出、请将eps龙 移至不会退出的节点:
	- a. 从要断开连接的节点移动ep西 普龙

cluster modify -node <name of node to be unjoined> -epsilon false

b. 将Epsilon移动到不会断开连接的节点:

cluster modify -node <node\_name> -epsilon true

4. 确定当前主节点:

cluster ring show

主节点是指包含 " mGMT " , "`VLDB` " , "`vifmgr` " , "`bcomd` " 和 "`crs` " 等进程的节点。

- 5. 如果要删除的节点是当前主节点、请选择集群中的另一个节点作为主节点:
	- a. 使当前主节点无资格加入集群:

cluster modify - node <node name> -eligibility false

当主节点不再符合条件时、集群仲裁会将其余一个节点选为新主节点。

b. 使上一个主节点有资格重新加入集群:

cluster modify - node <node name> -eligibility true

6. 登录到要删除的节点以外的远程节点管理LIF或集群管理LIF。

# 7. 从集群中删除节点。

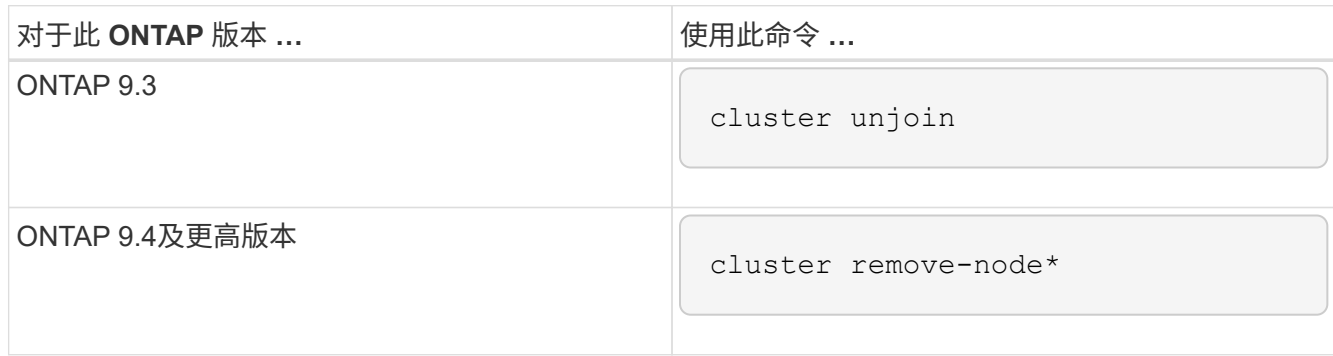

如果您使用的是混合版本集群、并且要删除最后一个较低版本的节点、请使用 -skip-last-low -version-node-check 参数。

系统会通知您以下信息:

- 您还必须从集群中删除节点的故障转移配对节点。
- 删除节点后,在节点重新加入集群之前,您必须使用启动菜单选项( 4 ) Clean configuration and initialize all disks 或选项 (9) Configure Advanced Drive Partitioning 以擦除节点的配置并初始化所有 磁盘。

如果在删除节点之前必须解决某些条件,则会生成一条失败消息。例如,此消息可能指示节点具有必须 删除的共享资源,或者节点采用必须禁用的集群 HA 配置或存储故障转移配置。

如果节点是仲裁主节点,则集群将暂时丢失,然后返回仲裁状态。此仲裁丢失是临时的,不会影响任何数据 操作。

8. 如果失败消息指示错误情况、请解决这些情况并重新运行 cluster remove-node 或 cluster unjoin 命令:

成功从集群中删除节点后,此节点将自动重新启动。

- 9. 如果要重新利用节点,请擦除节点配置并初始化所有磁盘:
	- a. 在启动过程中,当系统提示时,按 Ctrl-C 显示启动菜单。
	- b. 选择启动菜单选项(4) Clean configuration and初始化所有磁盘。
- 10. 返回到管理员权限级别:

set -privilege admin

11. 重复上述步骤,从集群中删除故障转移配对节点。

使用 **Web** 浏览器访问节点的日志,核心转储和 **MIB** 文件

服务处理器基础架构 (spi)默认情况下、Web服务处于启用状态、以便通过Web浏览器访 问集群中节点的日志、核心转储和MIB文件。即使节点关闭,只要节点由其配对节点接管 ,这些文件仍可访问。

您需要的内容

• 集群管理 LIF 必须已启动。

您可以使用集群或节点的管理LIF来访问 spi Web服务。但是,建议使用集群管理 LIF 。

- 。 network interface show 命令可显示集群中所有的生命周期的状态。
- 您必须使用本地用户帐户访问 spi 不支持Web服务、域用户帐户。
- 如果您的用户帐户没有"`admin`"角色(该角色有权访问 spi Web服务)、则必须为您的访问控制角色授予对的 访问权限 spi Web服务。
	- 。 vserver services web access show 命令可显示为哪些角色授予了对哪些Web服务的访问权限。
- 如果您未使用"`admin`"用户帐户(其中包括 http 访问方法)、则必须使用设置您的用户帐户 http 访问方 法。
	- 。 security login show 命令显示用户帐户的访问和登录方法及其访问控制角色。
- 如果要使用 HTTPS 进行安全 Web 访问,则必须启用 SSL 并安装数字证书。
	- 。 system services web show 命令可显示集群级别的Web协议引擎配置。

关于此任务

。 spi 默认情况下、Web服务处于启用状态、可以手动禁用此服务 (vserver services web modify -vserver \* -name spi -enabled false)。

将为"`admin`"角色授予对的访问权限 spi Web服务、并且可以手动禁用访问 (services web access delete -vserver *cluster name* -name spi -role admin).

#### 步骤

- 1. 将Web浏览器指向 spi 以下格式之一的Web服务URL:
	- http://*cluster-mgmt-LIF*/spi/
	- https://*cluster-mgmt-LIF*/spi/

cluster-mgmt-LIF 是集群管理LIF的IP地址。

2. 当浏览器出现提示时,输入您的用户帐户和密码。

在您的帐户通过身份验证后、浏览器将显示指向的链接 /mroot/etc/log/, /mroot/etc/crash/,和 /mroot/etc/mib/ 集群中每个节点的目录。

访问节点的系统控制台

如果某个节点在启动菜单或启动环境提示符处挂起,则只能通过系统控制台(也称为 serial console ) 访问它。您可以通过与节点 SP 或集群的 SSH 连接访问节点的系统控制 台。

关于此任务

SP 和 ONTAP 都提供了用于访问系统控制台的命令。但是,从 SP 只能访问其自身节点的系统控制台。从集 群中,您可以访问集群中任何节点的系统控制台。

步骤

1. 访问节点的系统控制台:

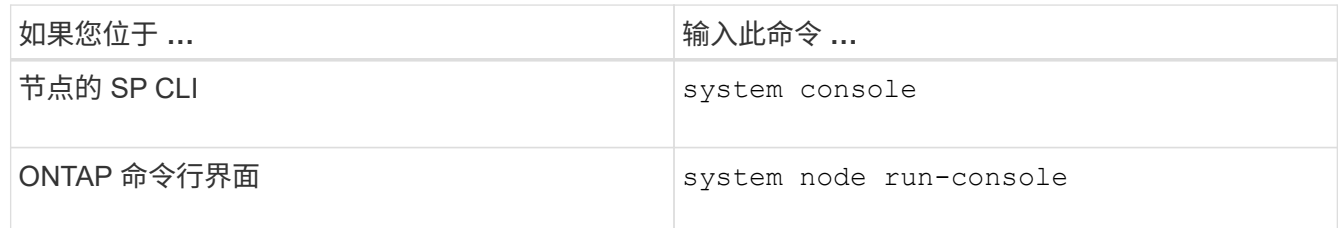

- 2. 按照提示登录到系统控制台。
- 3. 要退出系统控制台,请按 Ctrl-D

访问系统控制台的示例

以下示例显示了输入的结果 system console 命令``S。系统控制台指示 node2 正在启动环境提示符处挂 起。。 boot\_ontap 在控制台中输入命令将节点启动至ONTAP。然后,按 Ctrl-D 退出控制台并返回到 SP 。

```
SP node2> system console
Type Ctrl-D to exit.
LOADER>
LOADER> boot ontap
...
*******************************
\star * \star* Press Ctrl-C for Boot Menu. *
\star * \star*******************************
...
```
(按 Ctrl-D 退出系统控制台。)

Connection to 123.12.123.12 closed. SP node2>

以下示例显示了输入的结果 system node run-console 命令ONTAP访问node2的系统控制台、该控制台正 在启动环境提示符处挂起。。 boot\_ontap 在控制台中输入命令将node2启动至ONTAP。然后,按 Ctrl-D 退出 控制台并返回到 ONTAP 。

cluster1::> system node run-console -node node2 Pressing Ctrl-D will end this session and any further sessions you might open on top of this session. Type Ctrl-D to exit. LOADER> LOADER> boot\_ontap ... \*\*\*\*\*\*\*\*\*\*\*\*\*\*\*\*\*\*\*\*\*\*\*\*\*\*\*\*\*\*\*  $\star$  \*  $\star$ \* Press Ctrl-C for Boot Menu. \*  $\star$  \*  $\star$ \*\*\*\*\*\*\*\*\*\*\*\*\*\*\*\*\*\*\*\*\*\*\*\*\*\*\*\*\*\*\* ...

(按 Ctrl-D 退出系统控制台。)

Connection to 123.12.123.12 closed. cluster1::>

管理节点根卷和根聚合

节点的根卷是指出厂时或由设置软件安装的 FlexVol 卷。它是为系统文件,日志文件和核 心文件预留的。目录名称为 /mroot,只能由技术支持通过systemshell访问。节点根卷的 最小大小取决于平台型号。

节点根卷和根聚合的规则概述

节点的根卷包含该节点的特殊目录和文件。根聚合包含根卷。节点的根卷和根聚合需要遵循一些规则。

- 以下规则用于控制节点的根卷:
	- 除非技术支持指示您这样做,否则请勿修改根卷的配置或内容。
	- 请勿将用户数据存储在根卷中。

将用户数据存储在根卷中会增加 HA 对中节点之间的存储交还时间。

- 您可以将根卷移动到另一个聚合。 请参见 [relocate-root]。
- 根聚合仅专用于节点的根卷。

ONTAP 会阻止您在根聚合中创建其他卷。

["NetApp Hardware Universe"](https://hwu.netapp.com)

当节点的根卷已满或接近已满时,将显示一条警告消息。当节点的根卷已满时,节点无法正常运行。您可以通过 删除核心转储文件,数据包跟踪文件和根卷 Snapshot 副本来释放节点根卷上的空间。

#### 步骤

1. 显示节点的核心转储文件及其名称:

system node coredump show

2. 从节点中删除不需要的核心转储文件:

system node coredump delete

3. 访问 nodeshell :

**system node run -node** *nodename*

*nodename* 是要释放其根卷空间的节点的名称。

4. 从 nodeshell 切换到 nodeshell 高级权限级别:

## **priv set advanced**

- 5. 通过 nodeshell 显示和删除节点的数据包跟踪文件:
	- a. 显示节点根卷中的所有文件:

**ls /etc**

b. 如果有任何数据包跟踪文件 (\*.trc)、请逐个删除它们:

**rm /etc/log/packet\_traces/***file\_name.trc*

- 6. 通过 nodeshell 确定并删除节点的根卷 Snapshot 副本:
	- a. 确定根卷名称:

# **vol status**

的`Options`(选项`)列中的单词"`root "表示根卷 vol status 命令输出。

在以下示例中、根卷为 vol0:

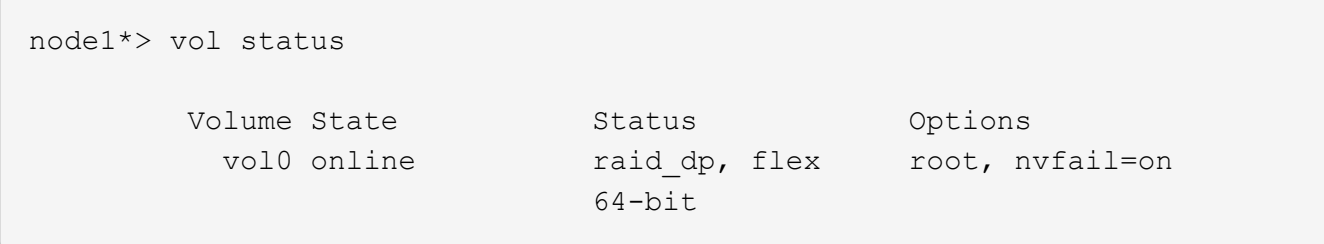

a. 显示根卷 Snapshot 副本:

#### **snap list root\_vol\_name**

b. 删除不需要的根卷 Snapshot 副本:

**snap delete root\_vol\_namesnapshot\_name**

7. 退出 nodeshell 并返回到 clustershell :

**exit**

将根卷重新定位到新聚合

根替换操作步骤可将当前根聚合迁移到另一组磁盘,而不会造成中断。

关于此任务

要重新定位根卷,必须启用存储故障转移。您可以使用 storage failover modify -node *nodename* -enable true 命令以启用故障转移。

在以下情况下,您可以将根卷的位置更改为新聚合:

- 根聚合不在您首选的磁盘上时
- 重新排列连接到节点的磁盘时
- 在执行 EOS 磁盘架的磁盘架更换时

#### 步骤

1. 将权限级别设置为高级:

**set privilege advanced**

2. 重新定位根聚合:

**system node migrate-root -node** *nodename* **-disklist** *disklist* **-raid-type** *raidtype*

◦ \* 节点 \*

指定拥有要迁移的根聚合的节点。

◦ \* 磁盘列表 \*

指定要在其中创建新根聚合的磁盘的列表。所有磁盘都必须为备用磁盘,并归同一节点所有。所需的最 小磁盘数取决于 RAID 类型。

◦ \* — RAID 类型 \*

指定根聚合的 RAID 类型。默认值为 raid-dp。

3. 监控作业进度:

#### **job show -id** *jobid* **-instance**

#### 结果

如果所有预检均成功,则该命令将启动根卷更换作业并退出。希望节点重新启动。

#### 启动或停止节点概述

出于维护或故障排除原因,您可能需要启动或停止节点。您可以从 ONTAP 命令行界面, 启动环境提示符或 SP 命令行界面执行此操作。

使用SP命令行界面命令 system power off 或 system power cycle 要关闭或重新启动某个节点、可能会 对该节点进行发生原因以不当方式关闭(也称为\_dirty shutdown \_)、并且不能替代使用ONTAP正常关闭 system node halt 命令:

#### 在系统提示符处重新启动节点

您可以从系统提示符处以正常模式重新启动节点。节点已配置为从 PC CompactFlash 卡等启动设备启动。

步骤

1. 如果集群包含四个或更多节点,请验证要重新启动的节点是否未持有 epsilon :

a. 将权限级别设置为高级:

#### **set -privilege advanced**

b. 确定哪个节点持有 epsilon :

#### **cluster show**

以下示例显示 "`node1` " 持有 epsilon :

```
cluster1::*> cluster show
Node Health Eligibility Epsilon
-------------------- ------- ------------ ------------
node1 true true true true
node2 true true false
node3 true true false
node4 true true false
4 entries were displayed.
```
a. 如果要重新启动的节点持有 epsilon ,则从节点中删除 epsilon:

**cluster modify -node** *node\_name* **-epsilon false**

b. 将 epsilon 分配给将保持正常运行的其他节点:

**cluster modify -node** *node\_name* **-epsilon true**

#### c. 返回到管理权限级别:

#### **set -privilege admin**

2. 使用 system node reboot 命令以重新启动节点。

如果未指定 -skip-lif-migration 参数、则此命令会尝试在重新启动之前将数据和集群管理生命周期同 步迁移到另一个节点。如果 LIF 迁移失败或超时,重新启动过程将中止, ONTAP 将显示一个错误,指示 LIF 迁移失败。

cluster1::> system node reboot -node node1 -reason "software upgrade"

节点将开始重新启动过程。此时将显示 ONTAP 登录提示,指示重新启动过程已完成。

在启动环境提示符处启动 **ONTAP**

您可以在节点的启动环境提示符处启动 ONTAP 的当前版本或备份版本。

步骤

1. 使用从存储系统提示符处访问启动环境提示符 system node halt 命令:

存储系统控制台将显示启动环境提示符。

2. 在启动环境提示符处,输入以下命令之一:

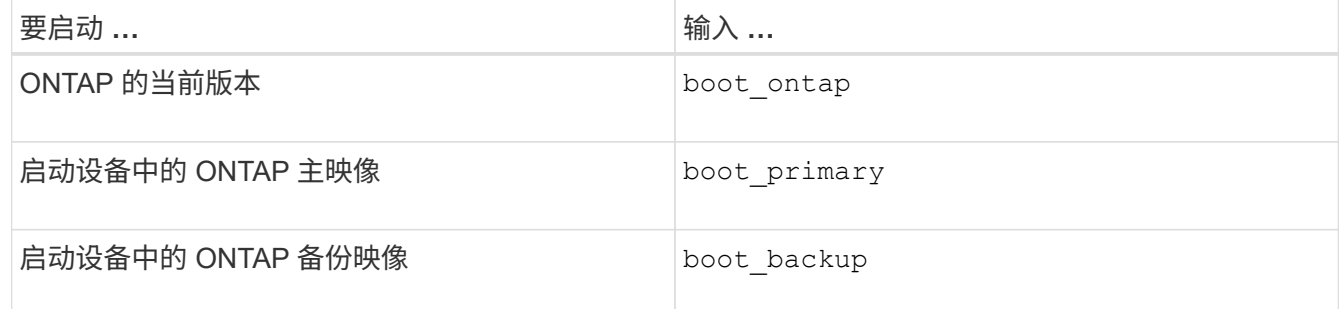

如果您不确定要使用哪个映像、应使用 boot\_ontap 在第一个实例中。

关闭节点

如果节点无响应,或者支持人员指示您在进行故障排除时关闭节点,您可以关闭节点。

步骤

1. 如果集群包含四个或更多节点,请验证要关闭的节点是否未持有 epsilon :

a. 将权限级别设置为高级:

## **set -privilege advanced**

b. 确定哪个节点持有 epsilon :

#### **cluster show**

以下示例显示 "`node1` " 持有 epsilon :

```
cluster1::*> cluster show
Node Health Eligibility Epsilon
-------------------- ------- ------------ ------------
node1 true true true true
node2 true true false
node3 true true false
node4 true true false
4 entries were displayed.
```
a. 如果要关闭的节点持有 epsilon ,则从节点中删除 epsilon:

**cluster modify -node** *node\_name* **-epsilon false**

b. 将 epsilon 分配给将保持正常运行的其他节点:

**cluster modify -node** *node\_name* **-epsilon true**

c. 返回到管理权限级别:

**set -privilege admin**

2. 使用 system node halt 命令以关闭节点。

如果未指定 -skip-lif-migration 参数、则此命令会在关闭之前尝试将数据和集群管理的生命周期同步 迁移到另一个节点。如果 LIF 迁移失败或超时,则关闭过程将中止,而 ONTAP 将显示一个错误以指示 LIF 迁移失败。

您可以同时使用两个手动触发核心转储并在关闭时触发 -dump 参数。

以下示例将关闭名为 "`node1` " 的节点以进行硬件维护:

cluster1::> system node halt -node node1 -reason 'hardware maintenance'

使用启动菜单管理节点

您可以使用启动菜单来更正节点上的配置问题,重置管理员密码,初始化磁盘,重置节点 配置以及将节点配置信息还原回启动设备。

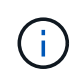

HA 对使用时 ["](https://docs.netapp.com/us-en/ontap/encryption-at-rest/support-storage-encryption-concept.html)[加](https://docs.netapp.com/us-en/ontap/encryption-at-rest/support-storage-encryption-concept.html)[密](https://docs.netapp.com/us-en/ontap/encryption-at-rest/support-storage-encryption-concept.html) [SAS](https://docs.netapp.com/us-en/ontap/encryption-at-rest/support-storage-encryption-concept.html) [或](https://docs.netapp.com/us-en/ontap/encryption-at-rest/support-storage-encryption-concept.html) [NVMe](https://docs.netapp.com/us-en/ontap/encryption-at-rest/support-storage-encryption-concept.html) 驱动器 ( [SED](https://docs.netapp.com/us-en/ontap/encryption-at-rest/support-storage-encryption-concept.html) [,](https://docs.netapp.com/us-en/ontap/encryption-at-rest/support-storage-encryption-concept.html) [NSE](https://docs.netapp.com/us-en/ontap/encryption-at-rest/support-storage-encryption-concept.html) , [FIPS](https://docs.netapp.com/us-en/ontap/encryption-at-rest/support-storage-encryption-concept.html) [\)](https://docs.netapp.com/us-en/ontap/encryption-at-rest/support-storage-encryption-concept.html) ", 您必须按照主题中的说明 进行操作 ["](https://docs.netapp.com/us-en/ontap/encryption-at-rest/return-seds-unprotected-mode-task.html)[将](https://docs.netapp.com/us-en/ontap/encryption-at-rest/return-seds-unprotected-mode-task.html) [FIPS](https://docs.netapp.com/us-en/ontap/encryption-at-rest/return-seds-unprotected-mode-task.html) [驱动器或](https://docs.netapp.com/us-en/ontap/encryption-at-rest/return-seds-unprotected-mode-task.html) [SED](https://docs.netapp.com/us-en/ontap/encryption-at-rest/return-seds-unprotected-mode-task.html) [恢](https://docs.netapp.com/us-en/ontap/encryption-at-rest/return-seds-unprotected-mode-task.html)[复](https://docs.netapp.com/us-en/ontap/encryption-at-rest/return-seds-unprotected-mode-task.html)[到](https://docs.netapp.com/us-en/ontap/encryption-at-rest/return-seds-unprotected-mode-task.html)[未](https://docs.netapp.com/us-en/ontap/encryption-at-rest/return-seds-unprotected-mode-task.html)[受](https://docs.netapp.com/us-en/ontap/encryption-at-rest/return-seds-unprotected-mode-task.html)[保](https://docs.netapp.com/us-en/ontap/encryption-at-rest/return-seds-unprotected-mode-task.html)[护](https://docs.netapp.com/us-en/ontap/encryption-at-rest/return-seds-unprotected-mode-task.html)[的](https://docs.netapp.com/us-en/ontap/encryption-at-rest/return-seds-unprotected-mode-task.html)[模](https://docs.netapp.com/us-en/ontap/encryption-at-rest/return-seds-unprotected-mode-task.html)[式](https://docs.netapp.com/us-en/ontap/encryption-at-rest/return-seds-unprotected-mode-task.html)["](https://docs.netapp.com/us-en/ontap/encryption-at-rest/return-seds-unprotected-mode-task.html) 初始化系统之前 HA 对中的所有驱动器 (启动选项 4 或 9 )。如果不这样做,则在重新利用驱动器时,可能会导致未来数据丢失。

1. 使用重新启动节点以访问启动菜单 system node reboot 命令。

节点将开始重新启动过程。

2. 在重新启动过程中,当系统提示时,按 Ctrl-C 显示启动菜单。

此节点将显示启动菜单的以下选项:

```
(1) Normal Boot.
(2) Boot without /etc/rc.
(3) Change password.
(4) Clean configuration and initialize all disks.
(5) Maintenance mode boot.
(6) Update flash from backup config.
(7) Install new software first.
(8) Reboot node.
(9) Configure Advanced Drive Partitioning.
(10) Set onboard key management recovery secrets.
(11) Configure node for external key management.
Selection (1-11)?
```
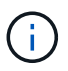

启动菜单选项( 2 ) Boot without /etc/rc 已废弃,不会对系统生效。

3. 输入相应的数字,选择以下选项之一:

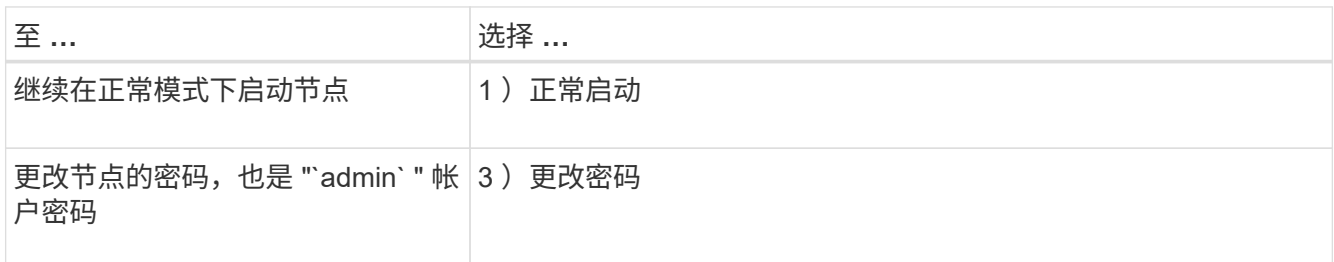

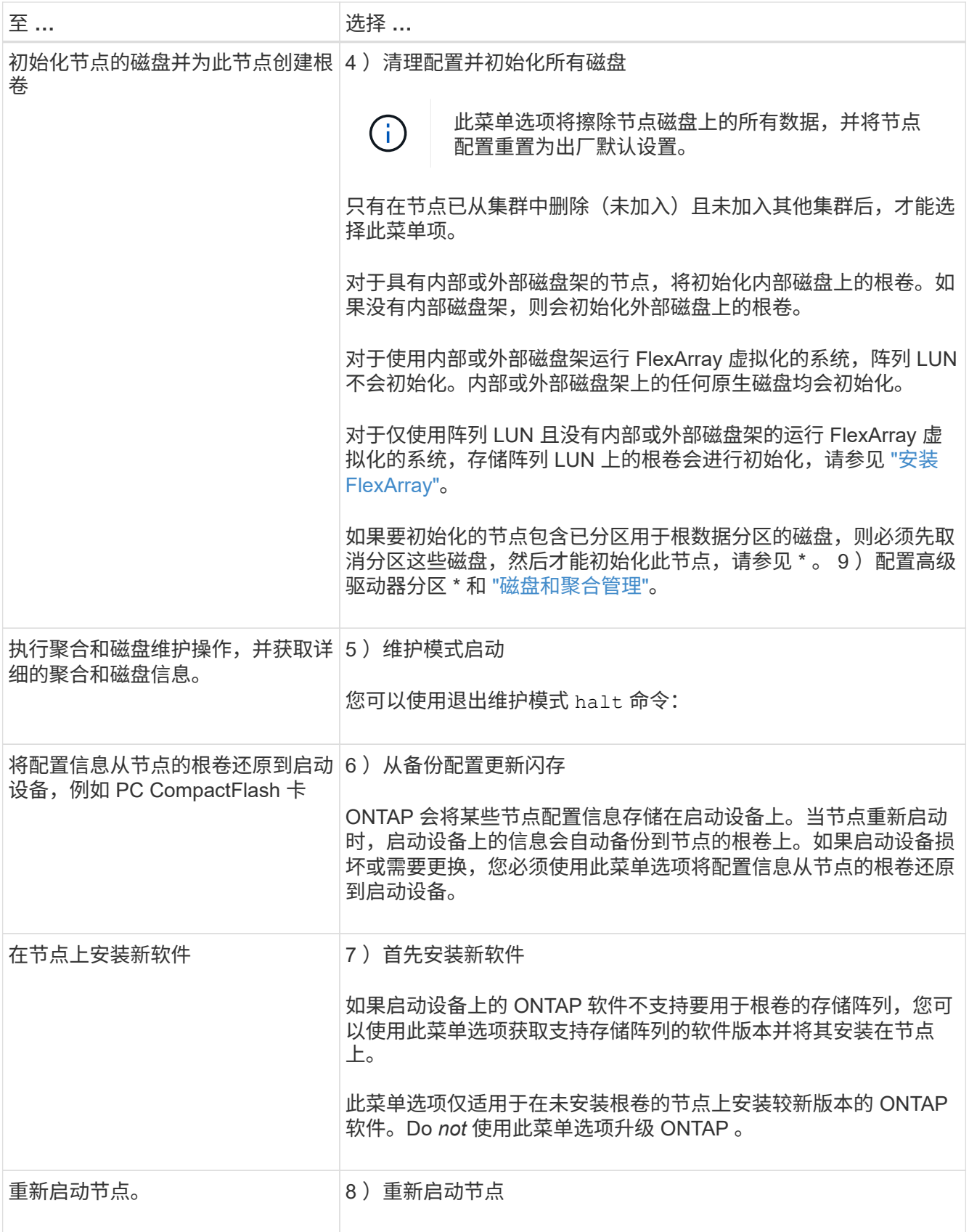

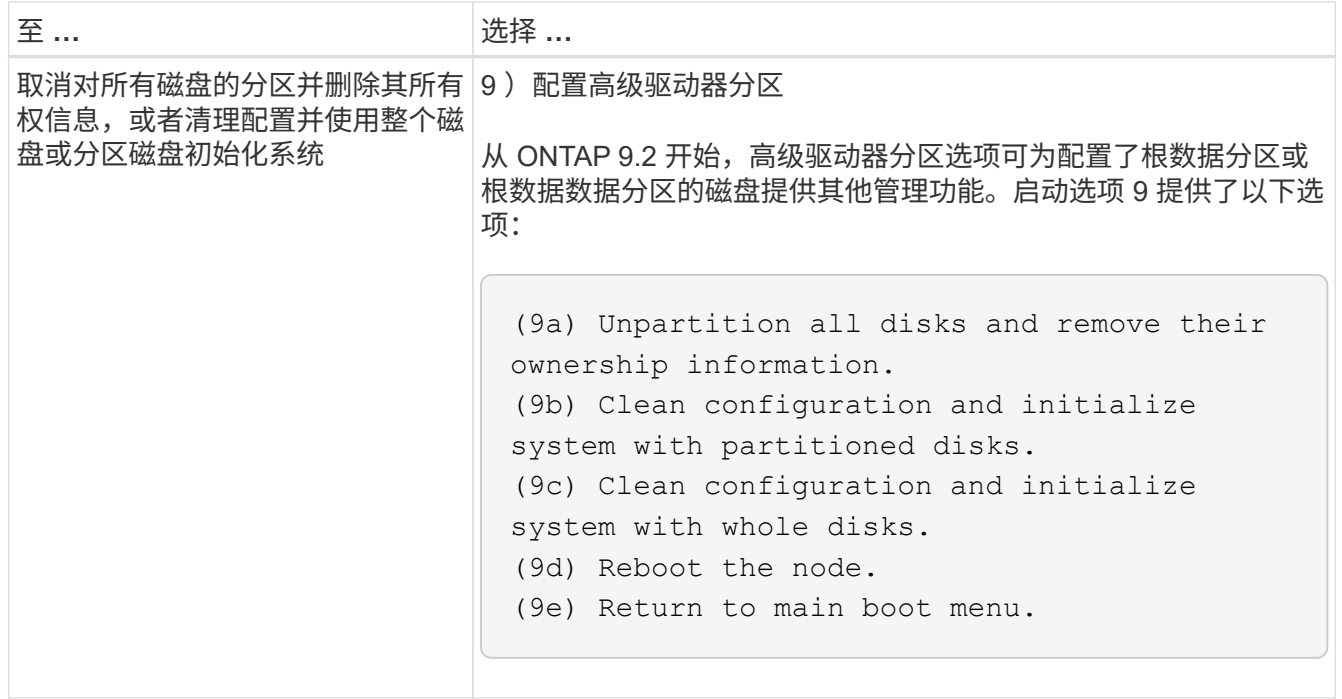

显示节点属性

您可以显示集群中一个或多个节点的属性,例如名称,所有者,位置, 型号,序列号,节 点运行时间,运行状况以及加入集群的资格。

步骤

1. 要显示指定节点的属性或集群中所有节点的属性、请使用 system node show 命令:

显示节点信息的示例

以下示例显示有关 node1 的详细信息:

```
cluster1::> system node show -node node1
                              Node: node1
                             Owner: Eng IT
                          Location: Lab 5
                             Model: model_number
                    Serial Number: 12345678
                         Asset Tag: -
                            Uptime: 23 days 04:42
                  NVRAM System ID: 118051205
                         System ID: 0118051205
                            Vendor: NetApp
                            Health: true
                       Eligibility: true
         Differentiated Services: false
              All-Flash Optimized: true
               Capacity Optimized: false
                    QLC Optimized: false
      All-Flash Select Optimized: false
  SAS2/SAS3 Mixed Stack Support: none
```
# 修改节点属性

您可以根据需要修改节点的属性。您可以修改的属性包括节点的所有者信息,位置信息, 资产标记以及加入集群的资格。

## 关于此任务

可以使用在高级权限级别修改节点加入集群的资格 –eligibility 的参数 system node modify 或 cluster modify 命令: 如果将节点的资格设置为 false, 则此节点将在集群中变为非活动状态。

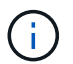

您不能在本地修改节点资格。必须从其他节点修改。使用集群 HA 配置也无法修改节点的合格 性。

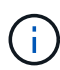

您应避免将节点的资格设置为 false,但恢复节点配置或延长节点维护时间等情况除外。如果节 点不符合条件,则对该节点的 SAN 和 NAS 数据访问可能会受到影响。

步骤

1. 使用 system node modify 命令以修改节点的属性。

## 修改节点属性的示例

以下命令会修改 "`node1` " 节点的属性。节点的所有者设置为 "`Joe Smith` ", 其资产标签设置为 "`js1234` ":

cluster1::> system node modify -node node1 -owner "Joe Smith" -assettag js1234

重命名节点

您可以根据需要更改节点的名称。

步骤

1. 要重命名节点、请使用 system node rename 命令:

。 -newname 参数用于指定节点的新名称。。 system node rename 手册页介绍了指定节点名称的规 则。

如果要重命名集群中的多个节点,必须分别对每个节点运行此命令。

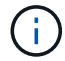

节点名称不能为 "`all` ", 因为 "`all` " 是系统保留名称。

重命名节点的示例

以下命令会将节点 "`node1` " 重命名为 "`node1a` " :

cluster1::> system node rename -node node1 -newname node1a

### 管理单节点集群

 $(i)$ 

单节点集群是在独立节点上运行的集群的一种特殊实施。 建议不要使用单节点集群、因为 它们不提供冗余。 如果节点关闭、则无法访问数据。

为了实现容错和无中断运行、强烈建议您使用配置集群 ["](https://docs.netapp.com/zh-cn/ontap/concepts/high-availability-pairs-concept.html)[高可用性](https://docs.netapp.com/zh-cn/ontap/concepts/high-availability-pairs-concept.html)[\(HA](https://docs.netapp.com/zh-cn/ontap/concepts/high-availability-pairs-concept.html)[对](https://docs.netapp.com/zh-cn/ontap/concepts/high-availability-pairs-concept.html)[\)"](https://docs.netapp.com/zh-cn/ontap/concepts/high-availability-pairs-concept.html)。

如果您选择配置或升级单节点集群、则应注意以下事项:

- 单节点集群不支持根卷加密。
- 如果要删除节点以包含单节点集群、则应通过将集群端口修改为数据端口、然后在数据端口上创建数据RIF 来修改集群端口以提供数据流量。
- 对于单节点集群、您可以在软件设置期间指定配置备份目标。设置后,可以使用 ONTAP 命令修改这些设 置。
- 如果有多台主机连接到该节点、则可以为每个主机配置不同的操作系统、例如Windows或Linux。如果从主 机到控制器有多条路径,则必须在主机上启用 ALUA 。

为 **iSCSI SAN** 主机配置单个节点的方式

您可以将iSCSI SAN主机配置为直接连接到单个节点或通过一个或多个IP交换机进行连接。此节点可以与交换机 建立多个iSCSI连接。

直连单节点配置

在直连单节点配置中、一个或多个主机直接连接到此节点。
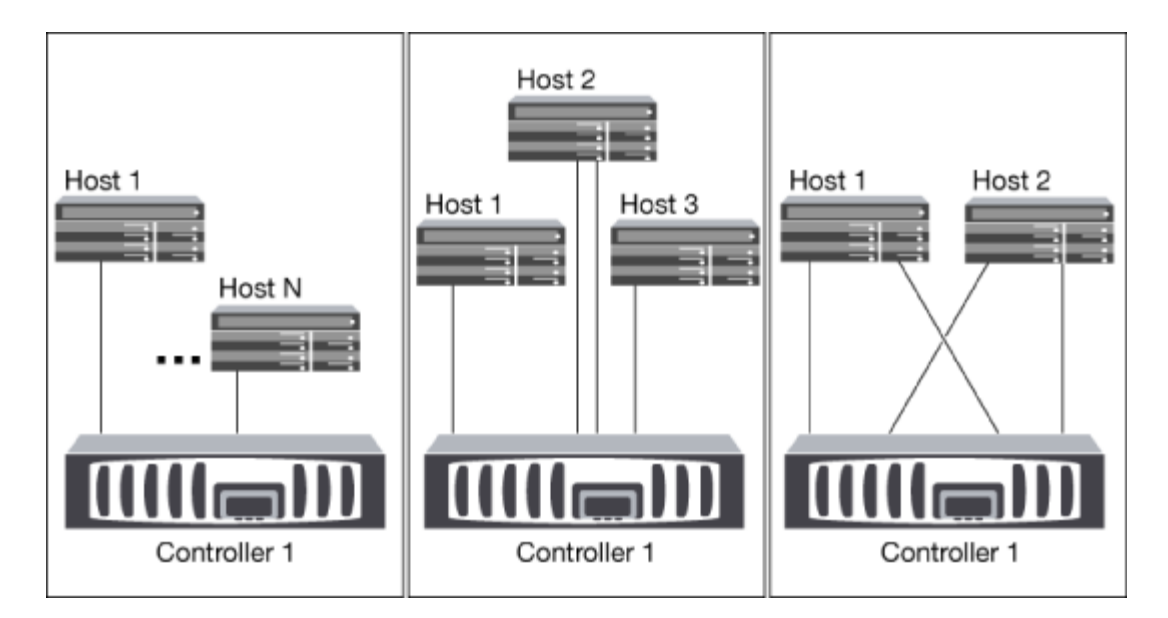

单网络单节点配置

在单网络单节点配置中,一个交换机将单个节点连接到一个或多个主机。由于只有一个交换机,因此此配置并非 完全冗余。

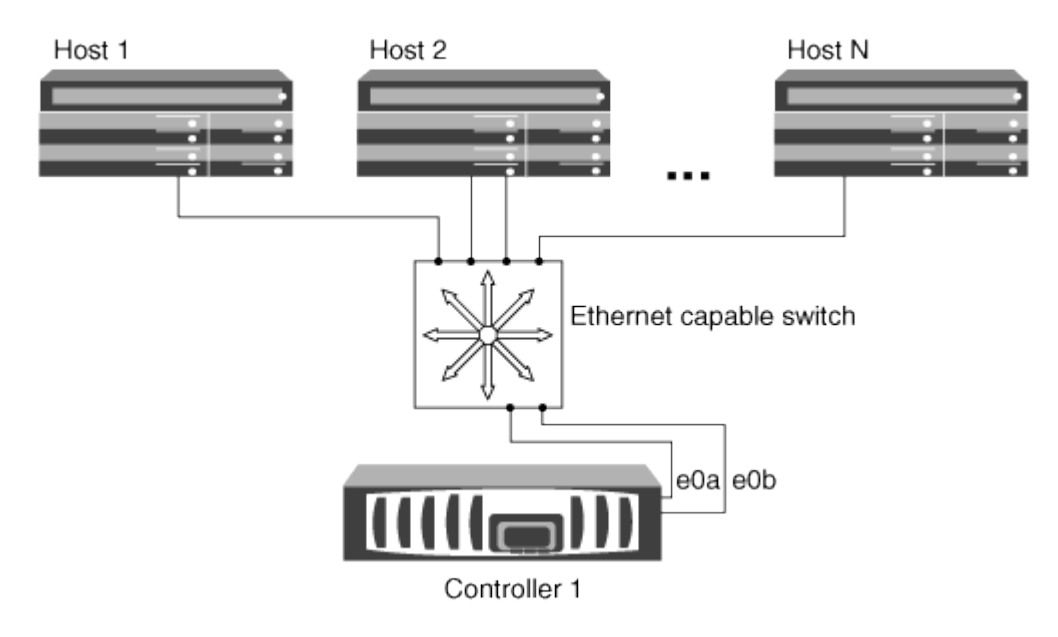

多网络单节点配置

在多网络单节点配置中,两个或多个交换机将一个节点连接到一个或多个主机。由于有多个交换机,因此此配置 完全冗余。

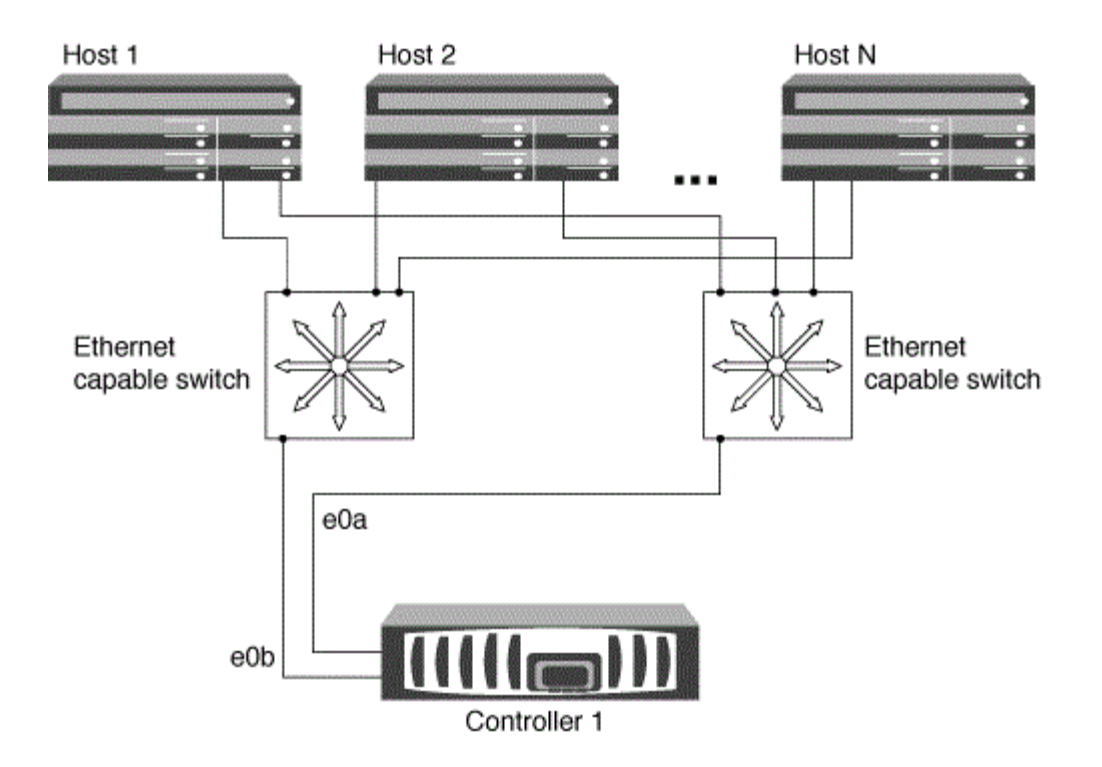

使用单个节点配置 **FC** 和 **FC-NVMe SAN** 主机的方式

您可以通过一个或多个网络结构为 FC 和 FC-NVMe SAN 主机配置单个节点。需要 N-Port ID 虚拟化 ( NPIV ) ,并且必须在网络结构中的所有 FC 交换机上启用。如果不使用 FC 交换机,则无法将 FC 或 FC-NMVE SAN 主 机直接连接到单个节点。

单网络结构单节点配置

在单网络结构单节点配置中,有一个交换机将单个节点连接到一个或多个主机。由于只有一个交换机,因此此配 置并非完全冗余。

在单网络结构单节点配置中,如果您只有从主机到节点的单个路径,则不需要多路径软件。

多网络结构单节点配置

在多网络结构单节点配置中,有两个或更多交换机将单个节点连接到一个或多个主机。为了简单起见,下图显示 了一个仅包含两个网络结构的多网络结构单节点配置,但在任何多网络结构配置中,您可以有两个或更多网络结 构。在此图中,存储控制器挂载在顶部机箱中,底部机箱可以为空,也可以具有 IOMX 模块,如本示例所示。

例如,图中的 FC 目标端口( 0a , 0c , 0b , 0d )。实际端口号因存储节点的型号以及是否使用扩展适配器 而异。

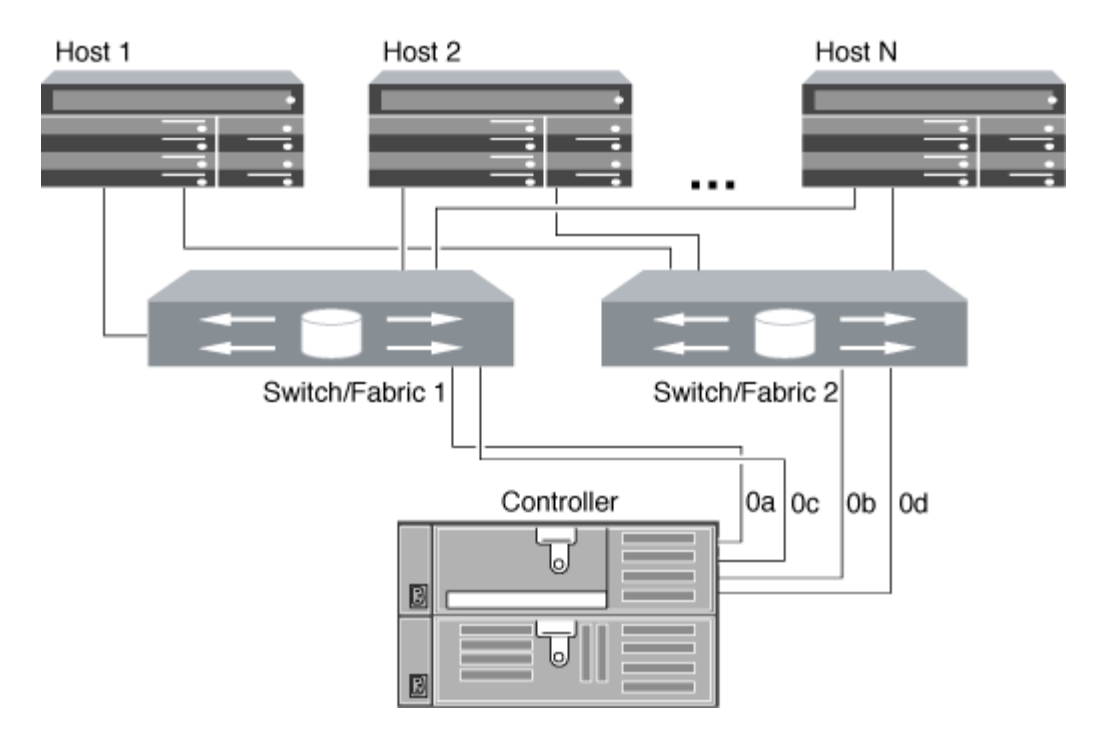

## 相关信息

["NetApp](http://www.netapp.com/us/media/tr-4684.pdf)[技](http://www.netapp.com/us/media/tr-4684.pdf)[术报](http://www.netapp.com/us/media/tr-4684.pdf)[告](http://www.netapp.com/us/media/tr-4684.pdf)[4684:](http://www.netapp.com/us/media/tr-4684.pdf)[《](http://www.netapp.com/us/media/tr-4684.pdf)[使用](http://www.netapp.com/us/media/tr-4684.pdf)[NVMe-oF](http://www.netapp.com/us/media/tr-4684.pdf)[实](http://www.netapp.com/us/media/tr-4684.pdf)[施](http://www.netapp.com/us/media/tr-4684.pdf)[和配置](http://www.netapp.com/us/media/tr-4684.pdf)[现](http://www.netapp.com/us/media/tr-4684.pdf)[代](http://www.netapp.com/us/media/tr-4684.pdf)[SAN](http://www.netapp.com/us/media/tr-4684.pdf)[》](http://www.netapp.com/us/media/tr-4684.pdf)["](http://www.netapp.com/us/media/tr-4684.pdf)

## 适用于单节点集群的**ONTAP**升级

从ONTAP 9.2开始、您可以使用ONTAP命令行界面自动更新单节点集群。由于单节点集群缺少冗余,因此更新 始终会造成中断。无法使用System Manager执行中断升级。

开始之前

您必须完成升级 ["](https://docs.netapp.com/zh-cn/ontap/upgrade/prepare.html)[准备](https://docs.netapp.com/zh-cn/ontap/upgrade/prepare.html)["](https://docs.netapp.com/zh-cn/ontap/upgrade/prepare.html) 步骤。

#### 步骤

1. 删除先前的 ONTAP 软件包:

cluster image package delete -version previous package version

2. 下载目标 ONTAP 软件包:

```
cluster image package get -url location
```

```
cluster1::> cluster image package get -url
http://www.example.com/software/9.7/image.tgz
```
Package download completed. Package processing completed. 3. 验证集群软件包存储库中是否存在软件包:

cluster image package show-repository

cluster1::> cluster image package show-repository Package Version Package Build Time ---------------- ------------------ 9.7 M/DD/YYYY 10:32:15

4. 验证集群是否已做好升级准备:

cluster image validate -version package version number

cluster1::> cluster image validate -version 9.7

WARNING: There are additional manual upgrade validation checks that must be performed after these automated validation checks have completed...

5. 监控验证进度:

cluster image show-update-progress

- 6. 完成验证确定的所有必需操作。
- 7. (可选)生成软件升级预估:

cluster image update -version package version number -estimate-only

软件升级估计值可显示有关要更新的每个组件的详细信息以及估计的升级持续时间。

8. 执行软件升级:

cluster image update -version package\_version number

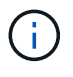

如果遇到问题描述,更新将暂停并提示您采取更正操作。您可以使用 cluster image showupdate-progress 命令查看有关任何问题的详细信息以及更新进度。更正问题描述后,您可以 使用 cluster image resume-update 命令恢复更新。

9. 显示集群更新进度:

cluster image show-update-progress

此节点将在更新过程中重新启动,并且在重新启动时无法访问。

10. 触发通知:

autosupport invoke -node \* -type all -message "Finishing\_Upgrade"

如果集群未配置为发送消息,则通知的副本将保存在本地。

## 配置 **SP/BMC** 网络

#### 隔离管理网络流量

最好在专用于管理流量的子网上配置 SP/BMC 和 e0M 管理接口。通过管理网络运行数据 流量可能会导致发生原因性能下降并出现路由问题。

大多数存储控制器上的管理以太网端口(由机箱背面的扳手图标指示)连接到内部以太网交换机。内部交换机可 连接到 SP/BMC 和 e0M 管理接口,您可以使用此接口通过 Telnet, SSH 和 SNMP 等 TCP/IP 协议访问存储系 统。

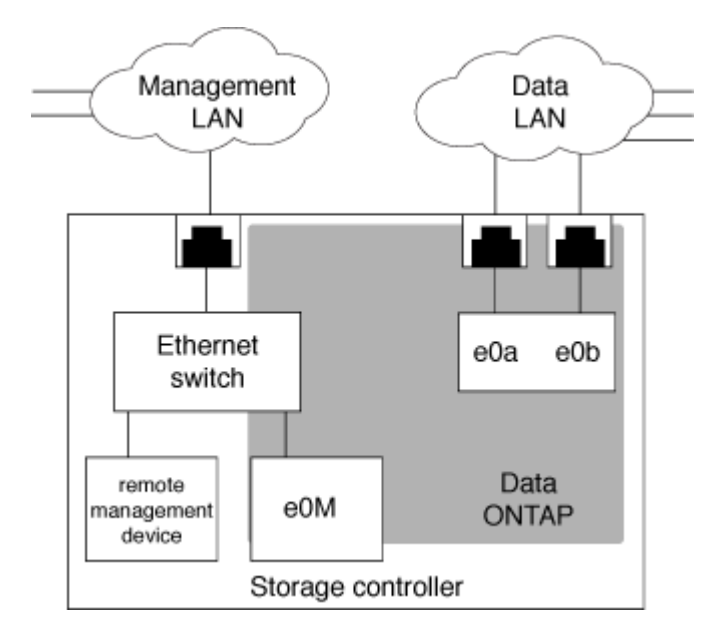

如果您计划同时使用远程管理设备和 e0M ,则必须在同一 IP 子网上对其进行配置。由于这些接口是低带宽接口 ,因此最佳做法是在专用于管理流量的子网上配置 SP/BMC 和 e0M 。

如果无法隔离管理流量,或者专用管理网络异常庞大,则应尽量减少网络流量。传入广播或多播流量过多可能会 降低 SP/BMC 性能。

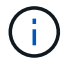

某些存储控制器(例如 AFF A800 )具有两个外部端口,一个用于 BMC ,另一个用于 e0M 。对 于这些控制器,无需在同一 IP 子网上配置 BMC 和 e0M 。

您可以为 SP 启用集群级别的自动网络配置(建议)。您还可以禁用 SP 自动网络配置( 默认设置),并在节点级别手动管理 SP 网络配置。对于每种情况,都有一些注意事项。

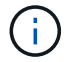

本主题将同时对 SP 和 BMC 进行适用场景。

通过 SP 自动网络配置, SP 可以使用指定子网中的地址资源(包括 IP 地址,子网掩码和网关地址)来自动设 置其网络。对于 SP 自动网络配置,您无需手动为每个节点的 SP 分配 IP 地址。默认情况下, SP 自动网络配 置处于禁用状态;这是因为启用此配置要求首先在集群中定义用于此配置的子网。

如果启用 SP 自动网络配置,则适用以下情形和注意事项:

- ・如果从未配置 SP ,则会根据为 SP 自动网络配置指定的子网自动配置 SP 网络。
- 如果以前手动配置了 SP ,或者现有 SP 网络配置基于不同的子网,则会根据您在 SP 自动网络配置中指定 的子网重新配置集群中所有节点的 SP 网络。

重新配置可能会导致为 SP 分配不同的地址,这可能会影响 DNS 配置及其解析 SP 主机名的能力。因此, 您可能需要更新 DNS 配置。

- 加入集群的节点使用指定的子网自动配置其 SP 网络。
- 。 system service-processor network modify 命令不支持您更改SP IP地址。

启用 SP 自动网络配置后,命令仅允许启用或禁用 SP 网络接口。

- 如果先前启用了 SP 自动网络配置,则禁用 SP 网络接口会导致分配的地址资源被释放并返回到子网。
- $\,{}$ 。如果先禁用 SP 网络接口,然后重新启用,则可能会使用其他地址重新配置 SP 。

如果 SP 自动网络配置处于禁用状态(默认设置),则适用以下情形和注意事项:

• 如果从未配置 SP , SP IPv4 网络配置默认使用 IPv4 DHCP , IPv6 将被禁用。

默认情况下,加入集群的节点还会使用 IPv4 DHCP 进行 SP 网络配置。

• 。 system service-processor network modify 命令用于配置节点的SP IP地址。

如果尝试使用分配给子网的地址手动配置 SP 网络,则会显示一条警告消息。忽略警告并继续手动分配地址 可能会导致地址重复。

如果在先前启用 SP 自动网络配置后禁用了此配置,则适用以下情形和注意事项:

- 如果SP自动网络配置禁用了IPv4地址系列、则SP IPv4网络默认使用DHCP和 system serviceprocessor network modify 命令用于修改各个节点的SP IPv4配置。
- 如果SP自动网络配置禁用了IPv6地址系列、则SP IPv6网络和也将被禁用 system service-processor network modify 命令用于为各个节点启用和修改SP IPv6配置。

启用 **SP/BMC** 自动网络配置

与手动配置 SP 网络相比,最好启用 SP 以使用自动网络配置。由于 SP 自动网络配置在

## 集群范围内,因此您无需手动管理各个节点的 SP 网络。

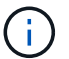

此任务会同时对 SP 和 BMC 执行适用场景。

• 要用于 SP 自动网络配置的子网必须已在集群中定义,并且与 SP 网络接口不存在资源冲突。

。 network subnet show 命令可显示集群的子网信息。

用于强制子网关联的参数( -force-update-lif-associations 的参数 network subnet 命令)仅在网 络生命周期管理器上受支持、而在SP网络接口上不受支持。

- 如果要对 SP 使用 IPv6 连接,则必须已为 ONTAP 配置并启用 IPv6 。
	- 。 network options ipv6 show 命令可显示ONTAP的IPv6设置的当前状态。

步骤

- 1. 使用为希望SP使用的子网指定IPv4或IPv6地址系列和名称 system service-processor network auto-configuration enable 命令:
- 2. 使用显示SP自动网络配置 system service-processor network auto-configuration show 命 令:
- 3. 如果您随后要为处于仲裁状态的所有节点禁用或重新启用SP IPv4或IPv6网络接口、请使用 system service-processor network modify 命令 -address-family [IPv4|IPv6]和 -enable [true |false]参数。

启用 SP 自动网络配置后,您无法修改仲裁节点的 SP IP 地址。您只能启用或禁用 SP IPv4 或 IPv6 网络接 口。

如果某个节点超出仲裁范围、您可以通过运行来修改该节点的SP网络配置、包括SP IP地址 system service-processor network modify 并确认您要覆盖此节点的SP自动网络配置。但是,当节点加入 仲裁时,将根据指定子网对节点进行 SP 自动重新配置。

#### 手动配置 **SP/BMC** 网络

如果您没有为 SP 设置自动网络配置,则必须手动配置节点的 SP 网络,才能使用 IP 地址 访问 SP 。

您需要的内容

如果要对 SP 使用 IPv6 连接,则必须已为 ONTAP 配置并启用 IPv6 。。 network options ipv6 命令用于 管理ONTAP的IPv6设置。

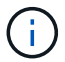

此任务会同时对 SP 和 BMC 执行适用场景。

您可以将 SP 配置为使用 IPv4 , IPv6 或同时使用这两者。SP IPv4 配置支持静态寻址和 DHCP 寻址,而 SP IPv6 配置仅支持静态寻址。

如果已设置SP自动网络配置、则无需手动为各个节点和配置SP网络 system service-processor network modify 命令仅用于启用或禁用SP网络接口。

#### 步骤

1. 使用为节点配置SP网络 system service-processor network modify 命令:

- 。 -address-family 参数用于指定要修改SP的IPv4配置还是IPv6配置。
- 。 -enable 参数用于启用指定IP地址系列的网络接口。
- 。 -dhcp 参数用于指定是使用DHCP服务器中的网络配置还是使用您提供的网络地址。

您可以通过设置启用DHCP -dhcp to v4)。您不能为 IPv6 配置启用 DHCP 。

◦ 。 -ip-address 参数用于指定SP的公共IP地址。

如果尝试使用分配给子网的地址手动配置 SP 网络,则会显示一条警告消息。忽略警告并继续手动分配 地址可能会导致分配重复的地址。

- 。 -netmask 参数用于指定SP的网络掩码(如果使用IPv4)。
- 。 -prefix-length 参数用于指定SP子网掩码的网络前缀长度(如果使用IPv6)。
- 。 -gateway 参数用于指定SP的网关IP地址。
- 2. 重复步骤 1, 为集群中的其余节点配置 SP 网络。
- 3. 使用显示SP网络配置并验证SP设置状态 system service-processor network show 命令 –instance 或 –field setup-status parameters

节点的 SP 设置状态可以是以下状态之一:

- not-setup ——未配置
- succeeded --配置成<sup>功</sup>
- in-progress 配置正在进行中
- failed --配置失败

### 配置**SP**网络的示例

以下示例将节点的 SP 配置为使用 IPv4 ,启用 SP 并显示 SP 网络配置以验证设置:

cluster1::> system service-processor network modify -node local -address-family IPv4 -enable true -ip-address 192.168.123.98 -netmask 255.255.255.0 -gateway 192.168.123.1 cluster1::> system service-processor network show -instance -node local Node: node1 Address Type: IPv4 Interface Enabled: true Type of Device: SP Status: online Link Status: up DHCP Status: none IP Address: 192.168.123.98 MAC Address: ab:cd:ef:fe:ed:02 Netmask: 255.255.255.0 Prefix Length of Subnet Mask: - Router Assigned IP Address: - Link Local IP Address: - Gateway IP Address: 192.168.123.1 Time Last Updated: Thu Apr 10 17:02:13 UTC 2014 Subnet Name: -Enable IPv6 Router Assigned Address: - SP Network Setup Status: succeeded SP Network Setup Failure Reason: -1 entries were displayed. cluster1::>

修改 **SP API** 服务配置

SP API 是一种安全网络 API, 可使 ONTAP 通过网络与 SP 进行通信。您可以更改 SP API 服务使用的端口,续订此服务用于内部通信的证书或完全禁用此服务。只有在极少数 情况下才需要修改配置。

关于此任务

• SP API服务使用端口 50000 默认情况下。

例如、如果您的网络设置中包含端口、则可以更改此端口值 50000 用于其他网络应用程序的通信、或者您 希望区分来自其他应用程序的流量和由SP API服务生成的流量。

• SP API 服务使用的 SSL 和 SSH 证书位于集群内部,不会分发到外部。

如果证书不太可能受到影响,您可以续订这些证书。

• 默认情况下, SP API 服务处于启用状态。

您只需要在极少数情况下禁用 SP API 服务,例如,在未配置或使用 SP 且您希望禁用此服务的专用 LAN 中。

如果 SP API 服务已禁用,则 API 不接受任何传入连接。此外,基于网络的 SP 固件更新和基于网络的 SP " d自有系统 " 日志收集等功能将不可用。系统将切换到使用串行接口。

步骤

1. 使用切换到高级权限级别 set -privilege advanced 命令:

2. 修改 SP API 服务配置:

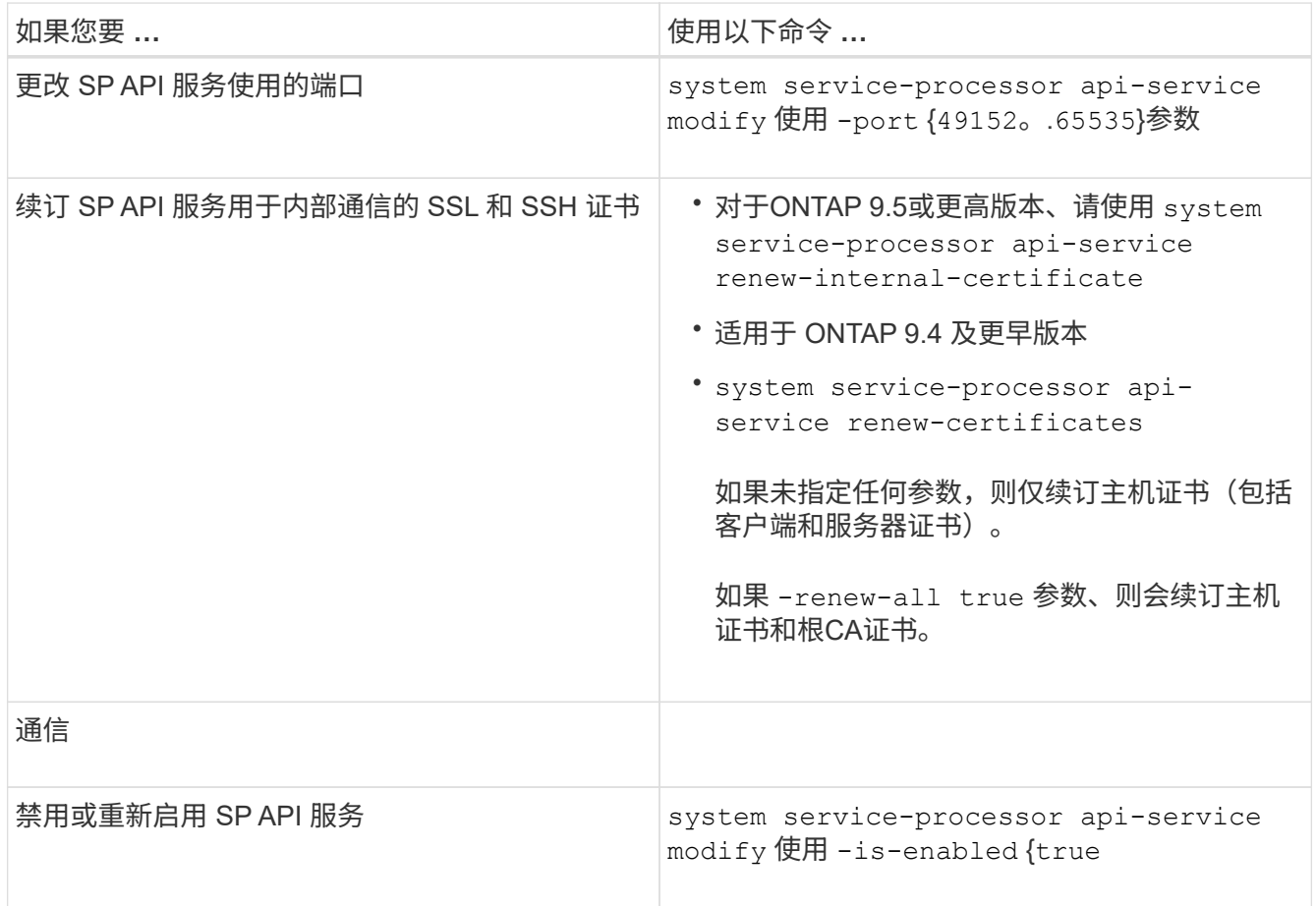

3. 使用显示SP API服务配置 system service-processor api-service show 命令:

# 使用**SP/BMC**远程管理节点

## 使用 **SP/BMC** 概述远程管理节点

您可以使用板载控制器(称为服务处理器( Service Processor , SP )或基板管理控制器 (Baseboard Management Controller, BMC)) 远程管理节点。所有当前平台型号均 包含此远程管理控制器。无论节点的运行状态如何,控制器都会保持正常运行。

以下平台支持 BMC 而不是 SP :

- FAS 8700
- FAS 8300
- FAS27x0
- AFF A800
- AFF A700s
- AFF A400
- AFF A320
- AFF A220
- AFF C190

关于 **SP**

服务处理器( SP )是一种远程管理设备,可用于远程访问,监控节点并对其进行故障排 除。

SP 的主要功能包括:

• 您可以通过 SP 远程访问节点,以诊断,关闭,重新启动或重新启动节点,而不管节点控制器的状态如何。

SP 由备用电压供电,只要节点至少有一个电源提供输入电源,此电压就可用。

您可以从管理主机使用安全 Shell 客户端应用程序登录到 SP 。然后,您可以使用 SP 命令行界面远程监控 节点并对其进行故障排除。此外,您还可以使用 SP 远程访问串行控制台并运行 ONTAP 命令。

您可以从串行控制台访问 SP ,也可以从 SP 访问串行控制台。通过 SP ,您可以同时打开 SP 命令行界面 会话和单独的控制台会话。

例如,当温度传感器变得极高或极低时, ONTAP 会触发 SP 以正常方式关闭主板。串行控制台不响应,但 您仍可以在控制台上按 Ctrl-G 来访问 SP 命令行界面。然后、您可以使用 system power on 或 system power cycle 从SP启动或重新启动节点的命令。

• SP 可监控环境传感器并记录事件,以帮助您及时采取有效的服务措施。

SP 可监控环境传感器,例如节点温度,电压,电流和风扇速度。当环境传感器达到异常状态时, SP 会记 录异常读数,将问题描述通知 ONTAP ,并根据需要通过 AutoSupport 消息发送警报和 " d自有系统 " 通知 ,而不管节点是否可以发送 AutoSupport 消息。

SP 还会记录启动进度,现场可更换单元( FRU )更改, ONTAP 生成的事件以及 SP 命令历史记录等事 件。您可以手动调用 AutoSupport 消息以包含从指定节点收集的 SP 日志文件。

除了代表发生故障的节点生成这些消息并将其他诊断信息附加到 AutoSupport 消息之外, SP 对 AutoSupport 功能没有任何影响。AutoSupport 配置设置和消息内容行为是从 ONTAP 继承的。

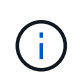

SP不依赖 -transport 的参数设置 system node autosupport modify 用于发送通知 的命令。SP 仅使用简单邮件传输协议( Simple Mail Transport Protocol , SMTP ),并要 求其主机的 AutoSupport 配置包含邮件主机信息。

如果启用了 SNMP ,则 SP 会针对所有 " d自有系统 " 事件向已配置的陷阱主机生成 SNMP 陷阱。

• SP 具有一个非易失性内存缓冲区,可在系统事件日志( SEL )中存储多达 4 , 000 个事件,以帮助您诊 断问题。

SEL 会将每个审核日志条目存储为一个审核事件。它存储在 SP 上的板载闪存中。SP 会通过 AutoSupport 消息自动将 SEL 中的事件列表发送给指定的收件人。

SEL 包含以下信息:

- SP 检测到的硬件事件,例如,有关电源,电压或其他组件的传感器状态
- SP 检测到的错误—例如通信错误,风扇故障或内存或 CPU 错误
- 节点发送给SP的关键软件事件,例如崩溃、通信故障、启动失败或用户因发出SP而触发的"d自有系统" system reset 或 system power cycle 命令
- 无论管理员是否已登录或连接到串行控制台, SP 都会监控该控制台。

消息发送到控制台后, SP 会将其存储在控制台日志中。只要 SP 通过任一节点电源供电,控制台日志就会 持续存在。由于 SP 使用备用电源运行,因此,即使节点重新加电或关闭, SP 仍保持可用。

- 如果配置了 SP ,则可以使用硬件辅助接管。
- 通过 SP API 服务, ONTAP 可以通过网络与 SP 进行通信。

此服务可通过支持基于网络的功能来增强 SP 的 ONTAP 管理,例如使用网络接口更新 SP 固件,使节点能 够访问另一节点的 SP 功能或系统控制台以及从另一节点上传 SP 日志。

您可以通过以下方式修改 SP API 服务的配置:更改此服务使用的端口,续订此服务用于内部通信的 SSL 和 SSH 证书或完全禁用此服务。

下图显示了对节点的 ONTAP 和 SP 的访问。SP 接口可通过以太网端口访问(由机箱后部的扳手图标指示):

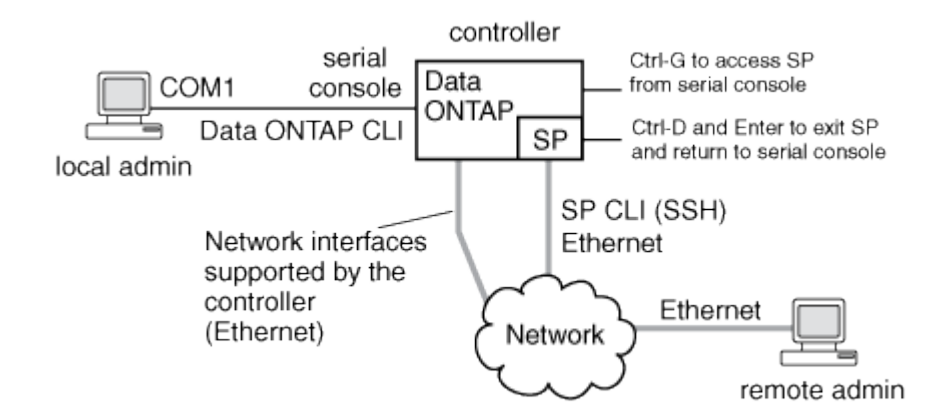

#### 基板管理控制器的功能

从 ONTAP 9.1 开始, 在某些硬件平台上, 软件会进行自定义, 以支持称为基板管理控制器 (Baseboard Management Controller, BMC) 的新板载控制器。BMC 具有命令行界面 ( CLI )命令,您可以使用这些命令远程管理设备。

BMC 的工作原理与服务处理器( Service Processor , SP )类似,并使用许多相同的命令。您可以使用 BMC 执行以下操作:

- 配置 BMC 网络设置。
- 远程访问节点并执行节点管理任务,例如诊断,关闭,重新启动或重新启动节点。

SP 和 BMC 之间存在一些差异:

- BMC 完全控制对电源元件,散热元件,温度传感器,电压传感器和电流传感器的环境监控。BMC 会通过 IPMI 向 ONTAP 报告传感器信息。
- 某些高可用性( HA ) 命令和存储命令有所不同。
- BMC 不会发送 AutoSupport 消息。

运行 ONTAP 9.2 GA 或更高版本时,还可以根据以下要求自动更新固件:

• 必须安装 BMC 固件修订版 1.15 或更高版本。

要将 BMC 固件从 1.12 升级到 1.15 或更高版本,需要手动更新。

• 完成固件更新后, BMC 将自动重新启动。

 $\mathbf{d}$ 

÷.

在 BMC 重新启动期间,节点操作不受影响。

### 管理 **SP/BMC** 固件更新的方法

ONTAP 包含一个称为 *baseline image* 的 SP 固件映像。如果随后有新版本的 SP 固件可 用,您可以选择下载该固件并将 SP 固件更新到下载的版本,而无需升级 ONTAP 版本。

 $\left(\begin{smallmatrix} 1 \ 1 \end{smallmatrix}\right)$ 

本主题将同时对 SP 和 BMC 进行适用场景。

ONTAP 提供了以下管理 SP 固件更新的方法:

- 默认情况下, SP 自动更新功能处于启用状态,允许在以下情况下自动更新 SP 固件:
	- 升级到新版本的 ONTAP 时

ONTAP 升级过程会自动包括 SP 固件更新,前提是与 ONTAP 捆绑的 SP 固件版本比节点上运行的 SP 版本更新。

> ONTAP 检测到 SP 自动更新失败,并触发更正操作以重试 SP 自动更新,最多三次。如 果所有三次重试均失败、请参阅知识库文章链接

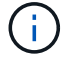

:https://kb.netapp.com/Advice\_and\_Troubleshooting/Data\_Storage\_Software/ONTAP\_ OS/Health\_Monitor\_SPAutoUpgradeFailedMajorAlert\_SP\_upgrade\_fails\_-AutoSupport\_Message[Health监控器SPAutoUpgradeFailedMajorAlert SP upgrade fails - AutoSupport Message]。

◦ 从 NetApp 支持站点下载 SP 固件版本且下载的版本高于 SP 当前运行的版本时

◦ 降级或还原到早期版本的 ONTAP 时

SP 固件会自动更新到您还原或降级到的 ONTAP 版本所支持的最新兼容版本。不需要手动更新 SP 固 件。

您可以选择使用禁用SP自动更新功能 system service-processor image modify 命令:但是,建议 您保持启用此功能。禁用此功能可能会导致 ONTAP 映像和 SP 固件映像之间的组合不是最佳组合或不符合 要求。

• 使用ONTAP、您可以手动触发SP更新、并使用指定应如何进行更新 system service-processor image update 命令:

您可以指定以下选项:

◦ 要使用的SP固件包 (-package)

您可以通过指定软件包文件名将 SP 固件更新为已下载的软件包。进步 system image package show 命令可显示节点上可用的所有软件包文件(包括SP固件包的文件)。

◦ <sup>是</sup>否使用基线SP固件包进行SP更新 (-baseline)

您可以将 SP 固件更新为与当前运行的 ONTAP 版本捆绑在一起的基线版本。

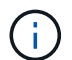

如果您使用一些更高级的更新选项或参数,则可能会临时清除 BMC 的配置设置。重新启动后 , ONTAP 可能需要长达 10 分钟的时间来还原 BMC 配置。

• 使用ONTAP、您可以使用显示从ONTAP触发的最新SP固件更新的状态 system service-processor image update-progress show 命令:

更新 SP 固件时,与 SP 的任何现有连接将终止。无论是自动触发还是手动触发 SP 固件更新,都是如此。

#### 相关信息

["NetApp](https://mysupport.netapp.com/site/downloads/firmware/system-firmware-diagnostics) [下](https://mysupport.netapp.com/site/downloads/firmware/system-firmware-diagnostics)[载](https://mysupport.netapp.com/site/downloads/firmware/system-firmware-diagnostics)[:系统固件和](https://mysupport.netapp.com/site/downloads/firmware/system-firmware-diagnostics)[诊](https://mysupport.netapp.com/site/downloads/firmware/system-firmware-diagnostics)[断](https://mysupport.netapp.com/site/downloads/firmware/system-firmware-diagnostics)["](https://mysupport.netapp.com/site/downloads/firmware/system-firmware-diagnostics)

### **SP/BMC** 使用网络接口进行固件更新时

如果 SP 运行的是 1.5 , 2.5 , 3.1 或更高版本,则从 ONTAP 触发的 SP 固件更新支持通 过 SP 网络接口使用基于 IP 的文件传输机制。

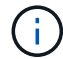

本主题将同时对 SP 和 BMC 进行适用场景。

通过网络接口更新 SP 固件比通过串行接口更新要快。它可以缩短更新 SP 固件的维护时间,并且不会对 ONTAP 操作造成中断。ONTAP 附带了支持此功能的 SP 版本。它们也可从 NetApp 支持站点获得,并可安装在 运行兼容版本的 ONTAP 的控制器上。

如果您运行的是 SP 1.5 , 2.5 , 3.1 或更高版本, 则以下固件升级行为适用:

- ONTAP 触发的 automatically SP 固件更新默认使用网络接口进行更新;但是, 如果发生以下情况之一, SP 自动更新将切换到使用串行接口进行固件更新:
	- SP 网络接口未配置或不可用。
	- 基于 IP 的文件传输失败。
	- SP API 服务已禁用。

无论您运行的是哪个 SP 版本,从 SP CLI 触发的 SP 固件更新始终使用 SP 网络接口进行更新。

相关信息

#### ["NetApp](https://mysupport.netapp.com/site/downloads/firmware/system-firmware-diagnostics) [下](https://mysupport.netapp.com/site/downloads/firmware/system-firmware-diagnostics)[载](https://mysupport.netapp.com/site/downloads/firmware/system-firmware-diagnostics)[:系统固件和](https://mysupport.netapp.com/site/downloads/firmware/system-firmware-diagnostics)[诊](https://mysupport.netapp.com/site/downloads/firmware/system-firmware-diagnostics)[断](https://mysupport.netapp.com/site/downloads/firmware/system-firmware-diagnostics)["](https://mysupport.netapp.com/site/downloads/firmware/system-firmware-diagnostics)

可访问 **SP** 的帐户

尝试访问 SP 时,系统会提示您提供凭据。使用创建的集群用户帐户 serviceprocessor 应用程序类型可以在集群的任何节点上访问SP命令行界面。SP 用户帐户通过 ONTAP 进行管理,并通过密码进行身份验证。从ONTAP 9.9.1开始、SP用户帐户必须具 有 admin 角色。

用于访问 SP 的用户帐户通过 ONTAP 而不是 SP 命令行界面进行管理。如果使用创建了集群用户帐户、则该帐 户可以访问SP -application 的参数 security login create 命令设置为 service-processor 和 -authmethod 参数设置为 password。SP 仅支持密码身份验证。

您必须指定 -role 参数。

- 在ONTAP 9.9.1及更高版本中、您必须指定 admin 。 -role 参数、以及对帐户进行的任何修改都需要 admin 角色。出于安全原因、不再允许使用其他角色。
	- 如果要升级到ONTAP 9.9.1或更高版本、请参见 ["](https://docs.netapp.com/zh-cn/ontap/upgrade/sp-user-accounts-change-concept.html)[可访问服务处理器的用](https://docs.netapp.com/zh-cn/ontap/upgrade/sp-user-accounts-change-concept.html)[户帐户](https://docs.netapp.com/zh-cn/ontap/upgrade/sp-user-accounts-change-concept.html)[的更改](https://docs.netapp.com/zh-cn/ontap/upgrade/sp-user-accounts-change-concept.html)["](https://docs.netapp.com/zh-cn/ontap/upgrade/sp-user-accounts-change-concept.html)。
	- 如果要还原到ONTAP 9.8或更早版本、请参见 ["](https://docs.netapp.com/zh-cn/ontap/revert/verify-sp-user-accounts-task.html)[验证](https://docs.netapp.com/zh-cn/ontap/revert/verify-sp-user-accounts-task.html)[可访问服务处理器的用](https://docs.netapp.com/zh-cn/ontap/revert/verify-sp-user-accounts-task.html)[户帐户](https://docs.netapp.com/zh-cn/ontap/revert/verify-sp-user-accounts-task.html)["](https://docs.netapp.com/zh-cn/ontap/revert/verify-sp-user-accounts-task.html)。
- 在ONTAP 9.8及更早版本中、任何角色都可以访问SP、但 admin 建议使用。

默认情况下、名为"`admin`"的集群用户帐户包含 service-processor 应用程序类型、并可访问SP。

ONTAP 会阻止您使用为系统预留的名称(例如 "`root` " 和 "`naroot` " )创建用户帐户。您不能使用系统预留名 称来访问集群或 SP 。

您可以使用显示当前SP用户帐户 -application service-processor 的参数 security login show 命 令:

从管理主机访问 **SP/BMC**

您可以从管理主机登录到节点的 SP 以远程执行节点管理任务。

您需要的内容

必须满足以下条件:

- 用于访问 SP 的管理主机必须支持 SSHv2 。
- 您必须已设置用于访问 SP 的用户帐户。

要访问SP、您的用户帐户必须已使用创建 -application 的参数 security login create 命令设置为 service-processor 和 -authmethod 参数设置为 password。

G

此任务会同时对 SP 和 BMC 执行适用场景。

如果 SP 配置为使用 IPv4 或 IPv6 地址,并且在 10 分钟内从主机尝试 SSH 登录连续五次失败,则 SP 将拒绝 SSH 登录请求并暂停与主机 IP 地址的通信 15 分钟。通信将在 15 分钟后恢复,您可以尝试重新登录到 SP 。

ONTAP 会阻止您创建或使用系统预留名称(例如 "`root` " 和 "`naroot` " )来访问集群或 SP 。

步骤

1. 从管理主机登录到 SP :

#### **ssh username@SP\_IP\_address**

2. 出现提示时、输入的密码 username。

此时将显示 SP 提示符,指示您有权访问 SP 命令行界面。

从管理主机访问**SP**的示例

以下示例显示了如何使用用户帐户登录到SP joe,已设置为访问SP。

```
[admin host]$ ssh joe@192.168.123.98
joe@192.168.123.98's password:
SP>
```
以下示例显示了如何使用 IPv6 全局地址或 IPv6 路由器公布的地址在为 IPv6 设置了 SSH 且为 IPv6 配置了 SP 的节点上登录到 SP 。

```
[admin_host]$ ssh joe@fd22:8b1e:b255:202::1234
joe@fd22:8b1e:b255:202::1234's password:
SP>
```

```
[admin_host]$ ssh joe@fd22:8b1e:b255:202:2a0:98ff:fe01:7d5b
joe@fd22:8b1e:b255:202:2a0:98ff:fe01:7d5b's password:
SP>
```
从系统控制台访问 **SP/BMC**

您可以从系统控制台(也称为 serial console )访问 SP 以执行监控或故障排除任务。

关于此任务

此任务会同时对 SP 和 BMC 执行适用场景。

#### 步骤

- 1. 在提示符处按 Ctrl-G, 从系统控制台访问 SP 命令行界面。
- 2. 出现提示时,登录到 SP 命令行界面。

此时将显示 SP 提示符,指示您有权访问 SP 命令行界面。

3. 退出 SP 命令行界面并按 Ctrl-D 返回到系统控制台, 然后按 Enter 键。

#### 从系统控制台访问**SP CLI**的示例

以下示例显示了在系统控制台中按 Ctrl-G 以访问 SP CLI 的结果。。 help system power 在SP提示符处输入 命令、然后依次按Ctrl-D和Enter返回到系统控制台。

cluster1::>

(按 Ctrl-G 访问 SP 命令行界面。)

```
Switching console to Service Processor
Service Processor Login:
Password:
SPSP> help system power
system power cycle - power the system off, then on
system power off - power the system off
system power on - power the system on
system power status - print system power status
SP
```
(按 Ctrl-D, 然后按 Enter 返回到系统控制台。)

cluster1::>

**SP CLI** , **SP** 控制台和系统控制台会话之间的关系

您可以打开 SP CLI 会话以远程管理节点,也可以打开单独的 SP 控制台会话以访问节点的 控制台。SP 控制台会话可对并发系统控制台会话中显示的输出进行镜像。SP 和系统控制 台具有独立的 Shell 环境,并具有独立的登录身份验证。

了解 SP 命令行界面, SP 控制台和系统控制台会话之间的关系有助于您远程管理节点。下面介绍了会话之间的 关系:

• 一次只能有一个管理员登录到 SP 命令行界面会话;但是,您可以通过 SP 同时打开 SP 命令行界面会话和 单独的 SP 控制台会话。

SP命令行界面以SP提示符指示 (SP>)。在SP命令行界面会话中、您可以使用SP system console 命令 以启动SP控制台会话。同时,您可以通过 SSH 启动单独的 SP 命令行界面会话。如果按 Ctrl-D 退出 SP 控 制台会话,则会自动返回到 SP 命令行界面会话。如果 SP 命令行界面会话已存在,则会显示一条消息,询 问您是否终止现有的 SP 命令行界面会话。如果输入 "'y` " ,则现有 SP 命令行界面会话将终止,使您能够 从 SP 控制台返回到 SP 命令行界面。此操作会记录在 SP 事件日志中。

在通过SSH连接的ONTAP命令行界面会话中、您可以通过运行ONTAP切换到节点的系统控制台 system node run-console 命令。

• 出于安全原因, SP CLI 会话和系统控制台会话具有独立的登录身份验证。

从SP CLI启动SP控制台会话时(使用SP system console 命令)、则系统会提示您输入系统控制台凭 据。在从系统控制台会话访问 SP CLI 时(按 Ctrl-G ),系统会提示您输入 SP CLI 凭据。

• SP 控制台会话和系统控制台会话具有独立的 shell 环境。

SP 控制台会话会镜像并发系统控制台会话中显示的输出。但是,并发系统控制台会话不会镜像 SP 控制台 会话。

SP 控制台会话不会镜像并发 SSH 会话的输出。

管理可访问 **SP** 的 **IP** 地址

默认情况下, SP 接受来自任何 IP 地址的管理主机的 SSH 连接请求。您可以将 SP 配置 为仅接受来自具有指定 IP 地址的管理主机的 SSH 连接请求。所做的更改将应用于对集群 中任何节点的 SP 的 SSH 访问。

步骤

- 1. 使用仅为指定的IP地址授予SP访问权限 system service-processor ssh add-allowedaddresses 命令 -allowed-addresses 参数。
	- <sup>的</sup><sup>值</sup> -allowed-addresses 参数必须以的格式指<sup>定</sup> address/netmask`和多个 `address /netmask 对之间必须以逗号分隔、例如 10.98.150.10/24, fd20:8b1e:b255:c09b::/64。

设置 -allowed-addresses 参数设置为 0.0.0.0/0, ::/0 启用所有IP地址以访问SP (默认值)。

- 如果通过将SP访问限制为仅指定的IP地址来更改默认值、则ONTAP会提示您确认是否希望使用指定的IP 地址来替换"`allow all`"默认设置 (0.0.0.0/0, ::/0)。
- 。 system service-processor ssh show 命令可显示可访问SP的IP地址。
- 2. 如果要阻止指定IP地址访问SP、请使用 system service-processor ssh remove-allowedaddresses 命令 -allowed-addresses 参数。

如果您阻止所有 IP 地址访问 SP ,则无法从任何管理主机访问 SP 。

管理可访问**SP**的**IP**地址的示例

以下示例显示了对 SP 进行 SSH 访问的默认设置,通过仅允许指定 IP 地址访问 SP 来更改默认设置,从访问列 表中删除指定的 IP 地址, 然后还原所有 IP 地址的 SP 访问:

```
cluster1::> system service-processor ssh show
   Allowed Addresses: 0.0.0.0/0, ::/0
cluster1::> system service-processor ssh add-allowed-addresses -allowed
-addresses 192.168.1.202/24, 192.168.10.201/24
Warning: The default "allow all" setting (0.0.0.0/0, :://0) will be
replaced
           with your changes. Do you want to continue? {y|n}: y
cluster1::> system service-processor ssh show
   Allowed Addresses: 192.168.1.202/24, 192.168.10.201/24
cluster1::> system service-processor ssh remove-allowed-addresses -allowed
-addresses 192.168.1.202/24, 192.168.10.201/24
Warning: If all IP addresses are removed from the allowed address list,
all IP
           addresses will be denied access. To restore the "allow all"
default,
           use the "system service-processor ssh add-allowed-addresses
           -allowed-addresses 0.0.0.0/0, ::/0" command. Do you want to
continue?
            {y|n}: y
cluster1::> system service-processor ssh show
   Allowed Addresses: -
cluster1::> system service-processor ssh add-allowed-addresses -allowed
-addresses 0.0.0.0/0, ::/0
cluster1::> system service-processor ssh show
   Allowed Addresses: 0.0.0.0/0, ::/0
```
## 使用 **SP/BMC** 命令行界面上的联机帮助

联机帮助显示 SP/BMC 命令行界面命令和选项。

#### 关于此任务

此任务会同时对 SP 和 BMC 执行适用场景。

#### 步骤

1. 要显示 SP/BMC 命令的帮助信息,请输入以下命令:

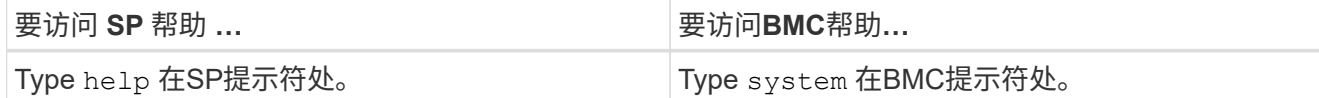

以下示例显示了 SP CLI 联机帮助。

```
SP> help
date - print date and time
exit - exit from the SP command line interface
events - print system events and event information
help - print command help
priv - show and set user mode
sp - commands to control the SP
system - commands to control the system
version - print SP version
```
以下示例显示了 BMC 命令行界面联机帮助。

```
BMC> system
system acp - acp related commands
system battery - battery related commands
system console - connect to the system console
system core - dump the system core and reset
system cpld - cpld commands
system log - print system console logs
system power - commands controlling system power
system reset - reset the system using the selected firmware
system sensors - print environmental sensors status
system service-event - print service-event status
system fru - fru related commands
system watchdog - system watchdog commands
BMC>
```
2. 要显示SP/BMC命令选项的帮助信息、请输入 help 在SP/BMC命令之前或之后。

以下示例显示了SP的SP命令行界面联机帮助 events 命令:

```
SP> help events
events all - print all system events
events info - print system event log information
events newest - print newest system events
events oldest - print oldest system events
events search - search for and print system events
```
以下示例显示了BMC的BMC命令行界面联机帮助 system power 命令:

```
BMC> system power help
system power cycle - power the system off, then on
system power off - power the system off
system power on - power the system on
system power status - print system power status
BMC>
```
用于远程管理节点的命令

您可以通过访问节点的 SP 并运行 SP 命令行界面命令来执行节点管理任务来远程管理节 点。对于几个常用的远程节点管理任务,您还可以从集群中的另一个节点使用 ONTAP 命 令。某些 SP 命令是特定于平台的,可能在您的平台上不可用。

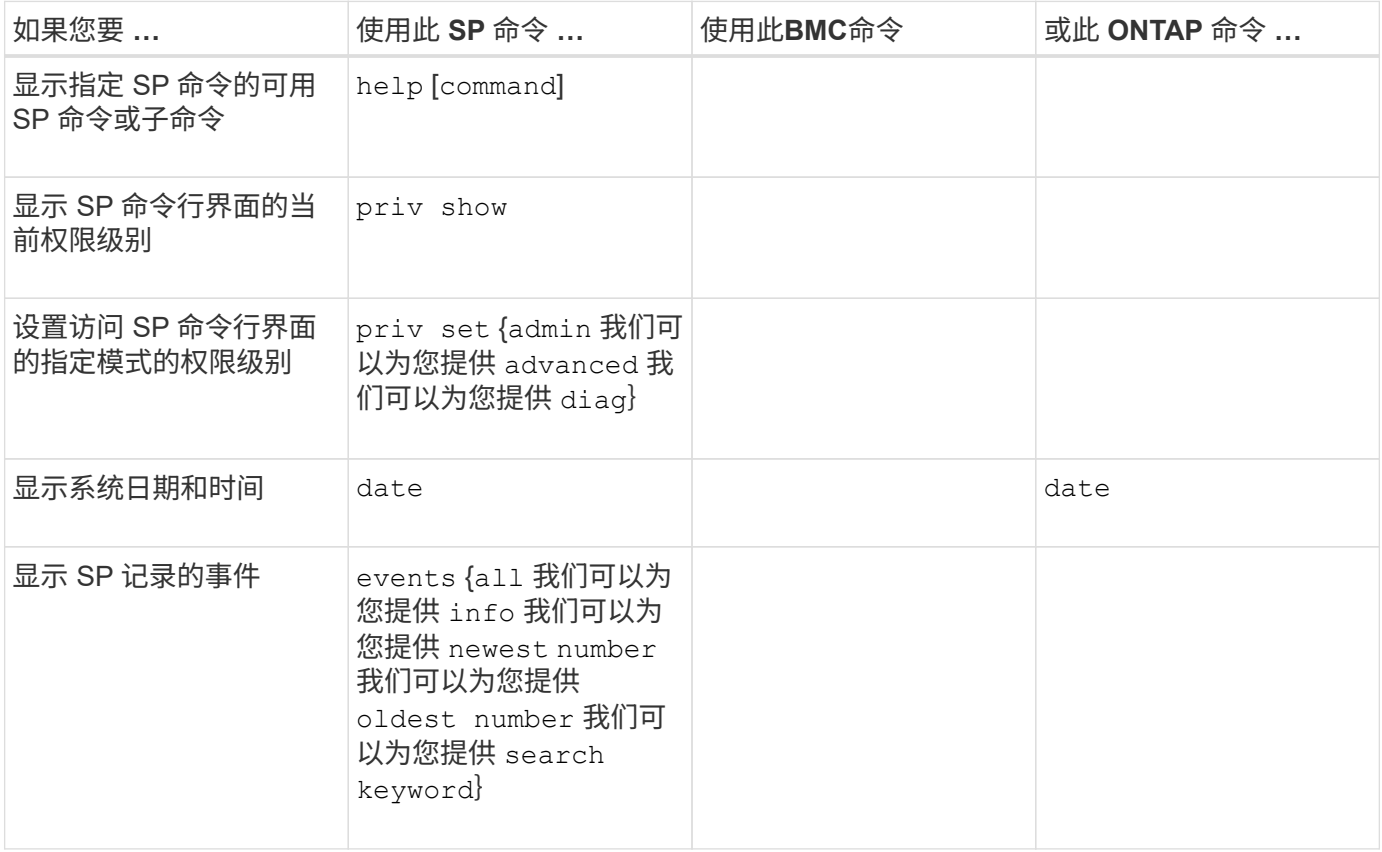

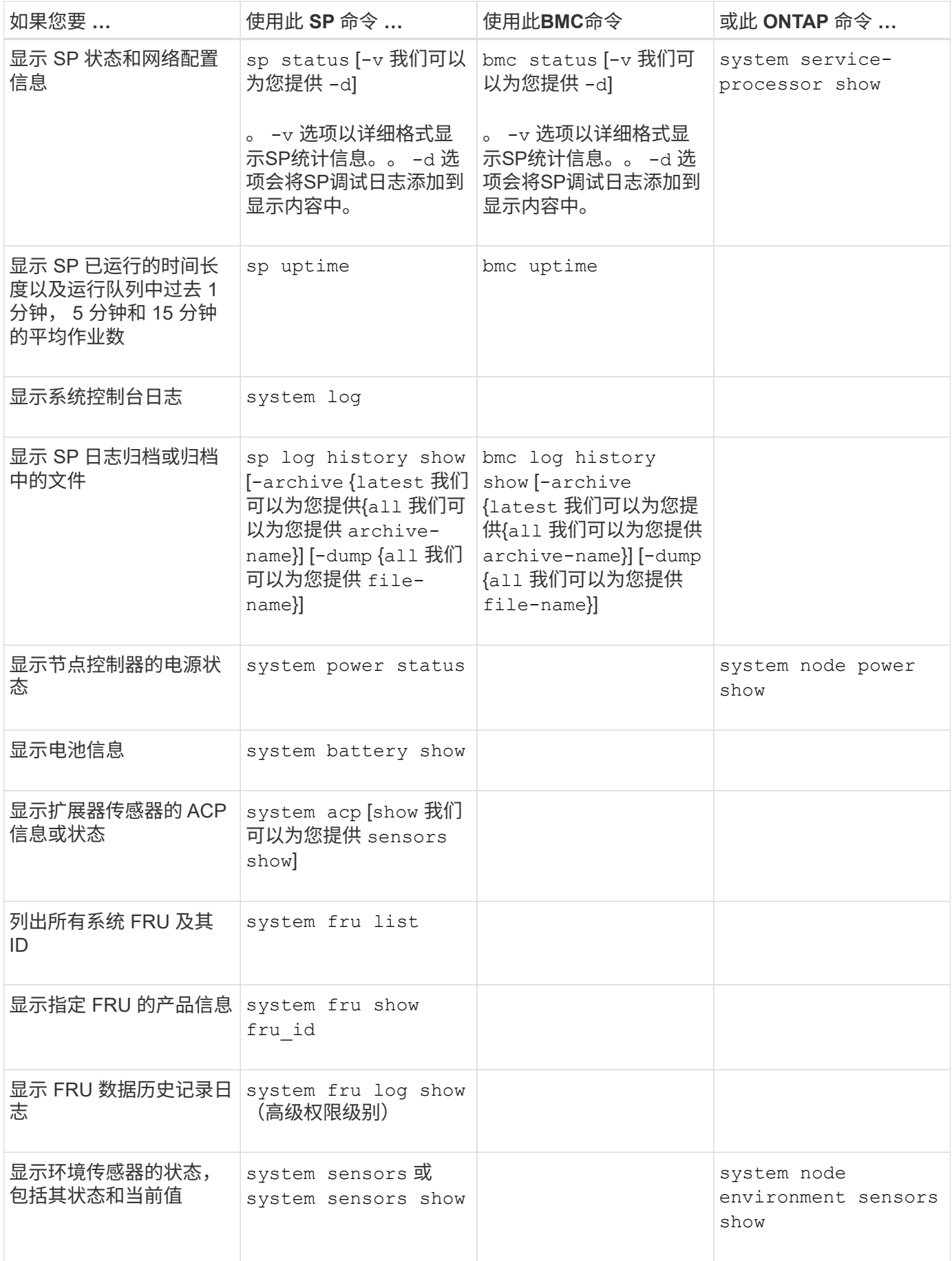

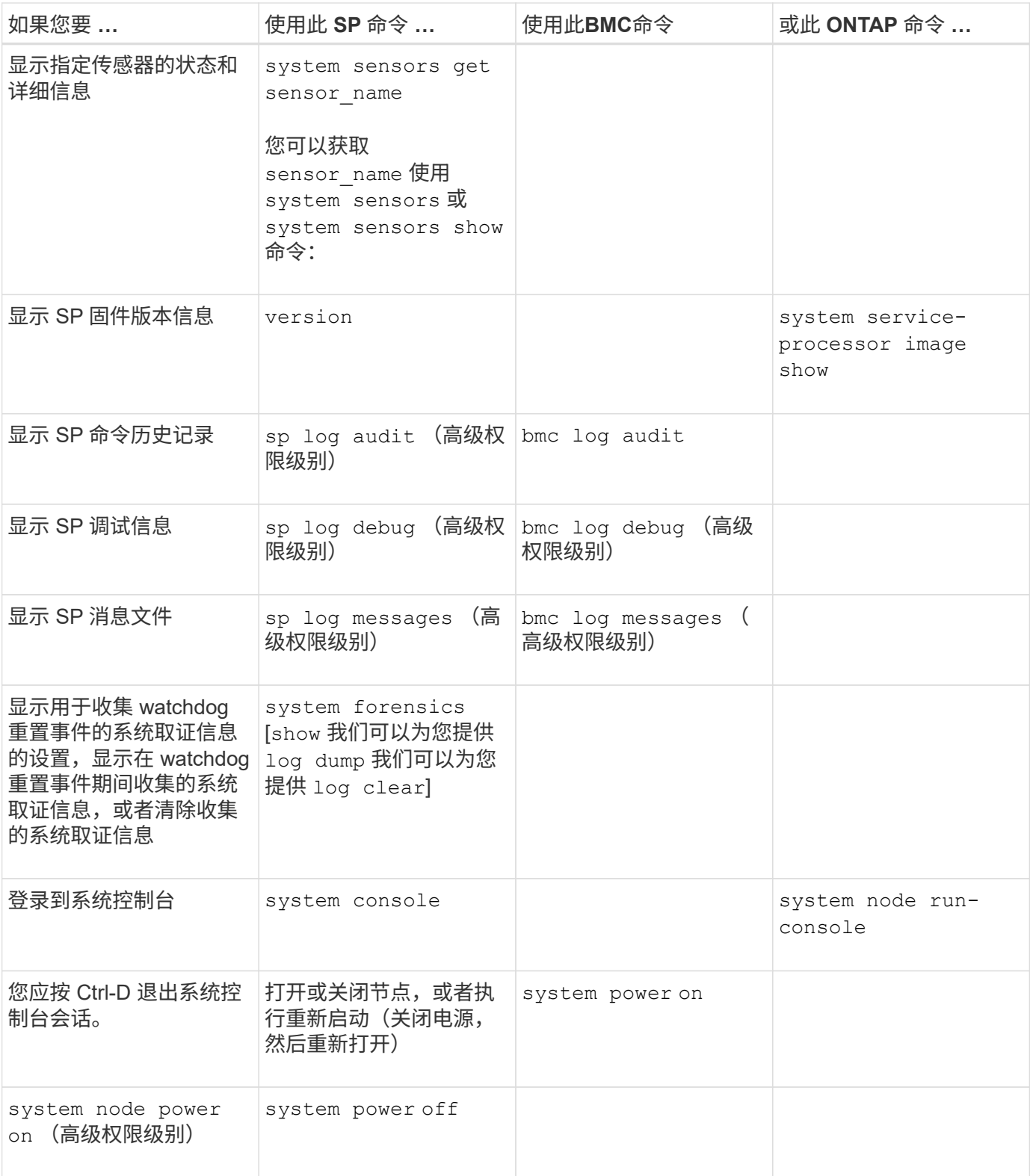

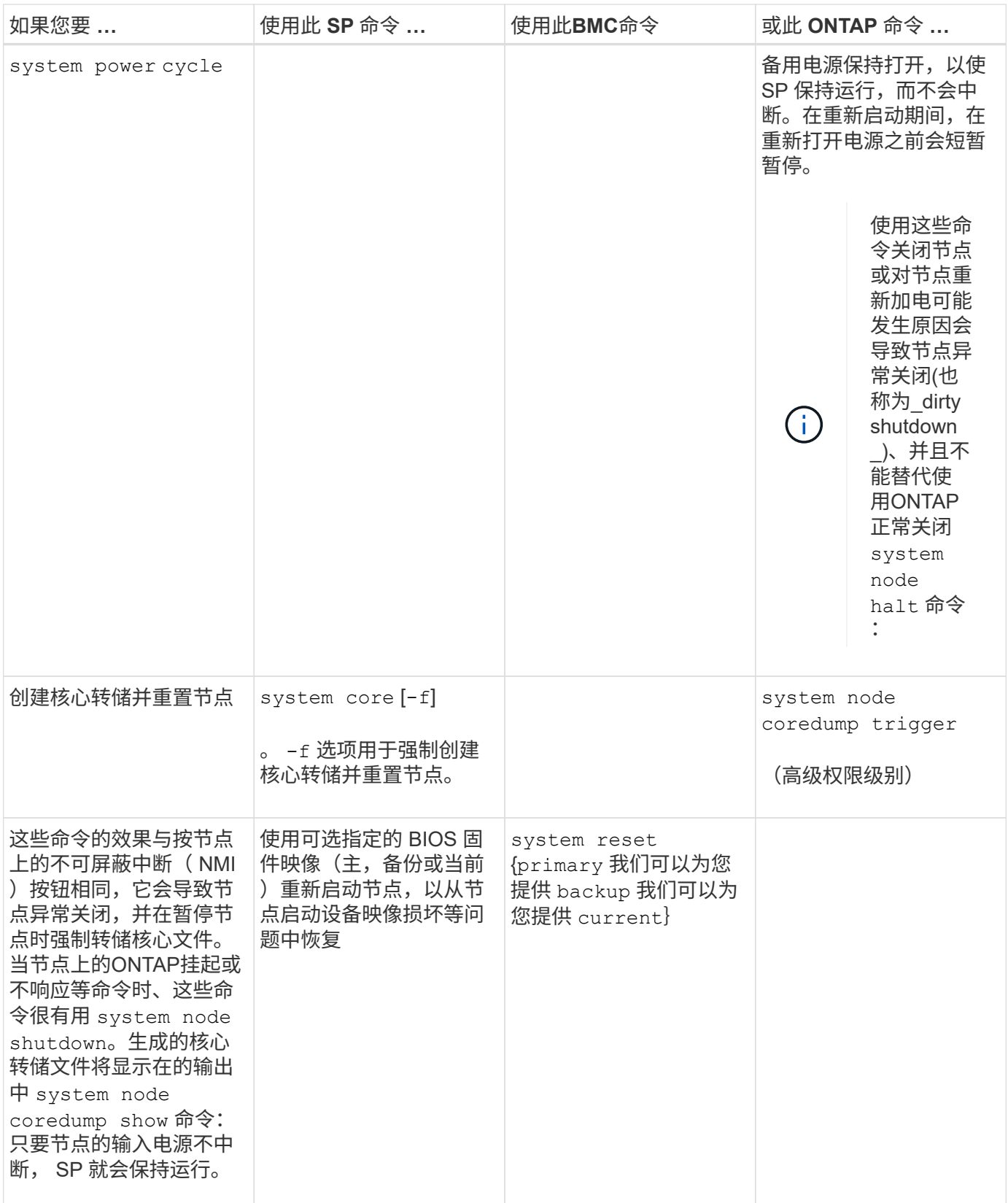

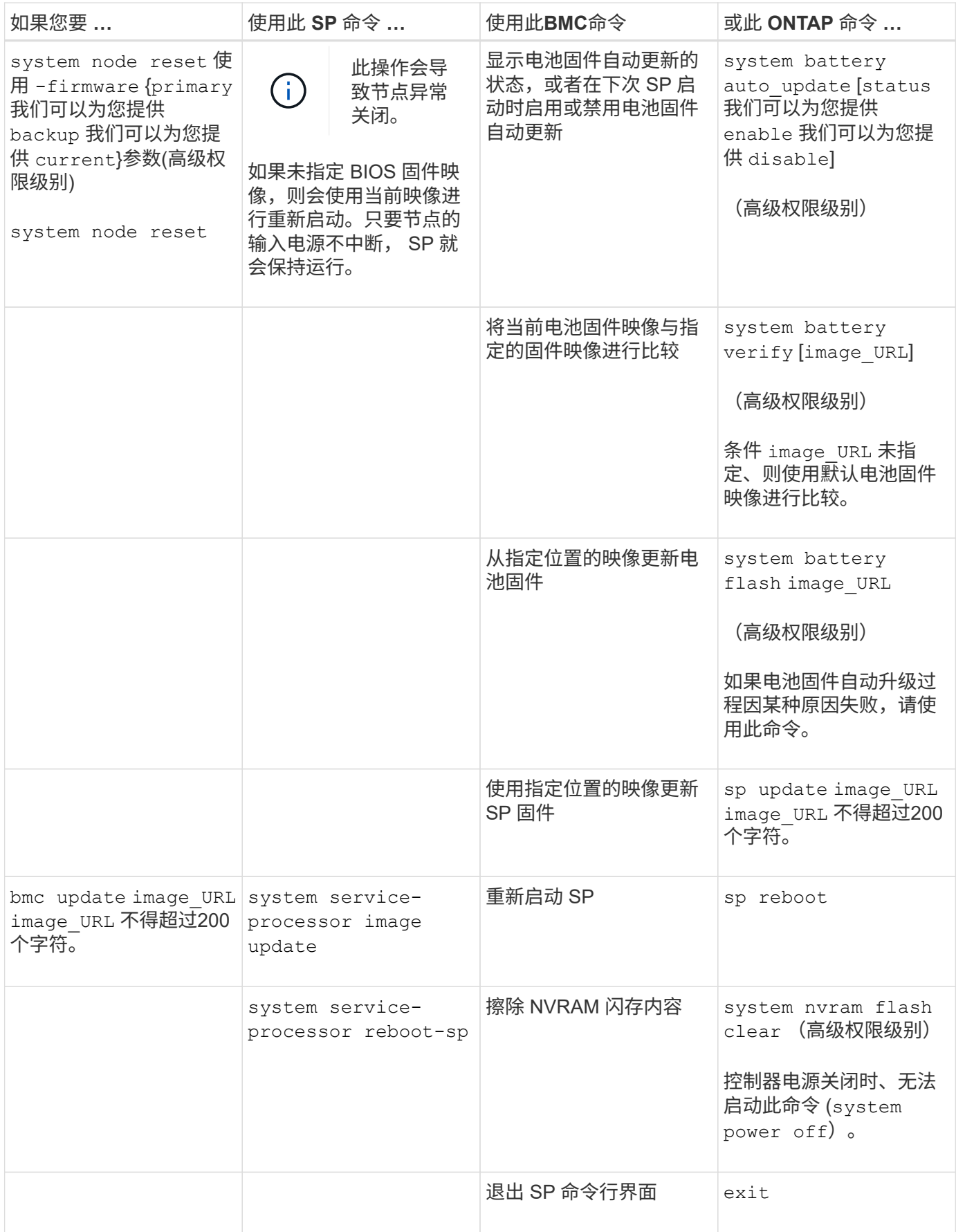

关于基于阈值的 **SP** 传感器读数以及 **system sensors** 命令输出的状态值

基于阈值的传感器会定期读取各种系统组件的数据。SP 会将基于阈值的传感器的读数与其 预设的阈值限制进行比较,这些限制定义了组件的可接受运行条件。

SP 会根据传感器读数显示传感器状态,以帮助您监控组件的状况。

基于阈值的传感器示例包括系统温度传感器,电压传感器,电流传感器和风扇速度传感器。基于阈值的传感器的 具体列表取决于平台。

基于阈值的传感器具有以下阈值、这些阈值将显示在SP的输出中 system sensors 命令:

- $\cdot$  下临界值 (LCR)
- 非临界下限( LNC )
- 非严重上限( UNC )
- 临界上限( UCR )

如果传感器读数介于 LNC 和 LCR 之间,或者介于 UNC 和 UCR 之间,则表示组件显示有问题的迹象,并且可 能会因此发生系统故障。因此,您应尽快规划组件服务。

如果传感器读数低于 LCR 或高于 UCR ,则表示组件发生故障,即将发生系统故障。因此,需要立即关注此组 件。

下图显示了由阈值指定的严重性范围:

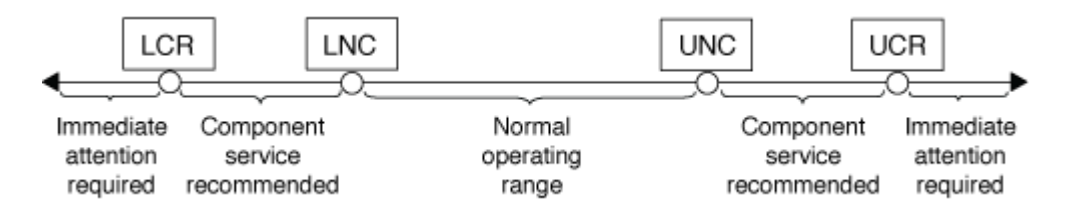

您可以在下找到基于阈值的传感器的读数 Current 列 system sensors 命令输出。。 system sensors get sensor\_name 命令可显示指定传感器的其他详细信息。当基于阈值的传感器的读数超过非临界阈值和临界 阈值范围时,此传感器会报告严重性不断提高的问题。当读数超过阈值限制时、中的传感器状态 system sensors 命令输出将从更改为 ok to nc (非关键)或 cr (严重)根据超过的阈值、事件消息会记录在SEL事件日志 中。

某些基于阈值的传感器并不具有全部四个阈值级别。对于这些传感器、缺少的阈值将显示 na 作为中的限制 system sensors 命令输出、表示特定传感器对于给定阈值没有限制或严重性问题、SP不会监控该传感器的该 阈值。

#### **system sensors**命令输出示例

以下示例显示了显示的一些信息 system sensors 命令:

SP node1> system sensors Sensor Name | Current | Unit | Status| LCR | LNC | UNC | UCR -----------------+------------+------------+-------+-----------+ -----------+-----------+----------- CPU0 Temp Margin | -55.000 | degrees C | ok | na | na  $| -5.000 | 0.000$ CPU1 Temp Margin | -56.000 | degrees C | ok | na | na | -5.000 | 0.000 In Flow Temp | 32.000 | degrees C | ok | 0.000 | 10.000 | 42.000 | 52.000 Out Flow Temp | 38.000 | degrees C | ok | 0.000 | 10.000 | 59.000 | 68.000 CPU1\_Error | 0x0 | discrete | 0x0180| na | na | na | na CPU1 Therm Trip | 0x0 | discrete | 0x0180| na | na | na | na CPU1 Hot | 0x0 | discrete | 0x0180| na | na | na | na IO\_Mid1\_Temp | 30.000 | degrees C | ok | 0.000 | 10.000 | 55.000 | 64.000 IO\_Mid2\_Temp | 30.000 | degrees C | ok | 0.000 | 10.000 | 55.000 | 64.000 CPU\_VTT | 1.106 | Volts | ok | 1.028 | 1.048 | 1.154 | 1.174 CPU0\_VCC | 1.154 | Volts | ok | 0.834 | 0.844 | 1.348 | 1.368 3.3V | 3.323 | Volts | ok | 3.053 | 3.116 | 3.466 | 3.546 5V | 5.002 | Volts | ok | 4.368 | 4.465 | 5.490 | 5.636 STBY 1.8V | 1.794 | Volts | ok | 1.678 | 1.707 | 1.892 | 1.911 …

#### 基于阈值的传感器的**system**传感器传感器**Sensor\_name**命令输出示例

以下示例显示了输入的结果 system\_sensors\_get\_sensor\_name 在基于阈值的传感器5V的SP CLI中:

```
SP node1> system sensors get 5V
Locating sensor record...
Sensor ID : 5V (0x13)
Entity ID : 7.97
 Sensor Type (Analog) : Voltage
Sensor Reading : 5.002 (+/- 0) Volts
 Status : ok
 Lower Non-Recoverable : na
Lower Critical : 4.246
Lower Non-Critical : 4.490
Upper Non-Critical : 5.490
Upper Critical : 5.758
 Upper Non-Recoverable : na
 Assertion Events :
 Assertions Enabled : lnc- lcr- ucr+
 Deassertions Enabled : lnc- lcr- ucr+
```
#### 关于 **system sensors** 命令输出的离散 **SP** 传感器状态值

离散传感器没有阈值。其读数、显示在下 Current 列 system sensors 命令输出、不 具有实际意义、因此SP会忽略它。。 Status 列 system sensors 命令输出以十六进制 格式显示离散传感器的状态值。

离散传感器的示例包括风扇传感器,电源设备( PSU )故障传感器和系统故障传感器。离散传感器的具体列表 取决于平台。

您可以使用SP命令行界面 system sensors get sensor name 用于帮助解释大多数离散传感器状态值的命 令。以下示例显示了输入的结果 system sensors get sensor\_name 对于离散传感器CPU0\_Error 和IO\_Slot1\_present:

```
SP node1> system sensors get CPU0_Error
Locating sensor record...
Sensor ID : CPU0 Error (0x67)
Entity ID : 7.97
 Sensor Type (Discrete): Temperature
States Asserted : Digital State
                       [State Deasserted]
```

```
SP node1> system sensors get IO_Slot1_Present
Locating sensor record...
Sensor ID : IO Slot1 Present (0x74)
Entity ID : 11.97
 Sensor Type (Discrete): Add-in Card
States Asserted : Availability State
                       [Device Present]
```
虽然 system sensors get sensor name 命令可显示大多数离散传感器的状态信息、但不提 供System\_Fw\_Status、System\_监视器、PSU1\_Input\_Type和PSU2\_Input\_Type离散传感器的状态信息。您可 以使用以下信息来解释这些传感器的状态值。

#### **System\_FW\_Status**

System\_Fw\_Status传感器的状况以的形式显示 0xAABB。您可以组合的信息 AA 和 BB 确定传感器的状况。

AA 可以具有以下值之一:

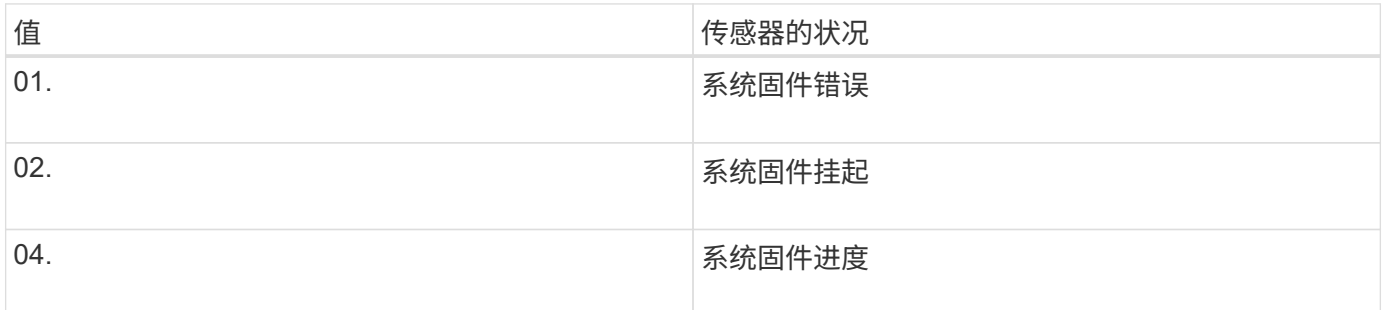

BB 可以具有以下值之一:

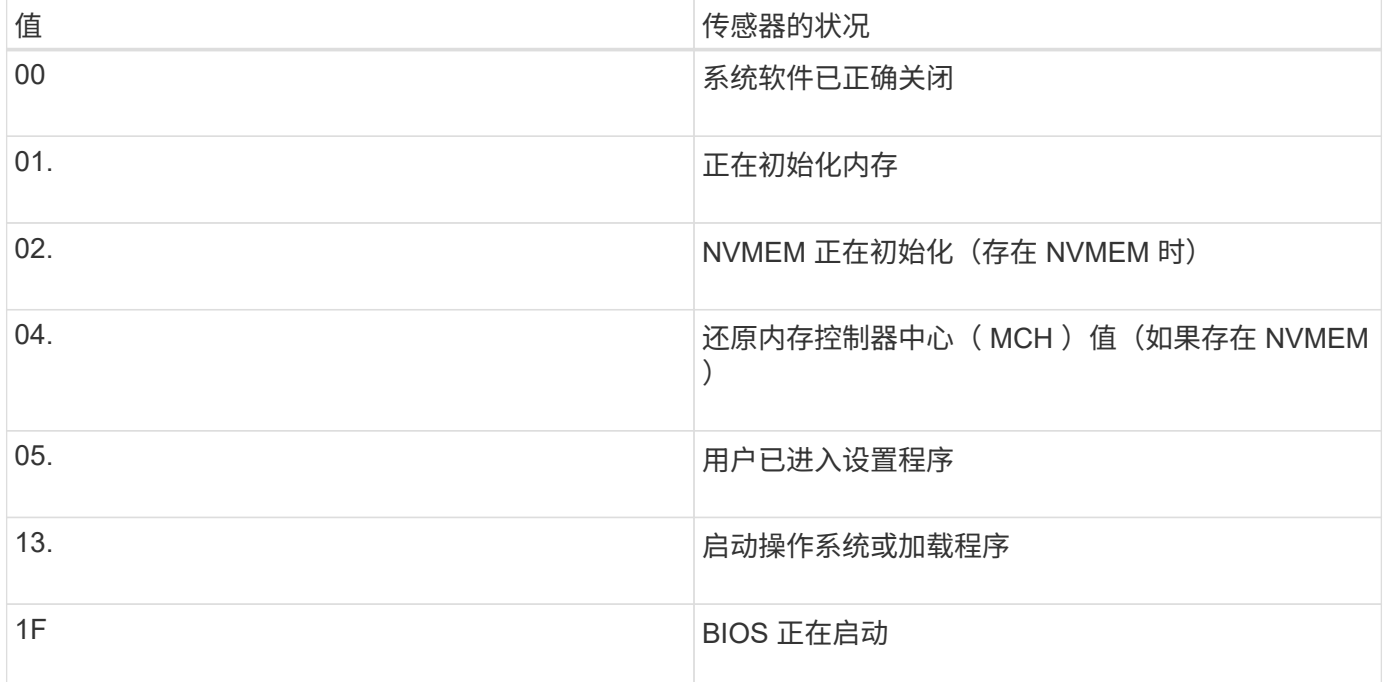

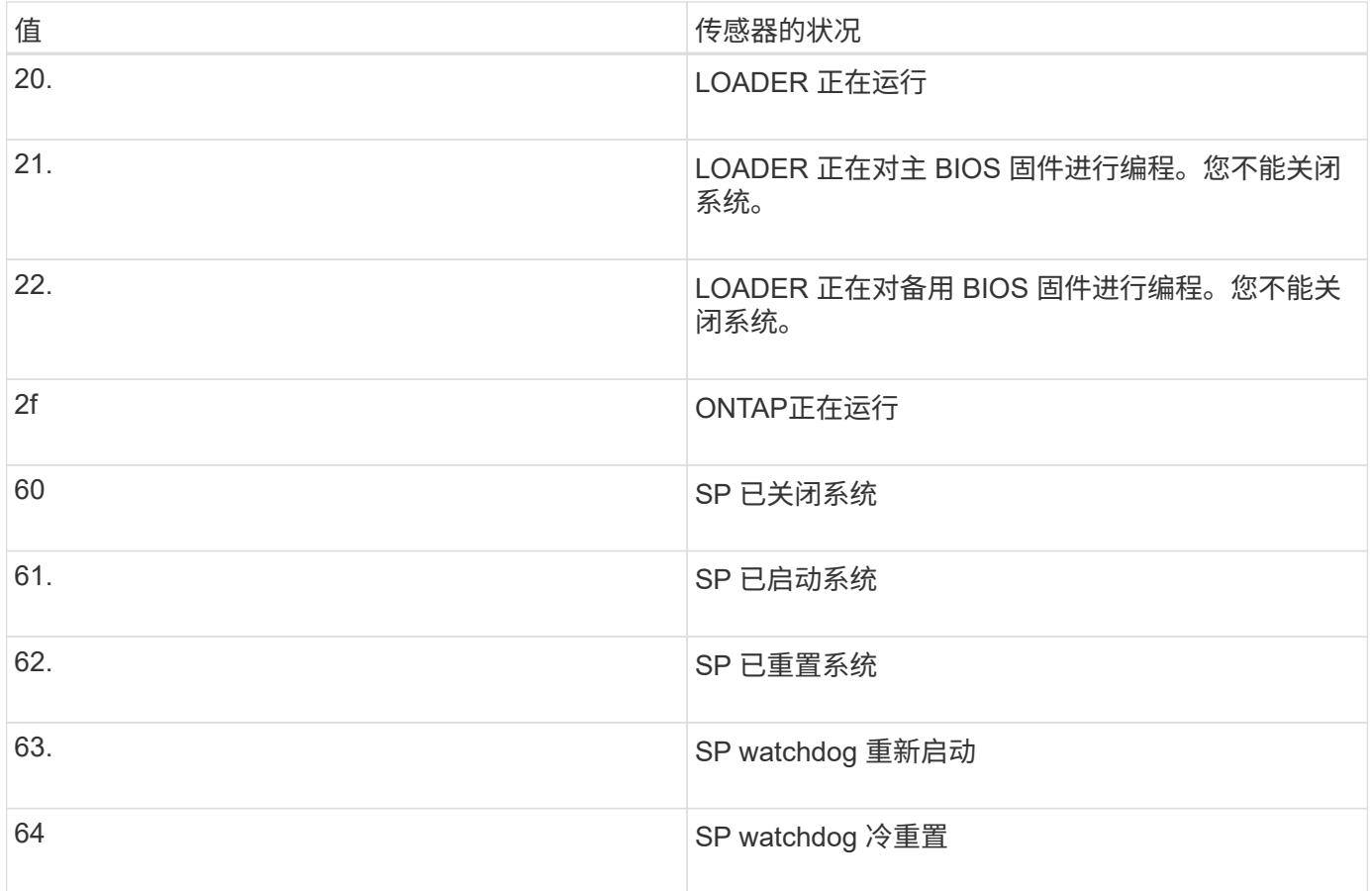

例如, System\_FW\_Status 传感器状态 0x042F 表示 " 系统固件运行中( 04 ), ONTAP 正在运行( 2F ) "  $\circ$ 

## **system\_watchdog**

System\_Watchdog 传感器可能具有以下条件之一:

• **0x0080**

此传感器的状态未更改

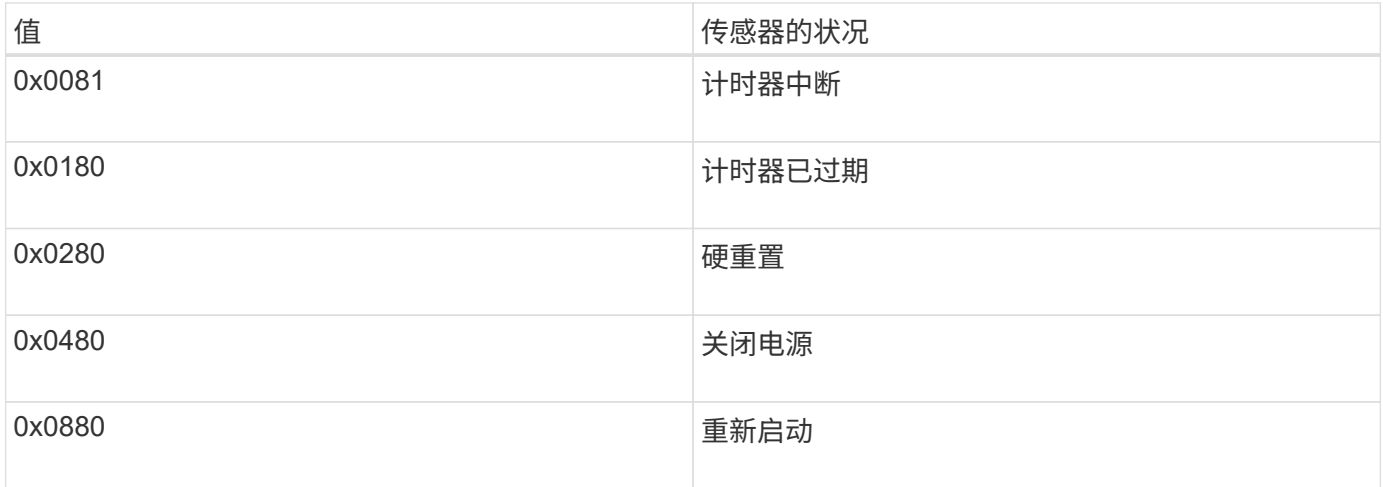

例如, System\_Watchdog 传感器状态 0x0880 表示发生 watchdog 超时并导致系统重新启动。

对于直流 (DC) 电源, PSU1\_Input\_Type 和 PSU2\_Input\_Type 传感器不适用。对于交流 (AC) 电源, 传 感器状态可以为以下值之一:

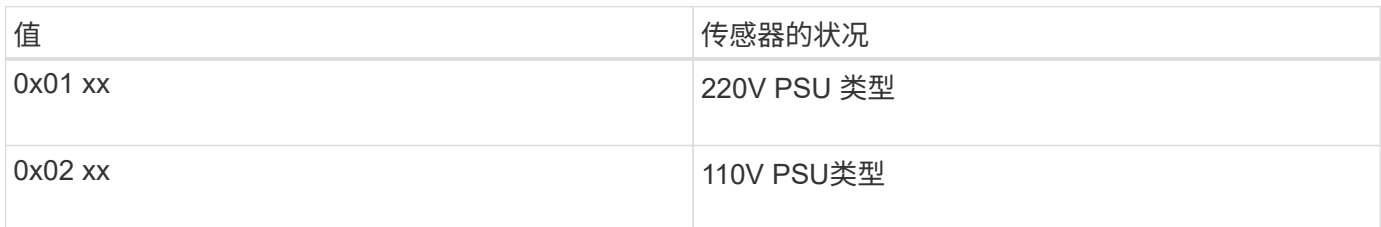

例如, PSU1\_Input\_Type 传感器状态 0x0280 表示传感器报告 PSU 类型为 110V 。

用于从 **ONTAP** 管理 **SP** 的命令

ONTAP 提供了用于管理 SP 的命令, 包括 SP 网络配置, SP 固件映像, 对 SP 的 SSH 访问以及常规 SP 管理。

用于管理 **SP** 网络配置的命令

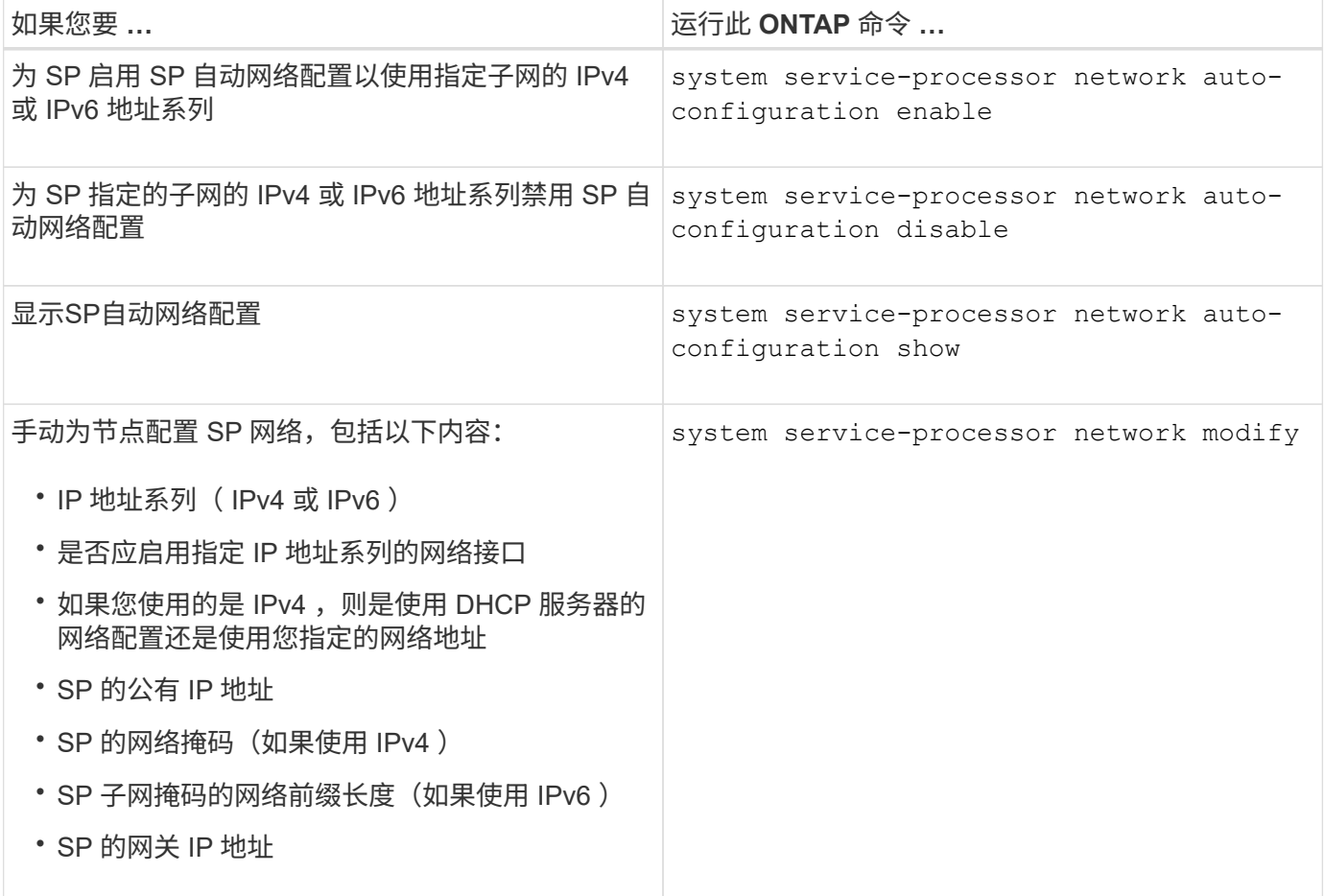

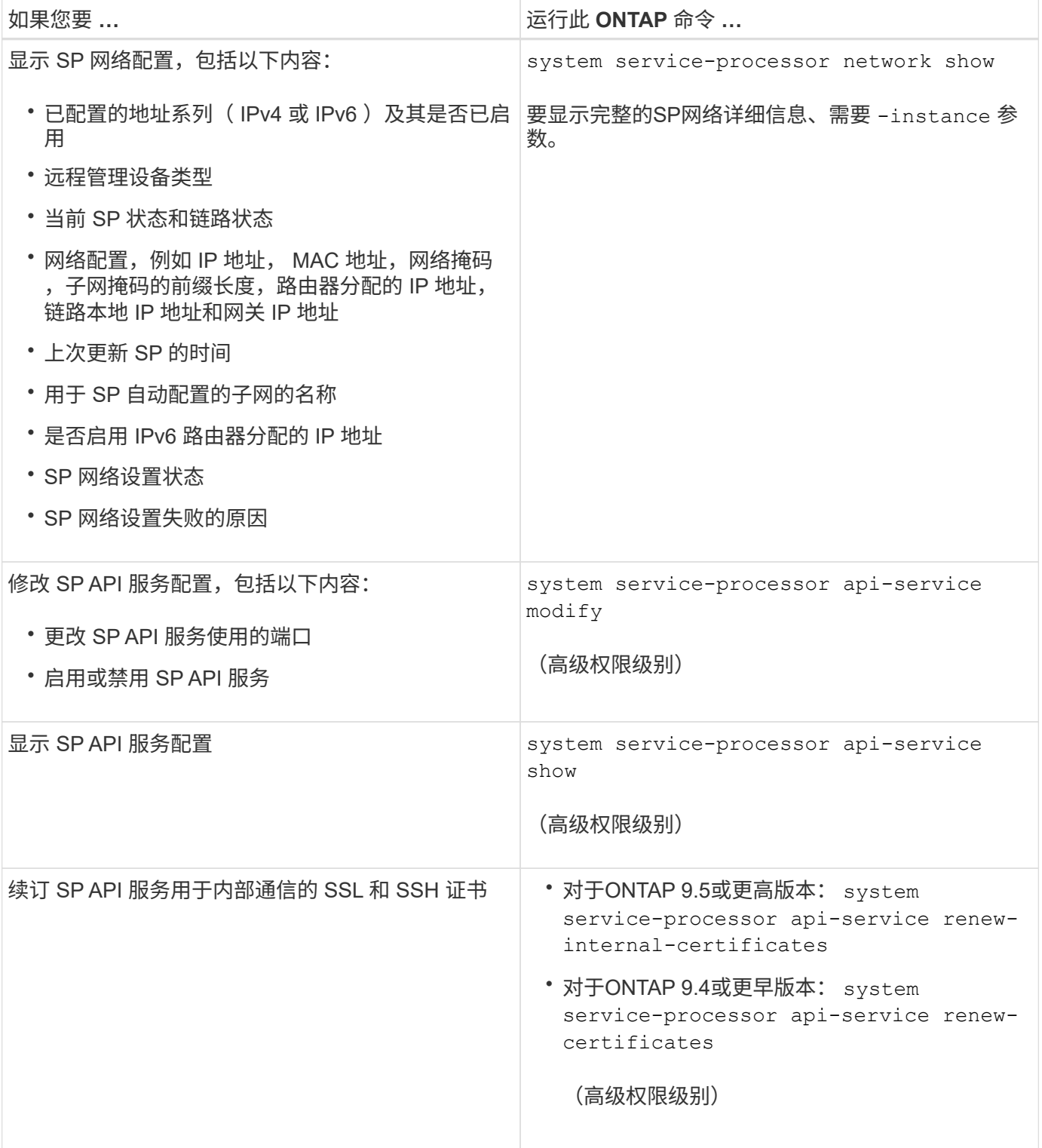

用于管理 **SP** 固件映像的命令

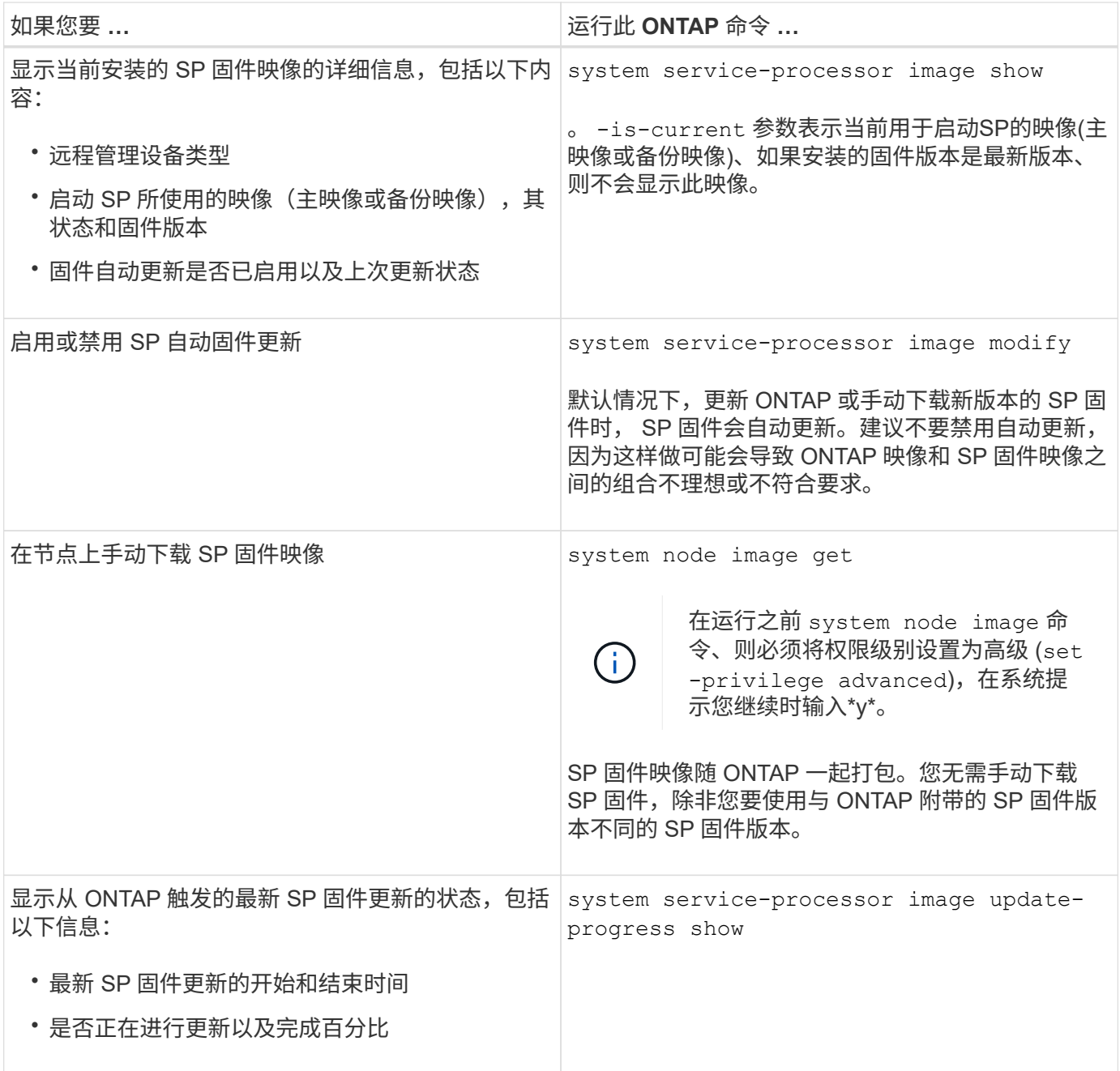

## 用于管理对 **SP** 的 **SSH** 访问的命令

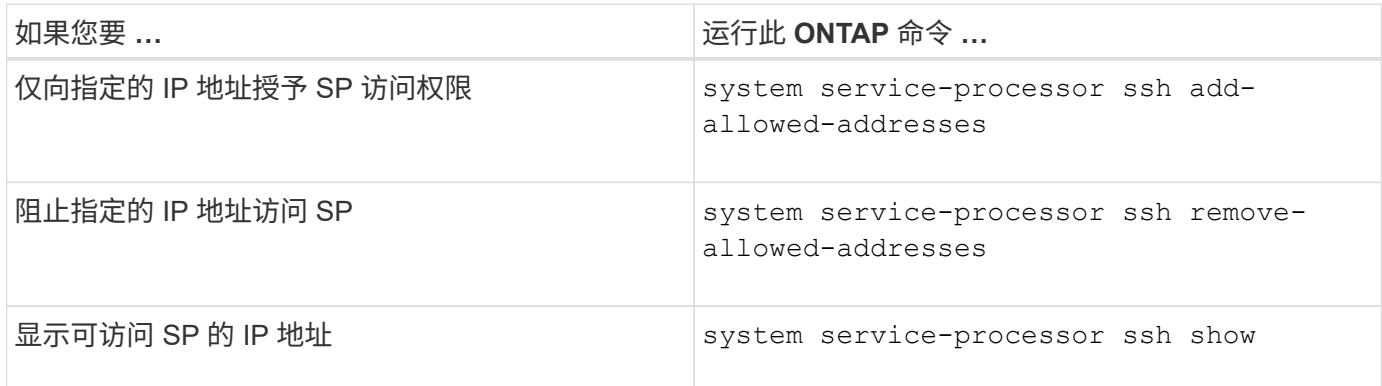

用于常规 **SP** 管理的命令

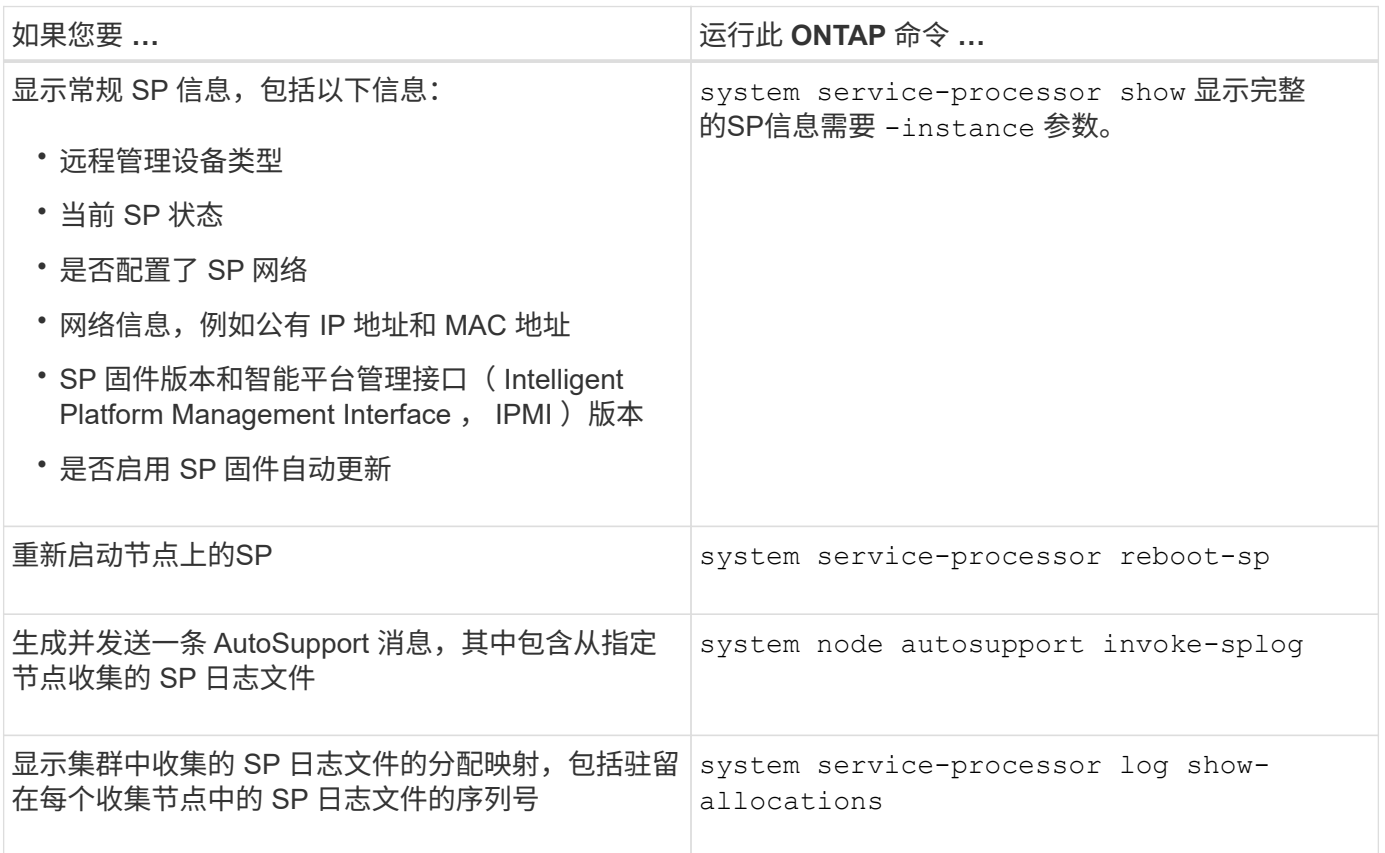

## 相关信息

["ONTAP 9](http://docs.netapp.com/ontap-9/topic/com.netapp.doc.dot-cm-cmpr/GUID-5CB10C70-AC11-41C0-8C16-B4D0DF916E9B.html)[命令](http://docs.netapp.com/ontap-9/topic/com.netapp.doc.dot-cm-cmpr/GUID-5CB10C70-AC11-41C0-8C16-B4D0DF916E9B.html)["](http://docs.netapp.com/ontap-9/topic/com.netapp.doc.dot-cm-cmpr/GUID-5CB10C70-AC11-41C0-8C16-B4D0DF916E9B.html)

用于 **BMC** 管理的 **ONTAP** 命令

基板管理控制器( BMC )支持这些 ONTAP 命令。

BMC 使用的某些命令与服务处理器 ( Service Processor , SP )相同。BMC 支持以下 SP 命令。

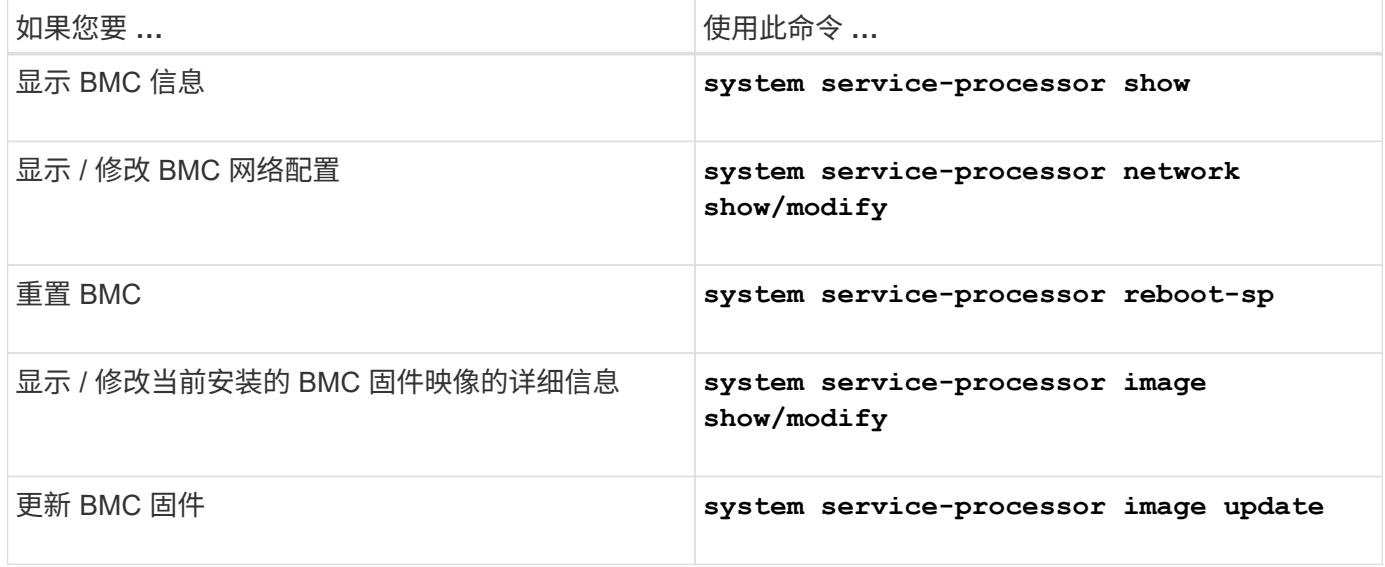

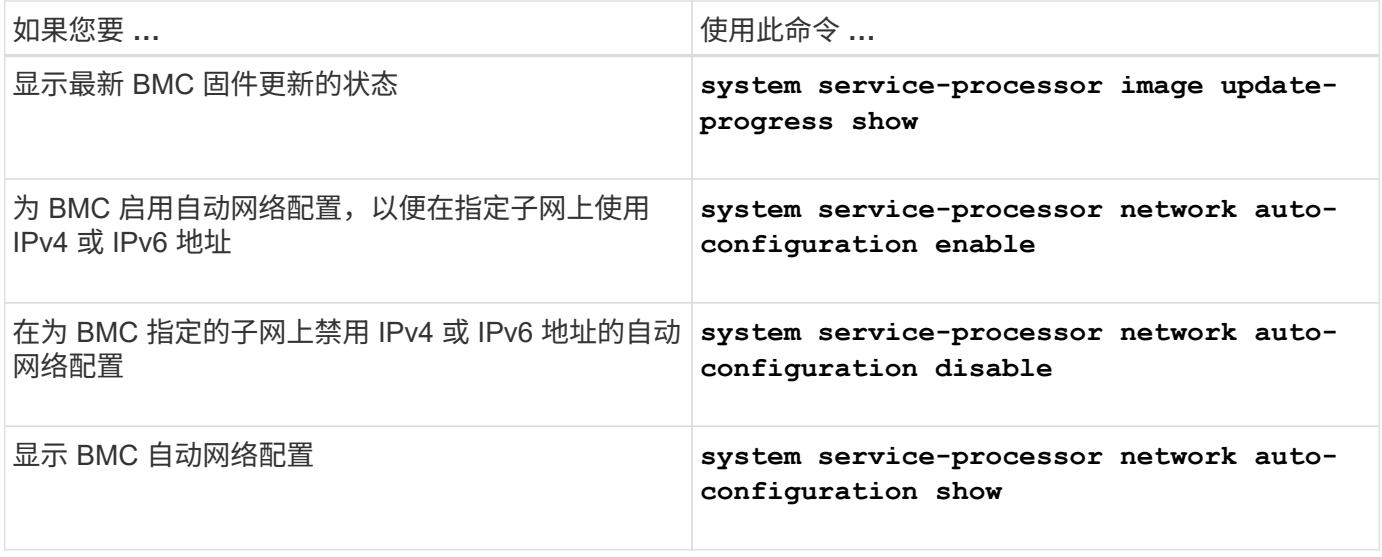

对于 BMC 固件不支持的命令,将返回以下错误消息。

::> Error: Command not supported on this platform.

**BMC** 命令行界面命令

# 您可以使用 SSH 登录到 BMC 。BMC 命令行支持以下命令。

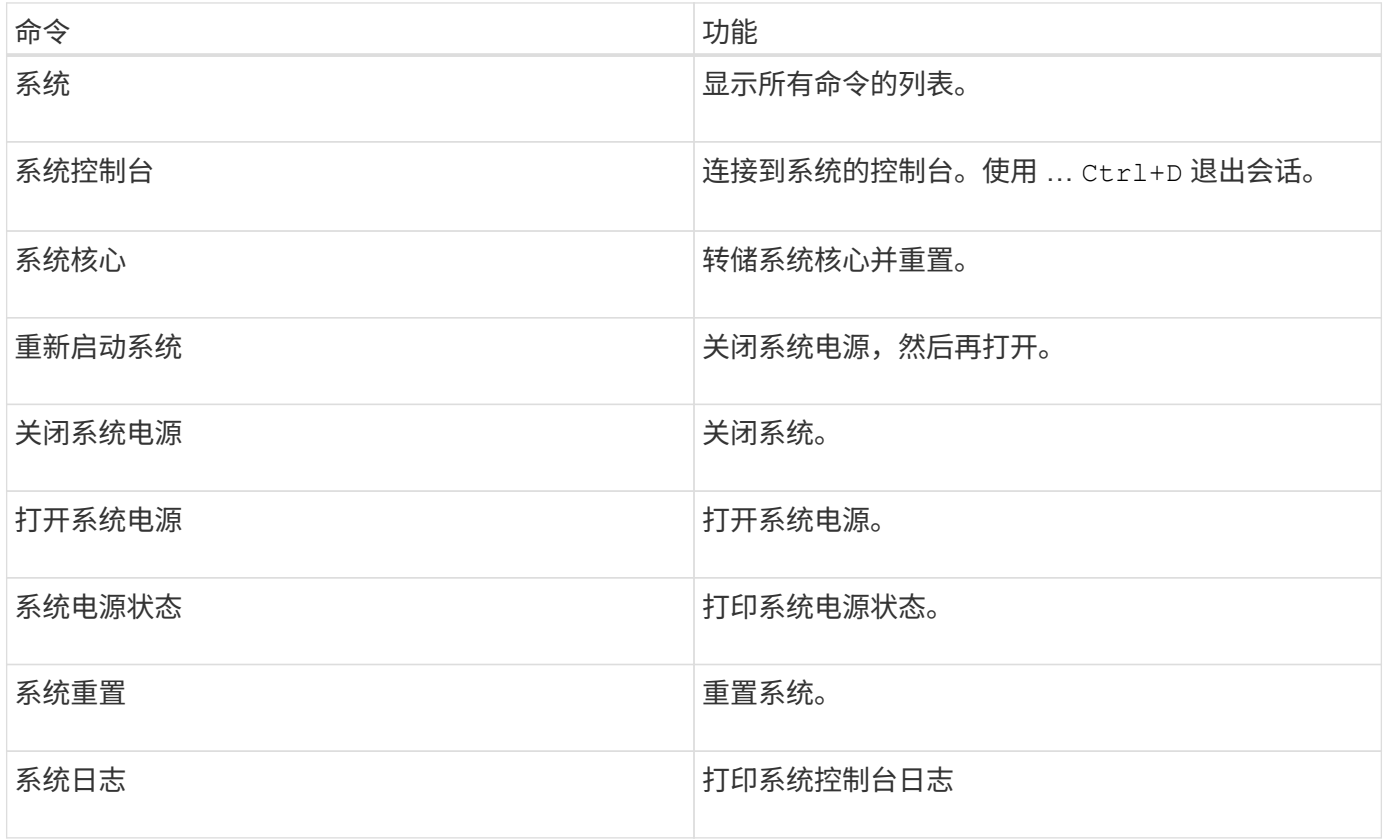

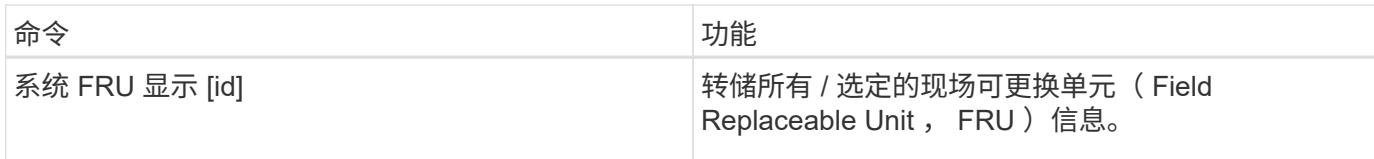

# 管理集群时间(仅限集群管理员)

如果集群时间不准确,可能会出现问题。尽管您可以通过 ONTAP 手动设置集群上的时区 ,日期和时间,但您应配置网络时间协议( NTP )服务器以同步集群时间。

从 ONTAP 9.5 开始,您可以为 NTP 服务器配置对称身份验证。

NTP 始终处于启用状态。但是,要使集群与外部时间源同步,仍需要进行配置。使用 ONTAP ,您可以通过以 下方式管理集群的 NTP 配置:

- 最多可以将10个外部NTP服务器与集群相关联 (cluster time-service ntp server create)。
	- 为了实现冗余和时间服务质量,应至少将三个外部 NTP 服务器与集群相关联。
	- 您可以使用 NTP 服务器的 IPv4 或 IPv6 地址或完全限定主机名来指定 NTP 服务器。
	- 您可以手动指定要使用的 NTP 版本( v3 或 v4 )。

默认情况下, ONTAP 会自动选择给定外部 NTP 服务器支持的 NTP 版本。

如果 NTP 服务器不支持您指定的 NTP 版本,则无法进行时间交换。

◦ 在高级权限级别,您可以将与集群关联的外部 NTP 服务器指定为更正和调整集群时间的主要时间源。

- 您可以显示与集群关联的NTP服务器 (cluster time-service ntp server show)。
- 您可以修改集群的NTP配置 (cluster time-service ntp server modify)。
- 您可以解除集群与外部NTP服务器的关联 (cluster time-service ntp server delete)。
- 在高级权限级别、您可以通过清除所有外部NTP服务器与集群的关联来重置配置 (cluster timeservice ntp server reset)。

加入集群的节点会自动采用集群的 NTP 配置。

除了使用 NTP 之外,您还可以使用 ONTAP 手动管理集群时间。当您需要更正错误的时间(例如,重新启动后 节点的时间明显不正确)时,此功能很有用。在这种情况下,您可以为集群指定一个大致时间,直到 NTP 可以 与外部时间服务器同步为止。手动设置的时间将在集群中的所有节点上生效。

您可以通过以下方式手动管理集群时间:

- 您可以设置或修改集群上的时区、日期和时间 (cluster date modify)。
- 您可以显示集群的当前时区、日期和时间设置 (cluster date show)。

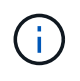

作业计划不会根据手动集群日期和时间更改进行调整。这些作业将根据创建作业的当前集群时间 或最近运行的作业时间计划运行。因此、如果手动更改集群日期或时间、则必须使用 job show 和 job history show 用于验证所有计划作业是否已按您的要求排队并完成的命令。
# 用于管理集群时间的命令

您可以使用 cluster time-service ntp server 用于管理集群的NTP服务器的命令。您可以使用 cluster date 用于手动管理集群时间的命令。

从 ONTAP 9.5 开始,您可以为 NTP 服务器配置对称身份验证。

使用以下命令可以管理集群的 NTP 服务器:

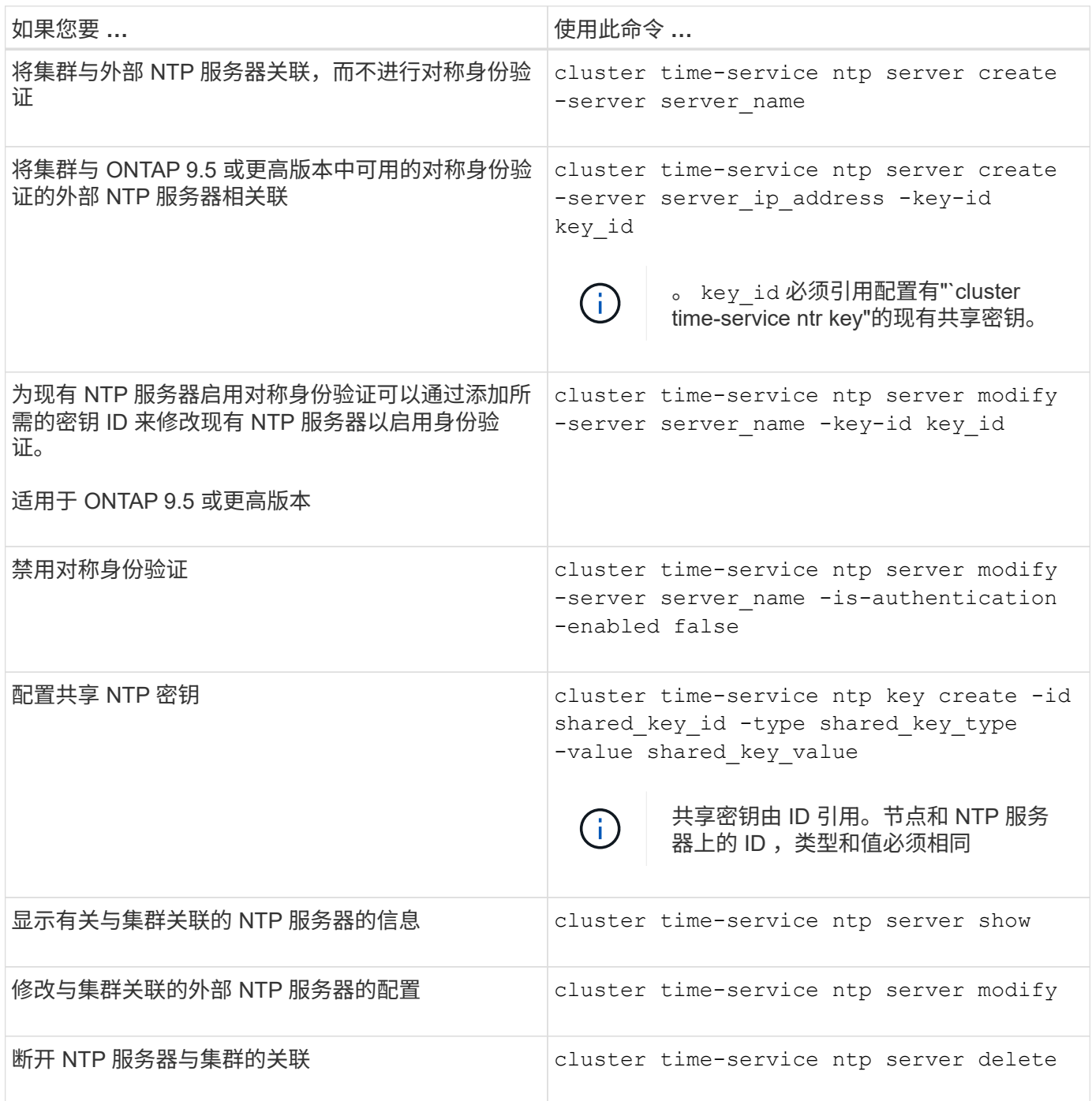

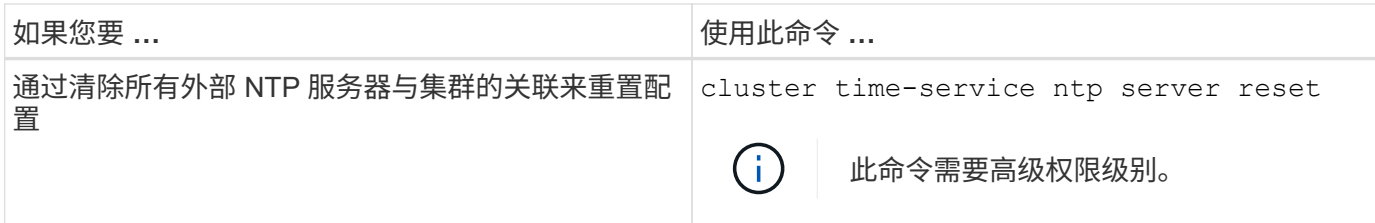

使用以下命令可以手动管理集群时间:

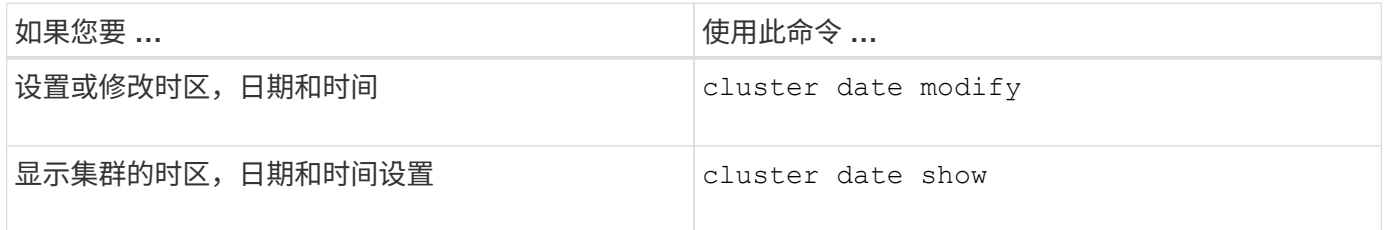

## 相关信息

["ONTAP 9](http://docs.netapp.com/ontap-9/topic/com.netapp.doc.dot-cm-cmpr/GUID-5CB10C70-AC11-41C0-8C16-B4D0DF916E9B.html)[命令](http://docs.netapp.com/ontap-9/topic/com.netapp.doc.dot-cm-cmpr/GUID-5CB10C70-AC11-41C0-8C16-B4D0DF916E9B.html)["](http://docs.netapp.com/ontap-9/topic/com.netapp.doc.dot-cm-cmpr/GUID-5CB10C70-AC11-41C0-8C16-B4D0DF916E9B.html)

# 管理横幅和 **MOTD**

#### 管理横幅和 **MOTD** 概述

通过 ONTAP, 您可以配置登录横幅或每日消息 (Message Of The Day, MOTD), 以 便向集群或 Storage Virtual Machine ( SVM ) 的命令行界面用户传达管理信息。

在提示用户进行身份验证(例如密码)之前,控制台会话(仅限集群访问)或 SSH 会话(适用于集群或 SVM 访问)中会显示一个横幅。例如,您可以使用横幅向尝试登录到系统的用户显示如下警告消息:

\$ ssh admin@cluster1-01 This system is for authorized users only. Your IP Address has been logged. Password: 用户通过身份验证后,在显示 clustershell 提示符之前,控制台会话(仅适用于集群访问)或 SSH 会话(适用 于集群或 SVM 访问)会显示 MOTD 。例如,您可以使用 MOTD 显示欢迎消息或信息性消息,例如,只有经过 身份验证的用户才能看到以下消息:

```
$ ssh admin@cluster1-01
Password:
Greetings. This system is running ONTAP 9.0.
Your user name is 'admin'. Your last login was Wed Apr 08 16:46:53 2015
from 10.72.137.28.
```
您可以使用创建或修改横幅或MOTD的内容 security login banner modify 或 security login motd modify 命令、方法如下:

• 您可以使用命令行界面以交互方式或非交互方式指定用于横幅或 MOTD 的文本。

交互模式、在不使用的情况下使用命令时启动 -message 或 -uri 参数、用于在消息中使用换行符(也称为 行尾)。

非交互模式、使用 -message 用于指定消息字符串的参数、不支持换行符。

• 您可以从 FTP 或 HTTP 位置上传要用于横幅或 MOTD 的内容。

• 您可以将 MOTD 配置为显示动态内容。

可以将 MOTD 配置为动态显示的内容示例如下:

- 集群名称,节点名称或 SVM 名称
- 集群日期和时间
- 登录用户的名称
- 用户最后一次登录到集群中的任何节点
- 登录设备名称或 IP 地址
- 操作系统名称
- 软件版本
- 有效集群版本字符串

。 security login motd modify 手册页介绍了可用于使MOTD显示动态生成的内容的转义序列。

横幅不支持动态内容。

您可以在集群或 SVM 级别管理横幅和 MOTD :

- 以下信息适用于横幅:
	- 为集群配置的横幅也会用于未定义横幅消息的所有 SVM 。
	- 可以为每个 SVM 配置 SVM 级别的横幅。

如果配置了集群级别的横幅,则此横幅将被给定 SVM 的 SVM 级别横幅覆盖。

- 以下事实适用于 MOTD :
	- 默认情况下,为集群配置的 MOTD 也会对所有 SVM 启用。
	- $\, \circ \,$  此外,还可以为每个 SVM 配置 SVM 级别的 MOTD 。

在这种情况下,登录到 SVM 的用户将看到两个 MOTD ,一个是在集群级别定义的,另一个是在 SVM 级别定义的。

◦ 集群管理员可以按 SVM 启用或禁用集群级别的 MOTD 。

如果集群管理员为 SVM 禁用了集群级别的 MOTD ,则登录到 SVM 的用户将看不到集群级别的 MOTD  $\sim$ 

#### 创建横幅

您可以创建一个横幅,向尝试访问集群或 SVM 的用户显示一条消息。在提示用户进行身 份验证之前,控制台会话(仅限集群访问)或 SSH 会话(适用于集群或 SVM 访问)会显 示此横幅。

步骤

1. 使用 security login banner modify 用于为集群或SVM创建横幅的命令:

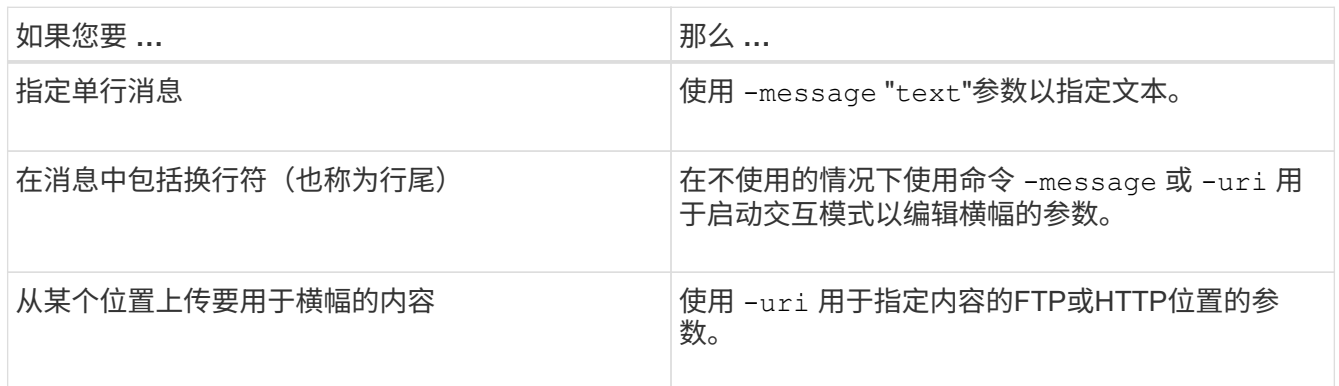

横幅的最大大小为 2 , 048 字节,包括换行符。

使用创建的横幅 -uri 参数是静态的。它不会自动刷新以反映源内容的后续更改。

为集群创建的横幅也会显示所有没有现有横幅的 SVM 。此后为 SVM 创建的任何横幅都会覆盖该 SVM 的集 群级别横幅。指定 -message 参数、双引号内含连字符 ("-")将SVM重置为使用集群级别的横幅。

2. 通过使用显示横幅来验证是否已创建此横幅 security login banner show 命令:

指定 -message 带有空字符串的参数 ("")显示无内容的横幅。

指定 -message 带的参数 "-" 显示未配置横幅的所有(管理或数据) SVM。

创建横幅的示例

以下示例使用非交互模式为 "`cluster1` " 集群创建横幅:

```
cluster1::> security login banner modify -message "Authorized users only!"
```
cluster1::>

以下示例使用交互模式为 svm1 SVM 创建横幅:

```
cluster1::> security login banner modify -vserver svm1
Enter the message of the day for Vserver "svm1".
Max size: 2048. Enter a blank line to terminate input. Press Ctrl-C to
abort.
0 1 2 3 4 5 6 7
8
12345678901234567890123456789012345678901234567890123456789012345678901234
567890
The svm1 SVM is reserved for authorized users only!
cluster1::>
```
以下示例显示了已创建的横幅:

```
cluster1::> security login banner show
Vserver: cluster1
Message
--------------------------------------------------------------------------
---
Authorized users only!
Vserver: svm1
Message
  --------------------------------------------------------------------------
---The svm1 SVM is reserved for authorized users only!
2 entries were displayed.
cluster1::>
```
# 相关信息

[管理](#page-112-0)[横幅](#page-112-0)

#### <span id="page-112-0"></span>管理横幅

您可以在集群或 SVM 级别管理横幅。为集群配置的横幅也会用于未定义横幅消息的所有 SVM 。随后为 SVM 创建的横幅将覆盖该 SVM 的集群横幅。

选项

• 在集群级别管理横幅:

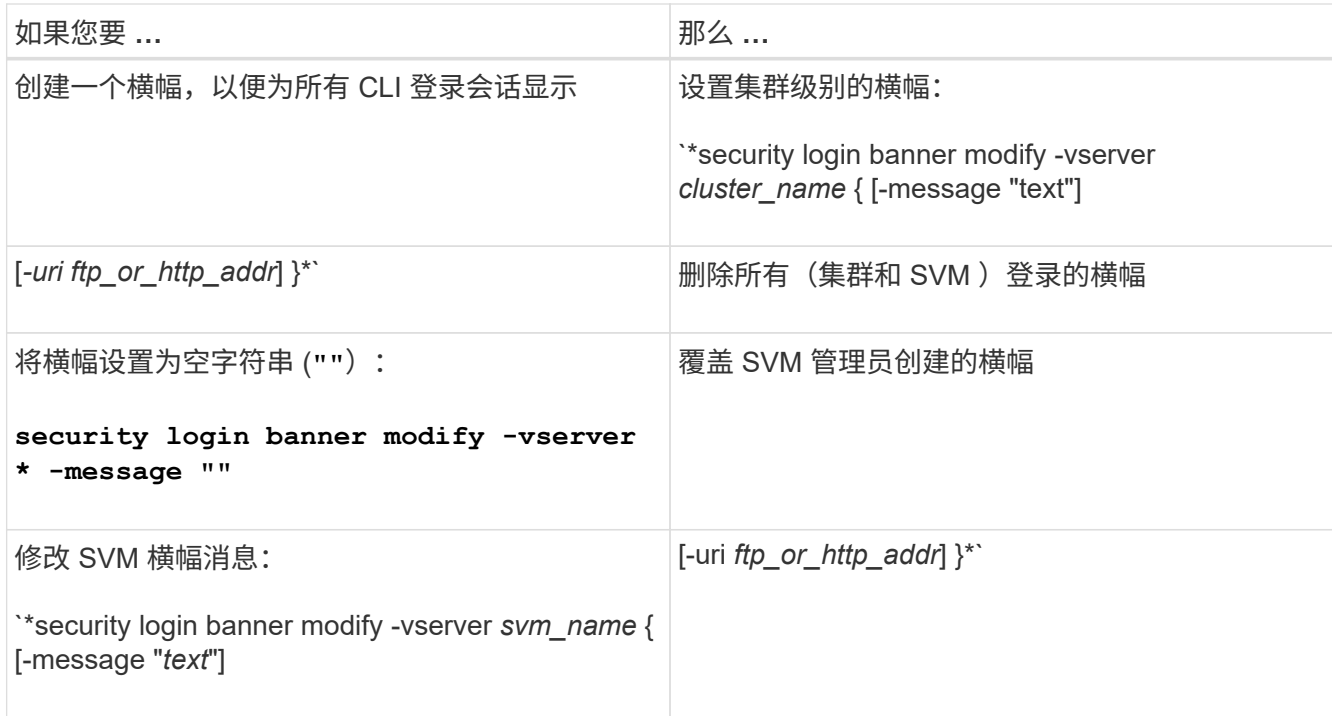

#### • 在 SVM 级别管理横幅:

指定 -vserver *svm\_name* 在SVM环境中不是必需的。

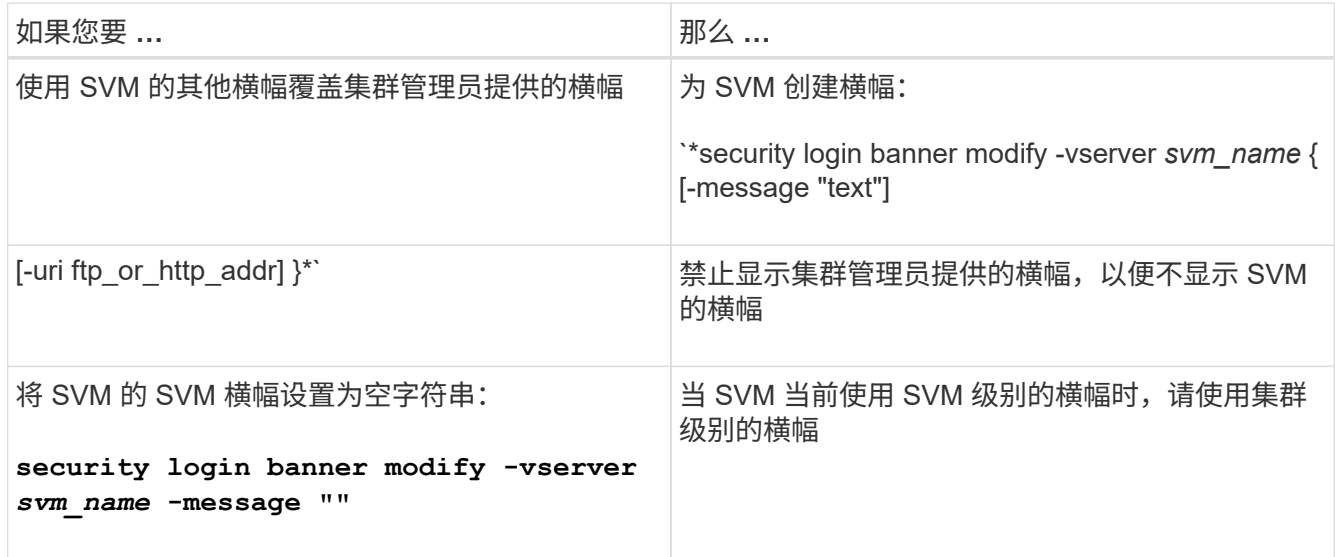

# 创建**MOTD**

您可以创建每日消息( MOTD ),以便向经过身份验证的命令行界面用户传达信息。用户 通过身份验证后, 在显示 clustershell 提示符之前, MOTD 将显示在控制台会话(仅限集 群访问)或 SSH 会话(适用于集群或 SVM 访问)中。

# 步骤

1. 使用 security login motd modify 用于为集群或SVM创建MOTD的命令:

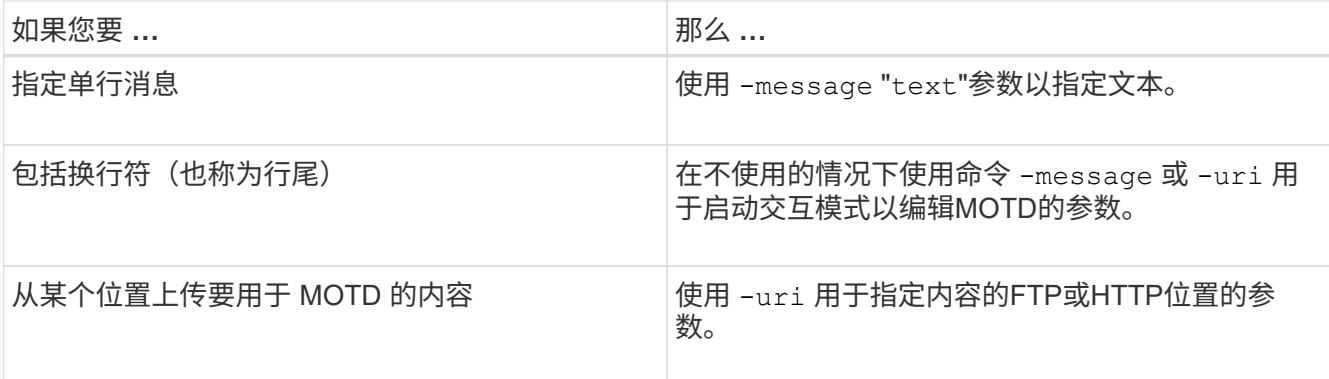

MOTD 的最大大小为 2 , 048 字节,包括换行符。

。 security login motd modify 手册页介绍了可用于使MOTD显示动态生成的内容的转义序列。

使用创建的MOTD -uri 参数是静态的。它不会自动刷新以反映源内容的后续更改。

默认情况下,为集群创建的 MOTD 也会显示在所有 SVM 登录中,此外,您还可以为给定 SVM 单独创建 SVM 级别的 MOTD 。设置 -is-cluster-message-enabled 参数设置为 false 对于SVM、将阻止为 该SVM显示集群级别的MOTD。

2. 通过使用显示MOTD来验证是否已创建此MOTD security login motd show 命令:

指定 -message 带有空字符串的参数 ("")显示未配置或没有内容的MOTD。

请参见 ["security login motd modify"](https://docs.netapp.com/ontap-9/topic/com.netapp.doc.dot-cm-cmpr-980/security%5F%5Flogin%5F%5Fmotd%5F%5Fmodify.html) 命令手册页,用于列出可用于使 MOTD 显示动态生成的内容的参数。请 务必查看特定于您的 ONTAP 版本的手册页。

创建**MOTD**的示例

以下示例使用非交互模式为 "`cluster1` " 集群创建 MOTD :

cluster1::> security login motd modify -message "Greetings!"

以下示例使用交互模式为 svm1 SVM 创建 MOTD ,该 MOTD 使用转义序列显示动态生成的内容:

```
cluster1::> security login motd modify -vserver svm1
Enter the message of the day for Vserver "svm1".
Max size: 2048. Enter a blank line to terminate input. Press Ctrl-C to
abort.
0 1 2 3 4 5 6 7
8
12345678901234567890123456789012345678901234567890123456789012345678901234
567890
Welcome to the \nabla \times \text{V}. Your user ID is '\N'. Your last successful login
was \L.
```

```
cluster1::> security login motd show
Vserver: cluster1
Is the Cluster MOTD Displayed?: true
Message
--------------------------------------------------------------------------
---
Greetings!
Vserver: svm1
Is the Cluster MOTD Displayed?: true
Message
--------------------------------------------------------------------------
---
Welcome to the \nabla \times \text{V}. Your user ID is '\N'. Your last successful login
was \L.
2 entries were displayed.
```
# 管理 **MOTD**

您可以在集群或 SVM 级别管理每日消息( Message Of The Day , MOTD )。默认情况 下,为集群配置的 MOTD 也会对所有 SVM 启用。此外,还可以为每个 SVM 配置 SVM 级 别的 MOTD 。集群管理员可以为每个 SVM 启用或禁用集群级别的 MOTD 。

有关可用于动态生成MOTD内容的转义序列列表、请参见 ["](https://docs.netapp.com/us-en/ontap-cli-9141//security-login-motd-modify.html#parameters)[命令参考](https://docs.netapp.com/us-en/ontap-cli-9141//security-login-motd-modify.html#parameters)["](https://docs.netapp.com/us-en/ontap-cli-9141//security-login-motd-modify.html#parameters)。

选项

• 在集群级别管理 MOTD :

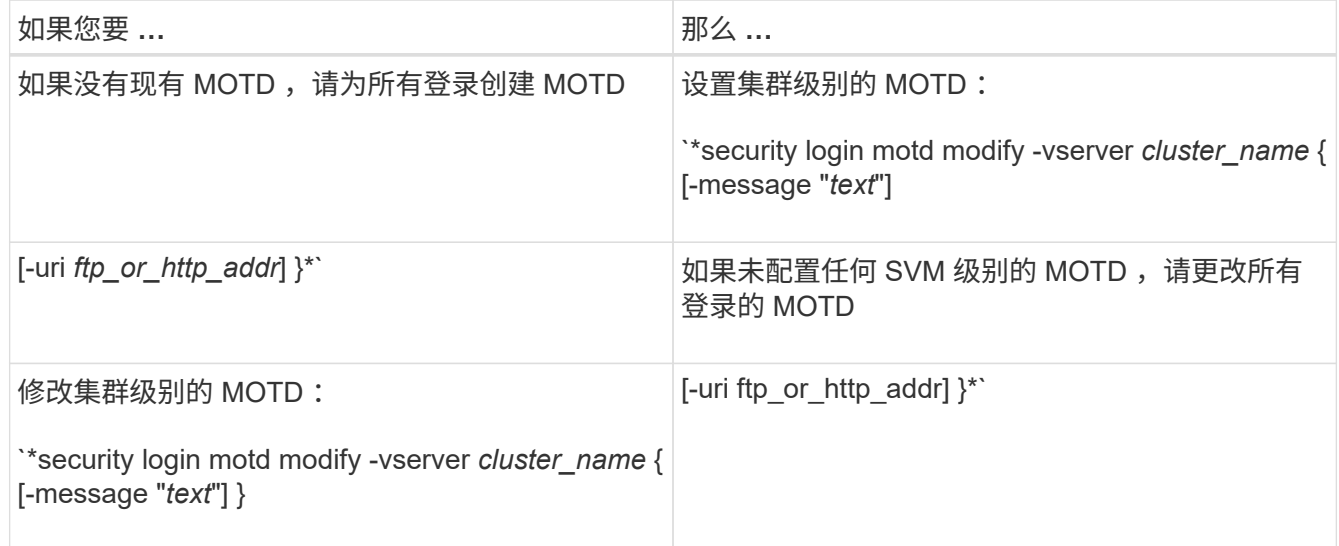

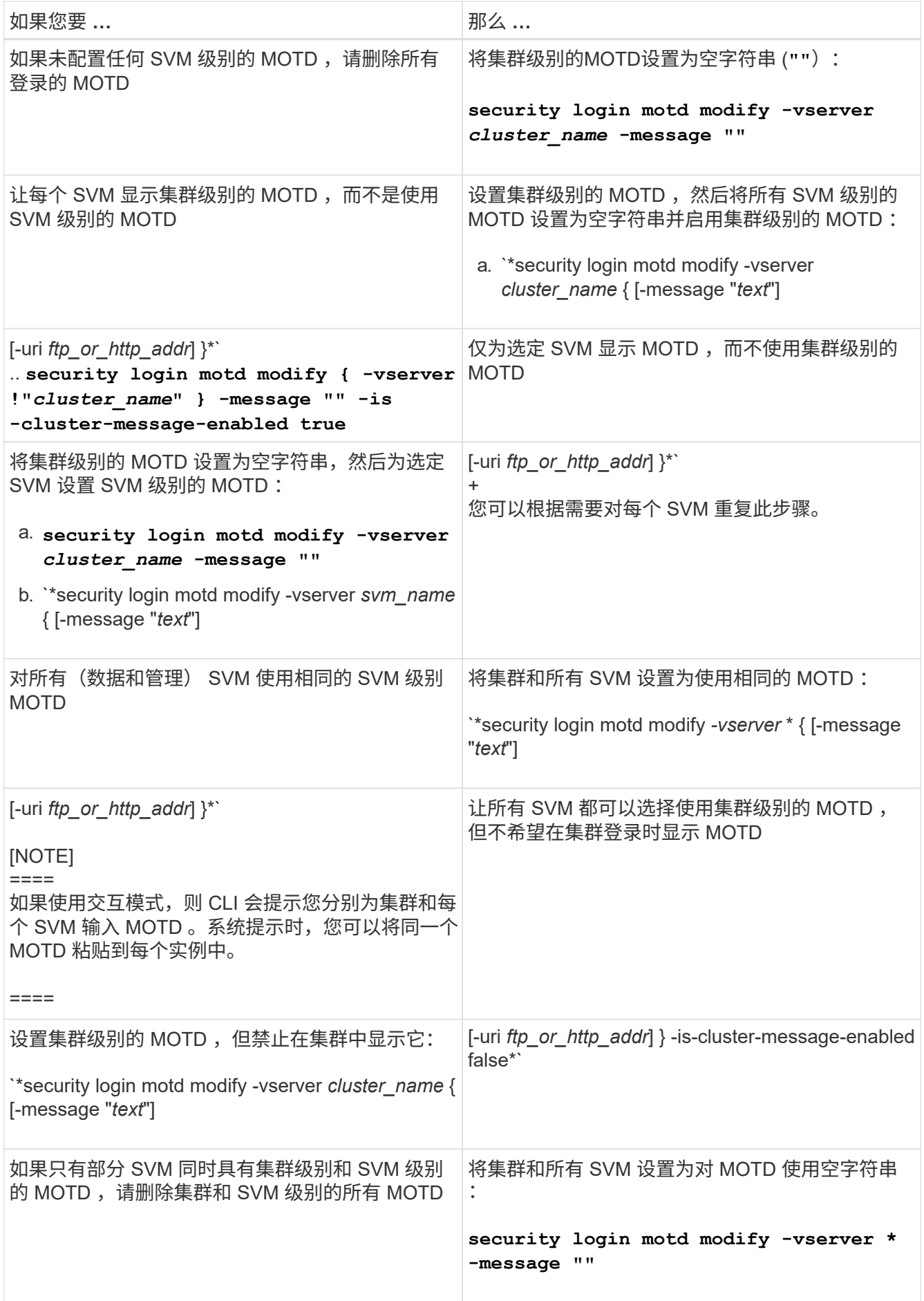

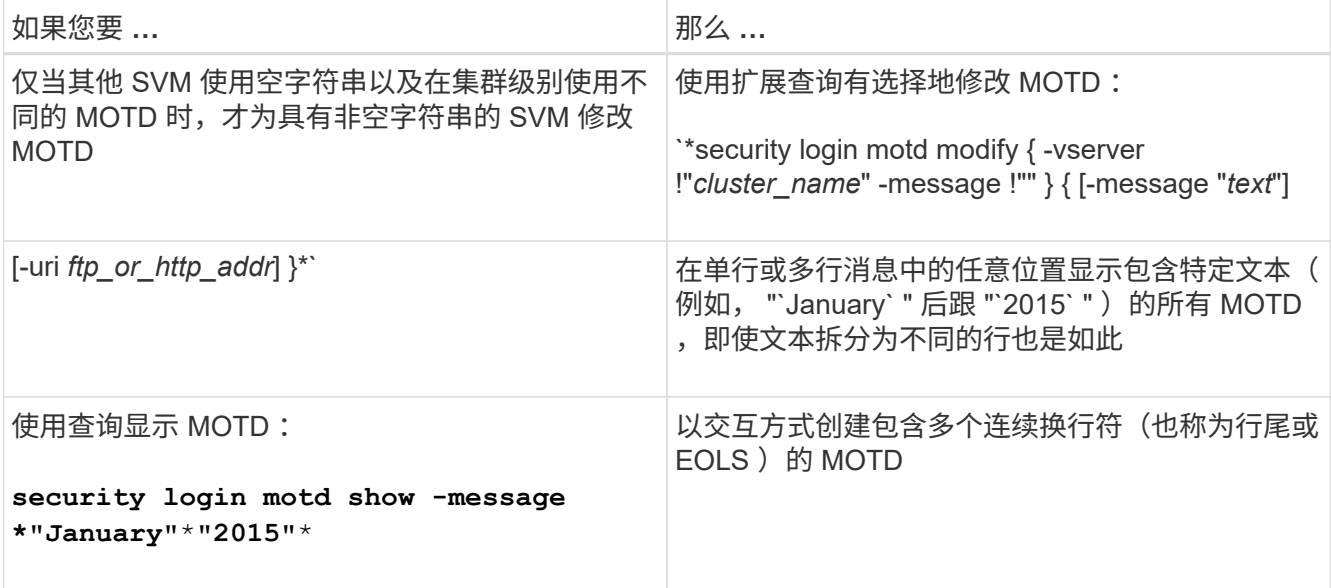

# • 在 SVM 级别管理 MOTD :

指定 -vserver *svm\_name* 在SVM环境中不是必需的。

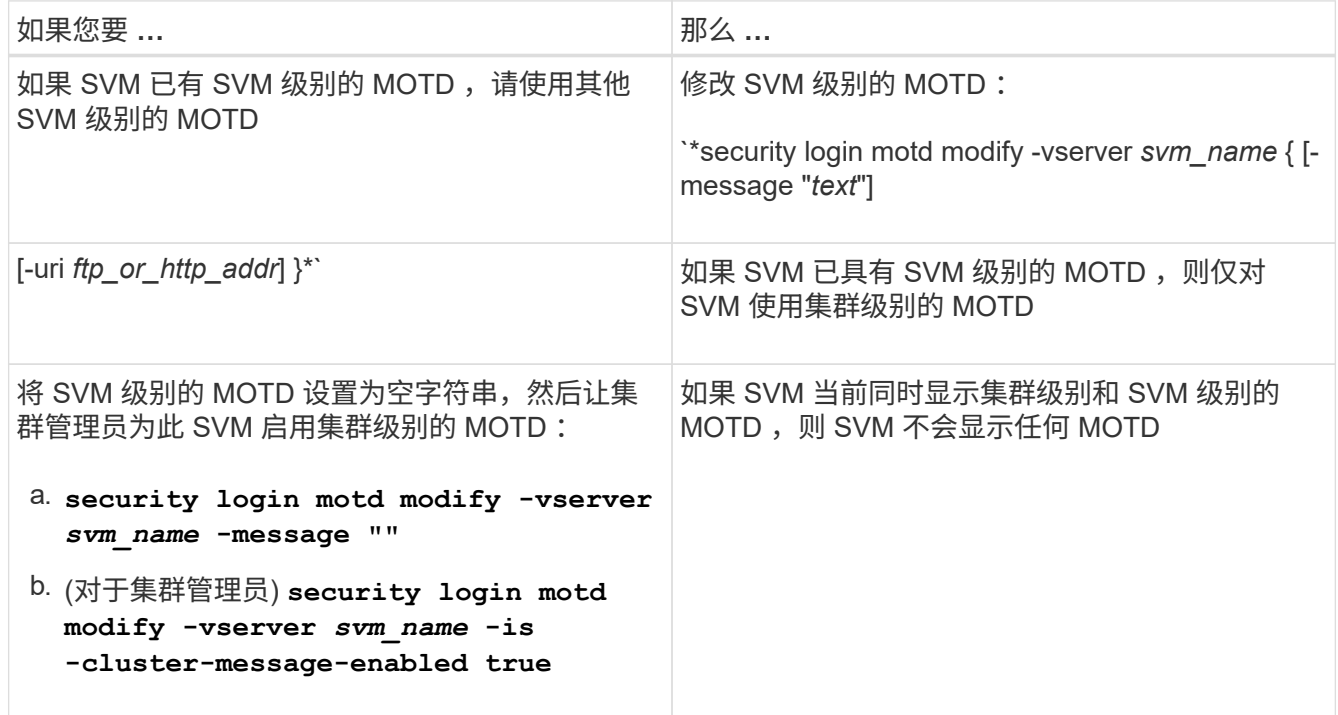

# 管理作业和计划

作业将置于作业队列中,并在资源可用时在后台运行。如果作业占用的集群资源过多,您可以将其停止或暂停, 直到对集群的需求减少为止。您还可以监控和重新启动作业。

作业类别

您可以管理三类作业:服务器附属作业,集群附属作业和私有作业。

作业可以属于以下任一类别:

• \* 服务器附属作业 \*

管理框架会将这些作业排入要运行的特定节点的队列。

• \* 集群附属作业 \*

管理框架会将这些作业排入要运行的集群中的任何节点的队列。

• \* 私有作业 \*

这些作业是特定于节点的,不使用复制的数据库( RDB )或任何其他集群机制。用于管理私有作业的命令 需要高级权限级别或更高权限级别。

## 用于管理作业的命令

当您输入用于调用作业的命令时,通常该命令会通知您作业已排队,然后返回到命令行界面命令提示符。但是, 某些命令会报告作业进度,并且在作业完成之前不会返回到命令行界面命令提示符。在这些情况下,您可以按 Ctrl-C 将作业移至后台。

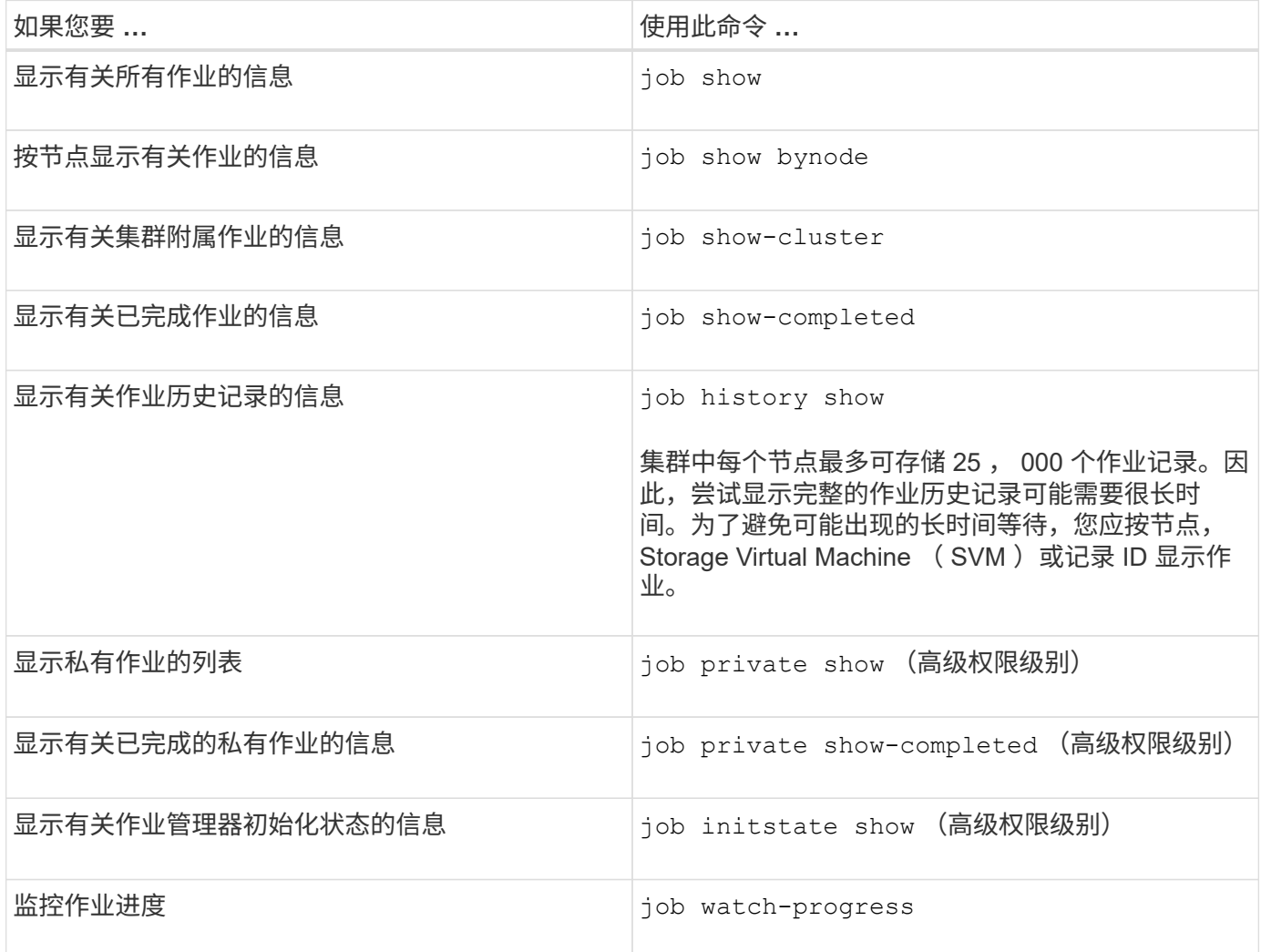

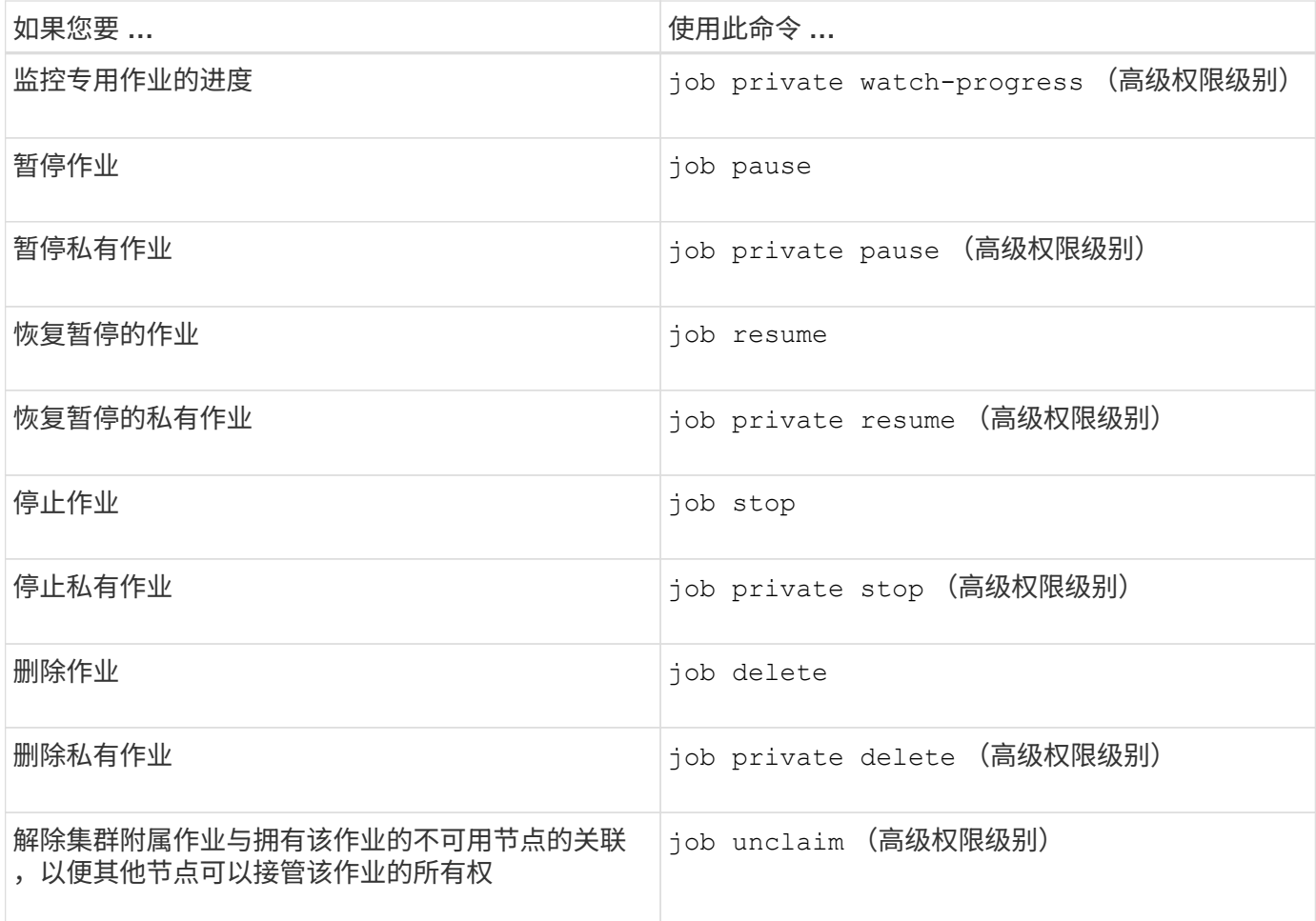

您可以使用 event log show 命令以确定已完成作业的结果。

#### 相关信息

 $\bigcap$ 

["ONTAP 9](http://docs.netapp.com/ontap-9/topic/com.netapp.doc.dot-cm-cmpr/GUID-5CB10C70-AC11-41C0-8C16-B4D0DF916E9B.html)[命令](http://docs.netapp.com/ontap-9/topic/com.netapp.doc.dot-cm-cmpr/GUID-5CB10C70-AC11-41C0-8C16-B4D0DF916E9B.html)["](http://docs.netapp.com/ontap-9/topic/com.netapp.doc.dot-cm-cmpr/GUID-5CB10C70-AC11-41C0-8C16-B4D0DF916E9B.html)

# 用于管理作业计划的命令

许多任务(例如卷Snapshot副本)都可以配置为按指定的计划运行。在特定时间运行的计划称为\_cron\_计划(类似 于UNIX cron 计划)。按间隔运行的计划称为 *interval* schedules 。您可以使用 job schedule 用于管理作业计 划的命令。

作业计划不会根据对集群日期和时间的手动更改进行调整。这些作业将根据创建作业的当前集群时间或最近运行 的作业时间计划运行。因此、如果手动更改集群日期或时间、则应使用 job show 和 job history show 用 于验证所有计划作业是否已按您的要求排队并完成的命令。

如果集群是 MetroCluster 配置的一部分,则两个集群上的作业计划必须相同。因此,如果您创建,修改或删除 作业计划,则必须在远程集群上执行相同的操作。

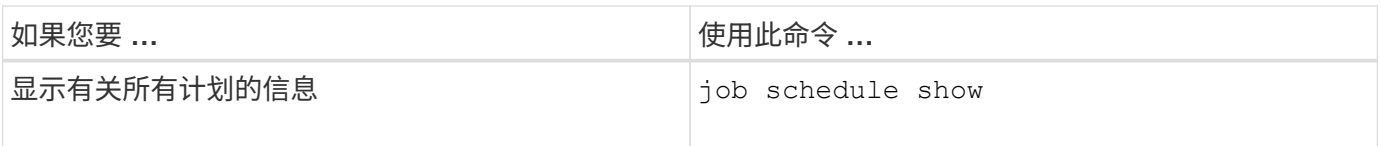

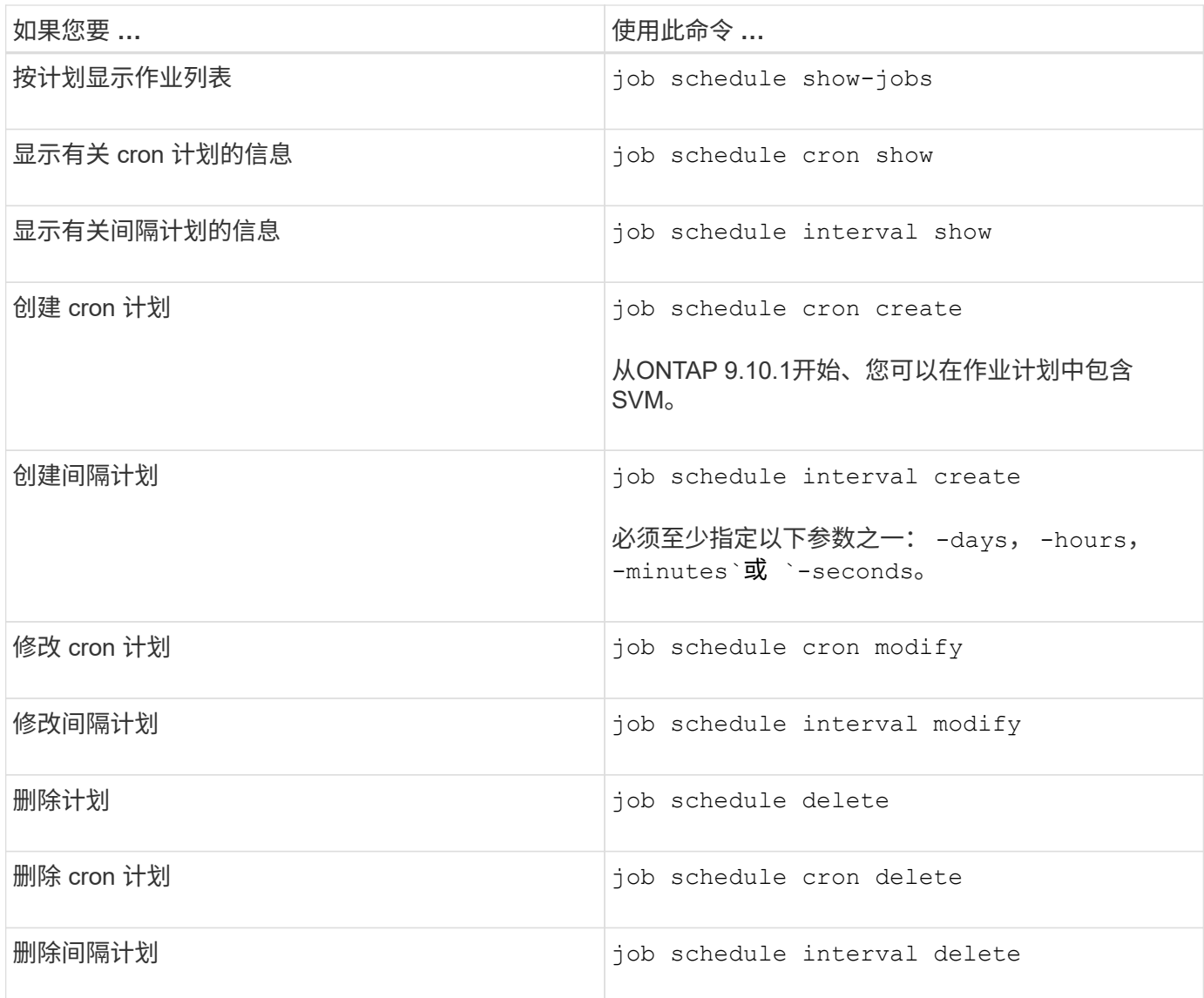

# 相关信息

["ONTAP 9](http://docs.netapp.com/ontap-9/topic/com.netapp.doc.dot-cm-cmpr/GUID-5CB10C70-AC11-41C0-8C16-B4D0DF916E9B.html)[命令](http://docs.netapp.com/ontap-9/topic/com.netapp.doc.dot-cm-cmpr/GUID-5CB10C70-AC11-41C0-8C16-B4D0DF916E9B.html)["](http://docs.netapp.com/ontap-9/topic/com.netapp.doc.dot-cm-cmpr/GUID-5CB10C70-AC11-41C0-8C16-B4D0DF916E9B.html)

备份和还原集群配置(仅限集群管理员)

什么是配置备份文件

配置备份文件是归档文件( .7z ), 其中包含集群及其节点正常运行所需的所有可配置选 项的信息。

这些文件存储每个节点的本地配置以及集群范围内复制的配置。您可以使用配置备份文件备份和还原集群的配 置。

配置备份文件有两种类型:

• \* 节点配置备份文件 \*

集群中每个运行状况良好的节点都包含一个节点配置备份文件,其中包含节点在集群中运行状况良好所需的

所有配置信息和元数据。

• \* 集群配置备份文件 \*

这些文件包括集群中所有节点配置备份文件的归档,以及复制的集群配置信息(复制的数据库或 RDB 文件 )。使用集群配置备份文件,您可以还原整个集群或集群中任何节点的配置。集群配置备份计划会自动创建 这些文件并将其存储在集群中的多个节点上。

配置备份文件仅包含配置信息。它们不包括任何用户数据。有关还原用户数据的信息,请参见 ["](https://docs.netapp.com/zh-cn/ontap/data-protection/index.html) [数据](https://docs.netapp.com/zh-cn/ontap/data-protection/index.html)[保](https://docs.netapp.com/zh-cn/ontap/data-protection/index.html)[护](https://docs.netapp.com/zh-cn/ontap/data-protection/index.html)["](https://docs.netapp.com/zh-cn/ontap/data-protection/index.html)。

如何自动备份节点和集群配置

三个单独的计划会自动创建集群和节点配置备份文件,并在集群中的节点之间复制这些文 件。

配置备份文件将根据以下计划自动创建:

- 每8小时
- 每天

G

• 每周

在上述每个时刻,系统都会在集群中每个运行正常的节点上创建一个节点配置备份文件。然后,所有这些节点配 置备份文件都会与复制的集群配置一起收集在一个集群配置备份文件中,并保存在集群中的一个或多个节点上。

用于管理配置备份计划的命令

您可以使用 system configuration backup settings 用于管理配置备份计划的命 令。

这些命令可在高级权限级别下使用。

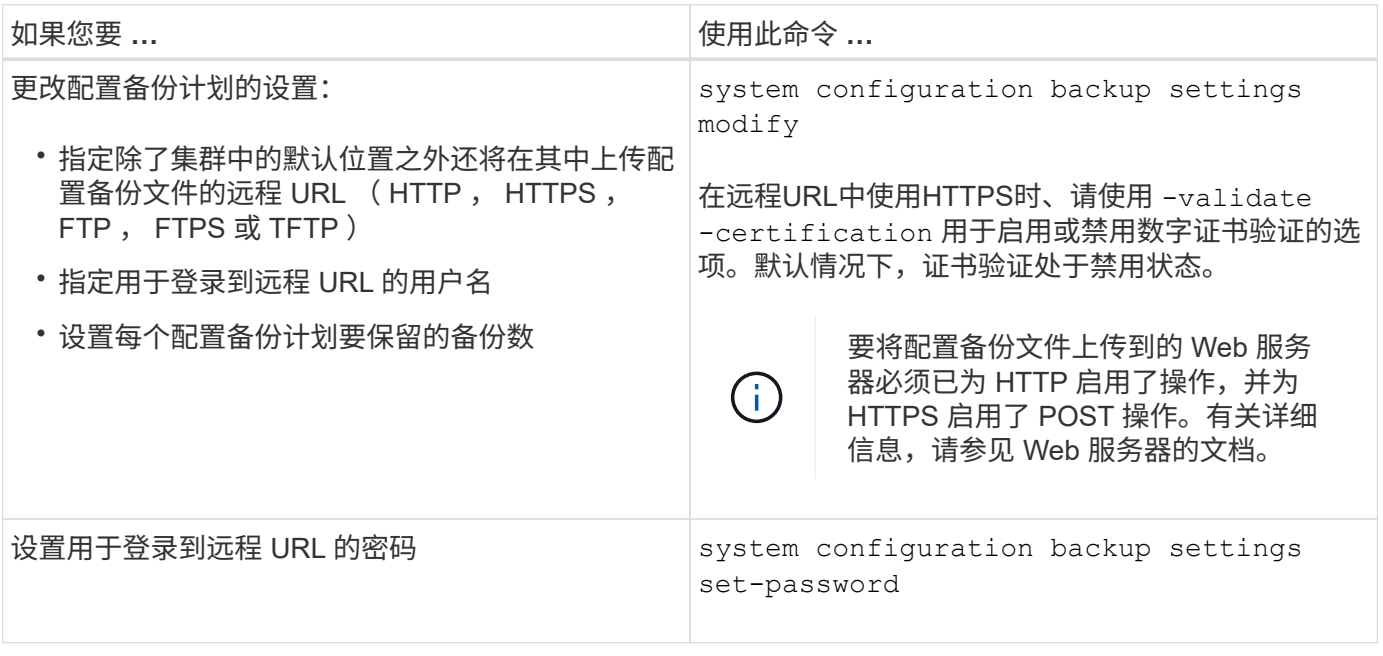

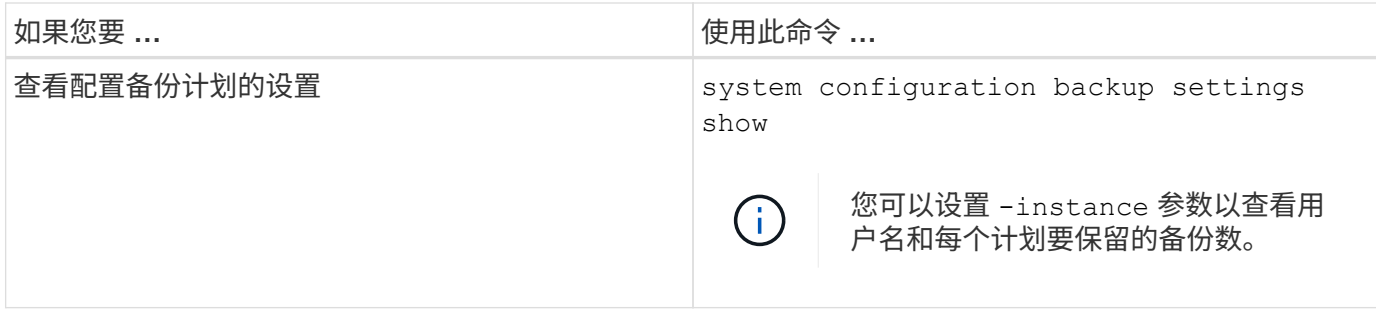

用于管理配置备份文件的命令

您可以使用 system configuration backup 用于管理集群和节点配置备份文件的命 令。

这些命令可在高级权限级别下使用。

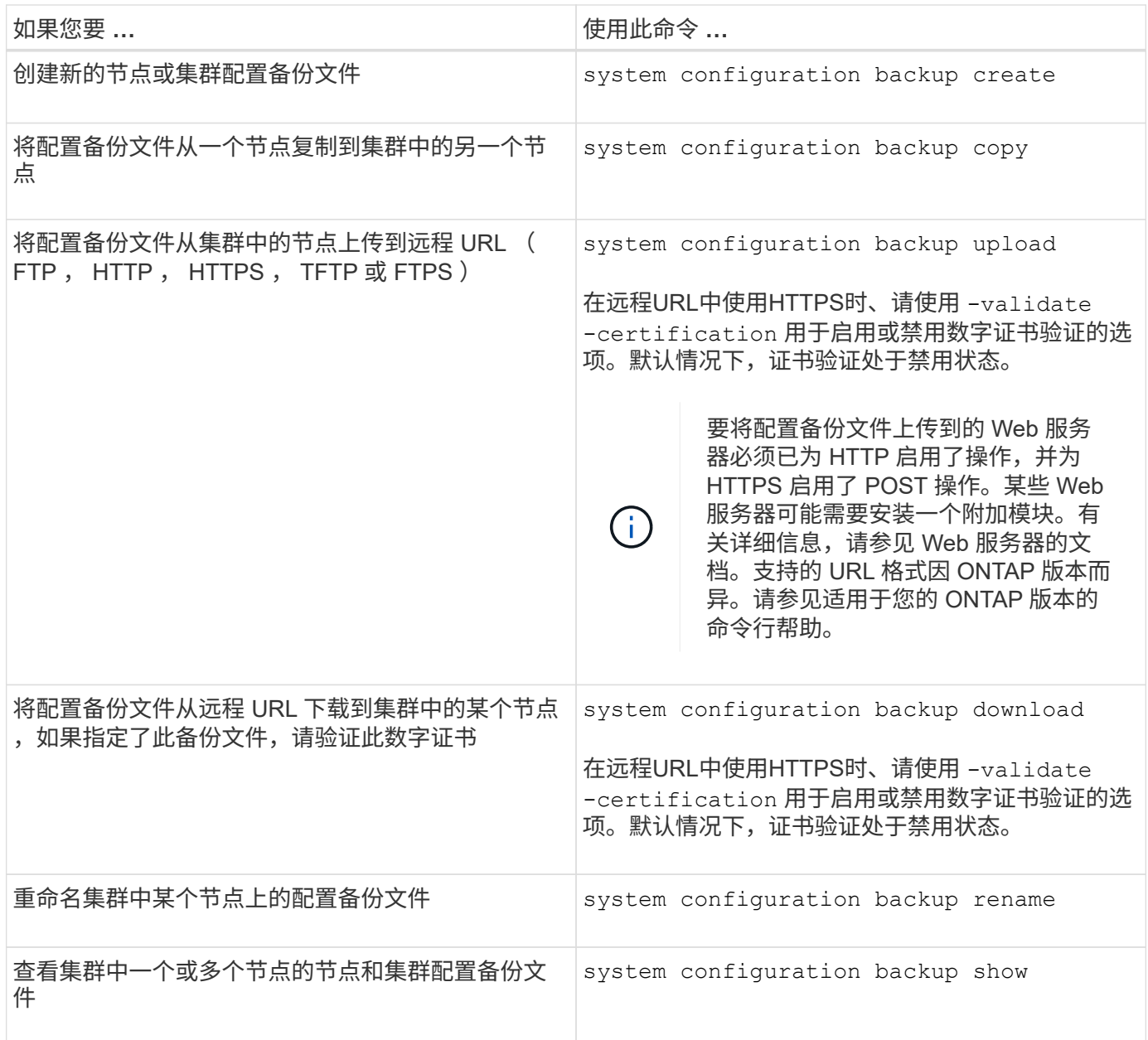

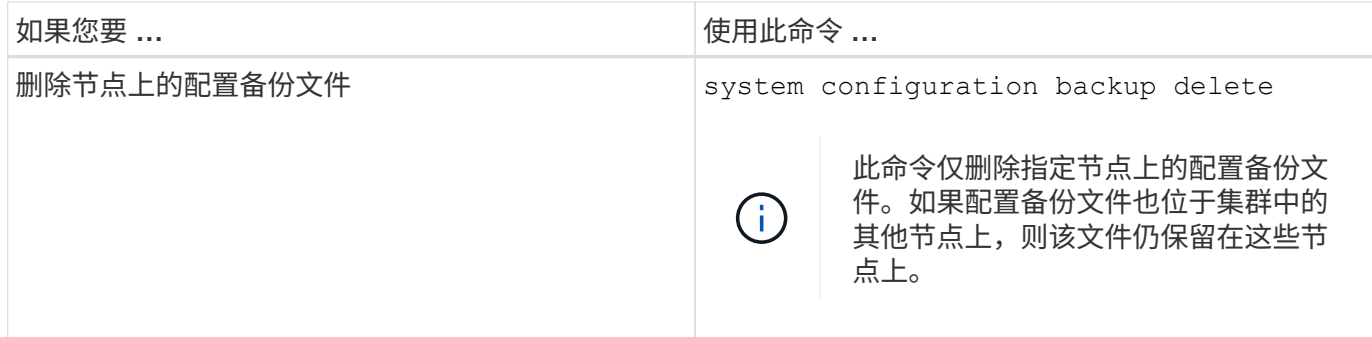

查找用于恢复节点的配置备份文件

您可以使用位于远程 URL 或集群中节点上的配置备份文件来恢复节点配置。

关于此任务

您可以使用集群或节点配置备份文件来还原节点配置。

## 步骤

1. 将配置备份文件提供给需要还原配置的节点。

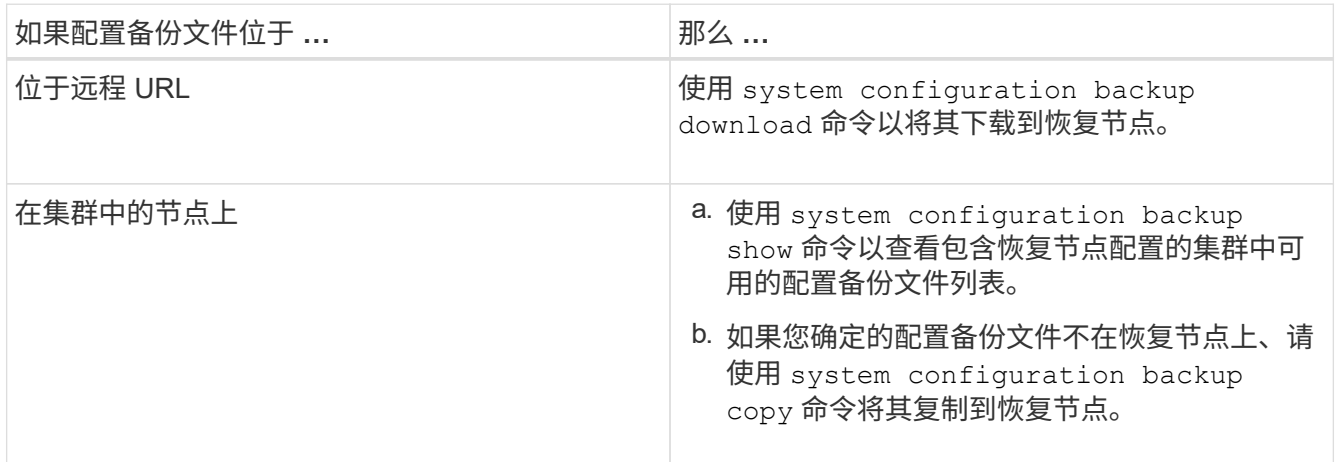

如果您先前重新创建了集群,则应选择在集群重新创建后创建的配置备份文件。如果您必须使用在集群重新 创建之前创建的配置备份文件,则在恢复节点后,必须重新创建集群。

使用配置备份文件还原节点配置

您可以使用已确定并可供恢复节点使用的配置备份文件还原节点配置。

关于此任务

您只能执行此任务来从导致节点本地配置文件丢失的灾难中恢复。

步骤

1. 更改为高级权限级别:

set -privilege advanced

2. 如果节点运行状况良好、则在其他节点的高级权限级别使用 cluster modify 命令 -node 和

-eligibility 用于将其标记为不符合条件并将其与集群隔离的参数。

如果节点运行不正常,则应跳过此步骤。

以下示例将 node2 修改为不符合加入集群的条件, 以便可以还原其配置;

cluster1::\*> cluster modify -node node2 -eligibility false

3. 使用 system configuration recovery node restore 高级权限级别的命令、用于从配置备份文件 还原节点的配置。

如果节点丢失了其身份、包括名称、则应使用 -nodename-in-backup 参数以指定配置备份文件中的节点 名称。

以下示例将使用存储在节点上的一个配置备份文件还原节点的配置:

cluster1::\*> system configuration recovery node restore -backup cluster1.8hour.2011-02-22.18\_15\_00.7z Warning: This command overwrites local configuration files with files contained in the specified backup file. Use this command only to recover from a disaster that resulted in the loss of the local configuration files.

 The node will reboot after restoring the local configuration. Do you want to continue? {y|n}: y

配置将还原,节点将重新启动。

- 4. 如果您将节点标记为不符合条件、请使用 system configuration recovery cluster sync 命令将 节点标记为合格并将其与集群同步。
- 5. 如果在SAN环境中运行、请使用 system node reboot 命令以重新启动节点并重新建立SAN仲裁。

#### 完成后

如果您之前重新创建了集群,并且要使用在重新创建集群之前创建的配置备份文件还原节点配置,则必须重新创 建集群。

查找用于恢复集群的配置

您可以使用集群中某个节点的配置或集群配置备份文件来恢复集群。

#### 步骤

1. 选择一种配置类型以恢复集群。

◦ 集群中的节点

如果集群包含多个节点,并且其中一个节点在集群采用所需配置时具有集群配置,则可以使用存储在该 节点上的配置来恢复集群。

在大多数情况下,包含具有最新事务 ID 的复制环的节点是用于还原集群配置的最佳节点。。 cluster ring show 命令可用于查看集群中每个节点上的复制环列表。

◦ 集群配置备份文件

如果您无法确定集群配置正确的节点,或者集群包含单个节点,则可以使用集群配置备份文件来恢复集 群。

如果要从配置备份文件恢复集群、则自创建备份以来所做的任何配置更改都将丢失。恢复后、您必须解决配 置备份文件与现有配置之间的任何差异。请参见知识库文章 ["](https://kb.netapp.com/Advice_and_Troubleshooting/Data_Storage_Software/ONTAP_OS/ONTAP_Configuration_Backup_Resolution_Guide)[《](https://kb.netapp.com/Advice_and_Troubleshooting/Data_Storage_Software/ONTAP_OS/ONTAP_Configuration_Backup_Resolution_Guide)[ONTAP](https://kb.netapp.com/Advice_and_Troubleshooting/Data_Storage_Software/ONTAP_OS/ONTAP_Configuration_Backup_Resolution_Guide) [配置](https://kb.netapp.com/Advice_and_Troubleshooting/Data_Storage_Software/ONTAP_OS/ONTAP_Configuration_Backup_Resolution_Guide)[备](https://kb.netapp.com/Advice_and_Troubleshooting/Data_Storage_Software/ONTAP_OS/ONTAP_Configuration_Backup_Resolution_Guide)[份](https://kb.netapp.com/Advice_and_Troubleshooting/Data_Storage_Software/ONTAP_OS/ONTAP_Configuration_Backup_Resolution_Guide)[解](https://kb.netapp.com/Advice_and_Troubleshooting/Data_Storage_Software/ONTAP_OS/ONTAP_Configuration_Backup_Resolution_Guide)[决](https://kb.netapp.com/Advice_and_Troubleshooting/Data_Storage_Software/ONTAP_OS/ONTAP_Configuration_Backup_Resolution_Guide)[指](https://kb.netapp.com/Advice_and_Troubleshooting/Data_Storage_Software/ONTAP_OS/ONTAP_Configuration_Backup_Resolution_Guide)[南》](https://kb.netapp.com/Advice_and_Troubleshooting/Data_Storage_Software/ONTAP_OS/ONTAP_Configuration_Backup_Resolution_Guide)["](https://kb.netapp.com/Advice_and_Troubleshooting/Data_Storage_Software/ONTAP_OS/ONTAP_Configuration_Backup_Resolution_Guide) 以获取故障排 除指导。

2. 如果您选择使用集群配置备份文件,请将该文件提供给计划用于恢复集群的节点。

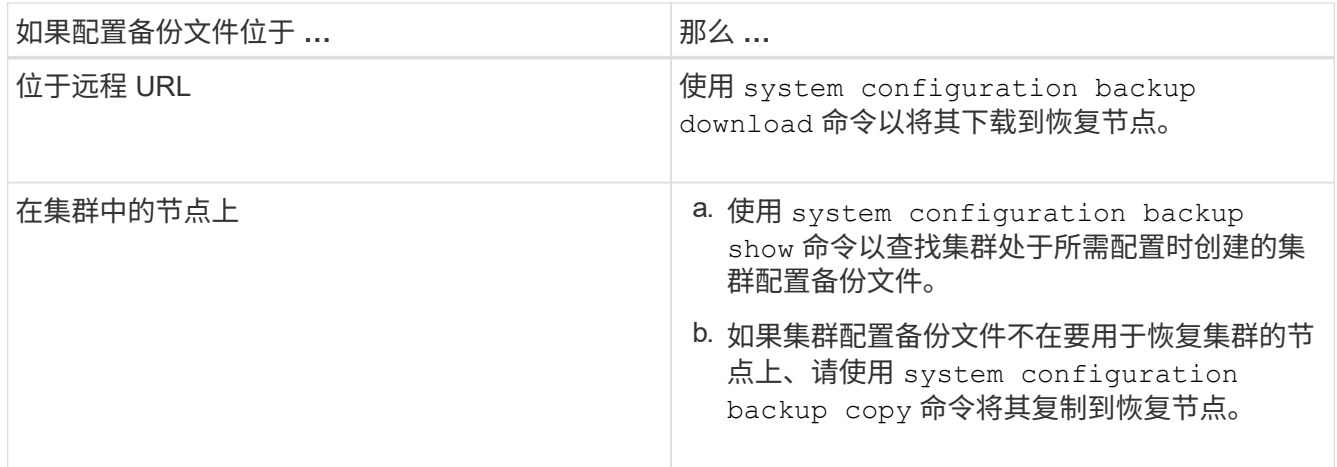

## 从现有配置还原集群配置

要在集群发生故障后从现有配置中还原集群配置,请使用您选择并可供恢复节点使用的集 群配置重新创建集群,然后将每个附加节点重新加入新集群。

关于此任务

您只能通过执行此任务从导致集群配置丢失的灾难中恢复。

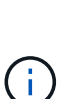

如果您要从配置备份文件重新创建集群,则必须联系技术支持以解决配置备份文件与集群中存在 的配置之间的任何差异。

如果要从配置备份文件恢复集群、则自创建备份以来所做的任何配置更改都将丢失。恢复后、您 必须解决配置备份文件与现有配置之间的任何差异。请参见知识库文章 ["](https://kb.netapp.com/Advice_and_Troubleshooting/Data_Storage_Software/ONTAP_OS/ONTAP_Configuration_Backup_Resolution_Guide)[有关](https://kb.netapp.com/Advice_and_Troubleshooting/Data_Storage_Software/ONTAP_OS/ONTAP_Configuration_Backup_Resolution_Guide)[故障](https://kb.netapp.com/Advice_and_Troubleshooting/Data_Storage_Software/ONTAP_OS/ONTAP_Configuration_Backup_Resolution_Guide)[排除](https://kb.netapp.com/Advice_and_Troubleshooting/Data_Storage_Software/ONTAP_OS/ONTAP_Configuration_Backup_Resolution_Guide)[指](https://kb.netapp.com/Advice_and_Troubleshooting/Data_Storage_Software/ONTAP_OS/ONTAP_Configuration_Backup_Resolution_Guide)南[、请](https://kb.netapp.com/Advice_and_Troubleshooting/Data_Storage_Software/ONTAP_OS/ONTAP_Configuration_Backup_Resolution_Guide) [参见](https://kb.netapp.com/Advice_and_Troubleshooting/Data_Storage_Software/ONTAP_OS/ONTAP_Configuration_Backup_Resolution_Guide)[《](https://kb.netapp.com/Advice_and_Troubleshooting/Data_Storage_Software/ONTAP_OS/ONTAP_Configuration_Backup_Resolution_Guide)[ONTAP](https://kb.netapp.com/Advice_and_Troubleshooting/Data_Storage_Software/ONTAP_OS/ONTAP_Configuration_Backup_Resolution_Guide) [配置](https://kb.netapp.com/Advice_and_Troubleshooting/Data_Storage_Software/ONTAP_OS/ONTAP_Configuration_Backup_Resolution_Guide)[备](https://kb.netapp.com/Advice_and_Troubleshooting/Data_Storage_Software/ONTAP_OS/ONTAP_Configuration_Backup_Resolution_Guide)[份](https://kb.netapp.com/Advice_and_Troubleshooting/Data_Storage_Software/ONTAP_OS/ONTAP_Configuration_Backup_Resolution_Guide)[解](https://kb.netapp.com/Advice_and_Troubleshooting/Data_Storage_Software/ONTAP_OS/ONTAP_Configuration_Backup_Resolution_Guide)[决](https://kb.netapp.com/Advice_and_Troubleshooting/Data_Storage_Software/ONTAP_OS/ONTAP_Configuration_Backup_Resolution_Guide)[方案](https://kb.netapp.com/Advice_and_Troubleshooting/Data_Storage_Software/ONTAP_OS/ONTAP_Configuration_Backup_Resolution_Guide)[指](https://kb.netapp.com/Advice_and_Troubleshooting/Data_Storage_Software/ONTAP_OS/ONTAP_Configuration_Backup_Resolution_Guide)[南》](https://kb.netapp.com/Advice_and_Troubleshooting/Data_Storage_Software/ONTAP_OS/ONTAP_Configuration_Backup_Resolution_Guide)["](https://kb.netapp.com/Advice_and_Troubleshooting/Data_Storage_Software/ONTAP_OS/ONTAP_Configuration_Backup_Resolution_Guide)。

#### 步骤

1. 为每个 HA 对禁用存储故障转移:

#### **storage failover modify -node** *node\_name* **-enabled false**

对于每个 HA 对,只需禁用一次存储故障转移。如果对某个节点禁用存储故障转移,则该节点的配对节点上 也会禁用存储故障转移。

**system node halt -node** *node\_name* **-reason "text"**

cluster1::\*> system node halt -node node0 -reason "recovering cluster"

Warning: Are you sure you want to halt the node?  $\{y|n\}$ : y

3. 将权限级别设置为高级:

#### **set -privilege advanced**

4. 在恢复节点上、使用 **system configuration recovery cluster recreate** 命令以重新创建集群。 以下示例将使用恢复节点上存储的配置信息重新创建集群:

cluster1::\*> configuration recovery cluster recreate -from node

Warning: This command will destroy your existing cluster. It will rebuild a new single-node cluster consisting of this node and its current configuration. This feature should only be used to recover from a disaster. Do not perform any other recovery operations while this operation is in progress. Do you want to continue? {y|n}: y

此时将在恢复节点上创建一个新集群。

5. 如果要从配置备份文件重新创建集群,请验证集群恢复是否仍在进行中:

**system configuration recovery cluster show**

如果要从运行状况良好的节点重新创建集群,则无需验证集群恢复状态。

```
cluster1::*> system configuration recovery cluster show
 Recovery Status: in-progress
  Is Recovery Status Persisted: false
```
6. 启动需要重新加入重新创建的集群的每个节点。

您必须一次重新启动一个节点。

- 7. 对于需要加入重新创建的集群的每个节点,请执行以下操作:
	- a. 从重新创建的集群上运行状况良好的节点中,重新加入目标节点:

**system configuration recovery cluster rejoin -node** *node\_name*

此示例将 "`node2` " 目标节点重新加入重新创建的集群:

cluster1::\*> system configuration recovery cluster rejoin -node node2 Warning: This command will rejoin node "node2" into the local cluster, potentially overwriting critical cluster configuration files. This command should only be used to recover from a disaster. Do not perform any other recovery operations while this operation is in progress. This command will cause node "node2" to reboot. Do you want to continue? {y|n}: y

目标节点将重新启动,然后加入集群。

b. 验证目标节点是否运行正常并已与集群中的其余节点形成仲裁:

**cluster show -eligibility true**

目标节点必须重新加入重新创建的集群,然后才能重新加入其他节点。

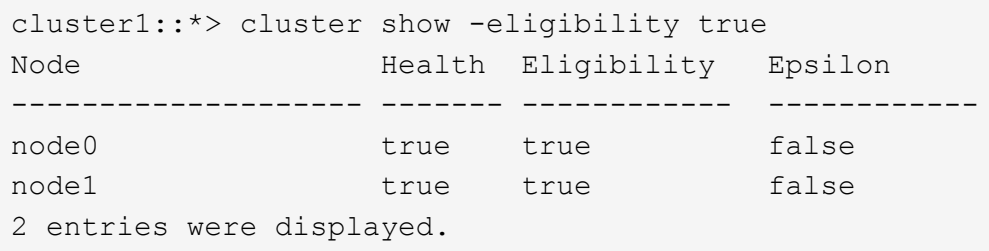

8. 如果从配置备份文件重新创建集群,请将恢复状态设置为已完成:

**system configuration recovery cluster modify -recovery-status complete**

9. 返回到管理权限级别:

**set -privilege admin**

10. 如果集群仅包含两个节点、请使用 **cluster ha modify** 命令以重新启用集群HA。

11. 使用 **storage failover modify** 命令为每个HA对重新启用存储故障转移。

完成后

如果集群具有 SnapMirror 对等关系,则还需要重新创建这些关系。有关详细信息,请参见 ["](https://docs.netapp.com/zh-cn/ontap/data-protection/index.html)[数据](https://docs.netapp.com/zh-cn/ontap/data-protection/index.html)[保](https://docs.netapp.com/zh-cn/ontap/data-protection/index.html)[护](https://docs.netapp.com/zh-cn/ontap/data-protection/index.html)["](https://docs.netapp.com/zh-cn/ontap/data-protection/index.html)。

将节点与集群同步

如果存在集群范围的仲裁,但一个或多个节点与集群不同步,则必须同步此节点以还原节 点上复制的数据库( RDB )并将其置于仲裁状态。

#### 步骤

1. 从运行状况良好的节点中、使用 system configuration recovery cluster sync 命令以同步与集 群配置不同步的节点。

此示例将节点( *node2* )与集群的其余部分同步:

```
cluster1::*> system configuration recovery cluster sync -node node2
Warning: This command will synchronize node "node2" with the cluster
           configuration, potentially overwriting critical cluster
           configuration files on the node. This feature should only be
           used to recover from a disaster. Do not perform any other
           recovery operations while this operation is in progress. This
           command will cause all the cluster applications on node
           "node2" to restart, interrupting administrative CLI and Web
           interface on that node.
Do you want to continue? {y|n}: y
All cluster applications on node "node2" will be restarted. Verify that
the cluster applications go online.
```
#### 结果

RDB 将复制到节点,节点将有资格加入集群。

管理核心转储(仅限集群管理员)

当节点崩溃时,将发生核心转储,系统将创建一个核心转储文件,供技术支持使用以解决 问题。您可以配置或显示核心转储属性。您还可以保存,显示,分段,上传或删除核心转 储文件。

您可以通过以下方式管理核心转储:

- 配置核心转储并显示配置设置
- 显示核心转储的基本信息,状态和属性

核心转储文件和报告存储在中 /mroot/etc/crash/ 节点的目录。您可以使用显示目录内容 system node coredump 命令或Web浏览器。

• 保存核心转储内容并将保存的文件上传到指定位置或技术支持

ONTAP 会阻止您在接管,聚合重新定位或交还期间启动核心转储文件的保存。

• 删除不再需要的核心转储文件

#### 用于管理核心转储的命令

您可以使用 system node coredump config 用于管理核心转储配置的命令 system node coredump 用 于管理核心转储文件的命令、以及 system node coredump reports 用于管理应用程序核心报告的命令。

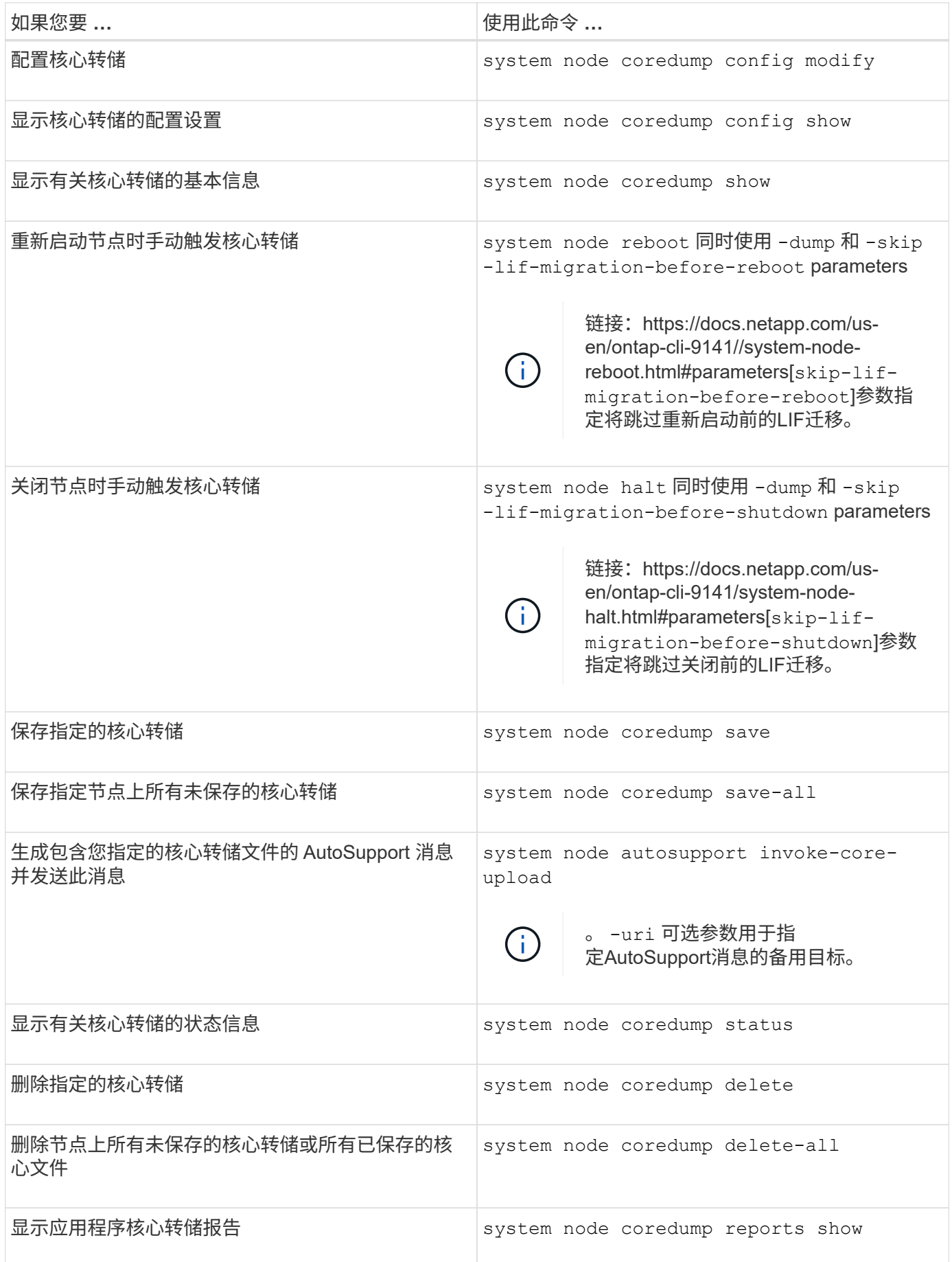

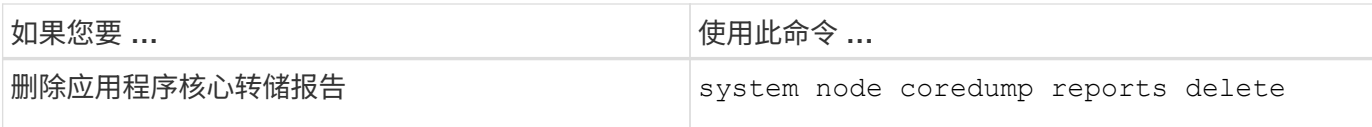

# 相关信息

["ONTAP 9](https://docs.netapp.com/us-en/ontap/concepts/manual-pages.html)[命令](https://docs.netapp.com/us-en/ontap/concepts/manual-pages.html)["](https://docs.netapp.com/us-en/ontap/concepts/manual-pages.html)

# 磁盘和层**(**聚合**)**管理

磁盘和本地层**(**聚合**)**概述

您可以使用System Manager和命令行界面管理ONTAP 物理存储。您可以创建、扩展和管 理本地层(聚合)、使用Flash Pool本地层(聚合)、管理磁盘以及管理RAID策略。

什么是本地层**(**聚合**)**

local第 层(也称为 aggregates )是由节点管理的磁盘的容器。您可以使用本地层隔离具有不同性能需求的工 作负载、使用不同的访问模式对数据进行分层、或者出于监管目的隔离数据。

- 对于需要尽可能低延迟和最高性能的业务关键型应用程序、您可以创建一个完全由SSD组成的本地层。
- 要对不同访问模式的数据进行分层、您可以创建\_hybrid本地层\_、将闪存部署为工作数据集的高性能缓存、 同时对访问频率较低的数据使用低成本的HDD或对象存储。
	- Flash Pool\_由SSD和HDD组成。
	- \_SSD\_由一个全FabricPool 本地层和一个附加的对象存储组成。
- 如果出于监管目的需要将归档数据与活动数据隔离、则可以使用由容量HDD组成的本地层、或者结合使用性 能和容量HDD。

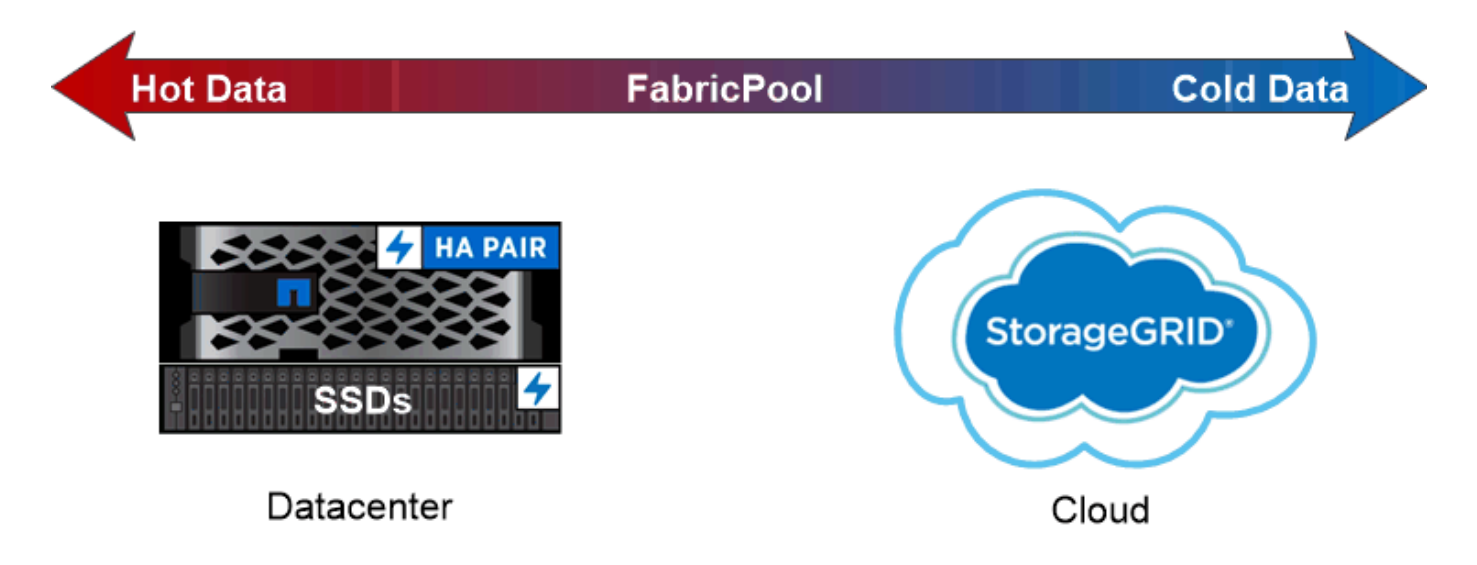

You can use a FabricPool to tier data with different access patterns, deploying SSDs for frequently accessed "hot" data and object storage for rarely accessed "cold" data.

# 使用本地层**(**聚合**)**

您可以执行以下任务:

- ["](#page-131-0)[管理本地层](#page-131-0)[\(](#page-131-0)[聚合](#page-131-0)[\)"](#page-131-0)
- ["](#page-170-0)[管理磁盘](#page-170-0)["](#page-170-0)
- ["](#page-199-0)[管理](#page-199-0)[RAID](#page-199-0)[配置](#page-199-0)["](#page-199-0)
- ["](#page-205-0)[管理](#page-205-0)[Flash Pool](#page-205-0)[层](#page-205-0)["](#page-205-0)

如果满足以下条件,则执行这些任务:

- 您不想使用自动化脚本编写工具。
- 您希望使用最佳实践,而不是浏览每个可用选项。
- 您已配置 MetroCluster ,并且正在按照中的过程进行操作 ["MetroCluster"](https://docs.netapp.com/us-en/ontap-metrocluster) 有关初始配置的文档以及本地层( 聚合)和磁盘管理的准则。

## 相关信息

• ["](#page-219-0)[管理](#page-219-0)[FabricPool](#page-219-0) [云层](#page-219-0)["](#page-219-0)

管理本地层**(**聚合**)**

<span id="page-131-0"></span>管理本地层**(**聚合**)**

您可以使用System Manager或ONTAP命令行界面添加本地层(聚合)、管理其使用情况以及 向其中添加容量(磁盘)。

您可以执行以下任务:

• ["](#page-132-0)[添加](#page-132-0)[\(](#page-132-0)[创建](#page-132-0)[\)](#page-132-0)[本地层](#page-132-0)[\(](#page-132-0)[聚合](#page-132-0)[\)"](#page-132-0)

要添加本地层、请遵循特定的工作流。 您可以确定本地层所需的磁盘或磁盘分区数量、并确定创建本地层时 使用的方法。 您可以通过让ONTAP 分配配置来自动添加本地层、也可以手动指定配置。

• ["](#page-143-0)[管理本地层](#page-143-0)[\(](#page-143-0)[聚合](#page-143-0)[\)](#page-143-0)[的使用](#page-143-0)["](#page-143-0)

对于现有本地层、您可以对其进行重命名、设置介质成本或确定其驱动器和RAID组信息。您可以修改本地 层的RAID配置、并将本地层分配给Storage VM (SVM)。 您可以修改本地层的RAID配置、并将本地层分配给Storage VM (SVM)。您可以确定哪些卷驻留在本地层 上、以及它们在本地层上使用的空间量。您可以控制卷可以使用的空间量。您可以使用HA对重新定位本地 层所有权。 您也可以删除本地层。

• ["](#page-156-0)[向](#page-156-0)[本地层](#page-156-0)[\(](#page-156-0)[聚合](#page-156-0)[\)](#page-156-0)[添加](#page-156-0)[容量](#page-156-0)[\(](#page-156-0)[磁盘](#page-156-0)[\)"](#page-156-0)

使用不同的方法、您可以按照特定工作流添加容量。 您可以将磁盘添加到本地层、并将驱动器添加到节点或磁盘架。 如果需要、您可以更正未对齐的备用分区。

添加**(**创建**)**本地层**(**聚合**)**

<span id="page-132-0"></span>添加本地层**(**创建聚合**)**

要添加本地层(创建聚合)、请遵循特定的工作流。

您可以确定本地层所需的磁盘或磁盘分区数量、并确定创建本地层时使用的方法。 您可以通过让ONTAP 分配配 置来自动添加本地层、也可以手动指定配置。

- ["](#page-157-0)[用于](#page-157-0)[添加](#page-157-0)[本地层](#page-157-0)[\(](#page-157-0)[聚合](#page-157-0)[\)](#page-157-0)[的](#page-157-0)[工](#page-157-0)[作](#page-157-0)[流](#page-157-0)["](#page-157-0)
- ["](#page-135-0)[确定](#page-135-0)[本地层](#page-135-0)[\(](#page-135-0)[聚合](#page-135-0)[\)](#page-135-0)[所](#page-135-0)[需](#page-135-0)[的磁盘或磁盘分](#page-135-0)[区](#page-135-0)[数](#page-135-0)["](#page-135-0)
- ["](#page-136-0)[确定](#page-136-0)[要使用的本地层](#page-136-0)[\(](#page-136-0)[聚合](#page-136-0)[\)](#page-136-0)[创建](#page-136-0)[方法](#page-136-0) ["](#page-136-0)
- ["](#page-137-0)[自](#page-137-0)[动](#page-137-0)[添加](#page-137-0)[本地层](#page-137-0)[\(](#page-137-0)[聚合](#page-137-0)[\)"](#page-137-0)
- ["](#page-141-0)[手](#page-141-0)[动](#page-141-0)[添加](#page-141-0)[本地层](#page-141-0)[\(](#page-141-0)[聚合](#page-141-0)[\)"](#page-141-0)

用于添加本地层**(**聚合**)**的工作流

创建本地层(聚合)可为系统上的卷提供存储。

创建本地层(聚合)的工作流特定于您使用的界面—System Manager或CLI:

# **System Manager**工作流

使用**System Manager**添加**(**创建**)**本地层

System Manager会根据配置本地层的建议最佳实践创建本地层。

从ONTAP 9.11.1开始、如果您希望使用与自动添加本地层过程中建议的配置不同的配置、则可以决定手动 配置本地层。

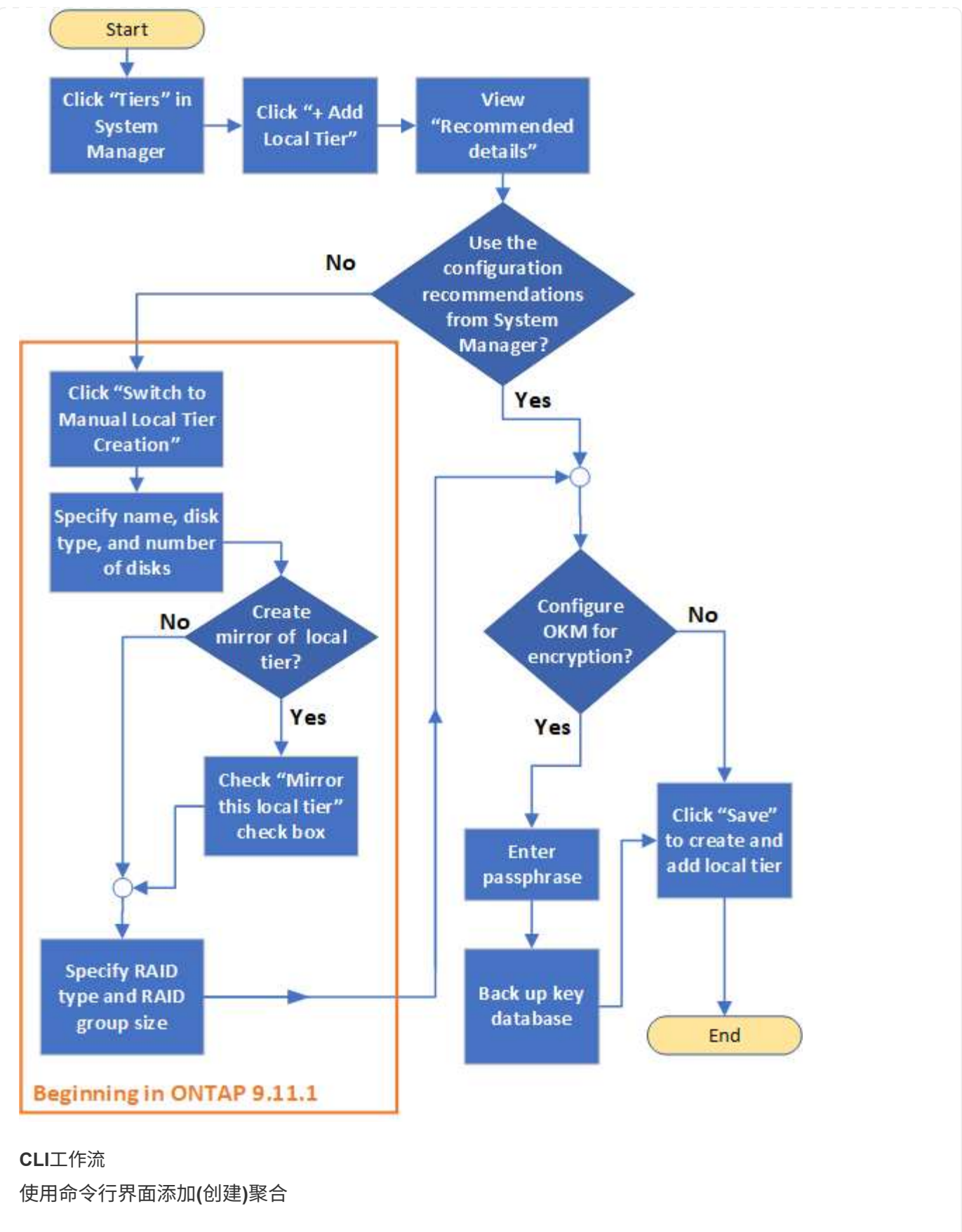

从ONTAP 9.2开始、ONTAP 可以在您创建聚合时提供建议的配置(自动配置)。 如果根据最佳实践建议的配 置适合您的环境、您可以接受这些配置来创建聚合。否则、您可以手动创建聚合。

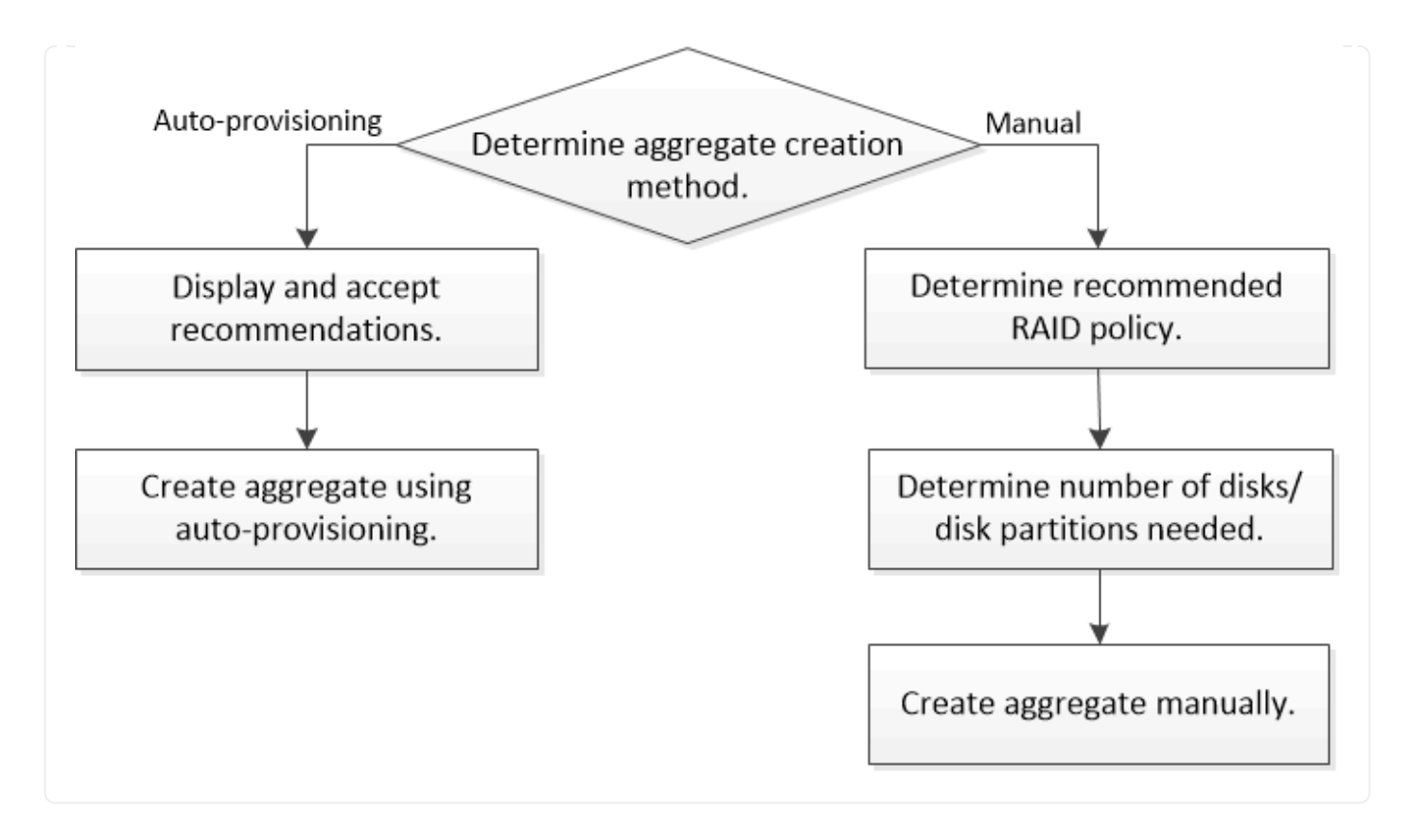

<span id="page-135-0"></span>确定本地层**(**聚合**)**所需的磁盘或磁盘分区数

您的本地层(聚合)必须具有足够的磁盘或磁盘分区、以满足系统和业务要求。此外,您还 应具有建议数量的热备用磁盘或热备用磁盘分区,以最大程度地降低数据丢失的可能性。

默认情况下,根数据分区在某些配置上处于启用状态。启用了根数据分区的系统使用磁盘分区创建本地层。未启 用根数据分区的系统使用未分区的磁盘。

您必须具有足够的磁盘或磁盘分区,以满足 RAID 策略所需的最小数量,并满足最低容量要求。

G)

在 ONTAP 中,驱动器的可用空间小于驱动器的物理容量。您可以在中找到特定驱动器的可用空 间以及每个RAID策略所需的最小磁盘数或磁盘分区数 ["Hardware Universe"](https://hwu.netapp.com)。

确定特定磁盘的可用空间

您关注的操作步骤 取决于您使用的界面—System Manager或命令行界面:

#### **System Manager**

使用**System Manager**确定磁盘的可用空间

要查看磁盘的可用大小、请执行以下步骤:

步骤

- 1. 转至\*存储>层\*
- 2. 单击: 在本地层名称旁边。
- 3. 选择\*磁盘信息\*选项卡。

命令行界面

使用命令行界面确定磁盘的可用空间

要查看磁盘的可用大小、请执行以下步骤:

步骤

1. 显示备用磁盘信息:

storage aggregate show-spare-disks

除了创建 RAID 组并满足容量要求所需的磁盘或磁盘分区数量之外,还应为聚合建议的热备用磁盘或热备用磁盘 分区的最小数量:

• 对于所有闪存聚合,您应至少具有一个热备用磁盘或磁盘分区。

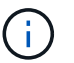

AFF C190 默认为无备用驱动器。完全支持此异常。

- 对于非闪存同构聚合,应至少具有两个热备用磁盘或磁盘分区。
- 对于 SSD 存储池,每个 HA 对至少应有一个热备用磁盘。
- •对于 Flash Pool 聚合,每个 HA 对至少应有两个备用磁盘。有关 Flash Pool 聚合支持的 RAID 策略的详细 信息,请参见 ["Hardware Universe"](https://hwu.netapp.com)。
- 为了支持使用维护中心并避免因多个并发磁盘故障引起的问题,您应在多磁盘托架中至少有四个热备用磁 盘。

# 相关信息

["NetApp Hardware Universe"](https://hwu.netapp.com)

["NetApp](http://www.netapp.com/us/media/tr-3838.pdf) [技](http://www.netapp.com/us/media/tr-3838.pdf)[术报](http://www.netapp.com/us/media/tr-3838.pdf)[告](http://www.netapp.com/us/media/tr-3838.pdf) [3838](http://www.netapp.com/us/media/tr-3838.pdf) [:](http://www.netapp.com/us/media/tr-3838.pdf)《[存储子系统配置指](http://www.netapp.com/us/media/tr-3838.pdf)[南》](http://www.netapp.com/us/media/tr-3838.pdf)["](http://www.netapp.com/us/media/tr-3838.pdf)

<span id="page-136-0"></span>确定用于创建本地层**(**聚合**)**的方法

虽然ONTAP 提供了自动添加本地层(使用自动配置创建聚合)的最佳实践建议、但您必须确 定您的环境是否支持建议的配置。如果不是、则必须决定RAID策略和磁盘配置、然后手动 创建本地层。

自动创建本地层时、ONTAP 会分析集群中的可用备用磁盘、并生成有关应如何使用备用磁盘根据最佳实践添 加本地层的建议。ONTAP 将显示建议的配置。 您可以接受建议或手动添加本地层。

然后才能接受**ONTAP** 建议

如果存在以下任一磁盘条件、则必须先解决这些条件、然后再接受ONTAP 的建议:

- 缺少磁盘
- 备用磁盘数波动
- 未分配的磁盘
- 未置零备件
- 正在进行维护测试的磁盘
- 。 storage aggregate auto-provision 手册页包含有关这些要求的详细信息。

#### 必须使用手动方法时

在许多情况下、建议的本地层布局将最适合您的环境。但是、如果集群运行的是ONTAP 9.1或更早版本、或者您 的环境包含以下配置、则必须使用手动方法创建本地层。

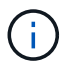

从ONTAP 9.11.1开始、您可以使用System Manager手动添加本地层。

- 使用第三方阵列 LUN 的聚合
- 使用 Cloud Volumes ONTAP 或 ONTAP Select 的虚拟磁盘
- MetroCluster 系统
- SyncMirror
- MSATA 磁盘
- FlashPool层(聚合)
- 节点连接了多种磁盘类型或大小

选择创建本地层**(**聚合**)**的方法

选择要使用的方法:

- ["](#page-137-0)[自](#page-137-0)[动](#page-137-0)[添加](#page-137-0)[\(](#page-137-0)[创建](#page-137-0)[\)](#page-137-0)[本地层](#page-137-0)[\(](#page-137-0)[聚合](#page-137-0)[\)"](#page-137-0)
- ["](#page-141-0)[手](#page-141-0)[动](#page-141-0)[添加](#page-141-0)[\(](#page-141-0)[创建](#page-141-0)[\)](#page-141-0)[本地层](#page-141-0)[\(](#page-141-0)[聚合](#page-141-0)[\)"](#page-141-0)

#### 相关信息

["ONTAP 9](http://docs.netapp.com/ontap-9/topic/com.netapp.doc.dot-cm-cmpr/GUID-5CB10C70-AC11-41C0-8C16-B4D0DF916E9B.html) [命令](http://docs.netapp.com/ontap-9/topic/com.netapp.doc.dot-cm-cmpr/GUID-5CB10C70-AC11-41C0-8C16-B4D0DF916E9B.html)["](http://docs.netapp.com/ontap-9/topic/com.netapp.doc.dot-cm-cmpr/GUID-5CB10C70-AC11-41C0-8C16-B4D0DF916E9B.html)

<span id="page-137-0"></span>自动添加本地层**(**通过自动配置创建聚合**)**

如果ONTAP提供的最佳实践建议允许自动添加本地层(使用自动配置创建聚合) 适用于您的环境、您可以接受此建议并让ONTAP添加本地层。

# 开始之前

磁盘必须归节点所有、才能在本地层(聚合)中使用。 如果集群未配置为使用自动磁盘所有权分配、则必须执行此 操作 ["](#page-146-0)[手](#page-146-0)[动分配所有](#page-146-0)[权](#page-146-0)["](#page-146-0)。

#### **System Manager**

步骤

- 1. 在 System Manager 中, 单击 \* 存储 > 层 \*。
- 2. 在\*层\*页面中、单击  $\leftarrow$  Add Local Tier 要创建新的本地层、请执行以下操作:

"添加本地层"页面显示了可在节点上创建的建议本地层数以及可用存储。

3. 单击\*建议详细信息\*以查看System Manager建议的配置。

System Manager从ONTAP 9.8开始显示以下信息:

- 本地层名称(您可以编辑从ONTAP 9.10.1开始的本地层名称)
- \* 节点名称 \*
- 可用大小
- 存储类型

从ONTAP 9.10.1开始、将显示追加信息 :

- 磁盘:显示磁盘的数量、大小和类型
- 布局:显示RAID组布局、包括哪些磁盘为奇偶校验磁盘或数据磁盘以及哪些插槽未使用。
- 备用磁盘:显示节点名称、备用磁盘的数量和大小以及存储类型。
- 4. 执行以下步骤之一:

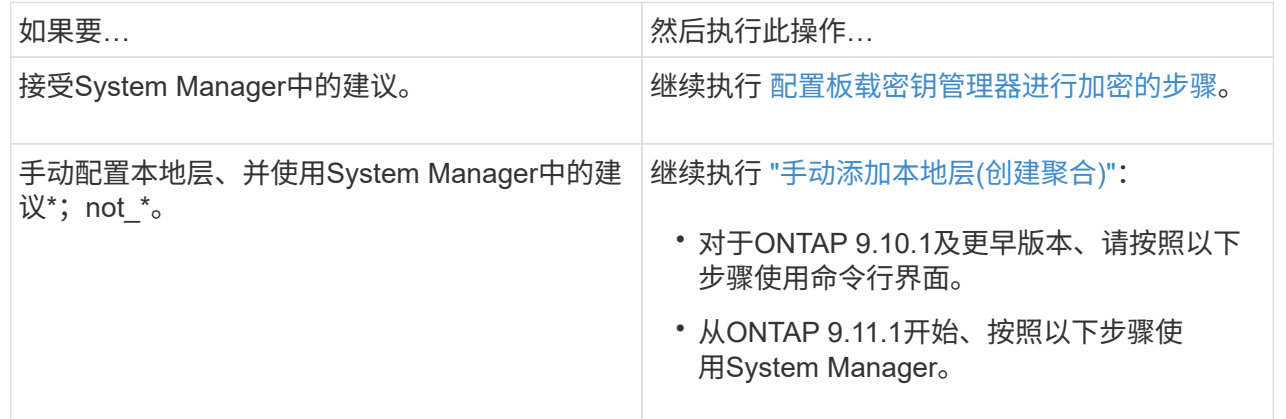

5. (可选):如果已安装板载密钥管理器、则可以对其进行加密配置。 选中\*为板载密钥管理器配置加密\* 复选框。

a. 输入密码短语。

- b. 再次输入密码短语进行确认。
- c. 保存密码短语、以备将来需要恢复系统时使用。
- d. 备份密钥数据库以供将来使用。
- 6. 单击\*保存\*以创建本地层并将其添加到存储解决方案 中。

命令行界面

运行 storage aggregate auto-provision 命令以生成聚合布局建议。然后,您可以在查看并批准 ONTAP 建议后创建聚合。

#### 您需要的内容

集群上必须运行 ONTAP 9.2 或更高版本。

#### 关于此任务

使用生成的默认摘要 storage aggregate auto-provision 命令可列出建议创建的聚合、包括名称和 可用大小。您可以查看此列表,并在出现提示时确定是否要创建建议的聚合。

您还可以使用显示详细摘要 -verbose 选项、其中显示以下报告:

- 要创建的新聚合的每个节点摘要,已发现的备用磁盘以及创建聚合后的剩余备用磁盘和分区
- 要创建的新数据聚合以及要使用的磁盘和分区数
- RAID 组布局显示了如何在要创建的新数据聚合中使用备用磁盘和分区
- 有关创建聚合后剩余的备用磁盘和分区的详细信息

如果您熟悉自动配置方法、并且您的环境已做好正确准备、则可以使用 -skip-confirmation 选项、用 于创建建议的聚合、而不进行显示和确认。。 storage aggregate auto-provision 命令不受命令行 界面会话的影响 -confirmations 设置。

。[storage aggregate auto-provision 手册页^]包含有关聚合布局建议的详细信息。

#### 步骤

- 1. 运行 storage aggregate auto-provision 命令以及所需的显示选项。
	- 无选项:显示标准摘要
	- -verbose 选项:显示详细摘<sup>要</sup>
	- -skip-confirmation 选项:创建建议的聚合而不显示或确<sup>认</sup>
- 2. 执行以下步骤之一:

如果要… 然后执行此操作…

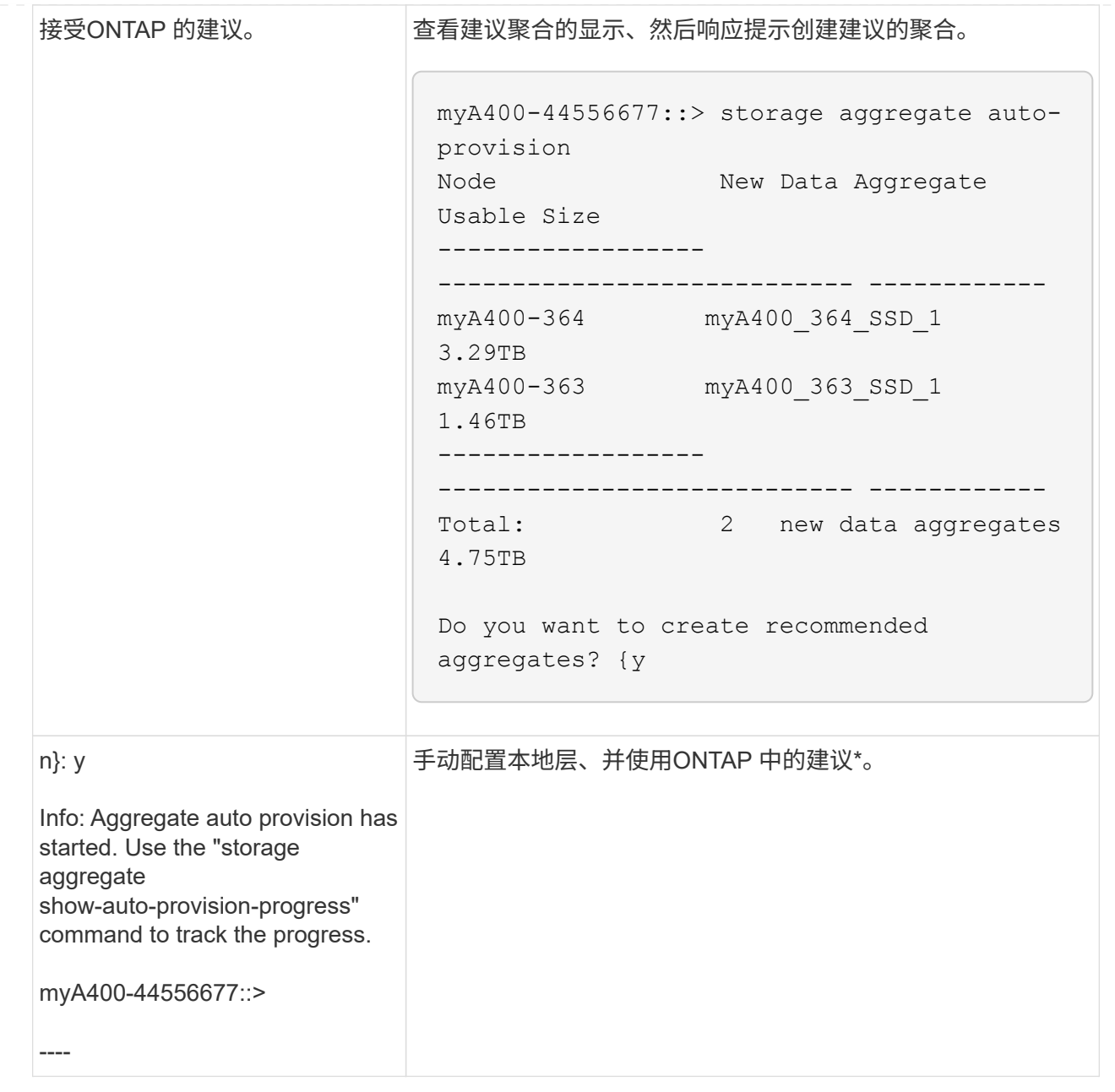

# 相关信息

["ONTAP 9](http://docs.netapp.com/ontap-9/topic/com.netapp.doc.dot-cm-cmpr/GUID-5CB10C70-AC11-41C0-8C16-B4D0DF916E9B.html)[命令](http://docs.netapp.com/ontap-9/topic/com.netapp.doc.dot-cm-cmpr/GUID-5CB10C70-AC11-41C0-8C16-B4D0DF916E9B.html)["](http://docs.netapp.com/ontap-9/topic/com.netapp.doc.dot-cm-cmpr/GUID-5CB10C70-AC11-41C0-8C16-B4D0DF916E9B.html)

<span id="page-141-0"></span>手动添加本地层**(**创建聚合**)**

如果您不想使用ONTAP 提供的最佳实践建议添加本地层(创建聚合)、则可以手动执行此过 程。

开始之前

磁盘必须归节点所有、才能在本地层(聚合)中使用。 如果集群未配置为使用自动磁盘所有权分配、则必须执行此 操作 ["](#page-146-0)[手](#page-146-0)[动分配所有](#page-146-0)[权](#page-146-0)["](#page-146-0)。

#### **System Manager**

从ONTAP 9.11.1开始、如果您不想使用System Manager建议的配置来创建本地层、则可以指定所需的配 置。

#### 步骤

- 1. 在 System Manager 中,单击 \* 存储 > 层 \* 。
- 2. 在\*层\*页面中、单击  $\leftarrow$  Add Local Tier 要创建新的本地层、请执行以下操作:

"添加本地层"页面显示了可在节点上创建的建议本地层数以及可用存储。

3. 当System Manager显示本地层的存储建议时、单击\*备用磁盘\*部分中的\*切换到手动创建本地层\*。

"添加本地层"页面将显示用于配置本地层的字段。

- 4. 在\*添加本地层\*页面的第一部分中、完成以下操作:
	- a. 输入本地层的名称。
	- b. (可选): 如果要镜像本地层、请选中\*镜像此本地层\*复选框。
	- c. 选择磁盘类型。
	- d. 选择磁盘数。
- 5. 在\* RAID配置\*部分中、完成以下操作:
	- a. 选择RAID类型。
	- b. 选择RAID组大小。
	- c. 单击RAID Allocation以查看磁盘在组中的分配方式。
- 6. (可选):如果已安装板载密钥管理器,您可以在页面的\*Encryption (\*加密)部分中将其配置为加密。选 中\*为板载密钥管理器配置加密\*复选框。
	- a. 输入密码短语。
	- b. 再次输入密码短语进行确认。
	- c. 保存密码短语、以备将来需要恢复系统时使用。
	- d. 备份密钥数据库以供将来使用。
- 7. 单击\*保存\*以创建本地层并将其添加到存储解决方案 中。

#### 命令行界面

在手动创建聚合之前,您应查看磁盘配置选项并模拟创建过程。

然后、您可以问题描述 storage aggregate create 命令并验证结果。

您需要的内容

您必须已确定聚合中所需的磁盘数量和热备用磁盘数量。

关于此任务

如果已启用根-数据-数据分区、并且配置中的固态驱动器(SSD)不超过24个、则建议将数据分区分配给不同 的节点。

用于在启用了根数据分区和根数据数据分区的系统上创建聚合的操作步骤与用于在使用未分区磁盘的系统 上创建聚合的操作步骤相同。如果您的系统启用了根数据分区、则应使用的磁盘分区数 -diskcount 选项 对于根-数据-数据分区、请使用 -diskcount 选项用于指定要使用的磁盘数。

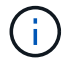

创建多个聚合以用于 FlexGroup 时,聚合的大小应尽可能接近。

。 storage aggregate create 手册页包含有关聚合创建选项和要求的详细信息。

#### 步骤

1. 查看备用磁盘分区列表,以验证是否有足够的空间来创建聚合:

storage aggregate show-spare-disks -original-owner *node\_name*

数据分区显示在下 Local Data Usable。根分区不能用作备用分区。

#### 2. 模拟聚合的创建:

storage aggregate create -aggregate *aggregate\_name* -node *node\_name* -raidtype raid\_dp -diskcount *number\_of\_disks\_or\_partitions* -simulate true

- 3. 如果模拟命令显示任何警告,请调整命令并重复模拟。
- 4. 创建聚合:

storage aggregate create -aggregate *aggr\_name* -node *node\_name* -raidtype raid\_dp -diskcount *number\_of\_disks\_or\_partitions*

5. 显示聚合以验证其是否已创建:

storage aggregate show-status *aggregate\_name*

#### 相关信息

["ONTAP 9](http://docs.netapp.com/ontap-9/topic/com.netapp.doc.dot-cm-cmpr/GUID-5CB10C70-AC11-41C0-8C16-B4D0DF916E9B.html) [命令](http://docs.netapp.com/ontap-9/topic/com.netapp.doc.dot-cm-cmpr/GUID-5CB10C70-AC11-41C0-8C16-B4D0DF916E9B.html)["](http://docs.netapp.com/ontap-9/topic/com.netapp.doc.dot-cm-cmpr/GUID-5CB10C70-AC11-41C0-8C16-B4D0DF916E9B.html)

管理本地层**(**聚合**)**的使用

<span id="page-143-0"></span>管理本地层**(**聚合**)**的使用

创建本地层(聚合)后、您可以管理其使用方式。

您可以执行以下任务:

- ["](#page-144-0)[重命名本地层](#page-144-0)[\(](#page-144-0)[聚合](#page-144-0)[\)"](#page-144-0)
- ["](#page-144-1)[设置本地层](#page-144-1)[\(](#page-144-1)[聚合](#page-144-1)[\)](#page-144-1)[的](#page-144-1)[介质](#page-144-1)[成](#page-144-1)[本](#page-144-1)["](#page-144-1)
- ["](#page-148-0)[确定](#page-148-0)[本地层](#page-148-0)[\(](#page-148-0)[聚合](#page-148-0)[\)](#page-148-0)[的驱动器和](#page-148-0)[RAID](#page-148-0)[组信息](#page-148-0)["](#page-148-0)
- ["](#page-149-0)[将本地层](#page-149-0)[\(](#page-149-0)[聚合](#page-149-0)[\)](#page-149-0)[分配](#page-149-0)[给](#page-149-0)[Storage VM \(SVM\)"](#page-149-0)
- ["](#page-150-0)[确定](#page-150-0)[哪](#page-150-0)[些卷](#page-150-0)[驻](#page-150-0)[留](#page-150-0)[在本地层](#page-150-0)[\(](#page-150-0)[聚合](#page-150-0)[\)](#page-150-0)[上](#page-150-0)["](#page-150-0)
- ["](#page-150-0)[确定](#page-150-0)[并控](#page-150-0)[制](#page-150-0)[本地层](#page-150-0)[\(](#page-150-0)[聚合](#page-150-0)[\)](#page-150-0)[中卷的](#page-150-0)[空间](#page-150-0)[使用量](#page-150-0)["](#page-150-0)
- ["](#page-151-0)[确定](#page-151-0)[本地层](#page-151-0)[\(](#page-151-0)[聚合](#page-151-0)[\)](#page-151-0)[中的](#page-151-0)[空间](#page-151-0)[使用量](#page-151-0)["](#page-151-0)
- ["](#page-153-0)[重](#page-153-0)[新定位](#page-153-0)[HA](#page-153-0)[对中的本地层](#page-153-0)[\(](#page-153-0)[聚合](#page-153-0)[\)](#page-153-0)[所有](#page-153-0)[权](#page-153-0)["](#page-153-0)
- ["](#page-155-0)[删除](#page-155-0)[本地层](#page-155-0)[\(](#page-155-0)[聚合](#page-155-0)[\)"](#page-155-0)

重命名本地层**(**聚合**)**

您可以重命名本地层(聚合)。您遵循的方法取决于您使用的界面—System Manager或CLI :

**System Manager**

使用**System Manager**重命名本地层**(**聚合**)**

从ONTAP 9.10.1开始、您可以修改本地层(聚合)的名称。

## 步骤

- 1. 在 System Manager 中,单击 \* 存储 > 层 \*。
- 2. 单击: 在本地层名称旁边。
- 3. 选择 \* 重命名 \* 。
- 4. 为本地层指定新名称。

命令行界面

使用命令行界面重命名本地层**(**聚合**)**

## 步骤

1. 使用命令行界面重命名本地层(聚合):

storage aggregate rename -aggregate *aggr-name* -newname *aggr-new-name*

以下示例将名为"`aggr5`"的聚合重命名为`sale-aggr`:

> storage aggregate rename -aggregate aggr5 -newname sales-aggr

设置本地层**(**聚合**)**的介质成本

从ONTAP 9.11.1开始、您可以使用System Manager设置本地层(聚合)的介质成本。

步骤

- 1. 在System Manager中、单击\*存储>层\*、然后在所需的本地层(聚合)图块中单击\*设置介质成本\*。
- 2. 选择\*活动层和非活动层\*以启用比较。
- 3. 输入货币类型和金额。

输入或更改介质成本时,所有介质类型都会进行更改。

手动将驱动器快速置零

在新安装ONTAP 9.4或更高版本的系统上、如果系统已使用ONTAP 9.4或更高版本重新初 始化、则可以使用\_fast将驱动器置零。

使用 fast zeroal 、驱动器将在数秒内置零。 此操作会在配置前自动完成、并显著缩短在添加备用驱动器时初始 化系统、创建聚合或扩展聚合所需的时间。

SSD和HDD均支持 快速置零 。

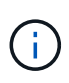

从ONTAP 9.3或更早版本升级的系统不支持\_Fast zeroal\_。 必须全新安装ONTAP 9.4或更高版 本、或者必须重新初始化系统。在ONTAP 9.3及更早版本中、ONTAP 也会自动将驱动器置零、 但此过程需要更长时间。

如果需要手动将驱动器置零、可以使用以下方法之一。 在ONTAP 9.4及更高版本中、手动将驱动器置零也只需 几秒钟。

**CLI**命令

使用**CLI**命令快速将驱动器置零

关于此任务

要使用此命令,需要管理员权限。

步骤

1. 输入CLI命令:

storage disk zerospares

启动菜单选项

从启动菜单中选择选项以快速置零驱动器

关于此任务

- 快速置零增强功能不支持从 ONTAP 9.4 之前的版本升级的系统。
- 如果集群上的任何节点包含具有快速置零驱动器的本地层(聚合)、则无法将集群还原到ONTAP 9.2或更 早版本。

步骤

- 1. 从启动菜单中、选择以下选项之一:
	- (4)清理配置并初始化所有磁盘
	- (9A)取消所有磁盘的分区并删除其所有权信息
	- (9B)清理配置并使用整个磁盘初始化节点

#### 手动分配磁盘所有权

磁盘必须归节点所有、才能在本地层(聚合)中使用。

关于此任务

- 如果您要手动分配HA对中未初始化且仅包含DS460C磁盘架的所有权、请使用选项1。
- 如果要初始化仅包含DS460C磁盘架的HA对、请使用选项2手动分配根驱动器的所有权。

选项**1**:大多数**HA**对

对于未初始化并且不只包含DS460C磁盘架的HA对、请使用此操作步骤手动分配所有权。

关于此任务

- 要分配所有权的磁盘必须位于以物理方式连接到要分配所有权的节点的磁盘架中。
- 如果您在本地层(聚合)中使用磁盘:
	- 磁盘必须归节点所有、才能在本地层(聚合)中使用。
	- 您不能重新分配本地层(聚合)中正在使用的磁盘的所有权。

步骤

1. 使用命令行界面显示所有未分配的磁盘:

storage disk show -container-type unassigned

2. 分配每个磁盘:

storage disk assign -disk *disk\_name* -owner *owner\_name*

You can use the wildcard character to assign more than one disk at once.如果要重新分配已归其他节 点所有的备用磁盘、则必须使用"`-force`"选项。

对于要初始化且仅包含DS460C磁盘架的HA对、请使用此操作步骤手动分配根驱动器的所有权。

关于此任务

• 在初始化仅包含DS460C磁盘架的HA对时、必须手动分配根驱动器以符合半抽盒策略。

在HA对初始化(启动)后、系统会自动启用磁盘所有权自动分配、并使用半抽盒策略将所有权分配给其余 驱动器(根驱动器除外)以及将来添加的任何驱动器、例如更换故障磁盘、响应"备用磁盘不足"消息、 或 添加容量。

在主题中了解半抽盒策略 ["](#page-173-0)[关于磁盘所有](#page-173-0)[权](#page-173-0)[的](#page-173-0)[自](#page-173-0)[动分配](#page-173-0)["](#page-173-0)。

• 对于DS460C磁盘架中超过8 TB的NL) SAS驱动器、RAID对于每个HA对至少需要10个驱动器(每个节 点5个)。

步骤

- 1. 如果DS460C磁盘架未完全填充、请完成以下子步骤;否则、请转至下一步。
	- a. 首先、在每个抽盒的前排(驱动器托架0、3、6和9)中安装驱动器。

在每个抽盒的前排安装驱动器可确保空气流通、并防止过热。

b. 对于其余驱动器、请将其均匀分布在每个抽盒中。

从前至后填充药屉行。如果没有足够的驱动器来填充行、请成对安装、以便驱动器均匀地占据抽盒 的左侧和右侧。

下图显示了DS460C抽盒中的驱动器托架编号和位置。

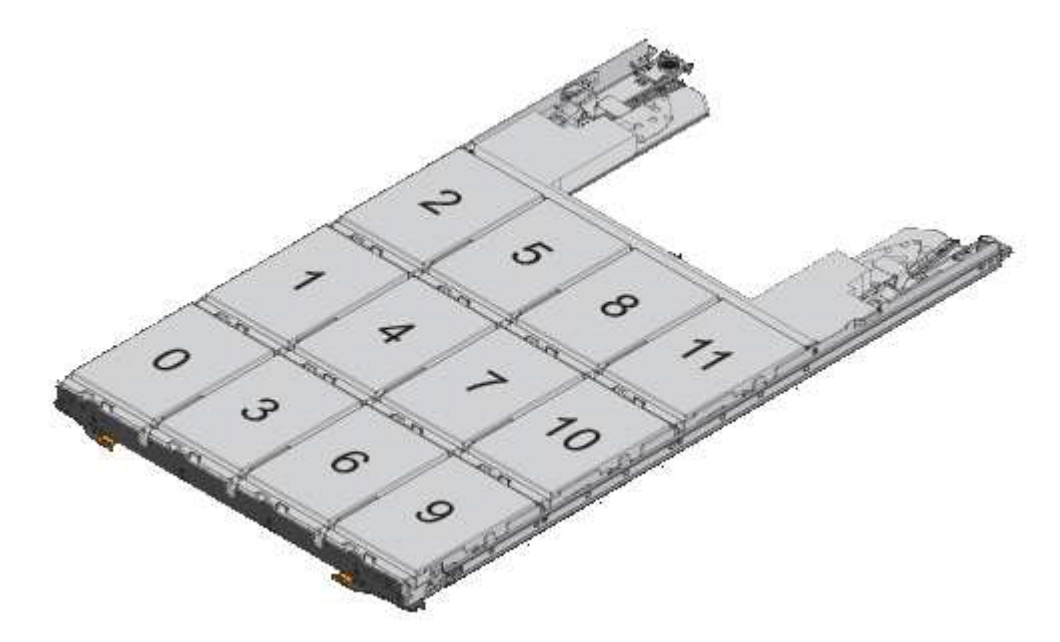

- 2. 使用节点管理LIF或集群管理LIF登录到集群Shell。
- 3. 使用以下子步骤手动分配每个抽盒中的根驱动器、以符合半抽盒策略:

使用半抽盒策略、可以将抽盒驱动器的左半部分(托架0到5)分配给节点A、将抽盒驱动器的右半部分(托

架6到11)分配给节点B

- a. 显示所有未分配的磁盘: storage disk show -container-type unassigned`
- b. 分配根磁盘:

storage disk assign -disk disk name -owner owner name

您可以使用通配符一次分配多个磁盘。

确定本地层**(**聚合**)**的驱动器和**RAID**组信息

某些本地层(聚合)管理任务要求您了解构成本地层的驱动器类型、驱动器大小、校验和和 状态、是否与其他本地层共享以及RAID组的大小和构成。

步骤

1. 按 RAID 组显示聚合的驱动器:

storage aggregate show-status *aggr\_name*

此时将显示聚合中每个 RAID 组的驱动器。

您可以在中查看驱动器的RAID类型(数据、奇偶校验、dparity) Position 列。如果 Position 列显示 shared,则驱动器为共享驱动器:如果是HDD,则为分区磁盘;如果是SSD,则为存储池的一部分。

```
cluster1::> storage aggregate show-status nodeA_fp_1
Owner Node: cluster1-a
Aggregate: nodeA fp 1 (online, mixed raid type, hybrid) (block checksums)
 Plex: /nodeA fp 1/plex0 (online, normal, active, pool0)
  RAID Group /nodeA fp 1/plex0/rg0 (normal, block checksums, raid dp)
                                          Usable Physical
      Position Disk Pool Type RPM Size Size Status
      -------- ---------- ---- ----- ------ -------- -------- -------
      shared 2.0.1 0 SAS 10000 472.9GB 547.1GB (normal)
      shared 2.0.3 0 SAS 10000 472.9GB 547.1GB (normal)
      shared 2.0.5 0 SAS 10000 472.9GB 547.1GB (normal)
      shared 2.0.7 0 SAS 10000 472.9GB 547.1GB (normal)
      shared 2.0.9 0 SAS 10000 472.9GB 547.1GB (normal)
      shared 2.0.11 0 SAS 10000 472.9GB 547.1GB (normal)
    RAID Group /nodeA_flashpool_1/plex0/rg1
    (normal, block checksums, raid4) (Storage Pool: SmallSP)
                                         Usable Physical
      Position Disk Pool Type RPM Size Size Status
      -------- ---------- ---- ----- ------ -------- -------- -------
      shared 2.0.13 0 SSD - 186.2GB 745.2GB (normal)
      shared 2.0.12 0 SSD - 186.2GB 745.2GB (normal)
8 entries were displayed.
```
#### 将本地层**(**聚合**)**分配给**Storage VM (SVM)**

如果将一个或多个本地层(聚合)分配给Storage Virtual Machine (Storage VM或SVM、以前 称为Vserver)、则只能使用这些本地层来包含该Storage VM (SVM)的卷。

您需要的内容

要分配给此Storage VM的Storage VM和本地层必须已存在。

#### 关于此任务

为Storage VM分配本地层有助于使Storage VM彼此隔离;这在多租户环境中尤为重要。

#### 步骤

1. 检查已分配给SVM的本地层(聚合)列表:

vserver show -fields aggr-list

此时将显示当前分配给 SVM 的聚合。如果未分配聚合,则会显示 "` -` " 。

2. 根据您的要求添加或删除已分配的聚合:

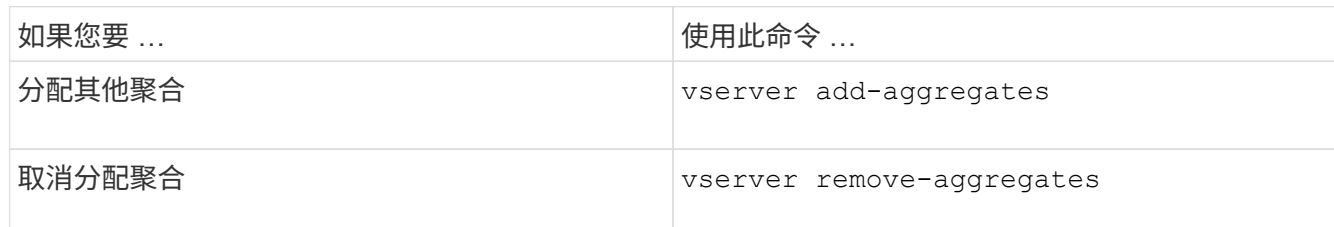

列出的聚合将分配给 SVM 或从 SVM 中删除。如果 SVM 中的卷使用的聚合未分配给 SVM ,则会显示一条 警告消息,但命令已成功完成。已分配给 SVM 但未在命令中命名的任何聚合不受影响。

示例

在以下示例中,将聚合 aggr1 和 aggr2 分配给 SVM svm1 :

vserver add-aggregates -vserver svm1 -aggregates aggr1, aggr2

确定哪些卷驻留在本地层**(**聚合**)**上

在对本地层执行操作(例如重新定位或使其脱机)之前、您可能需要确定哪些卷驻留在本地 层(聚合)上。

步骤

1. 要显示位于聚合上的卷,请输入

volume show -aggregate aggregate name

此时将显示位于指定聚合上的所有卷。

<span id="page-150-0"></span>确定并控制本地层**(**聚合**)**中卷的空间使用量

您可以确定哪些FlexVol 卷在本地层(聚合)中使用的空间最多、以及具体确定卷中使用的功 能。

。 volume show-footprint 命令可提供有关卷占用空间或卷在所属聚合中的空间使用量的信息。

。 volume show-footprint 命令可显示有关聚合中每个卷(包括脱机卷)的空间使用量详细信息。此命令可弥 补输出之间的差距 volume show-space 和 aggregate show-space 命令所有百分比均按聚合大小的百分 比计算。

以下示例显示了 volume show-footprint 名为testvol的卷的命令输出:

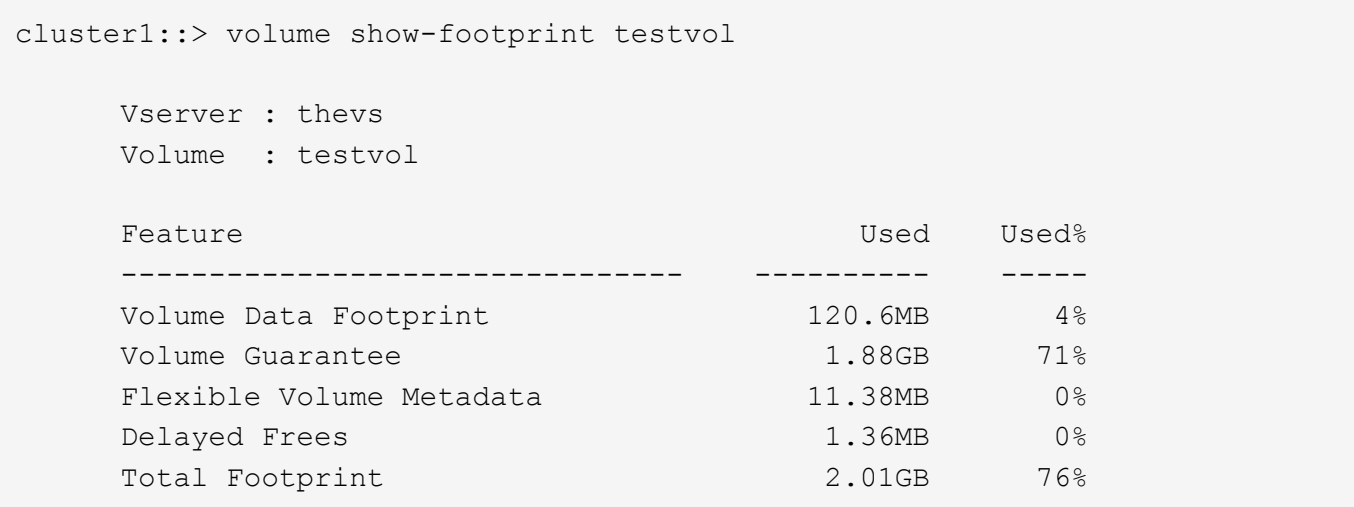

下表介绍了的输出中的一些关键行 volume show-footprint 命令以及您可以执行哪些操作来减少此功能的 空间使用量:

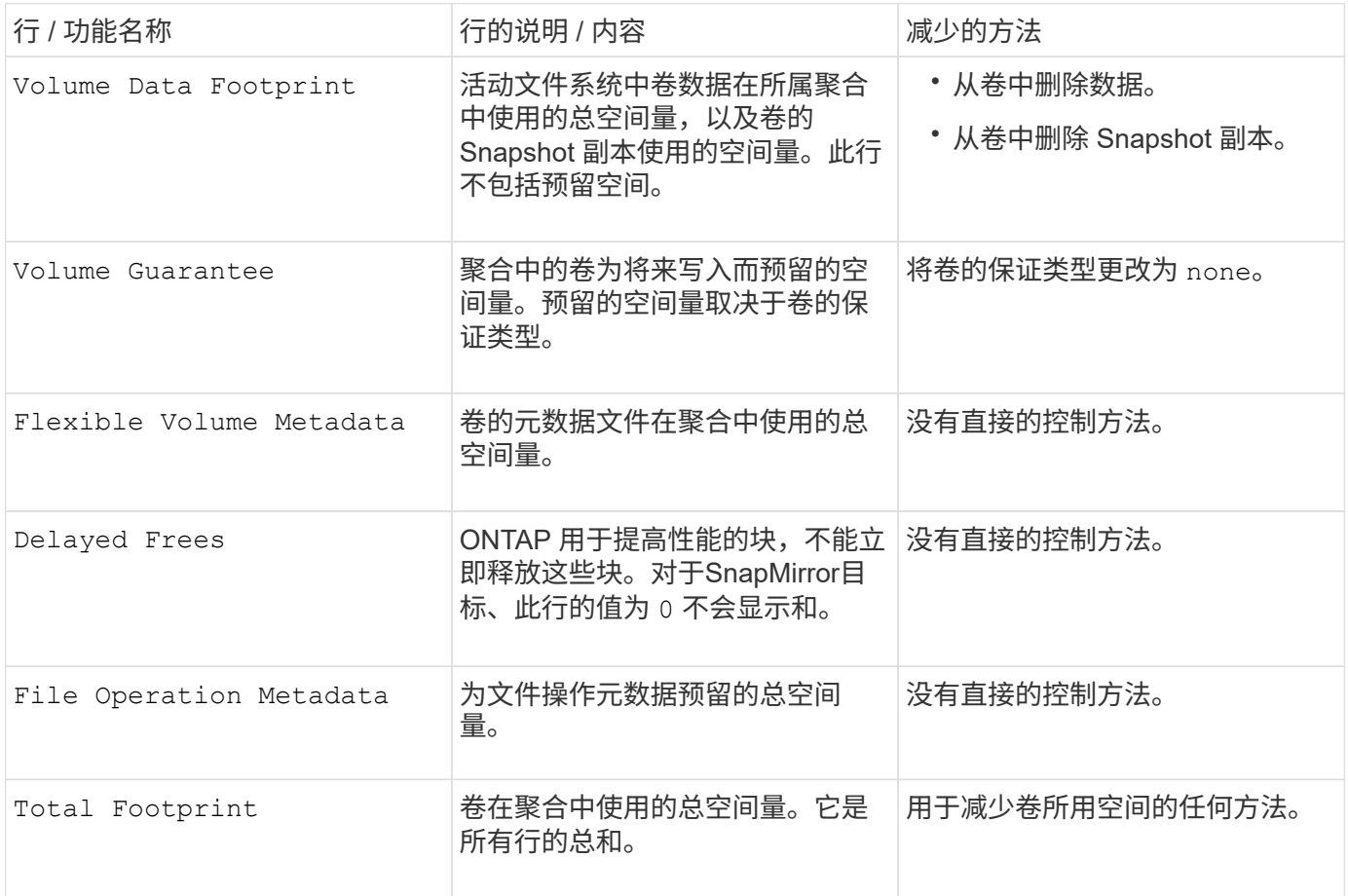

## 相关信息

["NetApp](http://www.netapp.com/us/media/tr-3483.pdf) [技](http://www.netapp.com/us/media/tr-3483.pdf)[术报](http://www.netapp.com/us/media/tr-3483.pdf)[告](http://www.netapp.com/us/media/tr-3483.pdf) [3483](http://www.netapp.com/us/media/tr-3483.pdf) [:](http://www.netapp.com/us/media/tr-3483.pdf)《 [NetApp SAN](http://www.netapp.com/us/media/tr-3483.pdf) [或](http://www.netapp.com/us/media/tr-3483.pdf) [IP SAN](http://www.netapp.com/us/media/tr-3483.pdf) [企](http://www.netapp.com/us/media/tr-3483.pdf)[业](http://www.netapp.com/us/media/tr-3483.pdf)[环境中的](http://www.netapp.com/us/media/tr-3483.pdf)[精](http://www.netapp.com/us/media/tr-3483.pdf)[简](http://www.netapp.com/us/media/tr-3483.pdf)[配置](http://www.netapp.com/us/media/tr-3483.pdf)》["](http://www.netapp.com/us/media/tr-3483.pdf)

#### <span id="page-151-0"></span>确定本地层**(**聚合**)**中的空间使用量

您可以查看一个或多个本地层(聚合)中的所有卷使用的空间量、以便可以采取措施释放更

# 多空间。

WAFL 会将总磁盘空间的10%预留给聚合级别的元数据和性能。 用于维护聚合中的卷的空间将从WAFL 预留中 出来、并且无法更改。

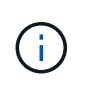

从ONTAP 9.12.1及更高版本开始、对于AFF平台和FAS500f平台、大于30 TB的聚合的WAFL预留 从10%减少到5%。 从ONTAP 9.14.1开始、所有FAS平台上的精简适用场景聚合都相同、从而使 聚合中的可用空间增加5%。

您可以使用查看一个或多个聚合中所有卷的空间使用量 aggregate show-space 命令:这有助于您查看哪些 卷在其所属聚合中占用的空间最多,以便您可以采取措施释放更多空间。

聚合中的已用空间直接受其包含的 FlexVol 卷中使用的空间影响。用于增加卷空间的措施也会影响聚合中的空 间。

中包括以下行 aggregate show-space 命令输出:

• 卷脚本

聚合中所有卷占用空间的总数。它包括由所属聚合中所有卷的所有数据和元数据使用或预留的所有空间。

• 聚合元数据

聚合所需的总文件系统元数据,例如分配位图和索引节点文件。

• \* Snapshot 预留 \*

根据卷大小为聚合 Snapshot 副本预留的空间量。它被视为已用空间,不可用于卷或聚合数据或元数据。

• \* Snapshot预留不可用\*

最初为聚合 Snapshot 预留分配的空间量,由于聚合 Snapshot 副本正在由与聚合关联的卷使用而无法用于 聚合 Snapshot 副本。仅适用于具有非零聚合 Snapshot 预留的聚合。

• 已用总容量

聚合中卷,元数据或 Snapshot 副本已用或预留的所有空间之和

• 已用物理空间总量

当前用于数据的空间量 (而不是保留供将来使用)包括聚合 Snapshot 副本使用的空间

以下示例显示了 aggregate show-space Snapshot预留为5%的聚合的命令输出。如果 Snapshot 预留为 0 ,则不会显示该行。

cluster1::> storage aggregate show-space

Aggregate : wqa\_gx106\_aggr1

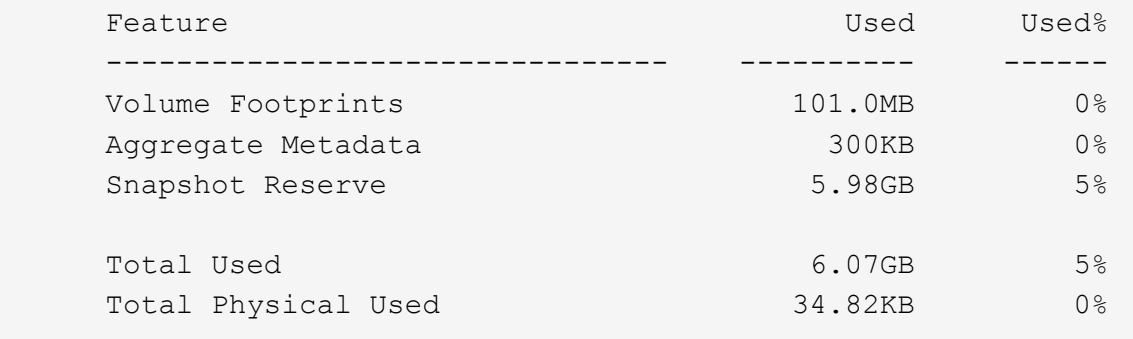

相关信息

- ["](https://kb.netapp.com/Advice_and_Troubleshooting/Data_Storage_Software/ONTAP_OS/Space_Usage)[知](https://kb.netapp.com/Advice_and_Troubleshooting/Data_Storage_Software/ONTAP_OS/Space_Usage)[识库](https://kb.netapp.com/Advice_and_Troubleshooting/Data_Storage_Software/ONTAP_OS/Space_Usage)[文](https://kb.netapp.com/Advice_and_Troubleshooting/Data_Storage_Software/ONTAP_OS/Space_Usage)[章](https://kb.netapp.com/Advice_and_Troubleshooting/Data_Storage_Software/ONTAP_OS/Space_Usage)[:](https://kb.netapp.com/Advice_and_Troubleshooting/Data_Storage_Software/ONTAP_OS/Space_Usage)[空间](https://kb.netapp.com/Advice_and_Troubleshooting/Data_Storage_Software/ONTAP_OS/Space_Usage)[使用量](https://kb.netapp.com/Advice_and_Troubleshooting/Data_Storage_Software/ONTAP_OS/Space_Usage)["](https://kb.netapp.com/Advice_and_Troubleshooting/Data_Storage_Software/ONTAP_OS/Space_Usage)
- ["](https://www.netapp.com/blog/free-up-storage-capacity-upgrade-ontap/)[升级](https://www.netapp.com/blog/free-up-storage-capacity-upgrade-ontap/)[到](https://www.netapp.com/blog/free-up-storage-capacity-upgrade-ontap/)[ONTAP 9.12.1](https://www.netapp.com/blog/free-up-storage-capacity-upgrade-ontap/)[可](https://www.netapp.com/blog/free-up-storage-capacity-upgrade-ontap/)[释](https://www.netapp.com/blog/free-up-storage-capacity-upgrade-ontap/)[放](https://www.netapp.com/blog/free-up-storage-capacity-upgrade-ontap/)[5%](https://www.netapp.com/blog/free-up-storage-capacity-upgrade-ontap/)[的存储容量](https://www.netapp.com/blog/free-up-storage-capacity-upgrade-ontap/)["](https://www.netapp.com/blog/free-up-storage-capacity-upgrade-ontap/)

<span id="page-153-0"></span>重新定位**HA**对中本地层**(**聚合**)**的所有权

您可以更改HA对中节点之间本地层(聚合)的所有权、而不会中断本地层提供的服务。

HA 对中的两个节点都以物理方式连接到彼此的磁盘或阵列 LUN 。每个磁盘或阵列 LUN 均归其中一个节点所 有。

发生接管时、本地层(聚合)中所有磁盘或阵列LUN的所有权会暂时从一个节点更改为另一个节点。但是、本地层 重新定位操作也可以永久更改所有权(例如、如果为负载平衡而执行了此操作)。所有权更改无需执行任何数据复 制过程,也无需物理移动磁盘或阵列 LUN 。

关于此任务

• 由于在本地层重新定位操作期间会以编程方式验证卷计数限制、因此无需手动检查此限制。

如果卷数超过支持的限制、则本地层重新定位操作将失败、并显示相关的错误消息。

• 在源节点或目标节点上正在执行系统级操作时、不应启动本地层重新定位;同样、也不应在本地层重新定位 期间启动这些操作。

这些操作可以包括以下内容:

- 接管
- 交还
- 关闭
- 另一个本地层重新定位操作
- 磁盘所有权更改
- 本地层或卷配置操作
- 存储控制器更换
- ONTAP 升级
- ONTAP 还原
- 如果您使用的是MetroCluster 配置、则在执行灾难恢复操作(*switchover*、*healing \_*或*\_switchback*)期间、不 应启动本地层重新定位。
- 如果您拥有MetroCluster 配置并在已切换的本地层上启动本地层重新定位、则此操作可能会失败、因为它超 出了DR配对节点的卷限制计数。
- 您不应对已损坏或正在进行维护的聚合启动本地层重新定位。
- 在启动本地层重新定位之前、您应保存源节点和目标节点上的所有核心转储。

#### 步骤

1. 查看节点上的聚合以确认要移动的聚合,并确保它们处于联机状态良好:

storage aggregate show -node *source-node*

以下命令显示了集群中四个节点上的六个聚合。所有聚合均已联机。Node1 和 Node3 形成一个 HA 对, Node2 和 Node4 形成一个 HA 对。

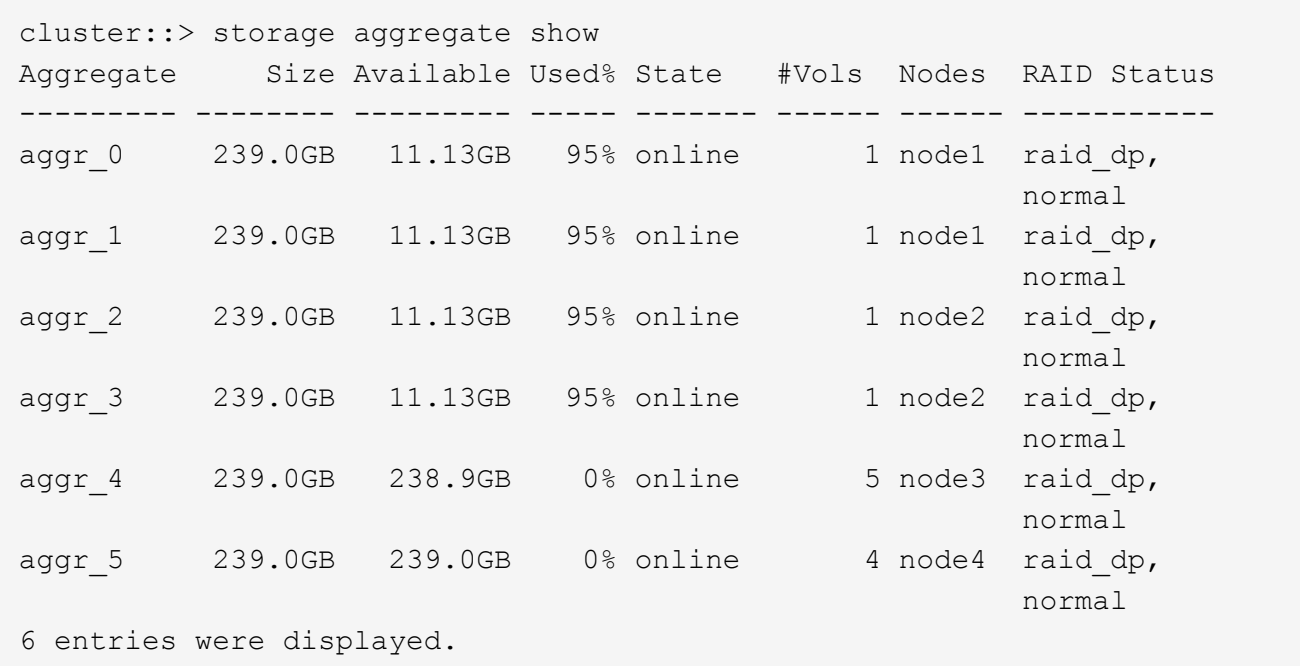

2. 使用问题描述命令启动聚合重新定位:

storage aggregate relocation start -aggregate-list *aggregate-1*, *aggregate-2*… -node *source-node* -destination *destination-node*

以下命令将聚合 aggr\_1 和 aggr\_2 从 Node1 移动到 Node3 。Node3 是 Node1 的 HA 配对节点。聚合只能 在 HA 对中移动。

```
cluster::> storage aggregate relocation start -aggregate-list aggr_1,
aggr 2 -node node1 -destination node3
Run the storage aggregate relocation show command to check relocation
status.
node1::storage aggregate>
```
3. 使用监控聚合重新定位的进度 storage aggregate relocation show 命令:

storage aggregate relocation show -node *source-node*

以下命令显示要移动到 node3 的聚合的进度:

```
cluster::> storage aggregate relocation show -node node1
Source Aggregate Destination Relocation Status
------ ----------- ------------- ------------------------
node1
      aggr 1 node3 In progress, module: wafl
      aggr 2 node3 Not attempted yet
2 entries were displayed.
node1::storage aggregate>
```
重新定位完成后、此命令的输出将显示每个聚合的重新定位状态为"`Done`"。

<span id="page-155-0"></span>删除本地层**(**聚合**)**

如果本地层上没有卷、则可以删除本地层(聚合)。

。 storage aggregate delete 命令删除存储聚合。如果聚合上存在卷、则此命令将失败。如果聚合附加了 对象存储、则除了删除聚合之外、此命令还会删除对象存储中的对象。在此命令中、不会更改对象存储配置。

以下示例将删除名为"`aggr1`"的聚合:

> storage aggregate delete -aggregate aggr1

用于聚合重新定位的命令

# 有特定的 ONTAP 命令可用于在 HA 对中重新定位聚合所有权。

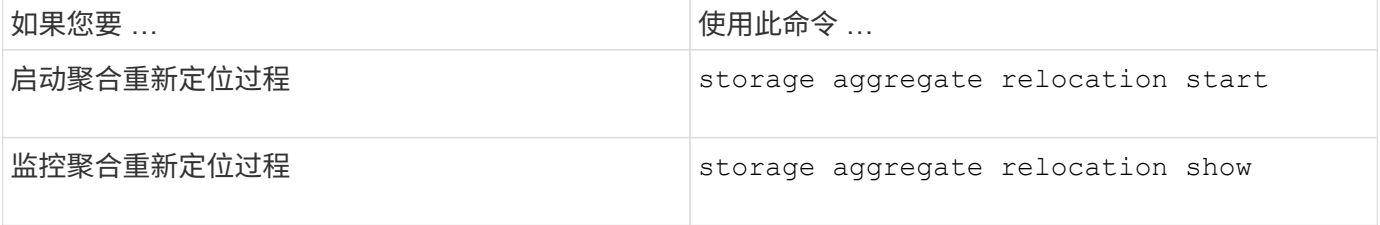

## 相关信息

["ONTAP 9](http://docs.netapp.com/ontap-9/topic/com.netapp.doc.dot-cm-cmpr/GUID-5CB10C70-AC11-41C0-8C16-B4D0DF916E9B.html)[命令](http://docs.netapp.com/ontap-9/topic/com.netapp.doc.dot-cm-cmpr/GUID-5CB10C70-AC11-41C0-8C16-B4D0DF916E9B.html)["](http://docs.netapp.com/ontap-9/topic/com.netapp.doc.dot-cm-cmpr/GUID-5CB10C70-AC11-41C0-8C16-B4D0DF916E9B.html)

用于管理聚合的命令

您可以使用 storage aggregate 命令来管理聚合。

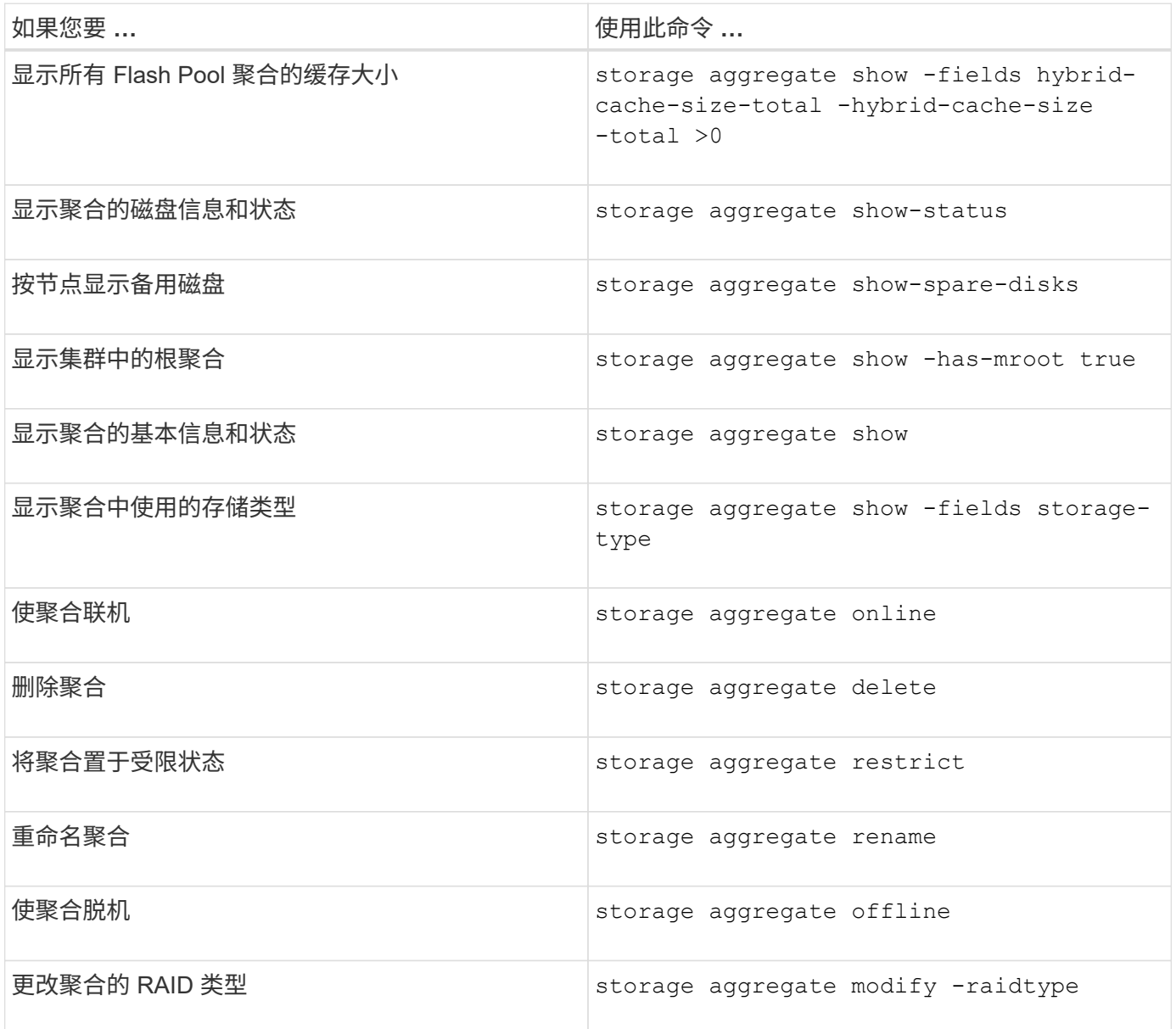

## 相关信息

["ONTAP 9](http://docs.netapp.com/ontap-9/topic/com.netapp.doc.dot-cm-cmpr/GUID-5CB10C70-AC11-41C0-8C16-B4D0DF916E9B.html)[命令](http://docs.netapp.com/ontap-9/topic/com.netapp.doc.dot-cm-cmpr/GUID-5CB10C70-AC11-41C0-8C16-B4D0DF916E9B.html)["](http://docs.netapp.com/ontap-9/topic/com.netapp.doc.dot-cm-cmpr/GUID-5CB10C70-AC11-41C0-8C16-B4D0DF916E9B.html)

向本地层**(**聚合**)**添加容量**(**磁盘**)**

向本地层**(**聚合**)**添加容量**(**磁盘**)**

使用不同的方法、您可以按照特定工作流添加容量。

- ["](#page-157-0)[向](#page-157-0)[本地层](#page-157-0)[\(](#page-157-0)[聚合](#page-157-0)[\)](#page-157-0)[添加](#page-157-0)[容量的](#page-157-0)[工](#page-157-0)[作](#page-157-0)[流](#page-157-0)["](#page-157-0)
- ["](#page-158-0)[在本地层](#page-158-0)[\(](#page-158-0)[聚合](#page-158-0)[\)](#page-158-0)[中创建](#page-158-0)[空间](#page-158-0)[的](#page-158-0)[方法](#page-158-0)["](#page-158-0)

您可以将磁盘添加到本地层、并将驱动器添加到节点或磁盘架。

如果需要、您可以更正未对齐的备用分区。

- ["](#page-159-0)[将磁盘](#page-159-0)[添加](#page-159-0)[到本地层](#page-159-0)[\(](#page-159-0)[聚合](#page-159-0)[\)"](#page-159-0)
- ["](#page-166-0)[向](#page-166-0)[节点或磁盘](#page-166-0)[架添加](#page-166-0)[驱动器](#page-166-0)["](#page-166-0)
- ["](#page-168-0)[更](#page-168-0)[正错](#page-168-0)[位](#page-168-0)[的](#page-168-0)[备](#page-168-0)[用分](#page-168-0)[区](#page-168-0)["](#page-168-0)

<span id="page-157-0"></span>向本地层添加容量的工作流**(**扩展聚合**)**

要向本地层添加容量(扩展聚合)、您必须先确定要添加到的本地层、确定需要多少新存 储、安装新磁盘、分配磁盘所有权、并根据需要创建新的RAID组。

您可以使用System Manager或命令行界面添加容量。

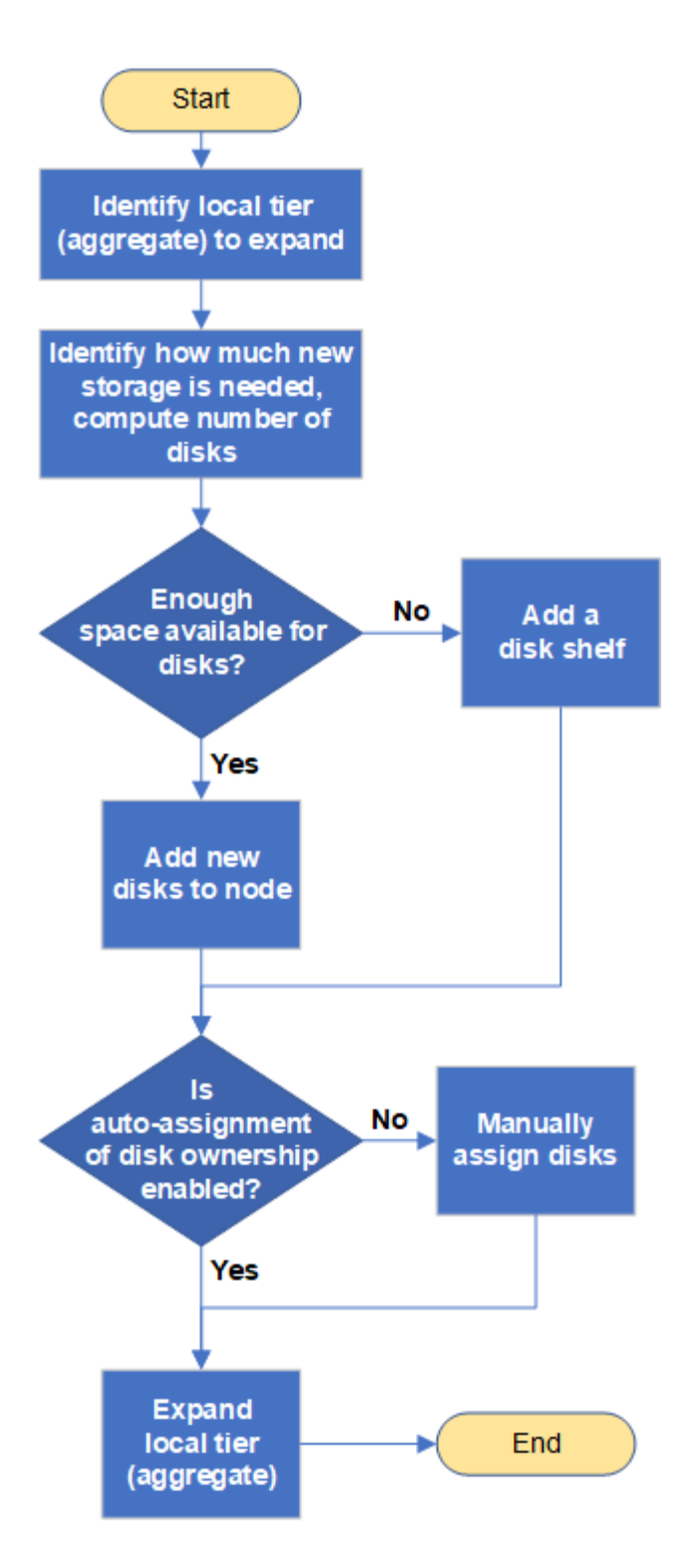

<span id="page-158-0"></span>在本地层**(**聚合**)**中创建空间的方法

如果本地层(聚合)的可用空间不足、则可能会出现各种问题、从丢失数据到禁用卷的保 证。可以通过多种方法在本地层中创建更多空间。

所有方法都会产生各种后果。在执行任何操作之前,您应阅读文档中的相关章节。

以下是在本地层中创建空间的一些常见方法、其后果依次为:

• 将磁盘添加到本地层。

- 将某些卷移动到具有可用空间的另一个本地层。
- 缩减本地层中有卷保证的卷的大小。
- 如果卷的保证类型为"`none`"、则删除不需要的卷Snapshot副本。
- 删除不需要的卷。
- 启用空间节省功能,例如重复数据删除或数据压缩。
- (临时)禁用使用大量元数据的功能。

<span id="page-159-0"></span>向本地层添加容量**(**向聚合添加磁盘**)**

您可以将磁盘添加到本地层(聚合)、以便为其关联卷提供更多存储。

#### **System Manager (ONTAP 9.8**及更高版本**)**

使用**System Manager**添加容量**(ONTAP 9.8**及更高版本**)**

您可以通过添加容量磁盘向本地层添加容量。

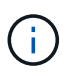

从ONTAP 9.12.1开始、您可以使用System Manager查看本地层的已提交容量、以确定本地 层是否需要额外容量。 请参见 ["](https://docs.netapp.com/zh-cn/ontap/concept_capacity_measurements_in_sm.html)[在](https://docs.netapp.com/zh-cn/ontap/concept_capacity_measurements_in_sm.html) [System Manager](https://docs.netapp.com/zh-cn/ontap/concept_capacity_measurements_in_sm.html) [中监控容量](https://docs.netapp.com/zh-cn/ontap/concept_capacity_measurements_in_sm.html)["](https://docs.netapp.com/zh-cn/ontap/concept_capacity_measurements_in_sm.html)。

## 关于此任务

只有在安装了 ONTAP 9.8 或更高版本的情况下,才能执行此任务。 如果您安装的是早期版本的ONTAP、 请参阅标有"System Manager (ONTAP 9.7及更早版本)"的选项卡(或部分) "。

#### 步骤

- 1. 单击 \* 存储 > 层 \* 。
- 2. 单击: 要添加容量的本地层的名称旁边。
- 3. 单击 \* 添加容量 \* 。

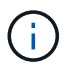

如果没有可添加的备用磁盘,则不会显示 \* 添加容量 \* 选项,并且您无法增加本地层的 容量。

### 4. 根据安装的ONTAP 版本执行以下步骤:

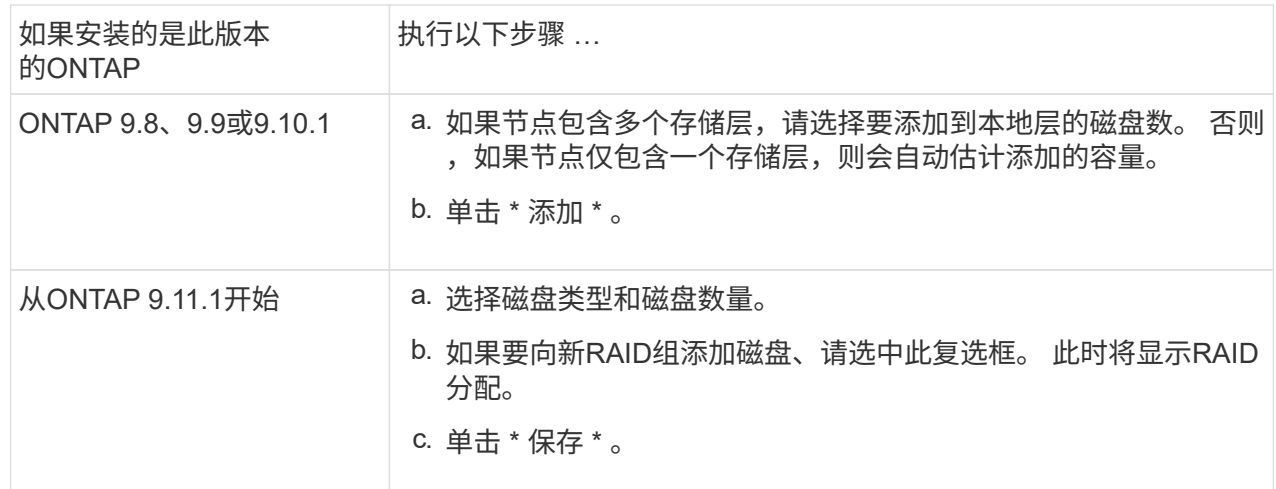

5. (可选) 此过程需要一段时间才能完成。如果要在后台运行此进程,请选择 \* 在后台运行 \* 。

6. 完成此过程后,您可以在 \* 存储 > 层 \* 的本地层信息中查看增加的容量。

#### **System Manager (ONTAP 9.7**及更早版本**)**

使用**System Manager**添加容量**(ONTAP 9.7**及更早版本**)**

您可以通过添加容量磁盘向本地层(聚合)添加容量。

#### 关于此任务

只有在安装了 ONTAP 9.7 或更早版本的情况下,才能执行此任务。如果您安装的是 ONTAP 9.8 或更高版

本,请参见 使用System Manager添加容量(ONTAP 9.8或更高版本)。

## 步骤

- 1. (仅适用于ONTAP 9.7)单击\*(返回经典版本)\*。
- 2. 单击 \* 硬件和诊断 > 聚合 \* 。
- 3. 选择要添加容量磁盘的聚合,然后单击 \* 操作 > 添加容量 \* 。

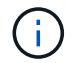

您应添加与聚合中的其他磁盘大小相同的磁盘。

4. (仅适用于ONTAP 9.7)单击\*切换到新体验\*。

5. 单击 \* 存储 > 层 \* 以验证新聚合的大小。

## 命令行界面

使用命令行界面添加容量

用于向聚合添加分区磁盘的操作步骤与用于添加未分区磁盘的操作步骤类似。

## 您需要的内容

您必须了解要添加存储的聚合的 RAID 组大小。

### 关于此任务

扩展聚合时,您应了解是向聚合添加分区磁盘还是未分区磁盘。向现有聚合添加未分区驱动器时,现有 RAID 组的大小将由新 RAID 组继承,这可能会影响所需的奇偶校验磁盘数量。如果将未分区磁盘添加到由 分区磁盘组成的 RAID 组中,则新磁盘将进行分区,从而留下一个未使用的备用分区。

配置分区时,您必须确保节点中没有同时包含两个分区的驱动器作为备用驱动器。否则,如果节点发生控 制器中断,则可能无法向技术支持提供有关此问题的宝贵信息(核心文件)。

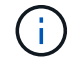

请勿使用 disklist 命令以扩展聚合。这可能会导致发生原因分区错位。

#### 步骤

1. 显示拥有聚合的系统上的可用备用存储:

storage aggregate show-spare-disks -original-owner *node\_name*

您可以使用 -is-disk-shared 参数、用于仅显示已分区的驱动器或未分区的驱动器。

cl1-s2::> storage aggregate show-spare-disks -original-owner cl1-s2 -is-disk-shared true Original Owner: cl1-s2 Pool0 Shared HDD Spares **Local** Section 2014 and 2014 and 2014 and 2014 and 2014 and 2014 and 2014 and 2014 and 2014 and 2014 and 2014 Local and the contract of the contract of the contract of the contract of the contract of the Data Root Physical Disk Type RPM Checksum Usable Usable Size Status --------------------------- ----- ------ -------------- -------- -------- -------- -------- 1.0.1 BSAS 7200 block 753.8GB 73.89GB 828.0GB zeroed 1.0.2 BSAS 7200 block 753.8GB 0B 828.0GB zeroed 1.0.3 BSAS 7200 block 753.8GB 0B 828.0GB zeroed 1.0.4 BSAS 7200 block 753.8GB 0B 828.0GB zeroed 1.0.8 BSAS 7200 block 753.8GB 0B 828.0GB zeroed 1.0.9 BSAS 7200 block 753.8GB 0B 828.0GB zeroed 1.0.10 BSAS 7200 block 0B 73.89GB 828.0GB zeroed 2 entries were displayed.

## 2. 显示聚合的当前 RAID 组:

storage aggregate show-status *aggr\_name*

```
cl1-s2::> storage aggregate show-status -aggregate data_1
Owner Node: cl1-s2
Aggregate: data 1 (online, raid dp) (block checksums)
 Plex: /data_1/plex0 (online, normal, active, pool0)
  RAID Group /data 1/plex0/rg0 (normal, block checksums)
                                         Usable Physical
     Position Disk Pool Type RPM Size Size Status
      -------- ----------- ---- ----- ------ -------- --------
----------
      shared 1.0.10 0 BSAS 7200 753.8GB 828.0GB
(normal)
      shared 1.0.5 0 BSAS 7200 753.8GB 828.0GB
(normal)
      shared 1.0.6 0 BSAS 7200 753.8GB 828.0GB
(normal)
      shared 1.0.11 0 BSAS 7200 753.8GB 828.0GB
(normal)
      shared 1.0.0 0 BSAS 7200 753.8GB 828.0GB
(normal)
5 entries were displayed.
```
3. 模拟向聚合添加存储:

storage aggregate add-disks -aggregate *aggr\_name* -diskcount *number\_of\_disks\_or\_partitions* -simulate true

您可以在不实际配置任何存储的情况下查看添加存储的结果。如果模拟命令显示任何警告,您可以调整 命令并重复模拟。

```
cl1-s2::> storage aggregate add-disks -aggregate aggr_test
-diskcount 5 -simulate true
Disks would be added to aggregate "aggr_test" on node "cl1-s2" in
the
following manner:
First Plex
   RAID Group rg0, 5 disks (block checksum, raid_dp)
Usable Usable
Physical
  Position Disk Type Size
Size
     ---------- ------------------------- ---------- --------
--------
  shared 1.11.4 SSD 415.8GB
415.8GB
  shared 1.11.18 SSD 415.8GB
415.8GB
  shared 1.11.19 SSD 415.8GB
415.8GB
    shared 1.11.20 SSD 415.8GB
415.8GB
  shared 1.11.21 SSD 415.8GB
415.8GB
Aggregate capacity available for volume use would be increased by
1.83TB.
```
#### 4. 将存储添加到聚合:

storage aggregate add-disks -aggregate *aggr\_name* -raidgroup new -diskcount *number\_of\_disks\_or\_partitions*

创建Flash Pool聚合时、如果要添加的磁盘与聚合的校验和不同、或者要向混合校验和聚合添加磁盘、 则必须使用 -checksumstyle 参数。

如果要向Flash Pool聚合添加磁盘、则必须使用 -disktype 参数以指定磁盘类型。

您可以使用 -disksize 用于指定要添加的磁盘大小的参数。仅会选择大小约为指定大小的磁盘以添加 到聚合中。

cl1-s2::> storage aggregate add-disks -aggregate data\_1 -raidgroup new -diskcount 5

```
5. 验证是否已成功添加存储:
 storage aggregate show-status -aggregate aggr_name
  cl1-s2::> storage aggregate show-status -aggregate data_1
  Owner Node: cl1-s2
   Aggregate: data_1 (online, raid_dp) (block checksums)
   Plex: /data 1/plex0 (online, normal, active, pool0)
    RAID Group /data 1/plex0/rg0 (normal, block checksums)
    Usable
  Physical
       Position Disk Pool Type RPM Size
  Size Status
        -------- --------------------------- ---- ----- ------ --------
  -------- ----------
        shared 1.0.10 0 BSAS 7200 753.8GB
  828.0GB (normal)
       shared 1.0.5 0 BSAS 7200 753.8GB
  828.0GB (normal)
       shared 1.0.6 0 BSAS 7200 753.8GB
  828.0GB (normal)
     shared 1.0.11 0 BSAS 7200 753.8GB
  828.0GB (normal)
        shared 1.0.0 0 BSAS 7200 753.8GB
  828.0GB (normal)
       shared 1.0.2 0 BSAS 7200 753.8GB
  828.0GB (normal)
       shared 1.0.3 0 BSAS 7200 753.8GB
  828.0GB (normal)
       shared 1.0.4 0 BSAS 7200 753.8GB
  828.0GB (normal)
        shared 1.0.8 0 BSAS 7200 753.8GB
  828.0GB (normal)
       shared 1.0.9 0 BSAS 7200 753.8GB
  828.0GB (normal)
  10 entries were displayed.
```
6. 验证节点是否仍至少有一个驱动器,其中根分区和数据分区均为备用驱动器:

storage aggregate show-spare-disks -original-owner *node\_name*

cl1-s2::> storage aggregate show-spare-disks -original-owner cl1-s2 -is-disk-shared true Original Owner: cl1-s2 Pool0 Shared HDD Spares **Local** Section 2014 and 2014 and 2014 and 2014 and 2014 and 2014 and 2014 and 2014 and 2014 and 2014 and 2014 Local and the contract of the contract of the contract of the contract of the contract of the Data Root Physical Disk Type RPM Checksum Usable Usable Size Status --------------------------- ----- ------ -------------- -------- -------- -------- -------- 1.0.1 BSAS 7200 block 753.8GB 73.89GB 828.0GB zeroed 1.0.10 BSAS 7200 block 0B 73.89GB 828.0GB zeroed 2 entries were displayed.

<span id="page-166-0"></span>向节点或磁盘架添加驱动器

您可以向节点或磁盘架添加驱动器、以增加热备用磁盘数量或向本地层(聚合)添加空间。

开始之前

您的平台必须支持要添加的驱动器。您可以使用进行确认 ["NetApp Hardware Universe"](https://hwu.netapp.com/)。

应在一个操作步骤中添加的最小驱动器数为 6 个。添加单个驱动器可能会降低性能。

**NetApp Hardware Universe**的步骤

- 1. 在产品下拉菜单中,选择您的硬件配置
- 2. 选择您的平台。
- 3. 选择正在运行的ONTAP版本,然后显示结果。
- 4. 在图形下方,选择单击此处查看备用视图。选择与您的配置匹配的视图。

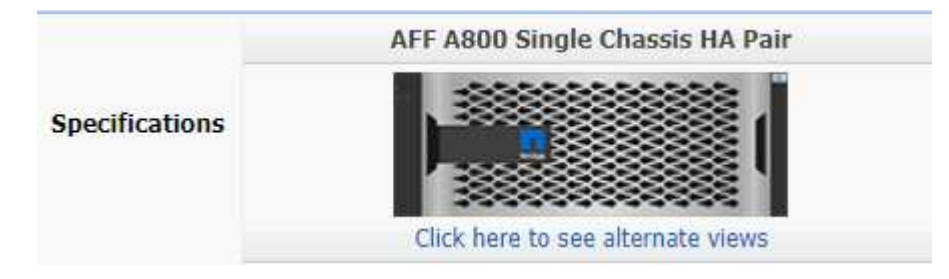

安装驱动器的步骤

1. 检查 ["NetApp](https://mysupport.netapp.com/site/) [支持](https://mysupport.netapp.com/site/)[站](https://mysupport.netapp.com/site/)[点](https://mysupport.netapp.com/site/)["](https://mysupport.netapp.com/site/) 更新的驱动器和磁盘架固件以及磁盘认证包文件。

如果您的节点或磁盘架没有最新版本,请在安装新驱动器之前对其进行更新。

在没有最新固件版本的新驱动器上,驱动器固件会自动更新(无中断)。

- 2. 正确接地。
- 3. Gently remove the bezel from the front of the platform.
- 4. 确定新驱动器的正确插槽。

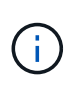

用于添加驱动器的正确插槽因平台型号和 ONTAP 版本而异。在某些情况下,您需要按顺序 向特定插槽添加驱动器。例如,在 AFF A800 中,您可以按特定间隔添加驱动器,而集群中 的插槽为空。而在 AFF A220 中,您可以向从外向磁盘架中间运行的下一个空插槽添加新驱 动器。

请参阅开始之前中的步骤,在中为您的配置确定正确的插槽 ["NetApp Hardware Universe"](https://hwu.netapp.com/)。

- 5. 插入新驱动器:
	- a. 在凸轮把手处于打开位置时,用双手插入新驱动器。
	- b. Push until the drive stops.
	- c. Close the cam handle so that the drive is fully seated into the mid plane and the handle clicks into place.Be sure to close the cam handle slowly so that it aligns correctly with the face of the drive.
- 6. 验证驱动器的活动 LED (绿色)是否亮起。

When the drive's activity LED is solid, it means that the drive has power. When the drive's activity LED is blinking, it means that the drive has power and I/O is in progress.If the drive firmware is automatically updating, the LED blinks.

7. 要添加另一个驱动器,请重复步骤 4 到 6 。

只有在将新驱动器分配给节点后,才会识别这些驱动器。您可以手动分配新驱动器、也可以等待ONTAP 在 节点遵循驱动器自动分配规则的情况下自动分配新驱动器。

8. 识别完所有新驱动器后、验证是否已添加这些驱动器并正确指定其所有权。

#### 确认安装的步骤

1. 显示磁盘列表:

storage aggregate show-spare-disks

您应看到新驱动器,它们属于正确的节点。

2. **(**可选**)(**仅适用于**ONTAP 9.3**及更早版本**)**,将新添加的驱动器置零:

storage disk zerospares

必须将先前在ONTAP 本地层(聚合)中使用的驱动器置零、然后才能将其添加到其他聚合。在ONTAP 9.3及更 早版本中、完成置零可能需要数小时、具体取决于节点中未置零的驱动器的大小。现在、将驱动器置零可以 防止在需要快速增加本地层大小时出现延迟。这不是ONTAP 9.4或更高版本中使用快速置零功能将驱动器置

结果

新驱动器已准备就绪。 您可以将其添加到本地层(聚合)、放置在热备用磁盘列表中或在创建新本地层时添加它 们。

<span id="page-168-0"></span>更正错位的备用分区

将分区磁盘添加到本地层(聚合)时、您必须保留一个包含根分区和数据分区的磁盘、作为 每个节点的备用磁盘。否则,如果节点发生中断, ONTAP 将无法将核心转储到备用数据 分区。

开始之前

备用数据分区和备用根分区必须位于同一节点所拥有的相同类型磁盘上。

步骤

1. 使用CLI显示节点的备用分区:

storage aggregate show-spare-disks -original-owner *node\_name*

记下哪个磁盘具有备用数据分区( spare\_data ),哪个磁盘具有备用根分区 ( spare\_root ) 。备用分区将 在下显示非零值 Local Data Usable 或 Local Root Usable 列。

2. 将具有备用数据分区的磁盘替换为具有备用根分区的磁盘:

storage disk replace -disk *spare\_data* -replacement *spare\_root* -action start

您可以在任一方向复制数据;但是,完成根分区复制所需的时间较短。

3. 监控磁盘更换的进度:

storage aggregate show-status -aggregate *aggr\_name*

4. 更换操作完成后,再次显示备用磁盘以确认您的备用磁盘已满:

storage aggregate show-spare-disks -original-owner *node\_name*

您应在"`Local Data可用`"和下看到具有可用空间的备用磁盘 Local Root Usable。

示例

显示节点 C1-01 的备用分区,并发现备用分区未对齐:

```
c1::> storage aggregate show-spare-disks -original-owner c1-01
Original Owner: c1-01
 Pool0
   Shared HDD Spares
                             Local Local
                              Data Root Physical
 Disk Type RPM Checksum Usable Usable Size
  ------- ----- ---- -------- ------- ------- --------
 1.0.1 BSAS 7200 block 753.8GB 0B 828.0GB
 1.0.10 BSAS 7200 block 0B 73.89GB 828.0GB
```
启动磁盘更换作业:

c1::> storage disk replace -disk 1.0.1 -replacement 1.0.10 -action start

在等待替换操作完成时,您将显示此操作的进度:

```
c1::> storage aggregate show-status -aggregate aggr0_1
Owner Node: c1-01
Aggregate: aggr0 1 (online, raid dp) (block checksums)
 Plex: /aggr0 1/plex0 (online, normal, active, pool0)
  RAID Group /aggr0 1/plex0/rg0 (normal, block checksums)
                                   Usable Physical
 Position Disk Pool Type RPM Size Size Status
  -------- ------- ---- ---- ----- -------- -------- ----------
 shared 1.0.1 0 BSAS 7200 73.89GB 828.0GB (replacing,copy in
progress)
 shared 1.0.10 0 BSAS 7200 73.89GB 828.0GB (copy 63% completed)
 shared 1.0.0 0 BSAS 7200 73.89GB 828.0GB (normal)
 shared 1.0.11 0 BSAS 7200 73.89GB 828.0GB (normal)
 shared 1.0.6 0 BSAS 7200 73.89GB 828.0GB (normal)
  shared 1.0.5 0 BSAS 7200 73.89GB 828.0GB (normal)
```
更换操作完成后、确认您的备用磁盘已满:

```
ie2220::> storage aggregate show-spare-disks -original-owner c1-01
Original Owner: c1-01
  Pool0
   Shared HDD Spares
                              Local Local
                               Data Root Physical
  Disk Type RPM Checksum Usable Usable Size
    ------ ----- ---- -------- -------- ------- --------
  1.0.1 BSAS 7200 block 753.8GB 73.89GB 828.0GB
```
# 管理磁盘

磁盘管理概述

您可以执行各种过程来管理系统中的磁盘。

- 磁盘管理方面
	- ["](#page-172-0)[需](#page-172-0)[要更](#page-172-0)[新](#page-172-0)[磁盘认](#page-172-0)[证包](#page-172-0)[时](#page-172-0)["](#page-172-0)
	- ["](#page-170-0)[热](#page-170-0)[备](#page-170-0)[用磁盘的](#page-170-0)[工](#page-170-0)[作原理](#page-170-0)["](#page-170-0)
	- ["](#page-171-0)[备](#page-171-0)[用磁盘不](#page-171-0)[足](#page-171-0)[警](#page-171-0)[告](#page-171-0)[如何帮助您管理](#page-171-0)[备](#page-171-0)[用磁盘](#page-171-0)["](#page-171-0)
	- ["](#page-171-1)[其他](#page-171-1)[根数据分](#page-171-1)[区](#page-171-1)[管理](#page-171-1)[选项](#page-171-1)["](#page-171-1)
- 磁盘和分区所有权
	- ["](#page-172-1)[磁盘和分](#page-172-1)[区](#page-172-1)[所有](#page-172-1)[权](#page-172-1)["](#page-172-1)
- 磁盘删除失败
	- ["](#page-190-0)[删除](#page-190-0)[故障](#page-190-0)[磁盘](#page-190-0)["](#page-190-0)
- 磁盘清理
	- ["](#page-190-1)[磁盘](#page-190-1)[清](#page-190-1)[理](#page-190-1)["](#page-190-1)

<span id="page-170-0"></span>热备用磁盘的工作原理

热备用磁盘是指已分配给存储系统并可随时使用,但未被 RAID 组使用且不包含任何数据 的磁盘。

如果 RAID 组中发生磁盘故障,则会自动将热备用磁盘分配给 RAID 组以更换故障磁盘。故障磁盘的数据会在后 台通过 RAID 奇偶校验磁盘在热备用更换磁盘上重建。重建活动会记录在中 /etc/message 文件并发 送AutoSupport消息。

如果可用热备用磁盘与故障磁盘的大小不同,则会选择下一个较大大小的磁盘,然后减小其大小,以匹配要替换 的磁盘的大小。

要优化存储冗余并最大程度地减少 ONTAP 为实现最佳磁盘布局而必须花费的复制磁盘时间,必须为多磁盘托架 中的磁盘保留适当数量的备用磁盘。

您必须始终为多磁盘托架磁盘至少保留两个热备用磁盘。为了支持使用维护中心并避免因多个并发磁盘故障引起 的问题、您应至少保留四个热备用磁盘以实现稳定运行、并及时更换故障磁盘。

如果两个磁盘同时发生故障,并且只有两个热备用磁盘可用,则 ONTAP 可能无法将故障磁盘及其托架配对磁盘 的内容交换到备用磁盘。这种情况称为"陷入僵局"。如果发生这种情况,系统将通过 EMS 消息和 AutoSupport 消息通知您。更换托架可用后、您必须按照EMS消息提供的说明进行操作。 有关我的信息、请参见知识库文章 "无法自动复制RAID布局—AutoSupport 消息"

<span id="page-171-0"></span>备用磁盘不足警告如何帮助您管理备用磁盘

默认情况下,如果与存储系统中每个驱动器的属性匹配的热备用驱动器少于一个,则会向 控制台和日志发出警告。

您可以更改这些警告消息的阈值,以确保您的系统符合最佳实践。

关于此任务

您应将`min\_spare\_count` RAID选项设置为"`2`"、以确保始终具有建议的最小备用磁盘数。

#### 步骤

1. 将洗项设置为"`2`":

storage raid-options modify -node *nodename* -name min\_spare\_count -value 2

#### <span id="page-171-1"></span>其他根数据分区管理选项

从 ONTAP 9.2 开始, " 启动 " 菜单提供了一个新的根 - 数据分区选项,可为配置了根 - 数 据分区的磁盘提供其他管理功能。

启动菜单选项 9 提供了以下管理功能。

• 取消对所有磁盘的分区并删除其所有权信息

如果您的系统已配置根数据分区,并且您需要使用其他配置重新初始化它,则此选项非常有用。

• 清理配置并使用分区磁盘初始化节点

此选项适用于以下情况:

- 您的系统未配置根数据分区,您希望将其配置为根数据分区
- 您的系统未正确配置根数据分区,您需要更正此配置
- 您的 AFF 平台或仅连接 SSD 的 FAS 平台已为先前版本的根数据分区配置,您希望将其升级到新版本的 根数据分区以提高存储效率

• 清理配置并使用整个磁盘初始化节点

如果您需要执行以下操作,此选项非常有用:

- 取消对现有分区的分区
- 删除本地磁盘所有权
- 使用 RAID-DP 重新初始化整个磁盘的系统

<span id="page-172-0"></span>需要更新磁盘认证包时

磁盘认证包( DQP )增加了对新认证驱动器的完全支持。在更新驱动器固件或向集群添 加新驱动器类型或大小之前,必须更新 DQP 。最佳做法是定期更新 DQP ,例如每季度或 每半年更新一次。

在以下情况下,您需要下载并安装 DQP :

• 向节点添加新驱动器类型或大小时

例如,如果您已有 1 TB 驱动器并添加了 2 TB 驱动器,则需要检查最新的 DQP 更新。

- 更新磁盘固件时
- 只要有较新的磁盘固件或 DQP 文件可用
- 升级到新版本的 ONTAP 时。

在 ONTAP 升级过程中,不会更新 DQP 。

相关信息

["NetApp](https://mysupport.netapp.com/site/downloads/firmware/disk-drive-firmware/download/DISKQUAL/ALL/qual_devices.zip) [下](https://mysupport.netapp.com/site/downloads/firmware/disk-drive-firmware/download/DISKQUAL/ALL/qual_devices.zip)[载](https://mysupport.netapp.com/site/downloads/firmware/disk-drive-firmware/download/DISKQUAL/ALL/qual_devices.zip)[:磁盘认](https://mysupport.netapp.com/site/downloads/firmware/disk-drive-firmware/download/DISKQUAL/ALL/qual_devices.zip)[证包](https://mysupport.netapp.com/site/downloads/firmware/disk-drive-firmware/download/DISKQUAL/ALL/qual_devices.zip)["](https://mysupport.netapp.com/site/downloads/firmware/disk-drive-firmware/download/DISKQUAL/ALL/qual_devices.zip)

["NetApp](https://mysupport.netapp.com/site/downloads/firmware/disk-drive-firmware) [下](https://mysupport.netapp.com/site/downloads/firmware/disk-drive-firmware)[载](https://mysupport.netapp.com/site/downloads/firmware/disk-drive-firmware)[:磁盘驱动器固件](https://mysupport.netapp.com/site/downloads/firmware/disk-drive-firmware)["](https://mysupport.netapp.com/site/downloads/firmware/disk-drive-firmware)

磁盘和分区所有权

<span id="page-172-1"></span>磁盘和分区所有权

您可以管理磁盘和分区的所有权。

您可以执行以下任务:

• **["](display-partition-ownership-task.html)**[显](display-partition-ownership-task.html)[示磁盘和分](display-partition-ownership-task.html)[区](display-partition-ownership-task.html)[所有](display-partition-ownership-task.html)[权](display-partition-ownership-task.html)**["](display-partition-ownership-task.html)**

您可以查看磁盘所有权以确定哪个节点控制存储。 您还可以查看使用共享磁盘的系统上的分区所有权。

• **["](configure-auto-assignment-disk-ownership-task.html)**[更改磁盘所有](configure-auto-assignment-disk-ownership-task.html)[权](configure-auto-assignment-disk-ownership-task.html)[自](configure-auto-assignment-disk-ownership-task.html)[动分配的设置](configure-auto-assignment-disk-ownership-task.html)**["](configure-auto-assignment-disk-ownership-task.html)**

您可以选择一个非默认策略来自动分配磁盘所有权、也可以禁用磁盘所有权的自动分配。

• **["](manual-assign-disks-ownership-manage-task.html)**[手](manual-assign-disks-ownership-manage-task.html)[动分配](manual-assign-disks-ownership-manage-task.html)[未](manual-assign-disks-ownership-manage-task.html)[分](manual-assign-disks-ownership-manage-task.html)[区](manual-assign-disks-ownership-manage-task.html)[磁盘的所有](manual-assign-disks-ownership-manage-task.html)[权](manual-assign-disks-ownership-manage-task.html)**["](manual-assign-disks-ownership-manage-task.html)**

如果集群未配置为使用自动磁盘所有权分配,则必须手动分配所有权。

• **["](manual-assign-ownership-partitioned-disks-task.html)**[手](manual-assign-ownership-partitioned-disks-task.html)[动分配已分](manual-assign-ownership-partitioned-disks-task.html)[区](manual-assign-ownership-partitioned-disks-task.html)[磁盘的所有](manual-assign-ownership-partitioned-disks-task.html)[权](manual-assign-ownership-partitioned-disks-task.html)**["](manual-assign-ownership-partitioned-disks-task.html)**

您可以手动设置容器磁盘或分区的所有权,也可以使用自动分配来设置,就像对未分区磁盘那样。

• **["](remove-failed-disk-task.html)**[删除](remove-failed-disk-task.html)[故障](remove-failed-disk-task.html)[磁盘](remove-failed-disk-task.html)**["](remove-failed-disk-task.html)**

完全出现故障的磁盘不再被ONTAP 视为可用磁盘、您可以立即断开磁盘与磁盘架的连接。

• **["](remove-ownership-disk-task.html)**[从磁盘中](remove-ownership-disk-task.html)[删除](remove-ownership-disk-task.html)[所有](remove-ownership-disk-task.html)[权](remove-ownership-disk-task.html)**["](remove-ownership-disk-task.html)**

ONTAP 会将磁盘所有权信息写入磁盘。 在从节点中删除备用磁盘或其磁盘架之前,您应删除其所有权信息 ,以便将其正确集成到另一节点中。

<span id="page-173-0"></span>关于磁盘所有权的自动分配

默认情况下、无主磁盘的自动分配处于启用状态。在HA对初始化10分钟后自动分配磁盘所 有权、在正常系统操作期间每5分钟自动分配一次磁盘所有权。

将新磁盘添加到HA对时、例如、在更换故障磁盘、响应"备用磁盘不足"消息或添加容量时、默认自动分配策略会 将磁盘所有权作为备用磁盘分配给节点。

默认的自动分配策略基于平台特定的特征、如果HA对只有DS460C磁盘架、则基于DS460C磁盘架、并使用以下 方法(策略)之一分配磁盘所有权:

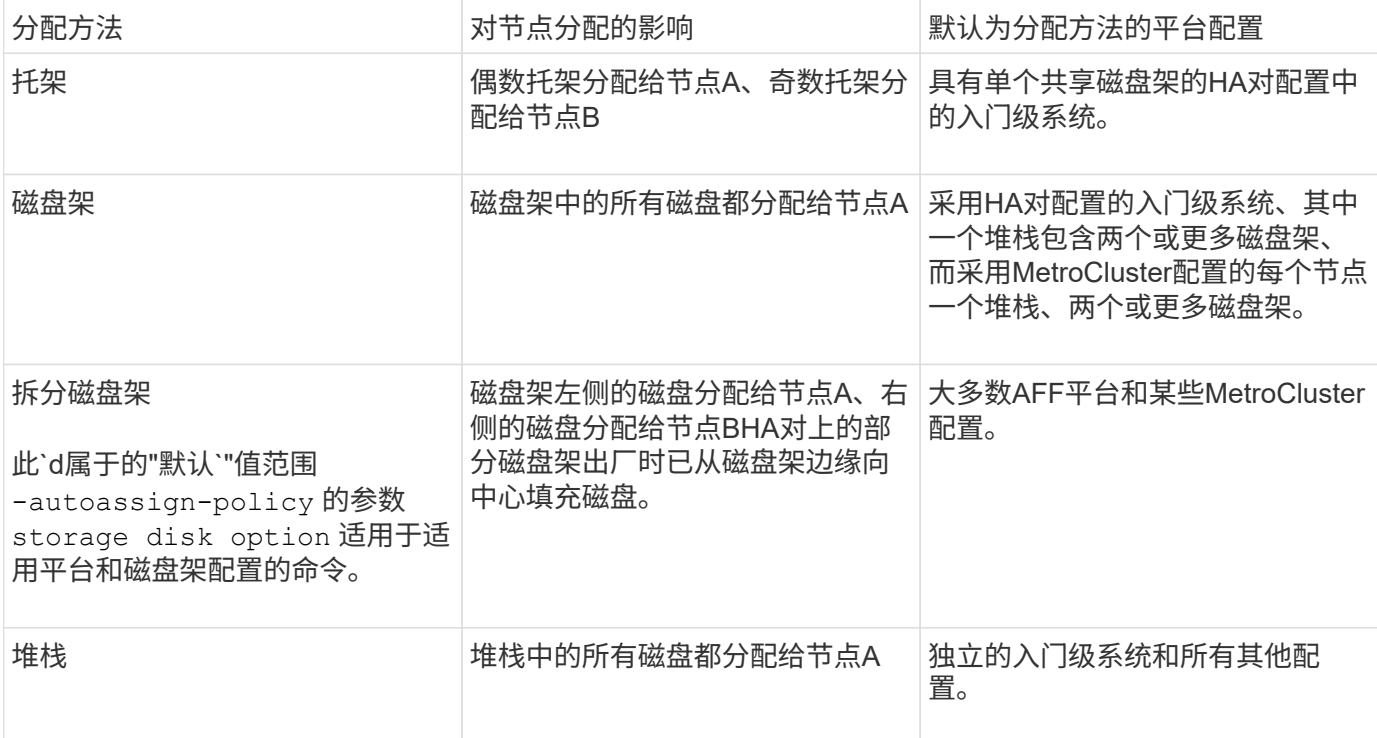

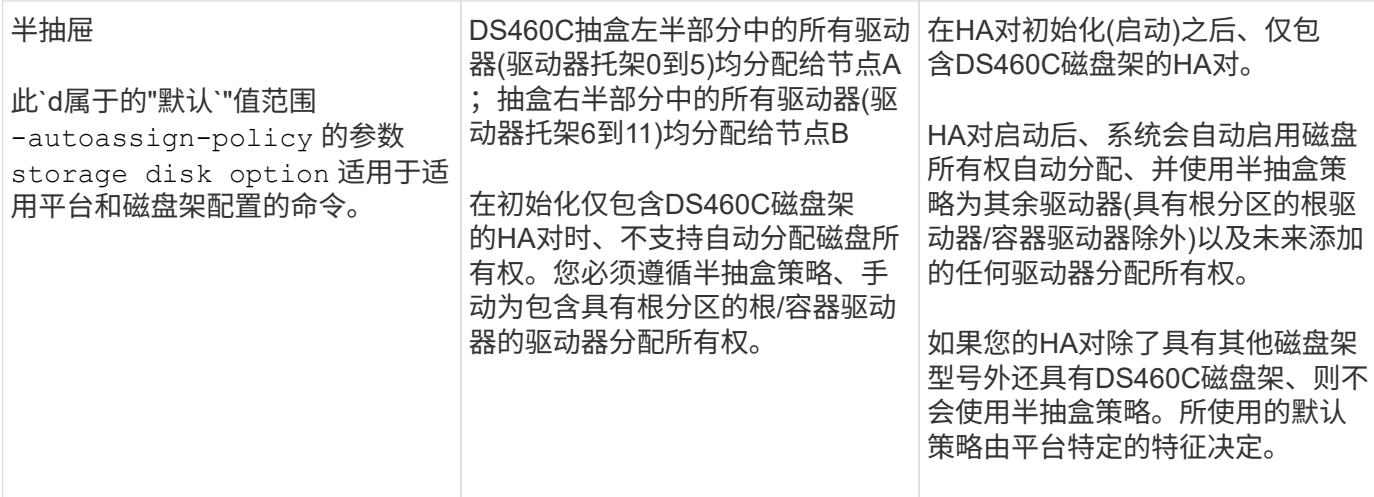

自动分配设置和修改:

- 您可以使用显示当前的自动分配设置(开/关) storage disk option show 命令:
- 您可以使用禁用自动分配 storage disk option modify 命令:
- 如果您的环境不希望使用默认自动分配策略、则可以使用指定(更改)托架、磁盘架或堆栈分配方法 -autoassign-policy 中的参数 storage disk option modify 命令:

了解操作方法 ["](#page-176-0)[更改磁盘所有](#page-176-0)[权](#page-176-0)[自](#page-176-0)[动分配的设置](#page-176-0)["](#page-176-0)。

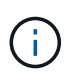

半抽盒和分层磁盘架默认自动分配策略是唯一的、因为用户无法像托架、磁盘架和堆栈策略 那样设置这些策略。

在高级驱动器分区(ADP)系统中、要在半填充磁盘架上执行自动分配、必须根据您的磁盘架类型将驱动器安装在 正确的磁盘架托架中:

- 如果您的磁盘架不是DS460C磁盘架、请在最左侧和最右侧等量安装驱动器、并朝中间移动。例如、一 个DS224C磁盘架的托架0-5中有六个驱动器、托架18-23中有六个驱动器。
- 如果您的磁盘架是DS460C磁盘架、请在每个抽盒的前排(驱动器托架0、3、6和9)中安装驱动器。对于其余 驱动器、通过从前至后填充抽屉排、将其均匀分布在每个抽盒中。如果没有足够的驱动器来填充行、请成对 安装、以便驱动器均匀地占据抽盒的左侧和右侧。

在每个抽盒的前排安装驱动器可确保空气流通、并防止过热。

 $(i)$ 

如果驱动器未安装在半填充磁盘架上的正确磁盘架托架中、则在容器驱动器发生故障并进行更换 时、ONTAP不会自动分配所有权。在这种情况下、需要手动分配新容器驱动器。为容器驱动器分 配所有权后、ONTAP会自动处理所需的任何驱动器分区和分区分配。

在某些情况下、如果自动分配不起作用、则需要使用手动分配磁盘所有权 storage disk assign 命令:

- 如果禁用自动分配、则新磁盘在手动分配给节点之前不能用作备用磁盘。
- 如果您希望自动分配磁盘、并且您的多个堆栈或磁盘架必须具有不同的所有权、则必须在每个堆栈或磁盘架 上手动分配一个磁盘、以便在每个堆栈或磁盘架上自动分配所有权。
- 如果启用了自动分配、而您手动将一个驱动器分配给未在活动策略中指定的节点、则自动分配将停止工作、

并显示EMS消息。

了解操作方法 ["](#page-177-0)[手](#page-177-0)[动分配](#page-177-0)[未](#page-177-0)[分](#page-177-0)[区](#page-177-0)[磁盘的磁盘所有](#page-177-0)[权](#page-177-0)["](#page-177-0)。

了解操作方法 ["](#page-179-0)[手](#page-179-0)[动分配已分](#page-179-0)[区](#page-179-0)[磁盘的磁盘所有](#page-179-0)[权](#page-179-0)["](#page-179-0)。

显示磁盘和分区所有权

您可以查看磁盘所有权以确定哪个节点控制存储。您还可以查看使用共享磁盘的系统上的 分区所有权。

#### 步骤

1. 显示物理磁盘的所有权:

storage disk show -ownership

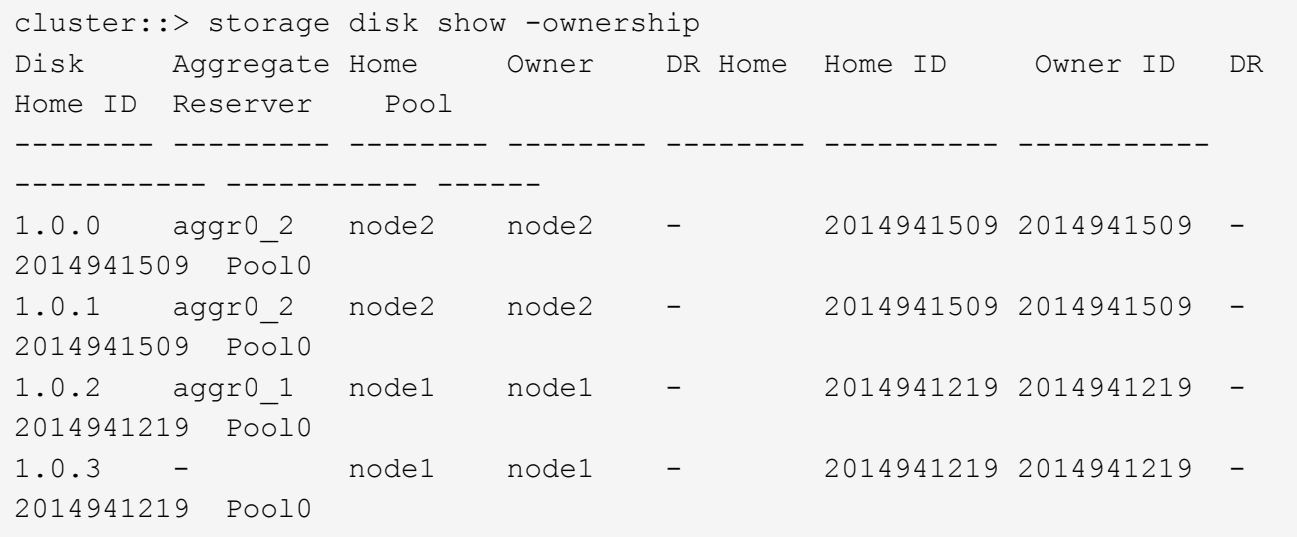

2. 如果您的系统使用共享磁盘、则可以显示分区所有权:

storage disk show -partition-ownership

cluster::> storage disk show -partition-ownership **Root** Data Data Base of the Root Container Container Disk Aggregate Root Owner Owner ID Data Owner Owner ID Owner Owner ID -------- --------- ----------- ----------- ----------- ----------- ---------- ----------- 1.0.0 - node1 1886742616 node1 1886742616 node1 1886742616 1.0.1 - node1 1886742616 node1 1886742616 node1 1886742616 1.0.2 - node2 1886742657 node2 1886742657 node2 1886742657 1.0.3 - node2 1886742657 node2 1886742657 node2 1886742657

<span id="page-176-0"></span>更改磁盘所有权自动分配的设置

您可以使用 storage disk option modify 用于选择用于自动分配磁盘所有权的非默 认策略或禁用磁盘所有权自动分配的命令。

了解相关信息 ["](#page-173-0)[自](#page-173-0)[动分配磁盘所有](#page-173-0)[权](#page-173-0)["](#page-173-0)。

关于此任务

如果您的HA对仅包含DS460C磁盘架、则默认自动分配策略为半抽盒。您不能更改为非默认策略(托架、磁盘 架、堆栈)。

#### 步骤

1. 修改自动磁盘分配:

a. 如果要选择非默认策略、请输入:

storage disk option modify -autoassign-policy *autoassign\_policy* -node *node\_name*

- 使用 … stack 作为 *autoassign\_policy* <sup>在</sup>堆栈或环路级别配置自动所有权。
- 使用 … shelf 作为 *autoassign\_policy* 在磁盘架级别配置自动所有权。
- 使用 … bay 作为 *autoassign\_policy* <sup>在</sup>托架级别配置自动所有权。

b. 如果要禁用自动磁盘所有权分配、请输入:

storage disk option modify -autoassign off -node *node\_name*

2. 验证磁盘的自动分配设置:

storage disk option show

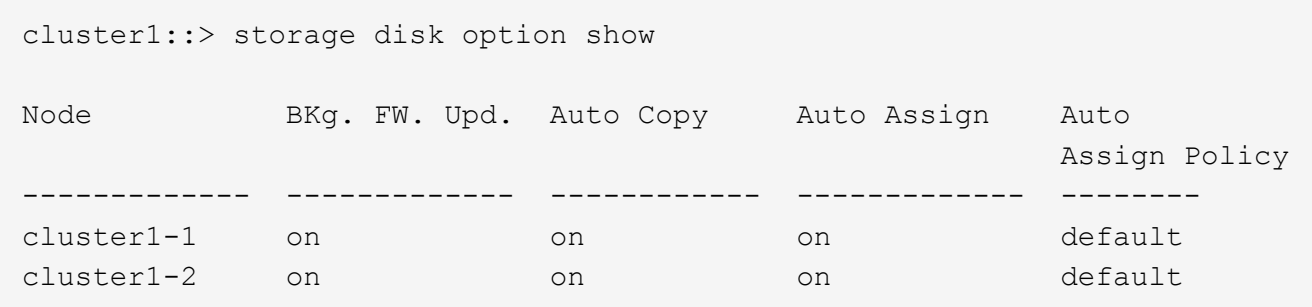

<span id="page-177-0"></span>手动分配未分区磁盘的磁盘所有权

如果HA对未配置为使用自动磁盘所有权分配、则必须手动分配所有权。如果要初始化仅包 含DS460C磁盘架的HA对、则必须手动分配根驱动器的所有权。

关于此任务

- 如果您要手动分配HA对中未初始化且仅包含DS460C磁盘架的所有权、请使用选项1。
- 如果要初始化仅包含DS460C磁盘架的HA对、请使用选项2手动分配根驱动器的所有权。

选项**1**:大多数**HA**对

对于未初始化并且不只包含DS460C磁盘架的HA对、请使用此操作步骤手动分配所有权。

关于此任务

- 要分配所有权的磁盘必须位于以物理方式连接到要分配所有权的节点的磁盘架中。
- 如果您在本地层(聚合)中使用磁盘:
	- 磁盘必须归节点所有、才能在本地层(聚合)中使用。
	- 您不能重新分配本地层(聚合)中正在使用的磁盘的所有权。

#### 步骤

1. 使用命令行界面显示所有未分配的磁盘:

storage disk show -container-type unassigned

2. 分配每个磁盘:

storage disk assign -disk *disk\_name* -owner *owner\_name*

You can use the wildcard character to assign more than one disk at once.如果要重新分配已归其他节 点所有的备用磁盘、则必须使用"`-force`"选项。

对于要初始化且仅包含DS460C磁盘架的HA对、请使用此操作步骤手动分配根驱动器的所有权。

关于此任务

• 在初始化仅包含DS460C磁盘架的HA对时、必须手动分配根驱动器以符合半抽盒策略。

在HA对初始化(启动)后、系统会自动启用磁盘所有权自动分配、并使用半抽盒策略将所有权分配给其余 驱动器(根驱动器除外)以及将来添加的任何驱动器、例如更换故障磁盘、响应"备用磁盘不足"消息、 或 添加容量。

在主题中了解半抽盒策略 ["](#page-173-0)[关于磁盘所有](#page-173-0)[权](#page-173-0)[的](#page-173-0)[自](#page-173-0)[动分配](#page-173-0)["](#page-173-0)。

• 对于DS460C磁盘架中超过8 TB的NL) SAS驱动器、RAID对于每个HA对至少需要10个驱动器(每个节 点5个)。

步骤

- 1. 如果DS460C磁盘架未完全填充、请完成以下子步骤;否则、请转至下一步。
	- a. 首先、在每个抽盒的前排(驱动器托架0、3、6和9)中安装驱动器。

在每个抽盒的前排安装驱动器可确保空气流通、并防止过热。

b. 对于其余驱动器、请将其均匀分布在每个抽盒中。

从前至后填充药屉行。如果没有足够的驱动器来填充行、请成对安装、以便驱动器均匀地占据抽盒 的左侧和右侧。

下图显示了DS460C抽盒中的驱动器托架编号和位置。

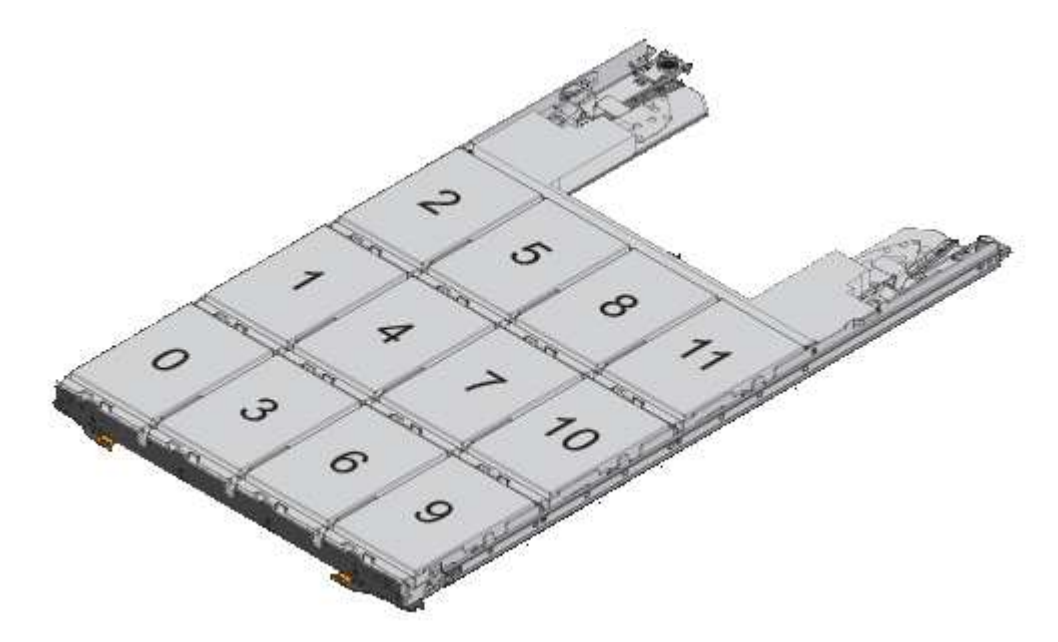

- 2. 使用节点管理LIF或集群管理LIF登录到集群Shell。
- 3. 使用以下子步骤手动分配每个抽盒中的根驱动器、以符合半抽盒策略:

使用半抽盒策略、可以将抽盒驱动器的左半部分(托架0到5)分配给节点A、将抽盒驱动器的右半部分(托

架6到11)分配给节点B

- a. 显示所有未分配的磁盘: storage disk show -container-type unassigned`
- b. 分配根磁盘:

storage disk assign -disk disk name -owner owner name

您可以使用通配符一次分配多个磁盘。

<span id="page-179-0"></span>手动分配已分区磁盘的所有权

您可以在高级驱动器分区(ADP)系统上手动分配容器磁盘或分区的所有权。如果要初始化 仅包含DS460C磁盘架的HA对、则必须手动为包含根分区的容器驱动器分配所有权。

关于此任务

• 您拥有的存储系统类型决定了支持哪种ADP方法、即根数据(RD)或根数据数据(RD2)。

FAS存储系统使用RD、AFF存储系统使用RD2。

- 如果您要手动分配HA对中未初始化且仅包含DS460C磁盘架的所有权、请使用选项1手动分配具有根-数 据(RD)分区功能的磁盘、或者使用选项2手动分配具有根-数据-数据(RD2)分区功能的磁盘。
- 如果要初始化仅包含DS460C磁盘架的HA对、请使用选项3手动为具有根分区的容器驱动器分配所有权。
对于根数据分区、有三个自有实体(容器磁盘和两个分区)由HA对共同拥有。

关于此任务

- 容器磁盘和两个分区并不都由 HA 对中的同一节点拥有,只要它们全部由 HA 对中的一个节点拥有即 可。但是、在本地层(聚合)中使用分区时、分区必须归拥有本地层的同一节点所有。
- 如果半填充磁盘架中的容器磁盘发生故障并被更换、您可能需要手动分配磁盘所有权、因为在这种情况 下、ONTAP并不总是自动分配所有权。
- 分配容器磁盘后、ONTAP软件会自动处理所需的任何分区和分区分配。

步骤

1. 使用命令行界面显示分区磁盘的当前所有权:

storage disk show -disk *disk\_name* -partition-ownership

2. 将命令行界面权限级别设置为高级:

```
set -privilege advanced
```
3. 根据要分配所有权的所有权实体,输入相应的命令:

如果已拥有任何所有权实体、则必须包括"`-force`"选项。

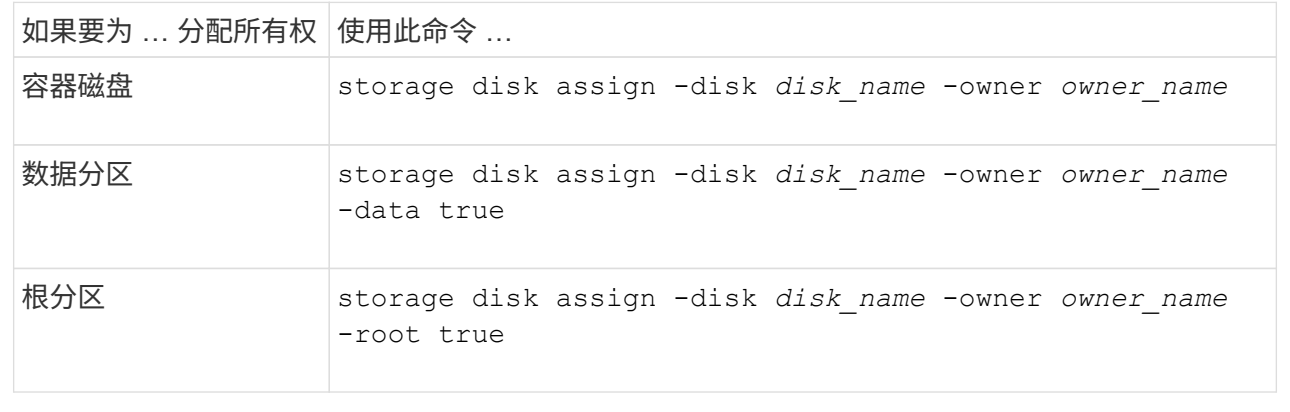

对于根-数据-数据分区、HA对共有四个自有实体(容器磁盘和三个分区)。根 - 数据 - 数据分区功能可创建一 个小分区作为根分区,并创建两个大小相等的较大数据分区。

关于此任务

- 参数必须与结合使用 disk assign 命令分配根-数据-数据分区磁盘的正确分区。您不能对存储池中的 磁盘使用这些参数。默认值为"`false`"。
	- 。 -data1 true 参数用于分配root-data1-data2分区磁盘的"`data1`"分区。
	- 。 -data2 true 参数用于分配root-data1-data2分区磁盘的"`data2`"分区。
- 如果半填充磁盘架中的容器磁盘发生故障并被更换、您可能需要手动分配磁盘所有权、因为在这种情况 下、ONTAP并不总是自动分配所有权。
- 分配容器磁盘后、ONTAP软件会自动处理所需的任何分区和分区分配。

步骤

1. 使用命令行界面显示分区磁盘的当前所有权:

storage disk show -disk *disk\_name* -partition-ownership

2. 将命令行界面权限级别设置为高级:

set -privilege advanced

3. 根据要分配所有权的所有权实体,输入相应的命令:

如果已拥有任何所有权实体、则必须包括"`-force`"选项。

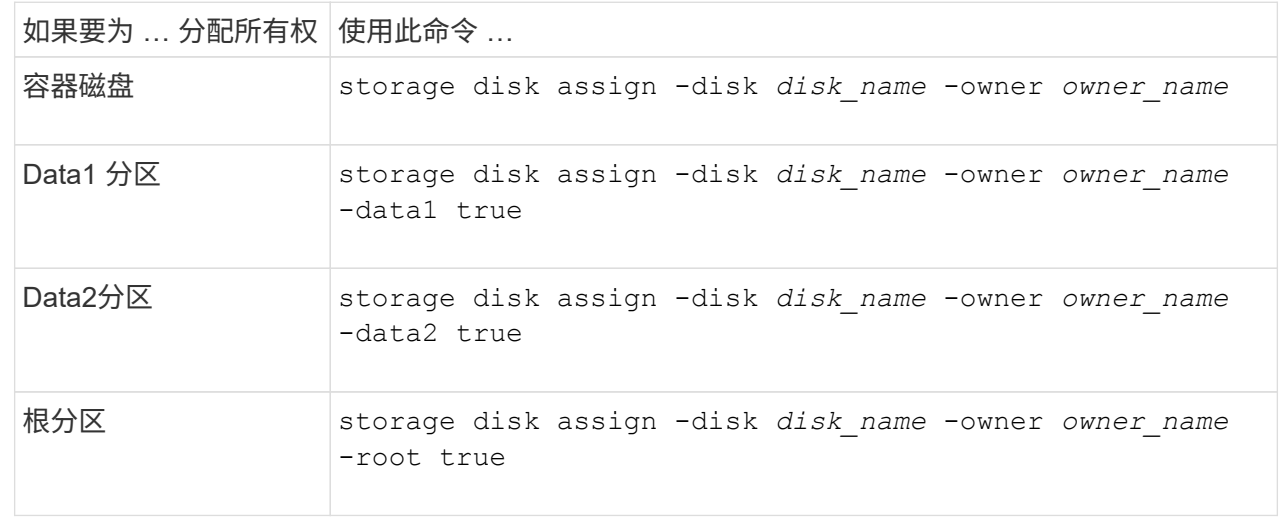

如果要初始化仅包含DS460C磁盘架的HA对、则必须按照半抽盒策略手动为具有根分区的容器驱动器分配 所有权。

#### 关于此任务

• 初始化仅包含DS460C磁盘架的HA对时、ADP启动菜单(适用于ONTAP 9.2及更高版本)选项9a和9b不 支持自动分配驱动器所有权。您必须按照半抽盒策略手动分配具有根分区的容器驱动器。

在HA对初始化(启动)后、系统会自动启用磁盘所有权自动分配、并使用半抽盒策略为其余驱动器(具有 根分区的容器驱动器除外)以及将来添加的任何驱动器分配所有权、例如更换故障驱动器、 响应"备用磁 盘不足"消息或添加容量。

• 在主题中了解半抽盒策略 ["](#page-173-0)[关于磁盘所有](#page-173-0)[权](#page-173-0)[的](#page-173-0)[自](#page-173-0)[动分配](#page-173-0)["](#page-173-0)。

步骤

- 1. 如果DS460C磁盘架未完全填充、请完成以下子步骤;否则、请转至下一步。
	- a. 首先、在每个抽盒的前排(驱动器托架0、3、6和9)中安装驱动器。

在每个抽盒的前排安装驱动器可确保空气流通、并防止过热。

b. 对于其余驱动器、请将其均匀分布在每个抽盒中。

从前至后填充药屉行。如果没有足够的驱动器来填充行、请成对安装、以便驱动器均匀地占据抽盒 的左侧和右侧。

下图显示了DS460C抽盒中的驱动器托架编号和位置。

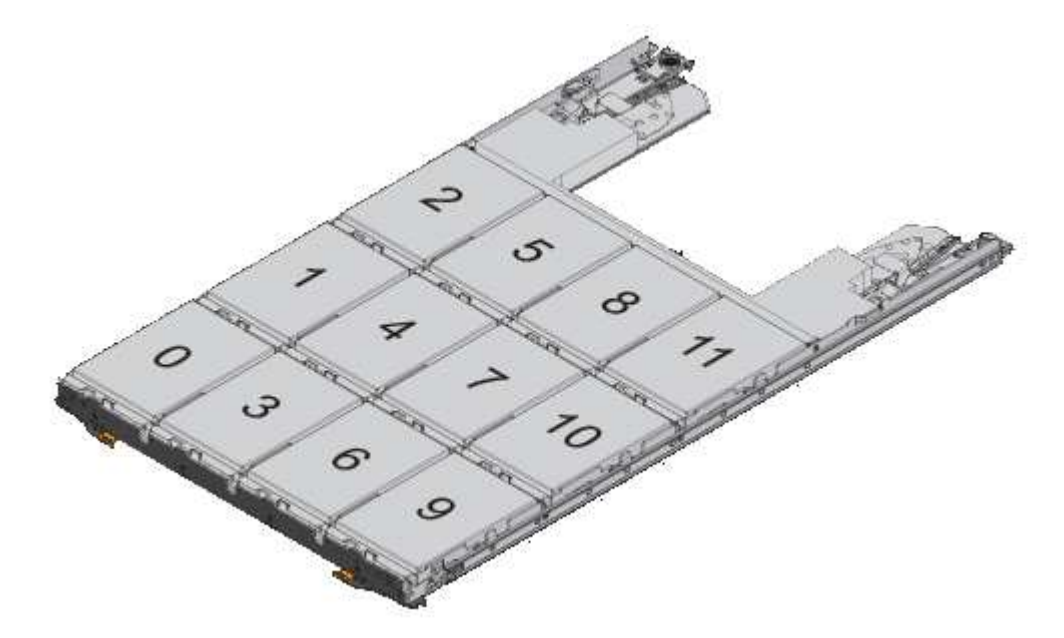

- 2. 使用节点管理LIF或集群管理LIF登录到集群Shell。
- 3. 对于每个抽盒、按照半抽盒策略使用以下子步骤手动分配具有根分区的容器驱动器:

使用半抽盒策略、可以将抽盒驱动器的左半部分(托架0到5)分配给节点A、将抽盒驱动器的右半部分(托 架6到11)分配给节点B

a. 显示所有未分配的磁盘: storage disk show -container-type unassigned

b. 分配具有根分区的容器驱动器: storage disk assign -disk disk\_name -owner owner\_name

您可以使用通配符一次分配多个驱动器。

使用根数据分区在节点上设置主动 **-** 被动配置

如果在出厂时将HA对配置为使用根数据分区、则数据分区的所有权将在该对中的两个节点 之间拆分、以便在主动-主动配置中使用。如果要在主动-被动配置中使用HA对、则必须在 创建数据本地层(聚合)之前更新分区所有权。

您需要的内容

- 您应已确定哪个节点将成为主动节点,哪个节点将成为被动节点。
- 必须在 HA 对上配置存储故障转移。

关于此任务

此任务在节点 A 和节点 B 这两个节点上执行

此操作步骤 专为尚未从分区磁盘创建数据本地层(聚合)的节点而设计。

了解相关信息 ["](https://kb.netapp.com/Advice_and_Troubleshooting/Data_Storage_Software/ONTAP_OS/What_are_the_rules_for_Advanced_Disk_Partitioning%3F)[高](https://kb.netapp.com/Advice_and_Troubleshooting/Data_Storage_Software/ONTAP_OS/What_are_the_rules_for_Advanced_Disk_Partitioning%3F)[级](https://kb.netapp.com/Advice_and_Troubleshooting/Data_Storage_Software/ONTAP_OS/What_are_the_rules_for_Advanced_Disk_Partitioning%3F)[磁盘分](https://kb.netapp.com/Advice_and_Troubleshooting/Data_Storage_Software/ONTAP_OS/What_are_the_rules_for_Advanced_Disk_Partitioning%3F)[区](https://kb.netapp.com/Advice_and_Troubleshooting/Data_Storage_Software/ONTAP_OS/What_are_the_rules_for_Advanced_Disk_Partitioning%3F)["](https://kb.netapp.com/Advice_and_Troubleshooting/Data_Storage_Software/ONTAP_OS/What_are_the_rules_for_Advanced_Disk_Partitioning%3F)。

步骤

所有命令都会在集群Shell中输入。

1. 查看数据分区的当前所有权:

storage aggregate show-spare-disks

输出显示、一半的数据分区属于一个节点、一半属于另一个节点。所有数据分区都应为备用分区。

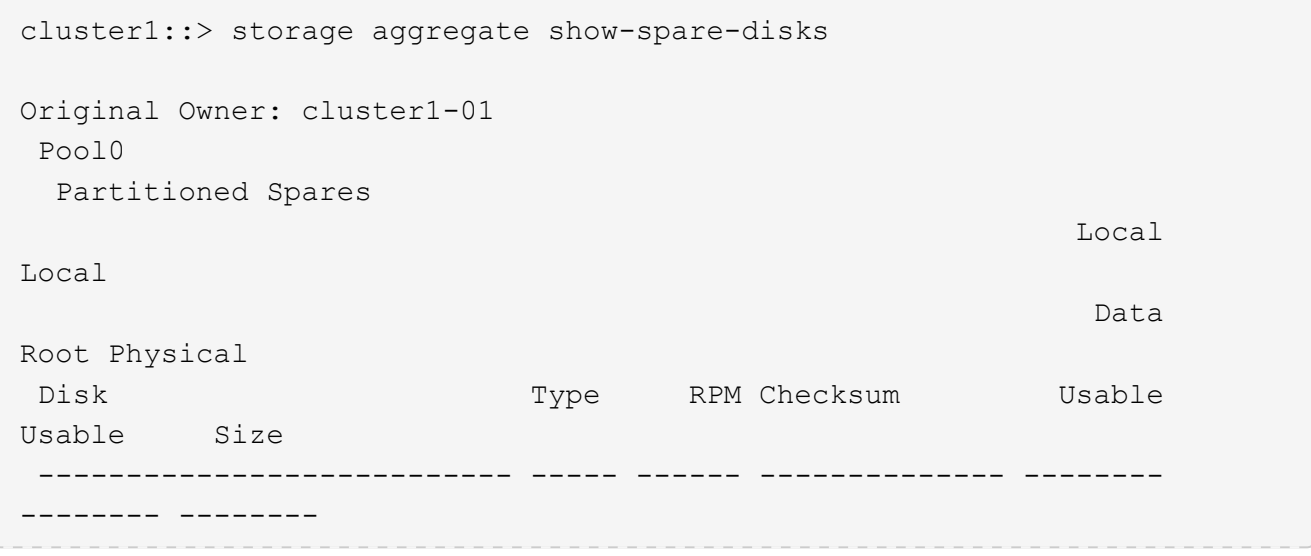

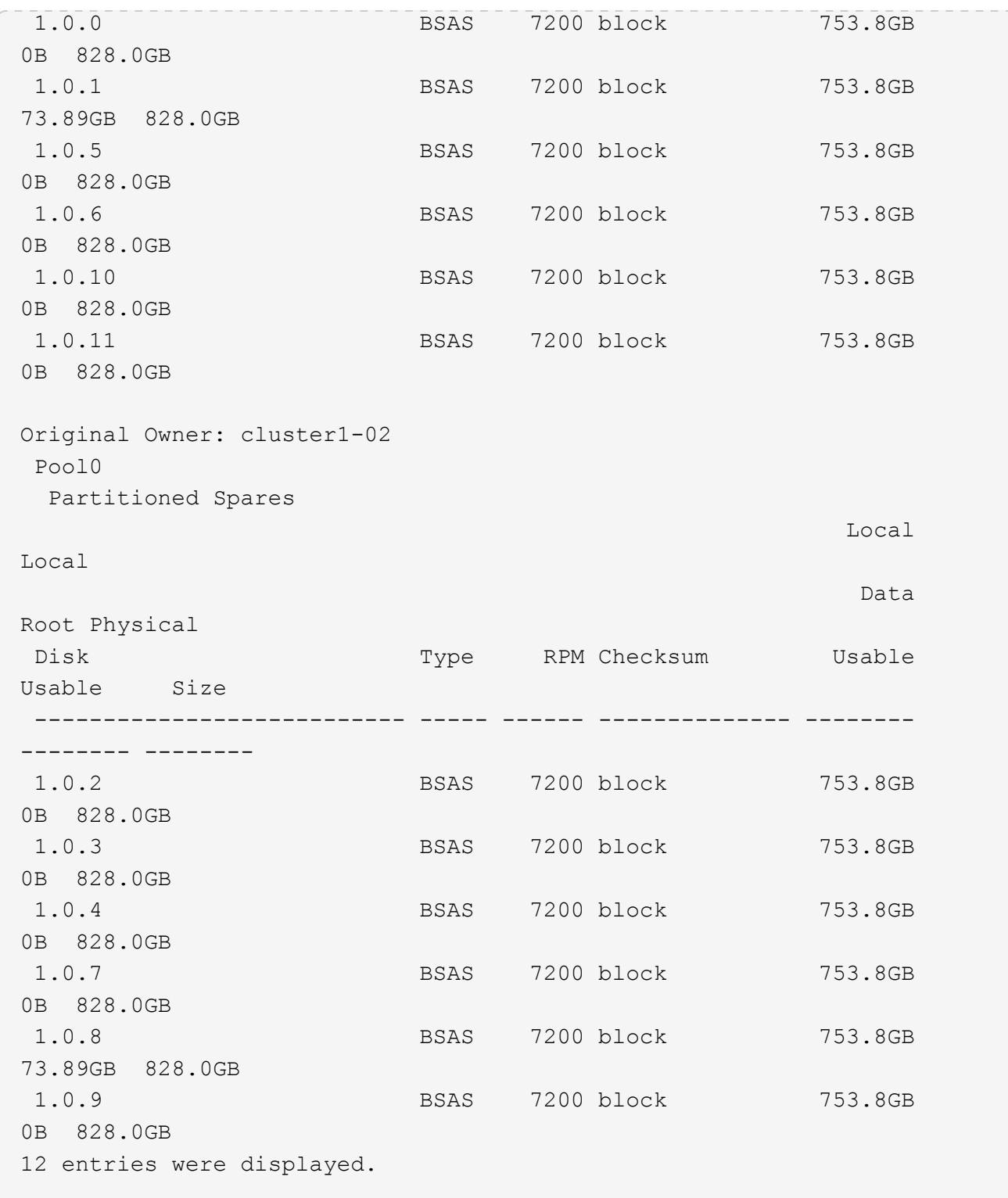

2. 输入高级权限级别:

set advanced

3. 对于将成为被动节点的节点所拥有的每个数据分区,将其分配给主动节点:

storage disk assign -force -data true -owner *active\_node\_name* -disk *disk\_name* 您不需要将分区包含在磁盘名称中。

对于需要重新分配的每个数据分区,您应输入一个类似于以下示例的命令:

storage disk assign -force -data true -owner cluster1-01 -disk 1.0.3

4. 确认所有分区均已分配给活动节点。

```
cluster1::*> storage aggregate show-spare-disks
Original Owner: cluster1-01
 Pool0
   Partitioned Spares
\mathbb{L}\circ\mathbb{C} . The contract of \mathbb{L}\circ\mathbb{C} is a set of \mathbb{L}\circ\mathbb{C} and \mathbb{L}\circ\mathbb{C} and
Local
<u>Data di Serie di Serie della Carlo della Carlo della Carlo della Carlo della Carlo della Carlo della Carlo dell</u>
Root Physical
Disk Type RPM Checksum Usable
Usable Size
 --------------------------- ----- ------ -------------- --------
-------- --------
 1.0.0 BSAS 7200 block 753.8GB
0B 828.0GB
 1.0.1 BSAS 7200 block 753.8GB
73.89GB 828.0GB
 1.0.2 BSAS 7200 block 753.8GB
0B 828.0GB
 1.0.3 BSAS 7200 block 753.8GB
0B 828.0GB
 1.0.4 BSAS 7200 block 753.8GB
0B 828.0GB
 1.0.5 BSAS 7200 block 753.8GB
0B 828.0GB
 1.0.6 BSAS 7200 block 753.8GB
0B 828.0GB
 1.0.7 BSAS 7200 block 753.8GB
0B 828.0GB
 1.0.8 BSAS 7200 block 753.8GB
0B 828.0GB
 1.0.9 BSAS 7200 block 753.8GB
0B 828.0GB
 1.0.10 BSAS 7200 block 753.8GB
0B 828.0GB
 1.0.11 BSAS 7200 block 753.8GB
0B 828.0GB
Original Owner: cluster1-02
 Pool0
```
 Partitioned Spares **Local** Section 2014 and 2014 and 2014 and 2014 and 2014 and 2014 and 2014 and 2014 and 2014 and 2014 and 2014 Local and the contract of the contract of the contract of the contract of the contract of the contract of the contract of the contract of the contract of the contract of the contract of the contract of the contract of the contra Root Physical Disk Type RPM Checksum Usable Usable Size --------------------------- ----- ------ -------------- -------- -------- -------- 1.0.8 BSAS 7200 block 0B 73.89GB 828.0GB 13 entries were displayed.

请注意, cluster1-02 仍拥有备用根分区。

## 5. 返回到管理权限:

set admin

## 6. 创建数据聚合,至少保留一个数据分区作为备用分区:

storage aggregate create *new\_aggr\_name* -diskcount *number\_of\_partitions* -node *active\_node\_name*

此时将创建数据聚合,并归活动节点所有。

使用根 **-** 数据 **-** 数据分区功能在节点上设置主动 **-** 被动配置

如果在出厂时将HA对配置为使用根-数据-数据分区、则数据分区的所有权会在该对中的两 个节点之间拆分、以便在主动-主动配置中使用。如果要在主动-被动配置中使用HA对、则 必须在创建数据本地层(聚合)之前更新分区所有权。

## 您需要的内容

- 您应已确定哪个节点将成为主动节点,哪个节点将成为被动节点。
- 必须在 HA 对上配置存储故障转移。

# 关于此任务

此任务在节点 A 和节点 B 这两个节点上执行

此操作步骤 专为尚未从分区磁盘创建数据本地层(聚合)的节点而设计。

了解相关信息 ["](https://kb.netapp.com/Advice_and_Troubleshooting/Data_Storage_Software/ONTAP_OS/What_are_the_rules_for_Advanced_Disk_Partitioning%3F)[高](https://kb.netapp.com/Advice_and_Troubleshooting/Data_Storage_Software/ONTAP_OS/What_are_the_rules_for_Advanced_Disk_Partitioning%3F)[级](https://kb.netapp.com/Advice_and_Troubleshooting/Data_Storage_Software/ONTAP_OS/What_are_the_rules_for_Advanced_Disk_Partitioning%3F)[磁盘分](https://kb.netapp.com/Advice_and_Troubleshooting/Data_Storage_Software/ONTAP_OS/What_are_the_rules_for_Advanced_Disk_Partitioning%3F)[区](https://kb.netapp.com/Advice_and_Troubleshooting/Data_Storage_Software/ONTAP_OS/What_are_the_rules_for_Advanced_Disk_Partitioning%3F)["](https://kb.netapp.com/Advice_and_Troubleshooting/Data_Storage_Software/ONTAP_OS/What_are_the_rules_for_Advanced_Disk_Partitioning%3F)。

## 步骤

所有命令都在集群Shell中输入。

1. 查看数据分区的当前所有权:

storage aggregate show-spare-disks -original-owner *passive\_node\_name* -fields local-usable-data1-size, local-usable-data2-size

输出显示、一半的数据分区属于一个节点、一半属于另一个节点。所有数据分区都应为备用分区。

2. 输入高级权限级别:

set advanced

3. 对于将成为被动节点的节点所拥有的每个 data1 分区,将其分配给主动节点:

storage disk assign -force -data1 -owner *active\_node\_name* -disk *disk\_name* 您不需要将分区包含在磁盘名称中

4. 对于要成为被动节点的节点所拥有的每个data2分区、将其分配给主动节点:

storage disk assign -force -data2 -owner *active\_node\_name* -disk *disk\_name*

您不需要将分区包含在磁盘名称中

5. 确认所有分区均已分配给活动节点:

storage aggregate show-spare-disks

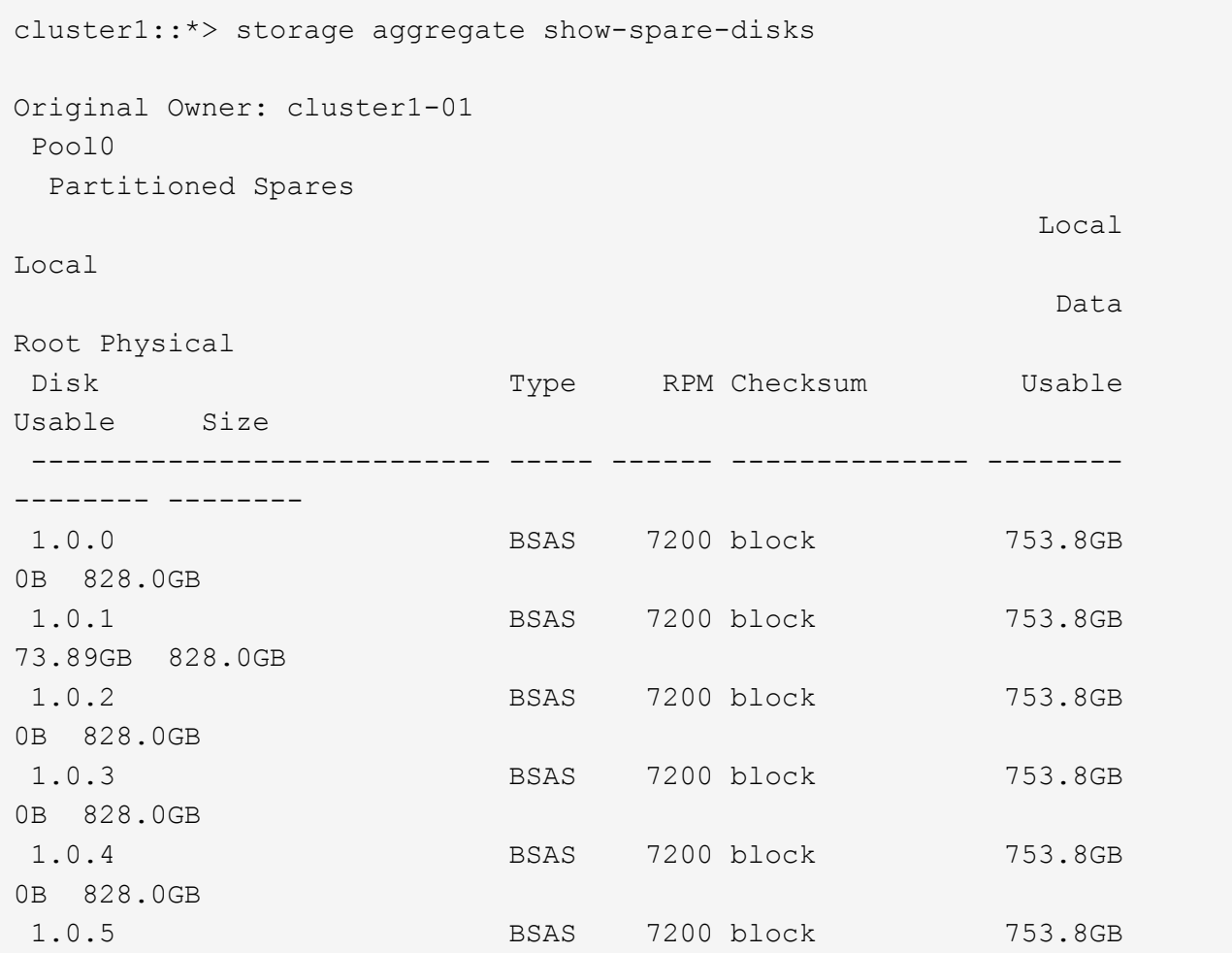

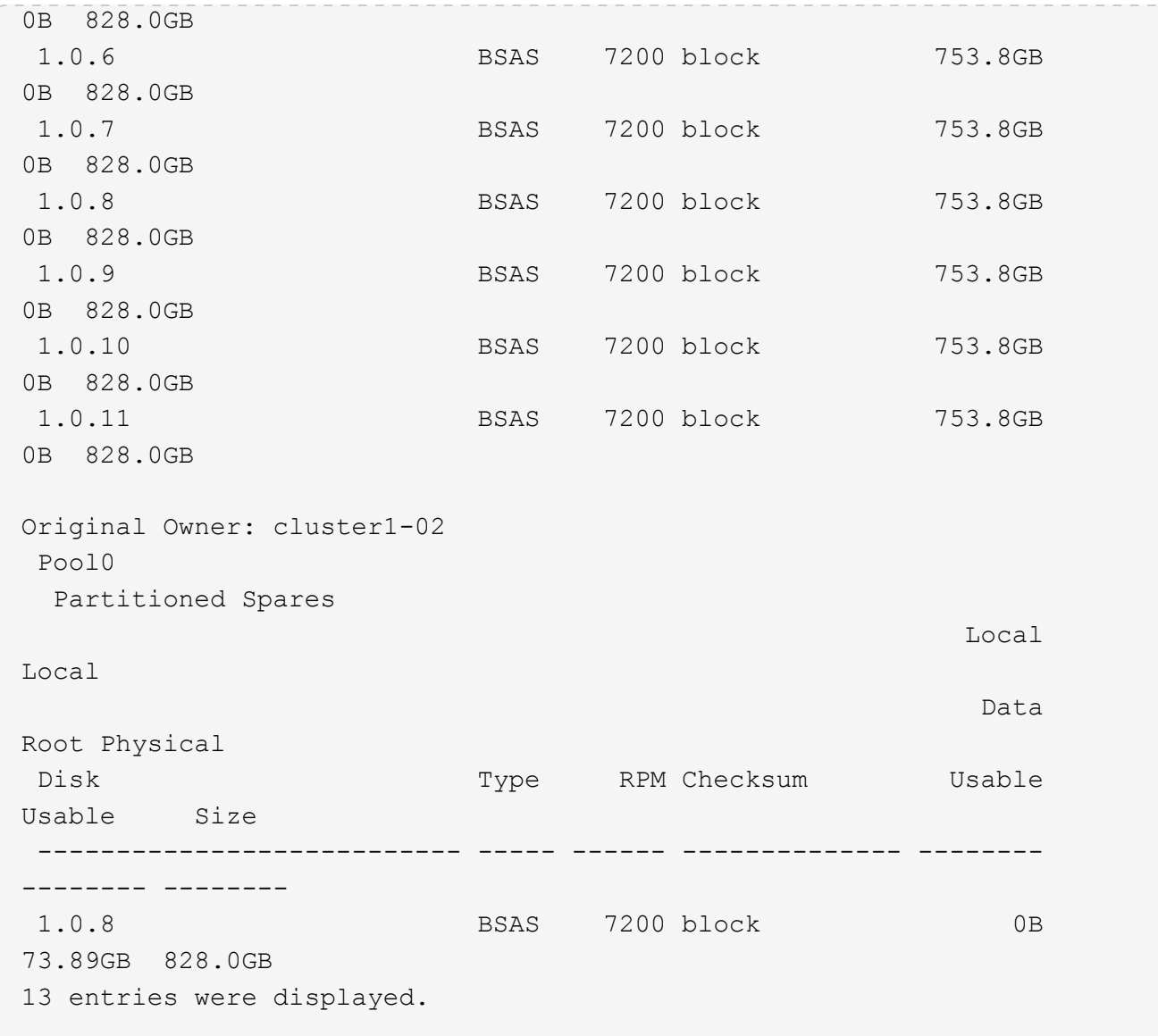

请注意, cluster1-02 仍拥有备用根分区。

6. 返回到管理权限:

set admin

7. 创建数据聚合,至少保留一个数据分区作为备用分区:

storage aggregate create *new\_aggr\_name* -diskcount *number\_of\_partitions* -node *active\_node\_name*

此时将创建数据聚合,并归活动节点所有。

8. 或者,您也可以使用 ONTAP 的建议聚合布局,其中包括 RAID 组布局和备用磁盘数的最佳实践:

storage aggregate auto-provision

ONTAP 会将磁盘所有权信息写入磁盘。在从节点中删除备用磁盘或其磁盘架之前,您应删 除其所有权信息,以便将其正确集成到另一节点中。

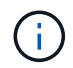

如果磁盘已分区以进行根数据分区、并且您运行的是ONTAP 9.10.1或更高版本、请联系NetApp 技术支持以帮助删除所有权。有关详细信息,请参见 ["](https://kb.netapp.com/onprem/ontap/hardware/Error%3A_command_failed%3A_Failed_to_remove_the_owner_of_disk)[知](https://kb.netapp.com/onprem/ontap/hardware/Error%3A_command_failed%3A_Failed_to_remove_the_owner_of_disk)[识库](https://kb.netapp.com/onprem/ontap/hardware/Error%3A_command_failed%3A_Failed_to_remove_the_owner_of_disk)[文](https://kb.netapp.com/onprem/ontap/hardware/Error%3A_command_failed%3A_Failed_to_remove_the_owner_of_disk)[章](https://kb.netapp.com/onprem/ontap/hardware/Error%3A_command_failed%3A_Failed_to_remove_the_owner_of_disk)[:](https://kb.netapp.com/onprem/ontap/hardware/Error%3A_command_failed%3A_Failed_to_remove_the_owner_of_disk) [无法删除](https://kb.netapp.com/onprem/ontap/hardware/Error%3A_command_failed%3A_Failed_to_remove_the_owner_of_disk)[磁盘所有](https://kb.netapp.com/onprem/ontap/hardware/Error%3A_command_failed%3A_Failed_to_remove_the_owner_of_disk)[者](https://kb.netapp.com/onprem/ontap/hardware/Error%3A_command_failed%3A_Failed_to_remove_the_owner_of_disk)"。

您需要的内容

要从中删除所有权的磁盘必须满足以下要求:

• 它必须是备用磁盘。

您不能从正在本地层(聚合)中使用的磁盘中删除所有权。

- 它不能位于维护中心。
- 无法对其进行清理。
- 它不能出现故障。

不必从故障磁盘中删除所有权。

关于此任务

如果启用了自动磁盘分配,则 ONTAP 可以在从节点中删除磁盘之前自动重新分配所有权。因此、您可以禁用自 动所有权分配、直到磁盘被删除、然后重新启用它。

步骤

1. 如果已启用磁盘所有权自动分配、请使用命令行界面将其关闭:

storage disk option modify -node *node\_name* -autoassign off

- 2. 如果需要,对节点的 HA 配对节点重复上述步骤。
- 3. 从磁盘中删除软件所有权信息:

storage disk removeowner *disk\_name*

要从多个磁盘中删除所有权信息、请使用逗号分隔列表。

示例

storage disk removeowner sys1:0a.23,sys1:0a.24,sys1:0a.25

4. 如果磁盘已分区以进行根数据分区、并且您运行的是ONTAP 9.9.1或更早版本、请从分区中删除所有权:

storage disk removeowner -disk *disk\_name* -root true

storage disk removeowner -disk *disk\_name* -data true

这两个分区不再归任何节点所有。

5. 如果您先前已关闭磁盘所有权的自动分配、请在删除或重新分配磁盘后将其打开:

storage disk option modify -node *node\_name* -autoassign on

6. 如果需要,对节点的 HA 配对节点重复上述步骤。

删除故障磁盘

完全出现故障的磁盘将不再被ONTAP 计为可用磁盘、您可以立即断开该磁盘与磁盘架的连 接。但是,您应将部分故障磁盘保持足够长的连接时间,以便完成 RAID 快速恢复过程。

关于此任务

如果由于某个磁盘出现故障或生成过多的错误消息而删除该磁盘,则不应在此存储系统或任何其他存储系统中再 次使用该磁盘。

#### 步骤

1. 使用命令行界面查找故障磁盘的磁盘ID:

storage disk show -broken

如果磁盘未显示在故障磁盘列表中、则可能已部分出现故障、正在进行RAID快速恢复。在这种情况下,您 应等待磁盘出现在故障磁盘列表中(这意味着 RAID 快速恢复过程已完成),然后再删除该磁盘。

2. 确定要删除的磁盘的物理位置:

storage disk set-led -action on -disk *disk\_name* 2

磁盘正面的故障 LED 亮起。

3. 按照适用于您的磁盘架型号的硬件指南中的说明,从磁盘架中删除磁盘。

#### 磁盘清理

磁盘清理概述

磁盘清理是指通过使用指定的字节模式或随机数据覆盖磁盘或 SSD 以使原始数据无法恢复 而物理删除数据的过程。使用清理过程可确保任何人都无法恢复磁盘上的数据。

在所有 ONTAP 9 版本中,此功能均可通过 nodeshell 获得,从维护模式下的 ONTAP 9.6 开始。

磁盘清理过程会使用三个连续的默认或用户指定的字节覆盖模式,每个操作最多可使用七个周期。每个周期都会 重复随机覆盖模式。

根据磁盘容量,模式和周期数,此过程可能需要几个小时。清理将在后台运行。您可以启动,停止和显示清理过 程的状态。清理过程包含两个阶段:"格式化阶段"和"模式覆盖阶段"。

格式化阶段

在格式化阶段执行的操作取决于所清理的磁盘的类别,如下表所示:

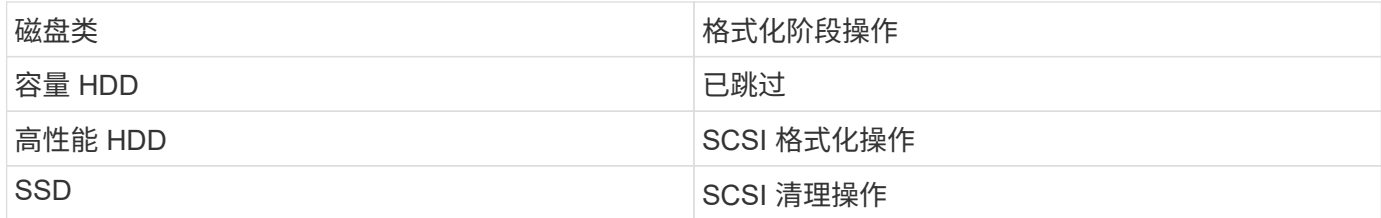

模式覆盖阶段

指定的覆盖模式将在指定的周期数内重复。

清理过程完成后,指定磁盘将处于已清理状态。它们不会自动返回到备用状态。必须先将经过清理的磁盘返回到 备用池,然后才能将新清理的磁盘添加到其他聚合。

无法执行磁盘清理时

并非所有磁盘类型都支持磁盘清理。此外,在某些情况下,无法执行磁盘清理。

• 并非所有 SSD 部件号都支持此功能。

有关哪些 SSD 部件号支持磁盘清理的信息,请参见 ["Hardware Universe"](https://hwu.netapp.com/)。

- HA 对中的系统在接管模式下不支持此功能。
- 无法对因可读性或可写性问题而失败的磁盘执行此操作。
- 它不会对 ATA 驱动器执行格式化阶段。
- 如果使用的是随机模式,则不能一次对 100 个以上的磁盘执行此操作。
- 阵列 LUN 不支持此功能。
- •如果同时清理同一 ESH 磁盘架中的两个 SES 磁盘,则控制台上会显示有关访问该磁盘架的错误,并且在清 理期间不会报告磁盘架警告。

但是,对该磁盘架的数据访问不会中断。

磁盘清理中断时会发生什么情况

如果磁盘清理因用户干预或断电等意外事件而中断, ONTAP 会采取措施将正在清理的磁 盘返回到已知状态,但您还必须采取措施,才能完成清理过程。

磁盘清理是一项长期运行的操作。如果清理过程因电源故障,系统崩溃或手动干预而中断,则必须从头开始重复 执行清理过程。磁盘未指定为已清理。

如果磁盘清理的格式化阶段中断,则 ONTAP 必须恢复因中断而损坏的所有磁盘。在系统重新启动后, ONTAP 每小时检查一次是否有任何清理目标磁盘未完成清理的格式化阶段。如果发现任何此类磁盘, ONTAP 会将其恢 复。恢复方法取决于磁盘类型。恢复磁盘后、您可以在该磁盘上重新运行磁盘审查过程;对于HDD、您可以使 用 -s 用于指定不再重复格式化阶段的选项。

有关创建和备份包含要清理的数据的本地层**(**聚合**)**的提示

如果您要创建或备份本地层(聚合)以包含可能需要清理的数据、则遵循一些简单的准则可 缩短清理数据所需的时间。

• 确保包含敏感数据的本地层不会超过所需大小。

如果容量大于所需容量,则清理将需要更多时间,磁盘空间和带宽。

• 备份包含敏感数据的本地层时、请避免将其备份到同时包含大量非敏感数据的本地层。

这样可以减少在清理敏感数据之前移动非敏感数据所需的资源。

清理磁盘

清理磁盘可以从已停用或无法运行的系统上的磁盘或一组磁盘中删除数据,以便永远无法 恢复数据。

使用命令行界面清理磁盘的方法有两种:

从 ONTAP 9.6 开始,您可以在维护模式下执行磁盘清理。

## 开始之前

• 这些磁盘不能是自加密磁盘( SED )。

您必须使用 storage encryption disk sanitize 用于对SED进行身份验证的命令。

["](https://docs.netapp.com/zh-cn/ontap/encryption-at-rest/index.html)[空](https://docs.netapp.com/zh-cn/ontap/encryption-at-rest/index.html)[闲](https://docs.netapp.com/zh-cn/ontap/encryption-at-rest/index.html)[数据](https://docs.netapp.com/zh-cn/ontap/encryption-at-rest/index.html)[加](https://docs.netapp.com/zh-cn/ontap/encryption-at-rest/index.html)[密](https://docs.netapp.com/zh-cn/ontap/encryption-at-rest/index.html)["](https://docs.netapp.com/zh-cn/ontap/encryption-at-rest/index.html)

#### 步骤

- 1. 启动至维护模式:
	- a. 输入退出当前shell halt。

此时将显示 LOADER 提示符。

b. 输入以进入维护模式 boot ontap maint。

显示某些信息后、将显示维护模式提示符。

2. 如果要清理的磁盘已分区,请取消每个磁盘的分区:

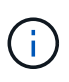

取消磁盘分区的命令只能在diag级别使用、并且只能在NetApp支持监督下执行。强烈建 议您在继续操作之前联系NetApp支持部门。 您也可以参考知识库文章 ["](https://kb.netapp.com/Advice_and_Troubleshooting/Data_Storage_Systems/FAS_Systems/How_to_unpartition_a_spare_drive_in_ONTAP)[如何在](https://kb.netapp.com/Advice_and_Troubleshooting/Data_Storage_Systems/FAS_Systems/How_to_unpartition_a_spare_drive_in_ONTAP)[ONTAP](https://kb.netapp.com/Advice_and_Troubleshooting/Data_Storage_Systems/FAS_Systems/How_to_unpartition_a_spare_drive_in_ONTAP) [中](https://kb.netapp.com/Advice_and_Troubleshooting/Data_Storage_Systems/FAS_Systems/How_to_unpartition_a_spare_drive_in_ONTAP)[取消](https://kb.netapp.com/Advice_and_Troubleshooting/Data_Storage_Systems/FAS_Systems/How_to_unpartition_a_spare_drive_in_ONTAP)[对](https://kb.netapp.com/Advice_and_Troubleshooting/Data_Storage_Systems/FAS_Systems/How_to_unpartition_a_spare_drive_in_ONTAP)[备](https://kb.netapp.com/Advice_and_Troubleshooting/Data_Storage_Systems/FAS_Systems/How_to_unpartition_a_spare_drive_in_ONTAP)[用驱动器的分](https://kb.netapp.com/Advice_and_Troubleshooting/Data_Storage_Systems/FAS_Systems/How_to_unpartition_a_spare_drive_in_ONTAP)[区](https://kb.netapp.com/Advice_and_Troubleshooting/Data_Storage_Systems/FAS_Systems/How_to_unpartition_a_spare_drive_in_ONTAP)["](https://kb.netapp.com/Advice_and_Troubleshooting/Data_Storage_Systems/FAS_Systems/How_to_unpartition_a_spare_drive_in_ONTAP)

disk unpartition *disk\_name*

3. 清理指定磁盘:

disk sanitize start [-p *pattern1*|-r [-p *pattern2*|-r [-p *pattern3*|-r]]] [-c *cycle\_count*] *disk\_list*

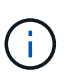

清理期间,请勿关闭节点电源,中断存储连接或删除目标磁盘。如果在格式化阶段中断 清理,则必须重新启动格式化阶段并允许完成此阶段,然后才能对磁盘进行清理并准备 好返回到备用池。如果您需要中止检查过程、可以使用来执行此操作 disk sanitize abort 命令:如果指定磁盘正处于清理的格式化阶段,则在该阶段完成之前不会中止。

`-p` `pattern1 ` `-p` `pattern2 ` `-p` `pattern3 ` 指定一到三个用户定义的十六进制字节覆盖模式的循环、这些模式可以连续应用于要清理的磁 盘。默认模式为三次,第一次使用 0x55 ,第二次使用 0xAA ,第三次使用 0x3c 。

-r 将模式覆盖替换为任意或所有路径的随机覆盖。

-c *cycle\_count* 指定应用指定覆盖模式的次数。默认值为一个周期。最大值为七个周期。

*disk\_list* 指定要清理的备用磁盘的ID的空格分隔列表。

4. 如果需要,请检查磁盘清理过程的状态:

disk sanitize status [*disk\_list*]

5. 清理过程完成后,将每个磁盘的磁盘恢复为备用状态:

disk sanitize release *disk\_name*

6. 退出维护模式:

对于所有版本的ONTAP 9、如果使用nodeshell命令启用磁盘清理、则会禁用某些低级别的ONTAP 命令。 在节点上启用磁盘清理后,无法将其禁用。

开始之前

• 这些磁盘必须是备用磁盘;它们必须归节点所有、但不能在本地层(聚合)中使用。

如果磁盘已分区、则任何分区都不能在本地层(聚合)中使用。

• 这些磁盘不能是自加密磁盘( SED )。

您必须使用 storage encryption disk sanitize 用于对SED进行身份验证的命令。

["](https://docs.netapp.com/zh-cn/ontap/encryption-at-rest/index.html)[空](https://docs.netapp.com/zh-cn/ontap/encryption-at-rest/index.html)[闲](https://docs.netapp.com/zh-cn/ontap/encryption-at-rest/index.html)[数据](https://docs.netapp.com/zh-cn/ontap/encryption-at-rest/index.html)[加](https://docs.netapp.com/zh-cn/ontap/encryption-at-rest/index.html)[密](https://docs.netapp.com/zh-cn/ontap/encryption-at-rest/index.html)["](https://docs.netapp.com/zh-cn/ontap/encryption-at-rest/index.html)

• 磁盘不能属于存储池。

#### 步骤

1. 如果要清理的磁盘已分区,请取消每个磁盘的分区:

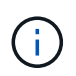

取消磁盘分区的命令只能在diag级别使用、并且只能在NetApp支持监督下执行。强烈建 议您在继续操作之前联系**NetApp**支持部门。您也可以参考知识库文章 ["](https://kb.netapp.com/Advice_and_Troubleshooting/Data_Storage_Systems/FAS_Systems/How_to_unpartition_a_spare_drive_in_ONTAP)[如何在](https://kb.netapp.com/Advice_and_Troubleshooting/Data_Storage_Systems/FAS_Systems/How_to_unpartition_a_spare_drive_in_ONTAP)[ONTAP](https://kb.netapp.com/Advice_and_Troubleshooting/Data_Storage_Systems/FAS_Systems/How_to_unpartition_a_spare_drive_in_ONTAP) [中](https://kb.netapp.com/Advice_and_Troubleshooting/Data_Storage_Systems/FAS_Systems/How_to_unpartition_a_spare_drive_in_ONTAP)[取消](https://kb.netapp.com/Advice_and_Troubleshooting/Data_Storage_Systems/FAS_Systems/How_to_unpartition_a_spare_drive_in_ONTAP)[对](https://kb.netapp.com/Advice_and_Troubleshooting/Data_Storage_Systems/FAS_Systems/How_to_unpartition_a_spare_drive_in_ONTAP)[备](https://kb.netapp.com/Advice_and_Troubleshooting/Data_Storage_Systems/FAS_Systems/How_to_unpartition_a_spare_drive_in_ONTAP)[用驱动器的分](https://kb.netapp.com/Advice_and_Troubleshooting/Data_Storage_Systems/FAS_Systems/How_to_unpartition_a_spare_drive_in_ONTAP)[区](https://kb.netapp.com/Advice_and_Troubleshooting/Data_Storage_Systems/FAS_Systems/How_to_unpartition_a_spare_drive_in_ONTAP)["](https://kb.netapp.com/Advice_and_Troubleshooting/Data_Storage_Systems/FAS_Systems/How_to_unpartition_a_spare_drive_in_ONTAP)。

disk unpartition *disk\_name*

2. 输入拥有要清理的磁盘的节点的 nodeshell :

system node run -node *node\_name*

3. 启用磁盘清理:

options licensed\_feature.disk\_sanitization.enable on

系统会要求您确认此命令,因为此命令不可逆。

4. 切换到 nodeshell 高级权限级别:

priv set advanced

5. 清理指定磁盘:

```
disk sanitize start [-p pattern1|-r [-p pattern2|-r [-p pattern3|-r]]] [-c
cycle_count] disk_list
```
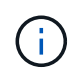

请勿关闭节点电源、中断存储连接或删除目标 磁盘清理期间。如果在格式化阶段中断了正在进行的检查、则会执行格式化 在清理磁盘并准备就绪之前、必须重新启动阶段并允许其完成 已返回到备用池。如果您需要中止磁盘检查过程、可以使用磁盘检查来执行此操作 中止命令。如果指定磁盘正处于清理的格式化阶段、则 在阶段完成之前不会发生中止。

-p pattern1 -p pattern2 -p pattern3 指定一到三个用户定义的十六进制字节的循环 可以对正在清理的磁盘连续应用的覆盖模式。默认值 模式为三次、第一次使用0x55、第二次使用0xaa、第二次使用0x3c 第三次通过。

-r 将模式覆盖替换为任意或所有路径的随机覆盖。

-c cycle count 指定应用指定覆盖模式的次数。

默认值为一个周期。最大值为七个周期。

disk\_list 指定要清理的备用磁盘的ID的空格分隔列表。

#### 6. 如果要检查磁盘清理过程的状态:

disk sanitize status [disk\_list]

7. 清理过程完成后,将磁盘恢复为备用状态:

disk sanitize release *disk\_name*

8. 返回到 nodeshell 管理权限级别:

priv set admin

9. 返回到 ONTAP 命令行界面:

exit

10. 确定所有磁盘是否均已恢复为备用状态:

storage aggregate show-spare-disks

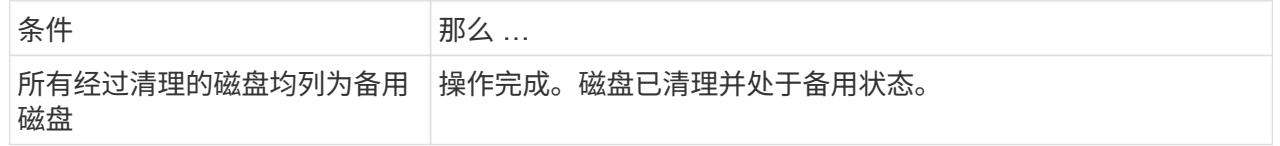

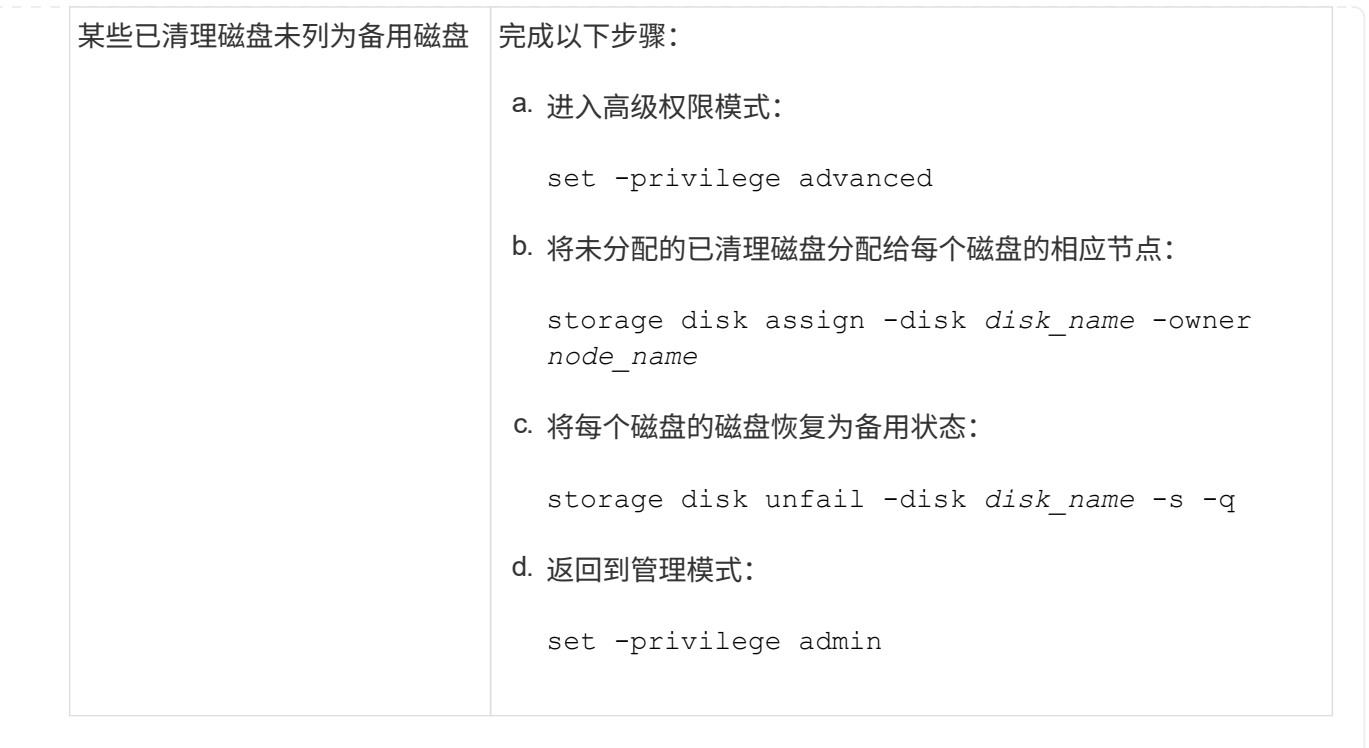

## 结果

指定的磁盘将进行清理并指定为热备用磁盘。已清理磁盘的序列号将写入到 /etc/log/sanitized\_disks。

指定磁盘的清理日志将写入其中、其中会显示每个磁盘上已完成的操作 /mroot/etc/log/sanitization.log。

# 用于管理磁盘的命令

您可以使用 storage disk 和 storage aggregate 用于管理磁盘的命令。

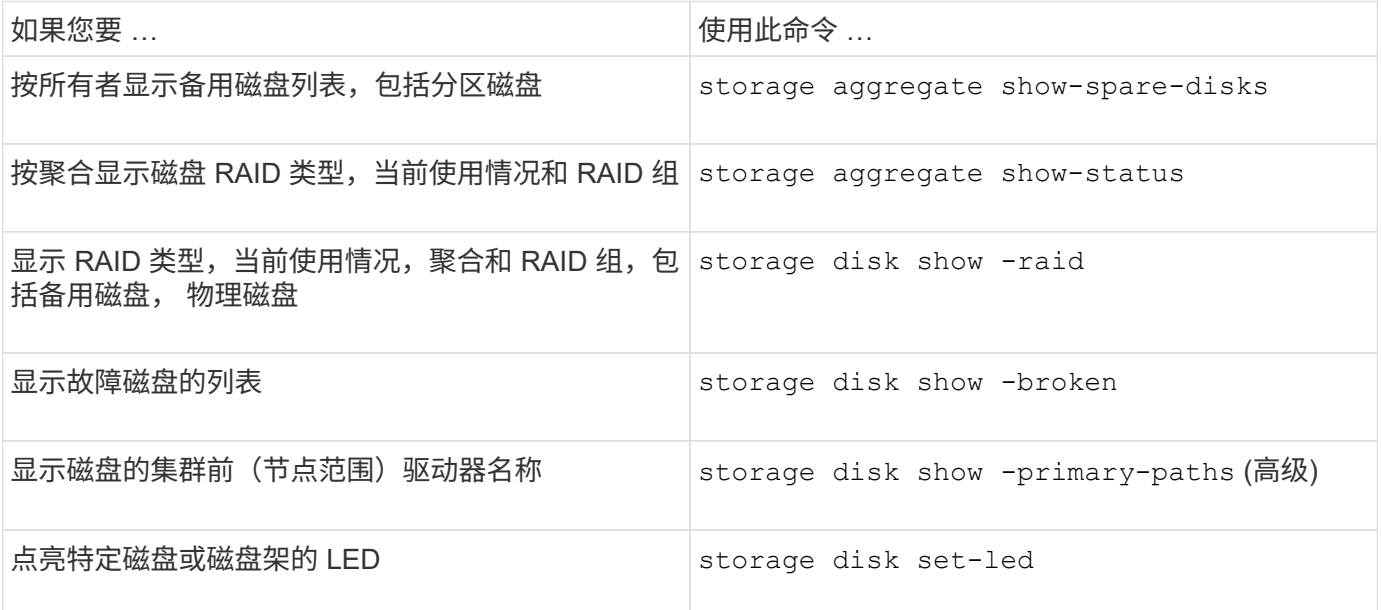

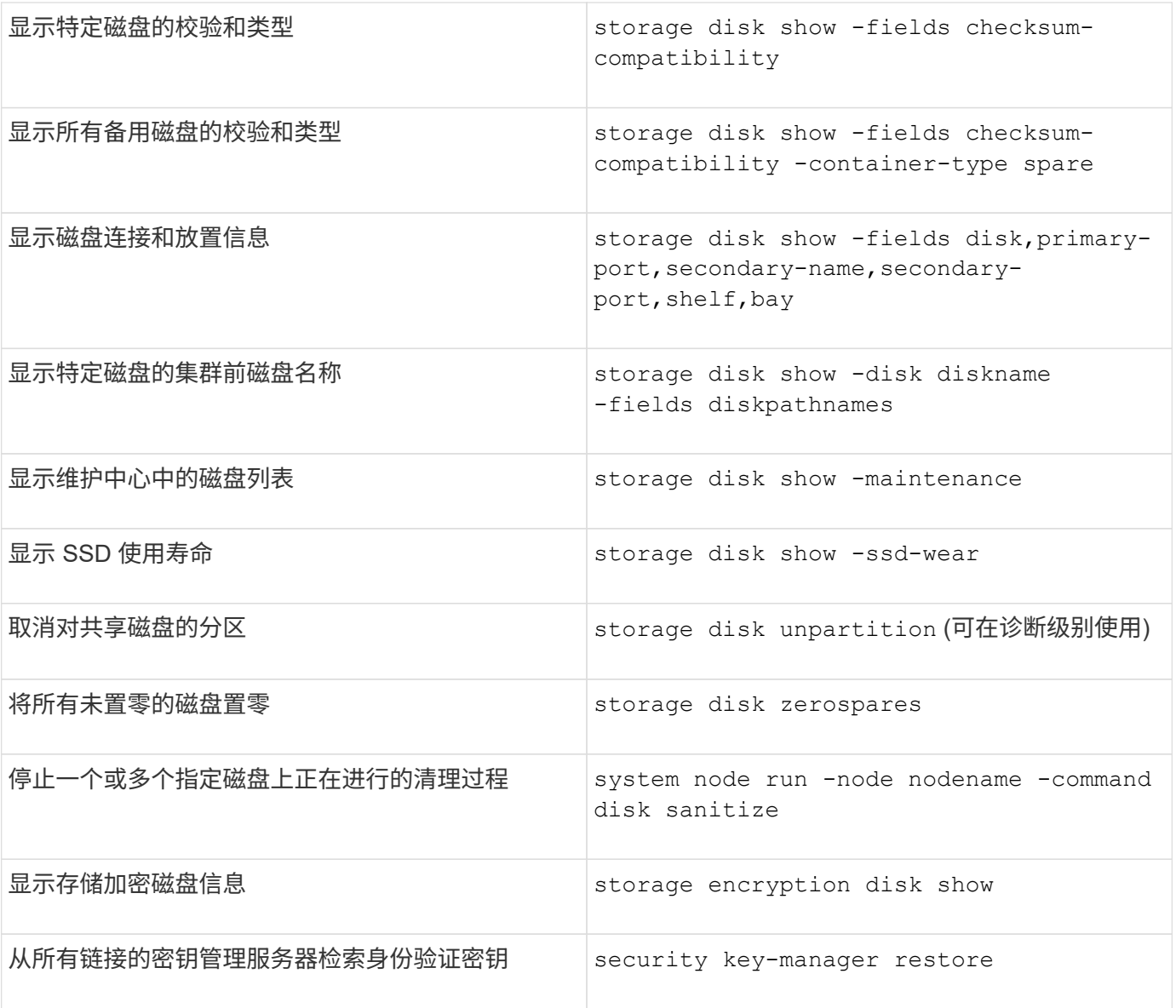

# 相关信息

["ONTAP 9](http://docs.netapp.com/ontap-9/topic/com.netapp.doc.dot-cm-cmpr/GUID-5CB10C70-AC11-41C0-8C16-B4D0DF916E9B.html)[命令](http://docs.netapp.com/ontap-9/topic/com.netapp.doc.dot-cm-cmpr/GUID-5CB10C70-AC11-41C0-8C16-B4D0DF916E9B.html)["](http://docs.netapp.com/ontap-9/topic/com.netapp.doc.dot-cm-cmpr/GUID-5CB10C70-AC11-41C0-8C16-B4D0DF916E9B.html)

用于显示空间使用情况信息的命令

您可以使用 storage aggregate 和 volume 用于查看聚合和卷及其Snapshot副本中的 空间使用情况的命令。

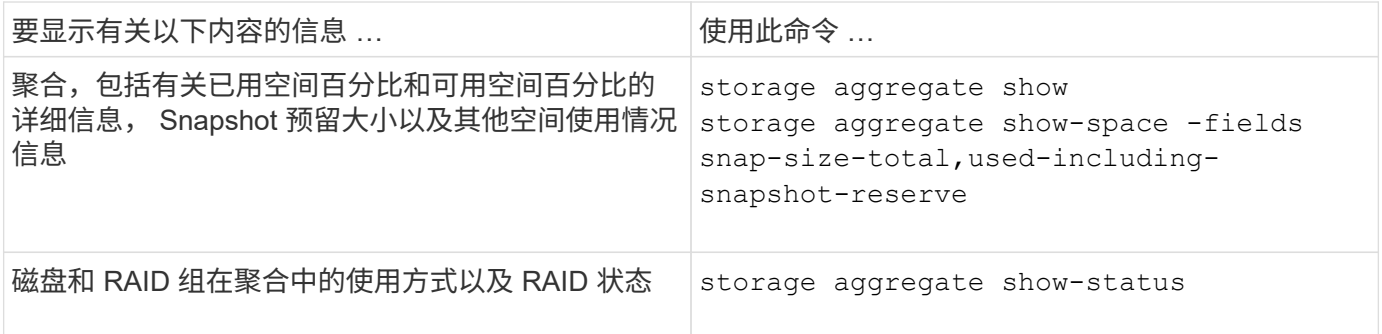

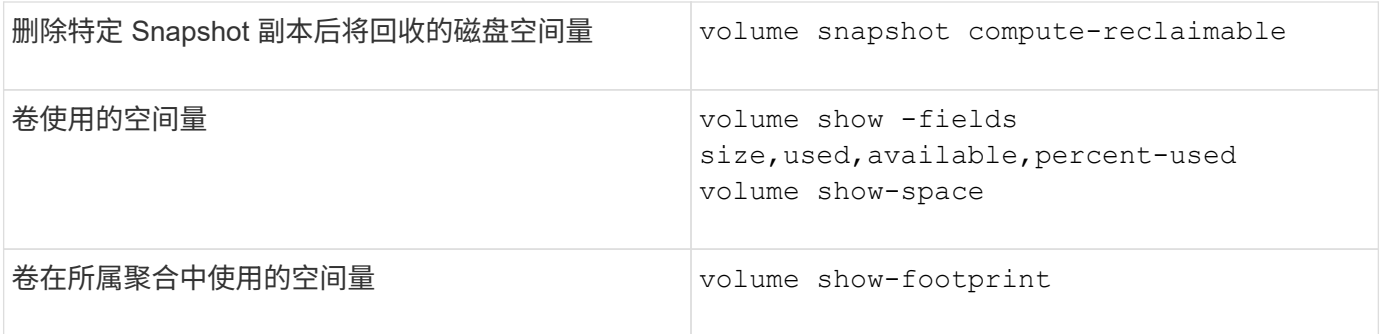

## 相关信息

["ONTAP 9](http://docs.netapp.com/ontap-9/topic/com.netapp.doc.dot-cm-cmpr/GUID-5CB10C70-AC11-41C0-8C16-B4D0DF916E9B.html)[命令](http://docs.netapp.com/ontap-9/topic/com.netapp.doc.dot-cm-cmpr/GUID-5CB10C70-AC11-41C0-8C16-B4D0DF916E9B.html)["](http://docs.netapp.com/ontap-9/topic/com.netapp.doc.dot-cm-cmpr/GUID-5CB10C70-AC11-41C0-8C16-B4D0DF916E9B.html)

用于显示存储架信息的命令

# 您可以使用 storage shelf show 命令以显示磁盘架的配置和错误信息。

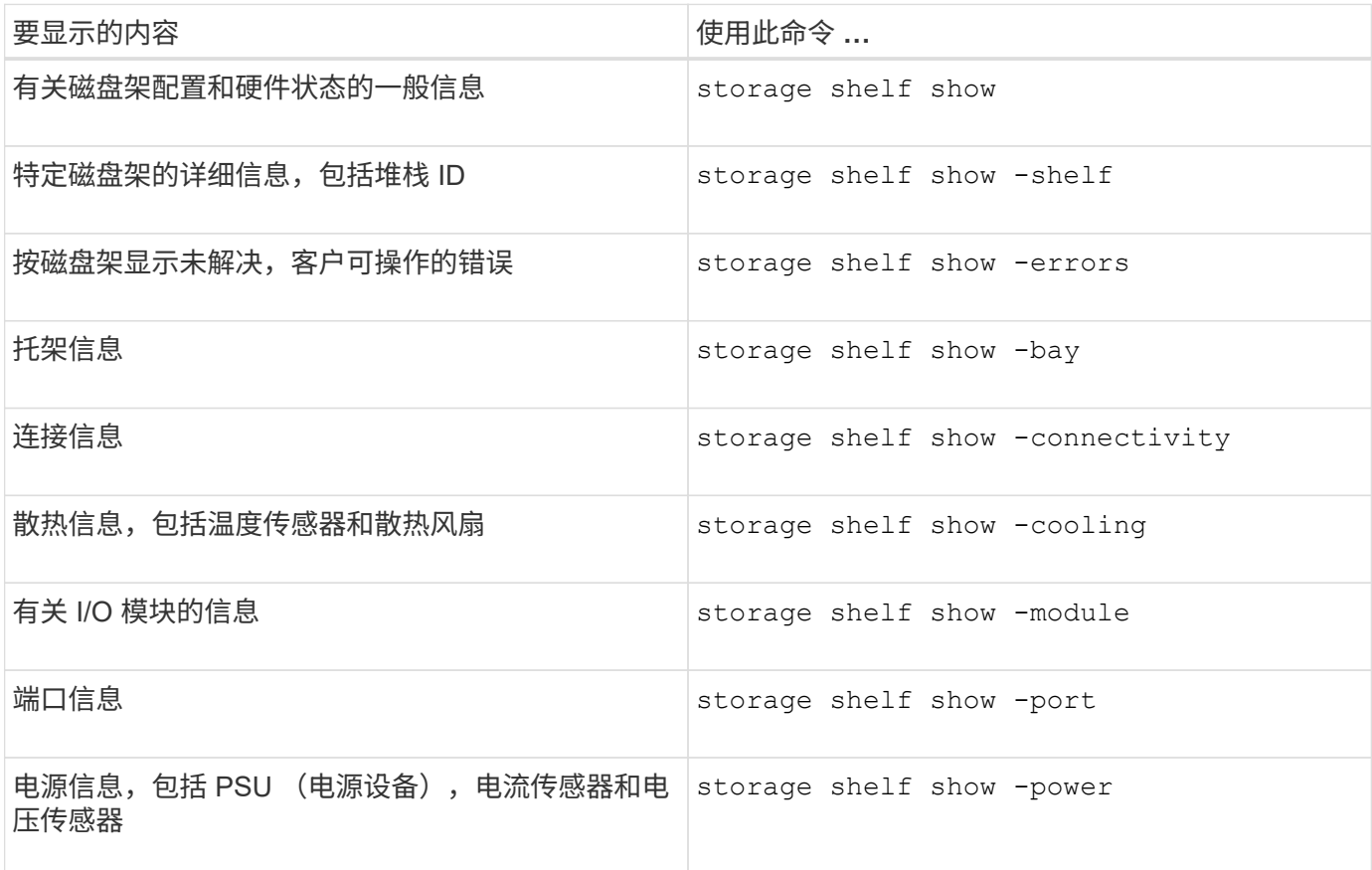

# 相关信息

["ONTAP 9](http://docs.netapp.com/ontap-9/topic/com.netapp.doc.dot-cm-cmpr/GUID-5CB10C70-AC11-41C0-8C16-B4D0DF916E9B.html)[命令](http://docs.netapp.com/ontap-9/topic/com.netapp.doc.dot-cm-cmpr/GUID-5CB10C70-AC11-41C0-8C16-B4D0DF916E9B.html)["](http://docs.netapp.com/ontap-9/topic/com.netapp.doc.dot-cm-cmpr/GUID-5CB10C70-AC11-41C0-8C16-B4D0DF916E9B.html)

# 管理**RAID**配置

# 管理**RAID**配置概述

您可以执行各种过程来管理系统中的RAID配置。

- 管理**RAID**配置的各个方面:
	- ["](#page-200-0)[本地层](#page-200-0)[\(](#page-200-0)[聚合](#page-200-0)[\)](#page-200-0)[的默认](#page-200-0)[RAID](#page-200-0)[策](#page-200-0)[略](#page-200-0)["](#page-200-0)
	- ["](#page-200-1)[磁盘的](#page-200-1) [RAID](#page-200-1) [保](#page-200-1)[护](#page-200-1)[级别](#page-200-1)["](#page-200-1)
- 本地层**(**聚合**)**的驱动器和**RAID**组信息
	- ["](#page-148-0)[确定](#page-148-0)[本地层](#page-148-0)[\(](#page-148-0)[聚合](#page-148-0)[\)](#page-148-0)[的驱动器和](#page-148-0)[RAID](#page-148-0)[组信息](#page-148-0)["](#page-148-0)
- \* RAID配置转换\*
	- ["](#page-202-0)[从](#page-202-0) [RAID-DP](#page-202-0) [转换](#page-202-0)[为](#page-202-0) [RAID-TEC"](#page-202-0)
	- ["](#page-203-0)[从](#page-203-0)[RAID-TEC](#page-203-0) [转换](#page-203-0)[为](#page-203-0)[RAID-DP"](#page-203-0)
- \* RAID组规模估算\*
	- ["](#page-203-1)[调](#page-203-1)[整](#page-203-1) [RAID](#page-203-1) [组](#page-203-1)[大小](#page-203-1)[的](#page-203-1)[注](#page-203-1)[意](#page-203-1)[事项](#page-203-1)["](#page-203-1)
	- ["](#page-204-0)[自定义](#page-204-0)[RAID](#page-204-0)[组的](#page-204-0)[大小](#page-204-0)["](#page-204-0)

<span id="page-200-0"></span>本地层**(**聚合**)**的默认**RAID**策略

RAID-DP或RAID-TEC 是所有新本地层(聚合)的默认RAID策略。RAID 策略可确定发生磁 盘故障时的奇偶校验保护。

RAID-DP 可在发生单磁盘或双磁盘故障时提供双奇偶校验保护。RAID-DP是以下本地层(聚合)类型的默认RAID 策略:

- 全闪存本地层
- Flash Pool本地层
- 性能硬盘驱动器(HDD)本地层

所有磁盘类型和所有平台(包括 AFF )均支持 RAID-TEC 。包含较大磁盘的本地层更有可能发生并发磁盘故 障。RAID-TEC 通过提供三重奇偶校验保护来帮助缓解此风险,使您的数据可以同时承受多达三个磁盘故 障。RAID-TEC 是磁盘容量大于或等于6 TB的容量HDD本地层的默认RAID策略。

每个RAID策略类型都需要最少数量的磁盘:

- RAID-DP:至少5个磁盘
- RAID-TEC :至少7个磁盘

<span id="page-200-1"></span>磁盘的 **RAID** 保护级别

ONTAP 支持对本地层(聚合)实施三个级别的RAID保护。RAID保护级别决定了在发生磁盘 故障时可用于数据恢复的奇偶校验磁盘的数量。

通过 RAID 保护,如果 RAID 组中的数据磁盘出现故障, ONTAP 可以将故障磁盘替换为备用磁盘,并使用奇偶 校验数据重建故障磁盘的数据。

• **RAID4**

通过 RAID4 保护, ONTAP 可以使用一个备用磁盘来替换 RAID 组中一个故障磁盘的数据并重建这些数据。

• \* RAID-DP \*

通过 RAID-DP 保护, ONTAP 最多可以使用两个备用磁盘来替换和重建 RAID 组中最多两个同时出现故障 的磁盘中的数据。

• \* RAID-TEC \*

通过 RAID-TEC 保护, ONTAP 最多可以使用三个备用磁盘来替换 RAID 组中最多三个同时发生故障的磁盘 并重建这些磁盘中的数据。

本地层**(**聚合**)**的驱动器和**RAID**组信息

某些本地层(聚合)管理任务要求您了解构成本地层的驱动器类型、驱动器大小、校验和和 状态、是否与其他本地层共享以及RAID组的大小和构成。

步骤

1. 按 RAID 组显示聚合的驱动器:

storage aggregate show-status *aggr\_name*

此时将显示聚合中每个 RAID 组的驱动器。

您可以在中查看驱动器的RAID类型(数据、奇偶校验、dparity) Position 列。如果 Position 列显示 shared,则驱动器为共享驱动器:如果是HDD,则为分区磁盘;如果是SSD,则为存储池的一部分。

```
cluster1::> storage aggregate show-status nodeA_fp_1
Owner Node: cluster1-a
Aggregate: nodeA fp 1 (online, mixed raid type, hybrid) (block checksums)
 Plex: /nodeA fp 1/plex0 (online, normal, active, pool0)
  RAID Group /nodeA fp 1/plex0/rg0 (normal, block checksums, raid dp)
                                          Usable Physical
      Position Disk Pool Type RPM Size Size Status
      -------- ---------- ---- ----- ------ -------- -------- -------
      shared 2.0.1 0 SAS 10000 472.9GB 547.1GB (normal)
      shared 2.0.3 0 SAS 10000 472.9GB 547.1GB (normal)
      shared 2.0.5 0 SAS 10000 472.9GB 547.1GB (normal)
      shared 2.0.7 0 SAS 10000 472.9GB 547.1GB (normal)
      shared 2.0.9 0 SAS 10000 472.9GB 547.1GB (normal)
      shared 2.0.11 0 SAS 10000 472.9GB 547.1GB (normal)
    RAID Group /nodeA_flashpool_1/plex0/rg1
    (normal, block checksums, raid4) (Storage Pool: SmallSP)
                                         Usable Physical
      Position Disk Pool Type RPM Size Size Status
      -------- ---------- ---- ----- ------ -------- -------- -------
      shared 2.0.13 0 SSD - 186.2GB 745.2GB (normal)
      shared 2.0.12 0 SSD - 186.2GB 745.2GB (normal)
8 entries were displayed.
```
# <span id="page-202-0"></span>从 **RAID-DP** 转换为 **RAID-TEC**

如果要添加三重奇偶校验保护,可以从 RAID-DP 转换为 RAID-TEC 。如果本地层(聚合)中 使用的磁盘大小大于4 TiB、则建议使用RAID-TEC。

您需要的内容

要转换的本地层(聚合)必须至少具有七个磁盘。

关于此任务

硬盘驱动器(HDD)本地层可以从RAID-DP转换为RAID-TEC。这包括Flash Pool本地层中的HDD层。

步骤

1. 验证聚合是否联机且至少具有六个磁盘:

storage aggregate show-status -aggregate *aggregate\_name*

2. 将聚合从RAID-DP转换为RAID-TEC:

storage aggregate modify -aggregate *aggregate\_name* -raidtype raid\_tec

3. 验证聚合RAID策略是否为RAID-TEC:

storage aggregate show *aggregate\_name*

#### <span id="page-203-0"></span>从**RAID-TEC** 转换为**RAID-DP**

如果减小本地层(聚合)的大小而不再需要三重奇偶校验、则可以将RAID策略从RAID-TEC 转换为RAID-DP、并减少RAID奇偶校验所需的磁盘数量。

#### 您需要的内容

RAID-TEC 的最大 RAID 组大小大于 RAID-DP 的最大 RAID 组大小。如果最大的 RAID-TEC 组大小不在 RAID-DP 限制范围内,则无法转换为 RAID-DP 。

#### 步骤

1. 验证聚合是否联机且至少具有六个磁盘:

storage aggregate show-status -aggregate *aggregate\_name*

2. 将聚合从 RAID-TEC 转换为 RAID-DP :

storage aggregate modify -aggregate *aggregate\_name* -raidtype raid\_dp

3. 验证聚合 RAID 策略是否为 RAID-DP :

storage aggregate show *aggregate\_name*

### <span id="page-203-1"></span>调整 **RAID** 组大小的注意事项

配置最佳 RAID 组大小需要权衡各种因素。您必须确定哪些因素对您要配置的(本地层)聚合 最重要—RAID重建速度、防止因驱动器故障而导致数据丢失的风险、优化I/O性能以及最 大限度地增加数据存储空间。

创建较大的 RAID 组时,您可以最大程度地利用数据存储空间来存储用于奇偶校验的相同存储量(也称为 "`奇偶 校验税` " )。另一方面,当较大 RAID 组中的磁盘发生故障时,重建时间会增加,从而在较长的时间内影响性 能。此外,在一个 RAID 组中使用更多磁盘会增加同一 RAID 组中多个磁盘发生故障的可能性。

#### **HDD** 或阵列 **LUN RAID** 组

在估算由 HDD 或阵列 LUN 组成的 RAID 组的规模时,应遵循以下准则:

• 本地层(聚合)中的所有RAID组都应具有相同数量的磁盘。

虽然在一个本地层上、最多可以将不同RAID组中的磁盘数量减少50%或更多、但在某些情况下、这可能会 导致性能瓶颈、因此最好避免这种情况。

• 建议的 RAID 组磁盘编号范围介于 12 到 20 之间。

如果需要,性能磁盘的可靠性最多可支持 28 个 RAID 组。

• 如果您可以使用多个 RAID 组磁盘编号满足前两条准则,则应选择更多的磁盘。

### **Flash Pool**本地层中的**SSD RAID**组**(**聚合**)**

SSD RAID组大小可以与Flash Pool本地层(聚合)中HDD RAID组的RAID组大小不同。通常、您应确保Flash Pool 本地层只有一个SSD RAID组、以最大程度地减少奇偶校验所需的SSD数量。

#### **SSD**本地层中的**SSD RAID**组**(**聚合**)**

在调整由 SSD 组成的 RAID 组的大小时,应遵循以下准则:

• 本地层(聚合)中的所有RAID组都应具有类似数量的驱动器。

RAID组的大小不必完全相同、但应尽可能避免在同一本地层中使用小于其他RAID组一半大小的任何RAID 组。

• 对于 RAID-DP ,建议的 RAID 组大小范围介于 20 到 28 之间。

<span id="page-204-0"></span>自定义 **RAID** 组的大小

您可以自定义RAID组的大小、以确保RAID组的大小适合您计划包含在本地层(聚合)中的存 储量。

关于此任务

对于标准本地层(聚合)、您可以单独更改每个本地层的RAID组大小。对于Flash Pool本地层、您可以单独更 改SSD RAID组和HDD RAID组的RAID组大小。

以下列表概括了有关更改 RAID 组大小的一些事实:

- 默认情况下,如果最近创建的 RAID 组中的磁盘或阵列 LUN 数量小于新的 RAID 组大小,则会将磁盘或阵 列 LUN 添加到最近创建的 RAID 组中,直到其达到新大小为止。
- 此本地层中所有其他现有RAID组的大小保持不变、除非您明确向其添加磁盘。
- 您不能将RAID组的发生原因 设置为大于本地层的当前最大RAID组大小。
- 您不能减小已创建的 RAID 组的大小。
- 新大小的适用场景 将显示该本地层中的所有RAID组(如果是Flash Pool本地层、则显示受影响RAID组类型 为SSD或HDD的所有RAID组)。

## 步骤

1. 使用适用的命令:

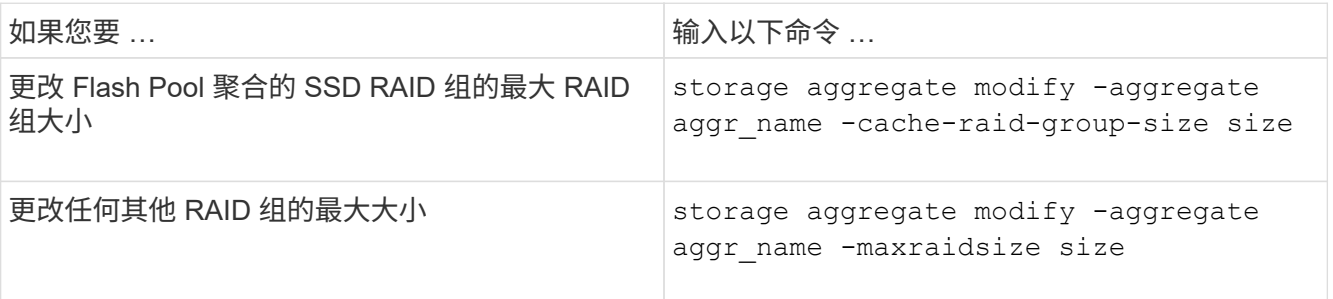

示例

以下命令会将聚合 n1\_a4 的最大 RAID 组大小更改为 20 个磁盘或阵列 LUN:

storage aggregate modify -aggregate n1 a4 -maxraidsize 20

以下命令会将 Flash Pool 聚合 n1\_cache\_a2 的 SSD 缓存 RAID 组的最大 RAID 组大小更改为 24 :

storage aggregate modify -aggregate n1 cache a2 -cache-raid-group-size 24

# 管理**Flash Pool**本地层**(**聚合**)**

管理**Flash Pool**层**(**聚合**)**

您可以执行各种过程来管理系统中的Flash Pool层(聚合)。

- 缓存策略
	- ["Flash Pool](#page-205-0)[本地层](#page-205-0)[\(](#page-205-0)[聚合](#page-205-0)[\)](#page-205-0)[缓](#page-205-0)[存](#page-205-0)[策](#page-205-0)[略](#page-205-0)["](#page-205-0)
	- ["](#page-206-0)[管理](#page-206-0)[Flash Pool](#page-206-0)[缓](#page-206-0)[存](#page-206-0)[策](#page-206-0)[略](#page-206-0)["](#page-206-0)
- \* SSD分区\*
	- ["](#page-208-0)[使用存储](#page-208-0)[池](#page-208-0)[为](#page-208-0)[Flash Pool](#page-208-0)[本地层](#page-208-0)[\(](#page-208-0)[聚合](#page-208-0)[\)](#page-208-0)[进行](#page-208-0)[Flash Pool SSD](#page-208-0)[分](#page-208-0)[区](#page-208-0)["](#page-208-0)
- 候选资格和缓存大小
	- ["](#page-209-0)[确定](#page-209-0) [Flash Pool](#page-209-0) [候](#page-209-0)[选资格](#page-209-0)[和最](#page-209-0)[佳](#page-209-0)[缓](#page-209-0)[存](#page-209-0)[大小](#page-209-0)["](#page-209-0)
- \*创建Flash Pool \*
	- ["](#page-210-0)[使用物理](#page-210-0)[SSD](#page-210-0)[创建](#page-210-0)[Flash Pool](#page-210-0)[本地层](#page-210-0)[\(](#page-210-0)[聚合](#page-210-0)[\)"](#page-210-0)
	- ["](#page-212-0)[使用](#page-212-0)[SSD](#page-212-0)[存储](#page-212-0)[池](#page-212-0)[创建](#page-212-0)[Flash Pool](#page-212-0)[本地层](#page-212-0)[\(](#page-212-0)[聚合](#page-212-0)[\)"](#page-212-0)

#### <span id="page-205-0"></span>**Flash Pool**本地层**(**聚合**)**缓存策略

通过Flash Pool本地层(聚合)中卷的缓存策略、您可以将Flash部署为工作数据集的高性能 缓存、而将低成本的HDD用于不太常访问的数据。如果要向两个或更多Flash Pool本地层 提供缓存、则应使用Flash Pool SSD分区功能在Flash Pool的本地层之间共享SSD。

缓存策略会应用于Flash Pool本地层中的卷。在更改缓存策略之前,您应了解这些策略的工作原理。

在大多数情况下、默认缓存策略"`auto`"是最佳缓存策略。只有当其他策略可为您的工作负载提供更好的性能时 ,才应更改缓存策略。配置错误的缓存策略可能会严重降低卷性能;性能下降可能会随着时间的推移逐渐增加。

缓存策略将读取缓存策略与写入缓存策略结合使用。策略名称将读取缓存策略和写入缓存策略的名称串联在一起 ,并用连字符分隔。如果策略名称中没有连字符、则写入缓存策略为"`none`"、但"`auto`"策略除外。

除了 HDD 上存储的数据之外,读取缓存策略还会将一份数据副本放在缓存中,以优化未来的读取性能。对于将 数据插入缓存以执行写入操作的读取缓存策略,缓存将作为 \_write-through 缓存运行。

使用写入缓存策略插入到缓存中的数据仅存在于缓存中; HDD 中不存在副本。Flash Pool 缓存受 RAID 保护。 启用写入缓存可使写入操作中的数据立即从缓存中读取,同时将数据写入 HDD ,直到其在缓存中过期为止。

如果将卷从Flash Pool本地层移动到单层本地层、则卷将丢失其缓存策略;如果稍后将其移回Flash Pool本 地层、则会为其分配默认缓存策略"`auto`"。如果在两个Flash Pool本地层之间移动卷、则会保留缓存策略。

### 更改缓存策略

您可以使用命令行界面更改Flash Pool本地层上的卷的缓存策略 -caching-policy 参数 volume create 命 令:

默认情况下、在Flash Pool本地层上创建卷时、系统会为此卷分配"`auto`"缓存策略。

## 管理**Flash Pool**缓存策略

#### <span id="page-206-0"></span>管理**Flash Pool**缓存策略概述

使用CLI、您可以执行各种过程来管理系统中的Flash Pool缓存策略。

- 准备
	- ["](#page-206-1)[确定](#page-206-1)[是](#page-206-1)[否](#page-206-1)[修](#page-206-1)[改](#page-206-1)[Flash Pool](#page-206-1)[本地层](#page-206-1)[\(](#page-206-1)[聚合](#page-206-1)[\)](#page-206-1)[的](#page-206-1)[缓](#page-206-1)[存](#page-206-1)[策](#page-206-1)[略](#page-206-1)["](#page-206-1)
- 缓存策略修改
	- ["](#page-207-0)[修](#page-207-0)[改](#page-207-0)[Flash Pool](#page-207-0)[本地层](#page-207-0)[\(](#page-207-0)[聚合](#page-207-0)[\)](#page-207-0)[的](#page-207-0)[缓](#page-207-0)[存](#page-207-0)[策](#page-207-0)[略](#page-207-0)["](#page-207-0)
	- ["](#page-207-1)[为](#page-207-1)[Flash Pool](#page-207-1)[本地层](#page-207-1)[\(](#page-207-1)[聚合](#page-207-1)[\)](#page-207-1)[设置](#page-207-1)[缓](#page-207-1)[存](#page-207-1)[保留](#page-207-1)[策](#page-207-1)[略](#page-207-1)["](#page-207-1)

<span id="page-206-1"></span>确定是否修改**Flash Pool**本地层**(**聚合**)**的缓存策略

您可以为Flash Pool本地层(聚合)中的卷分配缓存保留策略、以确定卷数据在Flash Pool缓 存中的保留时间。但是,在某些情况下,更改缓存保留策略可能不会影响卷数据在缓存中 的保留时间。

关于此任务

如果数据满足以下任一条件,更改缓存保留策略可能不会产生影响:

- 您的工作负载是顺序的。
- 您的工作负载不会重新读取固态驱动器( SSD )中缓存的随机块。
- 卷的缓存大小太小。

## 步骤

以下步骤将检查数据必须满足的条件。此任务必须在高级权限模式下使用命令行界面完成。

1. 使用CLI查看工作负载卷:

statistics start -object workload volume

2. 确定卷的工作负载模式:

statistics show -object workload\_volume -instance *volume-workload* -counter sequential\_reads

3. 确定卷的命中率:

statistics show -object wafl\_hya\_vvol -instance *volume* -counter read ops replaced pwercent|wc write blks overwritten percent

4. 确定 Cacheable Read 和 Project Cache Alloc 卷:

system node run -node node\_name wafl awa start *aggr\_name*

5. 显示 AWA 摘要:

system node run -node node\_name wafl awa print *aggr\_name*

6. 将卷的命中率与进行比较 Cacheable Read。

如果卷的命中率大于 `Cacheable Read`则工作负载不会重新读取SSD中缓存的随机块。

7. 将卷的当前缓存大小与进行比较 Project Cache Alloc。

卷的当前缓存大小大于 `Project Cache Alloc`则卷缓存的大小过小。

#### <span id="page-207-0"></span>修改**Flash Pool**本地层**(**聚合**)**的缓存策略

只有在希望使用不同的缓存策略提供更高性能时,才应修改卷的缓存策略。您可以修 改Flash Pool本地层(聚合)上卷的缓存策略。

#### 您需要的内容

您必须确定是否要修改缓存策略。

关于此任务

在大多数情况下、默认缓存策略"`auto`"是您可以使用的最佳缓存策略。只有当其他策略可为您的工作负载提供 更好的性能时,才应更改缓存策略。配置错误的缓存策略可能会严重降低卷性能;性能下降可能会随着时间的推 移逐渐增加。修改缓存策略时应谨慎。如果已更改缓存策略的卷出现性能问题、应将缓存策略返回到"`auto`"。

#### 步骤

1. 使用CLI修改卷的缓存策略:

volume modify -volume *volume\_name* -caching-policy *policy\_name*

#### 示例

以下示例将名为"`vol2`"的卷的缓存策略修改为策略"`none`":

volume modify -volume vol2 -caching-policy none

#### <span id="page-207-1"></span>为**Flash Pool**本地层**(**聚合**)**设置缓存保留策略

您可以为Flash Pool本地层(聚合)中的卷分配缓存保留策略。具有高缓存保留策略的卷中的 数据在缓存中保留的时间较长,而具有低缓存保留策略的卷中的数据会更快地被删除。这 样可以在更长的时间内以更快的速度访问高优先级信息,从而提高关键工作负载的性能。

#### 您需要的内容

您应了解系统是否存在任何可能阻止缓存保留策略影响数据在缓存中保留时间的条件。

### 步骤

在高级权限模式下使用CLI执行以下步骤:

1. 将权限设置更改为高级:

set -privilege advanced

2. 验证卷的缓存保留策略:

默认情况下、缓存保留策略为"`normal`"。

3. 设置缓存保留策略:

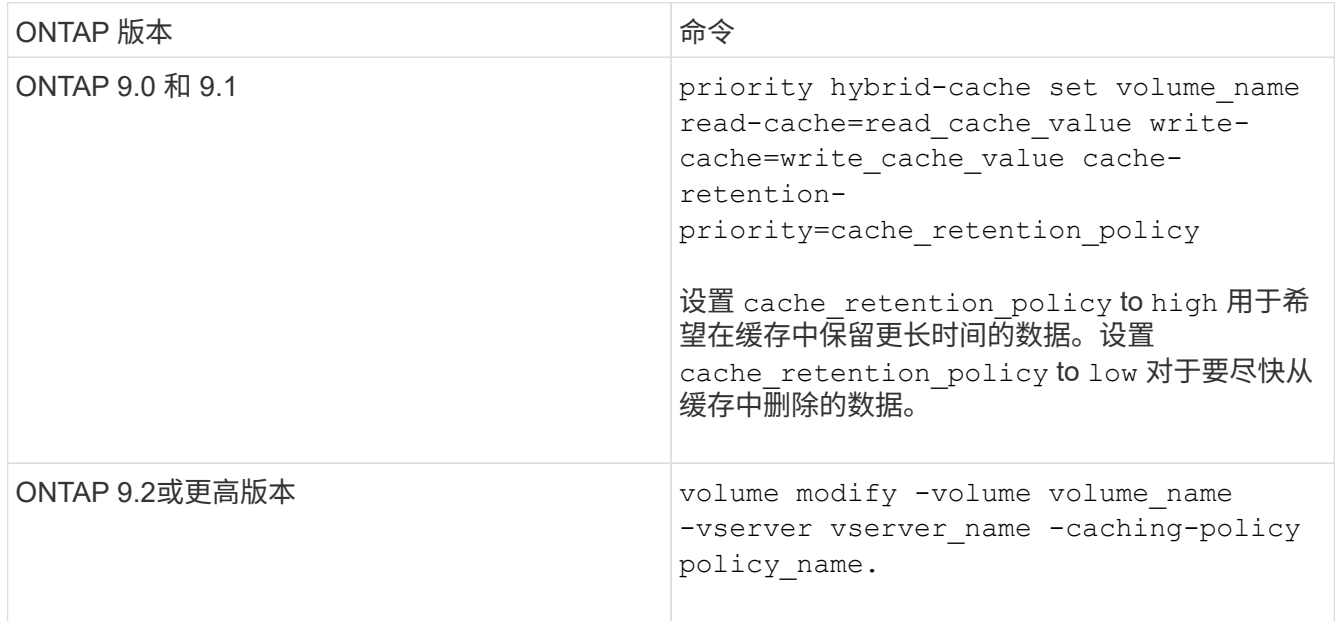

4. 验证卷的缓存保留策略是否已更改为选定选项。

5. 将权限设置恢复为 admin :

set -privilege admin

<span id="page-208-0"></span>使用存储池为**Flash Pool**本地层**(**聚合**)**进行**Flash Pool SSD**分区

如果要向两个或更多Flash Pool本地层(聚合)提供缓存、则应使用Flash Pool固态驱动 器(SSD)分区功能。Flash Pool SSD分区功能允许使用Flash Pool的所有本地层共享SSD。 这样可以将奇偶校验成本分摊到多个本地层、提高SSD缓存分配的灵活性、并最大限度地 提高SSD性能。

要在Flash Pool本地层中使用SSD、必须将SSD放置在存储池中。您不能使用已分区的 SSD 在存储池中进行根 数据分区。将SSD放置到存储池中后、无法再将SSD作为独立磁盘进行管理、也无法将其从存储池中删除、除 非您销毁与Flash Pool关联的本地层并销毁存储池。

SSD 存储池分为四个相等的分配单元。添加到存储池的 SSD 分为四个分区,并为四个分配单元中的每个分配一

个分区。存储池中的 SSD 必须属于同一个 HA 对。默认情况下,系统会为 HA 对中的每个节点分配两个分配 单元。分配单元必须归拥有所服务的本地层的节点所有。如果其中一个节点上的本地层需要更多Flash Cache、 则可以移动默认分配单元数以减少一个节点上的数量并增加配对节点上的数量。

您可以使用备用SSD添加到SSD存储池。如果存储池为HA对中两个节点所拥有的Flash Pool本地层提供了分配 单元、则备用SSD可以归任一节点所有。但是、如果存储池仅为HA对中某个节点所拥有的Flash Pool本地层提 供分配单元、则SSD备用磁盘必须属于同一节点。

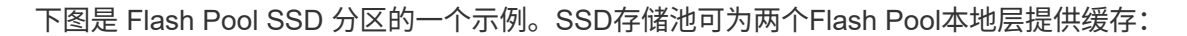

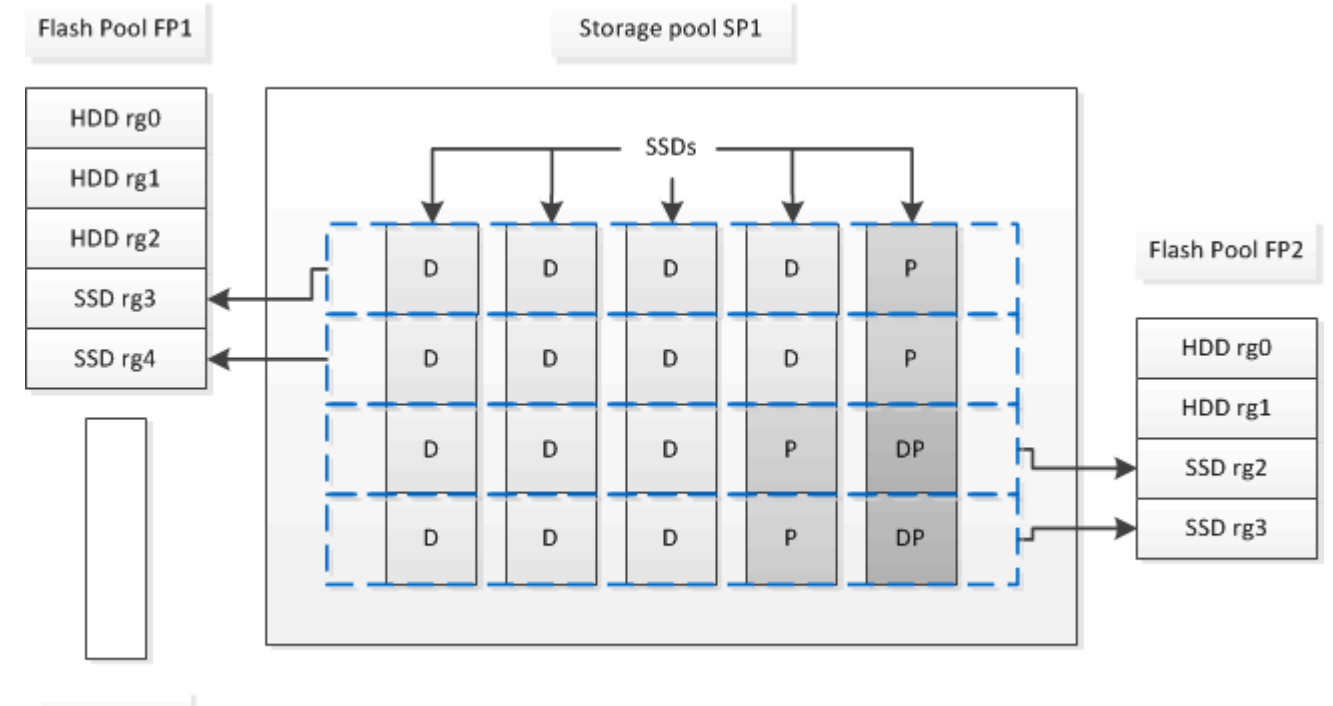

Spare SSD

存储池 SP1 由五个 SSD 和一个热备用 SSD 组成。存储池的两个分配单元分配给 Flash Pool FP1 ,两个分配给 Flash Pool FP2 。FP1 的缓存 RAID 类型为 RAID4 。因此,提供给 FP1 的分配单元仅包含一个指定用于奇偶校 验的分区。FP2 的缓存 RAID 类型为 RAID-DP 。因此,提供给 FP2 的分配单元包括奇偶校验分区和双奇偶校 验分区。

在此示例中、每个Flash Pool本地层分配两个分配单元。但是、如果一个Flash Pool本地层需要更大的缓存、则 可以将其中三个分配单元分配给该Flash Pool本地层、而只将一个分配单元分配给另一个分配单元。

<span id="page-209-0"></span>确定 **Flash Pool** 候选资格和最佳缓存大小

在将现有本地层(聚合)转换为Flash Pool本地层之前、您可以确定本地层是否受I/O限制、 以及适合您的工作负载和预算的最佳Flash Pool缓存大小。您还可以检查现有Flash Pool本 地层的缓存大小是否正确。

您需要的内容

您应大致了解所分析的本地层何时会遇到峰值负载。

步骤

1. 进入高级模式:

set advanced

2. 如果您需要确定现有本地层(聚合)是否适合转换为Flash Pool聚合、请确定聚合中的磁盘在高峰负载期间的 繁忙程度、以及这对延迟的影响:

statistics show-periodic -object disk:raid\_group -instance *raid\_group\_name* -counter disk\_busy|user\_read\_latency -interval 1 -iterations 60

您可以确定通过添加 Flash Pool 缓存来减少延迟对于此聚合是否有意义。

以下命令显示聚合 "`aggr1` " 中第一个 RAID 组的统计信息:

statistics show-periodic -object disk:raid\_group -instance /aggr1/plex0/rg0 -counter disk busy|user read latency -interval 1 -iterations 60

3. 启动自动化工作负载分析器 ( AWA ):

storage automated-working-set-analyzer start -node *node name* -aggregate *aggr\_name*

AWA 将开始收集与指定聚合关联的卷的工作负载数据。

4. 退出高级模式:

set admin

允许 AWA 运行,直到出现一个或多个高峰负载间隔。AWA 会收集与指定聚合关联的卷的工作负载统计信息 ,并分析持续时间内最长一周的数据。如果 AWA 运行一周以上,则仅会报告从最近一周收集的数据。缓存 大小估计基于数据收集期间看到的最高负载;在整个数据收集期间,负载不必高。

5. 进入高级模式:

set advanced

6. 显示工作负载分析:

storage automated-working-set-analyzer show -node *node\_name* -instance

7. 停止AWA:

storage automated-working-set-analyzer stop *node\_name*

所有工作负载数据都会被刷新,无法再进行分析。

8. 退出高级模式:

set admin

#### <span id="page-210-0"></span>使用物理**SSD**创建**Flash Pool**本地层**(**聚合**)**

您可以在由HDD RAID组组成的现有本地层上启用Flash Pool本地层(聚合)功能、然后将一 个或多个SSD RAID组添加到该本地层来创建Flash Pool本地层(聚合)。这会导致该本地层

# 出现两组RAID组:SSD RAID组(SSD缓存)和HDD RAID组。

关于此任务

将SSD缓存添加到本地层以创建Flash Pool本地层后、您无法删除此SSD缓存将本地层转换回其原始配置。

默认情况下, SSD 缓存的 RAID 级别与 HDD RAID 组的 RAID 级别相同。您可以通过在添加第一个SSD RAID 组时指定"`RAIDType`"选项来覆盖此默认选择。

开始之前

- 您必须已确定一个由HDD组成的有效本地层以转换为Flash Pool本地层。
- 您必须已确定与本地层关联的卷的写入缓存资格、并已完成解决资格问题所需的所有步骤。
- 您必须已确定要添加的SSD、并且这些SSD必须归要创建Flash Pool本地层的节点所有。
- 您必须已确定要添加的SSD以及本地层中已有的HDD的校验和类型。
- 您必须已确定要添加的 SSD 数量以及 SSD RAID 组的最佳 RAID 组大小。

在 SSD 缓存中使用较少的 RAID 组可减少所需的奇偶校验磁盘数量,但较大的 RAID 组需要 RAID-DP 。

- 您必须已确定要用于 SSD 缓存的 RAID 级别。
- 您必须已确定系统的最大缓存大小、并确定向本地层添加SSD缓存不会导致发生原因 超出此限制。
- 您必须已熟悉Flash Pool本地层的配置要求。

步骤

您可以使用System Manager或ONTAP命令行界面创建FlashPool聚合。

## **System Manager**

从ONTAP 9.12.1开始、您可以使用System Manager使用物理SSD创建Flash Pool本地层。

#### 步骤

- 1. 选择\*存储>层\*, 然后选择现有的本地HDD存储层。
- 2. 选择 ...: 然后选择\*添加Flash Pool缓存\*。
- 3. 选择使用专用**SSD**作为缓存。
- 4. 选择磁盘类型和磁盘数量。
- 5. 选择RAID类型。
- 6. 选择 \* 保存 \* 。
- 7. 找到存储层、然后选择:。
- 8. 选择\*更多详细信息\*。验证Flash Pool是否显示为\*已启用\*。

#### 命令行界面

#### 步骤

1. 将本地层(聚合)标记为有资格成为Flash Pool聚合:

storage aggregate modify -aggregate *aggr\_name* -hybrid-enabled true

如果此步骤未成功,请确定目标聚合的写入缓存资格。

- 2. 使用将SSD添加到聚合 storage aggregate add 命令:
	- 您可以通过ID或使用指定SSD diskcount <sup>和</sup> disktype parameters
	- 如果HDD和SSD的校验和类型不同、或者聚合是混合校验和聚合、则必须使用 checksumstyle 用于指定要添加到聚合的磁盘的校验和类型的参数。
	- 您可以使用为SSD缓存指定不同的RAID类型 raidtype 参数。
	- 如果您希望缓存RAID组大小与所使用RAID类型的默认大小不同、则应立即使用进行更改 -cache -raid-group-size 参数。

使用**SSD**存储池创建**Flash Pool**本地层**(**聚合**)**

<span id="page-212-0"></span>使用**SSD**存储池创建**Flash Pool**本地层**(**聚合**)**概述

您可以执行各种过程来使用SSD存储池创建Flash Pool本地层(聚合):

- 准备
	- ["](#page-213-0)[确定](#page-213-0)[Flash Pool](#page-213-0)[本地层](#page-213-0)[\(](#page-213-0)[聚合](#page-213-0)[\)](#page-213-0)[是](#page-213-0)[否正](#page-213-0)[在使用](#page-213-0)[SSD](#page-213-0)[存储](#page-213-0)[池](#page-213-0)["](#page-213-0)
- 创建**SSD**存储池
	- ["](#page-213-1)[创建](#page-213-1) [SSD](#page-213-1) [存储](#page-213-1)[池](#page-213-1)["](#page-213-1)
	- ["](#page-217-0)[将](#page-217-0) [SSD](#page-217-0) [添加](#page-217-0)[到](#page-217-0) [SSD](#page-217-0) [存储](#page-217-0)[池](#page-217-0)["](#page-217-0)
- \*使用SSD存储池创建Flash Pool \*
	- ["](#page-215-0)[使用](#page-215-0)[SSD](#page-215-0)[存储](#page-215-0)[池](#page-215-0)[分配](#page-215-0)[单](#page-215-0)[元](#page-215-0)[创建](#page-215-0)[Flash Pool](#page-215-0)[本地层](#page-215-0)[\(](#page-215-0)[聚合](#page-215-0)[\)"](#page-215-0)
	- ["](#page-217-1)[确定向](#page-217-1) [SSD](#page-217-1) [存储](#page-217-1)[池](#page-217-1)[添加](#page-217-1) [SSD](#page-217-1) [对](#page-217-1)[缓](#page-217-1)[存](#page-217-1)[大小](#page-217-1)[的](#page-217-1)[影](#page-217-1)[响](#page-217-1)["](#page-217-1)

## <span id="page-213-0"></span>确定**Flash Pool**本地层**(**聚合**)**是否正在使用**SSD**存储池

您可以通过将SSD存储池中的一个或多个分配单元添加到现有HDD本地层来配置Flash Pool (本地层)聚合。

当Flash Pool本地层使用SSD存储池提供缓存时、与使用离散SSD时相比、您对其进行管理的方式有所不同。

## 步骤

1. 按 RAID 组显示聚合的驱动器:

storage aggregate show-status *aggr\_name*

如果聚合正在使用一个或多个SSD存储池、则为的值 Position SSD RAID组的列显示为 Shared,存储池 的名称将显示在RAID组名称旁边。

<span id="page-213-1"></span>通过创建**SSD**存储池向本地层**(**聚合**)**添加缓存

您可以通过添加固态驱动器(SSD)将现有本地层(聚合)转换为Flash Pool本地层(聚合)来配 置缓存。

您可以创建固态驱动器(SSD)存储池、以便为两到四个Flash Pool本地层(聚合)提供SSD缓存。通过 Flash Pool 聚合,您可以将闪存部署为工作数据集的高性能缓存,同时使用低成本的 HDD 来存储访问频率较低的数据。

关于此任务

• 在创建磁盘或向存储池添加磁盘时,必须提供磁盘列表。

存储池不支持 diskcount 参数。

• 存储池中使用的 SSD 大小应相同。

#### **System Manager**

使用**System Manager**添加**SSD**缓存**(ONTAP 9.12.1**及更高版本**)**

从ONTAP 9.12.1开始、您可以使用System Manager添加SSD缓存。

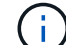

存储池选项在AFF 系统上不可用。

#### 步骤

- 1. 单击\*集群>磁盘\*、然后单击\*显示/隐藏\*。
- 2. 选择\*类型\*并验证集群上是否存在备用SSD。
- 3. 单击\*存储>层\*、然后单击\*添加存储池\*。
- 4. 选择磁盘类型。
- 5. 输入磁盘大小。
- 6. 选择要添加到存储池的磁盘数。
- 7. 查看估计的缓存大小。

使用 **System Manager** 添加 **SSD** 缓存(仅限 **ONTAP 9.7** )

Œ

如果您使用的ONTAP 版本高于ONTAP 9.7或低于ONTAP 9.12.1、请使用命令行界面 操作步骤。

#### 步骤

- 1. 单击 \* (返回经典版本) \* 。
- 2. 单击 \* 存储 > 聚合和磁盘 > 聚合 \* 。
- 3. 选择本地层(聚合), 然后单击 \* 操作 > 添加缓存 \* 。
- 4. 选择缓存源作为 " 存储池 " 或 " 专用 SSD " 。
- 5. 单击 \* (切换到新体验) \* 。
- 6. 单击 \* 存储 > 层 \* 以验证新聚合的大小。

# 命令行界面

使用命令行界面创建**SSD**存储池

## 步骤

1. 确定可用备用 SSD 的名称:

storage aggregate show-spare-disks -disk-type SSD

存储池中使用的 SSD 可以归 HA 对中的任一节点所有。

2. 创建存储池:

storage pool create -storage-pool *sp\_name* -disk-list *disk1*,*disk2*,…

3. \* 可选: \* 验证新创建的存储池:

storage pool show -storage-pool *sp\_name*

## 结果

将 SSD 放入存储池后,它们将不再显示为集群上的备用磁盘,即使存储池提供的存储尚未分配给任何 Flash Pool 缓存。您不能将 SSD 作为离散驱动器添加到 RAID 组;其存储只能使用其所属存储池的分配单元进行配 置。

<span id="page-215-0"></span>使用**SSD**存储池分配单元创建**Flash Pool**本地层**(**聚合**)**

您可以通过将SSD存储池中的一个或多个分配单元添加到现有HDD本地层来配置Flash Pool本地层(聚合)。

从ONTAP 9.12.1开始、您可以使用重新设计的System Manager使用存储池分配单元创建Flash Pool本地层。

您需要的内容

- 您必须已确定一个由HDD组成的有效本地层以转换为Flash Pool本地层。
- 您必须已确定与本地层关联的卷的写入缓存资格、并已完成解决资格问题所需的所有步骤。
- 您必须已创建SSD存储池、才能为此Flash Pool本地层提供SSD缓存。

存储池中要使用的任何分配单元都必须归拥有Flash Pool本地层的同一节点所有。

• 您必须已确定要添加到本地层的缓存大小。

您可以按分配单元向本地层添加缓存。如果有空间,您可以稍后通过向存储池添加 SSD 来增加分配单元的 大小。

• 您必须已确定要用于 SSD 缓存的 RAID 类型。

从SSD存储池向本地层添加缓存后、您将无法更改缓存RAID组的RAID类型。

• 您必须已确定系统的最大缓存大小、并确定向本地层添加SSD缓存不会导致发生原因 超出此限制。

您可以使用查看要添加到缓存总大小中的缓存量 storage pool show 命令:

• 您必须已熟悉Flash Pool本地层的配置要求。

关于此任务

如果希望缓存的RAID类型与HDD RAID组的RAID类型不同、则必须在添加SSD容量时指定缓存RAID类型。 将SSD容量添加到本地层后、您将无法再更改缓存的RAID类型。

将SSD缓存添加到本地层以创建Flash Pool本地层后、您无法删除此SSD缓存将本地层转换回其原始配置。
#### **System Manager**

从ONTAP 9.12.1开始、您可以使用System Manager将SSD添加到SSD存储池。

#### 步骤

- 1. 单击\*存储>层\*并选择现有的本地HDD存储层。
- 2. 单击 并选择\*添加Flash Pool Cache\*。
- 3. 选择\*使用存储池\*。
- 4. 选择存储池。
- 5. 选择缓存大小和RAID配置。
- 6. 单击 \* 保存 \* 。
- 7. 再次找到存储层、然后单击:。
- 8. 选择\*更多详细信息\*并验证Flash Pool是否显示为\*已启用\*。

#### 命令行界面

#### 步骤

1. 将聚合标记为有资格成为 Flash Pool 聚合:

storage aggregate modify -aggregate *aggr\_name* -hybrid-enabled true

如果此步骤未成功,请确定目标聚合的写入缓存资格。

2. 显示可用的 SSD 存储池分配单元:

storage pool show-available-capacity

3. 将 SSD 容量添加到聚合:

storage aggregate add *aggr\_name* -storage-pool *sp\_name* -allocation-units *number\_of\_units*

如果您希望缓存的RAID类型与HDD RAID组的RAID类型不同、则必须在输入此命令时使用进行更改 raidtype 参数。

您无需指定新的 RAID 组; ONTAP 会自动将 SSD 缓存置于与 HDD RAID 组不同的 RAID 组中。

您不能设置缓存的 RAID 组大小;它由存储池中的 SSD 数量决定。

此时,缓存将添加到聚合中,而聚合现在是 Flash Pool 聚合。添加到聚合中的每个分配单元都将成为 其自己的 RAID 组。

4. 确认 SSD 缓存是否存在及其大小:

storage aggregate show *aggregate\_name*

下列出了缓存的大小 Total Hybrid Cache Size。

### 相关信息

["NetApp](http://www.netapp.com/us/media/tr-4070.pdf) [技](http://www.netapp.com/us/media/tr-4070.pdf)[术报](http://www.netapp.com/us/media/tr-4070.pdf)[告](http://www.netapp.com/us/media/tr-4070.pdf) [4070](http://www.netapp.com/us/media/tr-4070.pdf) [:](http://www.netapp.com/us/media/tr-4070.pdf)《 [Flash Pool](http://www.netapp.com/us/media/tr-4070.pdf) [设](http://www.netapp.com/us/media/tr-4070.pdf)[计](http://www.netapp.com/us/media/tr-4070.pdf)[和实](http://www.netapp.com/us/media/tr-4070.pdf)[施](http://www.netapp.com/us/media/tr-4070.pdf)[指](http://www.netapp.com/us/media/tr-4070.pdf)[南》](http://www.netapp.com/us/media/tr-4070.pdf)["](http://www.netapp.com/us/media/tr-4070.pdf)

确定向 **SSD** 存储池添加 **SSD** 对缓存大小的影响

如果将SSD添加到存储池导致超出平台型号的缓存限制、则ONTAP 不会将新添加的容量 分配给任何Flash Pool本地层(聚合)。这可能会导致新添加的部分或全部容量不可用。

关于此任务

将SSD添加到已将分配单元分配给Flash Pool本地层(聚合)的SSD存储池时、您可以增加其中每个本地层的缓存 大小以及系统上的总缓存。如果尚未分配存储池的任何分配单元,则在向缓存分配一个或多个分配单元之前,向 该存储池添加 SSD 不会影响 SSD 缓存大小。

#### 步骤

1. 确定要添加到存储池的 SSD 的可用大小:

storage disk show *disk\_name* -fields usable-size

2. 确定存储池中未分配的分配单元的数量:

storage pool show-available-capacity *sp\_name*

此时将显示存储池中所有未分配的分配单元。

- 3. 通过应用以下公式计算要添加的缓存量:
	- ( 4 —未分配的分配单元数) × 25% × 可用大小 × SSD 数量

#### 将 **SSD** 添加到 **SSD** 存储池

将固态驱动器( SSD) 添加到 SSD 存储池时, 会增加存储池的物理大小和可用大小以及 分配单元大小。较大的分配单元大小也会影响已分配给本地层(聚合)的分配单元。

#### 您需要的内容

您必须已确定此操作不会导致发生原因超出 HA 对的缓存限制。在向 SSD 存储池添加 SSD 时, ONTAP 不会阻 止您超过缓存限制,这样做会使新添加的存储容量无法使用。

#### 关于此任务

将 SSD 添加到现有 SSD 存储池时, SSD 必须归存储池中现有 SSD 所属的同一 HA 对中的一个节点或另一个 节点所有。您可以添加 HA 对中任一节点所拥有的 SSD 。

添加到存储池的 SSD 必须与存储池中当前使用的磁盘大小相同。

#### **System Manager**

从ONTAP 9.12.1开始、您可以使用System Manager将SSD添加到SSD存储池。

#### 步骤

- 1. 单击\*存储>层\*并找到\*存储池\*部分。
- 2. 找到存储池、然后单击: 、然后选择\*添加磁盘\*。
- 3. 选择磁盘类型并选择磁盘数量。
- 4. 查看估计缓存大小。

#### 命令行界面

# 步骤

1. \* 可选: \* 查看存储池的当前分配单元大小和可用存储:

storage pool show -instance *sp\_name*

2. 查找可用 SSD :

storage disk show -container-type spare -type SSD

3. 将 SSD 添加到存储池:

storage pool add -storage-pool sp\_name -disk-list *disk1,disk2…*

系统将显示哪些 Flash Pool 聚合的大小将通过此操作增加多少,并提示您确认此操作。

用于管理 **SSD** 存储池的命令

# ONTAP提供 storage pool 用于管理SSD存储池的命令。

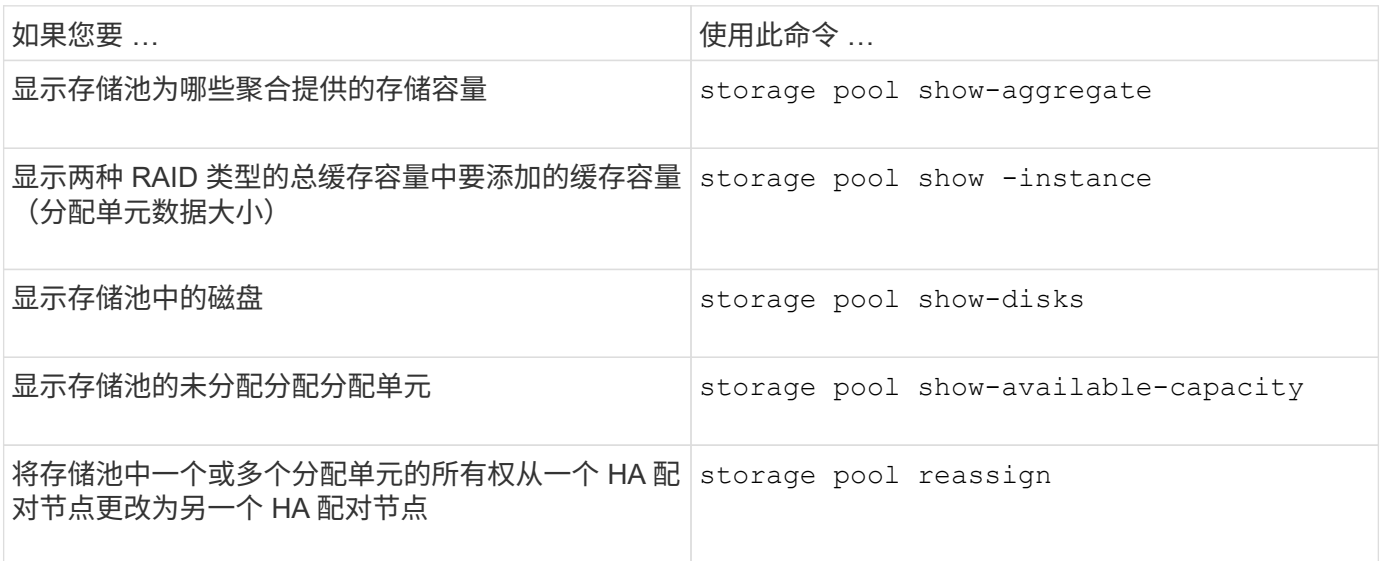

### 相关信息

# **FabricPool** 层管理

# **FabricPool** 层管理概述

您可以使用 FabricPool 根据数据的访问频率自动对数据进行分层。

FabricPool 是一种混合存储解决方案,使用全闪存(全 SSD) 聚合作为性能层,使用对象存储作为云层。使用 FabricPool 可以帮助您降低存储成本,而不会影响性能,效率或保护。

云层可以位于 NetApp StorageGRID 或 ONTAP S3 (从 ONTAP 9.8 开始) 上, 也可以位于以下服务提供商之 一:

- 阿里云
- Amazon S3
- Amazon Commercial Cloud Services
- Google Cloud
- IBM 云
- Microsoft Azure Blob Storage

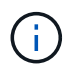

从ONTAP 9.7开始、可以通过选择S3 COMPATIBLE对象存储提供程序来使用其他支持通用S3 API的对象存储提供程序。

分层数据和降低成本用例视频

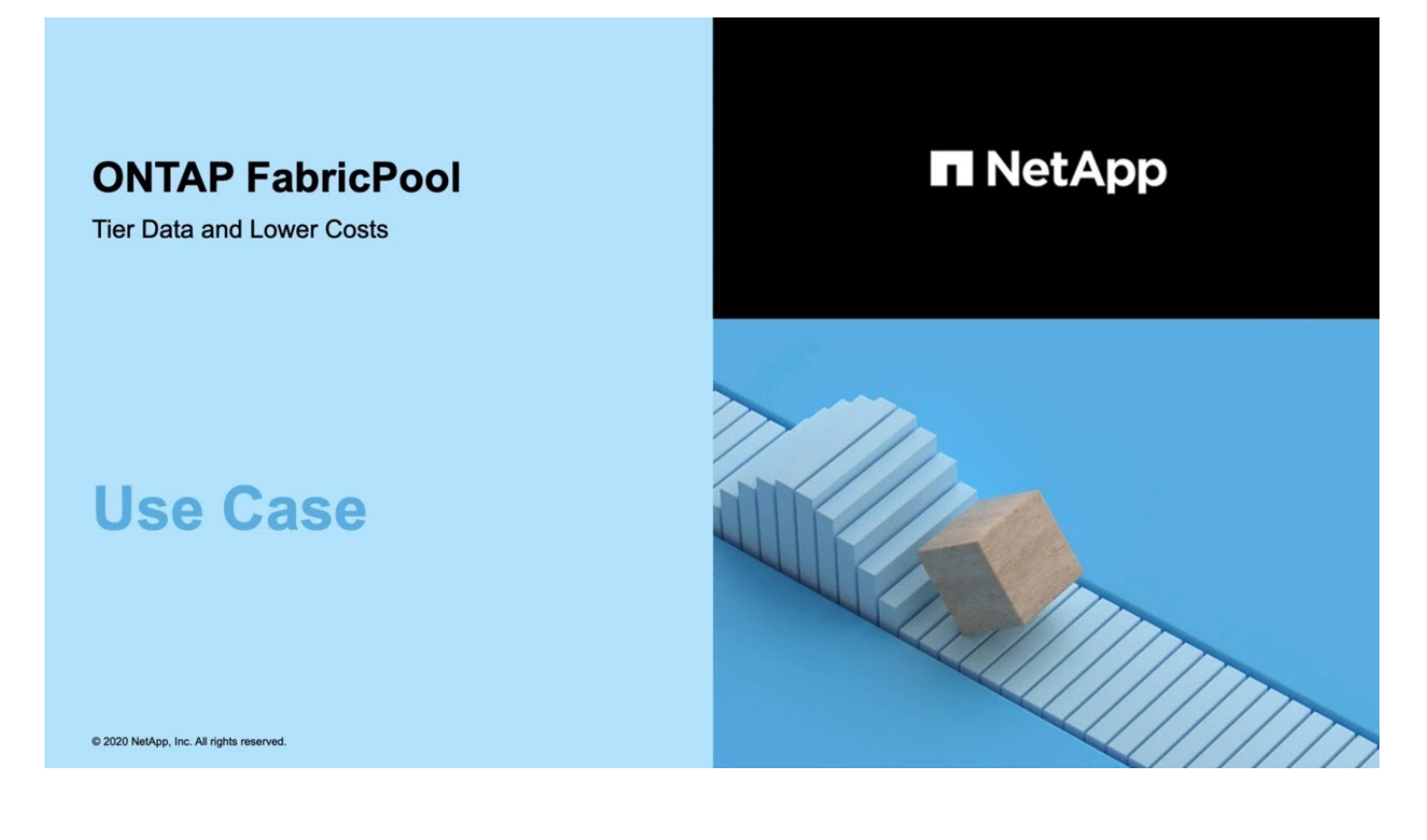

另请参见 ["NetApp Cloud Tiering"](https://docs.netapp.com/us-en/occm/concept_cloud_tiering.html) 文档。

# 使用 **FabricPool** 实现存储层的优势

通过将聚合配置为使用 FabricPool ,您可以使用存储层。您可以高效平衡存储系统的性能 和成本,监控和优化空间利用率,并在存储层之间执行基于策略的数据移动。

- 您可以根据数据是否经常访问来将数据存储在一个层中,从而优化存储性能并降低存储成本。
	- 经常访问的( "`Hot` " )数据存储在 *performance tier* 中。

性能层使用高性能主存储,例如存储系统的全闪存(全 SSD ) 聚合。

◦ 不常访问的( "`冷` " )数据存储在 *cloud tier* 中,也称为 *capacity tier* 。

云层使用的对象存储成本较低,不需要高性能。

• 您可以灵活地指定应存储数据的层。

您可以在卷级别指定一个受支持的分层策略选项。通过这些选项,您可以在数据变热或变冷时高效地在各层 之间移动数据。

["FabricPool](#page-224-0) [分层](#page-224-0)[策](#page-224-0)[略](#page-224-0)[的](#page-224-0)[类型](#page-224-0)["](#page-224-0)

- 您可以选择一个受支持的对象存储作为 FabricPool 的云层。
- 您可以监控启用了 FabricPool 的聚合中的空间利用率。
- 您可以通过使用非活动数据报告来查看卷中处于非活动状态的数据量。
- 您可以减少存储系统的内部占用空间。

在对云层使用基于云的对象存储时,可以节省物理空间。

# 使用 **FabricPool** 的注意事项和要求

您应熟悉有关使用 FabricPool 的一些注意事项和要求。

一般注意事项和要求

- 要使用 FabricPool ,必须至少运行 ONTAP 9.2 。
- 您必须运行 ONTAP 9.4 或更高版本才能使用以下 FabricPool 功能:
	- 。 auto ["](#page-224-0)[层](#page-224-0)[策](#page-224-0)[略](#page-224-0)["](#page-224-0)
	- 指定分层最小冷却期
	- 非活动数据报告(IDR)
	- 使用适用于云的 Microsoft Azure Blob Storage 作为 FabricPool 的云层
	- 将 FabricPool 与 ONTAP Select 结合使用
- 要使用以下 FabricPool 功能,您必须运行 ONTAP 9.5 或更高版本:
	- 指定分层填充度阈值
	- 使用 IBM 云对象存储作为 FabricPool 的云层
	- 云层的 NetApp 卷加密( NVE ),默认情况下处于启用状态。
- 要使用以下FabricPool功能、必须运行ONTAP 9.6或更高版本:
	- 。 all <sup>层</sup>策<sup>略</sup>
	- 在 HDD 聚合上手动启用非活动数据报告
	- 升级到 ONTAP 9.6 并在创建聚合时, SSD 聚合会自动启用非活动数据报告,但 CPU 不足 4 个, RAM 不足 6 GB 或 WAFL-buffer-cache 大小小于 3 GB 的低端系统除外。

ONTAP 会监控系统负载,如果负载持续保持高 4 分钟,则会禁用 IDR ,而不会自动启用。您可以手动 重新启用 IDR ,但手动启用的 IDR 不会自动禁用。

- 使用阿里云对象存储作为 FabricPool 的云层
- 使用 Google 云平台作为 FabricPool 的云层
- 卷移动而不复制云层数据
- 要使用以下FabricPool功能、必须运行ONTAP 9.7或更高版本:
	- 非透明的 HTTP 和 HTTPS 代理,用于仅提供对列入白名单的访问点的访问权限,并提供审核和报告功 能。
	- FabricPool 镜像,可将冷数据同时分层到两个对象存储
	- MetroCluster 配置上的 FabricPool 镜像
	- 默认情况下, FabricPool 连接的聚合会启用 NDMP 转储和还原。

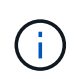

如果备份应用程序使用 NDMP 以外的协议,例如 NFS 或 SMB ,则性能层中备份的所有 数据都将变热,并可能影响将该数据分层到云层。非 NDMP 读取可以将发生原因数据从 云层迁移回性能层。

["FabricPool](https://kb.netapp.com/Advice_and_Troubleshooting/Data_Storage_Software/ONTAP_OS/NDMP_Backup_and_Restore_supported_for_FabricPool%3F) [的](https://kb.netapp.com/Advice_and_Troubleshooting/Data_Storage_Software/ONTAP_OS/NDMP_Backup_and_Restore_supported_for_FabricPool%3F) [NDMP](https://kb.netapp.com/Advice_and_Troubleshooting/Data_Storage_Software/ONTAP_OS/NDMP_Backup_and_Restore_supported_for_FabricPool%3F) [备](https://kb.netapp.com/Advice_and_Troubleshooting/Data_Storage_Software/ONTAP_OS/NDMP_Backup_and_Restore_supported_for_FabricPool%3F)[份](https://kb.netapp.com/Advice_and_Troubleshooting/Data_Storage_Software/ONTAP_OS/NDMP_Backup_and_Restore_supported_for_FabricPool%3F)[和](https://kb.netapp.com/Advice_and_Troubleshooting/Data_Storage_Software/ONTAP_OS/NDMP_Backup_and_Restore_supported_for_FabricPool%3F)[还](https://kb.netapp.com/Advice_and_Troubleshooting/Data_Storage_Software/ONTAP_OS/NDMP_Backup_and_Restore_supported_for_FabricPool%3F)[原支持](https://kb.netapp.com/Advice_and_Troubleshooting/Data_Storage_Software/ONTAP_OS/NDMP_Backup_and_Restore_supported_for_FabricPool%3F)["](https://kb.netapp.com/Advice_and_Troubleshooting/Data_Storage_Software/ONTAP_OS/NDMP_Backup_and_Restore_supported_for_FabricPool%3F)

- 要使用以下 FabricPool 功能,必须运行 ONTAP 9.8 或更高版本:
	- 云迁移控制,用于覆盖默认分层策略
	- 将数据提升到性能层
	- 采用SnapLock企业版的FabricPool。采用SnapLock企业版的FabricPool需要功能产品差异请求(Feature Product Vvariance Request、FPVR)。要创建FPVR、请联系您的销售团队。
	- 最短冷却期最长为 183 天
	- 使用用户创建的自定义标记进行对象标记
	- HDD 平台和聚合上的 FabricPools

只有具有 6 个或更多 CPU 核的系统(包括以下型号)才支持 SAS , FSAS , BSAS 和 MSATA 磁盘使 用 HDD FabricPool :

- FAS9000
- FAS8700
- FAS8300
- FAS8200
- FAS8080
- FAS8060
- FAS8040
- FAS2750
- FAS2720
- FAS2650
- FAS2620

检查 ["Hardware Universe"](https://hwu.netapp.com/Home/Index) 适用于最新支持的型号。

- 除以下平台外,所有能够运行 ONTAP 9.2 的平台均支持 FabricPool :
	- FAS8020
	- FAS2554
	- FAS2552
	- FAS2520
- FabricPool 支持以下聚合类型:
	- 在 AFF 系统上,您只能对 FabricPool 使用全闪存(全 SSD )聚合。
	- 。在 FAS 系统上,您可以对 FabricPool 使用全闪存(全 SSD )或 HDD 聚合。

您不能使用同时包含SSD和HDD的Flash Pool聚合。

◦ 在 Cloud Volumes ONTAP 和 ONTAP Select 上, 您可以对 FabricPool 使用 SSD 或 HDD 聚合。

但是,建议使用 SSD 聚合。

- FabricPool 支持使用以下对象存储作为云层:
	- NetApp StorageGRID 10.3 或更高版本
	- NetApp ONTAP S3 ( ONTAP 9.8 及更高版本)
	- 阿里云对象存储
	- Amazon Web Services Simple Storage Service ( AWS S3 )
	- Google Cloud 存储
	- IBM 云对象存储
	- 适用于云的 Microsoft Azure Blob Storage
- •您计划使用的对象存储 "`bucket` " (容器)必须已设置,必须至少具有 10 GB 的存储空间,并且不能重命 名。
- 使用 FabricPool 的 HA 对需要集群间 LIF 与对象存储进行通信。
- 在附加云层后、您无法将其从本地层中分离;但是、您可以使用 ["FabricPool](https:create-mirror-task.html)[镜像](https:create-mirror-task.html)["](https:create-mirror-task.html) 将本地层附加到其他云 层。
- 如果使用吞吐量下限(QoS最小值)、则必须将卷上的分层策略设置为 none 才能将聚合附加到FabricPool。

其他分层策略会阻止将聚合附加到 FabricPool 。启用FabricPool后、QoS策略不会强制实施吞吐量下限。

• 您应遵循在特定情形下使用 FabricPool 的最佳实践准则。

["NetApp](http://www.netapp.com/us/media/tr-4598.pdf) [技](http://www.netapp.com/us/media/tr-4598.pdf)[术报](http://www.netapp.com/us/media/tr-4598.pdf)[告](http://www.netapp.com/us/media/tr-4598.pdf) [4598](http://www.netapp.com/us/media/tr-4598.pdf) [:](http://www.netapp.com/us/media/tr-4598.pdf)《 [ONTAP 9](http://www.netapp.com/us/media/tr-4598.pdf) [中的](http://www.netapp.com/us/media/tr-4598.pdf) [FabricPool](http://www.netapp.com/us/media/tr-4598.pdf) [最](http://www.netapp.com/us/media/tr-4598.pdf)[佳](http://www.netapp.com/us/media/tr-4598.pdf)[实](http://www.netapp.com/us/media/tr-4598.pdf)[践](http://www.netapp.com/us/media/tr-4598.pdf)》["](http://www.netapp.com/us/media/tr-4598.pdf)

#### 使用 **Cloud Volumes ONTAP** 时的其他注意事项

无论您使用的对象存储提供程序是什么, Cloud Volumes ONTAP 都不需要 FabricPool 许可证。

对 **SAN** 协议访问的数据进行分层的其他注意事项

在对 SAN 协议访问的数据进行分层时, NetApp 建议使用私有云,例如 StorageGRID ,因为需要考虑连接问 题。

• 重要 \* :

请注意、在Windows主机上的SAN环境中使用FabricPool时、如果在将数据分层到云时对象存储长时间不可用、 则Windows主机上NetApp LUN上的文件可能无法访问或消失。请参见知识库文章 ["](https://kb.netapp.com/onprem/ontap/os/During_FabricPool_S3_object_store_unavailable_Windows_SAN_host_reported_filesystem_corruption)[在](https://kb.netapp.com/onprem/ontap/os/During_FabricPool_S3_object_store_unavailable_Windows_SAN_host_reported_filesystem_corruption)[FabricPool S3](https://kb.netapp.com/onprem/ontap/os/During_FabricPool_S3_object_store_unavailable_Windows_SAN_host_reported_filesystem_corruption)[对象存储不](https://kb.netapp.com/onprem/ontap/os/During_FabricPool_S3_object_store_unavailable_Windows_SAN_host_reported_filesystem_corruption) [可用](https://kb.netapp.com/onprem/ontap/os/During_FabricPool_S3_object_store_unavailable_Windows_SAN_host_reported_filesystem_corruption)[期间](https://kb.netapp.com/onprem/ontap/os/During_FabricPool_S3_object_store_unavailable_Windows_SAN_host_reported_filesystem_corruption)[、](https://kb.netapp.com/onprem/ontap/os/During_FabricPool_S3_object_store_unavailable_Windows_SAN_host_reported_filesystem_corruption)[Windows SAN](https://kb.netapp.com/onprem/ontap/os/During_FabricPool_S3_object_store_unavailable_Windows_SAN_host_reported_filesystem_corruption)[主机](https://kb.netapp.com/onprem/ontap/os/During_FabricPool_S3_object_store_unavailable_Windows_SAN_host_reported_filesystem_corruption)[报](https://kb.netapp.com/onprem/ontap/os/During_FabricPool_S3_object_store_unavailable_Windows_SAN_host_reported_filesystem_corruption)[告](https://kb.netapp.com/onprem/ontap/os/During_FabricPool_S3_object_store_unavailable_Windows_SAN_host_reported_filesystem_corruption)[文件系统](https://kb.netapp.com/onprem/ontap/os/During_FabricPool_S3_object_store_unavailable_Windows_SAN_host_reported_filesystem_corruption)[损坏](https://kb.netapp.com/onprem/ontap/os/During_FabricPool_S3_object_store_unavailable_Windows_SAN_host_reported_filesystem_corruption)["](https://kb.netapp.com/onprem/ontap/os/During_FabricPool_S3_object_store_unavailable_Windows_SAN_host_reported_filesystem_corruption)。

#### **FabricPool** 不支持的功能

- 启用了 WORM 并启用了对象版本控制的对象存储。
- 应用于对象存储分段的信息生命周期管理( ILM )策略

FabricPool仅支持使用StorageGRID的信息生命周期管理策略进行数据复制和纠删编码、以防止云层数据发 生故障。但是、FabricPool不支持高级ILM规则、例如基于用户元数据或标记进行筛选。ILM 通常包括各种 移动和删除策略。这些策略可能会对 FabricPool 云层中的数据造成中断。将 FabricPool 与对象存储上配置 的 ILM 策略结合使用可能会导致数据丢失。

- 使用 ONTAP 命令行界面命令或 7- 模式过渡工具进行 7- 模式数据过渡
- FlexArray 虚拟化
- RAID SyncMirror , MetroCluster 配置除外
- 使用 ONTAP 9.7 及更早版本时的 SnapLock 卷
- 对启用了 FabricPool 的聚合使用 SMTape 进行磁带备份
- 自动平衡功能
- 使用非空间保证的卷 none

除了根SVM卷和CIFS审核暂存卷之外、FabricPool 不支持将云层附加到包含使用非空间保证的卷的聚合 none。例如、使用空间保证的卷 volume (-space-guarantee volume)。

• 使用集群 ["DP\\_Optimized"](https://docs.netapp.com/zh-cn/ontap/data-protection/snapmirror-licensing-concept.html#data-protection-optimized-license)[许可](https://docs.netapp.com/zh-cn/ontap/data-protection/snapmirror-licensing-concept.html#data-protection-optimized-license)[证](https://docs.netapp.com/zh-cn/ontap/data-protection/snapmirror-licensing-concept.html#data-protection-optimized-license)["](https://docs.netapp.com/zh-cn/ontap/data-protection/snapmirror-licensing-concept.html#data-protection-optimized-license)

# <span id="page-224-0"></span>关于 **FabricPool** 分层策略

通过 FabricPool 分层策略,您可以在数据变热或变冷时在各层之间高效移动数据。了解分 层策略有助于您选择适合存储管理需求的正确策略。

# **FabricPool** 分层策略的类型

FabricPool 分层策略可根据热(活动)或冷(非活动)的卷 "`temperature` " 确定何时或是否将 FabricPool 中卷 的用户数据块移至云层。频繁访问卷 "`temperature` " 时,卷 " 温度 " 会增加,而不访问时,卷会降低。某些分 层策略具有关联的分层最小冷却期,用于设置 FabricPool 卷中的用户数据必须保持非活动状态的时间,以便将 数据视为"冷`"并移至云层。

将块标识为冷数据块后、该数据块将标记为有资格进行分层。 每日后台层扫描会查找冷数据块。从同一卷收集 到足够的4 KB块后、这些块会连接到一个4 MB对象、并根据卷分层策略移动到云层。

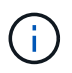

使用的卷中的数据 all 分层策略会立即标记为冷策略、并尽快开始分层到云层。它不需要等待运 行每日层扫描。

您可以使用 volume object-store tiering show 命令以查看FabricPool卷的层状态。有关详细信息,请 参见 ["](https://docs.netapp.com/us-en/ontap-cli-9141/)[命令参考](https://docs.netapp.com/us-en/ontap-cli-9141/)["](https://docs.netapp.com/us-en/ontap-cli-9141/)。

FabricPool 分层策略在卷级别指定。有四种选择:

• 。 snapshot-only 分层策略(默认值)会将卷Snapshot副本中与活动文件系统无关的用户数据块移至云层。

分层最小冷却期为 2 天。您可以使用修改层最小冷却期的默认设置 -tiering-minimum-cooling-days 的高级权限级别中的参数 volume create 和 volume modify 命令使用 ONTAP 9.8 及更高版本时,有效 值为 2 到 183 天。如果您使用的 ONTAP 版本早于 9.8 ,则有效值为 2 到 63 天。

• 。 auto 只有ONTAP 9.4及更高版本才支持分层策略、此策略会将Snapshot副本和活动文件系统中的冷用户 数据块移至云层。

对于活动文件系统和 Snapshot 副本,默认分层最小冷却期为 31 天,并对整个卷进行适用场景处理。

您可以使用修改层最小冷却期的默认设置 -tiering-minimum-cooling-days 的高级权限级别中的参数 volume create 和 volume modify 命令有效值为 2 到 183 天。

- 。 all 只有ONTAP 9.6及更高版本才支持分层策略、此策略会将活动文件系统和Snapshot副本中的所有用 户数据块移至云层。它取代了 backup 层策略。
	- 。 all 不应在客户端流量正常的读/写卷上使用卷层策略。

分层最小冷却期不适用、因为一旦运行分层扫描、数据就会移至云层、并且您无法修改设置。

• 。 none 分层策略会将卷的数据保留在性能层中、而不会将冷数据移至云层。

将层策略设置为 none 阻止新的层。先前已移至云层的卷数据将一直保留在云层中、直到变热为止、并自动 移回本地层。

分层最小冷却期不适用,因为数据从不移动到云层,并且您无法修改设置。

当卷中的冷块的层策略设置为时 none 被读取后、它们将变为热状态并写入本地层。

。 volume show 命令输出显示了卷的层策略。从未与FabricPool一起使用的卷会显示 none 输出中的层策略。

在 **FabricPool** 中修改卷的分层策略时会发生什么情况

您可以通过执行来修改卷的层策略 volume modify 操作。您必须了解更改分层策略可能会如何影响数据变冷 并移至云层所需的时间。

- 正在从更改此层策略 snapshot-only 或 none to auto 使ONTAP将活动文件系统中已冷的用户数据块发 送到云层、即使这些用户数据块先前不符合云层的条件也是如此。
- 将层策略更改为 all 从另一个策略中删除数据会导致ONTAP尽快将活动文件系统和Snapshot副本中的所有 用户块移动到云。在ONTAP 9.8之前的版本中、数据块需要等待、直到运行下一个分层扫描。

不允许将块移回性能层。

• 正在从更改此层策略 auto to snapshot-only 或 none 不会发生原因已移至云层以移回性能层的活动文件 系统块。

要将数据移回性能层,需要进行卷读取。

• 每当更改卷上的分层策略时,分层最小冷却期都会重置为策略的默认值。

移动卷时分层策略会发生什么情况

• 除非明确指定其他分层策略,否则在将卷移入和移出启用了 FabricPool 的聚合时,卷将保留其原始分层策 略。

但是,只有当卷位于启用了 FabricPool 的聚合中时,分层策略才会生效。

• 的现有值 -tiering-minimum-cooling-days 除非您为目标指定了不同的层策略、否则卷的参数将随卷 一起移动。

如果指定其他分层策略,则卷将使用该策略的默认分层最小冷却期。无论目标是否为 FabricPool ,都是如 此。

- 您可以跨聚合移动卷,同时修改分层策略。
- 当出现时、您应特别注意 volume move 操作涉及 auto 层策略。

假设源和目标均为启用了FabricPool的聚合、下表总结了的结果 volume move 涉及与相关的策略更改的操 作 auto:

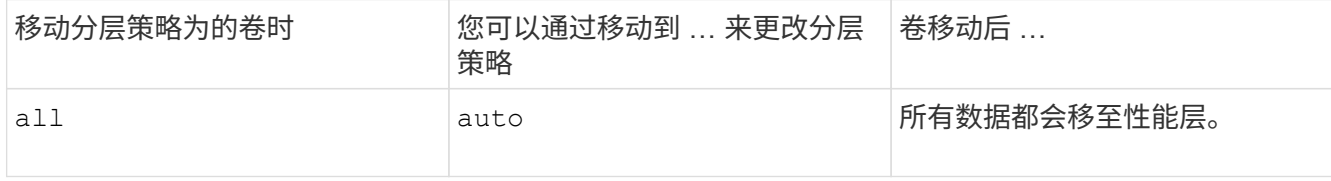

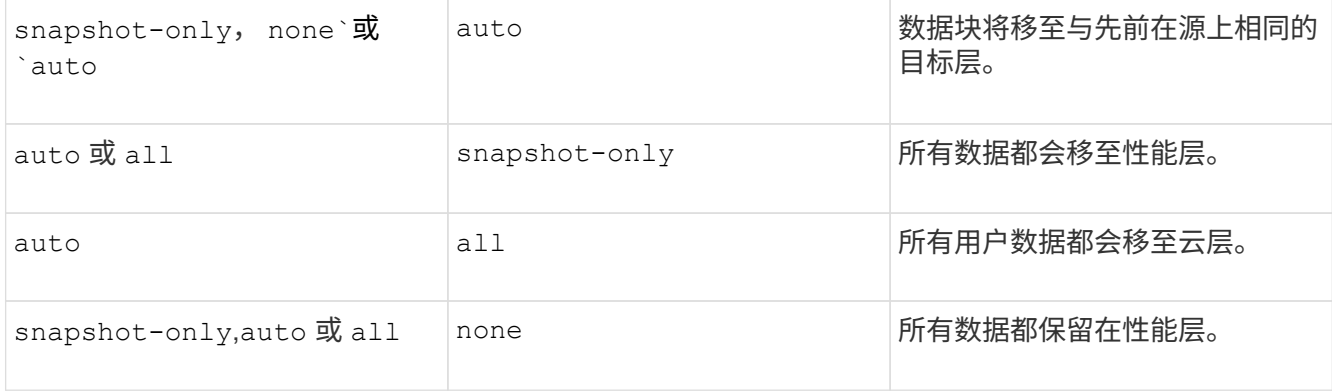

### 克隆卷时分层策略会发生什么情况

• 从 ONTAP 9.8 开始, 克隆卷始终从父卷继承分层策略和云检索策略。

在ONTAP 9.8之前的版本中、克隆会从父级继承分层策略、除非父级具有 all 层策略。

- 如果父卷具有 never 云检索策略中、其克隆卷必须具有 never 云检索策略或 all 分层策略以及相应的云 检索策略 default。
- 无法将父卷云检索策略更改为 never 除非其所有克隆卷都具有云检索策略 never。

克隆卷时,请记住以下最佳实践:

- 。 -tiering-policy 选项、然后 tiering-minimum-cooling-days 克隆选项仅控制克隆所特有的块 的层化行为。因此,我们建议在父 FlexVol 上使用分层设置,这样可以移动与任何克隆相同的数据量或移动 较少的数据
- 父 FlexVol 上的云检索策略应移动相同数量的数据,或者应移动比任何克隆的检索策略更多的数据

分层策略如何与云迁移配合使用

FabricPool 云数据检索由分层策略控制,分层策略可根据读取模式确定从云层到性能层的数据检索。读取模式可 以是顺序模式,也可以是随机模式。

下表列出了每个策略的分层策略和云数据检索规则。

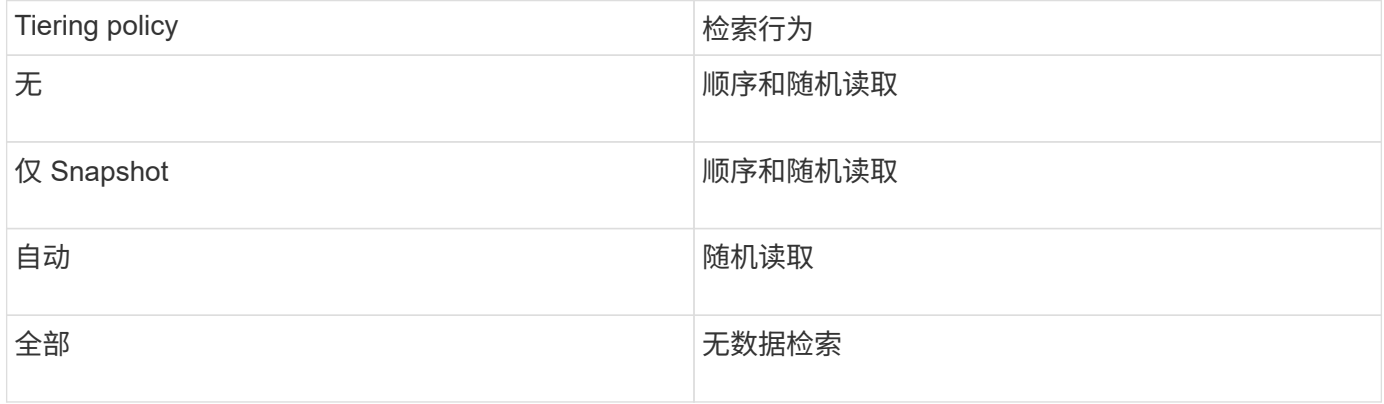

从ONTAP 9.8开始、云迁移控制 cloud-retrieval-policy 选项会覆盖由层策略控制的默认云迁移或检索行 为。

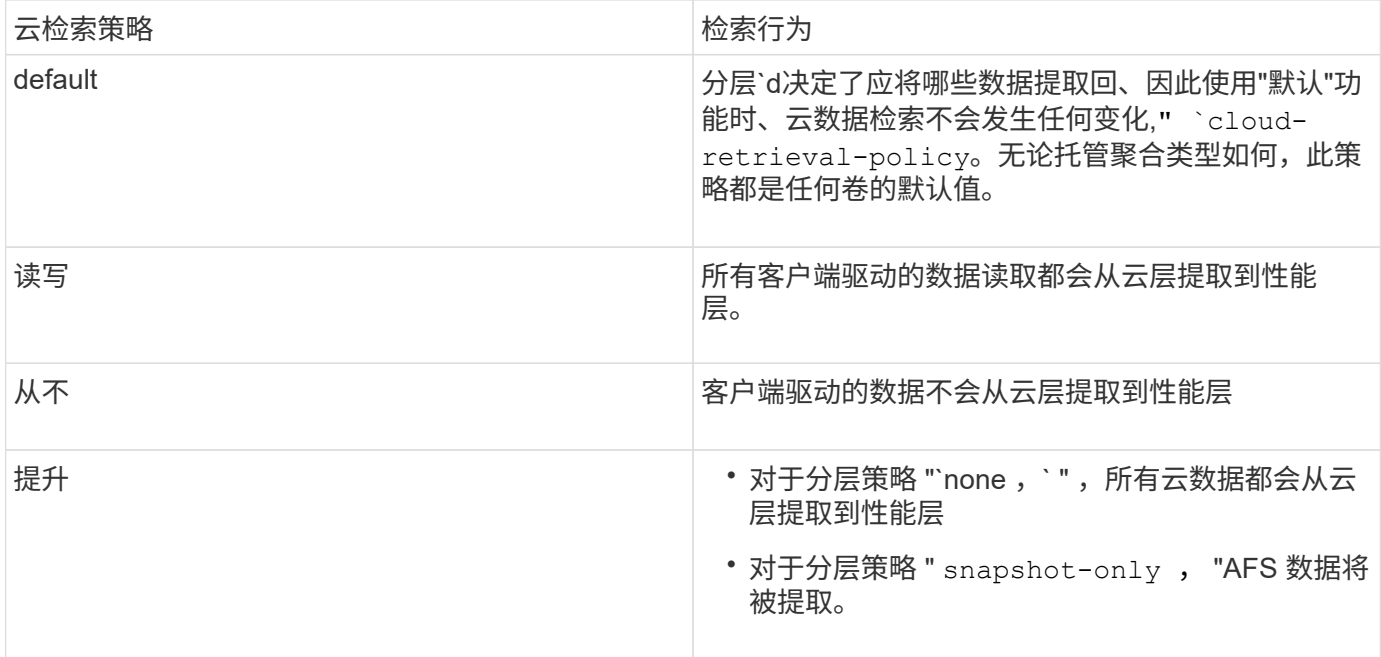

# **FabricPool** 管理工作流

您可以使用 FabricPool 工作流图帮助您规划配置和管理任务。

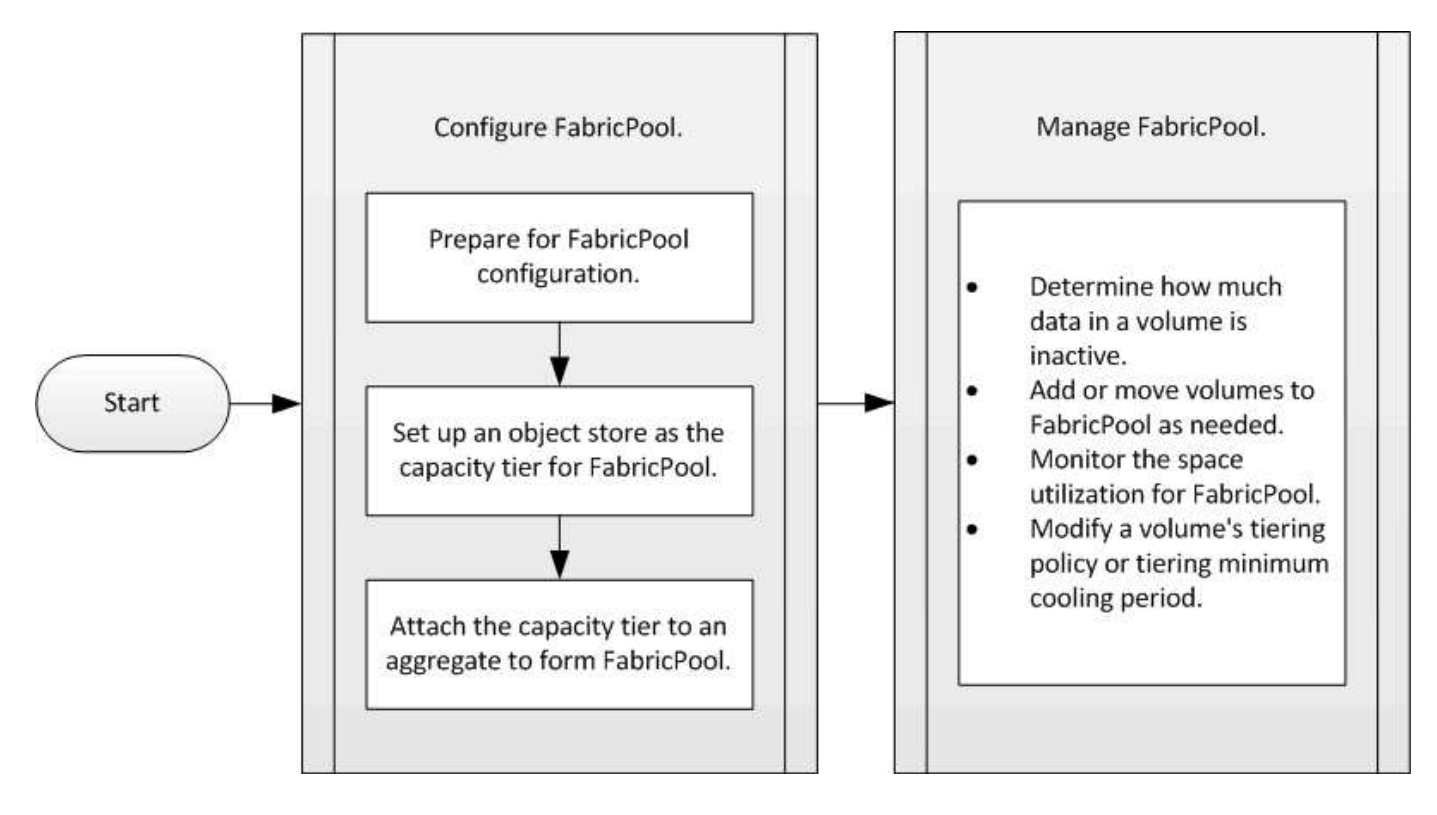

# 配置 **FabricPool**

# 准备 **FabricPool** 配置

准备 **FabricPool** 配置概述

配置 FabricPool 可帮助您根据数据是否经常访问来管理应存储哪些存储层(本地性能层或 云层)数据。

FabricPool 配置所需的准备工作取决于用作云层的对象存储。

#### 添加到云的连接

从 ONTAP 9.0.0 开始,您可以使用 System Manager 添加到云的连接。

首先使用 NetApp Cloud Insights 配置收集器。在配置过程中,您可以复制 Cloud Insights 生成的配对代码,然 后使用 System Manager 登录到集群。此时,您可以使用此配对代码添加云连接。此过程的其余部分将在 Cloud Insights 中完成。

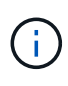

如果您选择在将连接从Cloud Volumes ONTAP 添加到Cloud Insights 服务时使用代理服务器、则 必须确保URL为 <https://example.com> 可从代理服务器访问。在以下情况下、将显示消息"The HTTP Proxy configuration is not valid"<https://example.com> 不可访问。

# 步骤

- 1. 在 Cloud Insights 中,在配置收集器的过程中,复制生成的配对代码。
- 2. 在 ONTAP 9.9.0 或更高版本中使用 System Manager 登录到集群。
- 3. 转至 \* 集群 > 设置 \* 。
- 4. 在 Cloud Connection 部分中,选择 \* 添加 \* 以添加连接。
- 5. 输入连接的名称,然后将配对代码粘贴到提供的空格中。
- 6. 选择 \* 添加 \* 。
- 7. 返回 Cloud Insights 以完成收集器的配置。

有关Cloud Insights 的追加信息 、请参见 ["Cloud Insights](https://docs.netapp.com/us-en/cloudinsights/task_dc_na_cloud_connection.html) [文](https://docs.netapp.com/us-en/cloudinsights/task_dc_na_cloud_connection.html)[档](https://docs.netapp.com/us-en/cloudinsights/task_dc_na_cloud_connection.html)["](https://docs.netapp.com/us-en/cloudinsights/task_dc_na_cloud_connection.html)。

安装 **FabricPool** 许可证。

您过去可能使用的FabricPool 许可证正在更改、并且仅适用于BlueXP不支持的配置。 自2021年8月21日起、我们为BlueXP中支持的分层配置引入了Cloud Tiering BYOL许可、 并使用Cloud Tiering服务。

# ["](https://docs.netapp.com/us-en/occm/task_licensing_cloud_tiering.html#new-cloud-tiering-byol-licensing-starting-august-21-2021)[了解有关](https://docs.netapp.com/us-en/occm/task_licensing_cloud_tiering.html#new-cloud-tiering-byol-licensing-starting-august-21-2021)[全新](https://docs.netapp.com/us-en/occm/task_licensing_cloud_tiering.html#new-cloud-tiering-byol-licensing-starting-august-21-2021) [Cloud Tiering BYOL](https://docs.netapp.com/us-en/occm/task_licensing_cloud_tiering.html#new-cloud-tiering-byol-licensing-starting-august-21-2021) [许可的更多信息](https://docs.netapp.com/us-en/occm/task_licensing_cloud_tiering.html#new-cloud-tiering-byol-licensing-starting-august-21-2021)["](https://docs.netapp.com/us-en/occm/task_licensing_cloud_tiering.html#new-cloud-tiering-byol-licensing-starting-august-21-2021)。

BlueXP支持的配置必须使用BlueXP中的"数字电子钱包"页面为ONTAP 集群授予分层许可证。这要求您设置一 个BlueXP帐户、并为计划使用的特定对象存储提供程序设置分层。BlueXP目前支持分层到以下对象存储 :Amazon S3、Azure Blob存储、Google云存储、S3兼容对象存储和StorageGRID。

["](https://docs.netapp.com/us-en/occm/concept_cloud_tiering.html#features)[详细了解云分层服务](https://docs.netapp.com/us-en/occm/concept_cloud_tiering.html#features)["](https://docs.netapp.com/us-en/occm/concept_cloud_tiering.html#features)。

如果您的配置在BlueXP中不受支持、则可以使用System Manager下载并激活FabricPool 许可证:

- 在非公开站点中安装 ONTAP
- 将数据分层到 IBM 云对象存储或阿里云对象存储的 ONTAP 集群

FabricPool 许可证是一种集群范围的许可证。它包括您为与集群中的 FabricPool 关联的对象存储购买的授权使 用量限制。整个集群的使用量不得超过授权使用量限制的容量。如果需要提高许可证的使用量限制,应联系您的 销售代表。

FabricPool 许可证以永久或基于期限,一年或三年的格式提供。

对于BlueXP中不支持的现有集群配置、首次订购FabricPool 时、可以获得具有10 TB可用容量的基于期限 的FabricPool 许可证。永久许可证不提供可用容量。 如果对云层使用 NetApp StorageGRID 或 ONTAP S3, 则不需要许可证。无论您使用的是哪个提供商, Cloud Volumes ONTAP 都不需要 FabricPool 许可证。

只有通过使用 System Manager 将许可证文件上传到集群,才支持此任务。

步骤

- 1. 从下载 FabricPool 许可证的 NetApp 许可证文件( NLF ) ["NetApp](https://mysupport.netapp.com/site/global/dashboard) [支持](https://mysupport.netapp.com/site/global/dashboard)[站](https://mysupport.netapp.com/site/global/dashboard)[点](https://mysupport.netapp.com/site/global/dashboard)["](https://mysupport.netapp.com/site/global/dashboard)。
- 2. 使用 System Manager 执行以下操作, 将 FabricPool 许可证上传到集群:
	- a. 在\*集群>设置\*窗格中的\*许可证\*卡上、单击 →。
	- $b.$  在  $*$  许可证  $*$  页面上, 单击  $+$  Add.
	- c. 在 \* 添加许可证 \* 对话框中,单击 \* 浏览 \* 以选择下载的 NLF ,然后单击 \* 添加 \* 将文件上传到集群。

相关信息

["ONTAP FabricPool](https://kb.netapp.com/Advice_and_Troubleshooting/Data_Storage_Software/ONTAP_OS/ONTAP_FabricPool_(FP)_Licensing_Overview) [\(](https://kb.netapp.com/Advice_and_Troubleshooting/Data_Storage_Software/ONTAP_OS/ONTAP_FabricPool_(FP)_Licensing_Overview)FP) 许可概述["](https://kb.netapp.com/Advice_and_Troubleshooting/Data_Storage_Software/ONTAP_OS/ONTAP_FabricPool_(FP)_Licensing_Overview)

["NetApp](http://mysupport.netapp.com/licenses) [软件许可](http://mysupport.netapp.com/licenses)[证](http://mysupport.netapp.com/licenses)[搜](http://mysupport.netapp.com/licenses)[索](http://mysupport.netapp.com/licenses)["](http://mysupport.netapp.com/licenses)

["NetApp TechComm TV](https://www.youtube.com/playlist?list=PLdXI3bZJEw7mcD3RnEcdqZckqKkttoUpS) [:](https://www.youtube.com/playlist?list=PLdXI3bZJEw7mcD3RnEcdqZckqKkttoUpS) [FabricPool](https://www.youtube.com/playlist?list=PLdXI3bZJEw7mcD3RnEcdqZckqKkttoUpS) [播](https://www.youtube.com/playlist?list=PLdXI3bZJEw7mcD3RnEcdqZckqKkttoUpS)[放列](https://www.youtube.com/playlist?list=PLdXI3bZJEw7mcD3RnEcdqZckqKkttoUpS)[表](https://www.youtube.com/playlist?list=PLdXI3bZJEw7mcD3RnEcdqZckqKkttoUpS)["](https://www.youtube.com/playlist?list=PLdXI3bZJEw7mcD3RnEcdqZckqKkttoUpS)

如果使用 **StorageGRID** ,请安装 **CA** 证书

除非您计划禁用 StorageGRID 的证书检查,否则必须在集群上安装 StorageGRID CA 证 书,以便 ONTAP 可以使用 StorageGRID 作为 FabricPool 的对象存储进行身份验证。

关于此任务

通过 ONTAP 9.4 及更高版本,您可以禁用 StorageGRID 的证书检查。

步骤

- 1. 请与 StorageGRID 管理员联系以获取 StorageGRID 系统的 CA 证书。
- 2. 使用 security certificate install 命令 -type server-ca 参数以在集群上安装StorageGRID CA 证书。

您输入的完全限定域名( FQDN )必须与 StorageGRID CA 证书上的自定义公用名匹配。

要更新已过期的证书,最佳做法是使用可信 CA 生成新的服务器证书。此外,您还应确保同时在 StorageGRID 服务器和 ONTAP 集群上更新证书,以尽可能地减少停机时间。

相关信息

["StorageGRID](https://www.netapp.com/data-storage/storagegrid/documentation) [资源](https://www.netapp.com/data-storage/storagegrid/documentation)["](https://www.netapp.com/data-storage/storagegrid/documentation)

如果使用的是 **ONTAP S3** ,请安装 **CA** 证书

除非您计划禁用 ONTAP S3 的证书检查,否则必须在集群上安装 ONTAP S3 CA 证书, 以 便 ONTAP 可以使用 ONTAP S3 作为 FabricPool 的对象存储进行身份验证。

步骤

- 1. 获取 ONTAP S3 系统的 CA 证书。
- 2. 使用 security certificate install 命令 -type server-ca 参数以在集群上安装ONTAP S3 CA证 书。

您输入的完全限定域名( FQDN )必须与 ONTAP S3 CA 证书上的自定义公用名匹配。

### 更新已过期的证书

要更新已过期的证书,最佳做法是使用可信 CA 生成新的服务器证书。此外,您还应确保同时在 ONTAP S3 服 务器和 ONTAP 集群上更新证书,以尽可能地减少停机时间。

相关信息

["S3](https://docs.netapp.com/zh-cn/ontap/s3-config/index.html)[配置](https://docs.netapp.com/zh-cn/ontap/s3-config/index.html)["](https://docs.netapp.com/zh-cn/ontap/s3-config/index.html)

将对象存储设置为 **FabricPool** 的云层

将对象存储设置为**FabricPool** 概述的云层

设置FabricPool涉及到指定您计划用作FabricPool云层的对象存储(StorageGRID、ONTAP S3、阿里云对象存储、Amazon S3、Google云存储、IBM云对象存储或适用于云 的Microsoft Azure Blot存储)的配置信息。

# 将 **StorageGRID** 设置为云层

如果您运行的是 ONTAP 9.2 或更高版本,则可以将 StorageGRID 设置为 FabricPool 的云 层。在对 SAN 协议访问的数据进行分层时, NetApp 建议使用私有云,例如 StorageGRID, 因为需要考虑连接问题。

### 将**StorageGRID** 与**FabricPool** 结合使用的注意事项

- 除非明确禁用证书检查,否则您需要为 StorageGRID 安装 CA 证书。
- 不能在对象存储分段上启用 StorageGRID 对象版本控制。
- 不需要 FabricPool 许可证。
- 如果 StorageGRID 节点部署在从 NetApp AFF 系统分配存储的虚拟机中,请确认此卷未启用 FabricPool 分

层策略。

对 StorageGRID 节点使用的卷禁用 FabricPool 分层可简化故障排除和存储操作。

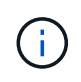

切勿使用 FabricPool 将与 StorageGRID 相关的任何数据分层回 StorageGRID 本身。将 StorageGRID 数据分层回 StorageGRID 会增加故障排除和操作复杂性。

# 关于此任务

在 ONTAP 9.8 及更高版本中,已为 StorageGRID 启用负载平衡。当服务器的主机名解析为多个 IP 地址时, ONTAP 将使用返回的所有 IP 地址(最多 16 个 IP 地址)建立客户端连接。建立连接后, IP 地址将以轮循方式 进行选取。

过程

您可以使用ONTAP System Manager或ONTAP 命令行界面将StorageGRID 设置为FabricPool 的云层。

#### **System Manager**

- 1. 单击\*存储>层>添加云层\*、然后选择StorageGRID 作为对象存储提供程序。
- 2. 填写请求的信息。
- 3. 如果要创建云镜像,请单击 \* 添加为 FabricPool 镜像 \* 。

FabricPool 镜像为您提供了一种无缝替换数据存储的方法,它有助于确保数据在发生灾难时可用。

命令行界面

- 1. 使用指定StorageGRID配置信息 storage aggregate object-store config create 命令 -provider-type SGWS 参数。
	- 。 storage aggregate object-store config create 如果ONTAP无法使用提供的信息访 问StorageGRID、则命令将失败。
	- 您可以使用 -access-key 用于指定用于授权StorageGRID对象存储请求的访问密钥的参数。
	- 您可以使用 -secret-password 用于指定用于对StorageGRID对象存储的身份验证请求的密码( 机密访问密钥)的参数。
	- $\,$ 。如果更改了 StorageGRID 密码,则应立即更新 ONTAP 中存储的相应密码。

这样, ONTAP 就可以无中断地访问 StorageGRID 中的数据。

◦ 设置 -is-certificate-validation-enabled 参数设置为 false <sup>禁</sup>用StorageGRID的证书 检查。

cluster1::> storage aggregate object-store config create -object-store-name mySGWS -provider-type SGWS -server mySGWSserver -container-name mySGWScontainer -access-key mySGWSkey -secret-password mySGWSpass

2. 使用显示并验证StorageGRID配置信息 storage aggregate object-store config show 命令 :

。 storage aggregate object-store config modify 命令用于修改FabricPool 的StorageGRID配置信息。

# 将 **ONTAP S3** 设置为云层

如果您运行的是 ONTAP 9.8 或更高版本,则可以将 ONTAP S3 设置为 FabricPool 的云 层。

您需要的内容

您必须在远程集群上拥有 ONTAP S3 服务器名称及其关联 LIF 的 IP 地址。

本地集群上必须存在集群间LIF。

["](https://docs.netapp.com/ontap-9/topic/com.netapp.doc.pow-s3-cg/GUID-47BBD9BF-7C3A-4902-8E41-88E54A0FDB44.html)[为远程](https://docs.netapp.com/ontap-9/topic/com.netapp.doc.pow-s3-cg/GUID-47BBD9BF-7C3A-4902-8E41-88E54A0FDB44.html) [FabricPool](https://docs.netapp.com/ontap-9/topic/com.netapp.doc.pow-s3-cg/GUID-47BBD9BF-7C3A-4902-8E41-88E54A0FDB44.html) [分层创建集群](https://docs.netapp.com/ontap-9/topic/com.netapp.doc.pow-s3-cg/GUID-47BBD9BF-7C3A-4902-8E41-88E54A0FDB44.html)[间](https://docs.netapp.com/ontap-9/topic/com.netapp.doc.pow-s3-cg/GUID-47BBD9BF-7C3A-4902-8E41-88E54A0FDB44.html) [LIF"](https://docs.netapp.com/ontap-9/topic/com.netapp.doc.pow-s3-cg/GUID-47BBD9BF-7C3A-4902-8E41-88E54A0FDB44.html)

# 关于此任务

在 ONTAP 9.8 及更高版本中,已为 ONTAP S3 服务器启用负载平衡。当服务器的主机名解析为多个 IP 地址时 , ONTAP 将使用返回的所有 IP 地址(最多 16 个 IP 地址)建立客户端连接。建立连接后, IP 地址将以轮循方 式进行选取。

过程

您可以使用ONTAP System Manager或ONTAP 命令行界面将ONTAP S3设置为FabricPool 的云层。

#### **System Manager**

- 1. 单击\*存储>层>添加云层\*、然后选择ONTAP S3作为对象存储提供程序。
- 2. 填写请求的信息。
- 3. 如果要创建云镜像,请单击 \* 添加为 FabricPool 镜像 \* 。

FabricPool 镜像为您提供了一种无缝替换数据存储的方法,它有助于确保数据在发生灾难时可用。

#### 命令行界面

1. 将 S3 服务器和 LIF 的条目添加到 DNS 服务器。

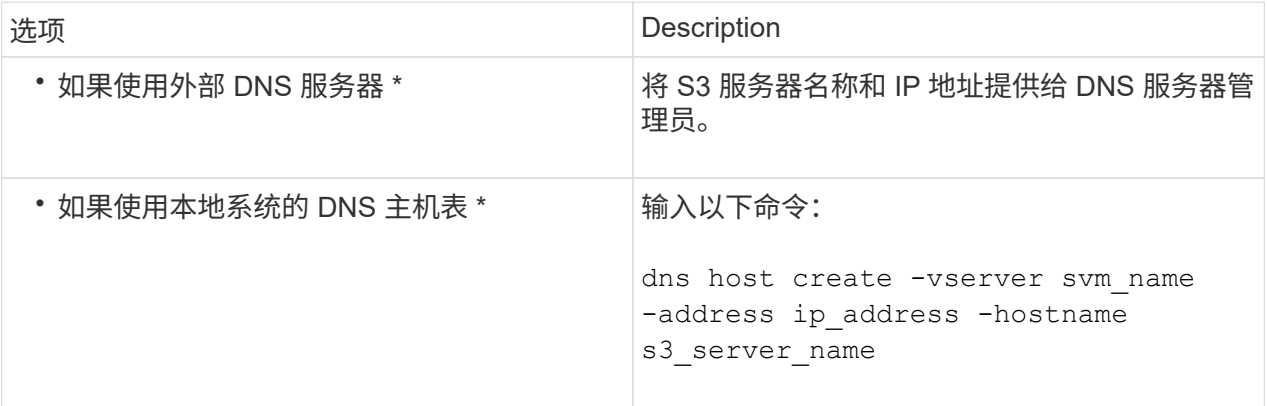

- 2. 使用指定ONTAP S3配置信息 storage aggregate object-store config create 命令 -provider-type ONTAP\_S3 参数。
	- 。 storage aggregate object-store config create 如果本地ONTAP系统无法使用提供 的信息访问ONTAP S3服务器、则命令将失败。
	- 您可以使用 -access-key 用于指定用于授权ONTAP S3服务器请求的访问密钥的参数。
	- 您可以使用 -secret-password 用于指定用于向ONTAP S3服务器发出身份验证请求的密码(机<sup>密</sup> 访问密钥)的参数。
	- 如果更改了 ONTAP S3 服务器密码,则应立即更新本地 ONTAP 系统中存储的相应密码。

这样可以无中断地访问 ONTAP S3 对象存储中的数据。

◦ 设置 -is-certificate-validation-enabled 参数设置为 false <sup>禁</sup>用ONTAP S3的证书检 查。

```
cluster1::> storage aggregate object-store config create
-object-store-name myS3 -provider-type ONTAP_S3 -server myS3server
-container-name myS3container -access-key myS3key
-secret-password myS3pass
```
3. 使用显示并验证ONTAP S3配置信息 storage aggregate object-store config show 命令:

。 storage aggregate object-store config modify命令用于修改 ONTAP S3 FabricPool的 配置信息。

如果您运行的是 ONTAP 9.6 或更高版本,则可以将阿里云对象存储设置为 FabricPool 的 云层。

将阿里云对象存储与**FabricPool** 结合使用的注意事项

• 您可能需要 FabricPool 许可证。

新订购的 AFF 系统附带了 10 TB 的可用容量,可用于使用 FabricPool 。如果您需要在AFF系统上增加容 量、在非AF系统上使用阿里云对象存储或从现有集群升级、则需要 ["FabricPool](https://docs.netapp.com/us-en/ontap/fabricpool/install-license-aws-azure-ibm-task.html) [许可](https://docs.netapp.com/us-en/ontap/fabricpool/install-license-aws-azure-ibm-task.html)[证](https://docs.netapp.com/us-en/ontap/fabricpool/install-license-aws-azure-ibm-task.html)["](https://docs.netapp.com/us-en/ontap/fabricpool/install-license-aws-azure-ibm-task.html)。

- 在 AFF 和 FAS 系统以及 ONTAP Select 上, FabricPool 支持以下阿里对象存储服务类:
	- 阿里对象存储服务标准
	- Alibaba 对象存储服务不常访问

["](https://www.alibabacloud.com/help/doc-detail/51374.htm)[阿里](https://www.alibabacloud.com/help/doc-detail/51374.htm)[云:存储](https://www.alibabacloud.com/help/doc-detail/51374.htm)[类简](https://www.alibabacloud.com/help/doc-detail/51374.htm)[介](https://www.alibabacloud.com/help/doc-detail/51374.htm)["](https://www.alibabacloud.com/help/doc-detail/51374.htm)

有关未列出的存储类的信息,请与 NetApp 销售代表联系。

#### 步骤

- 1. 使用指定阿里云对象存储配置信息 storage aggregate object-store config create 命令 -provider-type AliCloud 参数。
	- 。 storage aggregate object-store config create 如果ONTAP无法使用提供的信息访问<sup>阿</sup> 里云对象存储、则命令将失败。
	- 您可以使用 -access-key 用于指定用于授权阿里云对象存储请求的访问密钥的参数。
	- 如果更改了 Alibaba 云对象存储密码,则应立即更新存储在 ONTAP 中的相应密码。

这样, ONTAP 就可以无中断地访问阿里云对象存储中的数据。

```
storage aggregate object-store config create my_ali_oss_store_1
-provider-type AliCloud -server oss-us-east-1.aliyuncs.com
-container-name my-ali-oss-bucket -access-key DXJRXHPXHYXA9X31X3JX
```
2. 使用显示并验证阿里云对象存储配置信息 storage aggregate object-store config show 命令:

。 storage aggregate object-store config modify 命令用于修改FabricPool的阿里云对象存储 配置信息。

### 将**Amazon S3**设置为云层

如果您运行的是ONTAP 9.2或更高版本、则可以将Amazon S3设置为FabricPool的云层。 如果您运行的是ONTAP 9.5或更高版本、则可以为FabricPool设置亚马逊商业云服务 (C2S)。

将**Amazon S3**与**FabricPool**结合使用的注意事项

- 您可能需要 FabricPool 许可证。
	- $\,^\circ$  新订购的 AFF 系统附带了 10 TB 的可用容量,可用于使用 FabricPool 。
		- 如果您需要在AFF系统上增加容量、在非AF系统上使用Amazon S3或从现有集群升级、则需要 ["FabricPool](https://docs.netapp.com/us-en/ontap/fabricpool/install-license-aws-azure-ibm-task.html) [许可](https://docs.netapp.com/us-en/ontap/fabricpool/install-license-aws-azure-ibm-task.html)[证](https://docs.netapp.com/us-en/ontap/fabricpool/install-license-aws-azure-ibm-task.html)["](https://docs.netapp.com/us-en/ontap/fabricpool/install-license-aws-azure-ibm-task.html)。

如果您是首次为现有集群订购 FabricPool ,则可以获得具有 10 TB 可用容量的 FabricPool 许可证。

- 建议ONTAP用于连接到Amazon S3对象服务器的LIF使用10 Gbps端口。
- 在 AFF 和 FAS 系统以及 ONTAP Select 上, FabricPool 支持以下 Amazon S3 存储类:
	- Amazon S3 标准版
	- Amazon S3 Standard —不常访问( Standard IA )
	- Amazon S3 一个区域 不常访问(一个区域 IA )
	- Amazon S3 智能分层
	- Amazon Commercial Cloud Services
	- 从ONTAP 9.11.1开始、Amazon S3 Glacier"即时恢复"(FabricPool不支持Glacier"灵活恢复"或"Glacier"深 度归档)

["Amazon Web Services](https://aws.amazon.com/s3/storage-classes/)[文](https://aws.amazon.com/s3/storage-classes/)[档](https://aws.amazon.com/s3/storage-classes/)[:](https://aws.amazon.com/s3/storage-classes/) [Amazon S3](https://aws.amazon.com/s3/storage-classes/)[存储](https://aws.amazon.com/s3/storage-classes/)[类](https://aws.amazon.com/s3/storage-classes/)["](https://aws.amazon.com/s3/storage-classes/)

有关未列出的存储类的信息,请联系您的销售代表。

•在 Cloud Volumes ONTAP 上, FabricPool 支持从 Amazon Elastic Block Store ( EBS )的通用 SSD ( GP2)和吞吐量优化 HDD (st1)卷分层。

#### 步骤

- 1. 使用指定Amazon S3配置信息 storage aggregate object-store config create 命令 -provider-type AWS\_S3 参数。
	- 您可以使用 -auth-type CAP 用于获取C2S访问凭据的参数。

使用时 -auth-type CAP 参数、则必须使用 -cap-url 用于指定为C2S访问请求临时凭据的完整URL 的参数。

- 。 storage aggregate object-store config create 如果ONTAP无法使用提供的信息访 问Amazon S3、则命令将失败。
- 您可以使用 -access-key 用于指定用于授权Amazon S3对象存储请求的访问密钥的参数。
- 您可以使用 -secret-password 用于指定用于向Amazon S3对象存储发出身份验证请求的密码(机密访 问密钥)的参数。
- 如果更改了Amazon S3密码、则应立即更新存储在ONTAP中的相应密码。

这样、ONTAP便可无中断地访问Amazon S3中的数据。

```
cluster1::> storage aggregate object-store config create
-object-store-name my aws store -provider-type AWS S3
-server s3.amazonaws.com -container-name my-aws-bucket
-access-key DXJRXHPXHYXA9X31X3JX
```
+

cluster1::> storage aggregate object-store config create -object-store -name my c2s store -provider-type AWS S3 -auth-type CAP -cap-url https://123.45.67.89/api/v1/credentials?agency=XYZ&mission=TESTACCT&role =S3FULLACCESS -server my-c2s-s3server-fqdn -container my-c2s-s3-bucket

2. 使用显示并验证Amazon S3配置信息 storage aggregate object-store config show 命令:

。 storage aggregate object-store config modify 命令用于修改FabricPool的Amazon S3配置 信息。

### 将 **Google Cloud Storage** 设置为云层

如果您运行的是 ONTAP 9.6 或更高版本,则可以将 Google 云存储设置为 FabricPool 的 云层。

### 将 **Google Cloud Storage** 与 **FabricPool** 结合使用的其他注意事项

• 您可能需要 FabricPool 许可证。

新订购的 AFF 系统附带了 10 TB 的可用容量,可用于使用 FabricPool 。如果您需要在AFF系统上增加容 量、在非AF系统上使用Google云存储或从现有集群升级、则需要 xref:./fabricpool[/"FabricPool](https://docs.netapp.com/us-en/ontap/fabricpool/install-license-aws-azure-ibm-task.html) [许可](https://docs.netapp.com/us-en/ontap/fabricpool/install-license-aws-azure-ibm-task.html)[证](https://docs.netapp.com/us-en/ontap/fabricpool/install-license-aws-azure-ibm-task.html)["](https://docs.netapp.com/us-en/ontap/fabricpool/install-license-aws-azure-ibm-task.html)。

- 建议ONTAP 用于连接到Google云存储对象服务器的LIF使用10 Gbps端口。
- 在 AFF 和 FAS 系统以及 ONTAP Select 上, FabricPool 支持以下 Google 云对象存储类:
	- Google Cloud Multi-Regional
	- Google Cloud 区域
	- Google Cloud 近线
	- Google Cloud Coldline

"Google Cloud: 存储[类](https://cloud.google.com/storage/docs/storage-classes)["](https://cloud.google.com/storage/docs/storage-classes)

#### 步骤

- 1. 使用指定Google Cloud Storage配置信息 storage aggregate object-store config create 命令 -provider-type GoogleCloud 参数。
	- 。 storage aggregate object-store config create 如果ONTAP无法使用提供的信息访 问Google云存储、则命令将失败。
- 您可以使用 -access-key 用于指定用于授权Google Cloud Storage对象存储请求的访问密钥的参数。
- 如果更改了 Google 云存储密码,则应立即更新存储在 ONTAP 中的相应密码。

这样, ONTAP 就可以无中断地访问 Google 云存储中的数据。

storage aggregate object-store config create my gcp store 1 -provider -type GoogleCloud -container-name my-gcp-bucket1 -access-key GOOGAUZZUV2USCFGHGQ511I8

2. 使用显示并验证Google Cloud Storage配置信息 storage aggregate object-store config show 命令:

。 storage aggregate object-store config modify 命令用于修改FabricPool的Google云存储配 置信息。

将 **IBM Cloud Object Storage** 设置为云层

如果您运行的是 ONTAP 9.5 或更高版本,则可以将 IBM 云对象存储设置为 FabricPool 的 云层。

将**IBM**云对象存储与**FabricPool** 结合使用的注意事项

• 您可能需要 FabricPool 许可证。

新订购的 AFF 系统附带了 10 TB 的可用容量,可用于使用 FabricPool 。如果您需要在AFF系统上增加容 量、在非AF系统上使用IBM云对象存储或从现有集群升级、则需要 ["FabricPool](https://docs.netapp.com/us-en/ontap/fabricpool/install-license-aws-azure-ibm-task.html) [许可](https://docs.netapp.com/us-en/ontap/fabricpool/install-license-aws-azure-ibm-task.html)[证](https://docs.netapp.com/us-en/ontap/fabricpool/install-license-aws-azure-ibm-task.html)["](https://docs.netapp.com/us-en/ontap/fabricpool/install-license-aws-azure-ibm-task.html)。

如果您是首次为现有集群订购 FabricPool ,则可以获得具有 10 TB 可用容量的 FabricPool 许可证。

• 建议ONTAP 用于连接到IBM云对象服务器的LIF使用10 Gbps端口。

#### 步骤

- 1. 使用指定IBM Cloud Object Storage配置信息 storage aggregate object-store config create 命令 -provider-type IBM\_COS 参数。
	- 。 storage aggregate object-store config create 如果ONTAP无法使用提供的信息访 问IBM云对象存储、则命令将失败。
	- 您可以使用 -access-key 用于指定用于授权IBM Cloud Object Storage对象存储请求的访问密钥的参 数。
	- 您可以使用 -secret-password 用于指定用于对IBM Cloud Object Storage对象存储的身份验证请<sup>求</sup> 的密码(机密访问密钥)的参数。
	- 如果更改了 IBM 云对象存储密码,则应立即更新存储在 ONTAP 中的相应密码。

这样, ONTAP 就可以无中断地访问 IBM 云对象存储中的数据。

```
storage aggregate object-store config create
-object-store-name MyIBM -provider-type IBM_COS
-server s3.us-east.objectstorage.softlayer.net
-container-name my-ibm-cos-bucket -access-key DXJRXHPXHYXA9X31X3JX
```
2. 使用显示并验证IBM Cloud Object Storage配置信息 storage aggregate object-store config show 命令:

。 storage aggregate object-store config modify 命令用于修改FabricPool的IBM云对象存储 配置信息。

### 将适用于云的 **Azure Blob Storage** 设置为云层

如果您运行的是 ONTAP 9.4 或更高版本,则可以将适用于云的 Azure Blob Storage 设置 为 FabricPool 的云层。

#### 将**Microsoft Azure Blob Storage**与**FabricPool** 结合使用的注意事项

• 您可能需要 FabricPool 许可证。

新订购的 AFF 系统附带了 10 TB 的可用容量,可用于使用 FabricPool 。如果您需要在AFF系统上增加容 量、在非AF系统上使用Azure Blb存储或从现有集群升级、则需要 xref:./fabricpool[/"FabricPool](https://docs.netapp.com/us-en/ontap/fabricpool/install-license-aws-azure-ibm-task.html) [许可](https://docs.netapp.com/us-en/ontap/fabricpool/install-license-aws-azure-ibm-task.html)[证](https://docs.netapp.com/us-en/ontap/fabricpool/install-license-aws-azure-ibm-task.html)["](https://docs.netapp.com/us-en/ontap/fabricpool/install-license-aws-azure-ibm-task.html)。

如果您是首次为现有集群订购 FabricPool , 则可以获得具有 10 TB 可用容量的 FabricPool 许可证。

- 如果将 Azure Blob Storage 与 Cloud Volumes ONTAP 结合使用,则不需要 FabricPool 许可证。
- 建议ONTAP 用于连接到Azure Blob存储对象服务器的LIF使用10 Gbps端口。
- FabricPool 目前不支持 Azure 堆栈,它是内部 Azure 服务。
- 在 Microsoft Azure Blob Storage 的帐户级别, FabricPool 仅支持热存储层和冷存储层。

FabricPool 不支持 Blob 级别的分层。它也不支持分层到 Azure 的归档存储层。

#### 关于此任务

FabricPool 目前不支持 Azure 堆栈,它是内部 Azure 服务。

#### 步骤

- 1. 使用指定Azure Blb存储配置信息 storage aggregate object-store config create 命令 -provider-type Azure\_Cloud 参数。
	- 。 storage aggregate object-store config create 如果ONTAP无法使用提供的信息访 问Azure Blb存储、则命令将失败。
	- 您可以使用 -azure-account 用于指定Azure Blb Storage帐户的参数。
	- 您可以使用 -azure-private-key 用于指定用于向Azure Blb Storage发出身份验证请求的访问密钥的 参数。
	- 如果更改了 Azure Blob Storage 密码,则应立即更新存储在 ONTAP 中的相应密码。

这样, ONTAP 就可以无中断地访问 Azure Blob 存储中的数据。

cluster1::> storage aggregate object-store config create -object-store-name MyAzure -provider-type Azure Cloud -server blob.core.windows.net -container-name myAzureContainer -azure-account myAzureAcct -azure-private-key myAzureKey

2. 使用显示并验证Azure Blb存储配置信息 storage aggregate object-store config show 命令:

。 storage aggregate object-store config modify 命令用于修改FabricPool的Azure Blb存储配 置信息。

#### 在 **MetroCluster** 配置中为 **FabricPool** 设置对象存储

如果您运行的是 ONTAP 9.7 或更高版本,则可以在 MetroCluster 配置上设置镜像 FabricPool ,以便将冷数据分层到两个不同故障区域中的对象存储。

关于此任务

- MetroCluster 中的 FabricPool 要求底层镜像聚合以及关联的对象存储配置必须属于同一个 MetroCluster 配 置。
- 您不能将聚合附加到在远程 MetroCluster 站点中创建的对象存储。
- 您必须在拥有聚合的 MetroCluster 配置上创建对象存储配置。

开始之前

- 已设置并正确配置 MetroCluster 配置。
- 在相应的 MetroCluster 站点上设置了两个对象存储。
- 在每个对象存储上配置容器。
- 在两个 MetroCluster 配置上创建或标识 IP 空间,并且其名称匹配。

步骤

1. 使用指定每个MetroCluster站点上的对象存储配置信息 storage object-store config create 命令 :

在此示例中, MetroCluster 配置中的一个集群只需要 FabricPool 。系统会为此集群创建两个对象存储配置 ,每个对象存储分段一个。

```
storage aggregate
      object-store config create -object-store-name mcc1-ostore-config-s1
-provider-type SGWS -server
      <SGWS-server-1> -container-name <SGWS-bucket-1> -access-key <key>
-secret-password <password> -encrypt
      <true|false> -provider <provider-type> -is-ssl-enabled <true|false>
ipspace
      <IPSpace>
```

```
storage aggregate object-store config create -object-store-name mcc1-
ostore-config-s2
      -provider-type SGWS -server <SGWS-server-2> -container-name <SGWS-
bucket-2> -access-key <key> -secret-password <password> -encrypt
<true|false> -provider <provider-type>
      -is-ssl-enabled <true|false> ipspace <IPSpace>
```
此示例将在 MetroCluster 配置中的第二个集群上设置 FabricPool 。

```
storage aggregate
      object-store config create -object-store-name mcc2-ostore-config-s1
-provider-type SGWS -server
      <SGWS-server-1> -container-name <SGWS-bucket-3> -access-key <key>
-secret-password <password> -encrypt
      <true|false> -provider <provider-type> -is-ssl-enabled <true|false>
ipspace
      <IPSpace>
```

```
storage aggregate
      object-store config create -object-store-name mcc2-ostore-config-s2
-provider-type SGWS -server
      <SGWS-server-2> -container-name <SGWS-bucket-4> -access-key <key>
-secret-password <password> -encrypt
      <true|false> -provider <provider-type> -is-ssl-enabled <true|false>
ipspace
     <IPSpace>
```
在附加到本地层之前测试对象存储吞吐量性能

在将对象存储附加到本地层之前、您可以使用对象存储分析器测试对象存储的延迟和吞吐 量性能。

之前

- 您必须先将此云层添加到ONTAP、然后才能将其与对象存储分析器结合使用。
- 您必须处于ONTAP命令行界面高级权限模式。

步骤

1. 启动对象存储分析器:

```
storage aggregate object-store profiler start -object-store-name <name> -node
<name>
```
2. 查看结果:

将云层附加到本地层**(**聚合**)**

将对象存储设置为云层后、您可以通过将其附加到FabricPool 来指定要使用的本地层(聚 合)。在ONTAP 9.5及更高版本中、您还可以附加包含合格FlexGroup 卷成分卷的本地层(聚 合)。

# 关于此任务

将云层附加到本地层是一项永久性操作。无法在附加云层后从本地层取消附加此云层。但是、您可以使用 ["FabricPool](https://docs.netapp.com/us-en/ontap/fabricpool/create-mirror-task.html)[镜像](https://docs.netapp.com/us-en/ontap/fabricpool/create-mirror-task.html)["](https://docs.netapp.com/us-en/ontap/fabricpool/create-mirror-task.html) 将本地层附加到其他云层。

开始之前

使用 ONTAP 命令行界面为 FabricPool 设置聚合时,该聚合必须已存在。

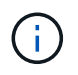

使用System Manager为FabricPool 设置本地层时、您可以创建本地层并将其设置为同时用 于FabricPool。

# 步骤

您可以使用ONTAP System Manager或ONTAP 命令行界面将本地层(聚合)附加到FabricPool 对象存储。

#### **System Manager**

- 1. 导航到\*存储>层\*、选择一个云层、然后单击:。
- 2. 选择\*附加本地层\*。
- 3. 在\*添加为主卷\*下、验证卷是否符合附加条件。
- 4. 如有必要、请选择\*将卷转换为精简配置\*。
- 5. 单击 \* 保存 \* 。

#### 命令行界面

要使用命令行界面将对象存储附加到聚合、请执行以下操作:

1. \* 可选 \* : 要杳看卷中处于非活动状态的数据量,请按照中的步骤进行操作 ["](#page-244-0)[使用](#page-244-0)[非](#page-244-0)[活动数据报](#page-244-0)[告确定](#page-244-0) [卷中处于](#page-244-0)[非](#page-244-0)[活动状态的数据量](#page-244-0)["](#page-244-0)。

查看卷中处于非活动状态的数据量有助于确定要用于 FabricPool 的聚合。

2. 使用将对象存储附加到聚合 storage aggregate object-store attach 命令:

如果聚合从未用于FabricPool、并且它包含现有卷、则会为这些卷分配默认值 snapshot-only 层策 略。

cluster1::> storage aggregate object-store attach -aggregate myaggr -object-store-name Amazon01B1

您可以使用 allow-flexgroup true 用于附加包含FlexGroup卷成分卷的聚合的选项。

3. 显示对象存储信息、并使用验证连接的对象存储是否可用 storage aggregate object-store show 命令:

cluster1::> storage aggregate object-store show

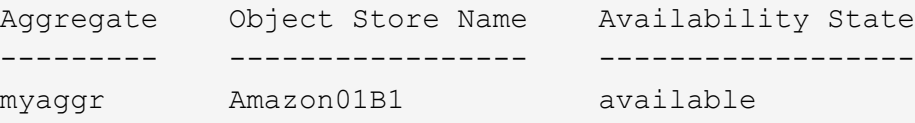

将数据分层到本地存储分段

从 ONTAP 9.8 开始,您可以使用 ONTAP S3 将数据分层到本地对象存储。

将数据分层到本地存储分段可作为将数据移动到其他本地层的一种简单替代方案。此操作步骤使用本地集群上的 现有存储分段,或者您也可以让 ONTAP 自动创建新的 Storage VM 和新存储分段。

请注意、一旦附加到本地层(聚合)、则无法取消附加云层。

此工作流需要 S3 许可证,它可以创建新的 S3 服务器和新存储分段,也可以使用现有的存储分段。中包含此许

可证 ["ONTAP One"](https://docs.netapp.com/us-en/ontap/system-admin/manage-licenses-concept.html#licenses-included-with-ontap-one)。此工作流不需要 FabricPool 许可证。

#### 步骤

- 1. 将数据分层到本地存储分段:单击 \* 层 \*, 选择一个层, 然后单击 :。
- 2. 如有必要、请启用精简配置。
- 3. 选择现有层或创建新层。
- 4. 如有必要、请编辑现有分层策略。

# 管理 **FabricPool**

#### 管理 **FabricPool** 概述

为了帮助您满足存储分层需求,您可以使用 ONTAP 显示卷中处于非活动状态的数据量, 向 FabricPool 添加或移动卷,监控 FabricPool 的空间利用率,或者修改卷的分层策略或 分层最小冷却期。

<span id="page-244-0"></span>使用非活动数据报告确定卷中处于非活动状态的数据量

通过查看卷中处于非活动状态的数据量,您可以充分利用存储层。非活动数据报告中的信 息可帮助您确定要用于 FabricPool 的聚合,是将卷移入还是移出 FabricPool ,还是修改 卷的分层策略。

您需要的内容

要使用非活动数据报告功能,您必须运行 ONTAP 9.4 或更高版本。

关于此任务

• 某些聚合不支持非活动数据报告。

如果无法启用 FabricPool ,则无法启用非活动数据报告,包括以下实例:

- 根聚合
- 运行 ONTAP 9.7 之前版本的 MetroCluster 聚合
- Flash Pool (混合聚合或 SnapLock 聚合)
- 默认情况下、在任何卷启用了自适应数据压缩的聚合上启用非活动数据报告。
- 默认情况下, ONTAP 9.6 中的所有 SSD 聚合都会启用非活动数据报告。
- 在 ONTAP 9.4 和 ONTAP 9.5 中, FabricPool 聚合默认启用非活动数据报告。
- 从 ONTAP 9.6 开始,您可以使用 ONTAP 命令行界面对非 FabricPool 聚合启用非活动数据报告,包括 HDD 聚合。

操作步骤

您可以使用ONTAP 系统管理器或ONTAP 命令行界面确定处于非活动状态的数据量。

#### **System Manager**

- 1. 选择以下选项之一:
	- <sup>。</sup>如果已有 HDD 聚合,请导航到 \* 存储 > 层 \* 并单击 <mark>:</mark>要启用非活动数据报告的聚合。
	- 如果未配置云层,请导航到 \* 信息板 \* ,然后单击 \* 容量 \* 下的 \* 启用非活动数据报告 \* 链接。

命令行界面

要使用**CLI**启用非活动数据报告、请执行以下操作:

1. 如果FabricPool中未使用要查看其非活动数据报告的聚合、请使用为此聚合启用非活动数据报告 storage aggregate modify 命令 -is-inactive-data-reporting-enabled true 参数。

cluster1::> storage aggregate modify -aggregate aggr1 -is-inactive -data-reporting-enabled true

您需要在未用于 FabricPool 的聚合上显式启用非活动数据报告功能。

您不能也不需要在启用了 FabricPool 的聚合上启用非活动数据报告,因为该聚合已附带非活动数据报 告。。 -is-inactive-data-reporting-enabled 参数在启用了FabricPool的聚合上不起作用。

。 -fields is-inactive-data-reporting-enabled 的参数 storage aggregate show 命 令用于显示是否在聚合上启用了非活动数据报告。

2. 要显示卷上处于非活动状态的数据量、请使用 volume show 命令 -fields performance-tierinactive-user-data,performance-tier-inactive-user-data-percent 参数。

cluster1::> volume show -fields performance-tier-inactive-userdata,performance-tier-inactive-user-data-percent

```
vserver volume performance-tier-inactive-user-data performance-tier-
inactive-user-data-percent
```
------- ------ -----------------------------------

------------------------------------------ vsim1 vol0 0B 0% vs1 vs1rv1 0B 0% vs1 vv1 10.34MB 0% vs1 vv2 10.38MB 0% 4 entries were displayed.

◦ 。 performance-tier-inactive-user-data 字段显示聚合中存储的非活动用户数据量。

- 。 performance-tier-inactive-user-data-percent 字段显示活动文件系统和Snapshot 副本中处于非活动状态的数据百分比。
- 对于不用于FabricPool 的聚合、非活动数据报告使用分层策略确定要报告为冷数据的数据量。

▪ 。 none 分层策略、使用31天。

- 。 snapshot-only <sup>和</sup> auto,非活动数据报告使用 tiering-minimum-cooling-days。
- 。 ALL <sup>策</sup>略中、非活动数据报告假定数据将在一天内分层。

在达到此时间段之前,输出将显示非活动数据量 "` -` " ,而不是值。

- 在属于 FabricPool 的卷上, ONTAP 报告为非活动的内容取决于在卷上设置的分层策略。
	- 。 none 分层策略中、ONTAP会报告至少31天处于非活动状态的整个卷的数量。您不能使用 -tiering-minimum-cooling-days 参数 none 层策略。
	- 。 ALL, snapshot-only,和 auto 分层策略、不支持非活动数据报告。

#### 管理**FabricPool**的卷

#### 为 **FabricPool** 创建卷

您可以通过直接在启用了 FabricPool 的聚合中创建新卷或将现有卷从另一个聚合移动到启 用了 FabricPool 的聚合来向 FabricPool 添加卷。

在为 FabricPool 创建卷时,您可以选择指定分层策略。如果未指定分层策略、则创建的卷将使用默认值 snapshot-only 层策略。用于具有的卷 snapshot-only 或 auto 分层策略中、您还可以指定分层最小冷却 期。

您需要的内容

- 设置要使用的卷 auto 如果要使用层策略或指定层最小冷却期、则需要使用ONTAP 9.4或更高版本。
- 使用 FlexGroup 卷需要 ONTAP 9.5 或更高版本。
- 设置要使用的卷 all 层策略需要使用ONTAP 9.6或更高版本。
- 设置要使用的卷 -cloud-retrieval-policy 参数需要ONTAP 9.8或更高版本。

#### 步骤

- 1. 使用为FabricPool创建新卷 volume create 命令:
	- 。 -tiering-policy <sup>可</sup>选参数用于指定卷的层策略。

您可以指定以下分层策略之一:

- snapshot-only (默认)
- auto
- $|a11|$
- backup (已弃用)
- none

["FabricPool](#page-224-0) [分层](#page-224-0)[策](#page-224-0)[略](#page-224-0)[的](#page-224-0)[类型](#page-224-0)["](#page-224-0)

◦ 。 -cloud-retrieval-policy <sup>可</sup>选参数可使具有高级权限级别的集群管理员覆盖由层策略控制的默 认云迁移或检索行为。

您可以指定以下云检索策略之一:

▪ default

分层策略可确定要提取哪些数据、因此、使用的云数据检索不会发生任何更改 default 云检索策 略。这意味着此行为与 ONTAP 9.8 之前的版本相同:

- 如果此层策略<sup>为</sup> none <sup>或</sup> `snapshot-only`则"`default`"表示任何客户端驱动的数据读取都会从云 层提取到性能层。
- 如果此层策略为 aut.o,则会提取任何客户端驱动的随机读取,而不是顺序读取。
- 如果此层策略<sup>为</sup> all 然后、不会从云层提取任何客户端驱动的数据。
- on-read

所有客户端驱动的数据读取都会从云层提取到性能层。

▪ never

客户端驱动的数据不会从云层提取到性能层

- promote
	- 用于层策<sup>略</sup> none、所有云数据都会从云层提取到性能层
	- 用于层策<sup>略</sup> snapshot-only、则所有活动文件系统数据都会从云层提取到性能层。

◦ 。 -tiering-minimum-cooling-days 通过高级权限级别中的可选参数、您可以为使用的卷指定<sup>分</sup> 层最小冷却期 snapshot-only 或 auto 层策略。

从 ONTAP 9.8 开始,您可以为分层最小冷却天数指定一个介于 2 到 183 之间的值。如果您使用的 ONTAP 版本早于 9.8 , 则可以为分层最小冷却天数指定一个介于 2 到 63 之间的值。

#### 为**FabricPool** 创建卷的示例

以下示例将在启用了 FabricPool 的聚合中创建一个名为 myFabricPool 的卷,名为` yvol1 m。此层策略将设置 为 `auto 分层最小冷却期设置为45天:

cluster1::\*> volume create -vserver myVS -aggregate myFabricPool -volume myvol1 -tiering-policy auto -tiering-minimum-cooling-days 45

#### 相关信息

#### ["FlexGroup](https://docs.netapp.com/zh-cn/ontap/flexgroup/index.html) [卷管理](https://docs.netapp.com/zh-cn/ontap/flexgroup/index.html)["](https://docs.netapp.com/zh-cn/ontap/flexgroup/index.html)

#### 将卷移动到 **FabricPool**

将卷移动到 FabricPool 时,您可以选择指定或更改移动时卷的分层策略。从 ONTAP 9.8 开始,在移动启用了非活动数据报告的非 FabricPool 卷时, FabricPool 会使用热图读取 可控制的块,并将冷数据移至 FabricPool 目标上的容量层。

#### 您需要的内容

您必须了解更改分层策略可能会如何影响数据变冷并移至云层所需的时间。

### ["](#page-224-0)[移](#page-224-0)[动卷时分层](#page-224-0)[策](#page-224-0)[略](#page-224-0)[会](#page-224-0)[发](#page-224-0)[生什么](#page-224-0)[情况](#page-224-0)["](#page-224-0)

# 关于此任务

如果非FabricPool卷已启用非活动数据报告、则在移动具有分层策略的卷时 auto 或 snapshot-only 对 于FabricPool、FabricPool会从热图文件中读取可分层温度的块、并使用该温度将冷数据直接移动到FabricPool 目标上的容量层。

您不应使用 -tiering-policy 如果您使用的是ONTAP 9.8、并且希望FabricPools使用非活动数据报告信息将 数据直接移动到容量层、则可选择卷移动选项。使用此选项会导致 FabricPools 忽略温度数据,而是遵循 ONTAP 9.8 之前版本的移动行为。

#### 步骤

1. 使用 volume move start 命令将卷移动到FabricPool。

。 -tiering-policy 可选参数用于指定卷的层策略。

#### 您可以指定以下分层策略之一:

- snapshot-only (默认)
- auto
- all
- none

["FabricPool](#page-224-0) [分层](#page-224-0)[策](#page-224-0)[略](#page-224-0)[的](#page-224-0)[类型](#page-224-0)["](#page-224-0)

#### 将卷移动到**FabricPool** 的示例

以下示例将 "VS1" SVM 的名为 mvvol2 的卷移动到启用了 FabricPool 的 "dest\_FabricPool " 聚合。已明确将此 卷设置为使用 none 层策略:

```
cluster1::> volume move start -vserver vs1 -volume myvol2
-destination-aggregate dest FabricPool -tiering-policy none
```
#### 启用和禁用卷以直接写入云

从ONTAP 9.14.1开始、您可以启用和禁用直接写入FabricPool中新卷或现有卷上的云、以 使NFS客户端可以直接将数据写入云、而无需等待分层扫描。SMB客户端仍会写入已启用 云写入的卷中的性能层。默认情况下、云写入模式处于禁用状态。

在迁移等情况下、能够直接写入云非常有用、例如、向集群传输的数据量超过集群在本地层上支持的数据量。如 果不使用云写入模式、则在迁移期间会先传输少量数据、然后进行分层、再进行传输并再次分层、直到迁移完成 为止。使用云写入模式时、不再需要这种类型的管理、因为数据永远不会传输到本地层。

开始之前

- 您应该是集群或SVM管理员。
- 您必须处于高级权限级别。
- 此卷必须为读写类型的卷。
- 卷必须具有all层策略。

允许在创建卷期间直接写入云

步骤

1. 将权限级别设置为高级:

set -privilege advanced

2. 创建卷并启用云写入模式:

```
volume create -volume <volume name> -is-cloud-write-enabled <true|false>
-aggregate <local tier name>
```
以下示例将在FabricPool本地层(aggr1)上创建一个名为vol1且已启用云写入的卷:

volume create -volume vol1 -is-cloud-write-enabled true -aggregate aggr1

### 支持直接写入现有卷上的云

步骤

1. 将权限级别设置为高级:

set -privilege advanced

### 2. 修改卷以启用云写入模式:

```
volume modify -volume <volume name> -is-cloud-write-enabled <true|false>
-aggregate <local tier name>
```
以下示例将修改FabricPool本地层(aggr1)上启用了云写入的卷vol1:

volume modify -volume vol1 -is-cloud-write-enabled true -aggregate aggr1

# 禁止直接写入卷上的云

步骤

1. 将权限级别设置为高级:

set -privilege advanced

#### 2. 禁用云写入模式:

volume modify -volume <volume name> -is-cloud-write-enabled <true|false> -aggregate <aggregate name>

以下示例将创建一个名为vol1且已启用云写入的卷:

volume modify -volume vol1 -is-cloud-write-enabled false -aggregate aggr1

#### 启用和禁用主动预读模式

从ONTAP 9.14.1开始、您可以对FabricPools中支持媒体和娱乐(例如电影流工作负载)的卷 启用和禁用主动预读模式。ONTAP 9.14.1在支持FabricPool的所有内部平台上提供主动预 读模式。默认情况下、此功能处于禁用状态。

#### 关于此任务

- 。 aggressive-readahead-mode 命令有两个选项:
	- none:已禁用预读。
	- file\_prefetch:系统会在客户端应用程序之前将整个文件读取到内存中。

#### 开始之前

- 您应该是集群或SVM管理员。
- 您必须处于高级权限级别。

在创建卷期间启用主动预读模式

# 步骤

1. 将权限级别设置为高级:

set -privilege advanced

2. 创建卷并启用主动预读模式:

```
volume create -volume <volume name> -aggressive-readahead-mode
<none|file_prefetch>
```
以下示例将创建一个名为vol1的卷、并使用file\_prefetch选项启用主动预读:

volume create -volume vol1 -aggressive-readahead-mode file prefetch

# 禁用主动预读模式

#### 步骤

1. 将权限级别设置为高级:

set -privilege advanced

#### 2. 禁用主动预读模式:

volume modify -volume <volume name> -aggressive-readahead-mode none

以下示例将修改名为vol1的卷以禁用主动预读模式:

volume modify -volume vol1 -aggressive-readahead-mode none

#### 查看卷上的主动预读模式

#### 步骤

1. 将权限级别设置为高级:

set -privilege advanced

2. 查看主动预读模式:

volume show -fields aggressive-readahead-mode

使用用户创建的自定义标记进行对象标记

#### 使用用户创建的自定义标记概述进行对象标记

从 ONTAP 9.8 开始, FabricPool 支持使用用户创建的自定义标记进行对象标记,以便对 对象进行分类和排序,从而简化管理。如果您是具有管理员权限级别的用户,则可以创建 新的对象标记,以及修改,删除和查看现有标记。
如果要为从创建的新卷分层的新对象分配一个或多个标记,则可以创建新的对象标记。您 可以使用标记帮助对对象进行分类和排序、以便于管理数据。从ONTAP 9.8开始、您可以 使用System Manager创建对象标记。

关于此任务

您只能在连接到 StorageGRID 的 FabricPool 卷上设置标记。这些标记会在卷移动期间保留。

- 每个卷最多允许 4 个标记
- 在命令行界面中、每个对象标记都必须是一个键值对、并以等号分隔 ("")
- 在命令行界面中、多个标记必须以逗号分隔 ("")
- 每个标记值最多可包含 127 个字符
- 每个标记键都必须以字母字符或下划线开头。

密钥只能包含字母数字字符和下划线,允许的最大字符数为 127 。

操作步骤

您可以使用ONTAP 系统管理器或ONTAP 命令行界面分配对象标记。

### **System Manager**

- 1. 导航到\*存储>层\*。
- 2. 找到包含要标记的卷的存储层。
- 3. 单击 \* 卷 \* 选项卡
- 4. 找到要标记的卷、然后在\*对象标记\*列中选择\*单击以输入标记\*。
- 5. 输入密钥和值。
- 6. 单击 \* 应用 \* 。

命令行界面

1. 使用 volume create 命令 -tiering-object-tags 用于创建具有指定标记的新卷的选项。您可以 使用逗号分隔对指定多个标记:

```
volume create [ -vserver <vserver name> ] -volume <volume_name>
-tiering-object-tags <key1=value1> [
      ,<key2=value2>,<key3=value3>,<key4=value4> ]
```
以下示例将创建一个名为 fp\_volume1 的卷,其中包含三个对象标记。

```
vol create -volume fp_volume1 -vserver vs0 -tiering-object-tags
project=fabricpool,type=abc,content=data
```
修改现有标记

您可以更改标记的名称,替换对象存储中现有对象上的标记,或者向计划稍后添加的新对 象添加其他标记。

关于此任务

使用 volume modify 命令 -tiering-object-tags 选项会将现有标记替换为您提供的新值。

操作步骤

### **System Manager**

- 1. 导航到\*存储>层\*。
- 2. 找到包含要修改的标记的卷的存储层。
- 3. 单击 \* 卷 \* 选项卡
- 4. 找到包含要修改的标记的卷、然后在\*对象标记\*列中单击标记名称。
- 5. 修改标记。
- 6. 单击 \* 应用 \* 。

命令行界面

1. 使用 volume modify 命令 -tiering-object-tags 用于修改现有标记的选项。

```
volume modify [ -vserver <vserver name> ] -volume <volume name>
-tiering-object-tags <key1=value1> [ , <key2=value2>,
<key3=value3>,<key4=value4> ]
```
以下示例将现有标记 type=abc 的名称更改为 type=xyz 。

vol create -volume fp\_volume1 -vserver vs0 -tiering-object-tags project=fabricpool,type=xyz,content=data

删除标记

如果不再需要在卷或对象存储中的对象上设置对象标记,则可以删除这些对象标记。

操作步骤

您可以使用ONTAP 系统管理器或ONTAP 命令行界面删除对象标记。

#### **System Manager**

- 1. 导航到\*存储>层\*。
- 2. 找到包含要删除的标记的卷的存储层。
- 3. 单击 \* 卷 \* 选项卡
- 4. 找到包含要删除的标记的卷、然后在\*对象标记\*列中单击标记名称。
- 5. 要删除此标记、请单击垃圾桶图标。
- 6. 单击 \* 应用 \* 。

命令行界面

1. 使用 volume modify 命令 -tiering-object-tags 选项、后跟一个空值 ("")以删除现有标记。

以下示例将删除 fp\_volume1 上的现有标记。

vol modify -volume fp\_volume1 -vserver vs0 -tiering-object-tags ""

查看卷上的现有标记

# 在向列表附加新标记之前,您可以查看卷上的现有标记,以查看哪些标记可用。

步骤

1. 使用 volume show 命令 -tiering-object-tags 用于查看卷上现有标记的选项。

```
volume show [ -vserver <vserver name> ] -volume <volume name> -fields
-tiering-object-tags
```
检查 **FabricPool** 卷上的对象标记状态

您可以检查一个或多个 FabricPool 卷上的标记是否已完成。

步骤

1. 使用 vol show 命令 -fieldsneeds-object-retagging 用于查看是否正在进行标记、是否已完成标记 或是否未设置标记的选项。

```
vol show -fields needs-object-retagging [ -instance | -volume <volume
name>]
```
此时将显示以下值之一:

◦ true --尚未对此卷运行对象标记扫描程序,或者需要对此卷再次运行此扫描程序

◦ false --对象标记扫描程序已完成对此卷的标<sup>记</sup>

◦ <-> --对象标记扫描程序不适用于此卷。对于不驻留在 FabricPool 上的卷,会发生这种情况。

监控 **FabricPool** 的空间利用率

您需要了解 FabricPool 的性能和云层中存储的数据量。此信息有助于您确定是否需要更改 卷的分层策略,增加 FabricPool 许可的使用量限制或增加云层的存储空间。

步骤

1. 使用以下命令之一显示相关信息,以监控启用了 FabricPool 的聚合的空间利用率:

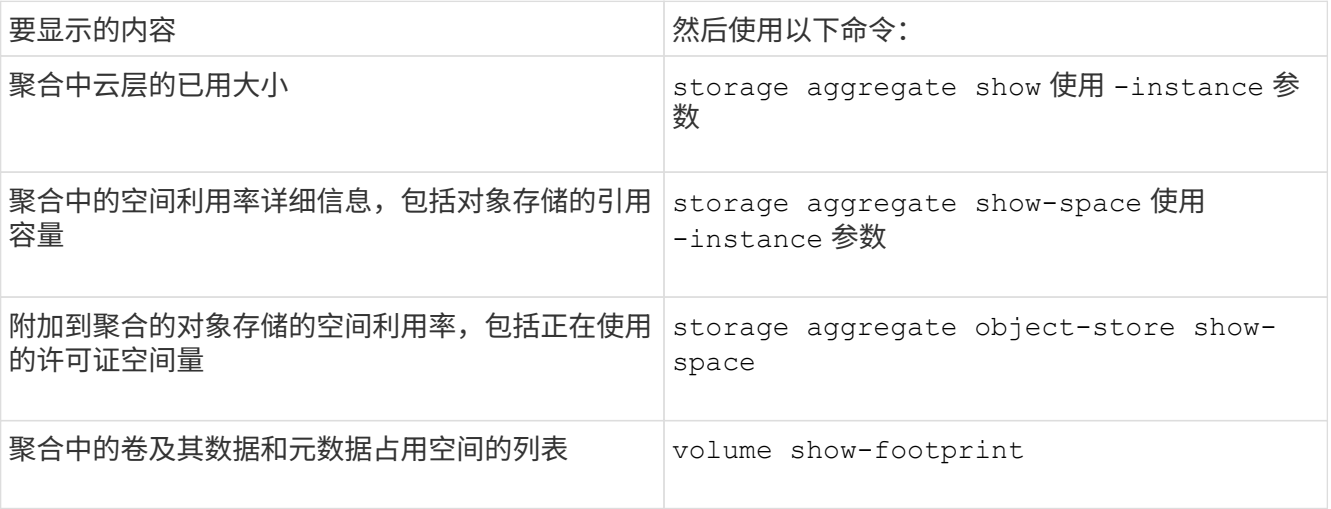

除了使用命令行界面命令之外,您还可以使用 Active IQ Unified Manager (以前称为 OnCommand 统一管 理器)以及 ONTAP 9.4 及更高版本集群支持的 FabricPool Advisor ,或者使用 System Manager 来监控空 间利用率。

以下示例显示了显示 FabricPool 空间利用率和相关信息的方法:

cluster1::> storage aggregate show-space -instance Aggregate: MyFabricPool ... Aggregate Display Name: MyFabricPool ... Total Object Store Logical Referenced Capacity: - Object Store Logical Referenced Capacity Percentage: - ... Object Store Size: - Object Store Space Saved by Storage Efficiency: - Object Store Space Saved by Storage Efficiency Percentage: - Total Logical Used Size: - Logical Used Percentage: - Logical Unreferenced Capacity: - Logical Unreferenced Percentage: -

cluster1::> storage aggregate show -instance Aggregate: MyFabricPool ... Composite: true Capacity Tier Used Size: ...

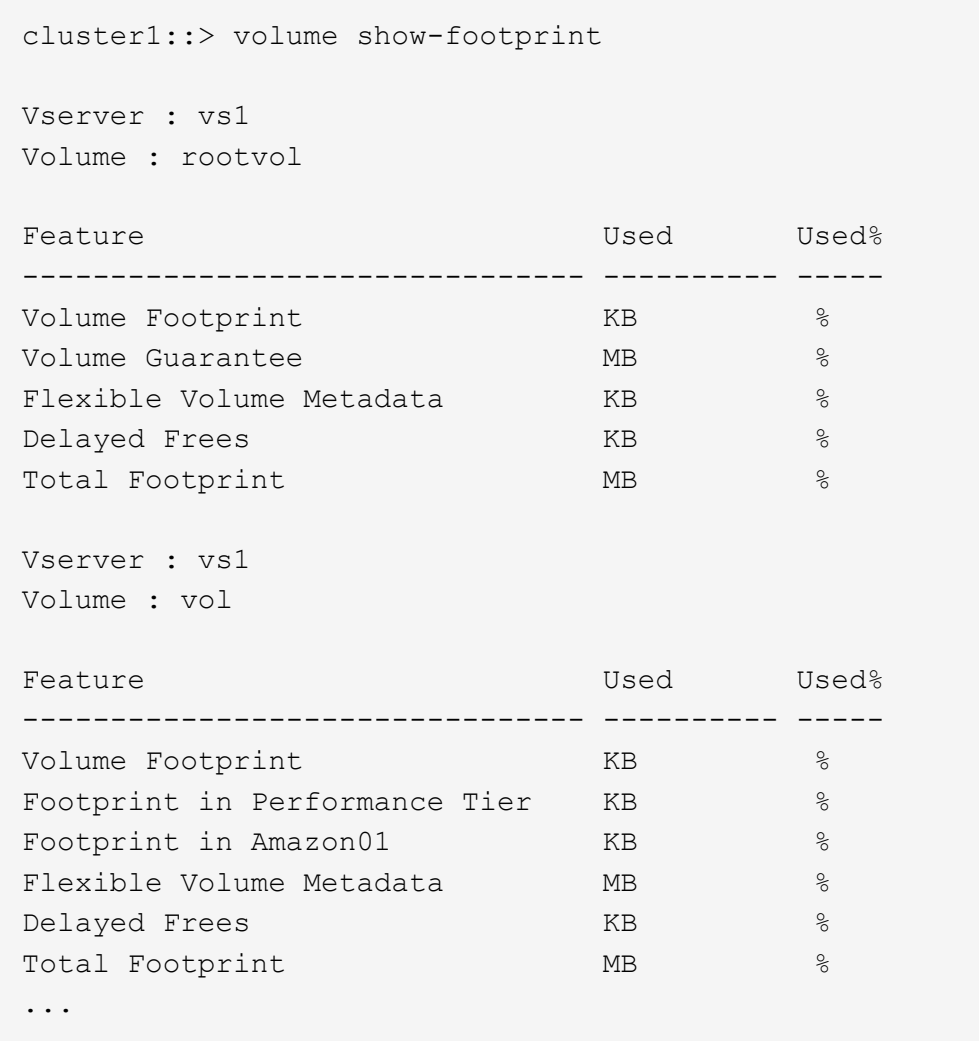

2. 根据需要执行以下操作之一:

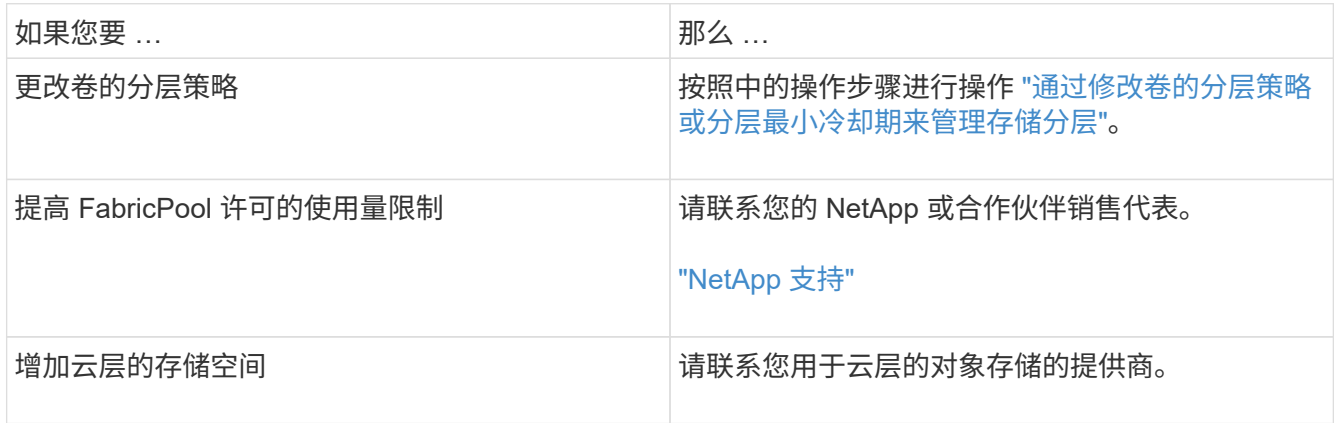

<span id="page-258-0"></span>通过修改卷的分层策略或分层最小冷却期来管理存储分层

您可以更改卷的分层策略,以控制数据在变为非活动状态(  $\_$  c冷  $\_$  )时是否移动到云层。 用于具有的卷 snapshot-only 或 auto 分层策略中、您还可以指定用户数据在移至云层 之前必须保持非活动状态的分层最小冷却期。

您需要的内容

将卷更改为 auto 要执行层策略或修改层最小冷却期、需要使用ONTAP 9.4或更高版本。

关于此任务

更改卷的分层策略仅会更改卷的后续分层行为。它不会追溯性地将数据移至云层。

更改分层策略可能会影响数据变冷并移至云层所需的时间。

["](#page-224-0)[在](#page-224-0) [FabricPool](#page-224-0) [中](#page-224-0)[修](#page-224-0)[改卷的分层](#page-224-0)[策](#page-224-0)[略](#page-224-0)[时会](#page-224-0)[发](#page-224-0)[生什么](#page-224-0)[情况](#page-224-0)["](#page-224-0)

#### 步骤

1. 使用修改现有卷的层策略 volume modify 命令 -tiering-policy 参数:

您可以指定以下分层策略之一:

- snapshot-only (默认)
- auto
- all
- none

### ["FabricPool](#page-224-0) [分层](#page-224-0)[策](#page-224-0)[略](#page-224-0)[的](#page-224-0)[类型](#page-224-0)["](#page-224-0)

2. 如果卷使用 snapshot-only 或 auto 分层策略如果要修改分层最小冷却期、请使用 volume modify 命 令 -tiering-minimum-cooling-days 高级权限级别中的可选参数。

您可以为分层最小冷却天数指定一个介于 2 到 183 之间的值。如果您使用的 ONTAP 版本早于 9.8 , 则可以 为分层最小冷却天数指定一个介于 2 到 63 之间的值。

### 修改卷分层策略和分层最小冷却期的示例

以下示例将SVM"`VS1`"中的卷"`myvol`"的分层策略更改为 auto 分层最小冷却期为45天:

cluster1::> volume modify -vserver vs1 -volume myvol -tiering-policy auto -tiering-minimum-cooling-days 45

使用 **FabricPool** 归档卷(视频)

此视频简要概述了如何使用 FabricPool 使用 System Manager 将卷归档到云层。

["NetApp](https://www.youtube.com/embed/5tDJAkqN2nA?rel=0) [视](https://www.youtube.com/embed/5tDJAkqN2nA?rel=0)[频](https://www.youtube.com/embed/5tDJAkqN2nA?rel=0): 使用 [FabricPool](https://www.youtube.com/embed/5tDJAkqN2nA?rel=0) [归](https://www.youtube.com/embed/5tDJAkqN2nA?rel=0)[档](https://www.youtube.com/embed/5tDJAkqN2nA?rel=0)卷 ([备](https://www.youtube.com/embed/5tDJAkqN2nA?rel=0)[份](https://www.youtube.com/embed/5tDJAkqN2nA?rel=0) [+](https://www.youtube.com/embed/5tDJAkqN2nA?rel=0) [卷](https://www.youtube.com/embed/5tDJAkqN2nA?rel=0)[移](https://www.youtube.com/embed/5tDJAkqN2nA?rel=0)[动\)](https://www.youtube.com/embed/5tDJAkqN2nA?rel=0) ["](https://www.youtube.com/embed/5tDJAkqN2nA?rel=0)

#### 相关信息

["NetApp TechComm TV](https://www.youtube.com/playlist?list=PLdXI3bZJEw7mcD3RnEcdqZckqKkttoUpS) [:](https://www.youtube.com/playlist?list=PLdXI3bZJEw7mcD3RnEcdqZckqKkttoUpS) [FabricPool](https://www.youtube.com/playlist?list=PLdXI3bZJEw7mcD3RnEcdqZckqKkttoUpS) [播](https://www.youtube.com/playlist?list=PLdXI3bZJEw7mcD3RnEcdqZckqKkttoUpS)[放列](https://www.youtube.com/playlist?list=PLdXI3bZJEw7mcD3RnEcdqZckqKkttoUpS)[表](https://www.youtube.com/playlist?list=PLdXI3bZJEw7mcD3RnEcdqZckqKkttoUpS)["](https://www.youtube.com/playlist?list=PLdXI3bZJEw7mcD3RnEcdqZckqKkttoUpS)

使用云迁移控件覆盖卷的默认分层策略

您可以使用将卷的默认分层策略更改为控制从云层到性能层的用户数据检索 -cloud

-retrieval-policy ONTAP 9.8中引入的选项。

您需要的内容

- 使用修改卷 -cloud-retrieval-policy 选项需要ONTAP 9.8或更高版本。
- 要执行此操作,您必须具有高级权限级别。
- 您应了解使用分层策略的行为 -cloud-retrieval-policy。

["](#page-224-0)[分层](#page-224-0)[策](#page-224-0)[略](#page-224-0)[如何与云](#page-224-0)[迁](#page-224-0)[移](#page-224-0)[配合使用](#page-224-0)["](#page-224-0)

### 步骤

1. 使用修改现有卷的层策略行为 volume modify 命令 -cloud-retrieval-policy 选项:

volume create -volume <volume name> -vserver <vserver name> - tieringpolicy <policy name> -cloud-retrieval-policy

vol modify -volume fp volume4 -vserver vs0 -cloud-retrieval-policy promote

## 将数据提升到性能层

将数据提升为性能层概述

从ONTAP 9.8开始、如果您是具有高级权限级别的集群管理员、则可以结合使用主动将数 据从云层提升到性能层 tiering-policy 和 cloud-retrieval-policy 设置。

关于此任务

如果要停止在卷上使用FabricPool、或者您有、则可以执行此操作 snapshot-only 分层策略、并且您希望将 还原的Snapshot副本数据恢复到性能层。

将 **FabricPool** 卷中的所有数据提升到性能层

您可以主动检索云中 FabricPool 卷上的所有数据并将其提升到性能层。

### 步骤

1. 使用 volume modify 要设置的命令 tiering-policy to none 和 cloud-retrieval-policy to promote。

volume modify -vserver <vserver-name> -volume <volume-name> -tiering -policy none -cloud-retrieval-policy promote

# 您可以主动从云层中已还原的 Snapshot 副本检索活动文件系统数据,并将其提升到性能 层。

步骤

1. 使用 volume modify 要设置的命令 tiering-policy to snapshot-only 和 cloud-retrievalpolicy to promote。

```
volume modify -vserver <vserver-name> -volume <volume-name> -tiering
-policy snapshot-only cloud-retrieval-policy promote
```
### 检查性能层促销的状态

# 您可以检查性能层提升的状态以确定操作何时完成。

步骤

1. 使用卷 object-store 命令 tiering 用于检查性能层提升状态的选项。

```
volume object-store tiering show [ -instance | -fields <fieldname>, ...
] [ -vserver <vserver name> ] *Vserver
[[-volume] <volume name>] *Volume [ -node <nodename> ] *Node Name [ -vol
-dsid <integer> ] *Volume DSID
[ -aggregate <aggregate name> ] *Aggregate Name
```
volume object-store tiering show v1 -instance Vserver: vs1 Volume: v1 Node Name: node1 Volume DSID: 1023 Aggregate Name: a1 State: ready Previous Run Status: completed Aborted Exception Status: - Time Scanner Last Finished: Mon Jan 13 20:27:30 2020 Scanner Percent Complete: - Scanner Current VBN: -Scanner Max VBNs: -Time Waiting Scan will be scheduled: - Tiering Policy: snapshot-only Estimated Space Needed for Promotion: - Time Scan Started: - Estimated Time Remaining for scan to complete: - Cloud Retrieve Policy: promote

触发计划内迁移和分层

从ONTAP 9.8开始、如果您不想等待默认分层扫描、可以随时触发分层扫描请求。

步骤

1. 使用 volume object-store 命令 trigger 用于请求迁移和层的选项。

volume object-store tiering trigger [ -vserver <vserver name> ] \*VServer Name [-volume] <volume name> \*Volume Name

# 管理 **FabricPool** 镜像

管理 **FabricPool** 镜像概述

为了确保发生灾难时数据可以在数据存储中访问,并能够替换数据存储,您可以通过添加 另一个数据存储来配置 FabricPool 镜像,以便将数据同步分层到两个数据存储。您可以向 新的或现有的 FabricPool 配置添加第二个数据存储,监控镜像状态,显示 FabricPool 镜 像详细信息,提升镜像以及删除镜像。必须运行ONTAP 9.7或更高版本。

创建 **FabricPool** 镜像

要创建 FabricPool 镜像,请将两个对象存储附加到一个 FabricPool 。您可以通过将另一

个对象存储附加到现有的单对象存储 FabricPool 配置来创建 FabricPool 镜像,也可以 创建一个新的单对象存储 FabricPool 配置,然后将另一个对象存储附加到该配置中。您还 可以在 MetroCluster 配置上创建 FabricPool 镜像。

# 您需要的内容

- 您必须已使用创建了这两个对象存储 storage aggregate object-store config 命令:
- 如果要在 MetroCluster 配置上创建 FabricPool 镜像:
	- 您必须已设置和配置 MetroCluster
	- 您必须已在选定集群上创建对象存储配置。

如果要在 MetroCluster 配置中的两个集群上创建 FabricPool 镜像, 则必须已在两个集群上创建对象存储 配置。

- 如果您不在 MetroCluster 配置中使用内部对象存储,则应确保存在以下情形之一:
	- 对象存储位于不同的可用性区域
	- 对象存储配置为在多个可用性区域中保留对象副本

["](#page-240-0)[在](#page-240-0) [MetroCluster](#page-240-0) [配置中为](#page-240-0) [FabricPool](#page-240-0) [设置对象存储](#page-240-0)["](#page-240-0)

关于此任务

用于 FabricPool 镜像的对象存储必须与主对象存储不同。

用于创建 FabricPool 镜像的操作步骤对于 MetroCluster 和非 MetroCluster 配置是相同的。

步骤

1. 如果您不使用现有FabricPool配置、请使用将对象存储附加到聚合来创建新的配置 storage aggregate object-store attach 命令:

此示例通过将对象存储附加到聚合来创建新的 FabricPool 。

```
cluster1::> storage aggregate object-store attach -aggregate aggr1 -name
my-store-1
```
2. 使用将第二个对象存储附加到聚合 storage aggregate object-store mirror 命令:

此示例将另一个对象存储附加到聚合以创建 FabricPool 镜像。

```
cluster1::> storage aggregate object-store mirror -aggregate aggr1 -name
my-store-2
```
监控 **FabricPool** 镜像重新同步状态

将主对象存储替换为镜像时,您可能需要等待镜像与主数据存储重新同步。

## 关于此任务

如果 FabricPool 镜像处于同步状态,则不会显示任何条目。

### 步骤

1. 使用监控镜像重新同步状态 storage aggregate object-store show-resync-status 命令:

```
aggregate1::> storage aggregate object-store show-resync-status
-aggregate aggr1
```
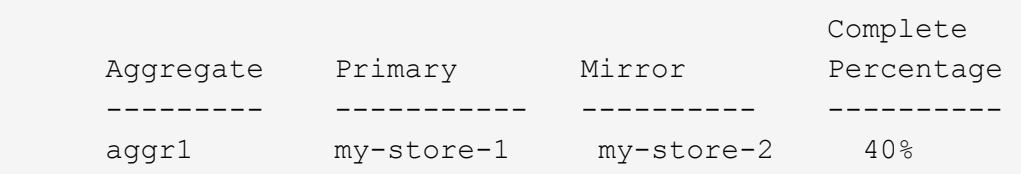

显示 **FabricPool** 镜像详细信息

您可以显示有关 FabricPool 镜像的详细信息,以查看配置中的对象存储以及对象存储镜像 是否与主对象存储同步。

步骤

1. 使用显示有关FabricPool镜像的信息 storage aggregate object-store show 命令:

此示例显示有关 FabricPool 镜像中主对象存储和镜像对象存储的详细信息。

cluster1::> storage aggregate object-store show

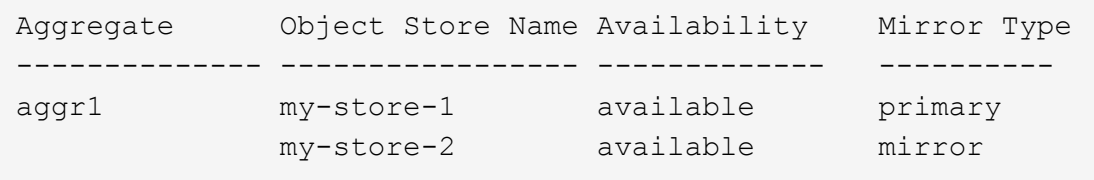

此示例显示有关 FabricPool 镜像的详细信息,包括镜像是否因重新同步操作而降级。

cluster1::> storage aggregate object-store show -fields mirror-type,ismirror-degraded

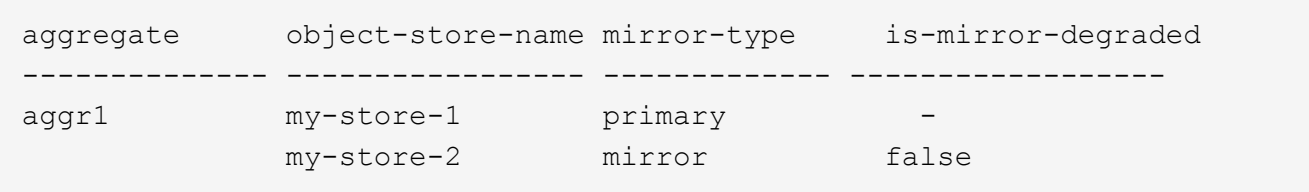

# 提升 **FabricPool** 镜像

您可以通过提升对象存储镜像来将其重新分配为主对象存储。当对象存储镜像成为主镜像 时,原始主镜像将自动成为镜像。

您需要的内容

- FabricPool 镜像必须处于同步状态
- 对象存储必须正常运行

### 关于此任务

您可以将原始对象存储替换为其他云提供商的对象存储。例如,原始镜像可能是 AWS 对象存储,但您可以将其 替换为 Azure 对象存储。

### 步骤

1. 使用提升对象存储镜像 storage aggregate object-store modify -aggregate 命令:

```
cluster1::> storage aggregate object-store modify -aggregate aggr1 -name
my-store-2 -mirror-type primary
```
删除 **FabricPool** 镜像

如果您不再需要复制对象存储,则可以删除 FabricPool 镜像。

您需要的内容

主对象存储必须正常运行,否则命令将失败。

步骤

1. 使用删除FabricPool中的对象存储镜像 storage aggregate object-store unmirror -aggregate 命令:

cluster1::> storage aggregate object-store unmirror -aggregate aggr1

### 使用 **FabricPool** 镜像替换现有对象存储

您可以使用 FabricPool 镜像技术将一个对象存储替换为另一个对象存储。新对象存储不必 使用与原始对象存储相同的云提供程序。

### 关于此任务

您可以将原始对象存储替换为使用其他云提供商的对象存储。例如,原始对象存储可能使用 AWS 作为云提供程 序,但您可以将其替换为使用 Azure 作为云提供程序的对象存储,反之亦然。但是,新对象存储必须保留与原 始对象相同的对象大小。

步骤

1. 通过使用向现有FabricPool添加新对象存储来创建FabricPool镜像 storage aggregate object-store mirror 命令:

cluster1::> storage aggregate object-store mirror -aggregate aggr1 -name my-AZURE-store

2. 使用监控镜像重新同步状态 storage aggregate object-store show-resync-status 命令:

cluster1::> storage aggregate object-store show-resync-status -aggregate aggr1

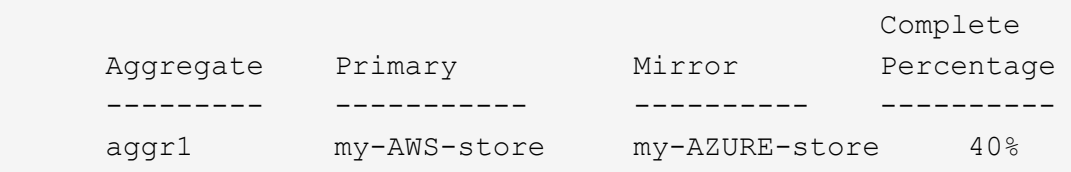

3. 使用验证镜像是否同步 storage aggregate object-store> show -fields mirror-type,ismirror-degraded 命令:

```
cluster1::> storage aggregate object-store show -fields mirror-type,is-
mirror-degraded
```
aggregate object-store-name mirror-type is-mirror-degraded -------------- ----------------- ------------- ----------------- aggr1 my-AWS-store primary my-AZURE-store mirror false

4. 使用将主对象存储与镜像对象存储交换 storage aggregate object-store modify 命令:

cluster1::> storage aggregate object-store modify -aggregate aggr1 -name my-AZURE-store -mirror-type primary

5. 使用显示有关FabricPool镜像的详细信息 storage aggregate object-store show -fields mirror-type,is-mirror-degraded 命令:

此示例显示有关 FabricPool 镜像的信息,包括镜像是否已降级(不同步)。

cluster1::> storage aggregate object-store show -fields mirror-type, ismirror-degraded

aggregate object-store-name mirror-type is-mirror-degraded -------------- ----------------- ------------- ----------------- aggr1 my-AZURE-store primary my-AWS-store mirror false

6. 使用删除FabricPool镜像 storage aggregate object-store unmirror 命令:

cluster1::> storage aggregate object-store unmirror -aggregate aggr1

7. 使用验证FabricPool是否恢复为单个对象存储配置 storage aggregate object-store show -fields mirror-type,is-mirror-degraded 命令:

cluster1::> storage aggregate object-store show -fields mirror-type, ismirror-degraded

aggregate object-store-name mirror-type is-mirror-degraded -------------- ----------------- ------------- ----------------- aggr1 my-AZURE-store primary

更换 **MetroCluster** 配置上的 **FabricPool** 镜像

如果 FabricPool 镜像中的某个对象存储在 MetroCluster 配置上被销毁或永久不可用, 则可 以使该对象存储镜像(如果该对象尚未存储镜像), 并从 FabricPool 镜像中删除损坏的对 象存储。 然后向 FabricPool 添加新的对象存储镜像。

步骤

1. 如果损坏的对象存储尚不是镜像、请使用使该对象存储镜像 storage aggregate object-store modify 命令:

storage aggregate object-store modify -aggregate -aggregate fp\_aggr1\_A01 -name mcc1 ostore1 -mirror-type mirror

2. 使用从FabricPool中删除对象存储镜像 storage aggregate object-store unmirror 命令:

```
storage aggregate object-store unmirror -aggregate <aggregate name>
-name mcc1 ostore1
```
3. 在使用删除镜像数据存储之后、您可以强制在主数据存储上恢复分层 storage aggregate objectstore modify 使用 -force-tiering-on-metrocluster true 选项

缺少镜像会影响 MetroCluster 配置的复制要求。

```
storage aggregate object-store modify -aggregate <aggregate name> -name
mcc1_ostore1 -force-tiering-on-metrocluster true
```
4. 使用创建替代对象存储 storage aggregate object-store config create 命令:

storage aggregate object-store config create -object-store-name mcc1\_ostore3 -cluster clusterA -provider-type SGWS -server <SGWS-server-1> -container-name <SGWS-bucket-1> -access-key <key> -secret-password <password> -encrypt <true|false> -provider <provider-type> -is-ssl -enabled <true|false> ipspace <IPSpace>

5. 使用将对象存储镜像添加到FabricPool镜像 storage aggregate object-store mirror 命令:

```
storage aggregate object-store mirror -aggregate aggr1 -name
mcc1_ostore3-mc
```
6. 使用显示对象存储信息 storage aggregate object-store show 命令:

storage aggregate object-store show -fields mirror-type,is-mirrordegraded

aggregate object-store-name mirror-type is-mirror-degraded -------------- ----------------- ------------- ----------------- aggr1 mcc1 ostore1-mc primary mcc1 ostore3-mc mirror true

7. 使用监控镜像重新同步状态 storage aggregate object-store show-resync-status 命令:

storage aggregate object-store show-resync-status -aggregate aggr1

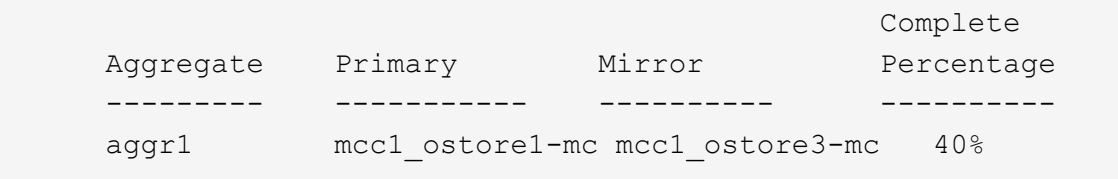

# 用于使用 **FabricPool** 管理聚合的命令

您可以使用 storage aggregate object-store 用于管理FabricPool对象存储的命 令。您可以使用 storage aggregate 用于管理FabricPool聚合的命令。您可以使用 volume 用于管理FabricPool卷的命令。

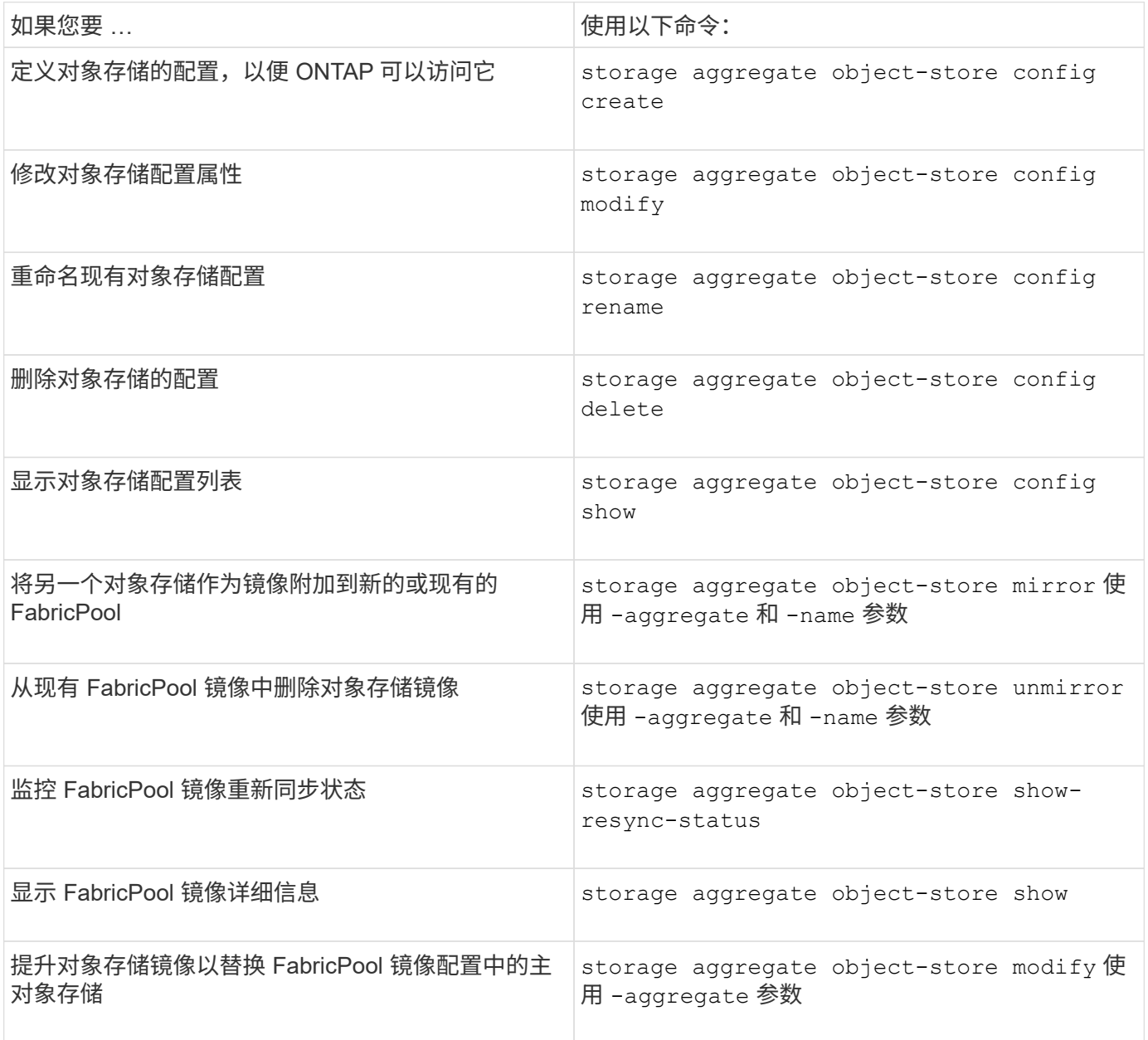

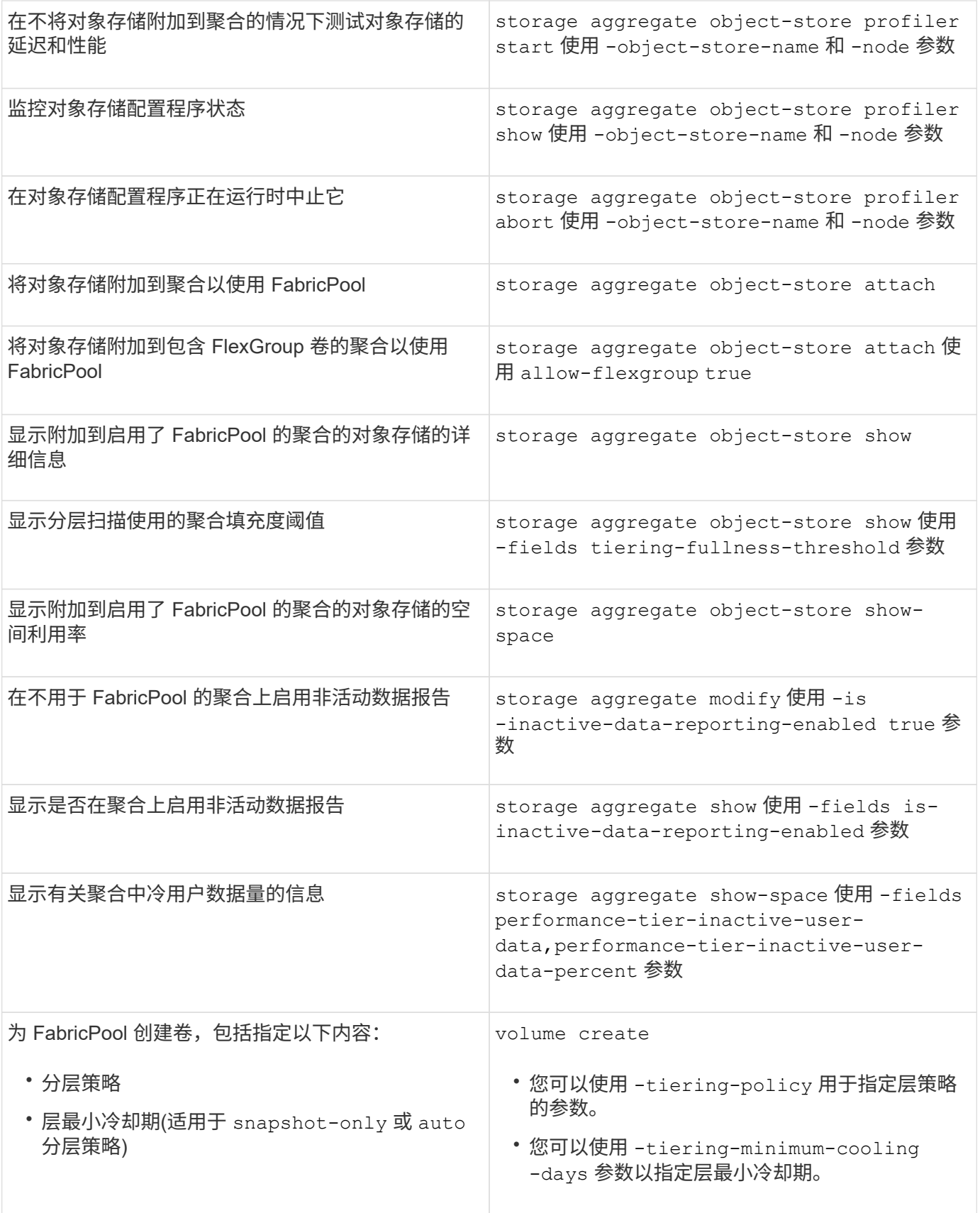

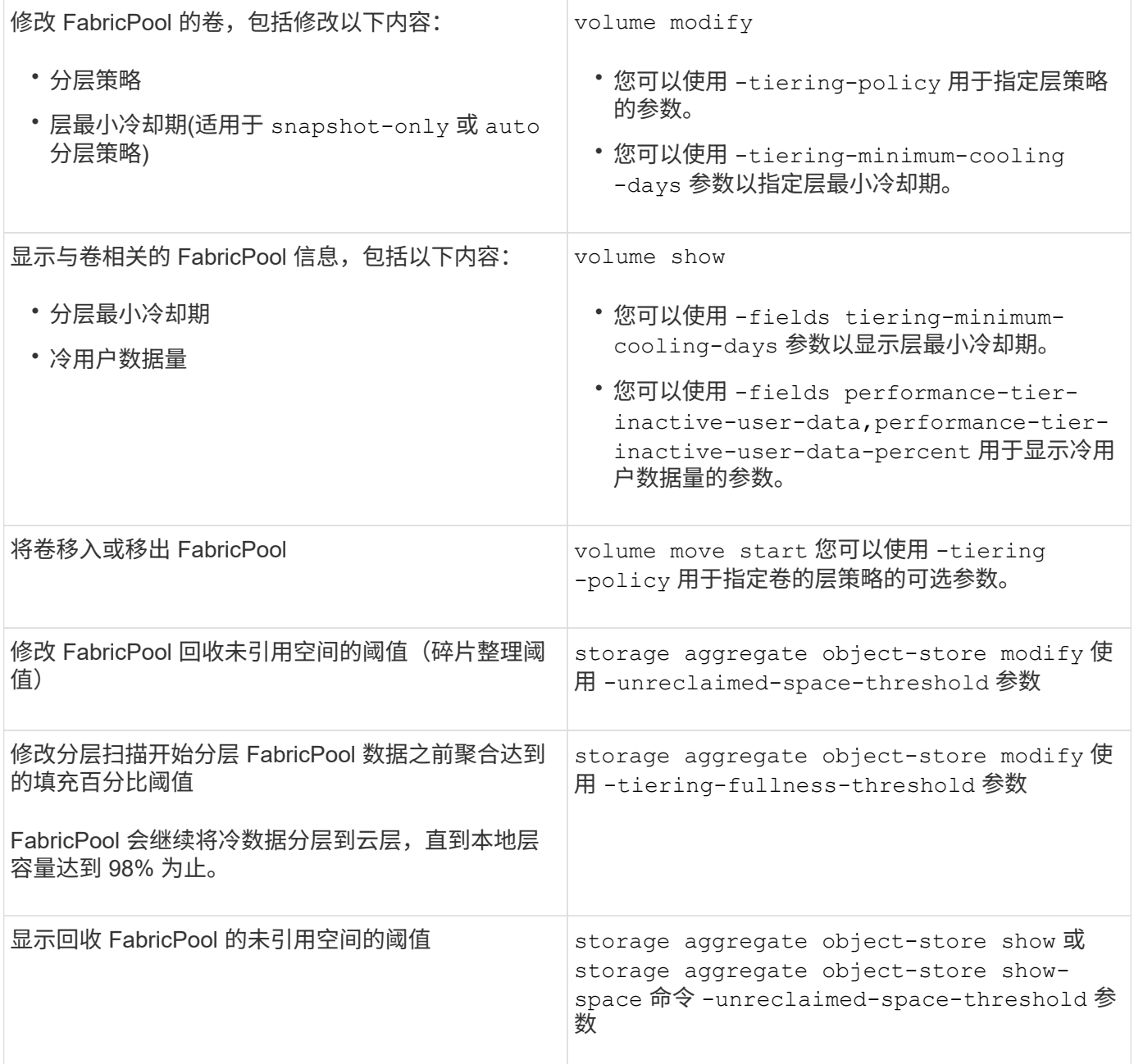

# **SVM** 数据移动性

# **SVM** 数据移动性概述

从ONTAP 9.10.1开始、集群管理员可以使用ONTAP命令行界面无中断地将SVM从源集群 重新定位到目标集群、以管理容量和负载平衡、或者启用设备升级或数据中心整合。

在ONTAP 9.10.1和9.11.1中、AFF平台支持此无中断SVM重新定位功能。从ONTAP 9.12.1开始、FAS和AFF平 台以及混合聚合均支持此功能。

迁移后, SVM 的名称和 UUID 以及数据 LIF 名称, IP 地址和对象名称(例如卷名称) 均保持不变。SVM 中对 象的 UUID 将不同。

此图显示了 SVM 迁移的典型工作流。从目标集群开始 SVM 迁移。您可以从源或目标监控迁移。您可以执行手 动转换或自动转换。默认情况下会执行自动转换。

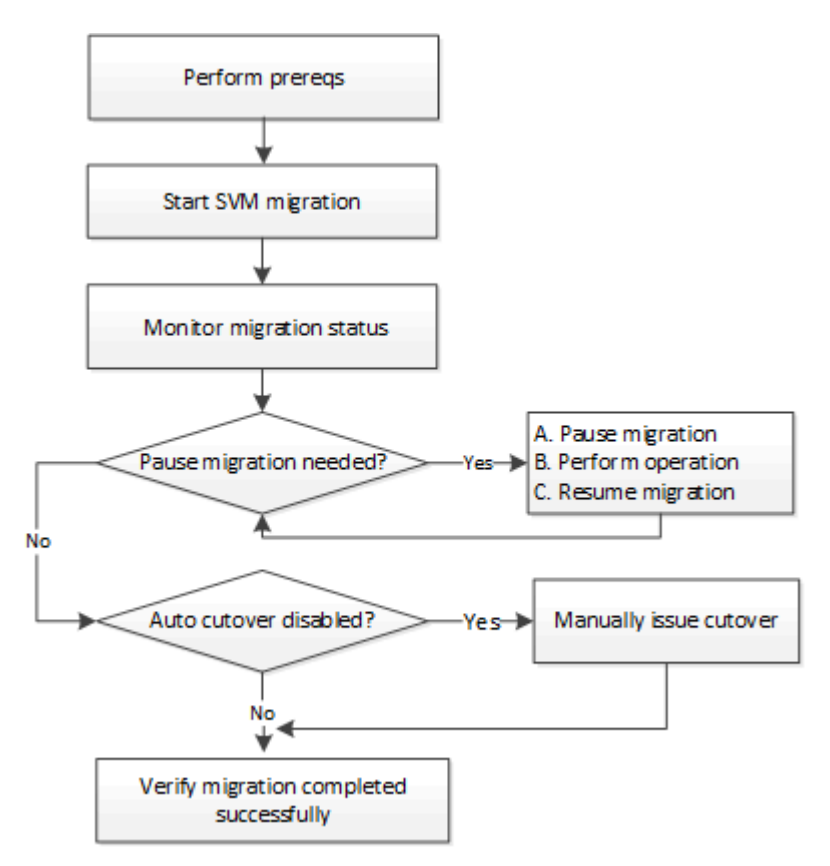

### **SVM**迁移平台支持

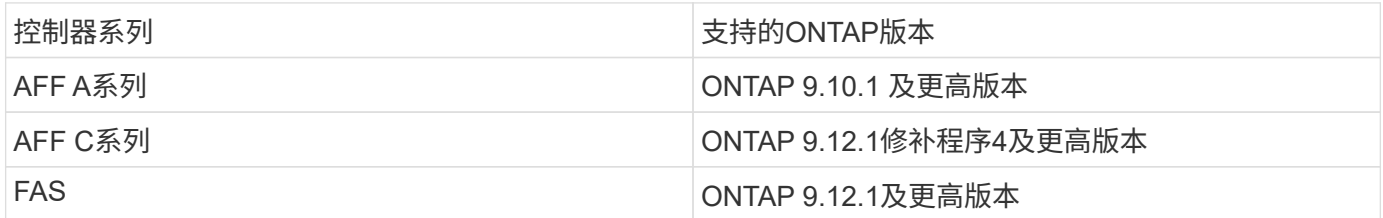

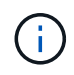

从AFF 集群迁移到包含混合聚合的FAS 集群时、自动卷放置将尝试执行类似聚合的匹配。例如、 如果源集群包含60个卷、则卷放置将尝试在目标上查找AFF 聚合以放置这些卷。如果AFF聚合上 没有足够的空间、则卷将放置在具有非闪存磁盘的聚合上。

# **ONTAP**版本的可扩展性支持

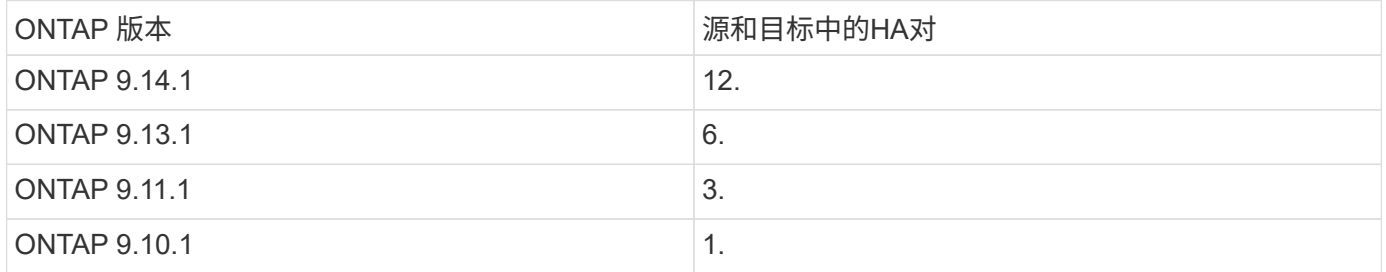

## 源集群与目标集群之间**TCP**往返时间**(RTT)**的网络基础架构性能要求

# 根据集群上安装的ONTAP版本、连接源集群和目标集群的网络必须具有所示的最长往返时间:

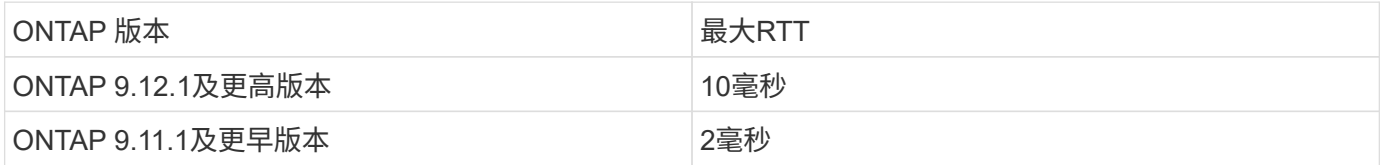

# 每个**SVM**支持的最大卷数

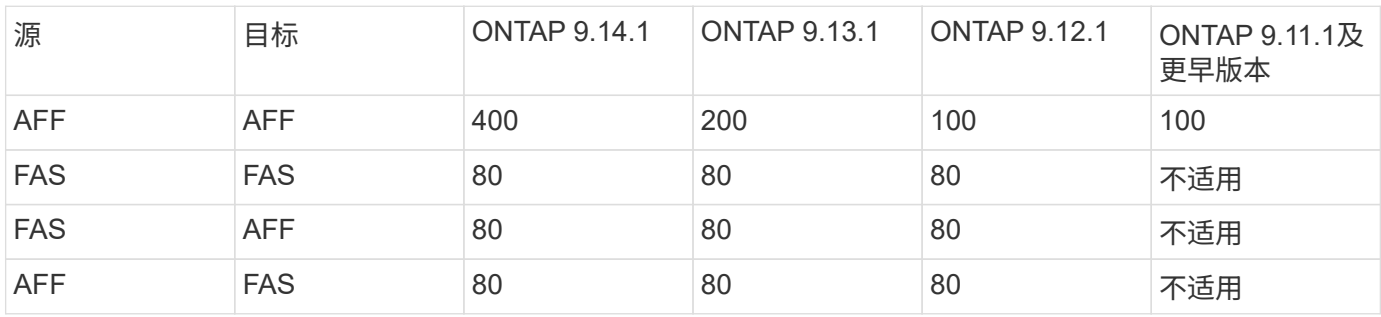

### 前提条件

在启动SVM迁移之前、您必须满足以下前提条件:

- 您必须是集群管理员。
- ["](https://docs.netapp.com/us-en/ontap/peering/create-cluster-relationship-93-later-task.html)[源](https://docs.netapp.com/us-en/ontap/peering/create-cluster-relationship-93-later-task.html)[集群和](https://docs.netapp.com/us-en/ontap/peering/create-cluster-relationship-93-later-task.html)[目](https://docs.netapp.com/us-en/ontap/peering/create-cluster-relationship-93-later-task.html)[标集群](https://docs.netapp.com/us-en/ontap/peering/create-cluster-relationship-93-later-task.html)[必须](https://docs.netapp.com/us-en/ontap/peering/create-cluster-relationship-93-later-task.html)[彼](https://docs.netapp.com/us-en/ontap/peering/create-cluster-relationship-93-later-task.html)[此](https://docs.netapp.com/us-en/ontap/peering/create-cluster-relationship-93-later-task.html)[建](https://docs.netapp.com/us-en/ontap/peering/create-cluster-relationship-93-later-task.html)[立](https://docs.netapp.com/us-en/ontap/peering/create-cluster-relationship-93-later-task.html)[对等关系](https://docs.netapp.com/us-en/ontap/peering/create-cluster-relationship-93-later-task.html)["](https://docs.netapp.com/us-en/ontap/peering/create-cluster-relationship-93-later-task.html)。
- 源集群和目标集群必须同步SnapMirror ["](https://docs.netapp.com/us-en/ontap/system-admin/install-license-task.html)[已](https://docs.netapp.com/us-en/ontap/system-admin/install-license-task.html)[安装](https://docs.netapp.com/us-en/ontap/system-admin/install-license-task.html)[许可](https://docs.netapp.com/us-en/ontap/system-admin/install-license-task.html)[证](https://docs.netapp.com/us-en/ontap/system-admin/install-license-task.html)["](https://docs.netapp.com/us-en/ontap/system-admin/install-license-task.html)。此许可证包含在中 ["ONTAP One"](https://docs.netapp.com/us-en/ontap/system-admin/manage-licenses-concept.html#licenses-included-with-ontap-one)。
- 源集群中的所有节点都必须运行ONTAP 9.10.1或更高版本。有关特定的ONTAP阵列控制器支持、请参见 ["Hardware Universe"](https://hwu.netapp.com/)。
- 源集群中的所有节点都必须运行相同版本的ONTAP。
- 目标集群中的所有节点都必须运行相同版本的ONTAP。
- 目标集群必须与源集群版本相同或不超过两个新的主要有效集群版本(ECV)。
- 源集群和目标集群必须支持相同的IP子网才能进行数据LIF访问。
- 源SVM中的必须少于 此版本支持的最大数据卷数。
- 目标上必须有足够的空间用于放置卷
- 如果源 SVM 具有加密卷,则必须在目标上配置板载密钥管理器

### 最佳实践

执行SVM迁移时、最佳做法是在源集群和目标集群上保留30%的CPU性能余量、以便能够执行CPU工作负载。

# **SVM**操作

您应检查是否存在可能与 SVM 迁移冲突的操作:

• 未执行任何故障转移操作

- WAFLIRON 无法运行
- 指纹未在进行中
- 卷移动,重新托管,克隆,创建,转换或分析未运行

# 支持和不支持的功能

下表列出了SVM数据移动性支持的ONTAP功能以及提供支持的ONTAP版本。

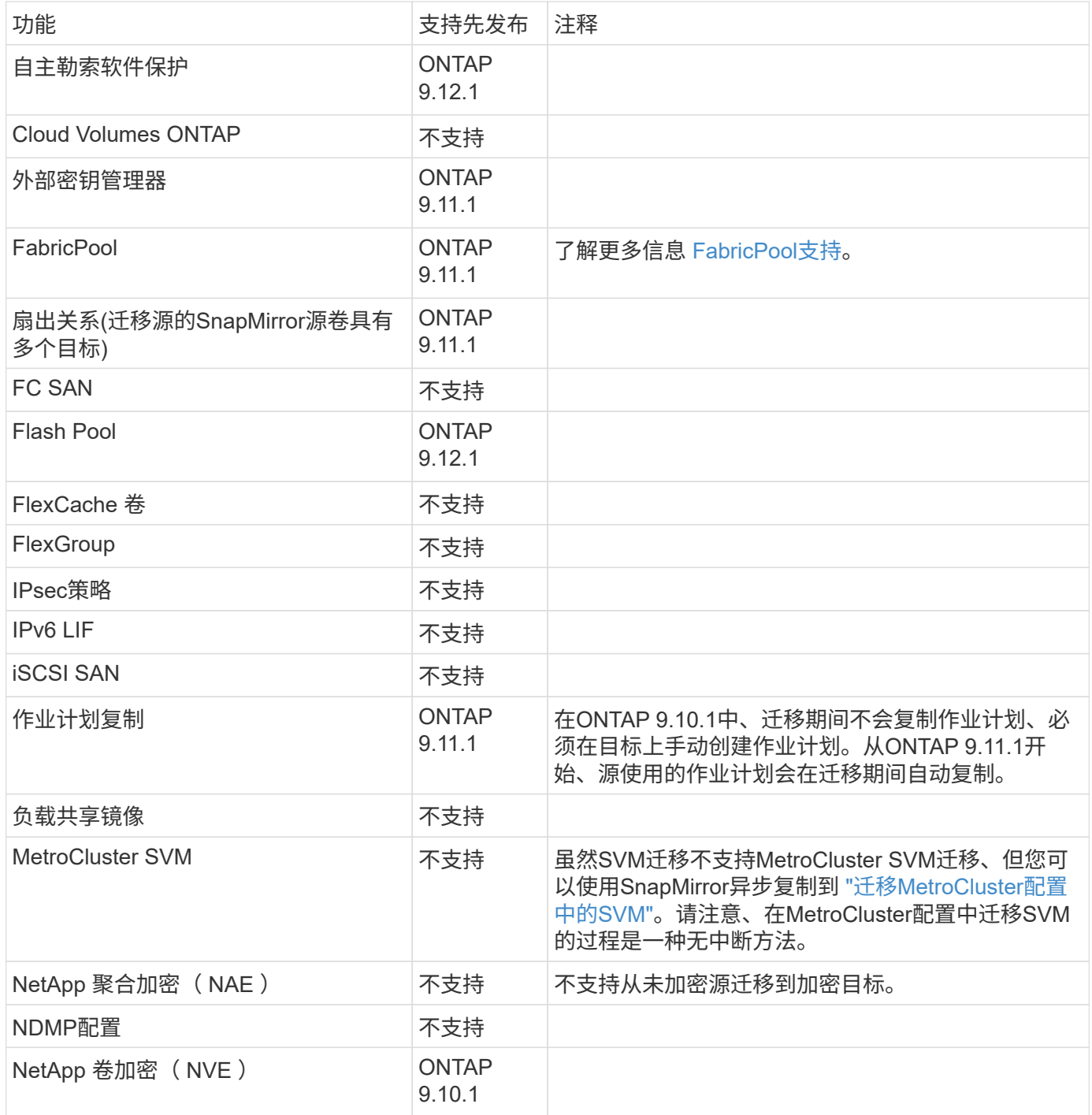

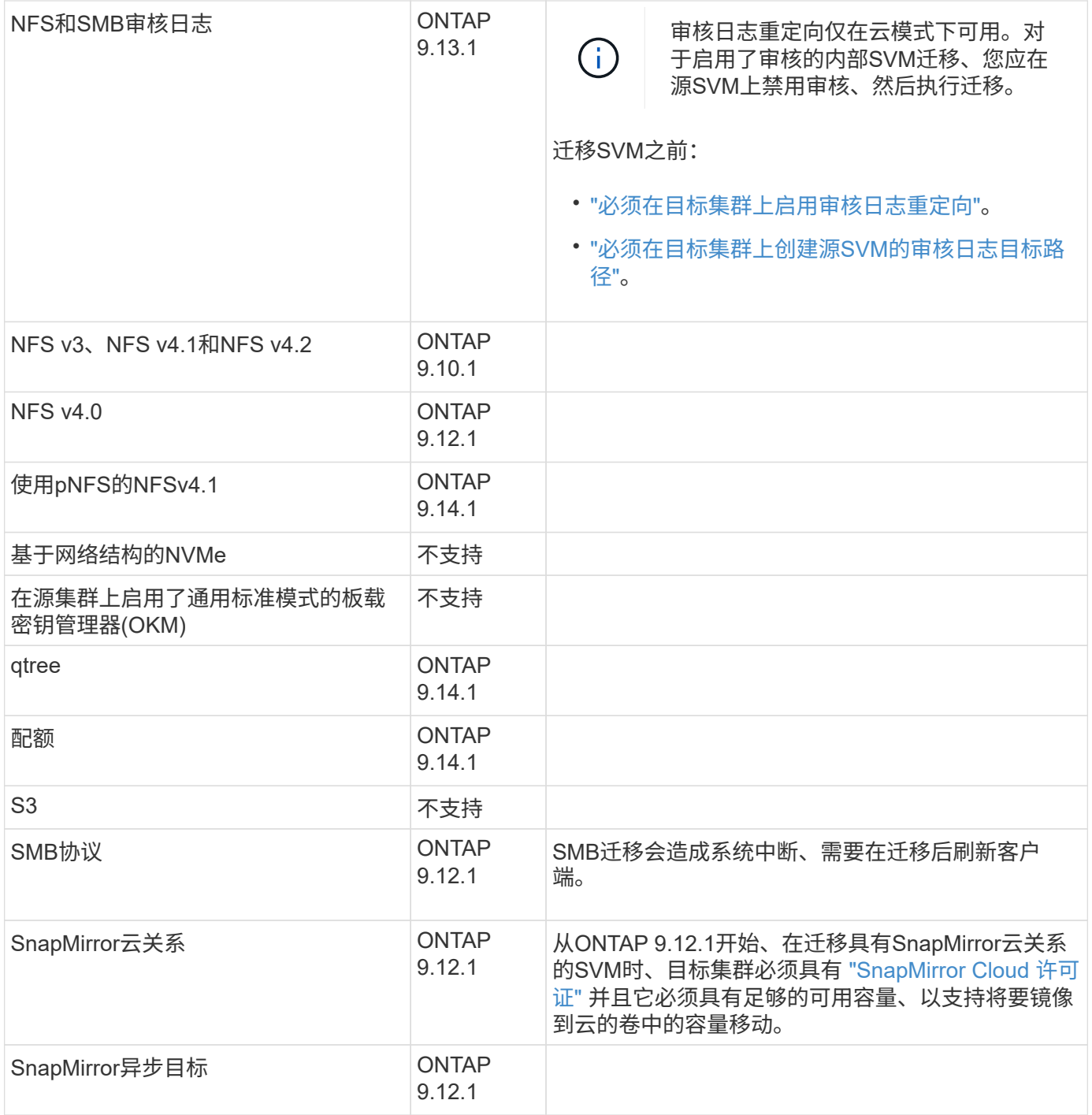

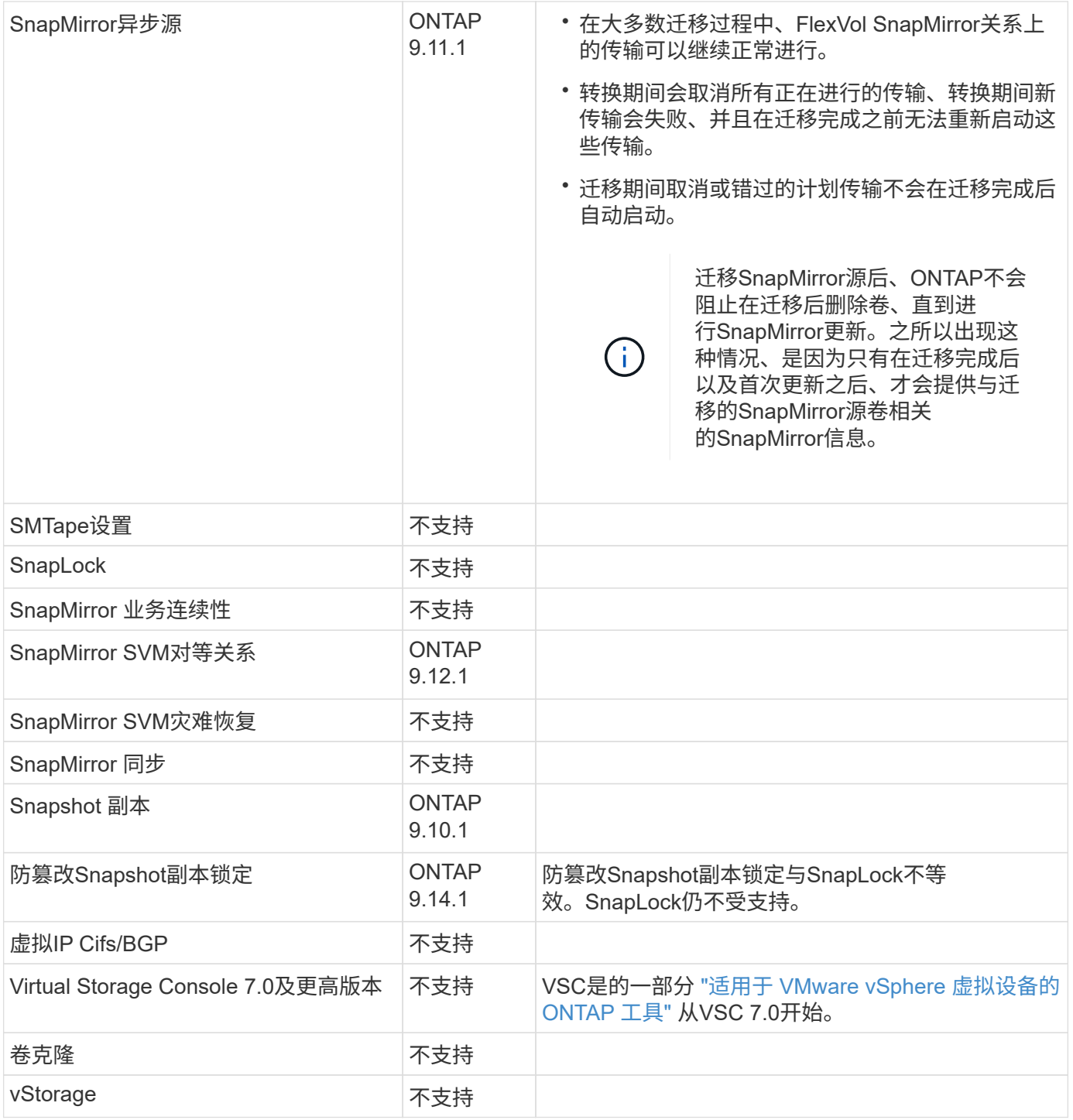

## **FabricPool**支持

以下平台的FabricPools上的卷支持SVM迁移:

- Azure NetApp Files平台。支持所有分层策略(仅快照、自动、全部和无)。
- 内部平台。仅支持"无"卷层策略。

# 迁移期间支持的操作

下表根据迁移状态显示了正在迁移的SVM中支持的卷操作:

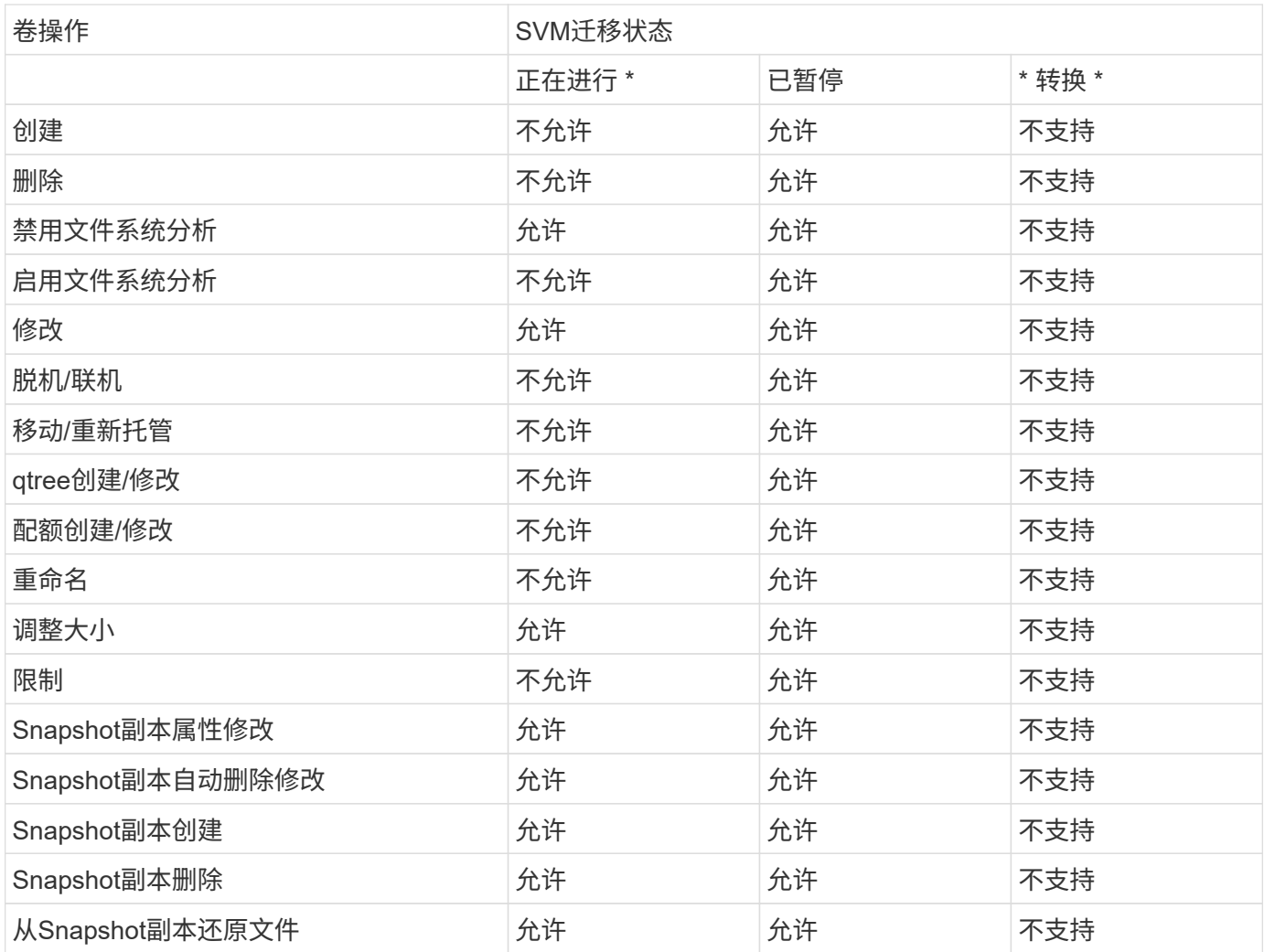

# 迁移 **SVM**

SVM 迁移完成后,客户端将自动切换到目标集群,不必要的 SVM 将从源集群中删除。默 认情况下,自动转换和自动源清理处于启用状态。如有必要,您可以禁用客户端自动转换 ,以便在发生转换之前暂停迁移,也可以禁用自动源 SVM 清理。

• 您可以使用 -auto-cutover false 可选择在正常情况下自动进行客户端转换时暂停迁移、然后在以后手 动执行转换。

### [迁](#page-280-0)[移](#page-280-0) [SVM](#page-280-0) [后](#page-280-0)[手](#page-280-0)[动](#page-280-0)[转换客户端](#page-280-0)

• 您可以使用高级权限 -auto-source-cleanup false 此选项可在转换后禁止删除源SVM、然后在转换后 手动触发源清理。

### [转换后](#page-280-1)[手](#page-280-1)[动](#page-280-1)[删除源](#page-280-1) [SVM](#page-280-1)

# 迁移启用了自动转换的 **SVM**

默认情况下,迁移完成后,客户端会自动切换到目标集群,并且不必要的 SVM 会从源集群中删除。

### 步骤

### 1. 从目标集群运行迁移预检:

dest\_cluster> vserver migrate start -vserver *SVM\_name* -source-cluster *cluster\_name* -check-only true

#### 2. 从目标集群启动 SVM 迁移:

dest\_cluster> vserver migrate start -vserver *SVM\_name* -source-cluster *cluster\_name*

### 3. 检查迁移状态:

dest cluster> vserver migrate show

SVM 迁移完成后,状态将显示 migrate-complete 。

### 迁移已禁用自动客户端转换的 **SVM**

您可以使用 -auto-cutover false 选项在客户端自动转换正常发生时暂停迁移,然后在稍后手动执行转换。请参见 [迁](#page-280-0)[移](#page-280-0) [SVM](#page-280-0) [后](#page-280-0)[手](#page-280-0)[动](#page-280-0)[转换客户端](#page-280-0)。

#### 步骤

#### 1. 从目标集群运行迁移预检:

dest\_cluster> vserver migrate start -vserver *SVM\_name* -source-cluster *cluster\_name* -check-only true

#### 2. 从目标集群启动 SVM 迁移:

dest\_cluster> vserver migrate start -vserver *SVM\_name* -source-cluster *cluster\_name* -auto-cutover false

### 3. 检查迁移状态:

dest cluster> vserver migrate show 当 SVM 迁移完成异步数据传输且已准备好进行转换操作时,状态将显示 "ready-for-cutover" 。

#### 迁移已禁用源清理的 **SVM**

您可以使用高级权限 -auto-source-cleanup false 选项禁用转换后删除源 SVM ,然后在转换后手动触发源清 理。请参见 [手](#page-280-1)[动](#page-280-1)[删除源](#page-280-1) [SVM](#page-280-1)。

#### 步骤

# 1. 从目标集群运行迁移预检:

dest\_cluster\*> vserver migrate start -vserver *SVM\_name* -source-cluster *cluster\_name* -check-only true

#### 2. 从目标集群启动 SVM 迁移:

dest\_cluster\*> vserver migrate start -vserver *SVM\_name* -source-cluster

*cluster\_name* -auto-source-cleanup false

3. 检查迁移状态:

dest cluster\*> vserver migrate show

SVM 迁移转换完成后,状态将显示 "ready-for-source-cleanup" ,并且此状态可以删除源集群上的 SVM 。

# 监控卷迁移

除了使用监控整体SVM迁移之外、还可以使用监控整个SVM迁移 vserver migrate show 命令中、您可以监控SVM所含卷的迁移状态。

### 步骤

1. 检查卷迁移状态:

dest clust> vserver migrate show-volume

# 暂停并恢复 **SVM** 迁移

您可能希望在迁移转换开始之前暂停 SVM 迁移。您可以使用暂停SVM迁移 vserver migrate pause 命令:

暂停迁移

您可以使用在客户端转换开始之前暂停SVM迁移 vserver migrate pause 命令:

在执行迁移操作时、某些配置更改会受到限制;但是、从ONTAP 9.12.1开始、您可以暂停迁移以修复某些受限 配置、并针对某些故障状态修复可能导致故障的配置问题。暂停SVM迁移时、可以修复的一些失败状态包括:

- setup配置失败
- 迁移失败

步骤

1. 从目标集群暂停迁移:

dest cluster> vserver migrate pause -vserver <vserver name>

#### 恢复迁移

当您准备好恢复暂停的SVM迁移或SVM迁移失败时、可以使用 vserver migrate resume 命令:

### 步骤

1. 恢复 SVM 迁移:

dest cluster> vserver migrate resume

2. 验证 SVM 迁移是否已恢复,并监控进度:

dest cluster> vserver migrate show

# 取消 **SVM** 迁移

如果您需要在SVM迁移完成之前取消此迁移、可以使用 vserver migrate abort 命令 :只有在操作处于暂停或失败状态时,才能取消 SVM 迁移。如果状态为 "cutover-started" 或转换完成,则无法取消 SVM 迁移。您不能使用 abort 选项。

步骤

1. 检查迁移状态:

dest cluster> vserver migrate show -vserver <vserver name>

2. 取消迁移:

dest cluster> vserver migrate abort -vserver <vserver name>

3. 检查取消操作的进度:

dest cluster> vserver migrate show

在执行取消操作期间、迁移状态将显示migration-aborging。取消操作完成后,迁移状态不会显示任何内容。

# <span id="page-280-0"></span>手动转换客户端

默认情况下, 在 SVM 迁移达到 " 准备转换 " 状态后, 系统会自动将客户端转换到目标集 群。如果选择禁用自动客户端转换,则需要手动执行客户端转换。

### 步骤

1. 手动执行客户端转换:

dest cluster> vserver migrate cutover -vserver <vserver name>

2. 检查转换操作的状态:

dest cluster> vserver migrate show

# <span id="page-280-1"></span>在客户端转换后手动删除源 **SVM**

如果在禁用源清理的情况下执行 SVM 迁移,则可以在客户端转换完成后手动删除源 SVM  $\circ$ 

步骤

1. 验证其状态是否已准备好进行源清理:

dest cluster> vserver migrate show

2. 清理源:

dest cluster> vserver migrate source-cleanup -vserver <vserver name>

# **HA**对管理

**HA**对管理概述

集群节点以高可用性( HA ) 对的形式进行配置, 以实现容错和无中断运行。如果某个节 点发生故障,或者您需要关闭某个节点进行日常维护,则其配对节点可以接管其存储并继 续从该节点提供数据。当节点恢复联机时,配对节点会交还存储。

HA 对控制器配置由一对匹配的 FAS/AFF 存储控制器(本地节点和配对节点)组成。其中每个节点都会连接到 另一个节点的磁盘架。当 HA 对中的一个节点遇到错误并停止处理数据时,其配对节点将检测到配对节点的故障 状态,并从该控制器接管所有数据处理。

*Takeover* 是节点接管其配对节点存储的过程。

*Giveback* 是将存储返回给配对节点的过程。

默认情况下,在以下任何情况下都会自动发生接管:

- 导致崩溃的节点上发生软件或系统故障。HA 对控制器会自动故障转移到其配对节点。配对节点从崩溃中恢 复并启动后,节点将自动执行交还,使配对节点恢复正常运行。
- 节点发生系统故障,节点无法重新启动。例如,当某个节点因断电而发生故障时, HA 对控制器会自动故障 转移到其配对节点,并从运行正常的存储控制器提供数据。

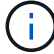

如果节点的存储同时断电,则无法执行标准接管。

- 未从节点的配对节点收到检测信号消息。如果配对节点遇到硬件或软件故障(例如互连故障),而此故障不 会导致崩溃,但仍会阻止其正常运行,则可能会发生这种情况。
- 您未使用暂停其中一个节点 -f 或 -inhibit-takeover true 参数。

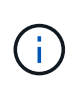

在启用了集群HA的双节点集群中、使用暂停或重新启动节点 -inhibit-takeover true 参数 会导致两个节点停止提供数据、除非您先禁用集群HA、然后将epEpsilon分配给要保持联机的节 点。

- 您在未使用的情况下重新启动了其中一个节点 ‑inhibit‑takeover true 参数。( ‑onboot 的参数 storage failover 命令默认处于启用状态。)
- 远程管理设备(服务处理器)检测配对节点故障。如果禁用硬件辅助接管,则此选项不适用。

您也可以使用手动启动接管 storage failover takeover 命令:

改进了集群故障恢复能力和诊断功能

从ONTAP 9.9.1开始、以下故障恢复能力和诊断功能新增功能可改进集群操作:

- 端口监控和避免:在双节点无交换机集群配置中、系统可避免出现数据包完全丢失(连接断开)的端口。 在ONTAP 9.8.1及更早版本中、此功能仅在有交换机配置中可用。
- 自动节点故障转移:如果节点无法通过其集群网络提供数据、则该节点不应拥有任何磁盘。相反,如果其 HA 配对节点运行状况良好,则应接管该配对节点。
- 用于分析连接问题的命令:使用以下命令显示哪些集群路径发生数据包丢失: network interface check cluster-connectivity show

# 硬件辅助接管的工作原理

默认情况下,硬件辅助接管功能可通过使用节点的远程管理设备(服务处理器)来加快接 管过程。

当远程管理设备检测到故障时,它会快速启动接管,而不是等待 ONTAP 识别配对设备的检测信号已停止。如果 在未启用此功能的情况下发生故障,配对节点将一直等待,直到发现节点不再发出检测信号,确认检测信号丢失 ,然后启动接管。

硬件辅助接管功能使用以下过程来避免等待:

- 1. 远程管理设备可监控本地系统是否存在某些类型的故障。
- 2. 如果检测到故障,远程管理设备会立即向配对节点发送警报。
- 3. 收到警报后,配对节点将启动接管。

# 触发硬件辅助接管的系统事件

配对节点可能会根据从远程管理设备(服务处理器)收到的警报类型生成接管。

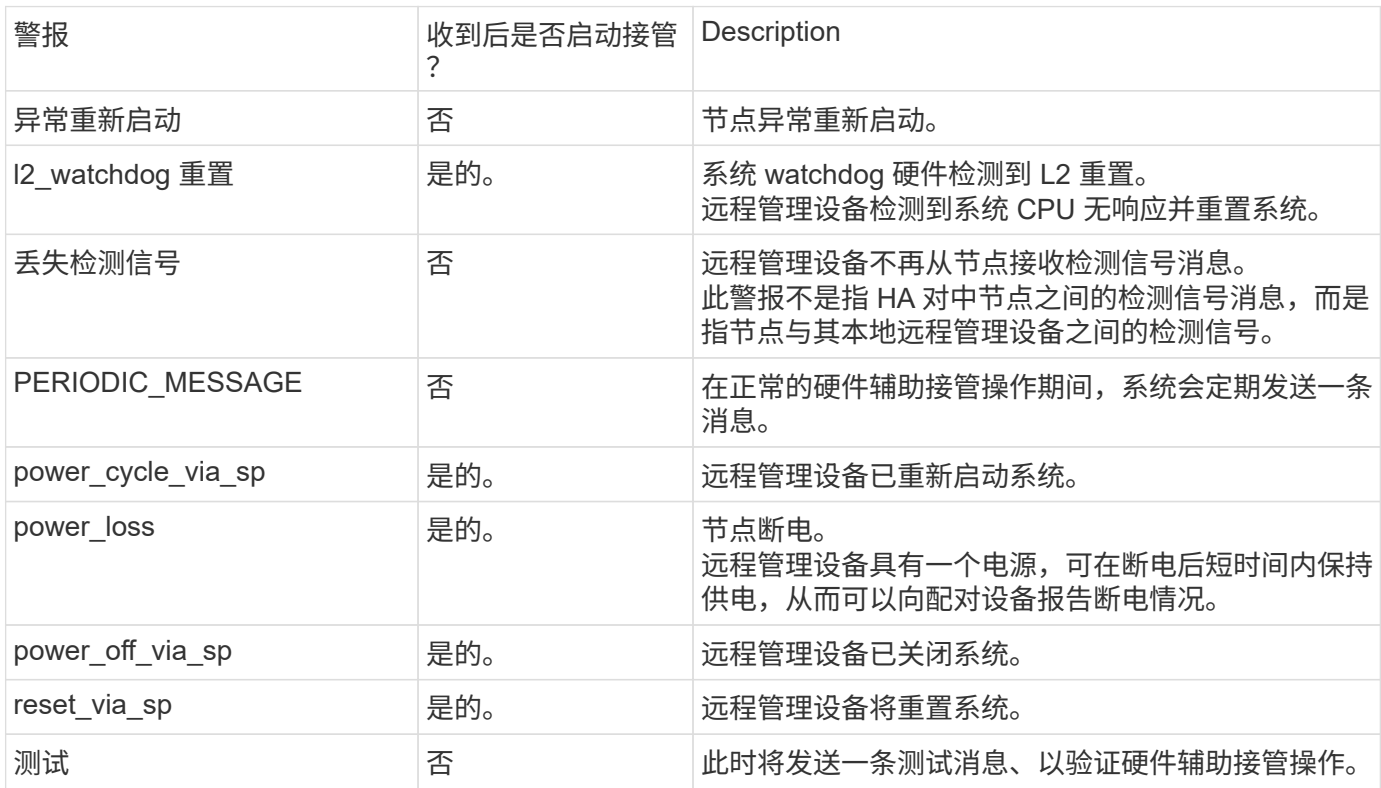

# 自动接管和交还的工作原理

自动接管和交还操作可以协同工作,以减少和避免客户端中断。

默认情况下,如果 HA 对中的一个节点发生崩溃,重新启动或暂停,则配对节点会自动接管,然后在受影响节点 重新启动时返回存储。然后, HA 对恢复正常运行状态。

如果其中一个节点无响应,也可能发生自动接管。

默认情况下会自动交还。如果您要控制交还对客户端的影响、则可以禁用自动交还并使用 storage failover modify -auto-giveback false -node <node> 命令:在执行自动交还之前(无论什么触发了交还)、配对 节点会等待固定的时间量、此时间量由控制 -delay- seconds 的参数 storage failover modify 命令: 默认延迟为 600 秒。通过延迟交还,此过程会导致两个短暂中断:一个在接管期间中断,一个在交还期间中 断。

此过程可避免一次长时间的中断,包括以下操作所需的时间:

- 接管操作
- 要启动到准备好进行交还的接管节点
- 交还操作

如果任何非根聚合的自动交还失败,系统将自动再尝试两次以完成交还。

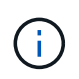

在接管过程中,自动交还过程会在配对节点准备好进行交还之前启动。当自动交还过程的时间限 制到期且配对节点仍未准备就绪时,计时器将重新启动。因此,配对节点准备就绪与实际执行交 还之间的时间可能比自动交还时间短。

接管期间会发生什么情况

当节点接管其配对节点时,它会继续提供并更新配对节点的聚合和卷中的数据。

在接管过程中会执行以下步骤:

1. 如果协商接管由用户启动, 则聚合数据将从配对节点移至执行接管的节点。当每个聚合的当前所有者(根聚 合除外)更改为接管节点时,会发生短暂中断。与在不重新定位聚合的情况下进行接管期间发生的中断相比 ,此中断更短。

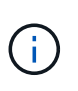

在发生崩溃时、无法在崩溃期间进行协商接管。 接管可能是由与崩溃无关的故障引起的。如 果节点与其配对节点之间的通信中断、则会发生故障、也称为检测信号丢失。如果因故障而 发生接管、则中断时间可能会更长、因为配对节点需要时间来检测检测检测检测检测信号丢 失。

- 您可以使用监控进<sup>度</sup> storage failover show‑takeover 命令:
- <sup>在</sup>此接管实例期间、您可以使用来避免聚合重新定位 ‑bypass‑optimization 参数 storage failover takeover 命令:

在计划内接管操作期间,聚合会按顺序重新定位,以减少客户端中断。如果绕过聚合重新定位,则在计 划内接管事件期间,客户端中断时间会更长。

2. 如果用户启动的接管是协商接管,则目标节点会正常关闭,然后接管目标节点的根聚合以及步骤 1 中未重新

定位的任何聚合。

- 3. 根据LIF故障转移规则、数据LIF (逻辑接口)会从目标节点迁移到接管节点或集群中的任何其他节点。您可以 使用避免LIF迁移 -skip-lif-migration 参数 storage failover takeover 命令: 如果发生用户启 动的接管、则会在存储接管开始之前迁移数据生命周期。 发生崩溃或故障时、数据生命周期和存储会一起迁 移。
- 4. 发生接管时,现有 SMB 会话将断开连接。

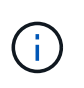

由于 SMB 协议的性质,所有 SMB 会话都会中断(连接到设置了持续可用性属性的共享的 SMB 3.0 会话除外)。发生接管事件后, SMB 1.0 和 SMB 2.x 会话无法重新连接;因此,接 管会造成中断,并可能发生部分数据丢失。

5. 与启用了持续可用性属性的共享建立的 SMB 3.0 会话可以在接管事件后重新连接到已断开连接的共享。如 果您的站点使用 SMB 3.0 连接到 Microsoft Hyper-V ,并且关联共享上已启用持续可用性属性,则这些会话 的接管不会造成中断。

执行接管的节点发生崩溃时会发生什么情况

如果执行接管的节点在启动接管后 60 秒内崩溃,则会发生以下事件:

- 崩溃的节点将重新启动。
- 重新启动后,节点将执行自恢复操作,并且不再处于接管模式。
- 故障转移已禁用。
- 如果节点仍拥有配对节点的某些聚合、则在启用存储故障转移后、使用将这些聚合归还给配对节点 storage failover giveback 命令:

交还期间会发生什么情况

当问题得到解决,配对节点启动或启动交还时,本地节点会将所有权归还给配对节点。

以下过程会在正常交还操作中进行。在本讨论中,节点 A 接管了节点 B节点 B 上的所有问题均已解决,并且可 以恢复提供数据。

- 1. 节点B上的所有问题均已解决、并显示以下消息: Waiting for giveback
- 2. 可通过启动此回给 storage failover giveback 命令或自动交还(如果系统已配置)。这将启动将节点 B 的聚合和卷的所有权从节点 A 返回到节点 B 的过程
- 3. 节点 A 首先返回根聚合的控制权。
- 4. 节点 B 完成启动至其正常运行状态的过程。
- 5. 一旦节点 B 达到启动过程中可接受非根聚合的时间点,节点 A 就会返回其他聚合的所有权,一次返回一个 ,直到交还完成为止。您可以使用监控此类功能的进度 storage failover show-giveback 命令:

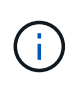

。 storage failover show-giveback 命令不会(也不会显示)显示有关存储故障转移恢 复操作期间发生的所有操作的信息。您可以使用 storage failover show 命令以显示有 关节点当前故障转移状态的其他详细信息、例如节点是否完全正常运行、是否可以接管以及 是否完成了恢复。

每个聚合在交还完成后会恢复 I/O ,从而缩短其整体中断时间。

ONTAP 会自动将 CFO (控制器故障转移)和 SFO (存储故障转移)的 HA 策略分配给聚合。此策略可确定聚 合及其卷如何执行存储故障转移操作。

CFO 和 SFO 这两个选项可确定 ONTAP 在存储故障转移和交还操作期间使用的聚合控制序列。

尽管有时会非正式地使用 CFO 和 SFO 这两个术语来指代存储故障转移(接管和交还)操作,但它们实际上表 示分配给聚合的 HA 策略。例如,术语 SFO 聚合或 CFO 聚合只是指聚合的 HA 策略分配。

HA 策略会对接管和交还操作产生如下影响:

- 在 ONTAP 系统上创建的聚合(包含根卷的根聚合除外)的 HA 策略为 SFO 。手动启动的接管经过优化, 可在接管之前将 SFO (非根)聚合按顺序重新定位到配对节点,以提高性能。在交还过程中,聚合会在被 接管系统启动且管理应用程序联机后按顺序交还,从而使节点能够接收其聚合。
- 由于聚合重新定位操作需要重新分配聚合磁盘所有权并将控制权从节点转移到其配对节点,因此只有 HA 策 略为 SFO 的聚合才有资格进行聚合重新定位。
- 根聚合的 HA 策略始终为 CFO ,并在交还操作开始时交还。要使被接管系统能够启动,必须执行此操作。 所有其他聚合都会在被接管系统完成启动过程并使管理应用程序联机后按顺序交还,从而使节点能够接收其 聚合。

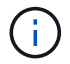

将聚合的 HA 策略从 SFO 更改为 CFO 是一项维护模式操作。除非客户支持代表指示,否则请勿 修改此设置。

后台更新如何影响接管和交还

磁盘固件的后台更新会对 HA 对接管,交还和聚合重新定位操作产生不同的影响,具体取决于这些操作的启动方 式。

以下列表介绍了后台磁盘固件更新如何影响接管,交还和聚合重新定位:

- 如果在任一节点的磁盘上进行后台磁盘固件更新,则手动启动的接管操作将延迟,直到该磁盘上的磁盘固件 更新完成。如果后台磁盘固件更新所需时间超过 120 秒,接管操作将中止,必须在磁盘固件更新完成后手动 重新启动。如果接管是使用启动的 ‑bypass‑optimization 的参数 storage failover takeover 命 令设置为 true,则在目标节点上进行的后台磁盘固件更新不会影响接管。
- 如果在源(或接管)节点的磁盘上进行后台磁盘固件更新、并且接管是使用手动启动的 ‑options 的参数 storage failover takeover 命令设置为 immediate、则接管操作将立即启动。
- 如果节点上的磁盘正在进行后台磁盘固件更新,但该更新发生崩溃,则会立即开始接管发生崩溃的节点。
- 如果在任一节点的磁盘上进行后台磁盘固件更新,则数据聚合的交还将延迟,直到该磁盘上的磁盘固件更新 完成。
- 如果后台磁盘固件更新所需时间超过 120 秒,则交还操作将中止,必须在磁盘固件更新完成后手动重新启 动。
- 如果在任一节点的磁盘上进行后台磁盘固件更新,则聚合重新定位操作将延迟,直到该磁盘上的磁盘固件更 新完成。如果后台磁盘固件更新所需时间超过 120 秒,则聚合重新定位操作将中止,并且必须在磁盘固件更 新完成后手动重新启动。聚合重新定位是使用启动的 -override-destination-checks 的 storage aggregate relocation 命令设置为 true, 则在目标节点上进行的后台磁盘固件更新不会影响聚合重新 定位。

默认情况下,所有受支持的 NetApp FAS , AFF 和 ASA 平台上都会启用自动接管。您可 能需要更改默认行为并控制在配对节点重新启动,崩溃或暂停时何时发生自动接管。

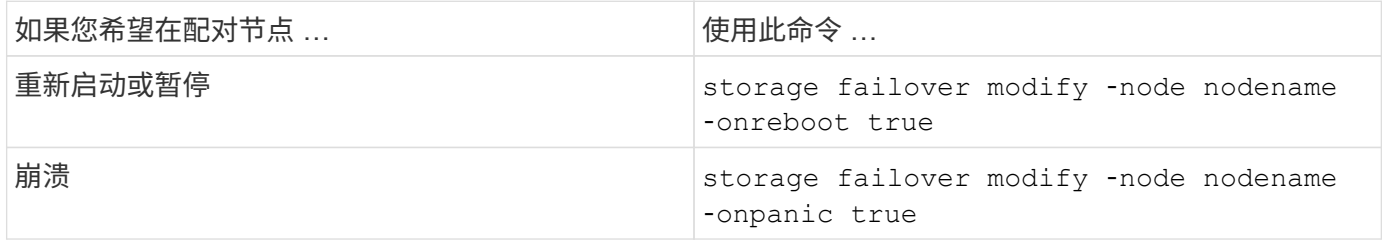

如果已禁用接管功能,则启用电子邮件通知

要在接管功能被禁用时收到提示通知,您应将系统配置为对 "`takeover impossible` " EMS 消息启用自动电子邮 件通知:

- ha.takeoverImpVersion
- ha.takeoverImpLowMem
- ha.takeoverImpDegraded
- ha.takeoverImpUnsync
- ha.takeoverImpIC
- ha.takeoverImpHotShelf
- ha.takeoverImpNotDef

# 自动交还命令

默认情况下、在脱机节点恢复联机后、接管配对节点会自动交还存储、从而恢复高可用性 对关系。在大多数情况下、这是所需的行为。如果需要禁用自动交还、例如、如果要在交 还之前调查接管的发生原因 、则需要了解非默认设置的交互情况。

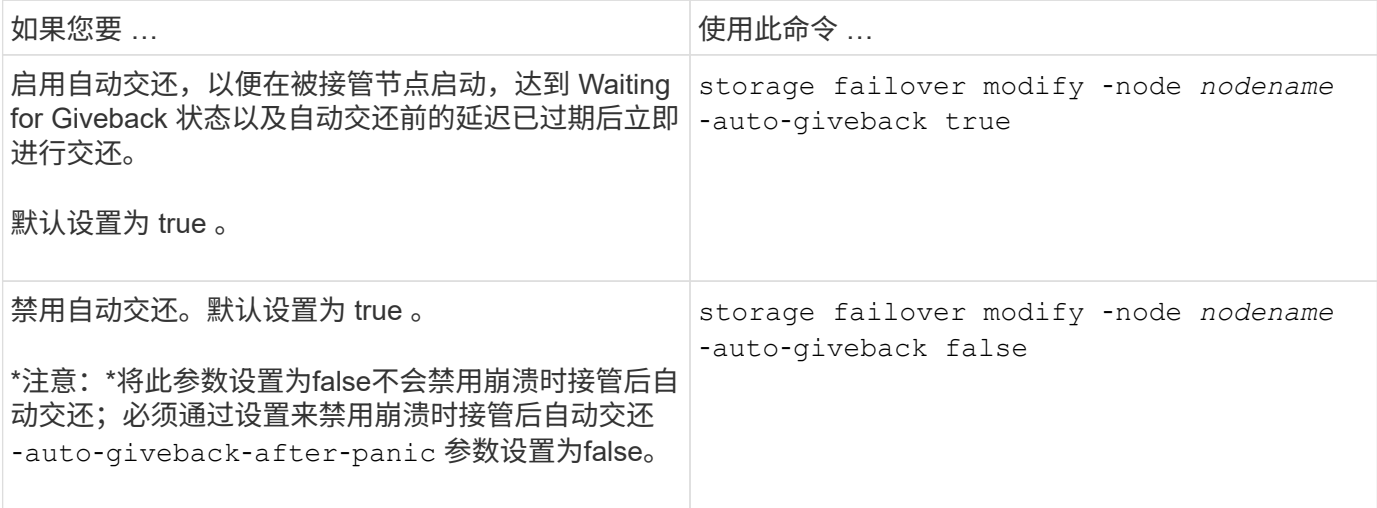

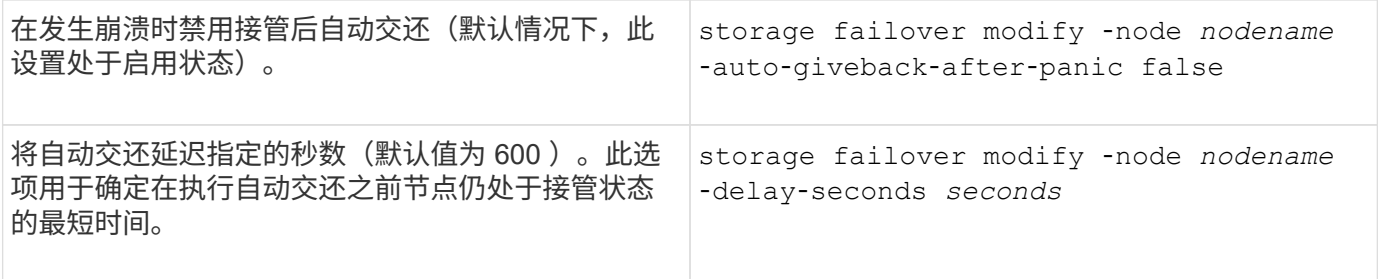

# **storage failover modify** 命令的变体如何影响自动交还

自动交还的操作取决于您如何配置 storage failover modify 命令的参数。

下表列出了的默认设置 storage failover modify 适用于非崩溃引起的接管事件的命令参数。

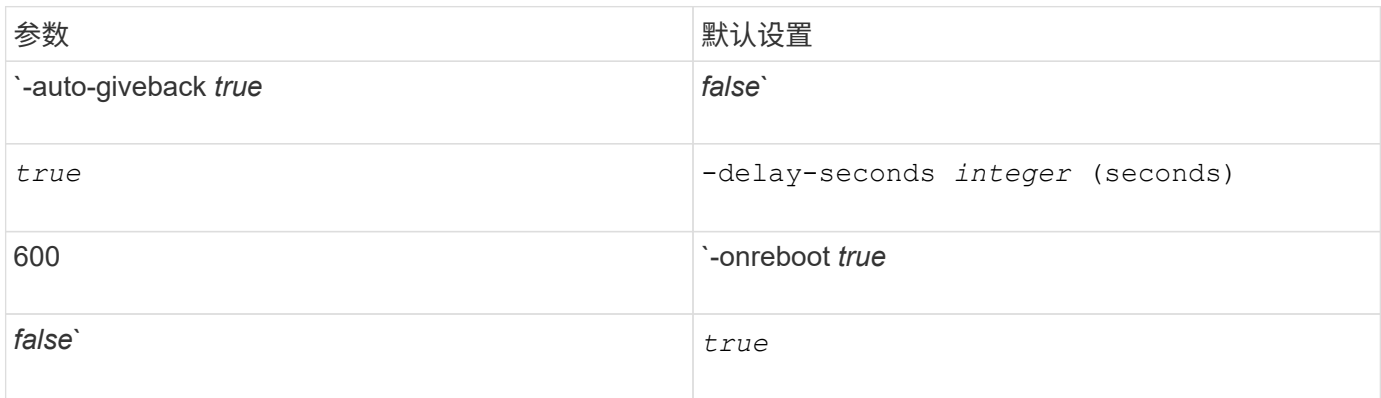

下表介绍了的组合方式 -onreboot 和 -auto-giveback 参数会影响非崩溃引起的接管事件的自动交还。

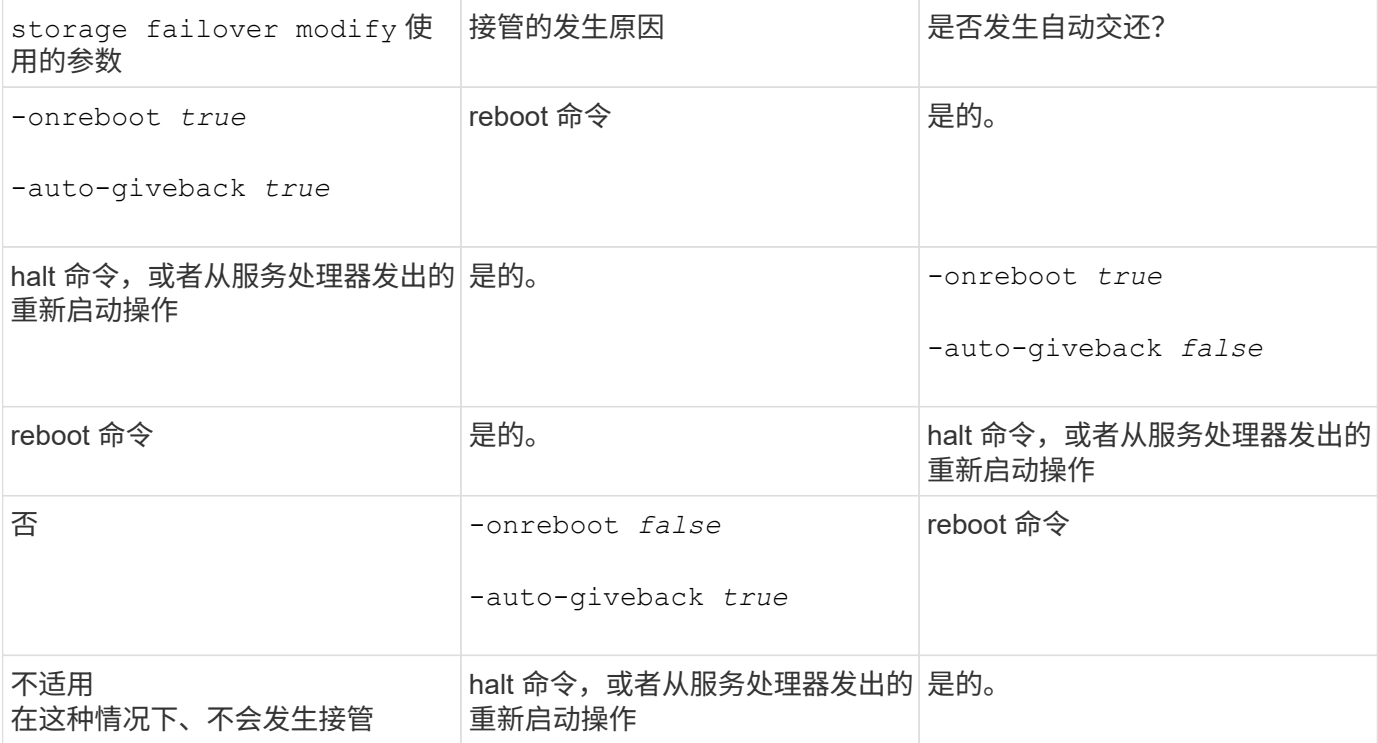
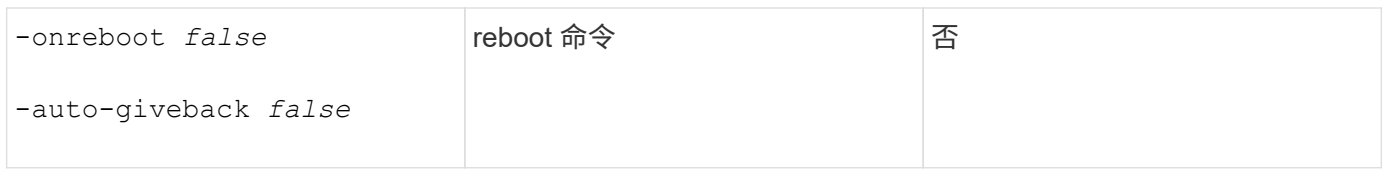

。 -auto-giveback 参数用于控制崩溃后的交还以及所有其他自动接管。如果 -onreboot 参数设置为 true 而接管是由于重新启动而发生的、则无论是否、都会始终执行自动交还 -auto-giveback 参数设置为 true。

。 -onreboot 参数适用场景重新启动并暂停ONTAP发出的命令。当 -onreboot 参数设置为false、则在节点 重新启动时不会发生接管。因此、无论是否存在、都无法进行自动交还 -auto-giveback 参数设置为true。发 生客户端中断。

适用于崩溃情况的自动交还参数组合的影响。

下表列出了 storage failover modify 适用于崩溃情况的命令参数:

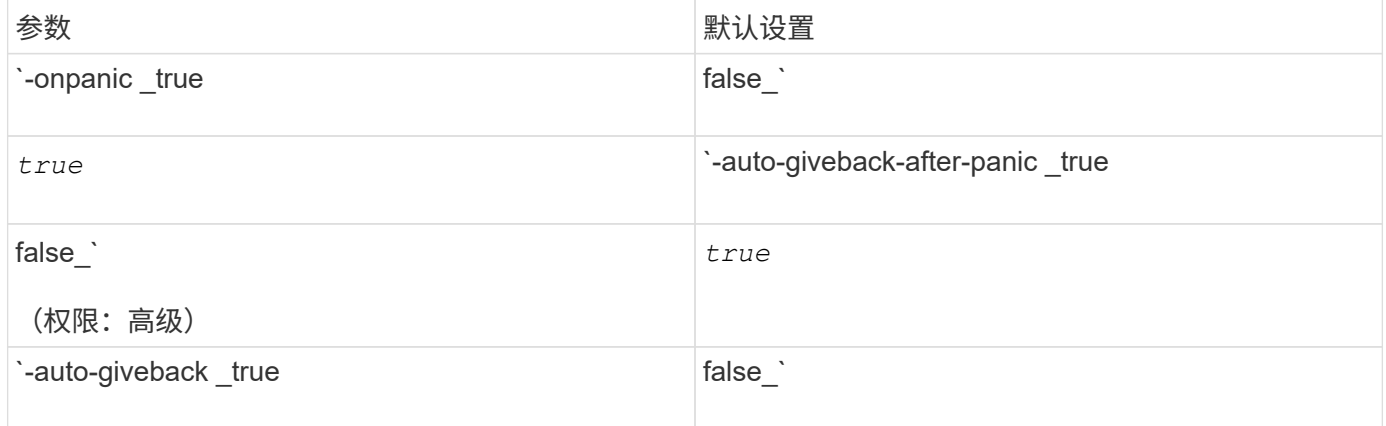

下表介绍了的参数组合方式 storage failover modify 命令会影响崩溃情况下的自动交还。

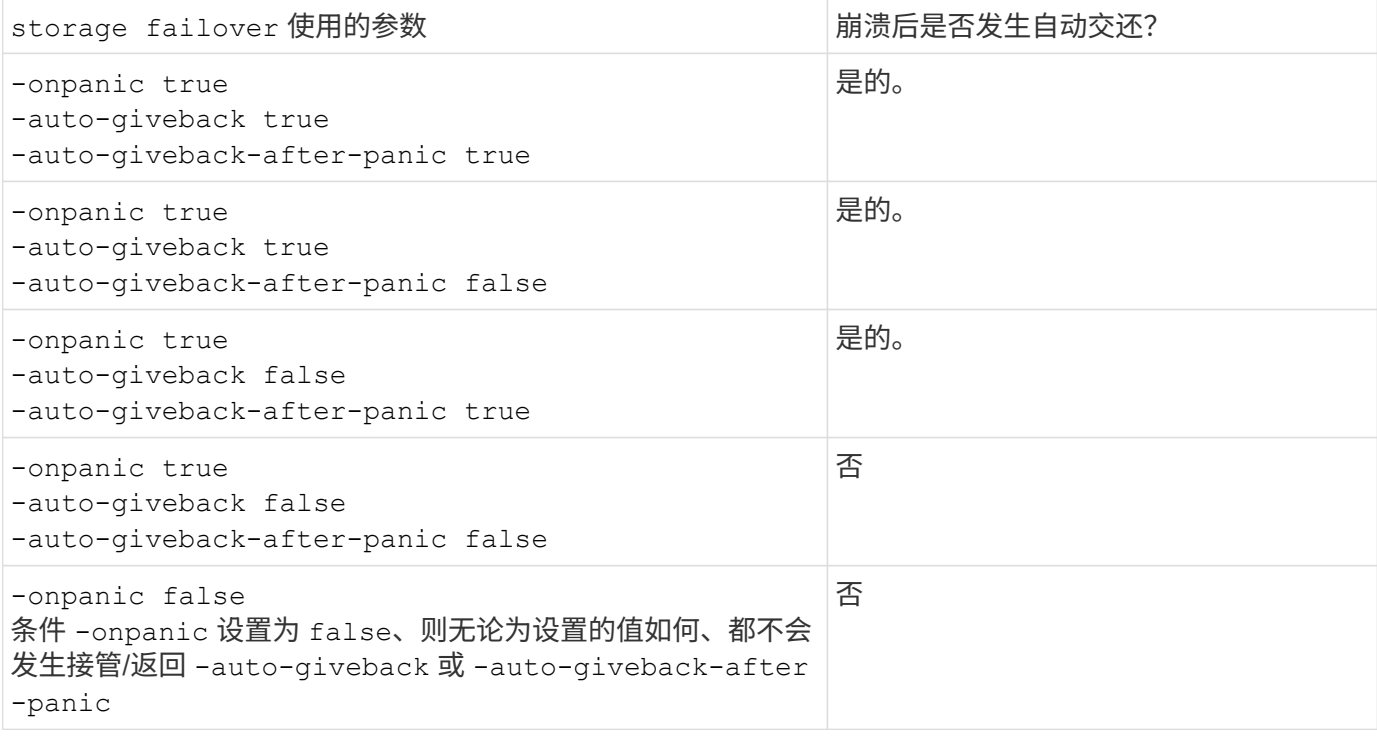

 $(i)$ 

接管可能是由与崩溃无关的故障引起的。 如果节点与其配对节点之间的通信丢失、则会出 现 failure 、也称为 Heartbeat los 。如果因故障而发生接管、交还将由控制 -onfailure 参 数、而不是 -auto-giveback-after-panic parameter。

 $(i)$ 

当节点崩溃时、它会向其配对节点发送崩溃数据包。 如果配对节点由于任何原因未收到崩溃数据 包、则此崩溃可能会被误解为故障。 如果未收到崩溃数据包、配对节点只知道通信已丢失、并且 不知道发生崩溃。 在这种情况下、配对节点会将通信丢失视为故障而不是崩溃、交还由控制 -onfailure 参数(而不是 -auto-giveback-after-panic parameter)。

有关所有的详细信息、请参见 storage failover modify 参数、请参见 ["ONTAP](https://docs.netapp.com/us-en/ontap-cli-9141/storage-failover-modify.html) [手](https://docs.netapp.com/us-en/ontap-cli-9141/storage-failover-modify.html)[册页](https://docs.netapp.com/us-en/ontap-cli-9141/storage-failover-modify.html)["](https://docs.netapp.com/us-en/ontap-cli-9141/storage-failover-modify.html)。

## 手动接管命令

当需要对配对系统进行维护时,以及在其他类似情况下,您可以手动执行接管。根据配对 节点的状态,用于执行接管的命令会有所不同。

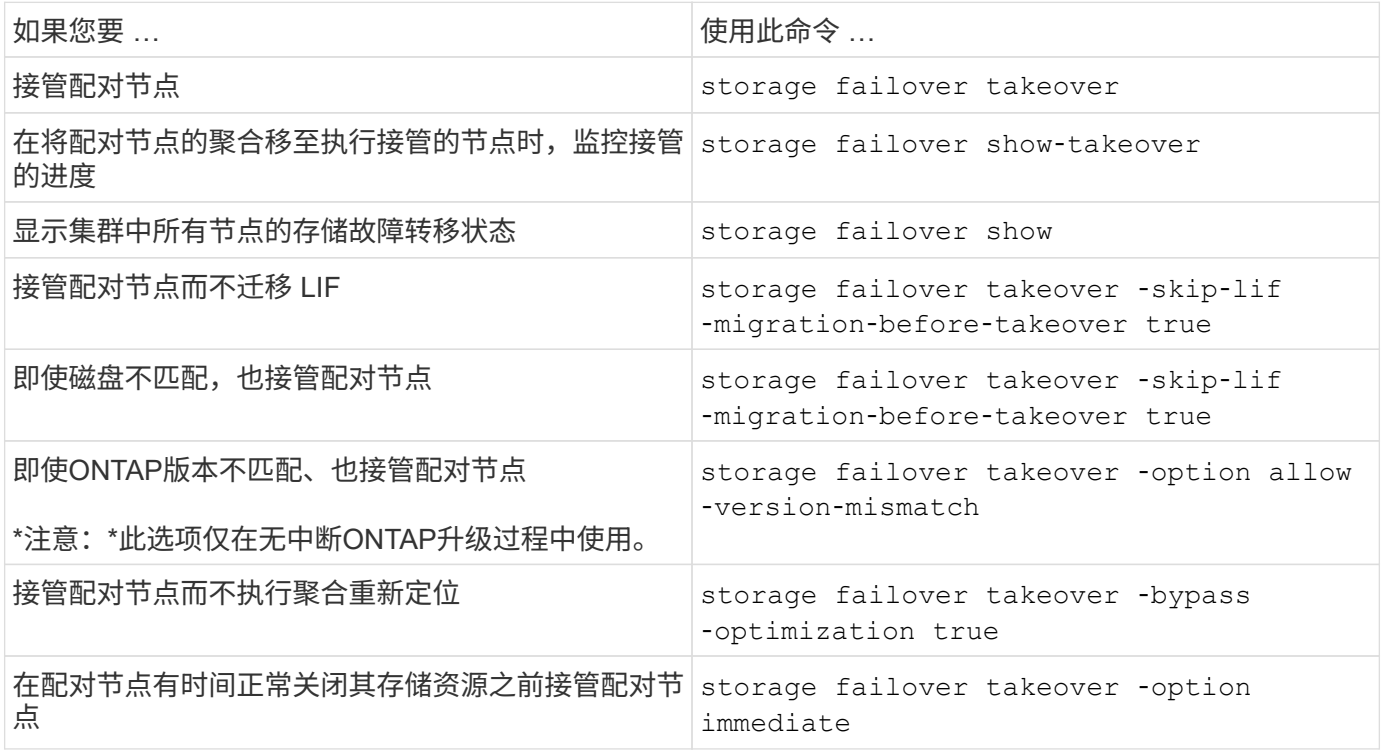

在使用Immediate选项对storage故障转移命令执行问题描述之前、必须使用以下命令将数据迁移 到另一个节点: network interface migrate-all -node *node*

G)

如果指定 storage failover takeover ‑option immediate 命令如果不事先迁移数 据LIF、则从节点迁移数据LIF的操作会明显延迟、即使是 skip-lif-migration-before ‑takeover 未指定选项。

同样,如果指定 immediate 选项, 则即使 bypass-optimization 选项设置为 false, 也会绕过协商 接管优化。

如果您预计任何手动启动的接管可能会导致存储系统发生意外节点故障,从而避免集群范围内的仲裁丢失,则应 移动 epsilon 。

关于此任务

要执行计划内维护,您必须接管 HA 对中的一个节点。必须保持集群范围的仲裁,以防止其余节点发生计划外客 户端数据中断。在某些情况下、

执行接管可能会导致发生意外节点故障的集群避免丢失集群范围的仲裁。

如果被接管的节点持有 epsilon 或使用 epsilon 的节点运行状况不正常,则可能会发生这种情况。为了保持集群 的故障恢复能力更强,您可以将 epsilon 传输到未被接管的运行状况良好的节点。 通常,这是 HA 配对节点。

只有运行状况良好且符合条件的节点才会参与仲裁投票。要保持集群范围的仲裁,需要使用 N/2 以上的投票( 其中 *N* 表示运行状况良好,符合条件的联机节点之和)。在集群中 如果联机节点的数量为偶数、Epsilon会增加额外的表决权重、以便为其分配到的节点保持仲裁。

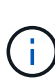

虽然可以使用修改集群形成投票 cluster modify ‑eligibility false 命令、则应避免此 问题、除非发生还原节点配置或长时间维护节点等情况。如果将某个节点设置为不符合条件,它 将停止提供 SAN 数据,直到该节点重置为符合条件并重新启动为止。如果节点不符合条件,则对 该节点的 NAS 数据访问也可能会受到影响。

### 步骤

1. 验证集群状态并确认 epsilon 由未被接管的运行正常的节点持有:

a. 更改为高级权限级别,确认您要在高级模式提示符( \* > )出现时继续:

set -privilege advanced

b. 确定哪个节点持有 epsilon :

cluster show

在以下示例中, Node1 持有 epsilon :

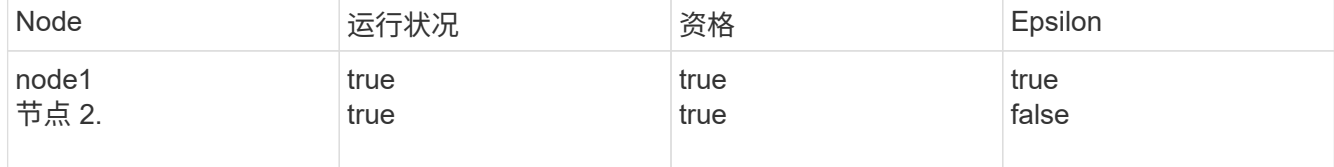

+

如果要接管的节点不持有 epsilon ,请继续执行步骤 4 。

2. 从要接管的节点中删除 epsilon :

cluster modify -node Node1 -epsilon false

3. 将 epsilon 分配给配对节点(在此示例中为 Node2 ):

cluster modify -node Node2 -epsilon true

### 4. 执行接管操作:

storage failover takeover -ofnode *node\_name*

### 5. 返回到管理权限级别:

set -privilege admin

## 手动交还命令

### 您可以执行正常交还,终止配对节点上的进程的交还或强制交还。

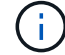

在执行交还之前,您必须按照中所述删除接管系统中的故障驱动器 ["](#page-130-0)[磁盘和聚合管理](#page-130-0)["](#page-130-0)。

交还中断时

如果接管节点在交还过程中遇到故障或断电,则该过程将停止,接管节点将返回接管模式,直到故障修复或电源 恢复为止。

但是,这取决于发生故障的交还阶段。如果节点在部分交还状态(交还根聚合之后)遇到故障或断电,则它不会 返回到接管模式。而是返回到部分交还模式。 如果发生这种情况,请重复交还操作以完成此过程。

### 如果交还被否决

如果交还被否决,则必须检查 EMS 消息以确定发生原因。根据原因,您可以决定是否可以安全地覆盖此否决。

。 storage failover show-giveback 命令可显示返回进度、并显示否决了此返回的子系统(如果有)。软 否决可以被覆盖,而硬否决则不能被覆盖,即使强制执行也是如此。下表汇总了不应覆盖的软否决以及建议的解 决方法。

您可以使用以下命令查看任何交还否决的 EMS 详细信息:

event log show -node \* -event gb\*

### 根聚合的交还

这些否决不适用于聚合重新定位操作:

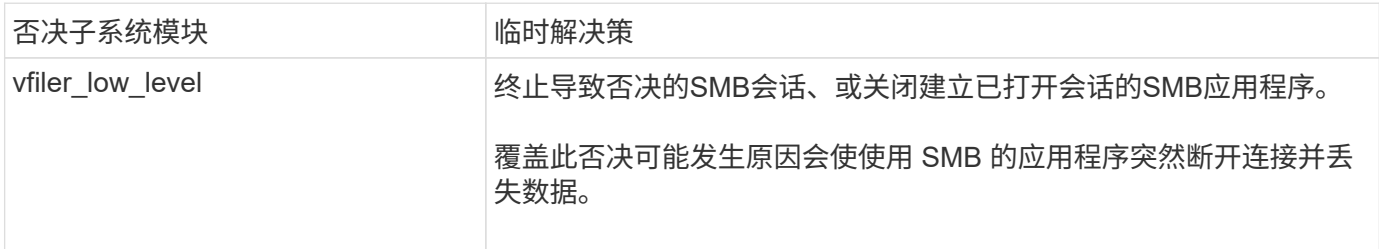

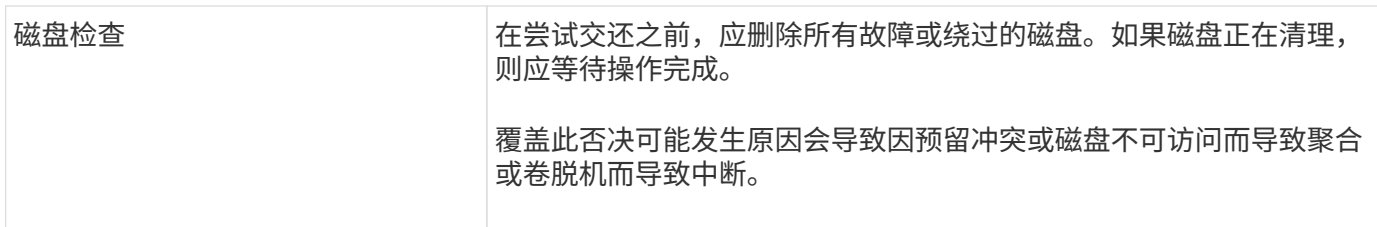

## **SFO** 聚合的交还

这些否决不适用于聚合重新定位操作:

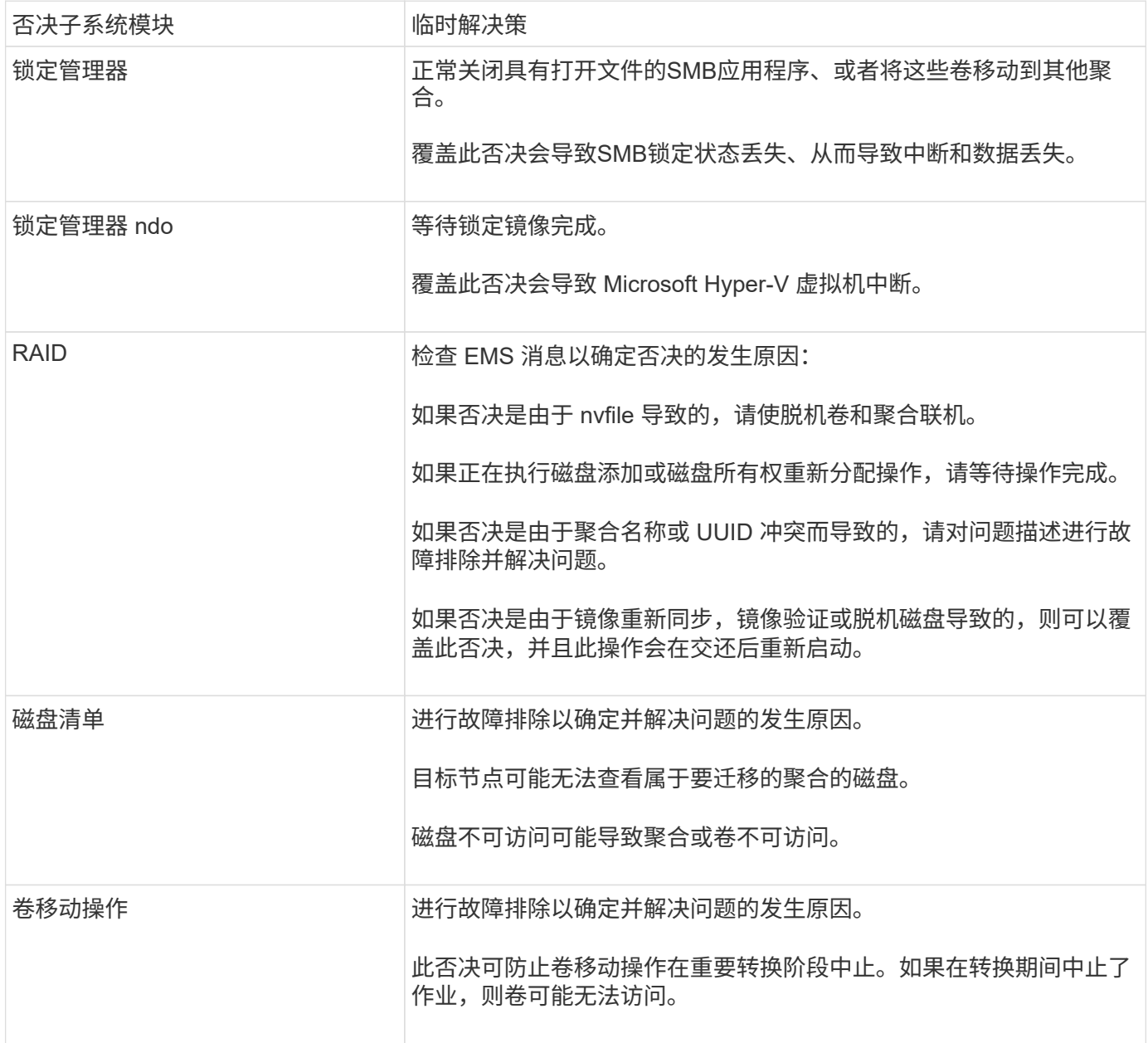

用于执行手动交还的命令

完成维护或解决后、您可以在HA对中的节点上手动启动交还、以便将存储归还给原始所有者 导致接管的任何问题。

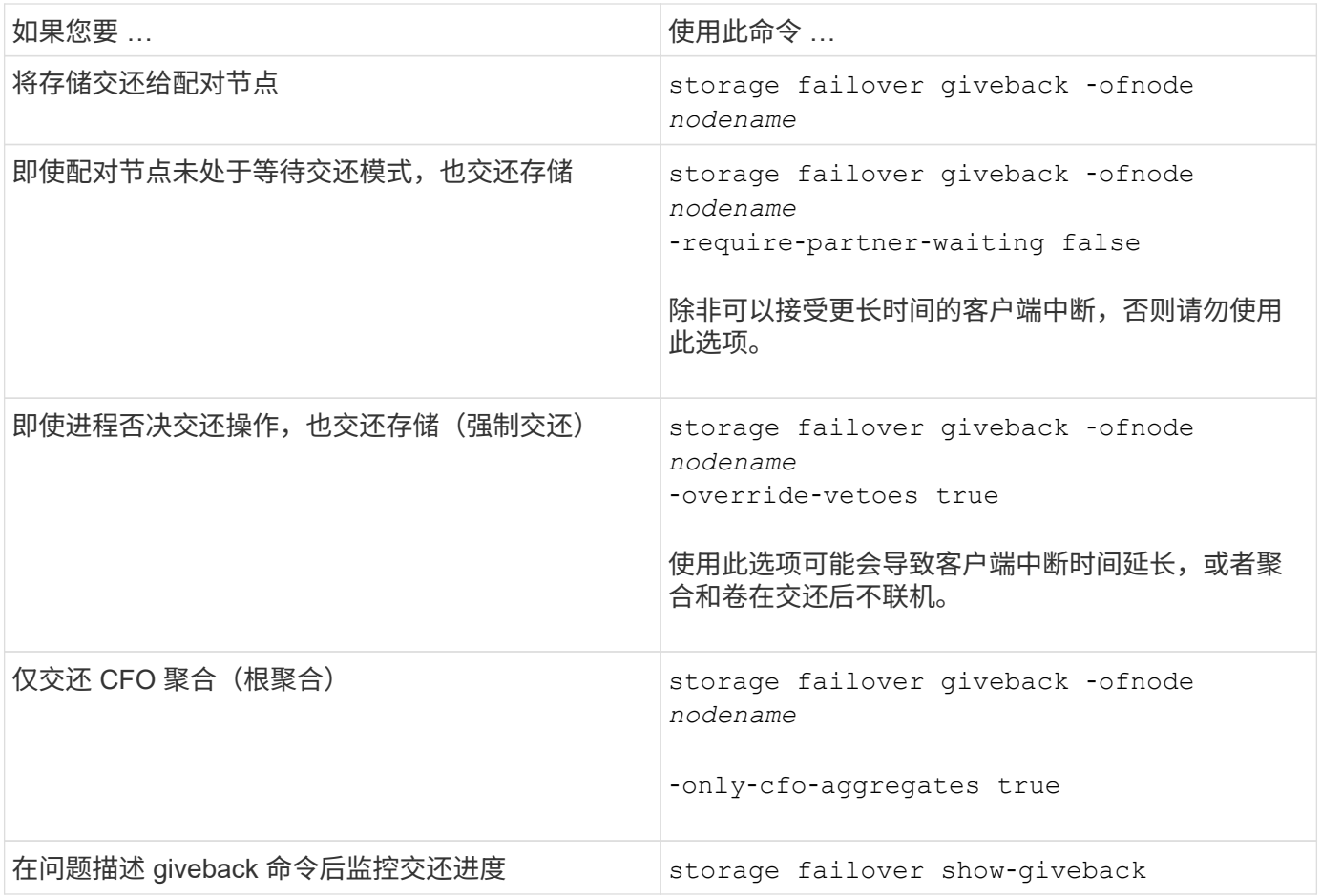

## 测试接管和交还

配置完 HA 对的所有方面后,您需要验证 HA 对是否按预期运行,以便在接管和交还操作 期间保持对两个节点存储的无中断访问。在整个接管过程中,本地(或接管)节点应继续 提供配对节点通常提供的数据。在交还期间,对配对节点存储的控制和交付应返回到配对 节点。

### 步骤

- 1. 检查 HA 互连缆线的布线情况,确保其牢固。
- 2. 验证您是否可以在两个节点上为每个许可协议创建和检索文件。
- 3. 输入以下命令:

storage failover takeover -ofnode partnernode

有关命令的详细信息,请参见手册页。

4. 输入以下任一命令以确认已发生接管:

storage failover show-takeover

storage failover show

如果您有 storage failover 命令 -auto-giveback 选项已启用:

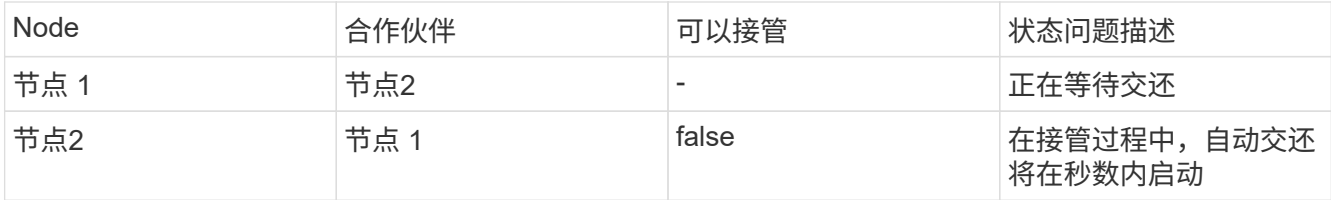

如果您有 storage failover 命令 -auto-giveback 选项已禁用:

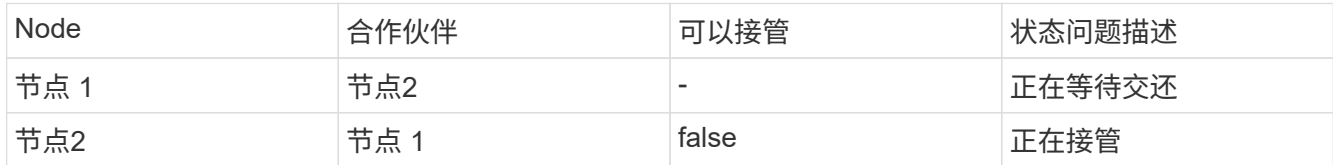

5. 显示属于配对节点( Node2) 且接管节点( Node1) 可以检测到的所有磁盘:

storage disk show -home node2 -ownership

### 以下命令显示属于node2且node1可以检测到的所有磁盘:

cluster::> storage disk show -home node2 -ownership

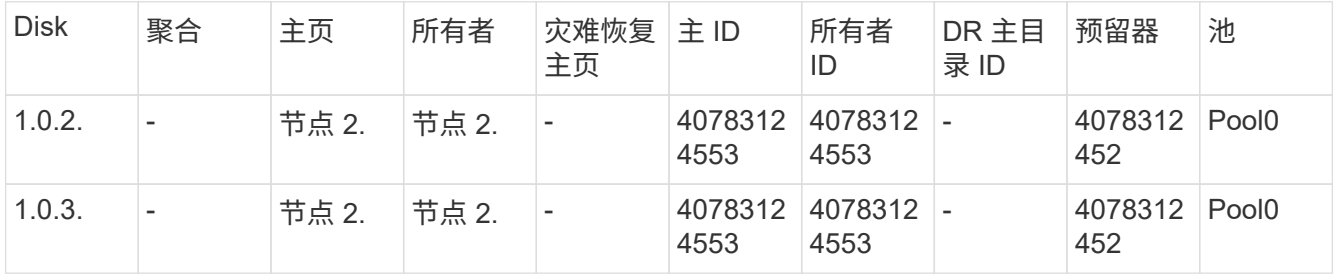

### 6. 确认接管节点 ( Node1 ) 控制配对节点 ( Node2 ) 的聚合:

aggr show -fields home-id, home-name, is-home

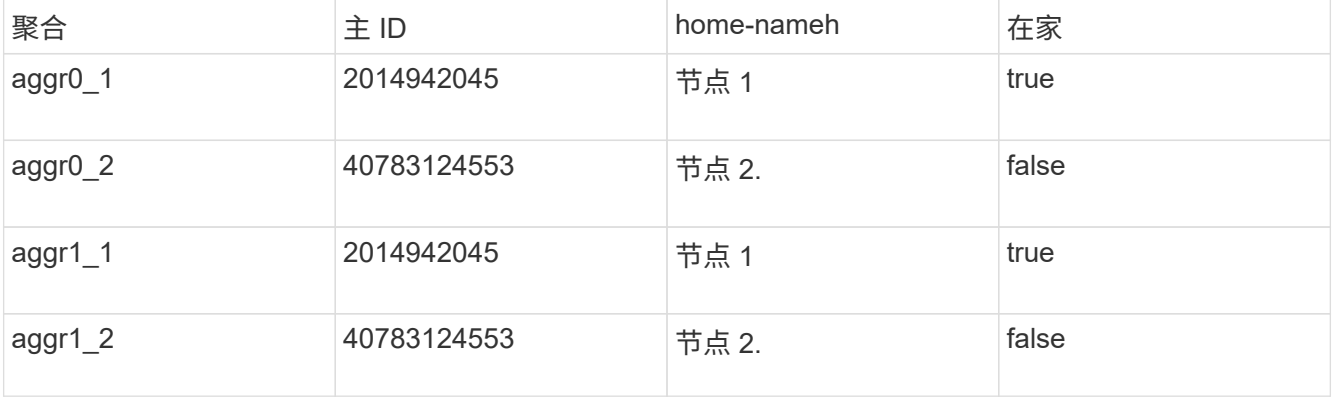

在接管期间,配对节点聚合的 "`is-home` " 值为 false 。

7. 在配对节点的数据服务显示 "`waiting for giveback` " 消息后交还此数据服务:

storage failover giveback -ofnode partnernode

8. 输入以下任一命令以观察交还操作的进度:

storage failover show-giveback

storage failover show

## 9. 根据您是否看到有关交还已成功完成的消息,继续操作:

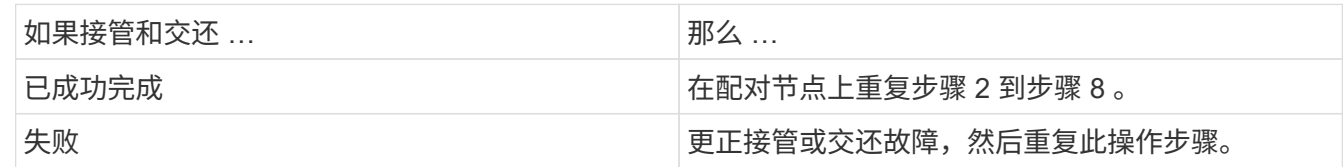

## 用于监控 **HA** 对的命令

您可以使用 ONTAP 命令监控 HA 对的状态。如果发生接管、您还可以确定导致接管的原 因。

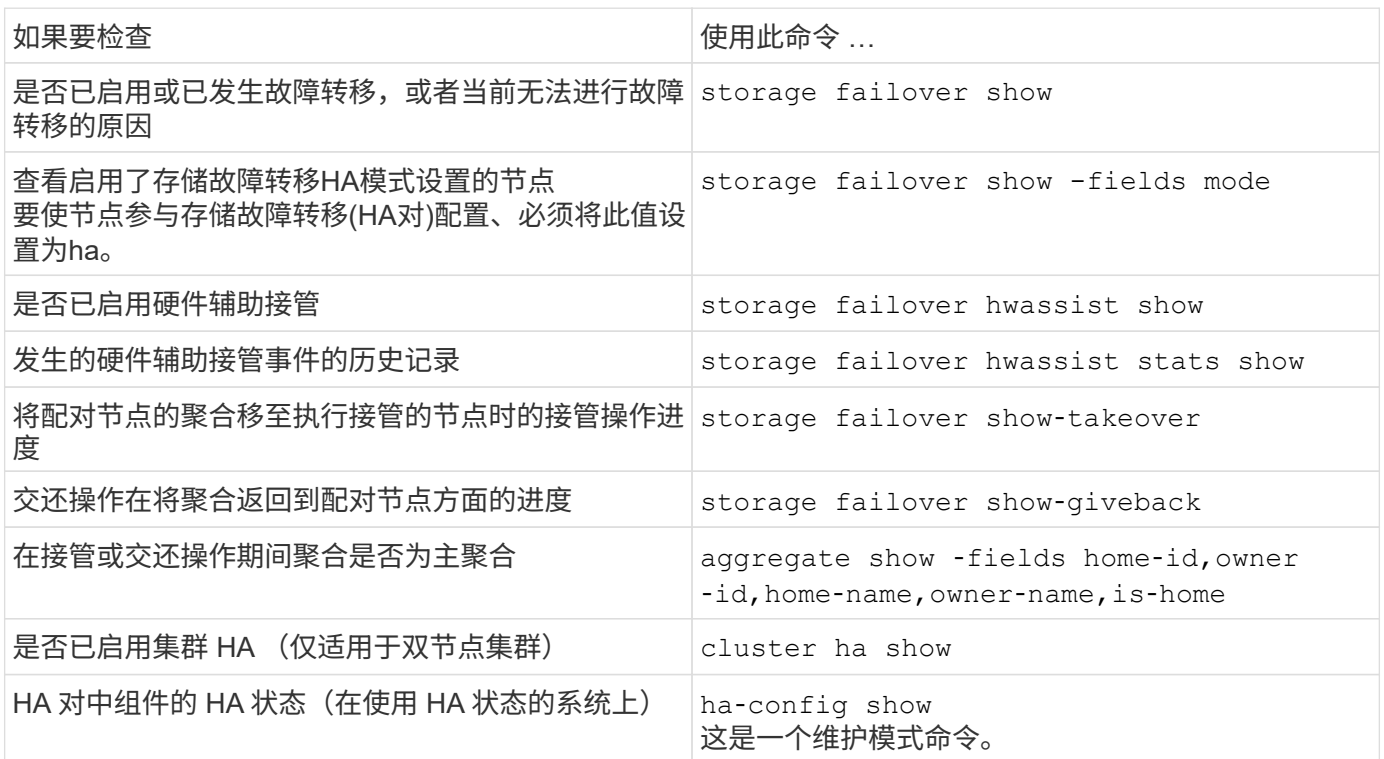

## **storage failover show-type** 命令显示的节点状态

以下列表介绍了节点状态 storage failover show 命令。

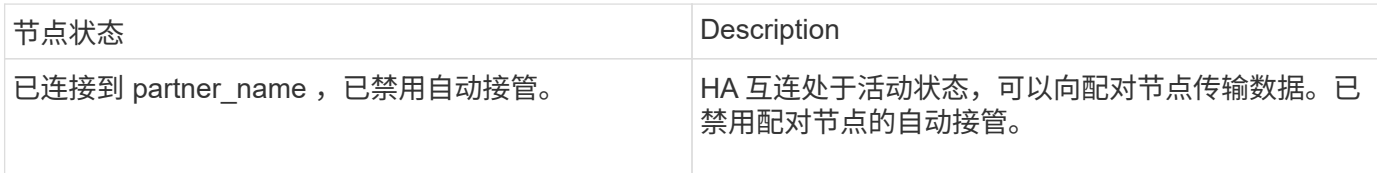

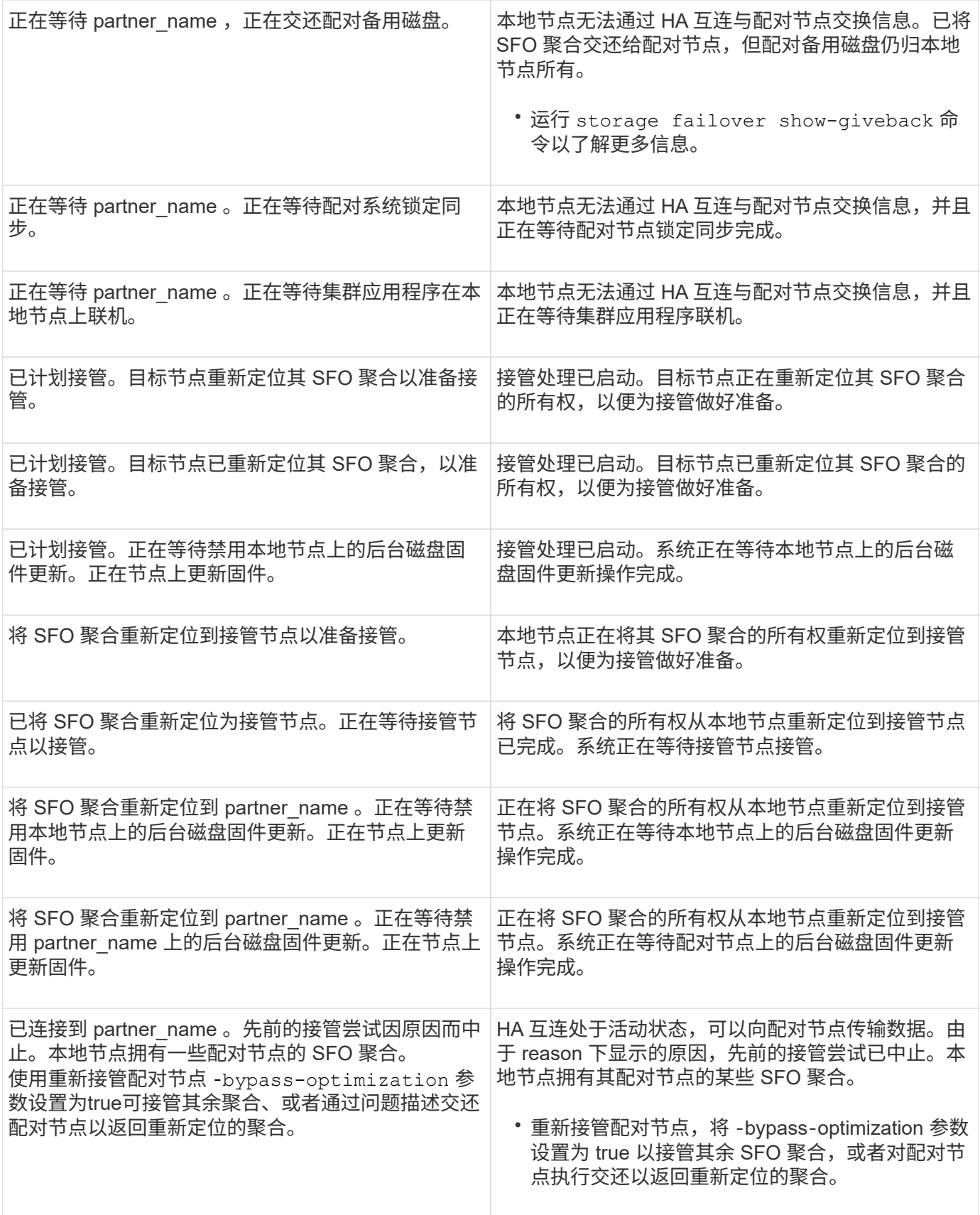

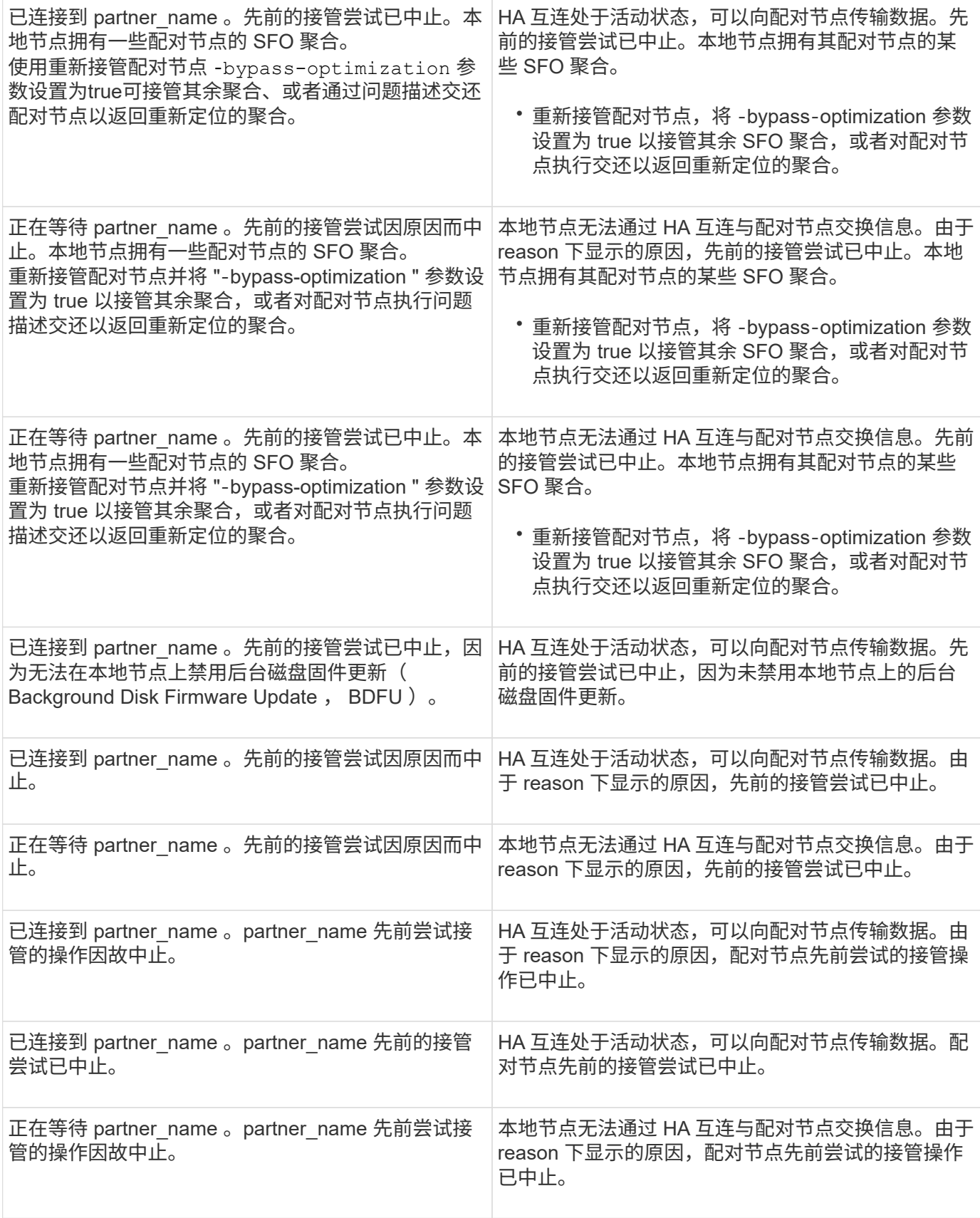

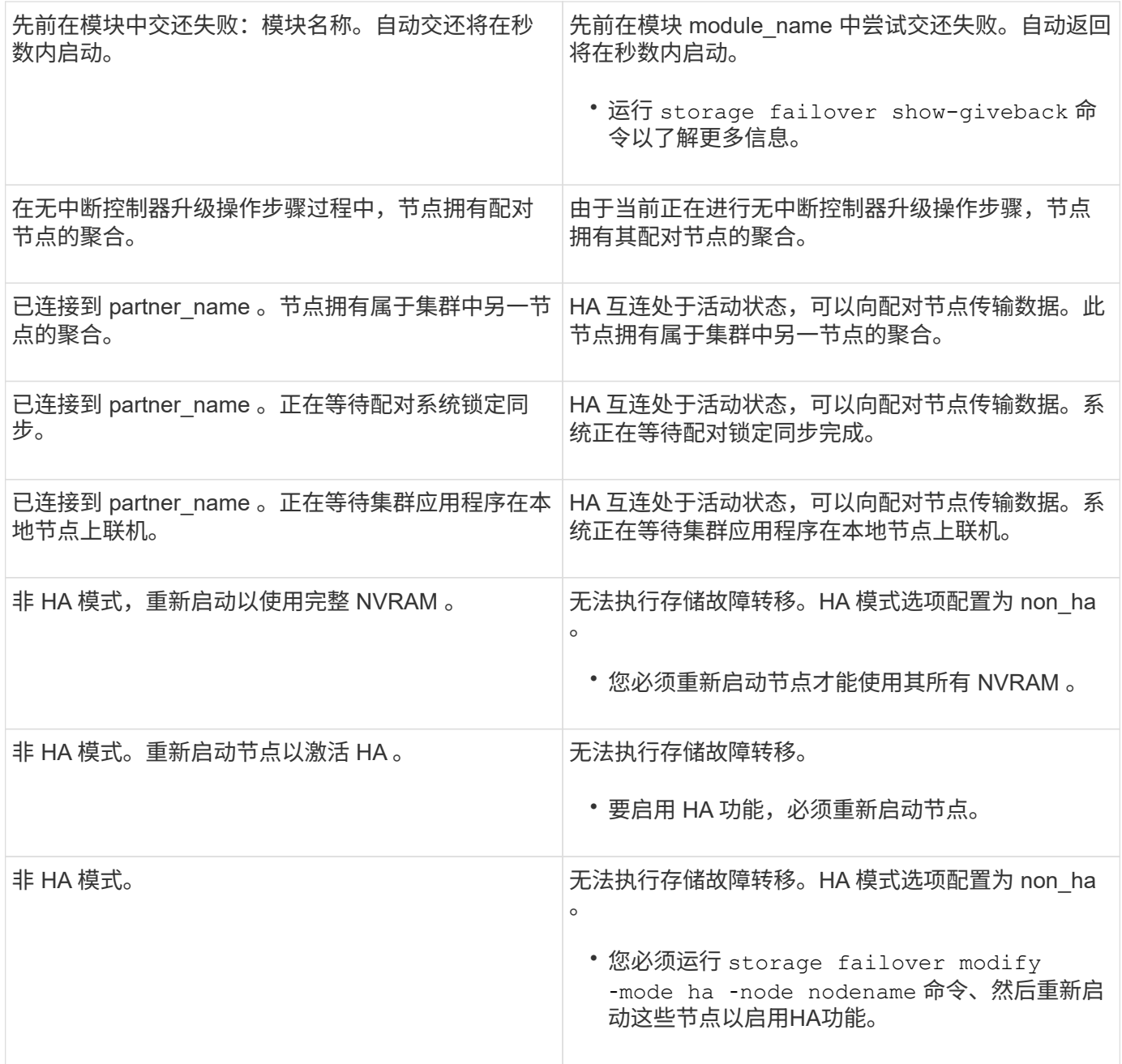

## 用于启用和禁用存储故障转移的命令

 $\bigcap$ 

使用以下命令启用和禁用存储故障转移功能。

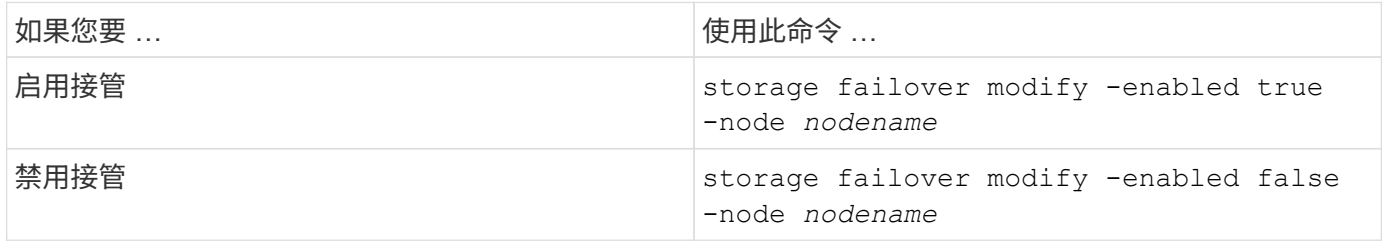

只有在维护操作步骤中需要时,才应禁用存储故障转移。

## 暂停或重新启动节点,而不启动双节点集群中的接管

在对节点或磁盘架执行某些硬件维护时、如果要通过保持配对节点正常运行来限制停机时 间、则无需启动接管即可暂停或重新启动双节点集群中的节点、 或者当出现问题而无法手 动接管时、如果您希望使配对节点的聚合保持正常运行并提供数据、则也可以执行此操 作。此外、如果技术支持正在协助您解决问题、他们可能会要求您在这些工作中执行此操 作步骤。

关于此任务

 $(\cdot)$ 

• 在禁止接管之前(使用 -inhibit-takeover true 参数)、则禁用集群HA。

- 在双节点集群中、集群HA可确保一个节点发生故障时不会禁用集群。但是、如果在使用之前 未禁用集群HA、则可以使用 -inhibit-takeover true 参数、则两个节点都会停止提供 数据。
- 如果在禁用集群HA之前尝试暂停或重新启动节点、则ONTAP 会发出警告并指示您禁用集 群HA。
- 将LIF (逻辑接口)迁移到要保持联机的配对节点。
- 如果要暂停或重新启动的节点上存在要保留的聚合、则将其移动到要保持联机的节点。

### 步骤

1. 验证两个节点是否运行正常: cluster show

对于这两个节点、 true 显示在中 Health 列。

```
cluster::> cluster show
Node Health Eligibility
------------ ------- ------------
node1 true true
node2 true true
```
- 2. 将要暂停或重新启动的节点上的所有生命周期迁移到配对节点: network interface migrate-all -node *node\_name*
- 3. 如果要暂停或重新启动的节点上存在要在节点关闭时保持联机的聚合、请将其重新定位到配对节点;否则、 请转至下一步。
	- a. 显示要暂停或重新启动的节点上的聚合: storage aggregates show -node *node\_name*

例如、node1是要暂停或重新启动的节点:

cluster::> storage aggregates show -node node1 Aggregate Size Available Used% State #Vols Nodes RAID Status --------- ---- --------- ----- ----- ----- ----- ---- ----- aggr0\_node\_1\_0 744.9GB 32.68GB 96% online 2 node1 raid\_dp, normal aggr1 2.91TB 2.62TB 10% online 8 node1 raid dp, normal aggr2 4.36TB 3.74TB 14% online 12 node1 raid\_dp, normal test2 aggr 2.18TB 2.18TB 0% online 7 node1 raid dp, normal 4 entries were displayed.

b. 将聚合移动到配对节点:

storage aggregate relocation start -node *node\_name* -destination *node\_name* -aggregate-list *aggregate\_name*

例如、聚合aggr1、aggr2和test2\_aggr将从node1移动到node2:

storage aggregate relocation start -node *node1* -destination *node2* -aggregate -list *aggr1*,*aggr2*,*test2\_aggr*

### 4. 禁用集群HA:

cluster ha modify -configured false

返回的输出确认HA已禁用: Notice: HA is disabled

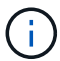

此操作不会禁用存储故障转移。

- 5. 使用相应的命令暂停或重新启动并禁止接管目标节点:
	- system node halt -node *node\_name* -inhibit-takeover true
	- system node reboot -node *node\_name* -inhibit-takeover true

Π.

在命令输出中、您将看到一条警告、询问您是否要继续、请输入 y。

6. 验证仍处于联机状态的节点是否处于运行状况良好的状态(而配对节点已关闭): cluster show

对于联机节点、 true 显示在中 Health 列。

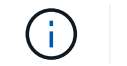

在命令输出中、您将看到一条警告、指出未配置集群HA。此时可以忽略此警告。

- 7. 执行暂停或重新启动节点所需的操作。
- 8. 从加载程序提示符处启动脱机节点: boot\_ontap
- 9. 验证两个节点是否运行正常: cluster show

对于这两个节点、 true 显示在中 Health 列。

 $\mathbf{d}$ 在命令输出中、您将看到一条警告、指出未配置集群HA。此时可以忽略此警告。

10. 重新启用集群HA:

cluster ha modify -configured true

11. 如果您在此操作步骤早期已将聚合重新定位到配对节点、请将其移回主节点;否则、请转至下一步: storage aggregate relocation start -node *node\_name* -destination *node\_name* -aggregate-list *aggregate\_name*

例如、正在将聚合aggr1、aggr2和test2\_aggR从节点node2移至节点node1: storage aggregate relocation start -node *node2* -destination *node1* -aggregate -list *aggr1*,*aggr2*,*test2\_aggr*

- 12. 将LIF还原到其主端口:
	- a. 查看不在主目录中的生命周期: network interface show -is-home false
	- b. 如果存在未从已关闭节点迁移的非主LIF、请在还原之前验证是否可以安全地移动这些LIF。
	- c. 如果可以安全地执行此操作、请将所有LIF还原回主。 network interface revert \*

# 使用 **System Manager** 管理 **REST API**

## 使用 **System Manager** 管理 **REST API**

REST API 日志可捕获 System Manager 向 ONTAP 发出的 API 调用。您可以使用日志了 解执行各种 ONTAP 管理任务所需调用的性质和顺序。

**System Manager** 如何使用 **REST API** 和 **API** 日志

System Manager 可通过多种方式向 ONTAP 发出 REST API 调用。

**System Manager** 问题描述 **API** 何时调用

下面是 System Manager 发出 ONTAP REST API 调用的最重要示例。

### 自动页面刷新

System Manager 会自动在后台发出 API 调用以刷新显示的信息,例如信息板页面上的信息。

按用户显示操作

在 System Manager UI 中显示特定存储资源或资源集合时,系统会发出一个或多个 API 调用。

按用户更新操作

在 System Manager UI 中添加,修改或删除 ONTAP 资源时,系统会发出 API 调用。

重新发出 **API** 调用

您也可以通过单击日志条目手动重新发出 API 调用。此时将显示调用的原始 JSON 输出。

### 更多信息

• ["ONTAP 9](https://docs.netapp.com/us-en/ontap-automation/) [自](https://docs.netapp.com/us-en/ontap-automation/)[动](https://docs.netapp.com/us-en/ontap-automation/)[化](https://docs.netapp.com/us-en/ontap-automation/)[文](https://docs.netapp.com/us-en/ontap-automation/)[档](https://docs.netapp.com/us-en/ontap-automation/)["](https://docs.netapp.com/us-en/ontap-automation/)

## 访问 **REST API** 日志

您可以访问包含 System Manager 发出的 ONTAP REST API 调用记录的日志。显示日志 时,您还可以重新发出 API 调用并查看输出。

步骤

1. 在页面顶部,单击<sup>く></sup>以显示 REST API 日志。

最新条目显示在页面底部。

- 2. 在左侧,单击 \* 信息板 \* ,然后观察为刷新页面而发出的 API 调用创建的新条目。
- 3. 单击 \* 存储 \* , 然后单击 \* qtree\* 。

这将导致 System Manager 对特定 API 调用进行问题描述,以检索 qtree 列表。

4. 找到描述 API 调用的日志条目,其格式为:

```
GET /api/storage/qtrees
```
您将看到条目中包含其他HTTP查询参数、例如 max\_records。

5. 单击日志条目以重新发出 GET API 调用并显示原始 JSON 输出。

示例

```
{
       "records": [
\left\{\begin{array}{ccc} \end{array}\right\}  "svm": {
```

```
  "uuid": "19507946-e801-11e9-b984-00a0986ab770",
          "name": "SMQA",
        " links": {
            "self": {
               "href": "/api/svm/svms/19507946-e801-11e9-b984-00a0986ab770"
            }
  }
        },
        "volume": {
          "uuid": "1e173258-f98b-11e9-8f05-00a0986abd71",
        "name": "vol vol test2 dest dest",
        " links": {
            "self": {
               "href": "/api/storage/volumes/1e173258-f98b-11e9-8f05-
00a0986abd71"
  }
          }
        },
        "id": 1,
      "name": "test2",
      "security style": "mixed",
        "unix_permissions": 777,
      "export policy": {
          "name": "default",
          "id": 12884901889,
          "_links": {
            "self": {
              "href": "/api/protocols/nfs/export-policies/12884901889"
  }
          }
        },
      "path": "/vol vol test2 dest dest/test2",
        "_links": {
          "self": {
            "href": "/api/storage/qtrees/1e173258-f98b-11e9-8f05-
00a0986abd71/1"
          }
       }
      },
    \frac{1}{\sqrt{2}}  "num_records": 1,
      "_links": {
        "self": {
          "href":
"/api/storage/qtrees?max_records=20&fields=*&name=!%22%22"
        }
```
 } }

### 版权信息

版权所有 © 2024 NetApp, Inc.。保留所有权利。中国印刷。未经版权所有者事先书面许可,本文档中受版权保 护的任何部分不得以任何形式或通过任何手段(图片、电子或机械方式,包括影印、录音、录像或存储在电子检 索系统中)进行复制。

从受版权保护的 NetApp 资料派生的软件受以下许可和免责声明的约束:

本软件由 NetApp 按"原样"提供,不含任何明示或暗示担保,包括但不限于适销性以及针对特定用途的适用性的 隐含担保,特此声明不承担任何责任。在任何情况下,对于因使用本软件而以任何方式造成的任何直接性、间接 性、偶然性、特殊性、惩罚性或后果性损失(包括但不限于购买替代商品或服务;使用、数据或利润方面的损失 ;或者业务中断),无论原因如何以及基于何种责任理论,无论出于合同、严格责任或侵权行为(包括疏忽或其 他行为),NetApp 均不承担责任,即使已被告知存在上述损失的可能性。

NetApp 保留在不另行通知的情况下随时对本文档所述的任何产品进行更改的权利。除非 NetApp 以书面形式明 确同意,否则 NetApp 不承担因使用本文档所述产品而产生的任何责任或义务。使用或购买本产品不表示获得 NetApp 的任何专利权、商标权或任何其他知识产权许可。

本手册中描述的产品可能受一项或多项美国专利、外国专利或正在申请的专利的保护。

有限权利说明:政府使用、复制或公开本文档受 DFARS 252.227-7013(2014 年 2 月)和 FAR 52.227-19 (2007 年 12 月)中"技术数据权利 — 非商用"条款第 (b)(3) 条规定的限制条件的约束。

本文档中所含数据与商业产品和/或商业服务(定义见 FAR 2.101)相关,属于 NetApp, Inc. 的专有信息。根据 本协议提供的所有 NetApp 技术数据和计算机软件具有商业性质,并完全由私人出资开发。 美国政府对这些数 据的使用权具有非排他性、全球性、受限且不可撤销的许可,该许可既不可转让,也不可再许可,但仅限在与交 付数据所依据的美国政府合同有关且受合同支持的情况下使用。除本文档规定的情形外,未经 NetApp, Inc. 事先 书面批准,不得使用、披露、复制、修改、操作或显示这些数据。美国政府对国防部的授权仅限于 DFARS 的第 252.227-7015(b)(2014 年 2 月)条款中明确的权利。

商标信息

NetApp、NetApp 标识和 <http://www.netapp.com/TM> 上所列的商标是 NetApp, Inc. 的商标。其他公司和产品名 称可能是其各自所有者的商标。